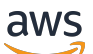

**Benutzerhandbuch** 

# Amazon Managed Workflows für Apache Airflow

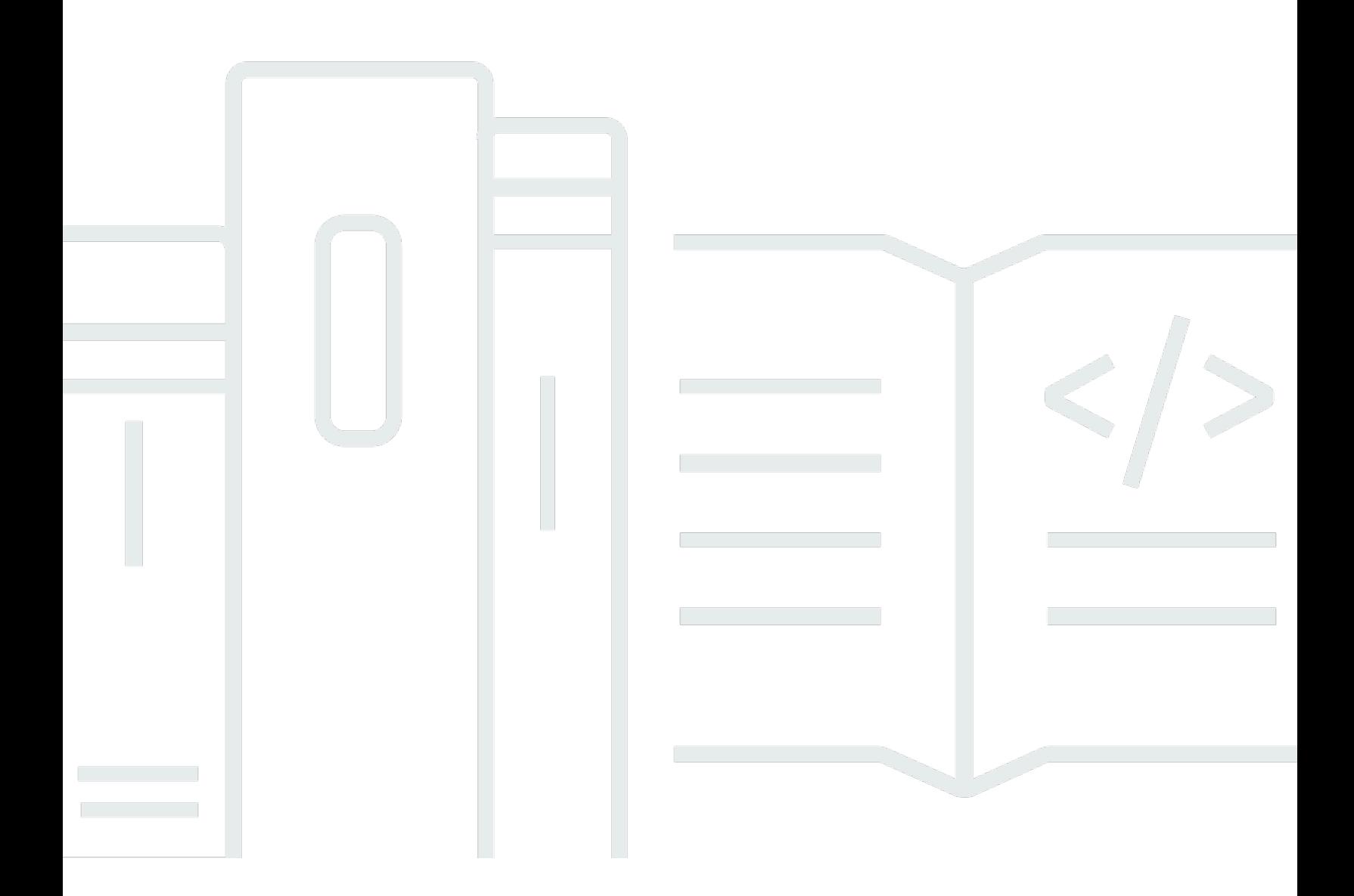

Copyright © 2024 Amazon Web Services, Inc. and/or its affiliates. All rights reserved.

### Amazon Managed Workflows für Apache Airflow: Benutzerhandbuch

Copyright © 2024 Amazon Web Services, Inc. and/or its affiliates. All rights reserved.

Die Handelsmarken und Handelsaufmachung von Amazon dürfen nicht in einer Weise in Verbindung mit nicht von Amazon stammenden Produkten oder Services verwendet werden, durch die Kunden irregeführt werden könnten oder Amazon in schlechtem Licht dargestellt oder diskreditiert werden könnte. Alle anderen Handelsmarken, die nicht Eigentum von Amazon sind, gehören den jeweiligen Besitzern, die möglicherweise zu Amazon gehören oder nicht, mit Amazon verbunden sind oder von Amazon gesponsert werden.

# **Table of Contents**

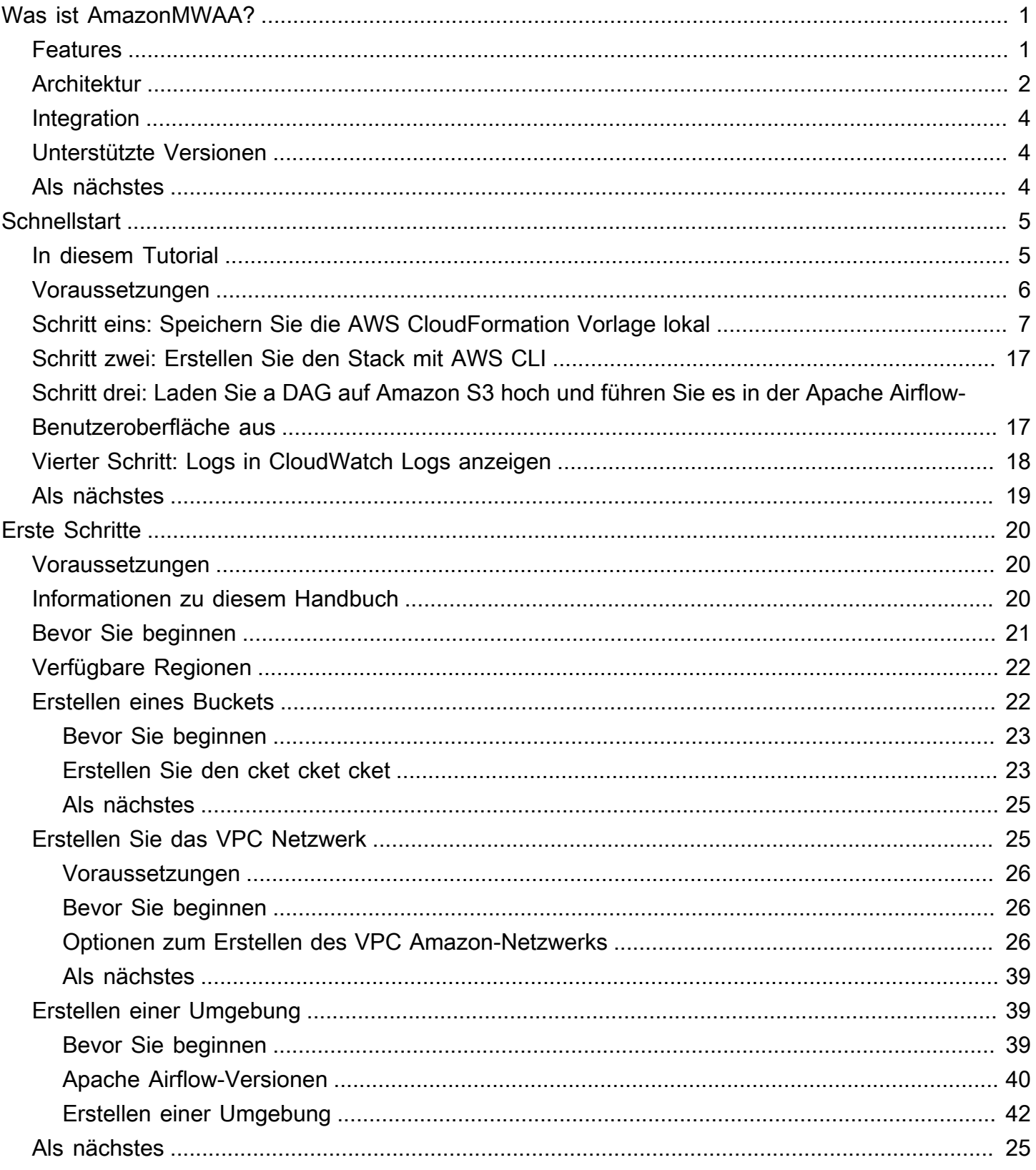

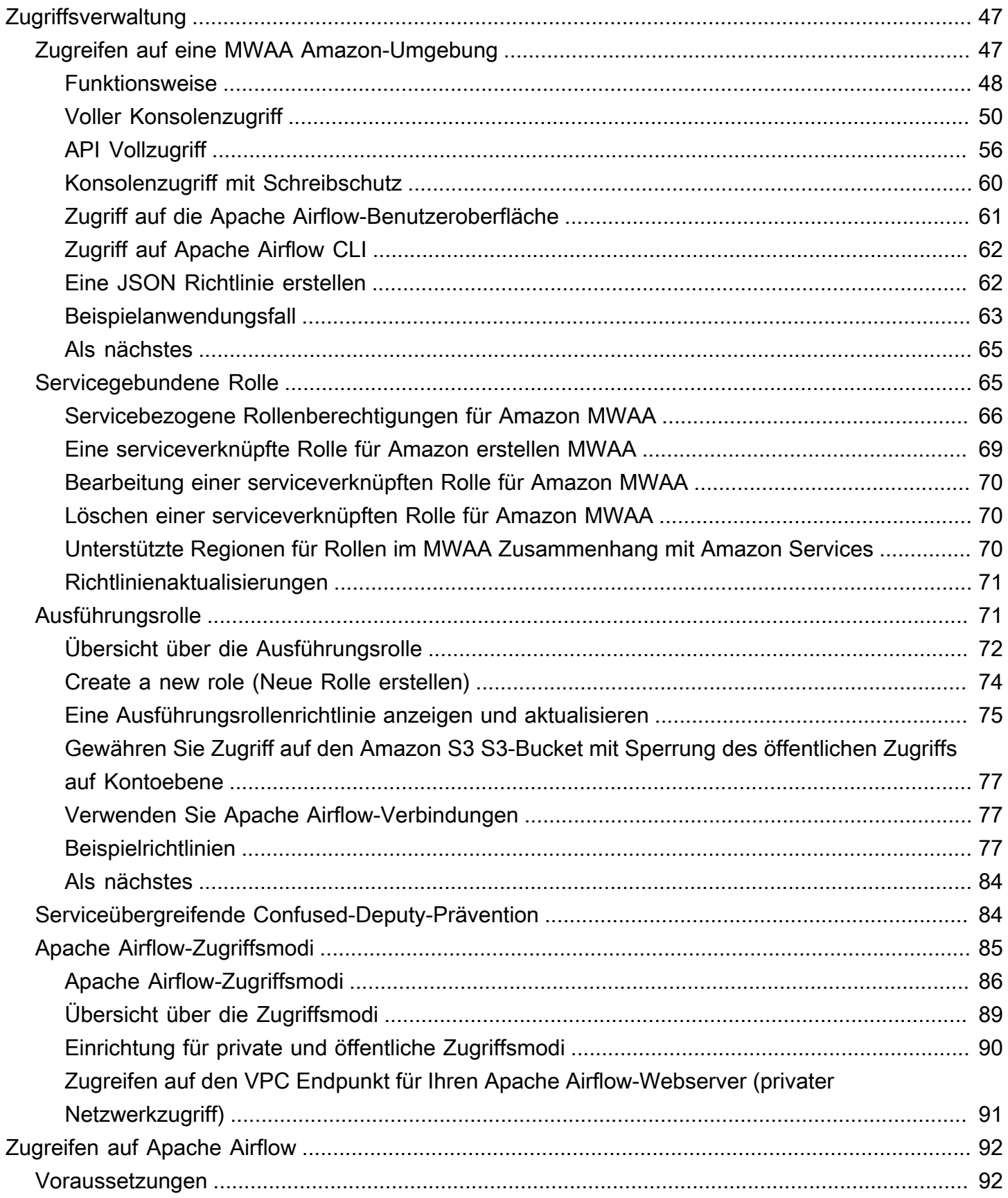

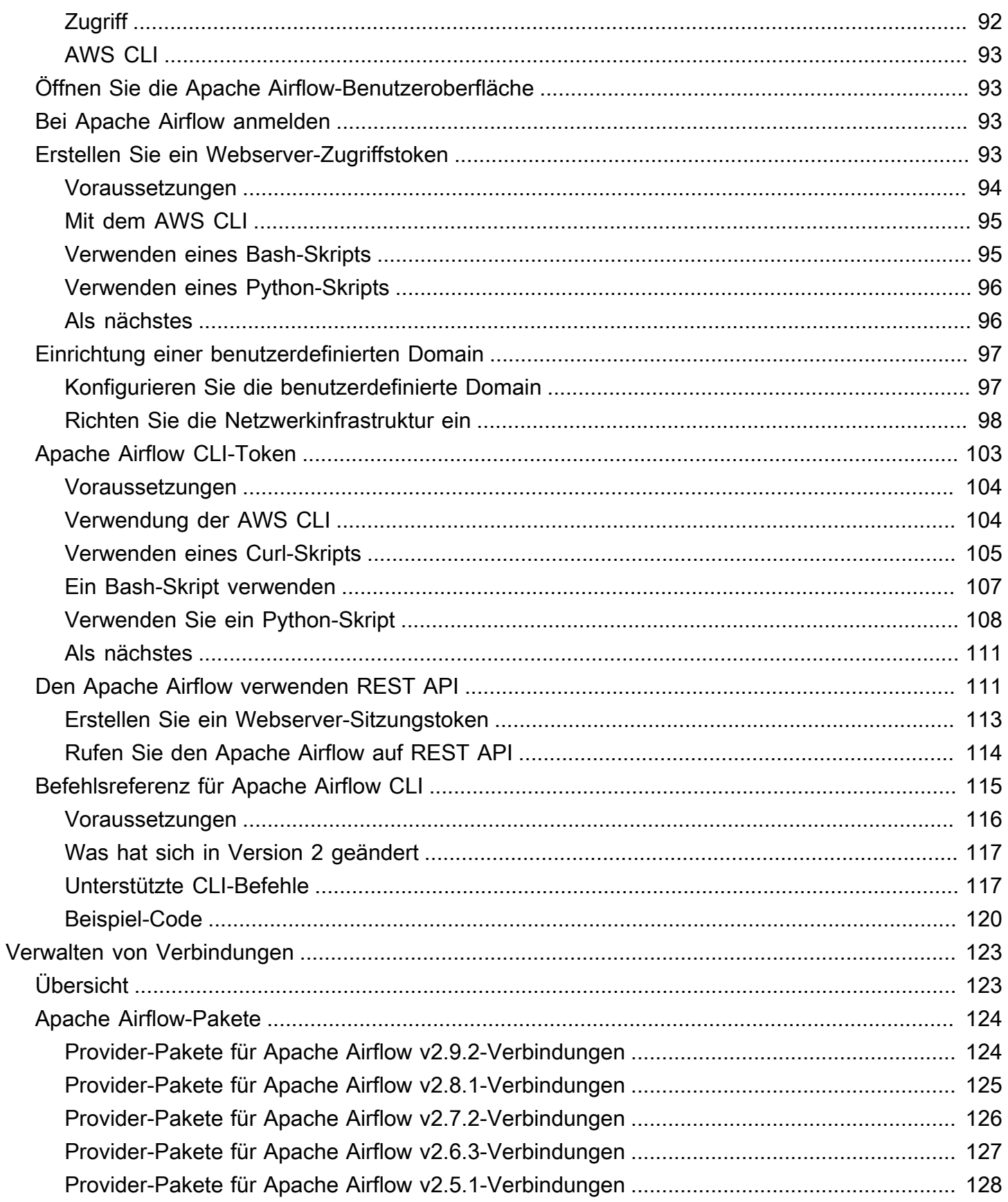

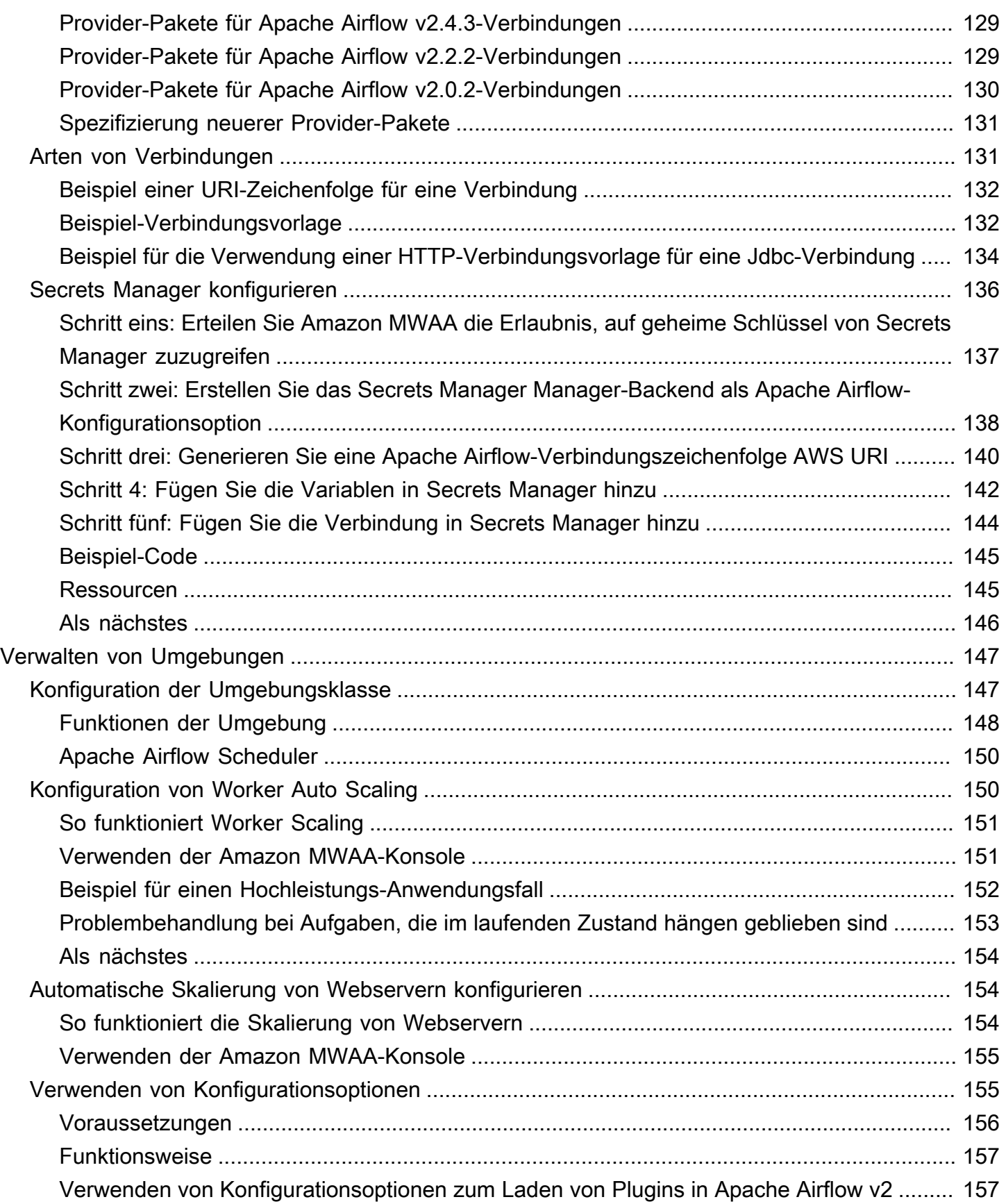

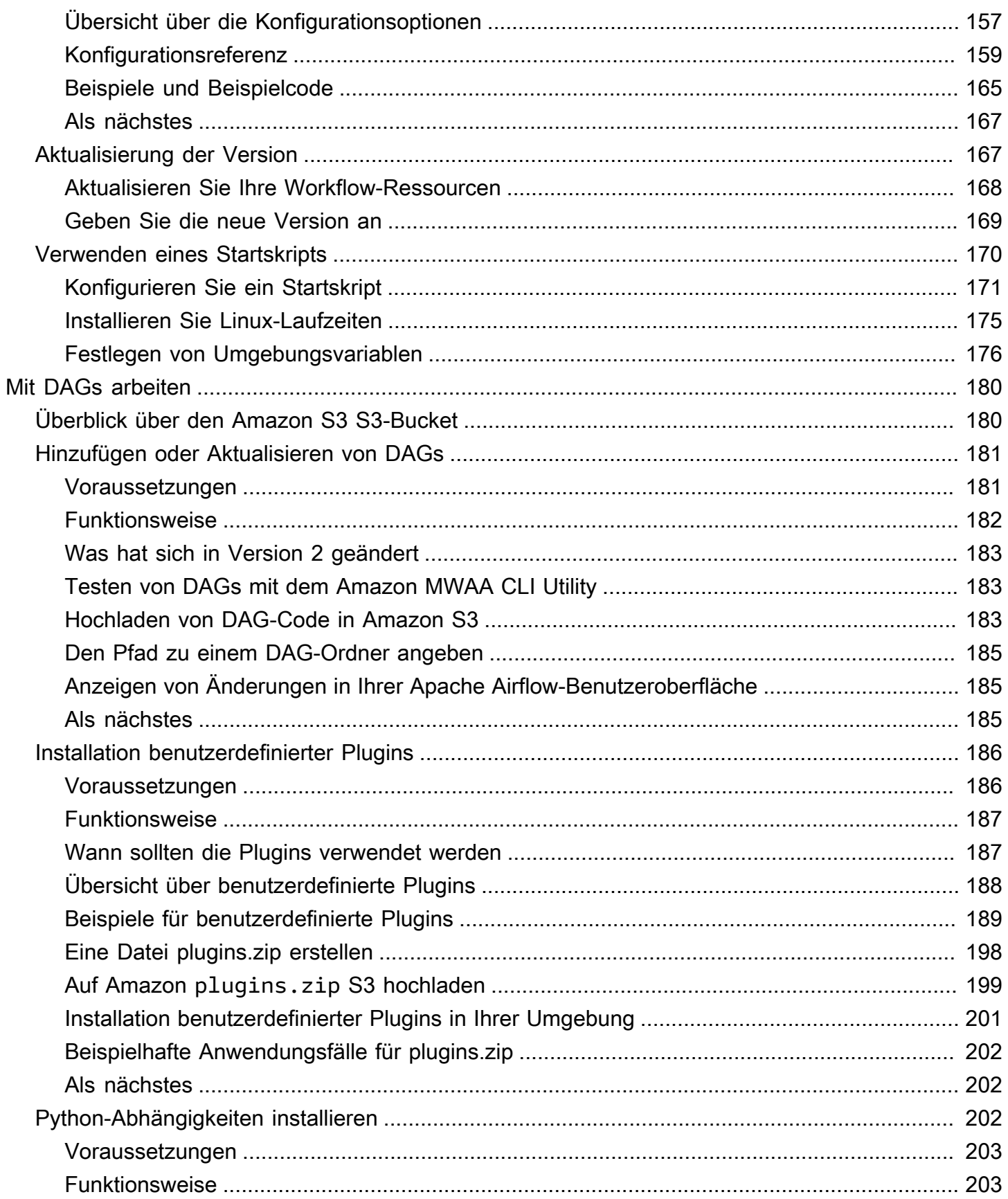

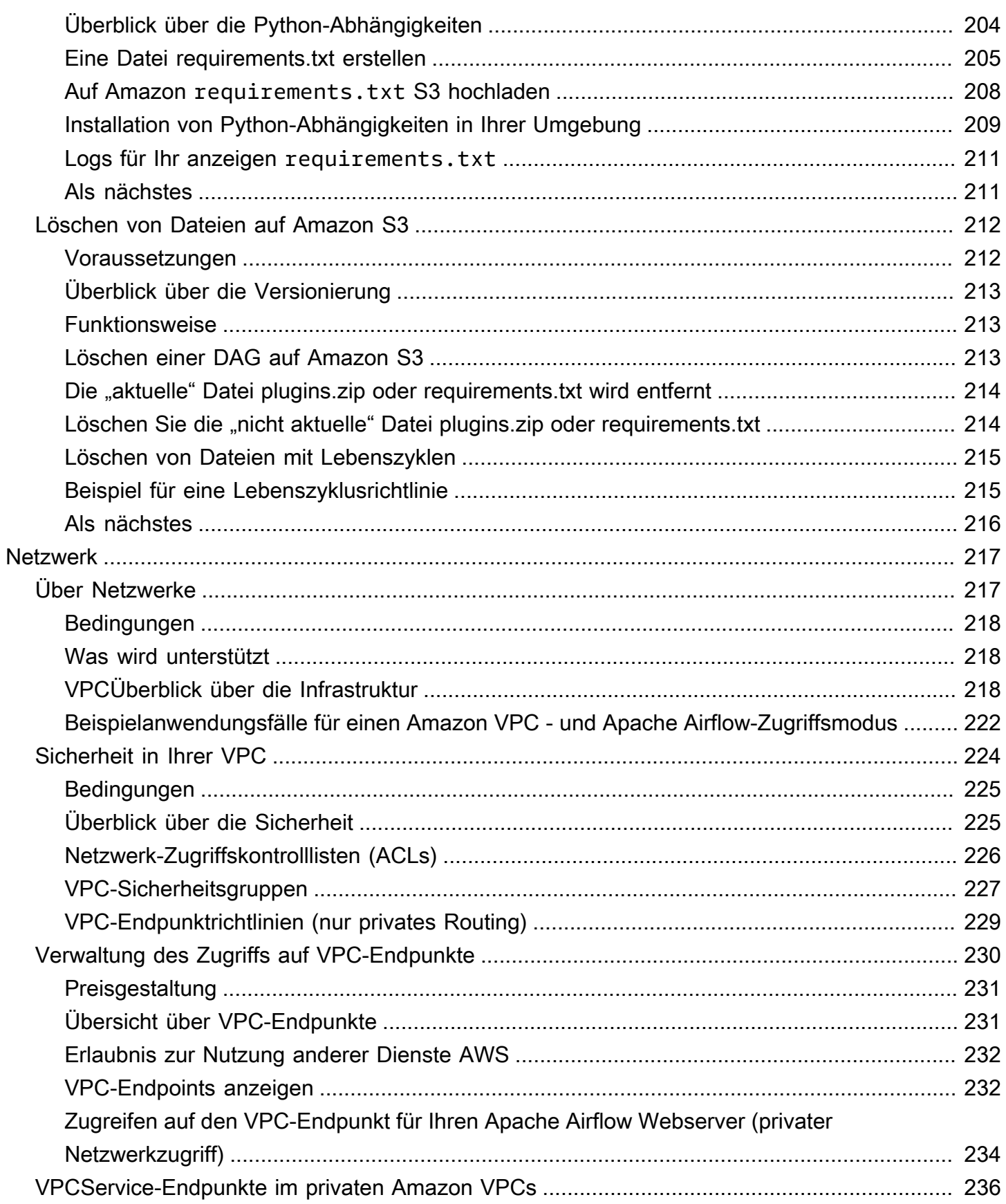

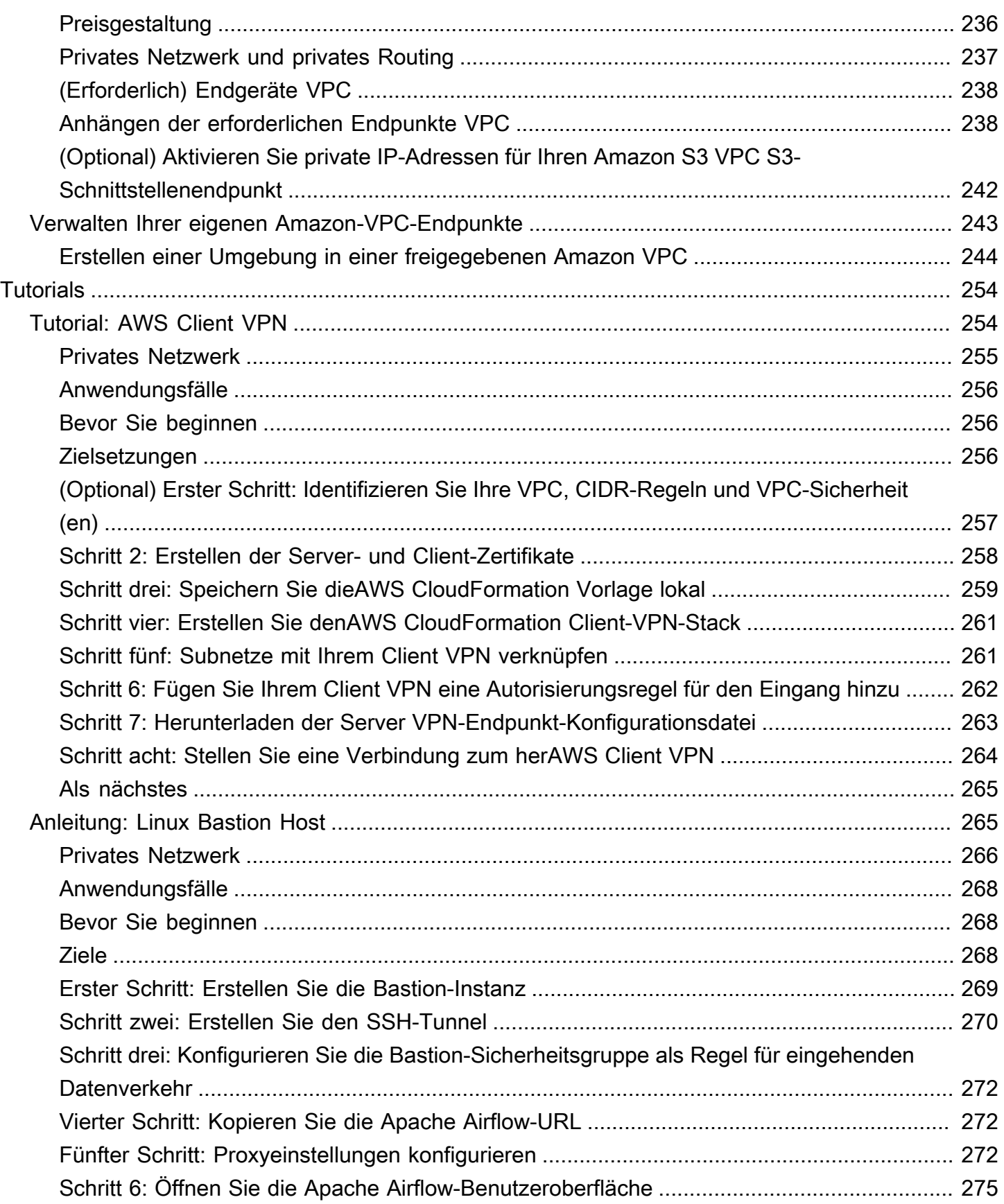

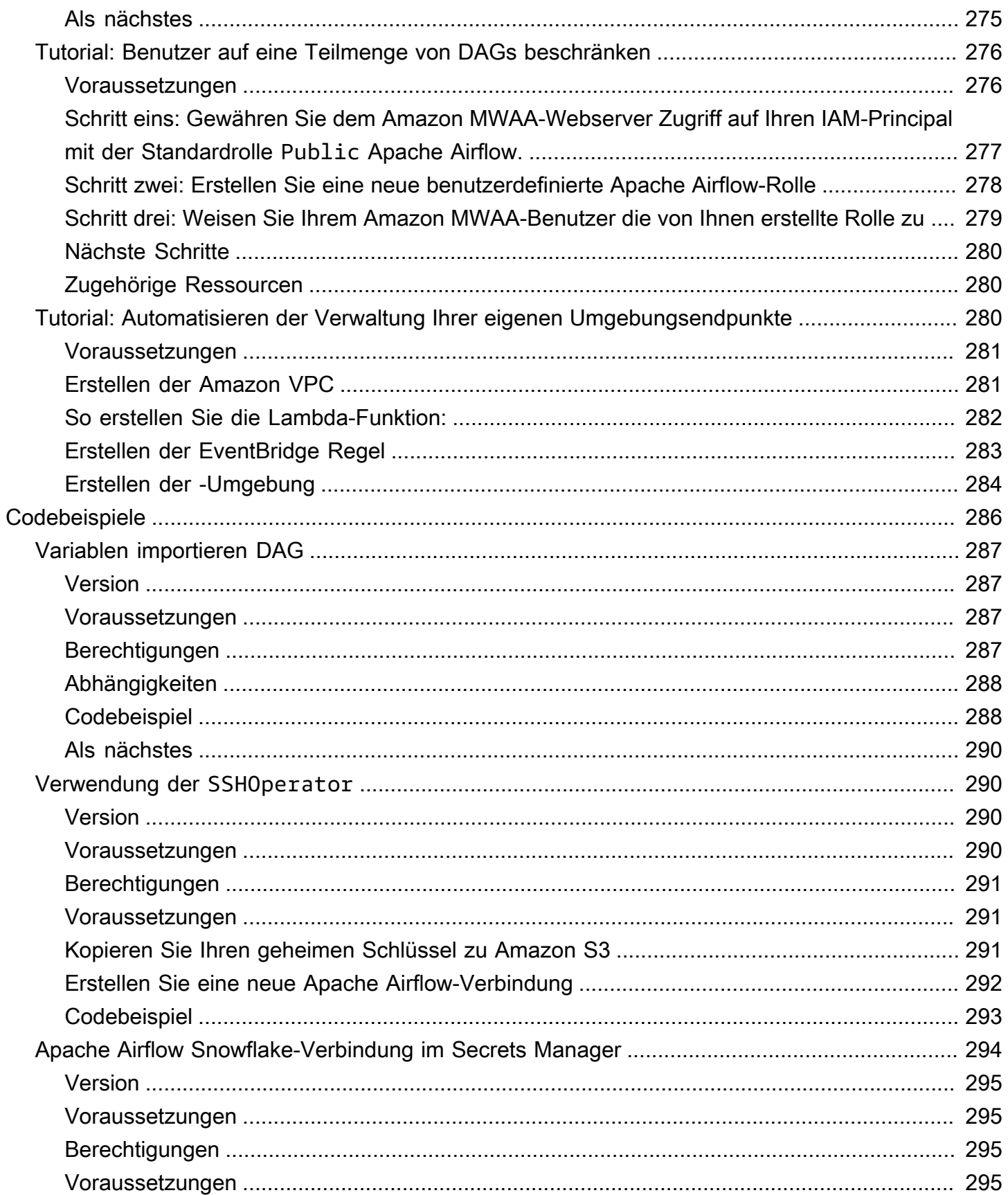

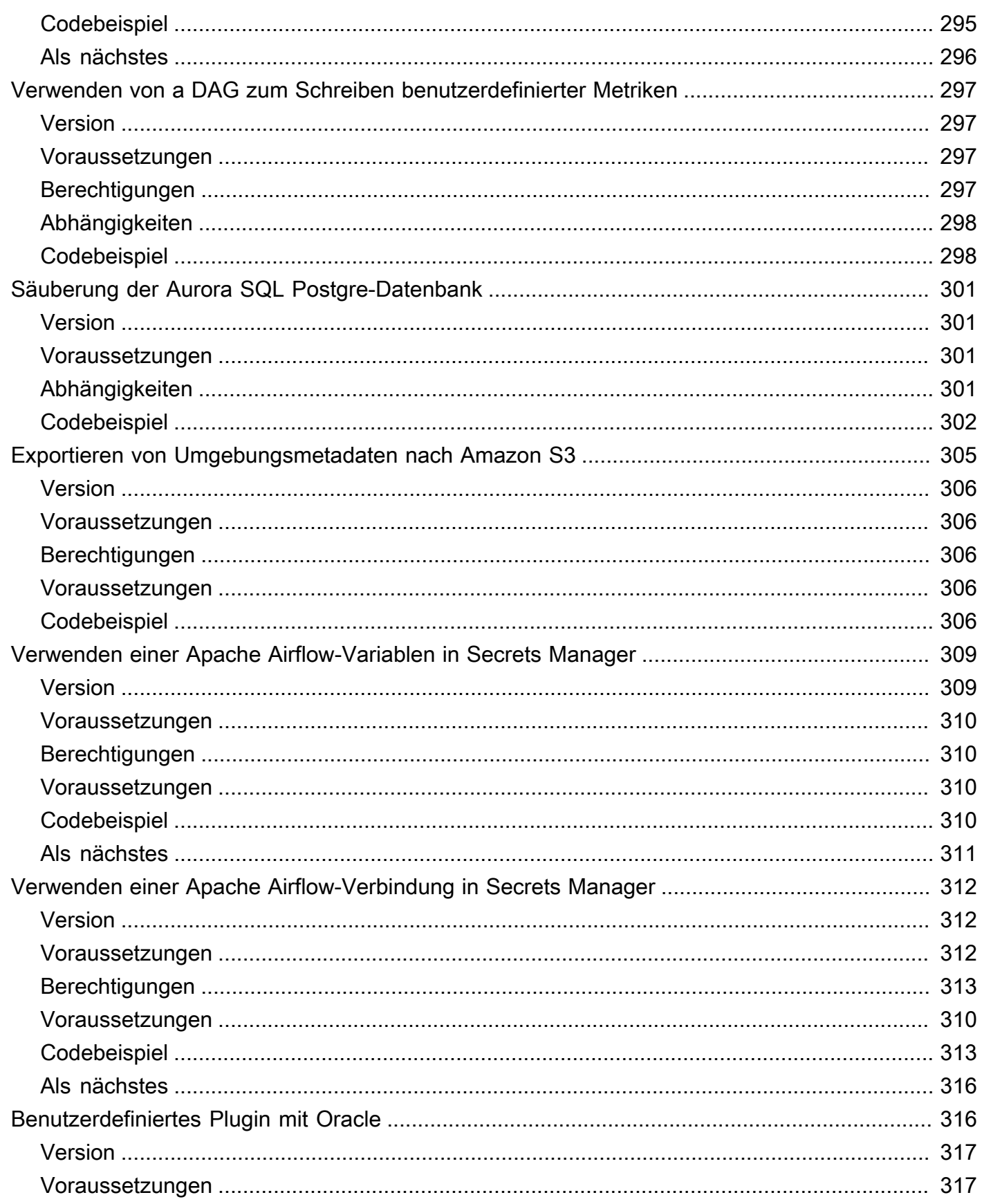

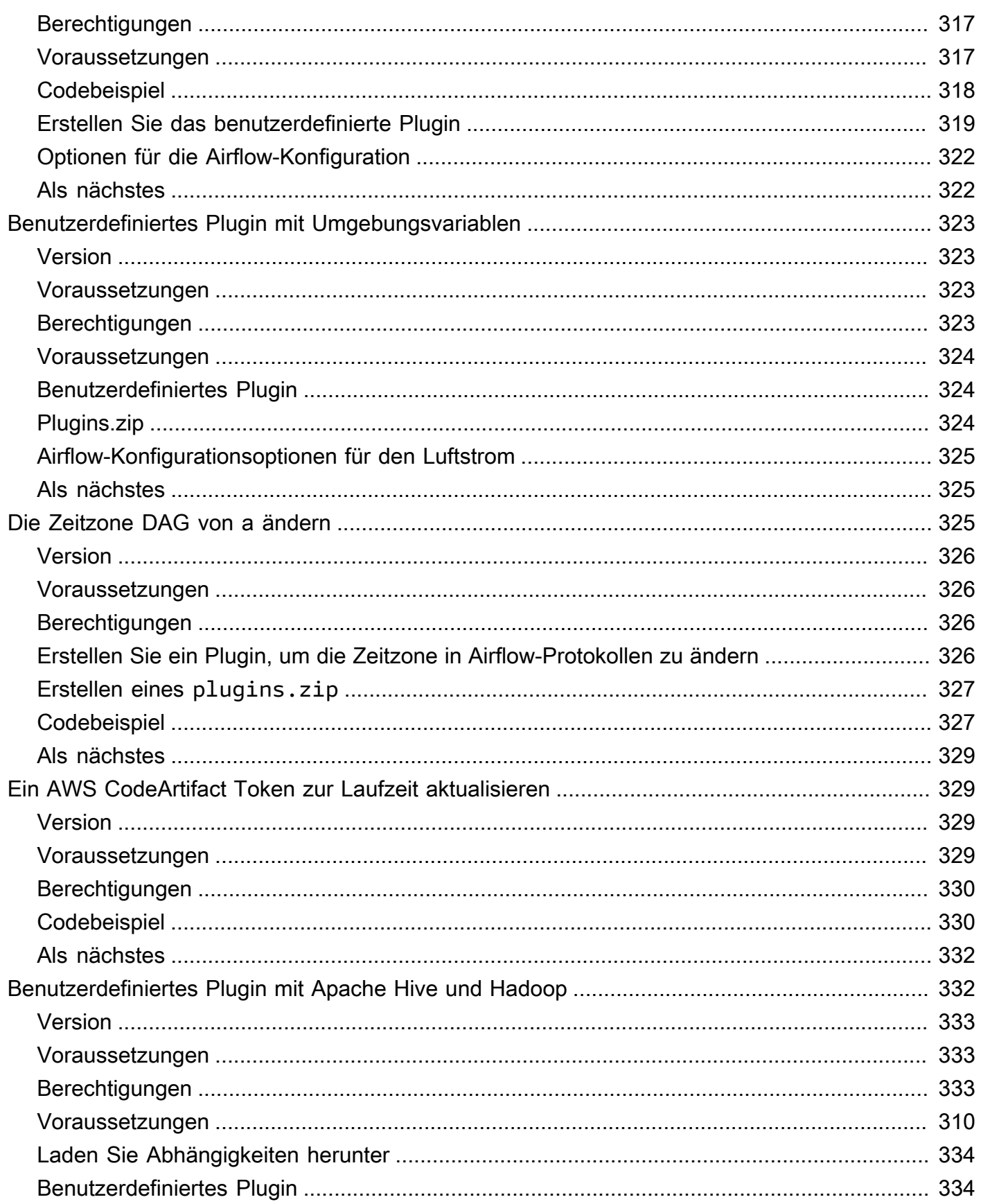

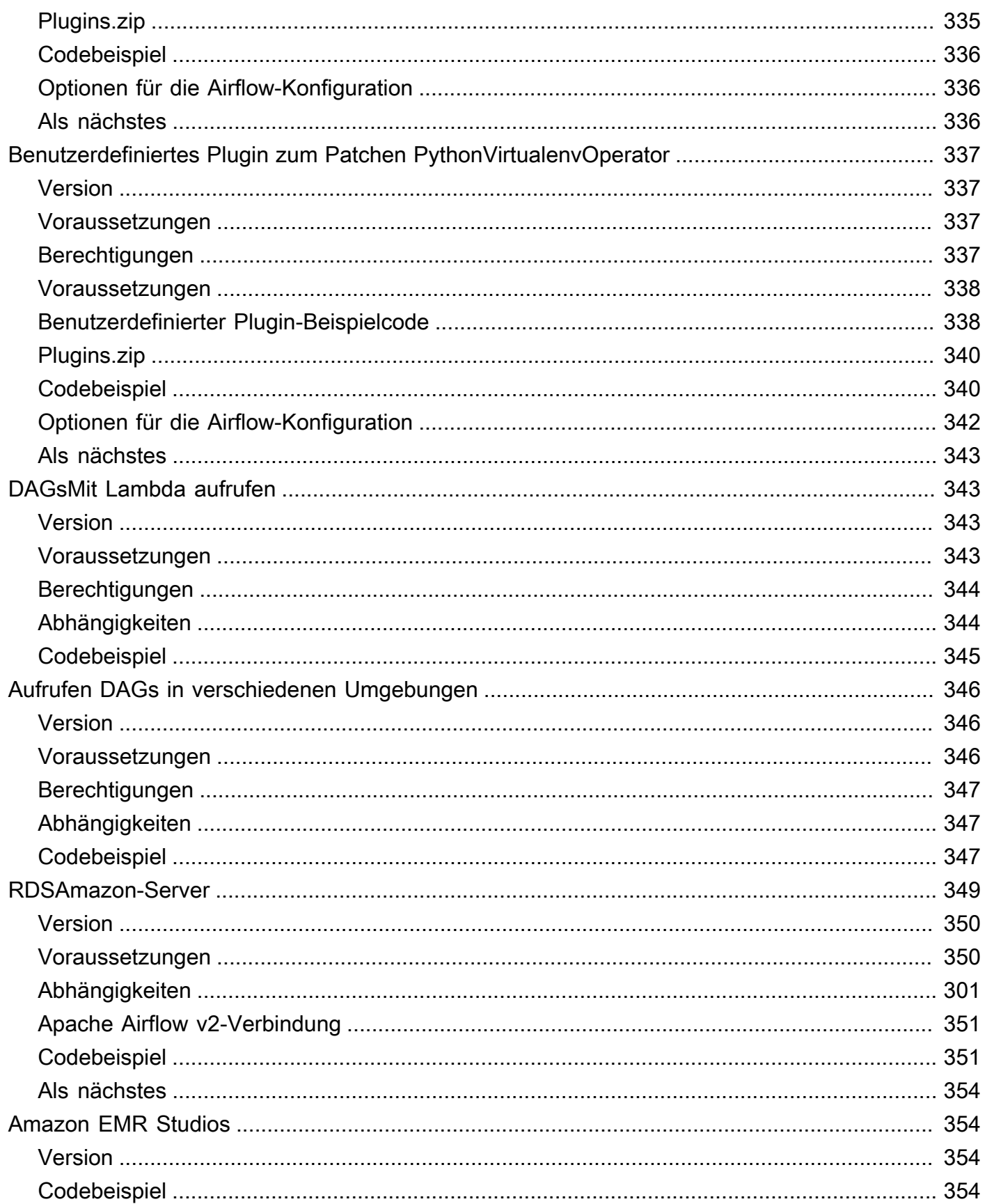

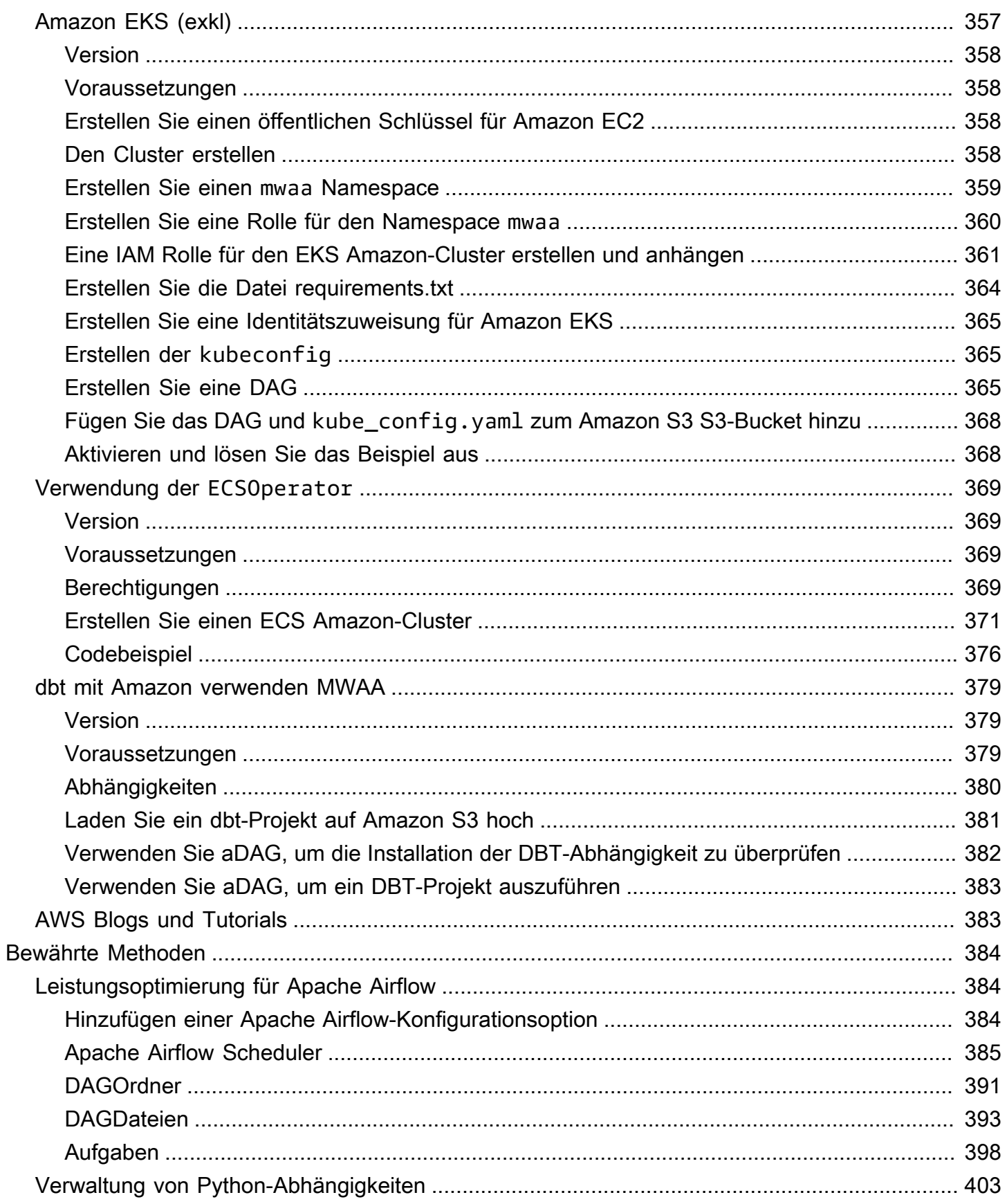

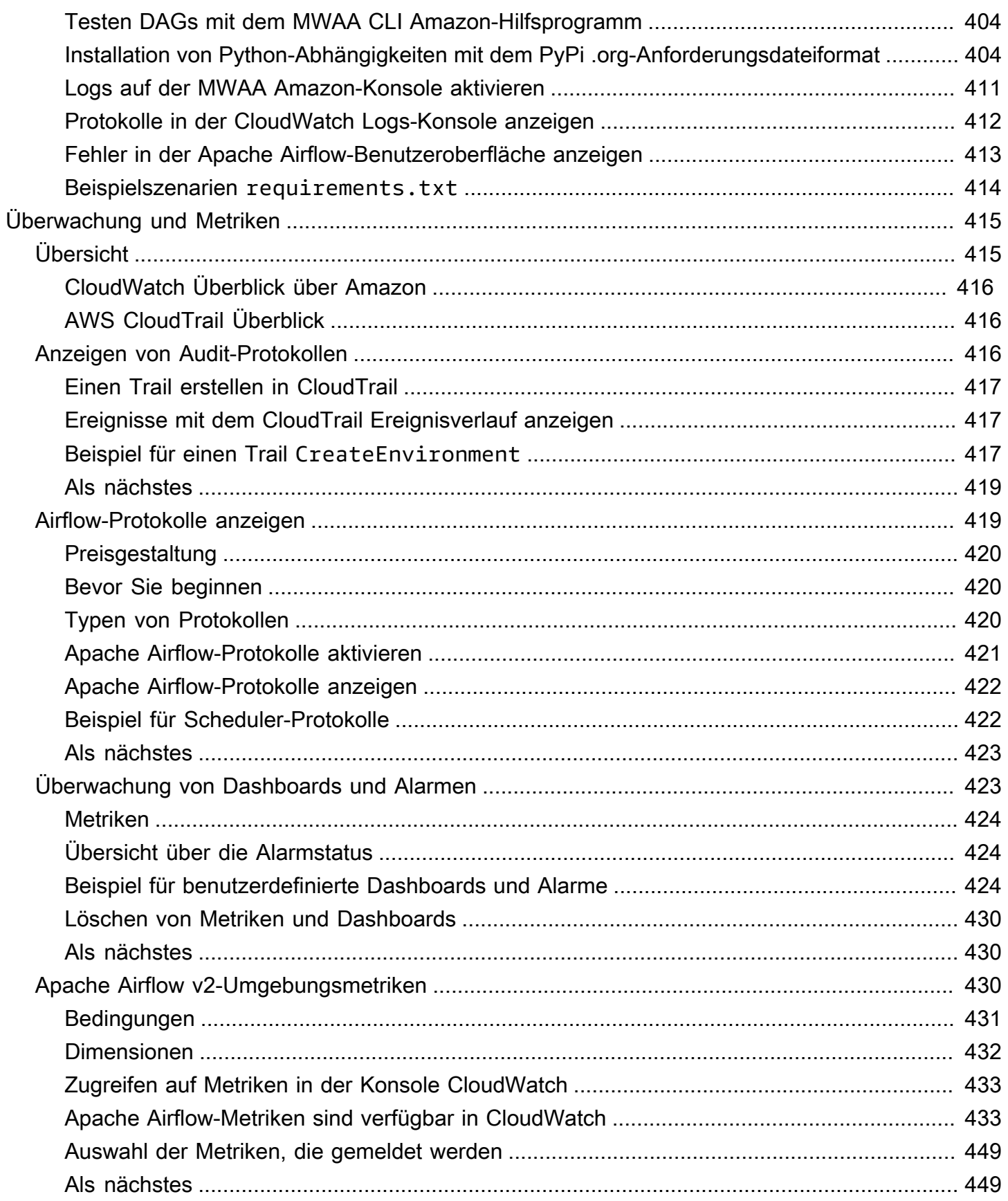

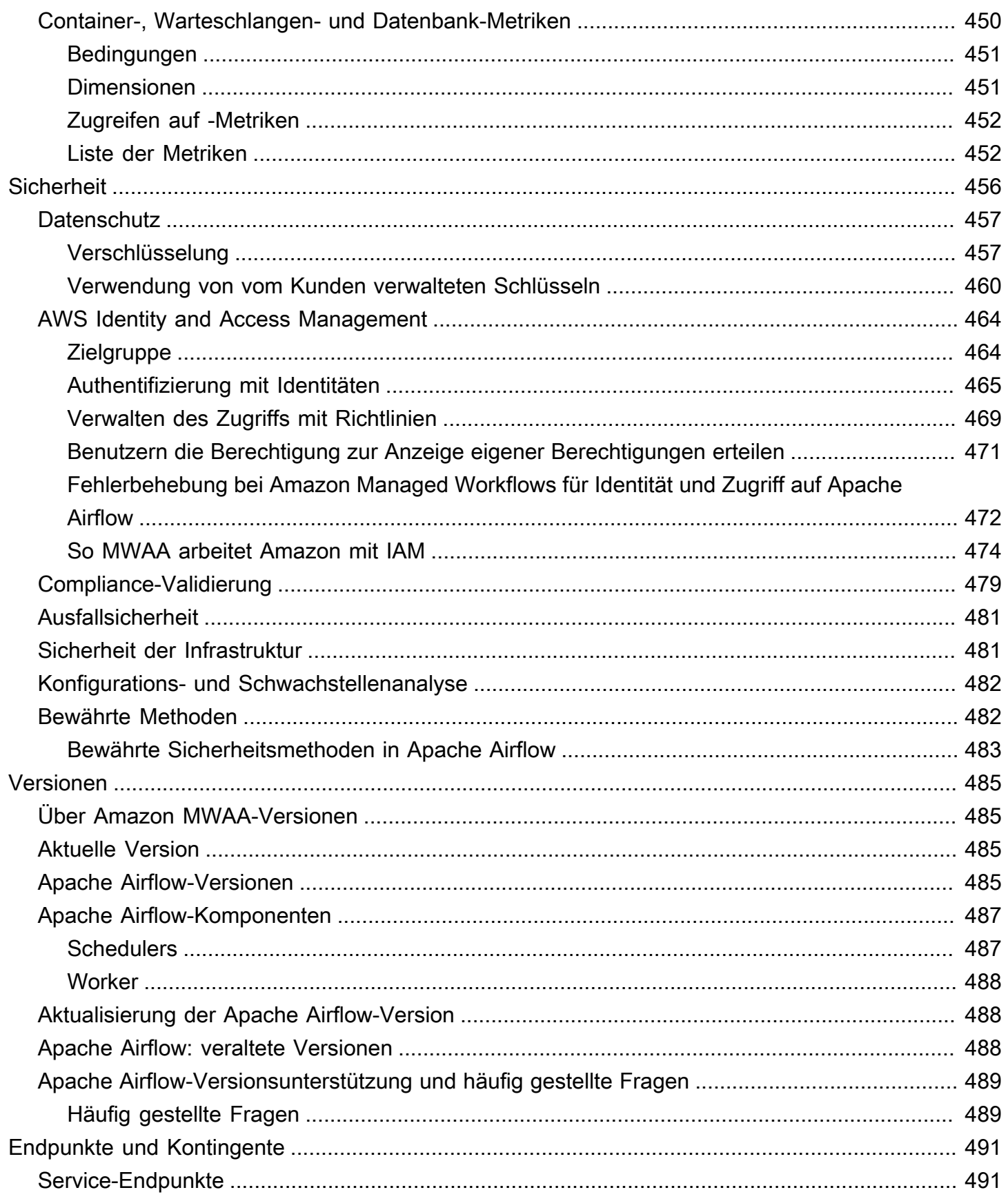

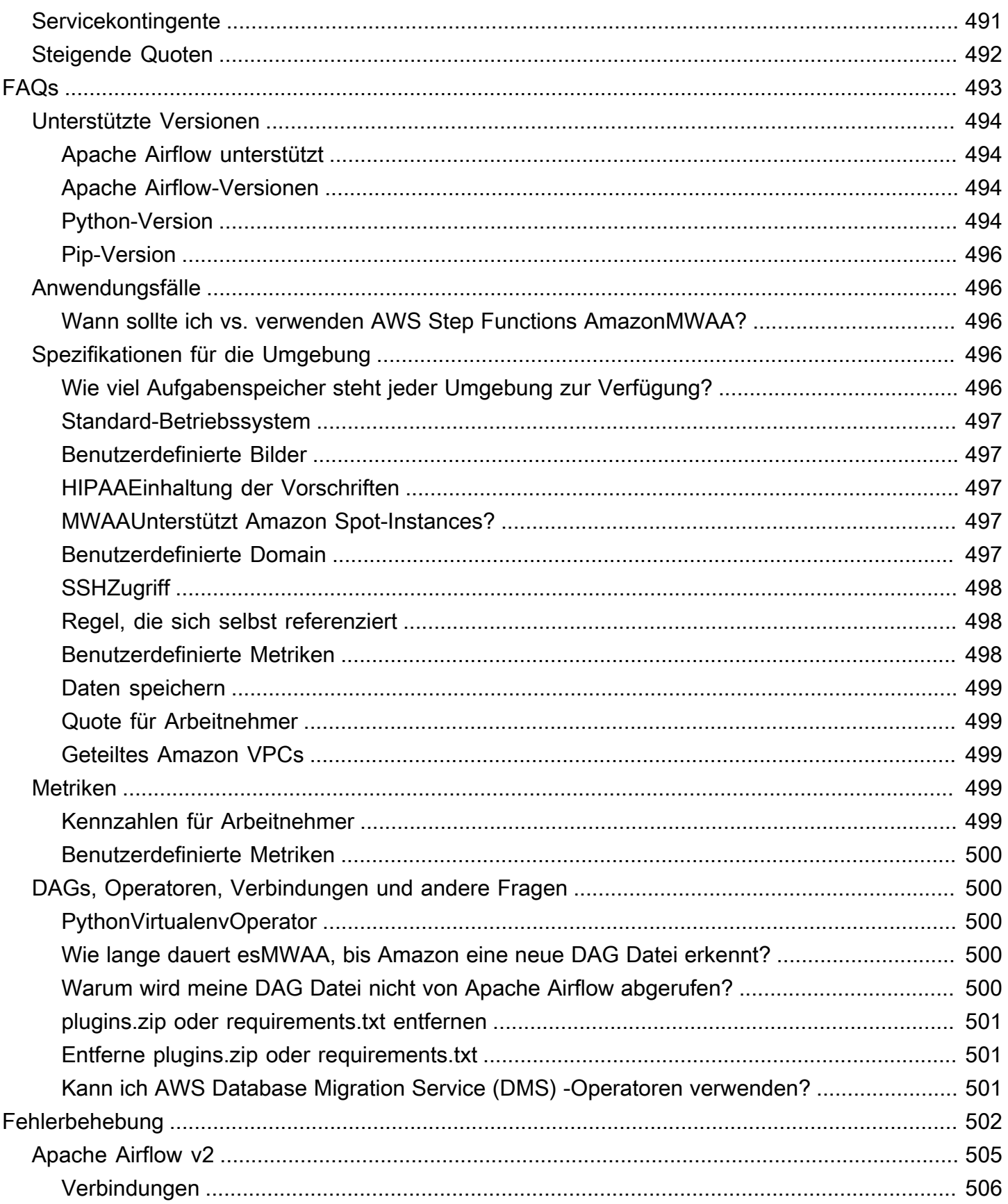

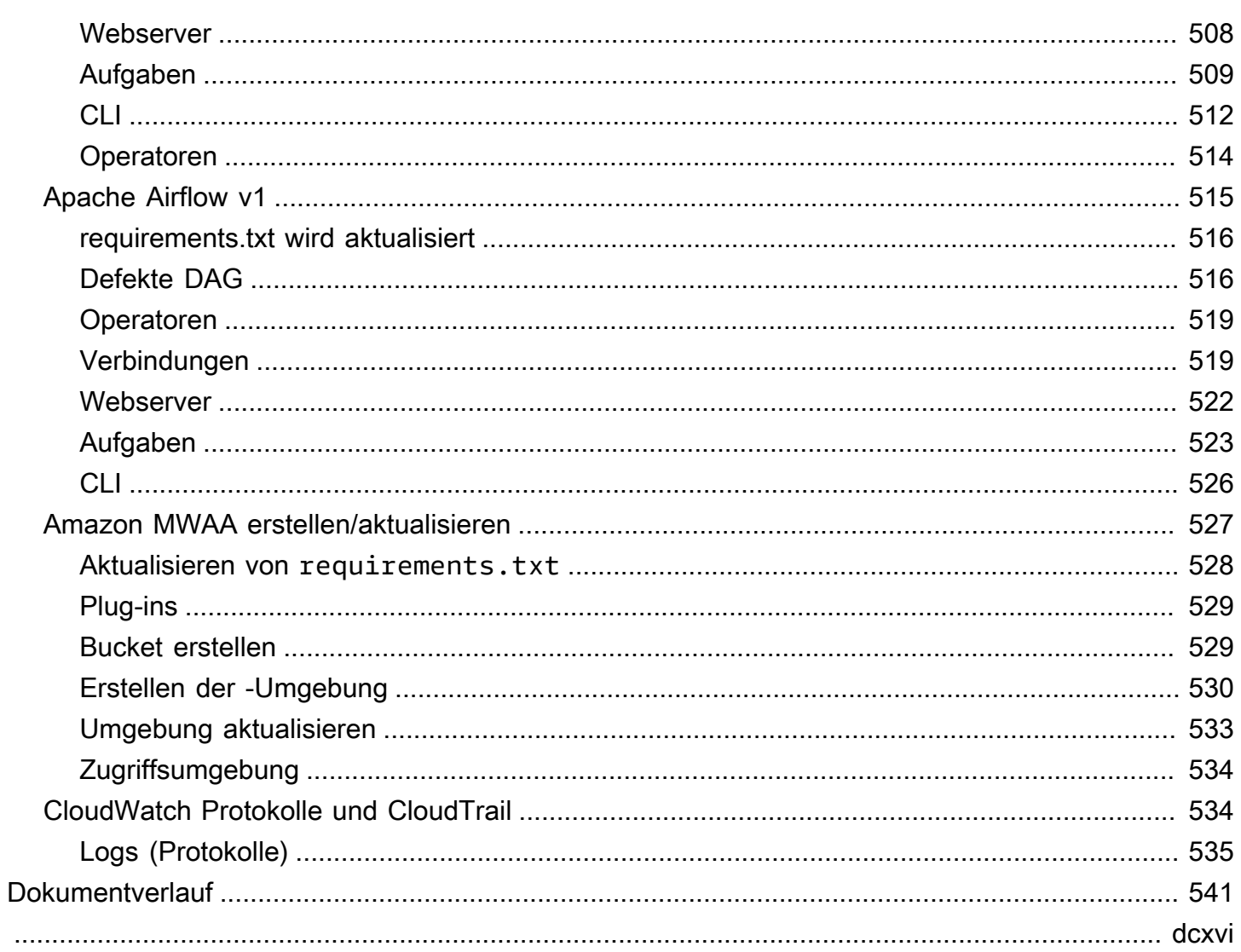

# <span id="page-18-0"></span>Was ist Amazon Managed Workflows für Apache Airflow?

Amazon Managed Workflows for Apache Airflow ist ein verwalteter Orchestrierungsservice für [Apache Airflow,](https://airflow.apache.org/) mit dem Sie Daten-Pipelines in der Cloud in großem Umfang einrichten und betreiben können. Apache Airflow ist ein Open-Source-Tool, mit dem Sie Abläufe und Aufgaben, sogenannte Workflows, programmgesteuert erstellen, planen und überwachen können. Mit Amazon können Sie Apache Airflow und Python verwendenMWAA, um Workflows zu erstellen, ohne die zugrunde liegende Infrastruktur im Hinblick auf Skalierbarkeit, Verfügbarkeit und Sicherheit verwalten zu müssen. Amazon skaliert seine Workflow-Ausführungskapazität MWAA automatisch an Ihre Bedürfnisse. Amazon MWAA integriert AWS Sicherheitsdienste, um Ihnen einen schnellen und sicheren Zugriff auf Ihre Daten zu ermöglichen.

### Inhalt

- [Features](#page-18-1)
- **[Architektur](#page-19-0)**
- **[Integration](#page-21-0)**
- [Unterstützte Versionen](#page-21-1)
- [Als nächstes](#page-21-2)

## <span id="page-18-1"></span>Features

- Automatische Airflow-Einrichtung Richten Sie Apache Airflow schnell ein, indem Sie beim Erstellen einer [Amazon-Umgebung eine Apache Airflow-Version](#page-502-0) auswählen. MWAA Amazon MWAA richtet Apache Airflow für Sie mit derselben Apache Airflow-Benutzeroberfläche und demselben Open-Source-Code ein, den Sie im Internet herunterladen können.
- Automatische Skalierung Skalieren Sie Apache Airflow Workers automatisch, indem Sie die minimale und maximale Anzahl von Workern festlegen, die in Ihrer Umgebung ausgeführt werden. Amazon MWAA überwacht die Mitarbeiter in Ihrer Umgebung und fügt mithilfe seiner [Autoscaling-](#page-167-1)[Komponente](#page-167-1) je nach Bedarf Mitarbeiter hinzu, bis die von Ihnen definierte maximale Anzahl von Mitarbeitern erreicht ist.
- Integrierte Authentifizierung Aktivieren Sie die rollenbasierte Authentifizierung und Autorisierung für Ihren Apache Airflow-Webserver, indem Sie die [Zugriffskontrollrichtlinien](#page-164-1) in () definieren. AWS Identity and Access Management IAM Die Apache Airflow Workers übernehmen diese Richtlinien für den sicheren Zugriff auf Dienste. AWS
- Integrierte Sicherheit Die Apache Airflow Workers and Schedulers laufen in [MWAAAmazons](#page-247-0)  [Amazon](#page-247-0). VPC Daten werden außerdem automatisch mit verschlüsselt AWS Key Management Service, sodass Ihre Umgebung standardmäßig sicher ist.
- Offentliche oder private Zugriffsmodi Greifen Sie über einen privaten oder öffentlichen [Zugriffsmodus auf](#page-102-0) Ihren Apache Airflow-Webserver zu. Der öffentliche Netzwerkzugriffsmodus verwendet einen VPC Endpunkt für Ihren Apache Airflow-Webserver, auf den über das Internet zugegriffen werden kann. Der private Netzwerkzugriffsmodus verwendet einen VPC Endpunkt für Ihren Apache Airflow-Webserver, auf den in Ihrem zugegriffen werden kann. VPC In beiden Fällen wird der Zugriff für Ihre Apache Airflow-Benutzer durch die Zugriffskontrollrichtlinie gesteuert, die Sie in AWS Identity and Access Management (IAM) und definieren. AWS SSO
- Optimierte Upgrades und Patches Amazon MWAA stellt regelmäßig neue Versionen von Apache Airflow zur Verfügung. Das MWAA Amazon-Team wird die Bilder für diese Versionen aktualisieren und patchen.
- Workflow-Überwachung Sehen Sie sich Apache Airflow-Protokolle und [Apache Airflow-Metriken](#page-432-0) in Amazon CloudWatch an, um Verzögerungen oder Workflow-Fehler bei Apache Airflow-Aufgaben zu identifizieren, ohne dass zusätzliche Tools von Drittanbietern erforderlich sind. Amazon sendet MWAA automatisch Umgebungsmetriken — und falls aktiviert — Apache Airflow-Protokolle an. **CloudWatch**
- AWS Integration Amazon MWAA unterstützt Open-Source-Integrationen mit Amazon Athena, Amazon AWS Batch, Amazon DynamoDB CloudWatch, Amazon, Amazon AWS DataSync EMR, AWS Fargate Amazon Data FirehoseEKS,, Amazon Redshift, Amazon AWS Glue AWS Lambda, Amazon, Amazon und Amazon SQS S3 sowie Hunderte von integrierten und von der Community erstellten Operatoren und Sensoren. SNS SageMaker
- Arbeiterflotten  [Amazon MWAA bietet Unterstützung für den Einsatz von Containern, um die](https://docs.aws.amazon.com/AmazonECS/latest/developerguide/AWS_Fargate.html) [Mitarbeiterflotte nach Bedarf zu skalieren und die Ausfallzeiten der Planer zu reduzieren, wenn](https://docs.aws.amazon.com/AmazonECS/latest/developerguide/AWS_Fargate.html)  [Amazon on aktiviert ist. ECS AWS Fargate](https://docs.aws.amazon.com/AmazonECS/latest/developerguide/AWS_Fargate.html) Operatoren, die Aufgaben in ECS Amazon-Containern aufrufen, und Kubernetes-Operatoren, die Pods auf einem Kubernetes-Cluster erstellen und ausführen, werden unterstützt.

## <span id="page-19-0"></span>Architektur

Alle in der äußeren Verpackung enthaltenen Komponenten (im Bild unten) werden in Ihrem Konto als eine einzige MWAA Amazon-Umgebung angezeigt. Der Apache Airflow Scheduler und Workers sind AWS Fargate (Fargate) Container, die eine Verbindung zu den privaten Subnetzen in Amazon VPC für Ihre Umgebung herstellen. Jede Umgebung hat ihre eigene Apache Airflow-Metadatenbank, die von ihr verwaltet wird und auf AWS die die Container Scheduler und Workers Fargate über einen privat gesicherten Endpunkt zugreifen können. VPC

Amazon CloudWatch, Amazon S3SQS, Amazon und AWS KMS sind von Amazon getrennt MWAA und müssen über die Apache Airflow Scheduler (s) und Workers in den Fargate-Containern zugänglich sein.

Auf den Apache Airflow-Webserver kann entweder über das Internet zugegriffen werden, indem Sie den Apache Airflow-Zugriffsmodus für öffentliches Netzwerk auswählen, oder innerhalb Ihres, VPC indem Sie den Apache Airflow-Zugriffsmodus für private Netzwerke auswählen. In beiden Fällen wird der Zugriff für Ihre Apache Airflow-Benutzer durch die Zugriffskontrollrichtlinie gesteuert, die Sie in () definieren. AWS Identity and Access Management IAM

### **a** Note

Mehrere Apache Airflow Scheduler sind nur mit Apache Airflow v2 und höher verfügbar. Weitere Informationen zum Apache Airflow-Aufgabenlebenszyklus finden Sie unter [Konzepte](https://airflow.apache.org/docs/apache-airflow/stable/concepts.html#task-lifecycle) im Apache Airflow-Referenzhandbuch.

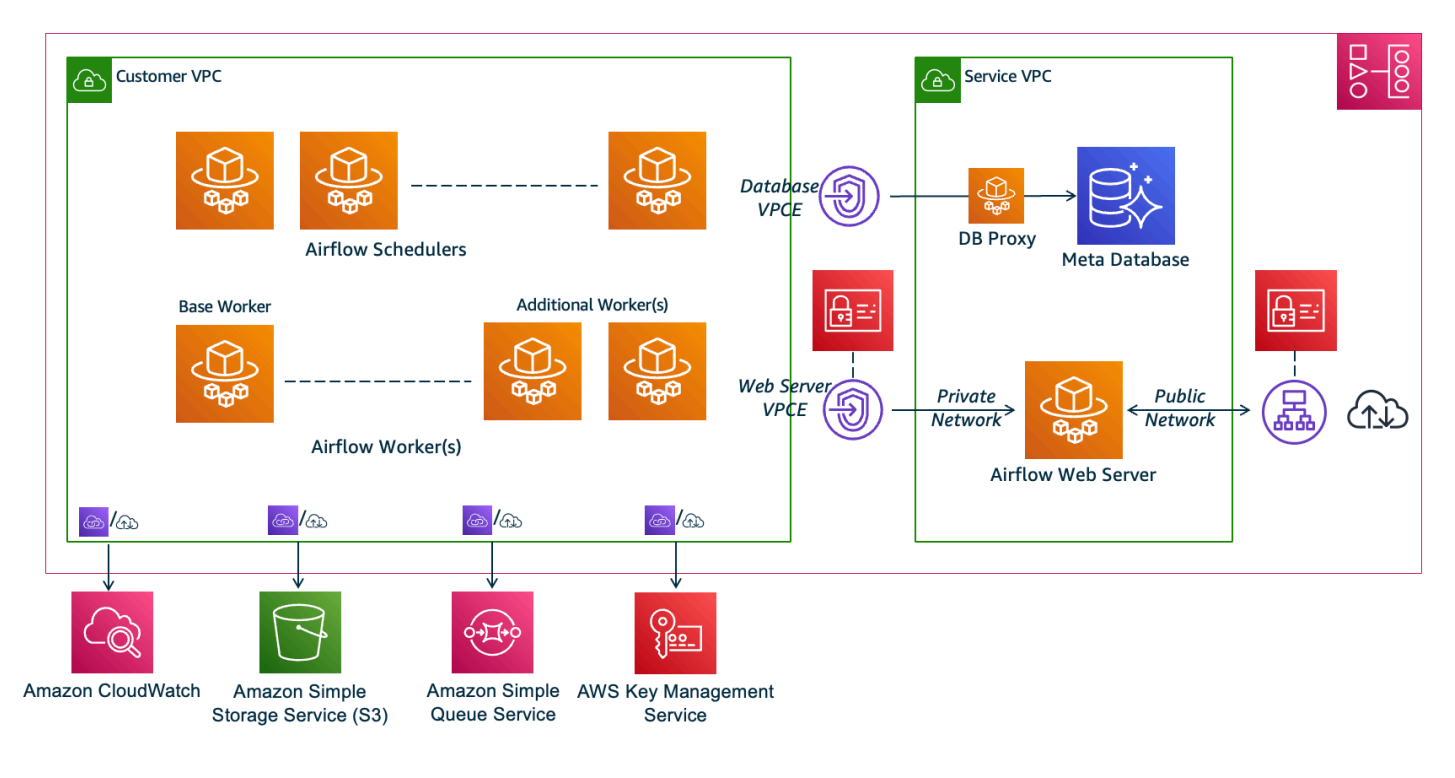

# **Amazon MWAA Architecture**

# <span id="page-21-0"></span>Integration

Die aktive und wachsende Open-Source-Community von Apache Airflow stellt Betreibern (Plugins, die Verbindungen zu Diensten vereinfachen) zur Integration von Apache Airflow in Dienste zur Verfügung. AWS Dazu gehören Dienste wie Amazon S3, Amazon Redshift EMR AWS Batch, Amazon und Amazon SageMaker sowie Dienste auf anderen Cloud-Plattformen.

Die Verwendung von Apache Airflow mit Amazon unterstützt MWAA vollständig die Integration mit AWS Diensten und beliebten Tools von Drittanbietern wie Apache Hadoop, Presto, Hive und Spark zur Ausführung von Datenverarbeitungsaufgaben. Amazon MWAA ist bestrebt, die Kompatibilität mit Amazon aufrechtzuerhalten MWAAAPI, und Amazon MWAA beabsichtigt, zuverlässige Integrationen für AWS Dienste bereitzustellen und sie der Community zur Verfügung zu stellen und sich an der Entwicklung von Community-Funktionen zu beteiligen.

Einen Beispiel-Code finden Sie unter [Codebeispiele für Amazon Managed Workflows für Apache](#page-303-0) [Airflow.](#page-303-0)

## <span id="page-21-1"></span>Unterstützte Versionen

Amazon MWAA unterstützt mehrere Versionen von Apache Airflow. Weitere Informationen zu den von uns unterstützten Apache Airflow-Versionen und den in jeder Version enthaltenen Apache Airflow-Komponenten finden Sie unter. [Apache Airflow-Versionen auf Amazon Managed Workflows](#page-502-0)  [für Apache Airflow](#page-502-0)

# <span id="page-21-2"></span>Als nächstes

- Beginnen Sie mit einer einzigen AWS CloudFormation Vorlage, die einen Amazon S3 S3-Bucket für Ihren Airflow DAGs und unterstützende Dateien, einen Amazon VPC mit öffentlichem Routing und eine MWAA Amazon-Umgebung in [Schnellstartanleitung für Amazon Managed Workflows für](#page-22-0)  [Apache Airflow](#page-22-0) erstellt.
- Beginnen Sie schrittweise, indem Sie einen Amazon S3 S3-Bucket für Ihren Airflow DAGs und unterstützende Dateien erstellen, aus einer von drei VPC Amazon-Netzwerkoptionen wählen und eine MWAA Amazon-Umgebung in erstellen. [Beginnen Sie mit Amazon Managed Workflows for](#page-37-0)  [Apache Airflow](#page-37-0)

# <span id="page-22-0"></span>Schnellstartanleitung für Amazon Managed Workflows für Apache Airflow

Dieses Schnellstart-Tutorial verwendet eine AWS CloudFormation Vorlage, mit der die VPC Amazon-Infrastruktur, ein Amazon S3-Bucket mit einem dags Ordner und eine Amazon Managed Workflows for Apache Airflow-Umgebung gleichzeitig erstellt werden.

#### Themen

- [In diesem Tutorial](#page-22-1)
- [Voraussetzungen](#page-23-0)
- [Schritt eins: Speichern Sie die AWS CloudFormation Vorlage lokal](#page-24-0)
- [Schritt zwei: Erstellen Sie den Stack mit AWS CLI](#page-34-0)
- [Schritt drei: Laden Sie a DAG auf Amazon S3 hoch und führen Sie es in der Apache Airflow-](#page-34-1)[Benutzeroberfläche aus](#page-34-1)
- [Vierter Schritt: Logs in CloudWatch Logs anzeigen](#page-35-0)
- [Als nächstes](#page-36-0)

## <span id="page-22-1"></span>In diesem Tutorial

Dieses Tutorial führt Sie durch drei AWS Command Line Interface (AWS CLI) Befehle, DAG um einen auf Amazon S3 hochzuladen, ihn DAG in Apache Airflow auszuführen und Logs einzusehen. CloudWatch Abschließend werden Sie durch die Schritte zur Erstellung einer IAM Richtlinie für ein Apache Airflow-Entwicklungsteam geführt.

### **a** Note

Die AWS CloudFormation Vorlage auf dieser Seite erstellt eine Amazon Managed Workflows for Apache Airflow-Umgebung für die neueste Version von Apache Airflow, verfügbar in. AWS CloudFormation Die neueste verfügbare Version ist Apache Airflow v2.9.2.

Die AWS CloudFormation Vorlage auf dieser Seite erstellt Folgendes:

- VPCInfrastruktur. Die Vorlage verwendet[Öffentliches Routing über das Internet.](#page-236-0) Sie verwendet den [Öffentlicher Netzwerkzugriffsmodus](#page-106-1) für den Apache Airflow Webserver inWebserverAccessMode: PUBLIC\_ONLY.
- Amazon S3 S3-Bucket. Die Vorlage erstellt einen Amazon S3 S3-Bucket mit einem dags Ordner. Es ist so konfiguriert, dass der gesamte öffentliche Zugriff blockiert wird, wobei die Bucket-Versionierung aktiviert ist, wie unter definiert. [Erstellen eines Amazon S3 cket cket erstellen](#page-39-1)
- MWAAAmazon-Umgebung. Die Vorlage erstellt eine MWAA Amazon-Umgebung, die dem dags Ordner im Amazon S3-Bucket zugeordnet ist, eine Ausführungsrolle mit Berechtigungen für von Amazon MWAA verwendete AWS Dienste und die Standardeinstellung für die Verschlüsselung mit einem [AWS eigenen Schlüssel,](https://docs.aws.amazon.com/kms/latest/developerguide/concepts.html#aws-owned-cmk) wie unter definier[tErstellen Sie eine MWAA Amazon-Umgebung](#page-56-1).
- CloudWatch Protokolle. Die Vorlage ermöglicht, dass Apache Airflow sich CloudWatch auf der Ebene "INFO" und höher für die Airflow-Scheduler-Protokollgruppe, die Airflow-Webserver-Protokollgruppe, die Airflow-Worker-Protokollgruppe, die DAG Airflow-Verarbeitungsprotokollgruppe und die Airflow-Aufgabenprotokollgruppe anmeldet, wie unter definiert. [Airflow-Protokolle in Amazon anzeigen CloudWatch](#page-436-1)

In diesem Tutorial werden Sie die folgenden Aufgaben erledigen:

- Laden Sie ein hoch und führen Sie es aus DAG. Laden Sie das Tutorial von Apache Airflow DAG für die neueste von Amazon MWAA unterstützte Apache Airflow-Version auf Amazon S3 hoch und führen Sie es dann in der Apache Airflow-Benutzeroberfläche aus, wie unter definiert. [Hinzufügen](#page-198-0)  [oder Aktualisieren von DAGs](#page-198-0)
- Protokolle anzeigen. Zeigen Sie die Airflow-Webserver-Protokollgruppe unter CloudWatch Protokolle an, wie unter definiert. [Airflow-Protokolle in Amazon anzeigen CloudWatch](#page-436-1)
- Erstellen Sie eine Zugriffskontrollrichtlinie. Erstellen Sie eine Zugriffskontrollrichtlinie IAM für Ihr Apache Airflow-Entwicklungsteam, wie unter definiert. [Zugreifen auf eine MWAA Amazon-](#page-64-1)[Umgebung](#page-64-1)

## <span id="page-23-0"></span>Voraussetzungen

Das AWS Command Line Interface (AWS CLI) ist ein Open-Source-Tool, mit dem Sie mithilfe von Befehlen in Ihrer Befehlszeilen-Shell mit AWS Diensten interagieren können. Um die Schritte auf dieser Seite abzuschließen, benötigen Sie Folgendes:

• [AWS CLI — Installieren Sie Version 2.](https://docs.aws.amazon.com/cli/latest/userguide/install-cliv2.html)

• [AWS CLI — Schnelle Konfiguration mit](https://docs.aws.amazon.com/cli/latest/userguide/cli-chap-configure.html) aws configure.

### <span id="page-24-0"></span>Schritt eins: Speichern Sie die AWS CloudFormation Vorlage lokal

• Kopieren Sie den Inhalt der folgenden Vorlage und speichern Sie ihn lokal untermwaa-publicnetwork.yml. Sie können [die Vorlage auch herunterladen.](./samples/mwaa-public-network.zip)

```
AWSTemplateFormatVersion: "2010-09-09"
Parameters: 
   EnvironmentName: 
     Description: An environment name that is prefixed to resource names 
     Type: String 
     Default: MWAAEnvironment 
   VpcCIDR: 
     Description: The IP range (CIDR notation) for this VPC 
     Type: String 
     Default: 10.192.0.0/16 
   PublicSubnet1CIDR: 
     Description: The IP range (CIDR notation) for the public subnet in the first 
 Availability Zone 
     Type: String 
     Default: 10.192.10.0/24 
   PublicSubnet2CIDR: 
     Description: The IP range (CIDR notation) for the public subnet in the second 
 Availability Zone 
     Type: String 
     Default: 10.192.11.0/24 
   PrivateSubnet1CIDR: 
     Description: The IP range (CIDR notation) for the private subnet in the first 
 Availability Zone 
     Type: String 
     Default: 10.192.20.0/24 
   PrivateSubnet2CIDR: 
     Description: The IP range (CIDR notation) for the private subnet in the second 
  Availability Zone 
     Type: String
```

```
Default: 10.192.21.0/24
 MaxWorkerNodes:
   Description: The maximum number of workers that can run in the environment
   Type: Number
   Default: 2
 DagProcessingLogs:
   Description: Log level for DagProcessing
   Type: String
   Default: INFO
 SchedulerLogsLevel:
   Description: Log level for SchedulerLogs
   Type: String
   Default: INFO
 TaskLogsLevel:
   Description: Log level for TaskLogs
   Type: String
   Default: INFO
 WorkerLogsLevel:
   Description: Log level for WorkerLogs
   Type: String
   Default: INFO
 WebserverLogsLevel:
   Description: Log level for WebserverLogs
   Type: String
   Default: INFO
Resources:
# CREATE VPC
VPC:
   Type: AWS::EC2::VPC
   Properties:
    CidrBlock: !Ref VpcCIDR
    EnableDnsSupport: true
    EnableDnsHostnames: true
    Tags:
      - Key: Name
        Value: MWAAEnvironment
 InternetGateway:
```
Type: AWS::EC2::InternetGateway

```
 Properties: 
     Tags: 
       - Key: Name 
         Value: MWAAEnvironment 
 InternetGatewayAttachment: 
   Type: AWS::EC2::VPCGatewayAttachment 
   Properties: 
     InternetGatewayId: !Ref InternetGateway 
     VpcId: !Ref VPC 
 PublicSubnet1: 
   Type: AWS::EC2::Subnet 
   Properties: 
     VpcId: !Ref VPC 
    AvailabilityZone: !Select [ 0, !GetAZs '' ]
     CidrBlock: !Ref PublicSubnet1CIDR 
     MapPublicIpOnLaunch: true 
     Tags: 
       - Key: Name 
         Value: !Sub ${EnvironmentName} Public Subnet (AZ1) 
 PublicSubnet2: 
   Type: AWS::EC2::Subnet 
   Properties: 
     VpcId: !Ref VPC 
    AvailabilityZone: !Select [ 1, !GetAZs '' ]
     CidrBlock: !Ref PublicSubnet2CIDR 
     MapPublicIpOnLaunch: true 
     Tags: 
       - Key: Name 
         Value: !Sub ${EnvironmentName} Public Subnet (AZ2) 
 PrivateSubnet1: 
   Type: AWS::EC2::Subnet 
   Properties: 
     VpcId: !Ref VPC 
    AvailabilityZone: !Select [ 0, !GetAZs '' ]
     CidrBlock: !Ref PrivateSubnet1CIDR 
     MapPublicIpOnLaunch: false 
     Tags: 
       - Key: Name 
         Value: !Sub ${EnvironmentName} Private Subnet (AZ1)
```

```
 PrivateSubnet2: 
   Type: AWS::EC2::Subnet 
   Properties: 
     VpcId: !Ref VPC 
    AvailabilityZone: !Select [ 1, !GetAZs '' ]
     CidrBlock: !Ref PrivateSubnet2CIDR 
     MapPublicIpOnLaunch: false 
     Tags: 
       - Key: Name 
         Value: !Sub ${EnvironmentName} Private Subnet (AZ2) 
 NatGateway1EIP: 
   Type: AWS::EC2::EIP 
   DependsOn: InternetGatewayAttachment 
   Properties: 
     Domain: vpc 
 NatGateway2EIP: 
   Type: AWS::EC2::EIP 
   DependsOn: InternetGatewayAttachment 
   Properties: 
     Domain: vpc 
 NatGateway1: 
   Type: AWS::EC2::NatGateway 
   Properties: 
     AllocationId: !GetAtt NatGateway1EIP.AllocationId 
     SubnetId: !Ref PublicSubnet1 
 NatGateway2: 
   Type: AWS::EC2::NatGateway 
   Properties: 
     AllocationId: !GetAtt NatGateway2EIP.AllocationId 
     SubnetId: !Ref PublicSubnet2 
 PublicRouteTable: 
   Type: AWS::EC2::RouteTable 
   Properties: 
     VpcId: !Ref VPC 
     Tags: 
       - Key: Name 
         Value: !Sub ${EnvironmentName} Public Routes
```

```
 DefaultPublicRoute: 
   Type: AWS::EC2::Route 
   DependsOn: InternetGatewayAttachment 
   Properties: 
     RouteTableId: !Ref PublicRouteTable 
     DestinationCidrBlock: 0.0.0.0/0 
     GatewayId: !Ref InternetGateway 
 PublicSubnet1RouteTableAssociation: 
   Type: AWS::EC2::SubnetRouteTableAssociation 
   Properties: 
     RouteTableId: !Ref PublicRouteTable 
     SubnetId: !Ref PublicSubnet1 
 PublicSubnet2RouteTableAssociation: 
   Type: AWS::EC2::SubnetRouteTableAssociation 
   Properties: 
     RouteTableId: !Ref PublicRouteTable 
     SubnetId: !Ref PublicSubnet2 
 PrivateRouteTable1: 
   Type: AWS::EC2::RouteTable 
   Properties: 
     VpcId: !Ref VPC 
     Tags: 
       - Key: Name 
         Value: !Sub ${EnvironmentName} Private Routes (AZ1) 
 DefaultPrivateRoute1: 
   Type: AWS::EC2::Route 
   Properties: 
     RouteTableId: !Ref PrivateRouteTable1 
     DestinationCidrBlock: 0.0.0.0/0 
     NatGatewayId: !Ref NatGateway1 
 PrivateSubnet1RouteTableAssociation: 
   Type: AWS::EC2::SubnetRouteTableAssociation 
   Properties: 
     RouteTableId: !Ref PrivateRouteTable1 
     SubnetId: !Ref PrivateSubnet1 
 PrivateRouteTable2: 
   Type: AWS::EC2::RouteTable
```

```
 Properties: 
     VpcId: !Ref VPC 
     Tags: 
       - Key: Name 
         Value: !Sub ${EnvironmentName} Private Routes (AZ2) 
 DefaultPrivateRoute2: 
   Type: AWS::EC2::Route 
   Properties: 
     RouteTableId: !Ref PrivateRouteTable2 
     DestinationCidrBlock: 0.0.0.0/0 
     NatGatewayId: !Ref NatGateway2 
 PrivateSubnet2RouteTableAssociation: 
   Type: AWS::EC2::SubnetRouteTableAssociation 
   Properties: 
     RouteTableId: !Ref PrivateRouteTable2 
     SubnetId: !Ref PrivateSubnet2 
 SecurityGroup: 
   Type: AWS::EC2::SecurityGroup 
   Properties: 
     GroupName: "mwaa-security-group" 
     GroupDescription: "Security group with a self-referencing inbound rule." 
     VpcId: !Ref VPC 
 SecurityGroupIngress: 
   Type: AWS::EC2::SecurityGroupIngress 
   Properties: 
     GroupId: !Ref SecurityGroup 
     IpProtocol: "-1" 
     SourceSecurityGroupId: !Ref SecurityGroup 
 EnvironmentBucket: 
   Type: AWS::S3::Bucket 
   Properties: 
     VersioningConfiguration: 
       Status: Enabled 
     PublicAccessBlockConfiguration: 
       BlockPublicAcls: true 
       BlockPublicPolicy: true 
       IgnorePublicAcls: true 
       RestrictPublicBuckets: true
```

```
# CREATE MWAA
MwaaEnvironment:
  Type: AWS:: MWAA:: Environment
  DependsOn: MwaaExecutionPolicy
  Properties:
    Name: !Sub "${AWS::StackName}-MwaaEnvironment"
    SourceBucketArn: !GetAtt EnvironmentBucket.Arn
    ExecutionRoleArn: !GetAtt MwaaExecutionRole.Arn
    DagS3Path: dags
    NetworkConfiguration:
      SecurityGroupIds:
       - !GetAtt SecurityGroup.GroupId
     SubnetIds:
       - !Ref PrivateSubnet1
       - !Ref PrivateSubnet2
    WebserverAccessMode: PUBLIC ONLY
    MaxWorkers: !Ref MaxWorkerNodes
    LoggingConfiguration:
      DagProcessingLogs:
       LogLevel: !Ref DagProcessingLogs
       Enabled: true
     SchedulerLogs:
       LogLevel: !Ref SchedulerLogsLevel
       Enabled: true
     TaskLogs:
       LogLevel: !Ref TaskLogsLevel
       Enabled: true
     WorkerLogs:
       LogLevel: !Ref WorkerLogsLevel
       Enabled: true
     WebserverLogs:
       LogLevel: !Ref WebserverLogsLevel
       Enabled: true
SecurityGroup:
  Type: AWS::EC2::SecurityGroup
  Properties:
    VpcId: !Ref VPC
    GroupDescription: !Sub "Security Group for Amazon MWAA Environment
${AWS::StackName}-MwaaEnvironment"
```

```
 GroupName: !Sub "airflow-security-group-${AWS::StackName}-MwaaEnvironment" 
 SecurityGroupIngress: 
   Type: AWS::EC2::SecurityGroupIngress 
   Properties: 
     GroupId: !Ref SecurityGroup 
     IpProtocol: "-1" 
     SourceSecurityGroupId: !Ref SecurityGroup 
 SecurityGroupEgress: 
   Type: AWS::EC2::SecurityGroupEgress 
   Properties: 
     GroupId: !Ref SecurityGroup 
     IpProtocol: "-1" 
     CidrIp: "0.0.0.0/0" 
 MwaaExecutionRole: 
   Type: AWS::IAM::Role 
   Properties: 
     AssumeRolePolicyDocument: 
       Version: 2012-10-17 
       Statement: 
          - Effect: Allow 
            Principal: 
              Service: 
                - airflow-env.amazonaws.com 
                - airflow.amazonaws.com 
            Action: 
             - "sts:AssumeRole" 
     Path: "/service-role/" 
 MwaaExecutionPolicy: 
   DependsOn: EnvironmentBucket 
  Type: AWS::IAM::ManagedPolicy
   Properties: 
     Roles: 
       - !Ref MwaaExecutionRole 
     PolicyDocument: 
       Version: 2012-10-17 
       Statement: 
          - Effect: Allow 
            Action: airflow:PublishMetrics 
            Resource:
```

```
 - !Sub "arn:aws:airflow:${AWS::Region}:${AWS::AccountId}:environment/
${EnvironmentName}" 
            - Effect: Deny 
              Action: s3:ListAllMyBuckets 
              Resource: 
                - !Sub "${EnvironmentBucket.Arn}" 
                - !Sub "${EnvironmentBucket.Arn}/*" 
            - Effect: Allow 
              Action: 
                - "s3:GetObject*" 
                - "s3:GetBucket*" 
                - "s3:List*" 
              Resource: 
                - !Sub "${EnvironmentBucket.Arn}" 
                - !Sub "${EnvironmentBucket.Arn}/*" 
            - Effect: Allow 
              Action: 
                - logs:DescribeLogGroups 
              Resource: "*" 
            - Effect: Allow 
              Action: 
                - logs:CreateLogStream 
                - logs:CreateLogGroup 
                - logs:PutLogEvents 
                - logs:GetLogEvents 
                - logs:GetLogRecord 
                - logs:GetLogGroupFields 
                - logs:GetQueryResults 
                - logs:DescribeLogGroups 
              Resource: 
                - !Sub "arn:aws:logs:${AWS::Region}:${AWS::AccountId}:log-
group:airflow-${AWS::StackName}*" 
            - Effect: Allow 
              Action: cloudwatch:PutMetricData 
              Resource: "*" 
            - Effect: Allow 
              Action: 
                - sqs:ChangeMessageVisibility 
                - sqs:DeleteMessage 
                - sqs:GetQueueAttributes 
                - sqs:GetQueueUrl 
                - sqs:ReceiveMessage
```

```
 - sqs:SendMessage 
             Resource: 
                - !Sub "arn:aws:sqs:${AWS::Region}:*:airflow-celery-*" 
           - Effect: Allow 
             Action: 
                - kms:Decrypt 
                - kms:DescribeKey 
                - "kms:GenerateDataKey*" 
                - kms:Encrypt 
             NotResource: !Sub "arn:aws:kms:*:${AWS::AccountId}:key/*" 
             Condition: 
                StringLike: 
                  "kms:ViaService": 
                    - !Sub "sqs.${AWS::Region}.amazonaws.com"
Outputs: 
  VPC: 
     Description: A reference to the created VPC 
     Value: !Ref VPC 
   PublicSubnets: 
     Description: A list of the public subnets 
    Value: !Join [ ",", [ !Ref PublicSubnet1, !Ref PublicSubnet2 ]]
   PrivateSubnets: 
     Description: A list of the private subnets 
     Value: !Join [ ",", [ !Ref PrivateSubnet1, !Ref PrivateSubnet2 ]] 
   PublicSubnet1: 
     Description: A reference to the public subnet in the 1st Availability Zone 
     Value: !Ref PublicSubnet1 
   PublicSubnet2: 
     Description: A reference to the public subnet in the 2nd Availability Zone 
     Value: !Ref PublicSubnet2 
   PrivateSubnet1: 
     Description: A reference to the private subnet in the 1st Availability Zone 
     Value: !Ref PrivateSubnet1 
   PrivateSubnet2: 
     Description: A reference to the private subnet in the 2nd Availability Zone 
     Value: !Ref PrivateSubnet2 
   SecurityGroupIngress:
```

```
 Description: Security group with self-referencing inbound rule 
   Value: !Ref SecurityGroupIngress 
 MwaaApacheAirflowUI: 
   Description: MWAA Environment 
   Value: !Sub "https://${MwaaEnvironment.WebserverUrl}"
```
## <span id="page-34-0"></span>Schritt zwei: Erstellen Sie den Stack mit AWS CLI

1. Navigieren Sie in der Befehlszeile zu dem Verzeichnis, in dem mwaa-public-network.yml es gespeichert ist. Beispielsweise:

cd mwaaproject

2. Verwenden Sie den [aws cloudformation create-stack](https://docs.aws.amazon.com/cli/latest/reference/cloudformation/create-stack.html)Befehl, um den Stack mit dem zu erstellen AWS CLI.

```
aws cloudformation create-stack --stack-name mwaa-environment-public-network --
template-body file://mwaa-public-network.yml --capabilities CAPABILITY_IAM
```
#### **a** Note

Die Erstellung der VPC Amazon-Infrastruktur, des Amazon S3-Buckets und der MWAA Amazon-Umgebung dauert über 30 Minuten.

# <span id="page-34-1"></span>Schritt drei: Laden Sie a DAG auf Amazon S3 hoch und führen Sie es in der Apache Airflow-Benutzeroberfläche aus

- 1. Kopieren Sie den Inhalt der tutorial.py Datei für die [neueste unterstützte Apache Airflow-](https://airflow.apache.org/docs/apache-airflow/2.2.2/tutorial.html)[Version](https://airflow.apache.org/docs/apache-airflow/2.2.2/tutorial.html) und speichern Sie sie lokal unter. tutorial.py
- 2. Navigieren Sie in der Befehlszeile zu dem Verzeichnis, in dem tutorial.py es gespeichert ist. Beispielsweise:

cd mwaaproject

3. Verwenden Sie den folgenden Befehl, um alle Ihre Amazon S3 S3-Buckets aufzulisten.

aws s3 ls

4. Verwenden Sie den folgenden Befehl, um die Dateien und Ordner im Amazon S3 S3-Bucket für Ihre Umgebung aufzulisten.

aws s3 ls s3://*YOUR\_S3\_BUCKET\_NAME*

5. Verwenden Sie das folgende Skript, um die tutorial.py Datei in Ihren dags Ordner hochzuladen. Ersetzen Sie den Beispielwert durch *YOUR\_S3\_BUCKET\_NAME*.

aws s3 cp tutorial.py s3://*YOUR\_S3\_BUCKET\_NAME*/dags/

- 6. Öffnen Sie die [Seite Umgebungen](https://console.aws.amazon.com/mwaa/home#/environments) auf der MWAA Amazon-Konsole.
- 7. Wählen Sie eine Umgebung aus.
- 8. Wählen Sie "Airflow-Benutzeroberfläche öffnen".
- 9. Wählen Sie auf der Apache Airflow-Benutzeroberfläche aus der Liste der verfügbaren Tutorials DAGs das Tutorial aus. DAG
- 10. Wählen Sie auf der DAG Detailseite den DAG Schalter Pause/Pause beenden neben Ihrem DAG Namen, um die Pause aufzuheben. DAG
- 11. Wählen Sie Trigger. DAG

## <span id="page-35-0"></span>Vierter Schritt: Logs in CloudWatch Logs anzeigen

Sie können die Apache Airflow-Protokolle für alle Apache Airflow-Protokolle, die durch den Stack aktiviert wurden, in der CloudWatch AWS CloudFormation Konsole anzeigen. Der folgende Abschnitt zeigt, wie Sie Protokolle für die Airflow-Webserver-Protokollgruppe anzeigen.

- 1. Öffnen Sie die [Seite Umgebungen](https://console.aws.amazon.com/mwaa/home#/environments) auf der MWAA Amazon-Konsole.
- 2. Wählen Sie eine Umgebung aus.
- 3. Wählen Sie im Bereich Überwachung die Airflow-Webserver-Protokollgruppe aus.
- 4. Wählen Sie unter webserver\_console\_ip Log-Streams die Option Log Streams aus.
## Als nächstes

- Erfahren Sie mehr darüberDAGs, wie Sie Python-Abhängigkeiten in a hochladen, angeben requirements.txt und benutzerdefinierte Plugins plugins.zip in a angebenArbeiten mit [DAGs auf Amazon MWAA.](#page-197-0)
- Erfahren Sie mehr über die bewährten Methoden, die wir empfehlen, um die Leistung Ihrer Umgebung zu optimiere[nLeistungsoptimierung für Apache Airflow bei Amazon MWAA.](#page-401-0)
- Erstellen Sie ein Monitoring-Dashboard für Ihre Umgebung unter[Überwachung von Dashboards](#page-440-0) [und Alarmen bei Amazon MWAA](#page-440-0).
- Führen Sie einige der DAG Codebeispiele in aus[Codebeispiele für Amazon Managed Workflows](#page-303-0) [für Apache Airflow](#page-303-0).

# Beginnen Sie mit Amazon Managed Workflows for Apache Airflow

Amazon Managed Workflows for Apache Airflow verwendet Amazon VPC, DAG-Code und unterstützende Dateien in Ihrem Amazon S3 S3-Speicher-Bucket, um eine Umgebung zu erstellen. In diesem Handbuch werden die Voraussetzungen und die erforderlichenAWS Ressourcen beschrieben, die für den Einstieg in Amazon MWAA erforderlich sind.

#### Themen

- [Voraussetzungen](#page-37-0)
- [Informationen zu diesem Handbuch](#page-37-1)
- [Bevor Sie beginnen](#page-38-0)
- [Verfügbare Regionen](#page-39-0)
- [Erstellen eines Amazon S3 cket cket erstellen](#page-39-1)
- [Erstellen Sie das VPC Netzwerk](#page-42-0)
- [Erstellen Sie eine MWAA Amazon-Umgebung](#page-56-0)
- [Als nächstes](#page-42-1)

## <span id="page-37-0"></span>Voraussetzungen

Um eine Amazon MWAA-Umgebung zu erstellen, sollten Sie möglicherweise zusätzliche Schritte unternehmen, um sicherzustellen, dass Sie über die Berechtigungen für dieAWS Ressourcen verfügen, die Sie erstellen müssen.

• AWSKonto — EinAWS Konto mit der Erlaubnis, Amazon MWAA und die von Ihrer Umgebung genutztenAWS Dienste und Ressourcen zu nutzen.

## <span id="page-37-1"></span>Informationen zu diesem Handbuch

In diesem Abschnitt werden dieAWS Infrastruktur und die Ressourcen beschrieben, die Sie in diesem Handbuch erstellen werden.

• Amazon VPC — Die Amazon VPC-Netzwerkkomponenten, die für eine Amazon MWAA-Umgebung erforderlich sind. Sie können eine vorhandene VPC konfigurieren, die diese Anforderungen

erfüllt (erweitert), wie in beschrieben[Über Netzwerke bei Amazon MWAA,](#page-234-0) oder die VPC- und Netzwerkkomponenten erstellen, wie in definiert[the section called "Erstellen Sie das VPC](#page-42-0)  [Netzwerk".](#page-42-0)

- Amazon S3 S3-Bucket Ein Amazon S3 S3-Bucket zum Speichern Ihrer DAGs und zugehörigen Dateien wieplugins.zip undrequirements.txt. Ihr Amazon S3 S3-Bucket muss so konfiguriert sein, dass er jeglichen öffentlichen Zugriff blockiert, wobei die Bucket-Versionierung aktiviert ist, wie unter definiert[Erstellen eines Amazon S3 cket cket erstellen](#page-39-1).
- Amazon MWAA-Umgebung Eine Amazon MWAA-Umgebung, konfiguriert mit dem Standort Ihres Amazon S3 S3-Buckets, dem Pfad zu Ihrem DAG-Code und allen benutzerdefinierten Plugins oder Python-Abhängigkeiten sowie Ihrer Amazon VPC und ihrer Sicherheitsgruppe, wie in definiert[Erstellen Sie eine MWAA Amazon-Umgebung.](#page-56-0)

## <span id="page-38-0"></span>Bevor Sie beginnen

Um eine Amazon MWAA-Umgebung zu erstellen, möchten Sie möglicherweise zusätzliche Schritte unternehmen, um andereAWS Ressourcen zu erstellen und zu konfigurieren, bevor Sie Ihre Umgebung erstellen.

Um eine Umgebung zu erstellen, muss Folgendes sichergestellt sein:

- AWS KMSSchlüssel EinAWS KMS Schlüssel für die Datenverschlüsselung in Ihrer Umgebung. Sie können die Standardoption auf der Amazon MWAA-Konsole wählen, um beim Erstellen [AWSeiner Umgebung einen eigenen Schlüssel](https://docs.aws.amazon.com/kms/latest/developerguide/concepts.html#aws-owned-cmk) zu erstellen, oder einen vorhandenen, vom [Kunden](https://docs.aws.amazon.com/kms/latest/developerguide/concepts.html#customer-cmk)  [verwalteten Schlüssel](https://docs.aws.amazon.com/kms/latest/developerguide/concepts.html#customer-cmk) mit Berechtigungen für andere von Ihrer Umgebung verwendeteAWS Dienste angeben (erweitert). Weitere Informationen hierzu finden Sie unter [Verwendung von vom](#page-477-0) [Kunden verwalteten Schlüsseln zur Verschlüsselung.](#page-477-0)
- Ausführungsrolle Eine Ausführungsrolle, die es Amazon MWAA ermöglicht, aufAWS Ressourcen in Ihrer Umgebung zuzugreifen. Sie können die Standardoption auf der Amazon MWAA-Konsole wählen, um beim Erstellen einer Umgebung eine Ausführungsrolle zu erstellen. Weitere Informationen hierzu finden Sie unter [MWAAAmazon-Ausführungsrolle.](#page-88-0)
- VPC-Sicherheitsgruppe Eine VPC-Sicherheitsgruppe, die es Amazon MWAA ermöglicht, auf andereAWS Ressourcen in Ihrem VPC-Netzwerk zuzugreifen. Sie können die Standardoption auf der Amazon MWAA-Konsole wählen, um beim Erstellen einer Umgebung eine Sicherheitsgruppe zu erstellen, oder eine Sicherheitsgruppe mit den entsprechenden Regeln für eingehenden und ausgehenden Datenverkehr bereitstellen (erweitert). Weitere Informationen hierzu finden Sie unter [Sicherheit in Ihrer VPC auf Amazon MWAA.](#page-241-0)

## <span id="page-39-0"></span>Verfügbare Regionen

Amazon MWAA ist in den folgendenAWS -Regionen verfügbar.

- Europa (Stockholm) eu-north-1
- Europa (Frankfurt) eu-central-1
- Europa (Irland) eu-west-1
- Europa (London) eu-west-2
- Europa (Paris) eu-west-3
- Asien-Pazifik (Mumbai) ap-south-1
- Asien-Pazifik (Singapur) ap-southeast-1
- Asien-Pazifik (Sydney) ap-southeast-2
- Asien-Pazifik (Tokio) ap-northeast-1
- Asien-Pazifik (Seoul) ap-northeast-2
- USA Ost (Nord-Virginia) us-east-1
- USA Ost (Ohio) us-east-2
- USA West (Oregon) us-west-2
- Kanada (Zentral)
- Südamerika (São Paulo) sa-east-1

## <span id="page-39-1"></span>Erstellen eines Amazon S3 cket cket erstellen

Dieses Handbuch beschreibt die Schritte zur Erstellung eines Amazon S3 S3-Buckets zum Speichern Ihrer Apache Airflow Directed Acyclic Graphs (DAGs), benutzerdefinierter Plug-ins in einer plugins.zip Datei und Python-Abhängigkeiten in einer Datei. requirements.txt

#### Inhalt

- [Bevor Sie beginnen](#page-40-0)
- [Erstellen Sie den cket cket cket](#page-40-1)
- [Als nächstes](#page-42-1)

### <span id="page-40-0"></span>Bevor Sie beginnen

- Der Amazon-S3-cket kann nicht mehr geändert werden, nachdem Sie den cket cket erstellt haben. Weitere Informationen finden Sie unter [Regeln für die Benennung von Buckets](https://docs.aws.amazon.com/AmazonS3/latest/dev/BucketRestrictions.html#bucketnamingrules) im Amazon Simple Storage Service-Benutzerhandbuch.
- Ein Amazon S3 S3-Bucket, der für eine Amazon MWAA-Umgebung verwendet wird, muss so konfiguriert sein, dass er jeglichen öffentlichen Zugriff blockiert, wobei die Bucket-Versionierung aktiviert sein muss.
- Ein Amazon S3 S3-Bucket, der für eine Amazon MWAA-Umgebung verwendet wird, muss sich in derselben AWS Region wie eine Amazon MWAA-Umgebung befinden. Eine Liste der AWS Regionen für Amazon MWAA finden Sie unter [Amazon MWAA-Endpoints und Kontingente](https://docs.aws.amazon.com/general/latest/gr/mwaa.html) in der. Allgemeine AWS-Referenz

### <span id="page-40-1"></span>Erstellen Sie den cket cket cket

Dieser Abschnitt beschreibt die Schritte zur Erstellen Sie den Amazon-S3-cket.

So erstellen Sie einen Bucket

- 1. Melden Sie sich bei der AWS Management Console an und öffnen Sie die Amazon S3-Konsole unter [https://console.aws.amazon.com/s3/.](https://console.aws.amazon.com/s3/)
- 2. Wählen Sie Create Bucket (Bucket erstellen).
- 3. Geben Sie unter Bucket name (Bucket-Name) einen DNS-kompatiblen Namen für Ihren Bucket ein.

Der Bucket-Name muss ...:

- überall in Amazon S3 eindeutig sein.
- zwischen 3 und 63 Zeichen lang sein,
- Enthält keine Großbuchstaben.
- mit einem Kleinbuchstaben oder einer Zahl beginnen.

#### **A** Important

Vermeiden Sie, vertrauliche Informationen, wie Kontonummern, in den Bucket-Namen einzubeziehen. Der Bucket-Name wird in der URL angezeigt, die auf die Objekte im Bucket verweist.

- 4. Wählen Sie unter AWS Region eine Region aus. Dies muss dieselbe AWS Region wie Ihre Amazon MWAA-Umgebung sein.
	- Wir empfehlen, eine Region in der Nähe auszuwählen, um Latenz und Kosten auf einem Minimum.
- 5. Wählen Sie Block all public access (Öffentlichen Zugriff blockieren) aus.
- 6. Wählen Sie In Bucket Versioning aktivieren aus.
- 7. Optional Schlagworte. Fügen Sie Schlüssel-Wert-Tag-Paare hinzu, um Ihren Amazon S3 S3- Bucket unter Tags zu identifizieren. Zum BeispielBucket:Staging.
- 8. Optional Serverseitige Verschlüsselung. Sie können optional eine der folgenden Verschlüsselungsoptionen in Ihrem Amazon S3 S3-Bucket aktivieren.
	- a. Wählen Sie unter Serverseitige Verschlüsselung den Amazon-S3-Schlüssel (SSE-S3).
	- b. Wählen Sie AWS Key Management Serviceden Schlüssel (SSE-KMS), um einen AWS KMS Schlüssel für die Verschlüsselung in Ihrem Amazon S3 S3-Bucket zu verwenden:
		- i. AWSverwalteter Schlüssel (aws/s3) Wenn Sie diese Option wählen, können Sie entweder einen [AWSeigenen Schlüssel](https://docs.aws.amazon.com/kms/latest/developerguide/concepts.html#aws-owned-cmk) verwenden, der von Amazon MWAA verwaltet wird, oder einen vom [Kunden verwalteten Schlüssel](https://docs.aws.amazon.com/kms/latest/developerguide/concepts.html#customer-cmk) für die Verschlüsselung Ihrer Amazon MWAA-Umgebung angeben.
		- ii. Wählen Sie aus Ihren AWS KMS Schlüsseln oder geben Sie den AWS KMS Schlüssel-ARN ein. Wenn Sie in diesem Schritt einen vom [Kunden verwalteten Schlüssel](https://docs.aws.amazon.com/kms/latest/developerguide/concepts.html#customer-cmk) angeben möchten, müssen Sie eine AWS KMS Schlüssel-ID oder einen ARN angeben. [AWS](#page-477-0)  [KMSAliase und Schlüssel mit mehreren Regionen werden von Amazon MWAA nicht](#page-477-0) [unterstützt.](#page-477-0) Der von Ihnen angegebene AWS KMS Schlüssel muss auch für die Verschlüsselung in Ihrer Amazon MWAA-Umgebung verwendet werden.
- 9. Optional Erweiterte Einstellungen. Wenn Sie Amazon S3 Object Lock Object Lock aktivieren möchten:

a. Wählen Sie Erweiterte Einstellungen, Aktivieren.

#### **A** Important

Durch die Aktivierung von Object Lock können Objekte in diesem Bucket dauerhaft gesperrt werden. Weitere Informationen finden Sie unter [Sperren von Amazon S3](https://docs.aws.amazon.com/AmazonS3/latest/dev/object-lock.html)  [Object Lock Lock](https://docs.aws.amazon.com/AmazonS3/latest/dev/object-lock.html) Simple Storage Service-Benutzerhandbuch.

- b. Wählen Sie die Bestätigung.
- 10. Wählen Sie Create Bucket (Bucket erstellen) aus.

### <span id="page-42-1"></span>Als nächstes

- Erfahren Sie, wie Sie das erforderliche Amazon VPC-Netzwerk für eine Umgebung in [Erstellen Sie](#page-42-0)  [das VPC Netzwerk](#page-42-0) erstellen.
- Wie Sie Zugriffsberechtigungen verwalten, erfahren Sie unter [Wie lege ich ACL-Bucket-](https://docs.aws.amazon.com/AmazonS3/latest/user-guide/set-bucket-permissions.html)[Berechtigungen fest?](https://docs.aws.amazon.com/AmazonS3/latest/user-guide/set-bucket-permissions.html)
- Informationen zum Löschen eines Speichercket cket cket finden Sie unter [Wie lösche ich einen S3](https://docs.aws.amazon.com/AmazonS3/latest/user-guide/delete-bucket.html)  [cket cket cket?](https://docs.aws.amazon.com/AmazonS3/latest/user-guide/delete-bucket.html) .

## <span id="page-42-0"></span>Erstellen Sie das VPC Netzwerk

Amazon Managed Workflows for Apache Airflow erfordert Amazon VPC und bestimmte Netzwerkkomponenten zur Unterstützung einer Umgebung. In diesem Handbuch werden die verschiedenen Optionen zum Erstellen des VPC Amazon-Netzwerks für eine Amazon Managed Workflows for Apache Airflow-Umgebung beschrieben.

#### **a** Note

Apache Airflow funktioniert am besten in einer Netzwerkumgebung mit niedriger Latenz. Wenn Sie ein vorhandenes Amazon verwendenVPC, das den Datenverkehr in eine andere Region oder in eine lokale Umgebung weiterleitet, empfehlen wir, AWS PrivateLink Endpunkte für Amazon SQS CloudWatch, Amazon S3 und hinzuzufügen. AWS KMS Weitere Informationen zur Konfiguration AWS PrivateLink für Amazon MWAA finden Sie unter [Erstellen eines VPC Amazon-Netzwerks ohne Internetzugang](#page-51-0).

#### Inhalt

- **[Voraussetzungen](#page-43-0)**
- [Bevor Sie beginnen](#page-43-1)
- [Optionen zum Erstellen des VPC Amazon-Netzwerks](#page-43-2)
	- [Option eins: Erstellen des VPC Netzwerks auf der MWAA Amazon-Konsole](#page-44-0)
	- [Option zwei: Erstellen eines VPC Amazon-Netzwerks mit Internetzugang](#page-44-1)
	- [Option drei: Erstellen eines VPC Amazon-Netzwerks ohne Internetzugang](#page-51-0)
- [Als nächstes](#page-56-1)

### <span id="page-43-0"></span>Voraussetzungen

The AWS Command Line Interface (AWS CLI) ist ein Open-Source-Tool, mit dem Sie mithilfe von Befehlen in Ihrer Befehlszeilen-Shell mit AWS Diensten interagieren können. Um die Schritte auf dieser Seite abzuschließen, benötigen Sie Folgendes:

- [AWS CLI Installieren Sie Version 2.](https://docs.aws.amazon.com/cli/latest/userguide/install-cliv2.html)
- [AWS CLI Schnelle Konfiguration mit](https://docs.aws.amazon.com/cli/latest/userguide/cli-chap-configure.html) aws configure.

### <span id="page-43-1"></span>Bevor Sie beginnen

- Das [VPCNetzwerk](#page-42-0), das Sie für Ihre Umgebung angeben, kann nach der Erstellung der Umgebung nicht mehr geändert werden.
- Sie können privates oder öffentliches Routing für Ihren Amazon VPC und Apache Airflow-Webserver verwenden. Eine Liste der Optionen finden Sie unte[rthe section called](#page-239-0)  ["Beispielanwendungsfälle für einen Amazon VPC - und Apache Airflow-Zugriffsmodus"](#page-239-0).

### <span id="page-43-2"></span>Optionen zum Erstellen des VPC Amazon-Netzwerks

Im folgenden Abschnitt werden die verfügbaren Optionen beschrieben, um das VPC Amazon-Netzwerk für eine Umgebung zu erstellen.

#### **a** Note

Amazon MWAA unterstützt die Verwendung der use1-az3 Availability Zone (AZ) in der Region USA Ost (Nord-Virginia) nicht. Wenn Sie die Region VPC für Amazon MWAA in der

Region USA Ost (Nord-Virginia) erstellen, müssen Sie die Vorlage AvailabilityZone in der AWS CloudFormation (CFN) explizit zuweisen. Der zugewiesene Name der Verfügbarkeitszone darf nicht zugeordnet use1-az3 sein. Sie können die detaillierte Zuordnung der AZ-Namen zu ihrer entsprechenden AZ abrufen, IDs indem Sie den folgenden Befehl ausführen:

aws ec2 describe-availability-zones --region us-east-1

<span id="page-44-0"></span>Option eins: Erstellen des VPC Netzwerks auf der MWAA Amazon-Konsole

Der folgende Abschnitt zeigt, wie Sie ein VPC Amazon-Netzwerk auf der MWAA Amazon-Konsole erstellen. Diese Option verwendet[Öffentliches Routing über das Internet.](#page-236-0) Sie kann für einen Apache Airflow-Webserver mit den Zugriffsmodi Privates Netzwerk oder Öffentliches Netzwerk verwendet werden.

Das folgende Bild zeigt, wo Sie die MWAA VPC Schaltfläche Erstellen auf der MWAA Amazon-Konsole finden.

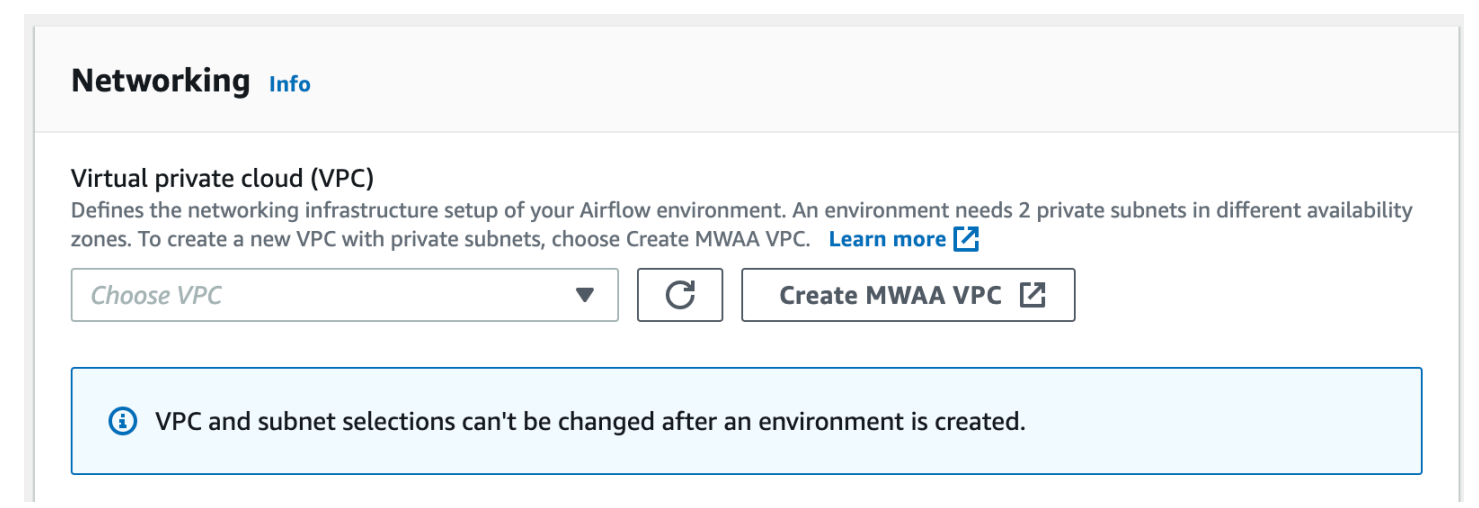

<span id="page-44-1"></span>Option zwei: Erstellen eines VPC Amazon-Netzwerks mit Internetzugang

Die folgende AWS CloudFormation Vorlage erstellt ein VPC Amazon-Netzwerk mit Internetzugang in Ihrer AWS Standardregion. Diese Option verwendet[Öffentliches Routing über das Internet.](#page-236-0) Diese Vorlage kann für einen Apache Airflow-Webserver mit den Zugriffsmodi Privates Netzwerk oder Öffentliches Netzwerk verwendet werden.

1. Kopieren Sie den Inhalt der folgenden Vorlage und speichern Sie ihn lokal unter. cfn-vpcpublic-private.yaml Sie können [die Vorlage auch herunterladen.](./samples/cfn-vpc-public-private.zip)

```
Description: This template deploys a VPC, with a pair of public and private 
 subnets spread 
   across two Availability Zones. It deploys an internet gateway, with a default 
   route on the public subnets. It deploys a pair of NAT gateways (one in each AZ), 
   and default routes for them in the private subnets.
Parameters: 
   EnvironmentName: 
     Description: An environment name that is prefixed to resource names 
     Type: String 
     Default: mwaa- 
   VpcCIDR: 
     Description: Please enter the IP range (CIDR notation) for this VPC 
     Type: String 
     Default: 10.192.0.0/16 
   PublicSubnet1CIDR: 
     Description: Please enter the IP range (CIDR notation) for the public subnet in 
  the first Availability Zone 
     Type: String 
     Default: 10.192.10.0/24 
   PublicSubnet2CIDR: 
     Description: Please enter the IP range (CIDR notation) for the public subnet in 
  the second Availability Zone 
     Type: String 
     Default: 10.192.11.0/24 
   PrivateSubnet1CIDR: 
     Description: Please enter the IP range (CIDR notation) for the private subnet 
  in the first Availability Zone 
     Type: String 
     Default: 10.192.20.0/24 
   PrivateSubnet2CIDR: 
     Description: Please enter the IP range (CIDR notation) for the private subnet 
  in the second Availability Zone 
     Type: String 
     Default: 10.192.21.0/24
```

```
Resources: 
   VPC: 
     Type: AWS::EC2::VPC 
     Properties: 
       CidrBlock: !Ref VpcCIDR 
       EnableDnsSupport: true 
       EnableDnsHostnames: true 
       Tags: 
          - Key: Name 
            Value: !Ref EnvironmentName 
   InternetGateway: 
     Type: AWS::EC2::InternetGateway 
     Properties: 
       Tags: 
          - Key: Name 
            Value: !Ref EnvironmentName 
   InternetGatewayAttachment: 
     Type: AWS::EC2::VPCGatewayAttachment 
     Properties: 
       InternetGatewayId: !Ref InternetGateway 
       VpcId: !Ref VPC 
   PublicSubnet1: 
     Type: AWS::EC2::Subnet 
     Properties: 
       VpcId: !Ref VPC 
      AvailabilityZone: !Select [ 0, !GetAZs '' ]
       CidrBlock: !Ref PublicSubnet1CIDR 
       MapPublicIpOnLaunch: true 
       Tags: 
         - Key: Name 
            Value: !Sub ${EnvironmentName} Public Subnet (AZ1) 
   PublicSubnet2: 
     Type: AWS::EC2::Subnet 
     Properties: 
       VpcId: !Ref VPC 
      AvailabilityZone: !Select [ 1, !GetAZs '' ]
       CidrBlock: !Ref PublicSubnet2CIDR 
       MapPublicIpOnLaunch: true 
       Tags:
```

```
 - Key: Name 
         Value: !Sub ${EnvironmentName} Public Subnet (AZ2) 
 PrivateSubnet1: 
   Type: AWS::EC2::Subnet 
   Properties: 
     VpcId: !Ref VPC 
    AvailabilityZone: !Select [ 0, !GetAZs '' ]
     CidrBlock: !Ref PrivateSubnet1CIDR 
     MapPublicIpOnLaunch: false 
     Tags: 
       - Key: Name 
         Value: !Sub ${EnvironmentName} Private Subnet (AZ1) 
 PrivateSubnet2: 
   Type: AWS::EC2::Subnet 
   Properties: 
     VpcId: !Ref VPC 
    AvailabilityZone: !Select [ 1, !GetAZs '' ]
     CidrBlock: !Ref PrivateSubnet2CIDR 
     MapPublicIpOnLaunch: false 
     Tags: 
       - Key: Name 
         Value: !Sub ${EnvironmentName} Private Subnet (AZ2) 
 NatGateway1EIP: 
   Type: AWS::EC2::EIP 
   DependsOn: InternetGatewayAttachment 
   Properties: 
     Domain: vpc 
 NatGateway2EIP: 
   Type: AWS::EC2::EIP 
   DependsOn: InternetGatewayAttachment 
   Properties: 
     Domain: vpc 
 NatGateway1: 
   Type: AWS::EC2::NatGateway 
   Properties: 
     AllocationId: !GetAtt NatGateway1EIP.AllocationId 
     SubnetId: !Ref PublicSubnet1 
 NatGateway2:
```

```
 Type: AWS::EC2::NatGateway 
   Properties: 
     AllocationId: !GetAtt NatGateway2EIP.AllocationId 
     SubnetId: !Ref PublicSubnet2 
 PublicRouteTable: 
   Type: AWS::EC2::RouteTable 
   Properties: 
     VpcId: !Ref VPC 
     Tags: 
       - Key: Name 
         Value: !Sub ${EnvironmentName} Public Routes 
 DefaultPublicRoute: 
   Type: AWS::EC2::Route 
   DependsOn: InternetGatewayAttachment 
   Properties: 
     RouteTableId: !Ref PublicRouteTable 
     DestinationCidrBlock: 0.0.0.0/0 
     GatewayId: !Ref InternetGateway 
 PublicSubnet1RouteTableAssociation: 
   Type: AWS::EC2::SubnetRouteTableAssociation 
   Properties: 
     RouteTableId: !Ref PublicRouteTable 
     SubnetId: !Ref PublicSubnet1 
 PublicSubnet2RouteTableAssociation: 
   Type: AWS::EC2::SubnetRouteTableAssociation 
   Properties: 
     RouteTableId: !Ref PublicRouteTable 
     SubnetId: !Ref PublicSubnet2 
 PrivateRouteTable1: 
   Type: AWS::EC2::RouteTable 
   Properties: 
     VpcId: !Ref VPC 
     Tags: 
       - Key: Name 
         Value: !Sub ${EnvironmentName} Private Routes (AZ1) 
 DefaultPrivateRoute1: 
   Type: AWS::EC2::Route
```

```
 Properties: 
     RouteTableId: !Ref PrivateRouteTable1 
     DestinationCidrBlock: 0.0.0.0/0 
     NatGatewayId: !Ref NatGateway1 
 PrivateSubnet1RouteTableAssociation: 
   Type: AWS::EC2::SubnetRouteTableAssociation 
   Properties: 
     RouteTableId: !Ref PrivateRouteTable1 
     SubnetId: !Ref PrivateSubnet1 
 PrivateRouteTable2: 
   Type: AWS::EC2::RouteTable 
   Properties: 
     VpcId: !Ref VPC 
     Tags: 
       - Key: Name 
         Value: !Sub ${EnvironmentName} Private Routes (AZ2) 
 DefaultPrivateRoute2: 
   Type: AWS::EC2::Route 
   Properties: 
     RouteTableId: !Ref PrivateRouteTable2 
     DestinationCidrBlock: 0.0.0.0/0 
     NatGatewayId: !Ref NatGateway2 
 PrivateSubnet2RouteTableAssociation: 
   Type: AWS::EC2::SubnetRouteTableAssociation 
   Properties: 
     RouteTableId: !Ref PrivateRouteTable2 
     SubnetId: !Ref PrivateSubnet2 
 SecurityGroup: 
   Type: AWS::EC2::SecurityGroup 
   Properties: 
     GroupName: "mwaa-security-group" 
     GroupDescription: "Security group with a self-referencing inbound rule." 
     VpcId: !Ref VPC 
 SecurityGroupIngress: 
   Type: AWS::EC2::SecurityGroupIngress 
   Properties: 
     GroupId: !Ref SecurityGroup 
     IpProtocol: "-1"
```

```
 SourceSecurityGroupId: !Ref SecurityGroup
Outputs: 
  VPC: 
     Description: A reference to the created VPC 
     Value: !Ref VPC 
   PublicSubnets: 
     Description: A list of the public subnets 
     Value: !Join [ ",", [ !Ref PublicSubnet1, !Ref PublicSubnet2 ]] 
  PrivateSubnets: 
     Description: A list of the private subnets 
    Value: !Join [ ",", [ !Ref PrivateSubnet1, !Ref PrivateSubnet2 ]]
   PublicSubnet1: 
     Description: A reference to the public subnet in the 1st Availability Zone 
     Value: !Ref PublicSubnet1 
   PublicSubnet2: 
     Description: A reference to the public subnet in the 2nd Availability Zone 
     Value: !Ref PublicSubnet2 
   PrivateSubnet1: 
     Description: A reference to the private subnet in the 1st Availability Zone 
    Value: !Ref PrivateSubnet1 
   PrivateSubnet2: 
     Description: A reference to the private subnet in the 2nd Availability Zone 
     Value: !Ref PrivateSubnet2 
  SecurityGroupIngress: 
     Description: Security group with self-referencing inbound rule 
     Value: !Ref SecurityGroupIngress
```
2. Navigieren Sie in der Befehlszeile zu dem Verzeichnis, in dem cfn-vpc-publicprivate.yaml es gespeichert ist. Beispielsweise:

```
cd mwaaproject
```
3. Verwenden Sie den [aws cloudformation create-stack](https://docs.aws.amazon.com/cli/latest/reference/cloudformation/create-stack.html)Befehl, um den Stack mit dem zu erstellen AWS CLI.

aws cloudformation create-stack --stack-name mwaa-environment --template-body file://cfn-vpc-public-private.yaml

#### **a** Note

Die Erstellung der VPC Amazon-Infrastruktur dauert etwa 30 Minuten.

#### <span id="page-51-0"></span>Option drei: Erstellen eines VPC Amazon-Netzwerks ohne Internetzugang

Die folgende AWS CloudFormation Vorlage erstellt ein VPC Amazon-Netzwerk ohne Internetzugang in Ihrer AWS Standardregion.

Diese Option verwendet[Privates Routing ohne Internetzugang](#page-237-0). Diese Vorlage kann nur für einen Apache Airflow-Webserver mit dem privaten Netzwerkzugriffsmodus verwendet werden. Sie erstellt die erforderlichen [VPCEndpunkte für die AWS Dienste, die von einer Umgebung verwendet werden.](#page-256-0)

1. Kopieren Sie den Inhalt der folgenden Vorlage und speichern Sie ihn lokal unter. cfn-vpcprivate.yaml Sie können [die Vorlage auch herunterladen](./samples/cfn-vpc-private-no-ops.zip).

```
AWSTemplateFormatVersion: "2010-09-09" 
Parameters: 
    VpcCIDR: 
      Description: The IP range (CIDR notation) for this VPC 
      Type: String 
      Default: 10.192.0.0/16 
    PrivateSubnet1CIDR: 
      Description: The IP range (CIDR notation) for the private subnet in the first 
 Availability Zone 
      Type: String 
      Default: 10.192.10.0/24 
    PrivateSubnet2CIDR: 
      Description: The IP range (CIDR notation) for the private subnet in the second 
 Availability Zone 
      Type: String 
      Default: 10.192.11.0/24
```
Resources:

```
 VPC: 
   Type: AWS::EC2::VPC 
   Properties: 
     CidrBlock: !Ref VpcCIDR 
     EnableDnsSupport: true 
     EnableDnsHostnames: true 
     Tags: 
      - Key: Name 
        Value: !Ref AWS::StackName 
 RouteTable: 
   Type: AWS::EC2::RouteTable 
   Properties: 
     VpcId: !Ref VPC 
     Tags: 
      - Key: Name 
        Value: !Sub "${AWS::StackName}-route-table" 
 PrivateSubnet1: 
   Type: AWS::EC2::Subnet 
   Properties: 
     VpcId: !Ref VPC 
    AvailabilityZone: !Select [ 0, !GetAZs '' ]
     CidrBlock: !Ref PrivateSubnet1CIDR 
     MapPublicIpOnLaunch: false 
     Tags: 
      - Key: Name 
        Value: !Sub "${AWS::StackName} Private Subnet (AZ1)" 
 PrivateSubnet2: 
   Type: AWS::EC2::Subnet 
   Properties: 
     VpcId: !Ref VPC 
    AvailabilityZone: !Select [ 1, !GetAZs '' ]
     CidrBlock: !Ref PrivateSubnet2CIDR 
     MapPublicIpOnLaunch: false 
     Tags: 
      - Key: Name 
        Value: !Sub "${AWS::StackName} Private Subnet (AZ2)" 
 PrivateSubnet1RouteTableAssociation: 
   Type: AWS::EC2::SubnetRouteTableAssociation 
   Properties:
```

```
 RouteTableId: !Ref RouteTable 
       SubnetId: !Ref PrivateSubnet1 
   PrivateSubnet2RouteTableAssociation: 
     Type: AWS::EC2::SubnetRouteTableAssociation 
     Properties: 
       RouteTableId: !Ref RouteTable 
       SubnetId: !Ref PrivateSubnet2 
   S3VpcEndoint: 
     Type: AWS::EC2::VPCEndpoint 
     Properties: 
       ServiceName: !Sub "com.amazonaws.${AWS::Region}.s3" 
       VpcEndpointType: Gateway 
       VpcId: !Ref VPC 
       RouteTableIds: 
        - !Ref RouteTable 
   SecurityGroup: 
     Type: AWS::EC2::SecurityGroup 
     Properties: 
       VpcId: !Ref VPC 
       GroupDescription: Security Group for Amazon MWAA Environments to access VPC 
 endpoints 
       GroupName: !Sub "${AWS::StackName}-mwaa-vpc-endpoints" 
   SecurityGroupIngress: 
     Type: AWS::EC2::SecurityGroupIngress 
     Properties: 
       GroupId: !Ref SecurityGroup 
       IpProtocol: "-1" 
       SourceSecurityGroupId: !Ref SecurityGroup 
   SqsVpcEndoint: 
     Type: AWS::EC2::VPCEndpoint 
     Properties: 
       ServiceName: !Sub "com.amazonaws.${AWS::Region}.sqs" 
       VpcEndpointType: Interface 
       VpcId: !Ref VPC 
       PrivateDnsEnabled: true 
       SubnetIds: 
        - !Ref PrivateSubnet1 
        - !Ref PrivateSubnet2 
       SecurityGroupIds:
```

```
 - !Ref SecurityGroup 
    CloudWatchLogsVpcEndoint: 
      Type: AWS::EC2::VPCEndpoint 
      Properties: 
        ServiceName: !Sub "com.amazonaws.${AWS::Region}.logs" 
        VpcEndpointType: Interface 
        VpcId: !Ref VPC 
        PrivateDnsEnabled: true 
        SubnetIds: 
         - !Ref PrivateSubnet1 
         - !Ref PrivateSubnet2 
        SecurityGroupIds: 
         - !Ref SecurityGroup 
    CloudWatchMonitoringVpcEndoint: 
      Type: AWS::EC2::VPCEndpoint 
      Properties: 
        ServiceName: !Sub "com.amazonaws.${AWS::Region}.monitoring" 
        VpcEndpointType: Interface 
        VpcId: !Ref VPC 
        PrivateDnsEnabled: true 
       Subnet Tds:
         - !Ref PrivateSubnet1 
         - !Ref PrivateSubnet2 
        SecurityGroupIds: 
         - !Ref SecurityGroup 
    KmsVpcEndoint: 
      Type: AWS::EC2::VPCEndpoint 
      Properties: 
        ServiceName: !Sub "com.amazonaws.${AWS::Region}.kms" 
        VpcEndpointType: Interface 
        VpcId: !Ref VPC 
        PrivateDnsEnabled: true 
        SubnetIds: 
         - !Ref PrivateSubnet1 
         - !Ref PrivateSubnet2 
        SecurityGroupIds: 
         - !Ref SecurityGroup
Outputs:
```

```
 VPC:
```

```
 Description: A reference to the created VPC 
     Value: !Ref VPC 
  MwaaSecurityGroupId: 
     Description: Associates the Security Group to the environment to allow access 
 to the VPC endpoints 
    Value: !Ref SecurityGroup 
   PrivateSubnets: 
     Description: A list of the private subnets 
   Value: !Join [ ",", [ !Ref PrivateSubnet1, !Ref PrivateSubnet2 ]]
  PrivateSubnet1: 
     Description: A reference to the private subnet in the 1st Availability Zone 
    Value: !Ref PrivateSubnet1 
  PrivateSubnet2: 
     Description: A reference to the private subnet in the 2nd Availability Zone 
    Value: !Ref PrivateSubnet2
```
2. Navigieren Sie in der Befehlszeile zu dem Verzeichnis, in dem cfn-vpc-private.yml es gespeichert ist. Beispielsweise:

```
cd mwaaproject
```
3. Verwenden Sie den [aws cloudformation create-stack](https://docs.aws.amazon.com/cli/latest/reference/cloudformation/create-stack.html)Befehl, um den Stack mit dem zu erstellen AWS CLI.

```
aws cloudformation create-stack --stack-name mwaa-private-environment --template-
body file://cfn-vpc-private.yml
```
#### **a** Note

Die Erstellung der VPC Amazon-Infrastruktur dauert etwa 30 Minuten.

4. Sie müssen einen Mechanismus erstellen, um von Ihrem Computer aus auf diese VPC Endpunkte zuzugreifen. Weitere Informationen hierzu finden Sie unter [Verwaltung des Zugriffs](#page-247-0)  [auf servicespezifische Amazon VPC-Endpunkte auf Amazon MWAA.](#page-247-0)

#### **G** Note

Sie können den ausgehenden Zugriff in CIDR Ihrer MWAA Amazon-Sicherheitsgruppe weiter einschränken. Sie können sich beispielsweise auf sich selbst beschränken, indem Sie eine selbstreferenzierende ausgehende Regel, die [Präfixliste](https://docs.aws.amazon.com/vpc/latest/privatelink/vpce-gateway.html) für Amazon S3 und die CIDR Ihres Amazon hinzufügen. VPC

### <span id="page-56-1"></span>Als nächstes

- Erfahren Sie in, wie Sie eine MWAA Amazon-Umgebung erstellenErstellen Sie eine MWAA [Amazon-Umgebung.](#page-56-0)
- Erfahren Sie, wie Sie einen VPN Tunnel von Ihrem Computer zu Ihrem Amazon VPC mit privatem Routing einrichten[Tutorial: Konfiguration des privaten Netzwerkzugriffs mit einemAWS Client VPN](#page-271-0).

## <span id="page-56-0"></span>Erstellen Sie eine MWAA Amazon-Umgebung

Amazon Managed Workflows for Apache Airflow richtet Apache Airflow in einer Umgebung in der von Ihnen ausgewählten Version ein und verwendet dabei denselben Open-Source-Apache Airflow und dieselbe Benutzeroberfläche, die von Apache erhältlich sind. In diesem Handbuch werden die Schritte zum Erstellen einer MWAA Amazon-Umgebung beschrieben.

#### Inhalt

- [Bevor Sie beginnen](#page-56-2)
- [Apache Airflow-Versionen](#page-57-0)
- [Erstellen einer Umgebung](#page-59-0)
	- [Erster Schritt: Geben Sie Details an](#page-59-1)
	- [Schritt zwei: Konfigurieren Sie erweiterte Einstellungen](#page-60-0)
	- [Schritt drei: Überprüfen und erstellen](#page-63-0)

### <span id="page-56-2"></span>Bevor Sie beginnen

• Das [VPCNetzwerk](#page-42-0), das Sie für Ihre Umgebung angeben, kann nach der Erstellung der Umgebung nicht geändert werden.

- Sie benötigen einen Amazon S3 S3-Bucket, der so konfiguriert ist, dass er den gesamten öffentlichen Zugriff blockiert und die Bucket-Versionierung aktiviert ist.
- Sie benötigen ein AWS Konto mit [Berechtigungen zur Nutzung von Amazon](#page-64-0) und die Erlaubnis in AWS Identity and Access Management (IAM)MWAA, um IAM Rollen zu erstellen. Wenn Sie den privaten Netzwerkzugriffsmodus für den Apache Airflow-Webserver wählen, der den Apache Airflow-Zugriff innerhalb Ihres Amazon einschränktVPC, benötigen Sie eine Genehmigung IAM zum Erstellen von VPC Amazon-Endpunkten.

## <span id="page-57-0"></span>Apache Airflow-Versionen

Die folgenden Apache Airflow-Versionen werden von Amazon Managed Workflows for Apache Airflow unterstützt.

#### **a** Note

- Ab Apache Airflow v2.2.2 MWAA unterstützt Amazon die Installation von Python-Anforderungen, Provider-Paketen und benutzerdefinierten Plugins direkt auf dem Apache Airflow-Webserver.
- Ab Apache Airflow v2.7.2 muss Ihre Anforderungsdatei eine Erklärung enthalten. constraint Wenn Sie keine Einschränkung angeben, gibt Amazon MWAA eine für Sie an, um sicherzustellen, dass die in Ihren Anforderungen aufgeführten Pakete mit der Version von Apache Airflow, die Sie verwenden, kompatibel sind.

Weitere Informationen zum Einrichten von Einschränkungen in Ihrer Anforderungsdatei finden Sie unter [Python-Abhängigkeiten installieren.](#page-222-0)

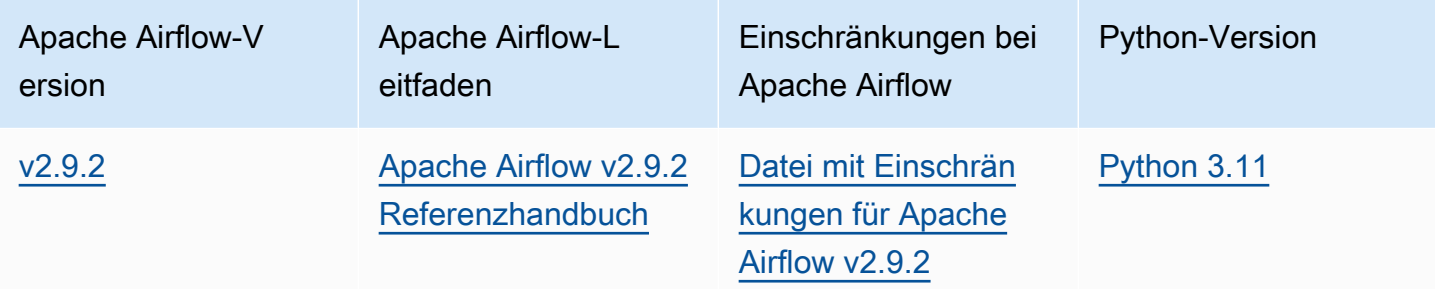

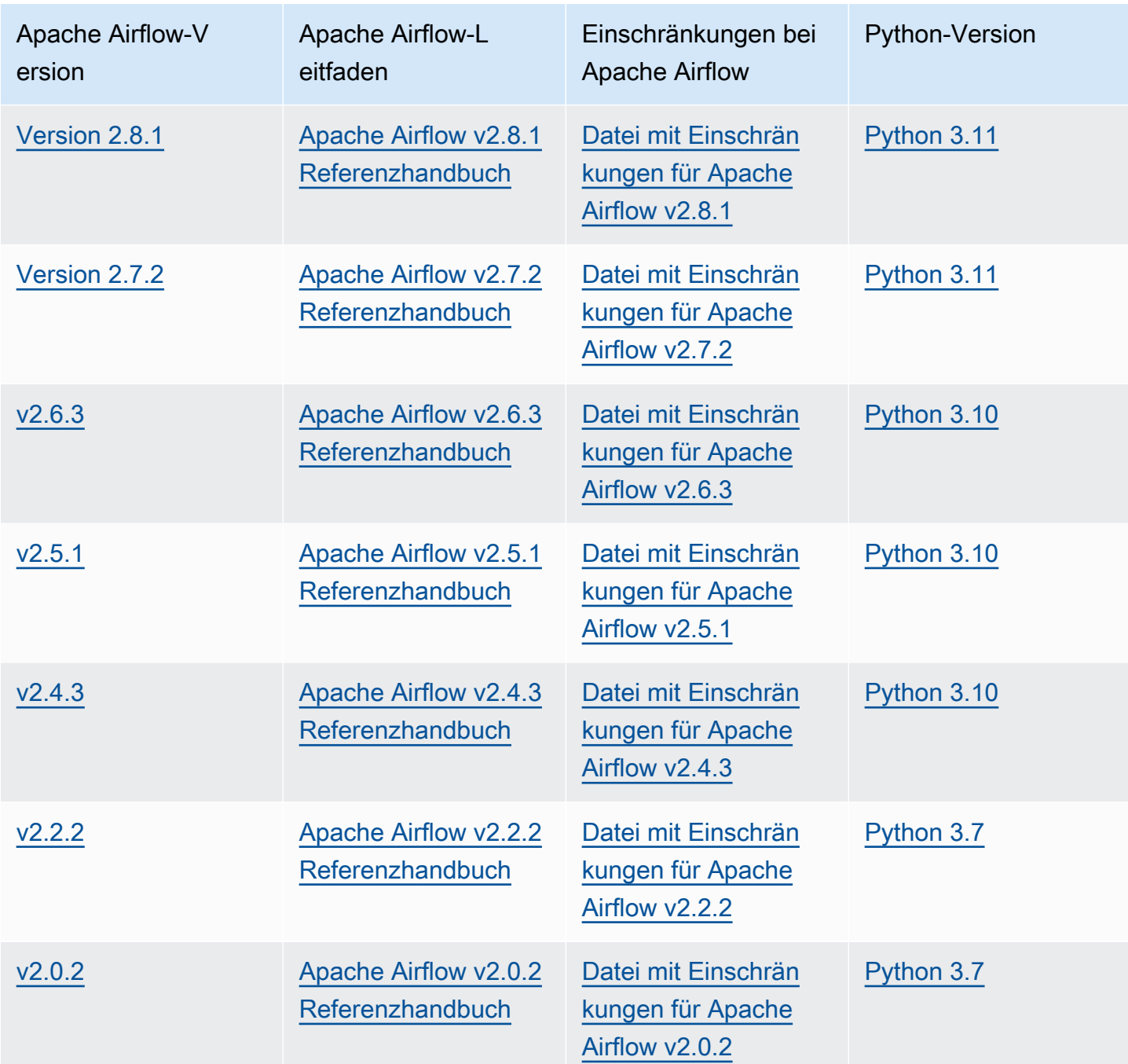

[Weitere Informationen zur Migration Ihrer selbstverwalteten Apache Airflow-Bereitstellungen oder zur](https://docs.aws.amazon.com/mwaa/latest/migrationguide/index.html) [Migration einer vorhandenen MWAA Amazon-Umgebung, einschließlich Anweisungen zur Sicherung](https://docs.aws.amazon.com/mwaa/latest/migrationguide/index.html)  [Ihrer Metadatendatenbank, finden Sie im Amazon Migration Guide. MWAA](https://docs.aws.amazon.com/mwaa/latest/migrationguide/index.html)

## <span id="page-59-0"></span>Erstellen einer Umgebung

Im folgenden Abschnitt werden die Schritte zum Erstellen einer MWAA Amazon-Umgebung beschrieben.

<span id="page-59-1"></span>Erster Schritt: Geben Sie Details an

Um Details für die Umgebung anzugeben

- 1. Öffnen Sie die [MWAAAmazon-Konsole.](https://console.aws.amazon.com/mwaa/home/)
- 2. Verwenden Sie die AWS Regionsauswahl, um Ihre Region auszuwählen.
- 3. Wählen Sie Create environment (Umgebung erstellen) aus.
- 4. Gehen Sie auf der Seite "Details angeben" unter Umgebungsdetails wie folgt vor:
	- a. Geben Sie im Feld Name einen eindeutigen Namen für Ihre Umgebung ein.
	- b. Wählen Sie die Apache Airflow-Version in der Airflow-Version.

#### **a** Note

Wenn kein Wert angegeben ist, wird standardmäßig die neueste Apache Airflow-Version verwendet. Die neueste verfügbare Version ist Apache Airflow v2.9.2.

- 5. Geben Sie unter DAGCode in Amazon S3 Folgendes an:
	- a. S3-Bucket. Wählen Sie Browse S3 und wählen Sie Ihren Amazon S3-Bucket aus, oder geben Sie Amazon S3 einURI.
	- b. DAGsOrdner. Wählen Sie Browse S3 und wählen Sie den dags Ordner in Ihrem Amazon S3-Bucket aus, oder geben Sie Amazon S3 einURI.
	- c. Plugin-Datei optional. Wählen Sie Browse S3 und wählen Sie die plugins.zip Datei in Ihrem Amazon S3-Bucket aus, oder geben Sie Amazon S3 einURI.
	- d. Anforderungsdatei optional. Wählen Sie Browse S3 und wählen Sie die requirements.txt Datei in Ihrem Amazon S3-Bucket aus, oder geben Sie Amazon S3 einURI.
	- e. Startskriptdatei optional, wählen Sie Durchsuchen S3 und wählen Sie die Skriptdatei in Ihrem Amazon S3-Bucket aus, oder geben Sie Amazon S3 einURI.
- 6. Wählen Sie Weiter.

### <span id="page-60-0"></span>Schritt zwei: Konfigurieren Sie erweiterte Einstellungen

Konfigurieren von erweiterten Einstellungen

- 1. Gehen Sie auf der Seite Erweiterte Einstellungen konfigurieren unter Netzwerk wie folgt vor:
	- Wählen Sie Ihr [Amazon VPC.](#page-42-0)

In diesem Schritt werden zwei der privaten Subnetze in Ihrem Amazon aufgefüllt. VPC

- 2. Wählen Sie unter Webserverzugriff Ihren bevorzugten [Apache Airflow-Zugriffsmodus](#page-102-0) aus:
	- a. Privates Netzwerk. Dadurch wird der Zugriff auf die Apache Airflow-Benutzeroberfläche auf Benutzer in Ihrem Amazon beschränktVPC, denen Zugriff auf die [IAMRichtlinie für Ihre](#page-64-1)  [Umgebung](#page-64-1) gewährt wurde. Für diesen Schritt benötigen Sie die Erlaubnis, VPC Amazon-Endpunkte zu erstellen.
		- **a** Note

Wählen Sie die Option Privates Netzwerk, wenn auf Ihre Apache Airflow-Benutzeroberfläche nur innerhalb eines Unternehmensnetzwerks zugegriffen wird und Sie für die Installation der Webserveranforderungen keinen Zugriff auf öffentliche Repositorys benötigen. Wenn Sie diese Option für den Zugriffsmodus wählen, müssen Sie einen Mechanismus für den Zugriff auf Ihren Apache Airflow-Webserver in Ihrem Amazon VPC einrichten. Weitere Informationen finden Sie unter [Zugreifen auf den VPC-Endpunkt für Ihren Apache Airflow Webserver \(privater](#page-251-0)  [Netzwerkzugriff\).](#page-251-0)

- b. Öffentliches Netzwerk. Auf diese Weise können Benutzer, denen Zugriff auf die [IAMRichtlinie für Ihre Umgebung](#page-64-1) gewährt wurde, über das Internet auf die Apache Airflow-Benutzeroberfläche zugreifen.
- 3. Wählen Sie unter Sicherheitsgruppe (n) die Sicherheitsgruppe aus, die zum Schutz Ihres [Amazon](#page-42-0) verwendet wirdVPC:
	- a. Standardmäßig MWAA erstellt Amazon in Ihrem Amazon eine Sicherheitsgruppe VPC mit spezifischen Regeln für eingehenden und ausgehenden Datenverkehr unter Neue Sicherheitsgruppe erstellen.
	- b. Optional. Deaktivieren Sie das Kontrollkästchen unter Neue Sicherheitsgruppe erstellen, um bis zu 5 Sicherheitsgruppen auszuwählen.

#### **a** Note

Eine bestehende VPC Amazon-Sicherheitsgruppe muss mit bestimmten Regeln für eingehenden und ausgehenden Datenverkehr konfiguriert werden, um Netzwerkverkehr zuzulassen. Weitere Informationen hierzu finden Sie unter [Sicherheit in Ihrer VPC auf Amazon MWAA.](#page-241-0)

4. Wählen Sie unter Umgebungsklasse eine [Umgebungsklasse](#page-164-0) aus.

Wir empfehlen, die kleinste Größe zu wählen, die zur Unterstützung Ihrer Arbeitslast erforderlich ist. Sie können die Umgebungsklasse jederzeit ändern.

5. Geben Sie für Maximale Anzahl von Workern die maximale Anzahl von Apache Airflow-Workern an, die in der Umgebung ausgeführt werden sollen.

Weitere Informationen finden Sie unter [Beispiel für einen Hochleistungs-Anwendungsfall.](#page-169-0)

6. Geben Sie die maximale Anzahl an Webservern und die minimale Anzahl an Webservern an, um zu konfigurieren, wie Amazon die Apache Airflow-Webserver in Ihrer Umgebung MWAA skaliert.

Weitere Informationen zur automatischen Skalierung von Webservern finden Sie unte[rthe section](#page-171-0) [called "Automatische Skalierung von Webservern konfigurieren".](#page-171-0)

- 7. Wählen Sie unter Verschlüsselung eine Datenverschlüsselungsoption aus:
	- a. Standardmäßig MWAA verwendet Amazon einen AWS eigenen Schlüssel, um Ihre Daten zu verschlüsseln.
	- b. Optional. Wählen Sie Verschlüsselungseinstellungen anpassen (erweitert), um einen anderen AWS KMS Schlüssel auszuwählen. Wenn Sie in diesem Schritt einen [vom Kunden](https://docs.aws.amazon.com/kms/latest/developerguide/concepts.html#customer-cmk)  [verwalteten Schlüssel](https://docs.aws.amazon.com/kms/latest/developerguide/concepts.html#customer-cmk) angeben möchten, müssen Sie eine AWS KMS Schlüssel-ID oder angebenARN. [AWS KMS Aliase und Schlüssel für mehrere Regionen werden von Amazon](#page-477-0)  [nicht unterstützt.](#page-477-0) MWAA Wenn Sie in Ihrem Amazon S3-Bucket einen Amazon S3-Schlüssel für die serverseitige Verschlüsselung angegeben haben, müssen Sie denselben Schlüssel für Ihre MWAA Amazon-Umgebung angeben.

#### **a** Note

Sie müssen über Berechtigungen für den Schlüssel verfügen, um ihn auf der MWAA Amazon-Konsole auswählen zu können. Sie müssen Amazon auch die Erlaubnis

MWAA zur Verwendung des Schlüssels erteilen, indem Sie die unter beschriebene Richtlinie anhängen. [Wichtige Richtlinien anhängen](#page-480-0)

- 8. Empfohlen. Wählen Sie unter Überwachung eine oder mehrere Protokollkategorien für die Airflow-Protokollierungskonfiguration aus, um Apache Airflow-Protokolle an Logs zu senden: CloudWatch
	- a. Airflow-Aufgabenprotokolle. Wählen Sie den Typ der Apache Airflow-Taskprotokolle aus, die an Logs auf CloudWatch Protokollebene gesendet werden sollen.
	- b. Airflow-Webserver-Protokolle. Wählen Sie den Typ der Apache Airflow-Webserver-Protokolle aus, die an Logs in CloudWatch Log-Ebene gesendet werden sollen.
	- c. Airflow Scheduler-Protokolle. Wählen Sie den Typ der Apache Airflow Scheduler-Protokolle aus, die an Protokolle auf Protokollebene gesendet werden sollen CloudWatch .
	- d. Airflow-Worker-Protokolle. Wählen Sie den Typ der Apache Airflow-Worker-Protokolle aus, die an Logs auf CloudWatch Protokollebene gesendet werden sollen.
	- e. Protokolle zur DAGVerarbeitung von Airflow. Wählen Sie den Typ der Apache DAG Airflow-Verarbeitungsprotokolle aus, die an Protokolle auf CloudWatch Protokollebene gesendet werden sollen.
- 9. Optional. Wählen Sie für Airflow-Konfigurationsoptionen die Option Benutzerdefinierte Konfigurationsoption hinzufügen aus.

Sie können aus der vorgeschlagenen Dropdownliste der [Apache Airflow-Konfigurationsoptionen](#page-172-0) für Ihre Apache Airflow-Version wählen oder benutzerdefinierte Konfigurationsoptionen angeben. Zum Beispiel:. core.default\_task\_retries 3

- 10. Optional. Wählen Sie unter Tags die Option Neues Tag hinzufügen aus, um Ihrer Umgebung Tags zuzuordnen. Zum BeispielEnvironment:Staging.
- 11. Wählen Sie unter Berechtigungen eine Ausführungsrolle aus:
	- a. Standardmäßig MWAA erstellt Amazon unter Neue [Rolle erstellen eine Ausführungsrolle](#page-88-0). Sie müssen über die Berechtigung zum Erstellen von IAM Rollen verfügen, um diese Option verwenden zu können.
	- b. Optional. Wählen Sie Rolle eingebenARN, um den Amazon-Ressourcennamen (ARN) einer vorhandenen Ausführungsrolle einzugeben.
- 12. Wählen Sie Weiter.

### <span id="page-63-0"></span>Schritt drei: Überprüfen und erstellen

Um eine Zusammenfassung der Umgebung zu überprüfen

• Sehen Sie sich die Zusammenfassung der Umgebung an und wählen Sie Umgebung erstellen aus.

**a** Note

Das Erstellen einer Umgebung dauert etwa zwanzig bis dreißig Minuten.

## Als nächstes

• Erfahren Sie, wie Sie einen Amazon S3 S3-Bucket erstelle[nErstellen eines Amazon S3 cket cket](#page-39-1)  [erstellen](#page-39-1).

## <span id="page-64-0"></span>Verwaltung des Zugriffs auf eine MWAA Amazon-Umgebung

Amazon Managed Workflows for Apache Airflow muss berechtigt sein, andere AWS Dienste und Ressourcen zu nutzen, die von einer Umgebung genutzt werden. Sie benötigen außerdem die Erlaubnis, auf eine MWAA Amazon-Umgebung und Ihre Apache Airflow-Benutzeroberfläche in AWS Identity and Access Management (IAM) zuzugreifen. In diesem Abschnitt wird die Ausführungsrolle beschrieben, die verwendet wird, um Zugriff auf die AWS Ressourcen für Ihre Umgebung zu gewähren, und das Hinzufügen von Berechtigungen sowie die AWS Kontoberechtigungen, die Sie für den Zugriff auf Ihre MWAA Amazon-Umgebung und die Apache Airflow-Benutzeroberfläche benötigen.

#### Themen

- [Zugreifen auf eine MWAA Amazon-Umgebung](#page-64-1)
- [Servicebezogene Rolle für Amazon MWAA](#page-82-0)
- [MWAAAmazon-Ausführungsrolle](#page-88-0)
- [Serviceübergreifende Confused-Deputy-Prävention](#page-101-0)
- [Apache Airflow-Zugriffsmodi](#page-102-0)

## <span id="page-64-1"></span>Zugreifen auf eine MWAA Amazon-Umgebung

Um Amazon Managed Workflows für Apache Airflow verwenden zu können, müssen Sie ein Konto und IAM Entitäten mit den erforderlichen Berechtigungen verwenden. Auf dieser Seite werden die Zugriffsrichtlinien beschrieben, die Sie Ihrem Apache Airflow-Entwicklungsteam und Apache Airflow-Benutzern für Ihre Amazon Managed Workflows for Apache Airflow-Umgebung zuordnen können.

Wir empfehlen, temporäre Anmeldeinformationen zu verwenden und föderierte Identitäten mit Gruppen und Rollen zu konfigurieren, um auf Ihre MWAA Amazon-Ressourcen zuzugreifen. Es hat sich bewährt, Richtlinien nicht direkt an Ihre IAM Benutzer anzuhängen, und definieren Sie stattdessen Gruppen oder Rollen, um temporären Zugriff auf Ressourcen zu gewähren. AWS

Eine [IAMRolle](https://docs.aws.amazon.com/IAM/latest/UserGuide/id_roles.html) ist eine IAM Identität, die Sie in Ihrem Konto erstellen können und die über bestimmte Berechtigungen verfügt. Eine IAM Rolle ähnelt einem IAM Benutzer insofern, als es sich um eine AWS Identität mit Berechtigungsrichtlinien handelt, die festlegen, wofür die Identität zuständig ist und welche nicht AWS. Eine Rolle ist jedoch nicht einer einzigen Person zugeordnet, sondern kann von allen Personen angenommen werden, die diese Rolle benötigen. Einer Rolle

sind außerdem keine standardmäßigen, langfristigen Anmeldeinformationen (Passwörter oder Zugriffsschlüssel) zugeordnet. Wenn Sie eine Rolle übernehmen, erhalten Sie stattdessen temporäre Anmeldeinformationen für Ihre Rollensitzung.

Um einer föderierten Identität Berechtigungen zuzuweisen, erstellen Sie eine Rolle und definieren Berechtigungen für die Rolle. Wird eine Verbundidentität authentifiziert, so wird die Identität der Rolle zugeordnet und erhält die von der Rolle definierten Berechtigungen. Informationen zu Rollen für den Verbund finden Sie im IAMBenutzerhandbuch unter [Erstellen einer Rolle für einen](https://docs.aws.amazon.com/IAM/latest/UserGuide/id_roles_create_for-idp.html)  [externen Identitätsanbieter.](https://docs.aws.amazon.com/IAM/latest/UserGuide/id_roles_create_for-idp.html) Wenn Sie IAM Identity Center verwenden, konfigurieren Sie einen Berechtigungssatz. Um zu kontrollieren, worauf Ihre Identitäten nach der Authentifizierung zugreifen können, korreliert IAM Identity Center den Berechtigungssatz mit einer Rolle in. IAM Informationen zu Berechtigungssätzen finden Sie unter [Berechtigungssätze](https://docs.aws.amazon.com/singlesignon/latest/userguide/permissionsetsconcept.html) im AWS IAM Identity Center - Benutzerhandbuch.

Sie können eine IAM Rolle in Ihrem Konto verwenden, um einer anderen Person AWS-Konto Berechtigungen für den Zugriff auf die Ressourcen Ihres Kontos zu gewähren. Ein Beispiel finden Sie im IAMBenutzerhandbuch unter [Tutorial: Zugriff AWS-Konten mithilfe von IAM Rollen delegieren.](https://docs.aws.amazon.com/IAM/latest/UserGuide/tutorial_cross-account-with-roles.html)

#### **Sections**

- [Funktionsweise](#page-65-0)
- [Richtlinie für den vollständigen Konsolenzugriff: A mazonMWAAFull ConsoleAccess](#page-67-0)
- [Richtlinie für vollständigen Zugriff API und Konsolenzugriff: A mazonMWAAFull ApiAccess](#page-73-0)
- [Richtlinie für den Zugriff auf die Konsole mit Schreibschutz: A mazonMWAARead OnlyAccess](#page-77-0)
- [Zugriffsrichtlinie für die Apache Airflow-Benutzeroberfläche: A mazonMWAAWeb ServerAccess](#page-78-0)
- [Apache CLI Airflow-Richtlinie: A mazonMWAAAirflow CliAccess](#page-79-0)
- [Eine JSON Richtlinie erstellen](#page-79-1)
- [Beispiel für einen Anwendungsfall zum Anhängen von Richtlinien an eine Entwicklergruppe](#page-80-0)
- [Als nächstes](#page-82-1)

### <span id="page-65-0"></span>Funktionsweise

Die in einer MWAA Amazon-Umgebung verwendeten Ressourcen und Dienste sind nicht für alle AWS Identity and Access Management (IAM) Entitäten zugänglich. Sie müssen eine Richtlinie erstellen, die Apache Airflow-Benutzern den Zugriff auf diese Ressourcen gewährt. Beispielsweise müssen Sie Ihrem Apache Airflow-Entwicklungsteam Zugriff gewähren.

Amazon MWAA verwendet diese Richtlinien, um zu überprüfen, ob ein Benutzer über die erforderlichen Berechtigungen verfügt, um eine Aktion auf der AWS Konsole oder über die von einer Umgebung APIs verwendete auszuführen.

Sie können die JSON Richtlinien in diesem Thema verwenden, um eine Richtlinie für Ihre Apache Airflow-Benutzer in IAM zu erstellen und die Richtlinie dann an einen Benutzer, eine Gruppe oder eine Rolle in IAM anzuhängen.

- [A mazonMWAAFull ConsoleAccess](#page-67-0)  Verwenden Sie diese Richtlinie, um die Erlaubnis zur Konfiguration einer Umgebung auf der MWAA Amazon-Konsole zu erteilen.
- [A mazonMWAAFull ApiAccess](#page-73-0) Verwenden Sie diese Richtlinie, um Zugriff auf alle Amazon-Ressourcen zu gewähren, die zur Verwaltung einer Umgebung MWAA APIs verwendet werden.
- [A mazonMWAARead OnlyAccess](#page-77-0)  Verwenden Sie diese Richtlinie, um Zugriff auf die von einer Umgebung verwendeten Ressourcen auf der MWAA Amazon-Konsole zu gewähren.
- [A mazonMWAAWeb ServerAccess](#page-78-0)  Verwenden Sie diese Richtlinie, um Zugriff auf den Apache Airflow-Webserver zu gewähren.
- [A mazonMWAAAirflow CliAccess](#page-79-0)  Verwenden Sie diese Richtlinie, um Zugriff auf die Ausführung von Apache CLI Airflow-Befehlen zu gewähren.

Um Zugriff zu gewähren, fügen Sie Ihren Benutzern, Gruppen oder Rollen Berechtigungen hinzu:

• Benutzer und Gruppen in AWS IAM Identity Center:

Erstellen Sie einen Berechtigungssatz. Befolgen Sie die Anweisungen unter [Erstellen eines](https://docs.aws.amazon.com/singlesignon/latest/userguide/howtocreatepermissionset.html)  [Berechtigungssatzes](https://docs.aws.amazon.com/singlesignon/latest/userguide/howtocreatepermissionset.html) im AWS IAM Identity Center -Benutzerhandbuch.

• Benutzer, IAM die über einen Identitätsanbieter verwaltet werden:

Erstellen Sie eine Rolle für den Identitätsverbund. Folgen Sie den Anweisungen [unter Erstellen](https://docs.aws.amazon.com/IAM/latest/UserGuide/id_roles_create_for-idp.html) [einer Rolle für einen externen Identitätsanbieter \(Federation\)](https://docs.aws.amazon.com/IAM/latest/UserGuide/id_roles_create_for-idp.html) im IAMBenutzerhandbuch.

- IAMBenutzer:
	- Erstellen Sie eine Rolle, die Ihr Benutzer annehmen kann. Folgen Sie den Anweisungen unter [Eine Rolle für einen IAM Benutzer erstellen](https://docs.aws.amazon.com/IAM/latest/UserGuide/id_roles_create_for-user.html) im IAMBenutzerhandbuch.
	- (Nicht empfohlen) Weisen Sie einem Benutzer eine Richtlinie direkt zu oder fügen Sie einen Benutzer zu einer Benutzergruppe hinzu. Folgen Sie den Anweisungen [unter Hinzufügen von](https://docs.aws.amazon.com/IAM/latest/UserGuide/id_users_change-permissions.html#users_change_permissions-add-console)  [Berechtigungen für einen Benutzer \(Konsole\)](https://docs.aws.amazon.com/IAM/latest/UserGuide/id_users_change-permissions.html#users_change_permissions-add-console) im IAMBenutzerhandbuch.

## <span id="page-67-0"></span>Richtlinie für den vollständigen Konsolenzugriff: A mazonMWAAFull ConsoleAccess

Ein Benutzer benötigt möglicherweise Zugriff auf die AmazonMWAAFullConsoleAccess Berechtigungsrichtlinie, wenn er eine Umgebung auf der MWAA Amazon-Konsole konfigurieren muss.

#### **a** Note

Ihre vollständige Zugriffsrichtlinie für die Konsole muss auch Berechtigungen für die Ausführung enthalteniam:PassRole. Auf diese Weise kann der Benutzer [dienstbezogene](#page-82-0) [Rollen](#page-82-0) und [Ausführungsrollen](#page-88-0) an Amazon MWAA übergeben. Amazon MWAA übernimmt jede Rolle, um in Ihrem Namen andere AWS Dienste anzurufen. Im folgenden Beispiel wird der iam:PassedToService Bedingungsschlüssel verwendet, um den Amazon MWAA Service Principal (airflow.amazonaws.com) als den Service anzugeben, an den eine Rolle übergeben werden kann.

Weitere Informationen iam:PassRole dazu finden Sie im Benutzerhandbuch unter [Einem](https://docs.aws.amazon.com/IAM/latest/UserGuide/id_roles_use_passrole.html)  [Benutzer Berechtigungen zur Übergabe einer Rolle an einen AWS Service](https://docs.aws.amazon.com/IAM/latest/UserGuide/id_roles_use_passrole.html) gewähren. IAM

Verwenden Sie die folgende Richtlinie, wenn Sie Ihre MWAA Amazon-Umgebungen mithilfe von [AWS-eigener SchlüsselF](https://docs.aws.amazon.com/kms/latest/developerguide/concepts.html#aws-owned-cmk)or [Encryption at Rest](#page-475-0) erstellen und verwalten möchten.

Verwenden Sie ein AWS-eigener Schlüssel

```
{ 
    "Version":"2012-10-17", 
    "Statement":[ 
        { 
            "Effect":"Allow", 
            "Action":"airflow:*", 
            "Resource":"*" 
        }, 
        { 
            "Effect":"Allow", 
            "Action":[ 
               "iam:PassRole" 
            ], 
            "Resource":"*", 
            "Condition":{
```

```
 "StringLike":{ 
                  "iam:PassedToService":"airflow.amazonaws.com" 
 } 
 } 
       }, 
       { 
           "Effect":"Allow", 
           "Action":[ 
              "iam:ListRoles" 
           ], 
           "Resource":"*" 
       }, 
       { 
           "Effect":"Allow", 
           "Action":[ 
              "iam:CreatePolicy" 
           ], 
           "Resource":"arn:aws:iam::YOUR_ACCOUNT_ID:policy/service-role/MWAA-Execution-
Policy*" 
       }, 
\{\hspace{.1cm} \} "Effect":"Allow", 
           "Action":[ 
              "iam:AttachRolePolicy", 
              "iam:CreateRole" 
           ], 
           "Resource":"arn:aws:iam::YOUR_ACCOUNT_ID:role/service-role/AmazonMWAA*" 
       }, 
       { 
           "Effect":"Allow", 
           "Action":[ 
              "iam:CreateServiceLinkedRole" 
           ], 
           "Resource":"arn:aws:iam::*:role/aws-service-role/airflow.amazonaws.com/
AWSServiceRoleForAmazonMWAA" 
       }, 
       { 
           "Effect":"Allow", 
           "Action":[ 
              "s3:GetBucketLocation", 
              "s3:ListAllMyBuckets", 
              "s3:ListBucket", 
              "s3:ListBucketVersions" 
           ],
```

```
 "Resource":"*" 
 }, 
 { 
    "Effect":"Allow", 
    "Action":[ 
        "s3:CreateBucket", 
       "s3:PutObject", 
       "s3:GetEncryptionConfiguration" 
    ], 
    "Resource":"arn:aws:s3:::*" 
 }, 
 { 
    "Effect":"Allow", 
    "Action":[ 
        "ec2:DescribeSecurityGroups", 
        "ec2:DescribeSubnets", 
       "ec2:DescribeVpcs", 
       "ec2:DescribeRouteTables" 
    ], 
    "Resource":"*" 
 }, 
 { 
    "Effect":"Allow", 
    "Action":[ 
       "ec2:AuthorizeSecurityGroupIngress", 
       "ec2:CreateSecurityGroup" 
    ], 
    "Resource":"arn:aws:ec2:*:*:security-group/airflow-security-group-*" 
 }, 
 { 
    "Effect":"Allow", 
    "Action":[ 
        "kms:ListAliases" 
    ], 
    "Resource":"*" 
 }, 
 { 
    "Effect":"Allow", 
    "Action":"ec2:CreateVpcEndpoint", 
    "Resource":[ 
        "arn:aws:ec2:*:*:vpc-endpoint/*", 
        "arn:aws:ec2:*:*:vpc/*", 
        "arn:aws:ec2:*:*:subnet/*", 
        "arn:aws:ec2:*:*:security-group/*"
```

```
 ] 
        }, 
        { 
            "Effect":"Allow", 
            "Action":[ 
               "ec2:CreateNetworkInterface" 
            ], 
            "Resource":[ 
               "arn:aws:ec2:*:*:subnet/*", 
               "arn:aws:ec2:*:*:network-interface/*" 
            ] 
        } 
    ]
}
```
Verwenden Sie die folgende Richtlinie, wenn Sie Ihre MWAA Amazon-Umgebungen mit einem vom [Kunden verwalteten Schlüssel](https://docs.aws.amazon.com/kms/latest/developerguide/concepts.html#customer-cmk) für die Verschlüsselung im Ruhezustand erstellen und verwalten möchten. Um einen vom Kunden verwalteten Schlüssel verwenden zu können, muss der IAM Principal berechtigt sein, mithilfe des in Ihrem Konto gespeicherten Schlüssels auf AWS KMS Ressourcen zuzugreifen.

Verwenden eines vom Kunden verwalteten Schlüssels

```
{ 
    "Version":"2012-10-17", 
    "Statement":[ 
        { 
           "Effect":"Allow", 
           "Action":"airflow:*", 
           "Resource":"*" 
        }, 
        { 
           "Effect":"Allow", 
           "Action":[ 
               "iam:PassRole" 
           ], 
           "Resource":"*", 
           "Condition":{ 
               "StringLike":{ 
                  "iam:PassedToService":"airflow.amazonaws.com" 
              } 
 } 
        },
```

```
 { 
           "Effect":"Allow", 
           "Action":[ 
               "iam:ListRoles" 
           ], 
           "Resource":"*" 
        }, 
        { 
           "Effect":"Allow", 
           "Action":[ 
               "iam:CreatePolicy" 
           ], 
           "Resource":"arn:aws:iam::YOUR_ACCOUNT_ID:policy/service-role/MWAA-Execution-
Policy*" 
        }, 
\{\hspace{.1cm} \} "Effect":"Allow", 
           "Action":[ 
               "iam:AttachRolePolicy", 
               "iam:CreateRole" 
           ], 
           "Resource":"arn:aws:iam::YOUR_ACCOUNT_ID:role/service-role/AmazonMWAA*" 
        }, 
        { 
           "Effect":"Allow", 
           "Action":[ 
               "iam:CreateServiceLinkedRole" 
           ], 
           "Resource":"arn:aws:iam::*:role/aws-service-role/airflow.amazonaws.com/
AWSServiceRoleForAmazonMWAA" 
        }, 
        { 
           "Effect":"Allow", 
           "Action":[ 
               "s3:GetBucketLocation", 
               "s3:ListAllMyBuckets", 
              "s3:ListBucket", 
              "s3:ListBucketVersions" 
          \mathbf{1},
           "Resource":"*" 
        }, 
        { 
           "Effect":"Allow", 
           "Action":[
```
```
 "s3:CreateBucket", 
        "s3:PutObject", 
        "s3:GetEncryptionConfiguration" 
    ], 
    "Resource":"arn:aws:s3:::*" 
 }, 
 { 
    "Effect":"Allow", 
    "Action":[ 
        "ec2:DescribeSecurityGroups", 
        "ec2:DescribeSubnets", 
        "ec2:DescribeVpcs", 
       "ec2:DescribeRouteTables" 
    ], 
    "Resource":"*" 
 }, 
 { 
    "Effect":"Allow", 
    "Action":[ 
        "ec2:AuthorizeSecurityGroupIngress", 
        "ec2:CreateSecurityGroup" 
    ], 
    "Resource":"arn:aws:ec2:*:*:security-group/airflow-security-group-*" 
 }, 
 { 
    "Effect":"Allow", 
    "Action":[ 
        "kms:ListAliases" 
    ], 
    "Resource":"*" 
 }, 
 { 
    "Effect":"Allow", 
    "Action":[ 
        "kms:DescribeKey", 
        "kms:ListGrants", 
        "kms:CreateGrant", 
        "kms:RevokeGrant", 
        "kms:Decrypt", 
        "kms:Encrypt", 
        "kms:GenerateDataKey*", 
        "kms:ReEncrypt*" 
    ], 
    "Resource":"arn:aws:kms:*:YOUR_ACCOUNT_ID:key/YOUR_KMS_ID"
```
Voller Konsolenzugriff 55

```
 }, 
        { 
           "Effect":"Allow", 
           "Action":"ec2:CreateVpcEndpoint", 
           "Resource":[ 
               "arn:aws:ec2:*:*:vpc-endpoint/*", 
               "arn:aws:ec2:*:*:vpc/*", 
               "arn:aws:ec2:*:*:subnet/*", 
               "arn:aws:ec2:*:*:security-group/*" 
           ] 
        }, 
       \mathcal{L} "Effect":"Allow", 
           "Action":[ 
               "ec2:CreateNetworkInterface" 
           ], 
           "Resource":[ 
               "arn:aws:ec2:*:*:subnet/*", 
               "arn:aws:ec2:*:*:network-interface/*" 
           ] 
        } 
    ]
}
```
# Richtlinie für vollständigen Zugriff API und Konsolenzugriff: A mazonMWAAFull ApiAccess

Ein Benutzer benötigt möglicherweise Zugriff auf die AmazonMWAAFullApiAccess Berechtigungsrichtlinie, wenn er Zugriff auf alle Daten benötigt, die Amazon zur Verwaltung einer Umgebung MWAA APIs verwendet. Es werden keine Berechtigungen für den Zugriff auf die Apache Airflow-Benutzeroberfläche gewährt.

Eine Richtlinie für vollen API Zugriff muss auch Berechtigungen für die Ausführung iam:PassRole enthalten. Auf diese Weise kann der Benutzer [dienstbezogene Rollen](#page-82-0) und [Ausführungsrollen](#page-88-0) an Amazon MWAA übergeben. Amazon MWAA übernimmt jede Rolle, um in Ihrem Namen andere AWS Dienste anzurufen. Im folgenden Beispiel wird der iam:PassedToService Bedingungsschlüssel verwendet, um den Amazon MWAA Service Principal (airflow.amazonaws.com) als den Service anzugeben, an den eine Rolle übergeben werden kann.

**a** Note

Weitere Informationen iam:PassRole dazu finden Sie im Benutzerhandbuch unter [Einem](https://docs.aws.amazon.com/IAM/latest/UserGuide/id_roles_use_passrole.html)  [Benutzer Berechtigungen zur Übergabe einer Rolle an einen AWS Service](https://docs.aws.amazon.com/IAM/latest/UserGuide/id_roles_use_passrole.html) gewähren. IAM

Verwenden Sie die folgende Richtlinie, wenn Sie Ihre MWAA Amazon-Umgebungen mithilfe von AWS-eigener Schlüssel For Encryption at Rest erstellen und verwalten möchten.

Verwenden Sie ein AWS-eigener Schlüssel

```
{ 
    "Version":"2012-10-17", 
    "Statement":[ 
        { 
           "Effect":"Allow", 
           "Action":"airflow:*", 
           "Resource":"*" 
        }, 
        { 
           "Effect":"Allow", 
           "Action":[ 
               "iam:PassRole" 
           ], 
           "Resource":"*", 
           "Condition":{ 
               "StringLike":{ 
                  "iam:PassedToService":"airflow.amazonaws.com" 
              } 
           } 
        }, 
        { 
           "Effect":"Allow", 
           "Action":[ 
               "iam:CreateServiceLinkedRole" 
           ], 
           "Resource":"arn:aws:iam::*:role/aws-service-role/airflow.amazonaws.com/
AWSServiceRoleForAmazonMWAA" 
        }, 
        { 
           "Effect":"Allow", 
           "Action":[ 
               "ec2:DescribeSecurityGroups", 
               "ec2:DescribeSubnets", 
               "ec2:DescribeVpcs",
```

```
 "ec2:DescribeRouteTables" 
           ], 
           "Resource":"*" 
        }, 
        { 
           "Effect":"Allow", 
           "Action":[ 
               "s3:GetEncryptionConfiguration" 
           ], 
           "Resource":"arn:aws:s3:::*" 
        }, 
        { 
           "Effect":"Allow", 
           "Action":"ec2:CreateVpcEndpoint", 
           "Resource":[ 
               "arn:aws:ec2:*:*:vpc-endpoint/*", 
               "arn:aws:ec2:*:*:vpc/*", 
               "arn:aws:ec2:*:*:subnet/*", 
               "arn:aws:ec2:*:*:security-group/*" 
           ] 
        }, 
        { 
           "Effect":"Allow", 
           "Action":[ 
               "ec2:CreateNetworkInterface" 
           ], 
           "Resource":[ 
               "arn:aws:ec2:*:*:subnet/*", 
               "arn:aws:ec2:*:*:network-interface/*" 
           ] 
        } 
    ]
}
```
Verwenden Sie die folgende Richtlinie, wenn Sie Ihre MWAA Amazon-Umgebungen mit einem vom Kunden verwalteten Schlüssel für die Verschlüsselung im Ruhezustand erstellen und verwalten möchten. Um einen vom Kunden verwalteten Schlüssel verwenden zu können, muss der IAM Principal berechtigt sein, mithilfe des in Ihrem Konto gespeicherten Schlüssels auf AWS KMS Ressourcen zuzugreifen.

Verwenden eines vom Kunden verwalteten Schlüssels

```
 "Version":"2012-10-17", 
    "Statement":[ 
        { 
           "Effect":"Allow", 
           "Action":"airflow:*", 
           "Resource":"*" 
        }, 
        { 
           "Effect":"Allow", 
           "Action":[ 
               "iam:PassRole" 
           ], 
           "Resource":"*", 
           "Condition":{ 
               "StringLike":{ 
                  "iam:PassedToService":"airflow.amazonaws.com" 
              } 
           } 
        }, 
        { 
           "Effect":"Allow", 
           "Action":[ 
               "iam:CreateServiceLinkedRole" 
           ], 
           "Resource":"arn:aws:iam::*:role/aws-service-role/airflow.amazonaws.com/
AWSServiceRoleForAmazonMWAA" 
        }, 
        { 
           "Effect":"Allow", 
           "Action":[ 
               "ec2:DescribeSecurityGroups", 
               "ec2:DescribeSubnets", 
               "ec2:DescribeVpcs", 
              "ec2:DescribeRouteTables" 
           ], 
           "Resource":"*" 
       }, 
        { 
           "Effect":"Allow", 
           "Action":[ 
               "kms:DescribeKey", 
               "kms:ListGrants", 
               "kms:CreateGrant", 
               "kms:RevokeGrant",
```

```
 "kms:Decrypt", 
           "kms:Encrypt", 
           "kms:GenerateDataKey*", 
           "kms:ReEncrypt*" 
        ], 
        "Resource":"arn:aws:kms:*:YOUR_ACCOUNT_ID:key/YOUR_KMS_ID" 
    }, 
    { 
        "Effect":"Allow", 
        "Action":[ 
           "s3:GetEncryptionConfiguration" 
        ], 
        "Resource":"arn:aws:s3:::*" 
    }, 
    { 
        "Effect":"Allow", 
        "Action":"ec2:CreateVpcEndpoint", 
        "Resource":[ 
           "arn:aws:ec2:*:*:vpc-endpoint/*", 
           "arn:aws:ec2:*:*:vpc/*", 
           "arn:aws:ec2:*:*:subnet/*", 
           "arn:aws:ec2:*:*:security-group/*" 
        ] 
    }, 
    { 
        "Effect":"Allow", 
        "Action":[ 
           "ec2:CreateNetworkInterface" 
        ], 
        "Resource":[ 
           "arn:aws:ec2:*:*:subnet/*", 
           "arn:aws:ec2:*:*:network-interface/*" 
       \mathbf{I} } 
 ]
```
Richtlinie für den Zugriff auf die Konsole mit Schreibschutz: A mazonMWAARead OnlyAccess

Ein Benutzer benötigt möglicherweise Zugriff auf die AmazonMWAAReadOnlyAccess Berechtigungsrichtlinie, wenn er die von einer Umgebung verwendeten Ressourcen auf der

}

Detailseite der MWAA Amazon-Konsolenumgebung einsehen möchte. Es erlaubt einem Benutzer nicht, neue Umgebungen zu erstellen, bestehende Umgebungen zu bearbeiten oder die Benutzeroberfläche von Apache Airflow aufzurufen.

```
{ 
           "Version": "2012-10-17", 
           "Statement": [ 
           { 
               "Effect": "Allow", 
               "Action": [ 
                    "airflow:ListEnvironments", 
                    "airflow:GetEnvironment", 
                    "airflow:ListTagsForResource" 
               ], 
               "Resource": "*" 
          } 
    \mathbf{I}}
```
# Zugriffsrichtlinie für die Apache Airflow-Benutzeroberfläche: A mazonMWAAWeb ServerAccess

Ein Benutzer benötigt möglicherweise Zugriff auf die AmazonMWAAWebServerAccess Berechtigungsrichtlinie, wenn er auf die Apache Airflow-Benutzeroberfläche zugreifen muss. Es erlaubt dem Benutzer nicht, Umgebungen auf der MWAA Amazon-Konsole anzusehen oder Amazon MWAA APIs zu verwenden, um Aktionen auszuführen. Geben Sie die Rolle AdminOp,User, Viewer oder die Public Rolle an, {airflow-role} um die Zugriffsebene für den Benutzer des Web-Tokens anzupassen. Weitere Informationen finden Sie unter [Standardrollen](https://airflow.apache.org/docs/apache-airflow/1.10.6/security.html?highlight=ldap#default-roles) im Apache Airflow-Referenzhandbuch.

```
{ 
     "Version": "2012-10-17", 
     "Statement": [ 
         { 
             "Effect": "Allow", 
             "Action": "airflow:CreateWebLoginToken", 
             "Resource": [ 
                 "arn:aws:airflow:{your-region}:YOUR_ACCOUNT_ID:role/{your-environment-
name}/{airflow-role}" 
 ]
```
}

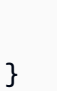

#### **a** Note

]

Amazon MWAA bietet IAM Integration mit den fünf [standardmäßigen rollenbasierten](https://airflow.apache.org/docs/apache-airflow/stable/security/access-control.html?highlight=roles)  [Zugriffskontrollrollen \(\) RBAC von Apache Airflow.](https://airflow.apache.org/docs/apache-airflow/stable/security/access-control.html?highlight=roles) Weitere Informationen zur Arbeit mit benutzerdefinierten Apache Airflow-Rollen finden Sie unter. [the section called "Tutorial:](#page-293-0) [Benutzer auf eine Teilmenge von DAGs beschränken"](#page-293-0)

### Apache CLI Airflow-Richtlinie: A mazonMWAAAirflow CliAccess

Ein Benutzer benötigt möglicherweise Zugriff auf die AmazonMWAAAirflowCliAccess Berechtigungsrichtlinie, wenn er Apache CLI Airflow-Befehle (z. B.trigger\_dag) ausführen muss. Es erlaubt dem Benutzer nicht, Umgebungen auf der MWAA Amazon-Konsole anzusehen oder Amazon MWAA APIs zu verwenden, um Aktionen auszuführen.

```
{ 
     "Version": "2012-10-17", 
     "Statement": [ 
          { 
               "Effect": "Allow", 
               "Action": [ 
                    "airflow:CreateCliToken" 
               ], 
               "Resource": "arn:aws:airflow:${Region}:${Account}:environment/
${EnvironmentName}" 
          } 
    \mathbf{I}}
```
### Eine JSON Richtlinie erstellen

Sie können die JSON Richtlinie erstellen und die Richtlinie Ihrem Benutzer, Ihrer Rolle oder Ihrer Gruppe auf der IAM Konsole zuordnen. In den folgenden Schritten wird beschrieben, wie Sie eine JSON Richtlinie in erstellenIAM.

So erstellen Sie die JSON-Richtlinie

- 1. Öffnen Sie die [Seite Richtlinien](https://console.aws.amazon.com/iam/home#/policies) auf der IAM Konsole.
- 2. Wählen Sie Create Policy (Richtlinie erstellen) aus.
- 3. Wählen Sie die JSONRegisterkarte.
- 4. Fügen Sie Ihre JSON Richtlinie hinzu.
- 5. Wählen Sie Richtlinie prüfen.
- 6. Geben Sie einen Wert in das Textfeld für Name und Beschreibung ein (optional).

Sie könnten der Richtlinie beispielsweise einen Namen gebenAmazonMWAAReadOnlyAccess.

7. Wählen Sie Create Policy (Richtlinie erstellen) aus.

# Beispiel für einen Anwendungsfall zum Anhängen von Richtlinien an eine Entwicklergruppe

Nehmen wir an, Sie verwenden eine Gruppe in IAM namedAirflowDevelopmentGroup, um allen Entwicklern in Ihrem Apache Airflow-Entwicklungsteam Berechtigungen zuzuweisen. Diese Benutzer benötigen Zugriff auf die AmazonMWAAFullConsoleAccess AmazonMWAAAirflowCliAccess ,- und AmazonMWAAWebServerAccess Berechtigungsrichtlinien. In diesem Abschnitt wird beschrieben, wie Sie eine Gruppe in erstellenIAM, diese Richtlinien erstellen und anhängen und die Gruppe einem IAM Benutzer zuordnen. Bei den Schritten wird davon ausgegangen, dass Sie einen [AWS eigenen Schlüssel](https://docs.aws.amazon.com/kms/latest/developerguide/concepts.html#aws-owned-cmk) verwenden.

Um die mazonMWAAFull ConsoleAccess A-Richtlinie zu erstellen

- 1. Laden Sie die [mazonMWAAFullConsoleAccess A-Zugriffsrichtlinie](./samples/AmazonMWAAFullConsoleAccess.zip) herunter.
- 2. Öffnen Sie die [Seite Richtlinien](https://console.aws.amazon.com/iam/home#/policies) auf der IAM Konsole.
- 3. Wählen Sie Create Policy (Richtlinie erstellen) aus.
- 4. Wählen Sie die JSONRegisterkarte.
- 5. Fügen Sie die JSON Richtlinie für einAmazonMWAAFullConsoleAccess.
- 6. Ersetzen Sie die folgenden Werte:
	- a. *{your-account-id}* Ihre AWS Konto-ID (z. B.0123456789)
- b. *{your-kms-id}* Die eindeutige Kennung für einen vom Kunden verwalteten Schlüssel. Gilt nur, wenn Sie einen vom Kunden verwalteten Schlüssel für die Verschlüsselung im Ruhezustand verwenden.
- 7. Wählen Sie die Überprüfungsrichtlinie aus.
- 8. Geben Sie AmazonMWAAFullConsoleAccess Name ein.
- 9. Wählen Sie Create Policy (Richtlinie erstellen) aus.

Um die mazonMWAAWeb ServerAccess A-Richtlinie zu erstellen

- 1. Laden Sie die [mazonMWAAWebServerAccess A-Zugriffsrichtlinie](./samples/AmazonMWAAWebServerAccess.zip) herunter.
- 2. Öffnen Sie die [Seite Richtlinien](https://console.aws.amazon.com/iam/home#/policies) auf der IAM Konsole.
- 3. Wählen Sie Create Policy (Richtlinie erstellen) aus.
- 4. Wählen Sie die JSONRegisterkarte.
- 5. Fügen Sie die JSON Richtlinie für einAmazonMWAAWebServerAccess.
- 6. Ersetzen Sie die folgenden Werte:
	- a. *{your-region}* die Region Ihrer MWAA Amazon-Umgebung (z. B.us-east-1)
	- b. *{your-account-id}* Ihre AWS Konto-ID (z. B.0123456789)
	- c. *{your-environment-name}* der Name Ihrer MWAA Amazon-Umgebung (z. B.MyAirflowEnvironment)
	- d. *{airflow-role}* die Admin Apache [Airflow-Standardrolle](https://airflow.apache.org/docs/apache-airflow/1.10.6/security.html?highlight=ldap#default-roles)
- 7. Wählen Sie Richtlinie prüfen.
- 8. Geben Sie AmazonMWAAWebServerAccess Name ein.
- 9. Wählen Sie Create Policy (Richtlinie erstellen) aus.

Um die mazonMWAAAirflow CliAccess A-Richtlinie zu erstellen

- 1. Laden Sie die [mazonMWAAAirflowCliAccess A-Zugriffsrichtlinie](./samples/AmazonMWAAAirflowCliAccess.zip) herunter.
- 2. Öffnen Sie die [Seite Richtlinien](https://console.aws.amazon.com/iam/home#/policies) auf der IAM Konsole.
- 3. Wählen Sie Create Policy (Richtlinie erstellen) aus.
- 4. Wählen Sie die JSONRegisterkarte.
- 5. Fügen Sie die JSON Richtlinie für einAmazonMWAAAirflowCliAccess.
- 6. Wählen Sie die Überprüfungsrichtlinie aus.
- 7. Geben Sie AmazonMWAAAirflowCliAccess Name ein.
- 8. Wählen Sie Create Policy (Richtlinie erstellen) aus.

#### Um die Gruppe zu erstellen

- 1. Öffnen Sie die [Seite Gruppen](https://console.aws.amazon.com/iam/home#/groups) auf der IAM Konsole.
- 2. Geben Sie einen Namen von einAirflowDevelopmentGroup.
- 3. Wählen Sie Next Step (Weiter) aus.
- 4. Geben Sie in AmazonMWAA das Feld Filter ein, um die Ergebnisse zu filtern.
- 5. Wählen Sie die drei Richtlinien aus, die Sie erstellt haben.
- 6. Wählen Sie Next Step (Weiter) aus.
- 7. Wählen Sie Create Group.

Um sie einem Benutzer zuzuordnen

- 1. Öffnen Sie die [Seite Benutzer](https://console.aws.amazon.com/iam/home#/users) auf der IAM Konsole.
- 2. Wählen Sie einen Benutzer aus.
- 3. Klicken Sie auf Groups (Gruppen).
- 4. Wählen Sie Benutzer zu Gruppen hinzufügen.
- 5. Wählen Sie die AirflowDevelopmentGroup.
- 6. Wählen Sie dann Add to Groups (Zu Gruppen hinzufügen) aus.

### Als nächstes

- Erfahren Sie unter, wie Sie ein Token für den Zugriff auf die Apache Airflow-Benutzeroberfläche generieren. [Zugreifen auf Apache Airflow](#page-109-0)
- Weitere Informationen zum Erstellen von IAM Richtlinien finden Sie unter [IAMRichtlinien erstellen.](https://docs.aws.amazon.com/IAM/latest/UserGuide/access_policies_create.html)

## <span id="page-82-0"></span>Servicebezogene Rolle für Amazon MWAA

Amazon Managed Workflows for Apache Airflow verwendet AWS Identity and Access Management (IAM) [serviceverknüpfte Rollen.](https://docs.aws.amazon.com/IAM/latest/UserGuide/id_roles_terms-and-concepts.html#iam-term-service-linked-role) Eine servicebezogene Rolle ist ein einzigartiger IAM Rollentyp, der direkt mit Amazon MWAA verknüpft ist. Servicebezogene Rollen sind von Amazon vordefiniert MWAA

und beinhalten alle Berechtigungen, die der Service benötigt, um andere AWS Dienste in Ihrem Namen aufzurufen.

Eine serviceverknüpfte Rolle MWAA erleichtert die Einrichtung von Amazon, da Sie die erforderlichen Berechtigungen nicht manuell hinzufügen müssen. Amazon MWAA definiert die Berechtigungen seiner serviceverknüpften Rollen, und sofern nicht anders definiert, MWAA kann nur Amazon seine Rollen übernehmen. Zu den definierten Berechtigungen gehören die Vertrauensrichtlinie und die Berechtigungsrichtlinie, und diese Berechtigungsrichtlinie kann keiner anderen IAM Entität zugeordnet werden.

Sie können eine serviceverknüpfte Rolle erst löschen, nachdem ihre verwandten Ressourcen gelöscht wurden. Dies schützt Ihre MWAA Amazon-Ressourcen, da Sie die Zugriffsberechtigung für die Ressourcen nicht versehentlich entziehen können.

Informationen zu anderen Diensten, die dienstbezogene Rollen unterstützen, finden Sie unter [AWS](https://docs.aws.amazon.com/IAM/latest/UserGuide/reference_aws-services-that-work-with-iam.html)  [Services, die mit IAM Services funktionieren.](https://docs.aws.amazon.com/IAM/latest/UserGuide/reference_aws-services-that-work-with-iam.html) Suchen Sie dort in der Spalte Servicebezogene Rollen nach den Services, für die Ja steht. Wählen Sie über einen Link Ja aus, um die Dokumentation zu einer serviceverknüpften Rolle für diesen Service anzuzeigen.

### <span id="page-83-0"></span>Servicebezogene Rollenberechtigungen für Amazon MWAA

Amazon MWAA verwendet die serviceverknüpfte Rolle mit dem Namen AWSServiceRoleForAmazonMWAA — Die serviceverknüpfte Rolle, die in Ihrem Konto erstellt wurde, gewährt Amazon MWAA Zugriff auf die folgenden AWS Dienste:

- Amazon CloudWatch Logs (CloudWatch Logs) Um Protokollgruppen für Apache Airflow-Protokolle zu erstellen.
- Amazon CloudWatch (CloudWatch) Um Metriken zu Ihrer Umgebung und den zugrundeliegenden Komponenten in Ihrem Konto zu veröffentlichen.
- Amazon Elastic Compute Cloud (AmazonEC2) Um die folgenden Ressourcen zu erstellen:
	- Ein VPC Amazon-Endpunkt in Ihrem VPC für einen AWS verwalteten Amazon Aurora SQL Postgre-Datenbankcluster, der vom Apache Airflow Scheduler and Worker verwendet werden soll.
	- Ein zusätzlicher VPC Amazon-Endpunkt, um den Netzwerkzugriff auf den Webserver zu ermöglichen, wenn Sie die [private Netzwerkoption](#page-102-0) für Ihren Apache Airflow-Webserver wählen.
	- [Elastische Netzwerkschnittstellen \(ENIs\)](https://docs.aws.amazon.com/vpc/latest/userguide/VPC_ElasticNetworkInterfaces.html) in Ihrem AmazonVPC, um den Netzwerkzugriff auf AWS Ressourcen zu ermöglichen, die in Ihrem Amazon gehostet VPC werden.

Die folgende Vertrauensrichtlinie ermöglicht es dem Service Principal, die dienstbezogene Rolle zu übernehmen. Der Service Principal für Amazon MWAA ist airflow.amazonaws.com aus der Richtlinie ersichtlich.

```
{ 
     "Version": "2012-10-17", 
     "Statement": [ 
          { 
               "Effect": "Allow", 
               "Principal": { 
                    "Service": "airflow.amazonaws.com" 
               }, 
               "Action": "sts:AssumeRole" 
          } 
     ]
}
```
Die genannte Rollenberechtigungsrichtlinie AmazonMWAAServiceRolePolicy ermöglicht es AmazonMWAA, die folgenden Aktionen für die angegebenen Ressourcen durchzuführen:

```
{ 
     "Version": "2012-10-17", 
     "Statement": [ 
          { 
              "Effect": "Allow", 
              "Action": [ 
                   "logs:CreateLogStream", 
                   "logs:CreateLogGroup", 
                   "logs:DescribeLogGroups" 
              ], 
              "Resource": "arn:aws:logs:*:*:log-group:airflow-*:*" 
          }, 
          { 
              "Effect": "Allow", 
              "Action": [ 
                   "ec2:AttachNetworkInterface", 
                   "ec2:CreateNetworkInterface", 
                   "ec2:CreateNetworkInterfacePermission", 
                   "ec2:DeleteNetworkInterface", 
                   "ec2:DeleteNetworkInterfacePermission", 
                   "ec2:DescribeDhcpOptions", 
                   "ec2:DescribeNetworkInterfaces",
```

```
 "ec2:DescribeSecurityGroups", 
                  "ec2:DescribeSubnets", 
                  "ec2:DescribeVpcEndpoints", 
                  "ec2:DescribeVpcs", 
                  "ec2:DetachNetworkInterface" 
              ], 
              "Resource": "*" 
         }, 
         { 
              "Effect": "Allow", 
              "Action": "ec2:CreateVpcEndpoint", 
              "Resource": "arn:aws:ec2:*:*:vpc-endpoint/*", 
              "Condition": { 
                  "ForAnyValue:StringEquals": { 
                      "aws:TagKeys": "AmazonMWAAManaged" 
 } 
             } 
         }, 
         { 
              "Effect": "Allow", 
              "Action": [ 
                  "ec2:ModifyVpcEndpoint", 
                  "ec2:DeleteVpcEndpoints" 
             ], 
              "Resource": "arn:aws:ec2:*:*:vpc-endpoint/*", 
              "Condition": { 
                  "Null": { 
                      "aws:ResourceTag/AmazonMWAAManaged": false 
 } 
             } 
         }, 
         { 
              "Effect": "Allow", 
              "Action": [ 
                  "ec2:CreateVpcEndpoint", 
                  "ec2:ModifyVpcEndpoint" 
             ], 
              "Resource": [ 
                  "arn:aws:ec2:*:*:vpc/*", 
                  "arn:aws:ec2:*:*:security-group/*", 
                  "arn:aws:ec2:*:*:subnet/*" 
             ] 
         }, 
         {
```

```
 "Effect": "Allow", 
                  "Action": "ec2:CreateTags", 
                  "Resource": "arn:aws:ec2:*:*:vpc-endpoint/*", 
                  "Condition": { 
                        "StringEquals": { 
                              "ec2:CreateAction": "CreateVpcEndpoint" 
                        }, 
                        "ForAnyValue:StringEquals": { 
                              "aws:TagKeys": "AmazonMWAAManaged" 
 } 
 } 
            }, 
            { 
                  "Effect": "Allow", 
                  "Action": "cloudwatch:PutMetricData", 
                  "Resource": "*", 
                  "Condition": { 
                        "StringEquals": { 
                              "cloudwatch:namespace": [ 
                                    "AWS/MWAA" 
\sim 100 \sim 100 \sim 100 \sim 100 \sim 100 \sim 100 \sim 100 \sim 100 \sim 100 \sim 100 \sim 100 \sim 100 \sim 100 \sim 100 \sim 100 \sim 100 \sim 100 \sim 100 \sim 100 \sim 100 \sim 100 \sim 100 \sim 100 \sim 100 \sim 
 } 
 } 
            } 
       ]
}
```
Sie müssen Berechtigungen konfigurieren, damit eine IAM Entität (z. B. ein Benutzer, eine Gruppe oder eine Rolle) eine dienstbezogene Rolle erstellen, bearbeiten oder löschen kann. Weitere Informationen finden Sie unter [Berechtigungen für dienstbezogene Rollen](https://docs.aws.amazon.com/IAM/latest/UserGuide/using-service-linked-roles.html#service-linked-role-permissions) im IAMBenutzerhandbuch.

### Eine serviceverknüpfte Rolle für Amazon erstellen MWAA

Sie müssen eine serviceverknüpfte Rolle nicht manuell erstellen. Wenn Sie mit dem AWS Management Console, dem oder dem eine neue MWAA Amazon-Umgebung erstellen AWS CLI, MWAA erstellt Amazon die AWS API serviceverknüpfte Rolle für Sie.

Wenn Sie diese serviceverknüpfte Rolle löschen und sie dann erneut erstellen müssen, können Sie dasselbe Verfahren anwenden, um die Rolle in Ihrem Konto neu anzulegen. Wenn Sie eine andere Umgebung erstellen, MWAA erstellt Amazon die serviceverknüpfte Rolle erneut für Sie.

### Bearbeitung einer serviceverknüpften Rolle für Amazon MWAA

Amazon MWAA erlaubt Ihnen nicht, die AWSServiceRoleForAmazonMWAA serviceverknüpfte Rolle zu bearbeiten. Da möglicherweise verschiedene Entitäten auf die Rolle verweisen, kann der Rollenname nach dem Erstellen einer serviceverknüpften Rolle nicht mehr geändert werden. Sie können die Beschreibung der Rolle jedoch mithilfe IAM von bearbeiten. Weitere Informationen finden Sie im IAMBenutzerhandbuch unter [Bearbeiten einer dienstbezogenen Rolle](https://docs.aws.amazon.com/IAM/latest/UserGuide/using-service-linked-roles.html#edit-service-linked-role).

### Löschen einer serviceverknüpften Rolle für Amazon MWAA

Wenn Sie ein Feature oder einen Dienst, die bzw. der eine serviceverknüpften Rolle erfordert, nicht mehr benötigen, sollten Sie diese Rolle löschen. Auf diese Weise haben Sie keine ungenutzte juristische Stelle, die nicht aktiv überwacht oder verwaltet wird.

Wenn Sie eine MWAA Amazon-Umgebung löschen, MWAA löscht Amazon alle zugehörigen Ressourcen, die es als Teil des Service verwendet. Sie müssen jedoch warten, bis Amazon MWAA das Löschen Ihrer Umgebung abgeschlossen hat, bevor Sie versuchen, die serviceverknüpfte Rolle zu löschen. Wenn Sie die serviceverknüpfte Rolle löschen, bevor Amazon die Umgebung MWAA löscht, kann Amazon MWAA möglicherweise nicht alle zugehörigen Ressourcen der Umgebung löschen.

Um die mit dem Service verknüpfte Rolle manuell zu löschen, verwenden Sie IAM

Verwenden Sie die IAM Konsole, den oder AWS CLI, AWS API um die AWSServiceRoleForAmazonMWAA dienstverknüpfte Rolle zu löschen. Weitere Informationen finden Sie im IAMBenutzerhandbuch unter [Löschen einer dienstbezogenen Rolle](https://docs.aws.amazon.com/IAM/latest/UserGuide/using-service-linked-roles.html#delete-service-linked-role).

# Unterstützte Regionen für Rollen im MWAA Zusammenhang mit Amazon **Services**

Amazon MWAA unterstützt die Verwendung von Rollen im Zusammenhang mit Services in allen Regionen, in denen der Service verfügbar ist. Weitere Informationen finden Sie unter [Amazon](https://docs.aws.amazon.com/general/latest/gr/mwaa.html)  [Managed Workflows für Apache Airflow-Endpunkte und](https://docs.aws.amazon.com/general/latest/gr/mwaa.html) Kontingente.

### Richtlinienaktualisierungen

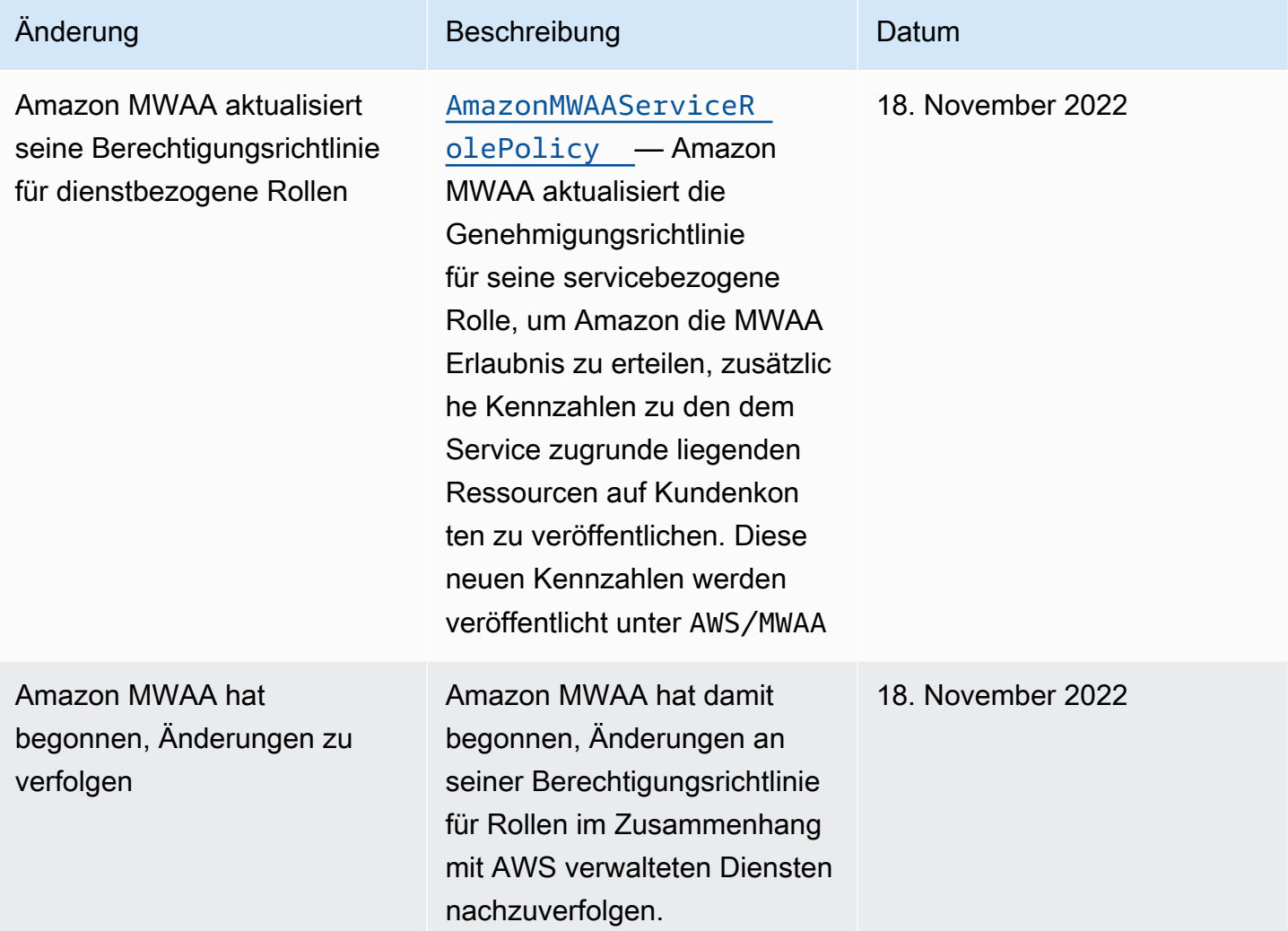

# <span id="page-88-0"></span>MWAAAmazon-Ausführungsrolle

Eine Ausführungsrolle ist eine AWS Identity and Access Management (IAM) -Rolle mit einer Berechtigungsrichtlinie, die Amazon Managed Workflows for Apache Airflow die Erlaubnis erteilt, die Ressourcen anderer AWS Services in Ihrem Namen aufzurufen. Dies kann Ressourcen wie Ihren Amazon S3 S3-Bucket, Ihren [AWS eigenen Schlüssel](https://docs.aws.amazon.com/kms/latest/developerguide/concepts.html#aws-owned-cmk) und CloudWatch Logs beinhalten. MWAAAmazon-Umgebungen benötigen eine Ausführungsrolle pro Umgebung. Auf dieser Seite wird beschrieben, wie Sie die Ausführungsrolle für Ihre Umgebung verwenden und konfigurieren, damit Amazon MWAA auf andere von Ihrer Umgebung verwendete AWS Ressourcen zugreifen kann.

Inhalt

- [Übersicht über die Ausführungsrolle](#page-89-0)
	- [Standardmäßig angehängte Berechtigungen](#page-90-0)
	- [Wie füge ich die Erlaubnis zur Nutzung anderer Dienste hinzu AWS](#page-91-0)
	- [Wie ordnet man eine neue Ausführungsrolle zu](#page-91-1)
- [Create a new role \(Neue Rolle erstellen\)](#page-91-2)
- [Eine Ausführungsrollenrichtlinie anzeigen und aktualisieren](#page-92-0)
	- [Hängen Sie eine JSON Richtlinie an, um andere AWS Dienste zu nutzen](#page-93-0)
- [Gewähren Sie Zugriff auf den Amazon S3 S3-Bucket mit Sperrung des öffentlichen Zugriffs auf](#page-94-0) [Kontoebene](#page-94-0)
- [Verwenden Sie Apache Airflow-Verbindungen](#page-94-1)
- [JSONBeispielrichtlinien für eine Ausführungsrolle](#page-94-2)
	- [Beispielrichtlinie für einen vom Kunden verwalteten Schlüssel](#page-95-0)
	- [Beispielrichtlinie für einen AWS eigenen Schlüssel](#page-98-0)
- [Als nächstes](#page-101-0)

### <span id="page-89-0"></span>Übersicht über die Ausführungsrolle

Die Erlaubnis für AmazonMWAA, andere von Ihrer Umgebung verwendete AWS Dienste zu nutzen, erhalten Sie von der Ausführungsrolle. Eine MWAA Amazon-Ausführungsrolle benötigt Berechtigungen für die folgenden AWS Dienste, die von einer Umgebung verwendet werden:

- Amazon CloudWatch (CloudWatch) um Apache Airflow-Metriken und -Protokolle zu senden.
- Amazon Simple Storage Service (Amazon S3) um den DAG Code Ihrer Umgebung und die unterstützenden Dateien (z. B. arequirements.txt) zu analysieren.
- Amazon Simple Queue Service (AmazonSQS) um die Apache Airflow-Aufgaben Ihrer Umgebung in eine SQS Amazon-Warteschlange zu stellen, die Amazon MWAA gehört.
- AWS Key Management Service (AWS KMS) für die Datenverschlüsselung Ihrer Umgebung (entweder mit einem [AWS eigenen Schlüssel](https://docs.aws.amazon.com/kms/latest/developerguide/concepts.html#aws-owned-cmk) oder mit Ihrem vom [Kunden verwalteten Schlüssel\)](https://docs.aws.amazon.com/kms/latest/developerguide/concepts.html#customer-cmk).

#### **a** Note

Wenn Sie sich dafür entschieden haben, dass Amazon MWAA einen AWS eigenen KMS Schlüssel zur Verschlüsselung Ihrer Daten verwendet, müssen Sie in einer Richtlinie, die Ihrer MWAA Amazon-Ausführungsrolle zugeordnet ist, Berechtigungen definieren, die

Zugriff auf beliebige KMS Schlüssel gewähren, die außerhalb Ihres Kontos über Amazon SQS gespeichert sind. Die folgenden beiden Bedingungen sind erforderlich, damit die Ausführungsrolle Ihrer Umgebung auf beliebige KMS Schlüssel zugreifen kann:

- Ein KMS Schlüssel in einem Drittanbieter-Konto muss diesen kontoübergreifenden Zugriff über dessen Ressourcenrichtlinie ermöglichen.
- Ihr DAG Code muss auf eine SQS Amazon-Warteschlange zugreifen, die mit airflowcelery- dem Drittanbieter-Konto beginnt und denselben KMS Schlüssel für die Verschlüsselung verwendet.

Um die mit dem kontoübergreifenden Zugriff auf Ressourcen verbundenen Risiken zu minimieren, empfehlen wir Ihnen, den in Ihrem Konto hinterlegten Code zu überprüfen, DAGs um sicherzustellen, dass Ihre Workflows nicht auf willkürliche SQS Amazon-Warteschlangen außerhalb Ihres Kontos zugreifen. Darüber hinaus können Sie einen vom Kunden verwalteten KMS Schlüssel verwenden, der in Ihrem eigenen Konto gespeichert ist, um die Verschlüsselung bei Amazon zu verwaltenMWAA. Dadurch wird die Ausführungsrolle Ihrer Umgebung darauf beschränkt, nur auf den KMS Schlüssel in Ihrem Konto zuzugreifen.

Beachten Sie, dass Sie Ihre Auswahl für eine bestehende Umgebung nicht mehr ändern können, nachdem Sie eine Verschlüsselungsoption ausgewählt haben.

Eine Ausführungsrolle benötigt außerdem Berechtigungen für die folgenden IAM Aktionen:

• airflow:PublishMetrics— um es Amazon MWAA zu ermöglichen, den Zustand einer Umwelt zu überwachen.

#### <span id="page-90-0"></span>Standardmäßig angehängte Berechtigungen

Sie können die Standardoptionen auf der MWAA Amazon-Konsole verwenden, um eine Ausführungsrolle und einen [AWS eigenen Schlüssel](https://docs.aws.amazon.com/kms/latest/developerguide/concepts.html#aws-owned-cmk) zu erstellen. Verwenden Sie dann die Schritte auf dieser Seite, um Ihrer Ausführungsrolle Berechtigungsrichtlinien hinzuzufügen.

- Wenn Sie in der Konsole die Option Neue Rolle erstellen wählen, ordnet Amazon MWAA Ihrer Ausführungsrolle die für eine Umgebung erforderlichen Mindestberechtigungen zu.
- In einigen Fällen MWAA fügt Amazon die maximalen Berechtigungen hinzu. Wir empfehlen beispielsweise, beim Erstellen einer Umgebung die Option auf der MWAA Amazon-Konsole auszuwählen, um eine Ausführungsrolle zu erstellen. Amazon MWAA fügt die

Berechtigungsrichtlinien für alle CloudWatch Logs-Gruppen automatisch hinzu, indem es das Regex-Muster in der Ausführungsrolle als verwendet. "arn:aws:logs:your-region:youraccount-id:log-group:airflow-your-environment-name-\*"

#### <span id="page-91-0"></span>Wie füge ich die Erlaubnis zur Nutzung anderer Dienste hinzu AWS

Amazon MWAA kann einer vorhandenen Ausführungsrolle keine Berechtigungsrichtlinien hinzufügen oder bearbeiten, nachdem eine Umgebung erstellt wurde. Sie müssen Ihre Ausführungsrolle mit zusätzlichen Berechtigungsrichtlinien aktualisieren, die für Ihre Umgebung erforderlich sind. Wenn Sie beispielsweise Zugriff auf DAG benötigen AWS Glue, MWAA kann Amazon nicht automatisch erkennen, dass diese Berechtigungen für Ihre Umgebung erforderlich sind, oder die Berechtigungen Ihrer Ausführungsrolle hinzufügen.

Sie können einer Ausführungsrolle auf zwei Arten Berechtigungen hinzufügen:

- Indem Sie die JSON Richtlinie für Ihre Ausführungsrolle direkt ändern. Sie können die [JSONBeispiel-Richtliniendokumente](https://docs.aws.amazon.com/IAM/latest/UserGuide/reference_policies_grammar.html) auf dieser Seite verwenden, um die JSON Richtlinie für Ihre Ausführungsrolle auf der IAM Konsole entweder zu ergänzen oder zu ersetzen.
- Indem Sie eine JSON Richtlinie für einen AWS Dienst erstellen und sie Ihrer Ausführungsrolle zuordnen. Mithilfe der Schritte auf dieser Seite können Sie Ihrer Ausführungsrolle auf der IAM Konsole ein neues JSON Richtliniendokument für einen AWS Dienst zuordnen.

Unter der Annahme, dass die Ausführungsrolle bereits mit Ihrer Umgebung verknüpft ist, MWAA kann Amazon sofort damit beginnen, die hinzugefügten Berechtigungsrichtlinien zu verwenden. Das bedeutet auch, dass Ihre Ausführung fehlschlagen DAGs kann, wenn Sie einer Ausführungsrolle alle erforderlichen Berechtigungen entziehen.

#### <span id="page-91-1"></span>Wie ordnet man eine neue Ausführungsrolle zu

Sie können die Ausführungsrolle für Ihre Umgebung jederzeit ändern. Wenn Ihrer Umgebung noch keine neue Ausführungsrolle zugeordnet ist, verwenden Sie die Schritte auf dieser Seite, um eine neue Ausführungsrollenrichtlinie zu erstellen und die Rolle Ihrer Umgebung zuzuordnen.

### <span id="page-91-2"></span>Create a new role (Neue Rolle erstellen)

Standardmäßig MWAA erstellt Amazon in Ihrem Namen [AWS einen eigenen Schlüssel](https://docs.aws.amazon.com/kms/latest/developerguide/concepts.html#aws-owned-cmk) für die Datenverschlüsselung und eine Ausführungsrolle. Sie können die Standardoptionen auf der MWAA Amazon-Konsole auswählen, wenn Sie eine Umgebung erstellen. Die folgende Abbildung zeigt die Standardoption zum Erstellen einer Ausführungsrolle für eine Umgebung.

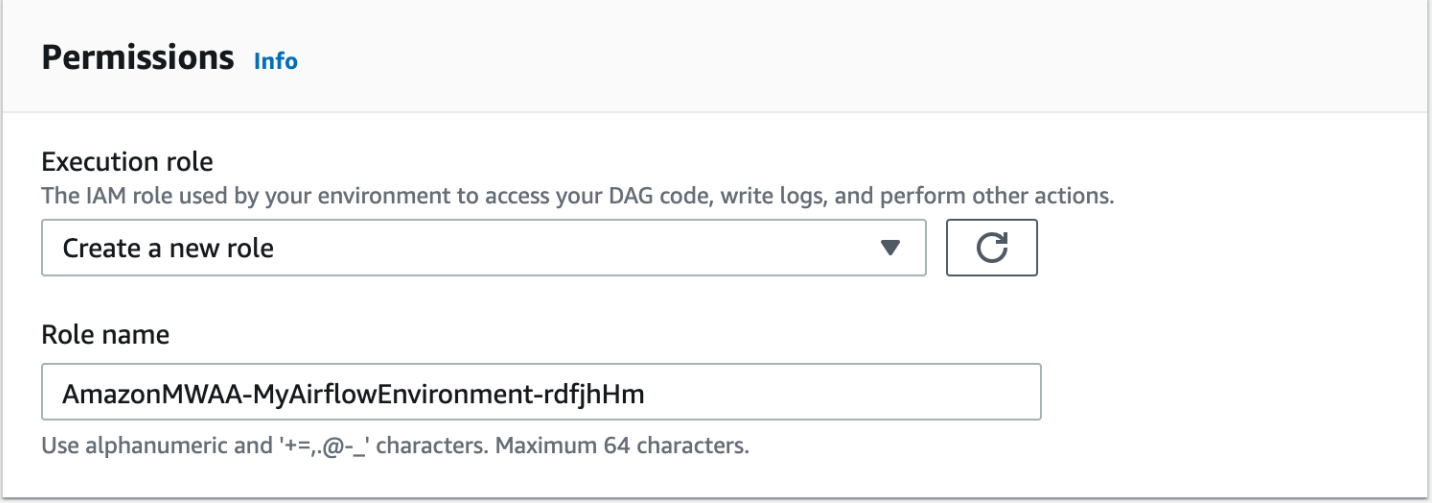

### <span id="page-92-0"></span>Eine Ausführungsrollenrichtlinie anzeigen und aktualisieren

Sie können die Ausführungsrolle für Ihre Umgebung auf der MWAA Amazon-Konsole anzeigen und die JSON Richtlinie für die Rolle auf der IAM Konsole aktualisieren.

Um eine Richtlinie für eine Ausführungsrolle zu aktualisieren

- 1. Öffnen Sie die [Seite Umgebungen](https://console.aws.amazon.com/mwaa/home#/environments) auf der MWAA Amazon-Konsole.
- 2. Wählen Sie eine Umgebung aus.
- 3. Wählen Sie im Bereich "Berechtigungen" die Ausführungsrolle aus, um die Seite mit den Berechtigungen zu öffnenIAM.
- 4. Wählen Sie den Namen der Ausführungsrolle, um die Berechtigungsrichtlinie zu öffnen.
- 5. Wählen Sie Edit policy (Richtlinie bearbeiten).
- 6. Wählen Sie die JSONRegisterkarte.
- 7. Aktualisieren Sie Ihre JSON Richtlinie.
- 8. Wählen Sie Richtlinie prüfen.
- 9. Wählen Sie Änderungen speichern.

#### <span id="page-93-0"></span>Hängen Sie eine JSON Richtlinie an, um andere AWS Dienste zu nutzen

Sie können eine JSON Richtlinie für einen AWS Dienst erstellen und sie Ihrer Ausführungsrolle zuordnen. Sie können beispielsweise die folgende JSON Richtlinie anhängen, um nur Lesezugriff auf alle Ressourcen in zu gewähren. AWS Secrets Manager

```
{ 
     "Version":"2012-10-17", 
     "Statement":[ 
        { 
            "Effect":"Allow", 
            "Action":[ 
                "secretsmanager:GetResourcePolicy", 
                "secretsmanager:GetSecretValue", 
                "secretsmanager:DescribeSecret", 
                "secretsmanager:ListSecretVersionIds" 
            ], 
            "Resource":[ 
               \mathbf{u} \star \mathbf{u} ] 
        } 
    ]
}
```
So fügen Sie Ihrer Ausführungsrolle eine Richtlinie hinzu

- 1. Öffnen Sie die [Seite Umgebungen](https://console.aws.amazon.com/mwaa/home#/environments) auf der MWAA Amazon-Konsole.
- 2. Wählen Sie eine Umgebung aus.
- 3. Wählen Sie im Bereich "Berechtigungen" Ihre Ausführungsrolle aus.
- 4. Wählen Sie Richtlinien anfügen.
- 5. Wählen Sie Create Policy (Richtlinie erstellen) aus.
- 6. Wählen Sie JSON.
- 7. Fügen Sie die JSON Richtlinie ein.
- 8. Wählen Sie Weiter: Schlagworte, Weiter: Überprüfung.
- 9. Geben Sie einen aussagekräftigen Namen (z. B.SecretsManagerReadPolicy) und eine Beschreibung für die Richtlinie ein.
- 10. Wählen Sie Create Policy (Richtlinie erstellen) aus.

# <span id="page-94-0"></span>Gewähren Sie Zugriff auf den Amazon S3 S3-Bucket mit Sperrung des öffentlichen Zugriffs auf Kontoebene

Möglicherweise möchten Sie den Zugriff auf alle Buckets in Ihrem Konto mithilfe des [PutPublicAccessBlock](https://docs.aws.amazon.com/AmazonS3/latest/API/API_control_PutPublicAccessBlock.html)Amazon S3 S3-Vorgangs sperren. Wenn Sie den Zugriff auf alle Buckets in Ihrem Konto sperren, muss Ihre Umgebungsausführungsrolle die s3:GetAccountPublicAccessBlock Aktion in einer Berechtigungsrichtlinie enthalten.

Das folgende Beispiel zeigt die Richtlinie, die Sie Ihrer Ausführungsrolle zuordnen müssen, wenn Sie den Zugriff auf alle Amazon S3 S3-Buckets in Ihrem Konto blockieren.

```
{ 
   "Version": "2012-10-17", 
   "Statement": [ 
      \{ "Effect": "Allow", 
         "Action": "s3:GetAccountPublicAccessBlock", 
         "Resource": "*" 
       } 
   ]
}
```
Weitere Informationen zur Beschränkung des Zugriffs auf Ihre Amazon S3 S3-Buckets finden Sie unter [Blockieren des öffentlichen Zugriffs auf Ihren Amazon S3 S3-Speicher](https://docs.aws.amazon.com/) im Amazon Simple Storage Service-Benutzerhandbuch.

# <span id="page-94-1"></span>Verwenden Sie Apache Airflow-Verbindungen

Sie können auch eine Apache Airflow-Verbindung erstellen und Ihre Ausführungsrolle angeben und sie ARN in Ihrem Apache Airflow-Verbindungsobjekt angeben. Weitere Informationen hierzu finden Sie unter [Verbindungen zu Apache Airflow verwalten.](#page-140-0)

## <span id="page-94-2"></span>JSONBeispielrichtlinien für eine Ausführungsrolle

Die Beispielberechtigungsrichtlinien in diesem Abschnitt zeigen zwei Richtlinien, mit denen Sie die für Ihre bestehende Ausführungsrolle verwendete Berechtigungsrichtlinie ersetzen oder eine neue Ausführungsrolle erstellen und für Ihre Umgebung verwenden können. Diese Richtlinien enthalten [ARNRessourcenplatzhalter](https://docs.aws.amazon.com/IAM/latest/UserGuide/reference_policies_elements_resource.html) für Apache Airflow-Protokollgruppen, einen [Amazon S3 S3-Bucket](#page-39-0) und eine [MWAAAmazon-Umgebung.](#page-56-0)

Wir empfehlen, die Beispielrichtlinie zu kopieren, das Beispiel ARNs oder die Platzhalter zu ersetzen und dann die JSON Richtlinie zu verwenden, um eine Ausführungsrolle zu erstellen oder zu aktualisieren. Zum Beispiel das Ersetzen {your-region} durchus-east-1.

<span id="page-95-0"></span>Beispielrichtlinie für einen vom Kunden verwalteten Schlüssel

Das folgende Beispiel zeigt eine Ausführungsrollenrichtlinie, die Sie für einen vom [Kunden](https://docs.aws.amazon.com/kms/latest/developerguide/concepts.html#customer-cmk)  [verwalteten Schlüssel](https://docs.aws.amazon.com/kms/latest/developerguide/concepts.html#customer-cmk) verwenden können.

```
{ 
     "Version": "2012-10-17", 
     "Statement": [ 
          { 
               "Effect": "Deny", 
               "Action": "s3:ListAllMyBuckets", 
               "Resource": [ 
                    "arn:aws:s3:::{your-s3-bucket-name}", 
                    "arn:aws:s3:::{your-s3-bucket-name}/*"
               ] 
          }, 
          { 
               "Effect": "Allow", 
               "Action": [ 
                   "s3:GetObject*", 
                   "s3:GetBucket*", 
                   "s3:List*" 
               ], 
               "Resource": [ 
                    "arn:aws:s3:::{your-s3-bucket-name}", 
                    "arn:aws:s3:::{your-s3-bucket-name}/*"
              \mathbf{I} }, 
          { 
               "Effect": "Allow", 
               "Action": [ 
                   "logs:CreateLogStream", 
                   "logs:CreateLogGroup", 
                   "logs:PutLogEvents", 
                   "logs:GetLogEvents", 
                   "logs:GetLogRecord", 
                   "logs:GetLogGroupFields", 
                   "logs:GetQueryResults" 
               ],
```

```
 "Resource": [ 
                   "arn:aws:logs:{your-region}:{your-account-id}:log-group:airflow-{your-
environment-name}-*"
 ] 
          }, 
          { 
               "Effect": "Allow", 
               "Action": [ 
                   "logs:DescribeLogGroups" 
              ], 
              "Resource": [ 
\mathbf{u} \star \mathbf{u} ] 
          }, 
          { 
              "Effect": "Allow", 
               "Action": [ 
                   "s3:GetAccountPublicAccessBlock" 
              ], 
               "Resource": [ 
\mathbf{u} \star \mathbf{u} ] 
          }, 
          { 
              "Effect": "Allow", 
               "Action": "cloudwatch:PutMetricData", 
               "Resource": "*" 
          }, 
          { 
              "Effect": "Allow", 
               "Action": [ 
                   "sqs:ChangeMessageVisibility", 
                   "sqs:DeleteMessage", 
                   "sqs:GetQueueAttributes", 
                   "sqs:GetQueueUrl", 
                   "sqs:ReceiveMessage", 
                   "sqs:SendMessage" 
              ], 
               "Resource": "arn:aws:sqs:{your-region}:*:airflow-celery-*"
          }, 
          { 
               "Effect": "Allow", 
               "Action": [ 
                   "kms:Decrypt",
```

```
 "kms:DescribeKey", 
                           "kms:GenerateDataKey*", 
                           "kms:Encrypt" 
                     ], 
                     "Resource": "arn:aws:kms:{your-region}:{your-account-id}:key/{your-kms-cmk-
id}", 
                     "Condition": { 
                           "StringLike": { 
                                  "kms:ViaService": [ 
                                         "sqs.{your-region}.amazonaws.com", 
                                        "s3.{your-region}.amazonaws.com"
\sim 100 \sim 100 \sim 100 \sim 100 \sim 100 \sim 100 \sim 100 \sim 100 \sim 100 \sim 100 \sim 100 \sim 100 \sim 100 \sim 100 \sim 100 \sim 100 \sim 100 \sim 100 \sim 100 \sim 100 \sim 100 \sim 100 \sim 100 \sim 100 \sim 
 } 
 } 
              } 
       ]
}
```
Als Nächstes müssen Sie Amazon erlauben, diese Rolle MWAA zu übernehmen, um Aktionen in Ihrem Namen durchzuführen. Dies kann geschehen, indem "airflow.amazonaws.com" Sie mithilfe der IAM Konsole ["airflow-env.amazonaws.com"](https://docs.aws.amazon.com/IAM/latest/UserGuide/id_roles_create_for-service.html#roles-creatingrole-service-console) Service Principals zur Liste der [vertrauenswürdigen Entitäten für diese Ausführungsrolle hinzufügen oder indem Sie diese Service](https://docs.aws.amazon.com/IAM/latest/UserGuide/id_roles_create_for-service.html#roles-creatingrole-service-console)  [Principals über den](https://docs.aws.amazon.com/IAM/latest/UserGuide/id_roles_create_for-service.html#roles-creatingrole-service-console) Befehl create-role mit dem Befehl IAM [create-role in das Richtliniendokument](https://docs.aws.amazon.com/cli/latest/reference/iam/create-role.html)  ["Rolle übernehmen" für diese Ausführungsrolle aufnehmen](https://docs.aws.amazon.com/cli/latest/reference/iam/create-role.html). AWS CLI Ein Beispiel für ein Dokument mit der Richtlinie "Rolle übernehmen" finden Sie unten:

```
{ 
     "Version": "2012-10-17", 
     "Statement": [ 
        { 
          "Effect": "Allow", 
          "Principal": { 
               "Service": ["airflow.amazonaws.com","airflow-env.amazonaws.com"] 
          }, 
          "Action": "sts:AssumeRole" 
        } 
   \mathbf{I}}
```
Fügen Sie dann Ihrem vom [Kunden verwalteten Schlüssel](https://docs.aws.amazon.com/kms/latest/developerguide/concepts.html#customer-cmk) die folgende JSON Richtlinie bei. Diese Richtlinie verwendet das [kms:EncryptionContext](https://docs.aws.amazon.com/kms/latest/developerguide/policy-conditions.html#conditions-kms-encryption-context)Bedingungsschlüsselpräfix, um den Zugriff auf Ihre Apache Airflow-Protokollgruppe in CloudWatch Logs zu ermöglichen.

```
{ 
     "Sid": "Allow logs access", 
     "Effect": "Allow", 
     "Principal": { 
          "Service": "logs.{your-region}.amazonaws.com" 
     }, 
     "Action": [ 
          "kms:Encrypt*", 
          "kms:Decrypt*", 
          "kms:ReEncrypt*", 
          "kms:GenerateDataKey*", 
          "kms:Describe*" 
     ], 
     "Resource": "*", 
     "Condition": { 
          "ArnLike": { 
               "kms:EncryptionContext:aws:logs:arn": "arn:aws:logs:{your-region}:{your-
account-id}:*"
          } 
     }
}
```
<span id="page-98-0"></span>Beispielrichtlinie für einen AWS eigenen Schlüssel

Das folgende Beispiel zeigt eine Ausführungsrollenrichtlinie, die Sie für einen [AWS eigenen Schlüssel](https://docs.aws.amazon.com/kms/latest/developerguide/concepts.html#aws-owned-cmk) verwenden können.

```
{ 
     "Version": "2012-10-17", 
     "Statement": [ 
          { 
              "Effect": "Allow", 
              "Action": "airflow:PublishMetrics", 
              "Resource": "arn:aws:airflow:{your-region}:{your-account-id}:environment/
{your-environment-name}"
          }, 
          { 
              "Effect": "Deny",
```

```
 "Action": "s3:ListAllMyBuckets", 
              "Resource": [ 
                   "arn:aws:s3:::{your-s3-bucket-name}", 
                   "arn:aws:s3:::{your-s3-bucket-name}/*"
              ] 
          }, 
          { 
              "Effect": "Allow", 
              "Action": [ 
                   "s3:GetObject*", 
                   "s3:GetBucket*", 
                   "s3:List*" 
              ], 
              "Resource": [ 
                   "arn:aws:s3:::{your-s3-bucket-name}", 
                   "arn:aws:s3:::{your-s3-bucket-name}/*"
              ] 
          }, 
          { 
              "Effect": "Allow", 
              "Action": [ 
                   "logs:CreateLogStream", 
                   "logs:CreateLogGroup", 
                   "logs:PutLogEvents", 
                   "logs:GetLogEvents", 
                   "logs:GetLogRecord", 
                   "logs:GetLogGroupFields", 
                   "logs:GetQueryResults" 
              ], 
              "Resource": [ 
                   "arn:aws:logs:{your-region}:{your-account-id}:log-group:airflow-{your-
environment-name}-*" 
 ] 
          }, 
          { 
              "Effect": "Allow", 
              "Action": [ 
                   "logs:DescribeLogGroups" 
              ], 
              "Resource": [ 
\mathbf{u} \star \mathbf{u} ] 
          }, 
          {
```

```
 "Effect": "Allow", 
                  "Action": [ 
                       "s3:GetAccountPublicAccessBlock" 
                 ], 
                 "Resource": [ 
\mathbf{u} \star \mathbf{u} ] 
            }, 
            { 
                  "Effect": "Allow", 
                  "Action": "cloudwatch:PutMetricData", 
                  "Resource": "*" 
            }, 
            { 
                  "Effect": "Allow", 
                  "Action": [ 
                       "sqs:ChangeMessageVisibility", 
                       "sqs:DeleteMessage", 
                       "sqs:GetQueueAttributes", 
                       "sqs:GetQueueUrl", 
                       "sqs:ReceiveMessage", 
                       "sqs:SendMessage" 
                 ], 
                  "Resource": "arn:aws:sqs:{your-region}:*:airflow-celery-*"
           }, 
            { 
                  "Effect": "Allow", 
                  "Action": [ 
                       "kms:Decrypt", 
                       "kms:DescribeKey", 
                       "kms:GenerateDataKey*", 
                       "kms:Encrypt" 
                 ], 
                  "NotResource": "arn:aws:kms:*:{your-account-id}:key/*", 
                  "Condition": { 
                       "StringLike": { 
                             "kms:ViaService": [ 
                                   "sqs.{your-region}.amazonaws.com" 
\sim 100 \sim 100 \sim 100 \sim 100 \sim 100 \sim 100 \sim 100 \sim 100 \sim 100 \sim 100 \sim 100 \sim 100 \sim 100 \sim 100 \sim 100 \sim 100 \sim 100 \sim 100 \sim 100 \sim 100 \sim 100 \sim 100 \sim 100 \sim 100 \sim 
 } 
                 } 
            } 
      ]
```
}

### <span id="page-101-0"></span>Als nächstes

- Erfahren Sie mehr über die erforderlichen Berechtigungen, die Sie und Ihre Apache Airflow-Benutzer für den Zugriff auf Ihre Umgebung benötigen. [Zugreifen auf eine MWAA Amazon-](#page-64-0)[Umgebung](#page-64-0)
- Erfahren Sie mehr über [Verwendung von vom Kunden verwalteten Schlüsseln zur](#page-477-0)  [Verschlüsselung](#page-477-0).
- Entdecken Sie weitere [Beispiele für vom Kunden verwaltete Richtlinien.](https://docs.aws.amazon.com/kms/latest/developerguide/customer-managed-policies.html)

# Serviceübergreifende Confused-Deputy-Prävention

Das Confused-Deputy-Problem ist ein Sicherheitsproblem, bei dem eine juristische Stelle, die nicht über die Berechtigung zum Ausführen einer Aktion verfügt, eine privilegiertere juristische Stelle zwingen kann, die Aktion auszuführen. In AWS kann ein dienstübergreifendes Identitätswechsels zum Problem des verwirrten Stellvertreters führen. Ein dienstübergreifender Identitätswechsel kann auftreten, wenn ein Dienst (der Anruf-Dienst) einen anderen Dienst anruft (den aufgerufenen Dienst). Der aufrufende Service kann manipuliert werden, um seine Berechtigungen zu verwenden, um Aktionen auf die Ressourcen eines anderen Kunden auszuführen, für die er sonst keine Zugriffsberechtigung haben sollte. Um dies zu verhindern, bietet AWS Tools, mit denen Sie Ihre Daten für alle Services mit Serviceprinzipalen schützen können, die Zugriff auf Ressourcen in Ihrem Konto erhalten haben.

Wir empfehlen, die Kontextschlüssel [aws:SourceArn](https://docs.aws.amazon.com/IAM/latest/UserGuide/reference_policies_condition-keys.html#condition-keys-sourcearn)und die [aws:SourceAccount](https://docs.aws.amazon.com/IAM/latest/UserGuide/reference_policies_condition-keys.html#condition-keys-sourceaccount)globalen Bedingungsschlüssel in der Ausführungsrolle Ihrer Umgebung zu verwenden, um die Berechtigungen einzuschränken, die Amazon einem anderen Service für den Zugriff auf die Ressource MWAA erteilt. Verwenden Sie aws:SourceArn, wenn Sie nur eine Ressource mit dem betriebsübergreifenden Zugriff verknüpfen möchten. Verwenden Sie aws:SourceAccount, wenn Sie zulassen möchten, dass Ressourcen in diesem Konto mit der betriebsübergreifenden Verwendung verknüpft werden.

Der effektivste Weg, sich vor dem Problem des verwirrten Stellvertreters zu schützen, besteht darin, den Kontextschlüssel für aws:SourceArn globale Bedingungen mit ARN der gesamten Ressource zu verwenden. Wenn Sie die gesamte ARN Ressource nicht kennen oder wenn Sie mehrere Ressourcen angeben, verwenden Sie den aws:SourceArn globalen Kontextbedingungsschlüssel mit Platzhalterzeichen (\*) für die unbekannten Teile von. ARN Beispiel, arn:aws:airflow:\*:*123456789012*:environment/\*.

Der Wert von aws:SourceArn muss Ihre MWAA Amazon-Umgebung seinARN, für die Sie eine Ausführungsrolle erstellen.

Das folgende Beispiel zeigt, wie Sie die Kontextschlüssel aws:SourceArn und die aws:SourceAccount globalen Bedingungsschlüssel in der Vertrauensrichtlinie für Ausführungsrollen Ihrer Umgebung verwenden können, um das Problem des verwirrten Stellvertreters zu verhindern. Sie können die folgende Vertrauensrichtlinie verwenden, wenn Sie eine neue Ausführungsrolle erstellen.

```
{ 
     "Version": "2012-10-17", 
     "Statement": [ 
      \{ "Effect": "Allow", 
          "Principal": { 
              "Service": ["airflow.amazonaws.com","airflow-env.amazonaws.com"] 
          }, 
          "Action": "sts:AssumeRole", 
          "Condition":{ 
              "ArnLike":{ 
                  "aws:SourceArn":"arn:aws:airflow:your-
region:123456789012:environment/your-environment-name" 
              }, 
              "StringEquals":{ 
                  "aws:SourceAccount":"123456789012" 
 } 
           } 
       } 
   \mathbf{I}}
```
# <span id="page-102-0"></span>Apache Airflow-Zugriffsmodi

Die Amazon Managed Workflows for Apache Airflow-Konsole enthält integrierte Optionen zur Konfiguration von privatem oder öffentlichem Routing zum Apache Airflow-Webserver in Ihrer Umgebung. Dieses Handbuch beschreibt die Zugriffsmodi, die für den Apache Airflow-Webserver in Ihrer Amazon Managed Workflows for Apache Airflow-Umgebung verfügbar sind, und die zusätzlichen Ressourcen, die Sie in Ihrer Amazon-Umgebung konfigurieren müssen, VPC wenn Sie die private Netzwerkoption wählen.

#### Inhalt

- [Apache Airflow-Zugriffsmodi](#page-103-0)
	- [Öffentliches Netzwerk](#page-103-1)
	- [Privates Netzwerk](#page-104-0)
- [Übersicht über die Zugriffsmodi](#page-106-0)
	- [Öffentlicher Netzwerkzugriffsmodus](#page-106-1)
	- [Modus für privaten Netzwerkzugriff](#page-106-2)
- [Einrichtung für private und öffentliche Zugriffsmodi](#page-107-0)
	- [Einrichtung für ein öffentliches Netzwerk](#page-107-1)
	- [Einrichtung für ein privates Netzwerk](#page-107-2)
- [Zugreifen auf den VPC Endpunkt für Ihren Apache Airflow-Webserver \(privater Netzwerkzugriff\)](#page-108-0)

### <span id="page-103-0"></span>Apache Airflow-Zugriffsmodi

Sie können zwischen privatem oder öffentlichem Routing für Ihren Apache Airflow-Webserver wählen. Um privates Routing zu aktivieren, wählen Sie Privates Netzwerk. Dadurch wird der Benutzerzugriff auf einen Apache Airflow-Webserver auf einen VPC Amazon-Server beschränkt. Um öffentliches Routing zu aktivieren, wählen Sie Öffentliches Netzwerk. Dadurch können Benutzer über das Internet auf den Apache Airflow-Webserver zugreifen.

#### <span id="page-103-1"></span>Öffentliches Netzwerk

Das folgende Architekturdiagramm zeigt eine MWAA Amazon-Umgebung mit einem öffentlichen Webserver.

# **Public Web Server Option**

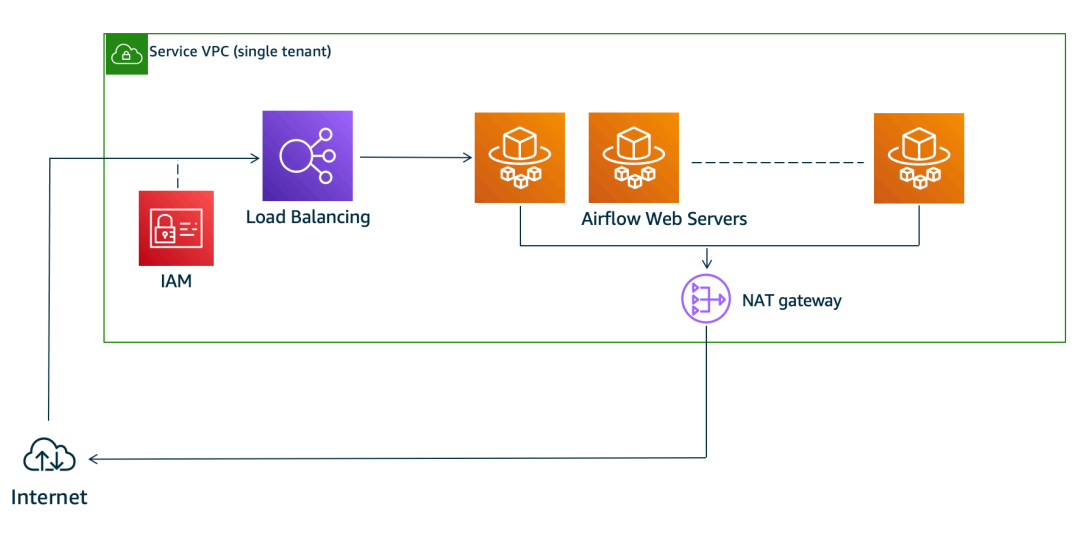

Im öffentlichen Netzwerkzugriffsmodus können Benutzer, denen Zugriff auf die [IAMRichtlinie für Ihre](#page-64-0) [Umgebung](#page-64-0) gewährt wurde, über das Internet auf die Apache Airflow-Benutzeroberfläche zugreifen.

Das folgende Bild zeigt, wo Sie die Option Öffentliches Netzwerk auf der MWAA Amazon-Konsole finden.

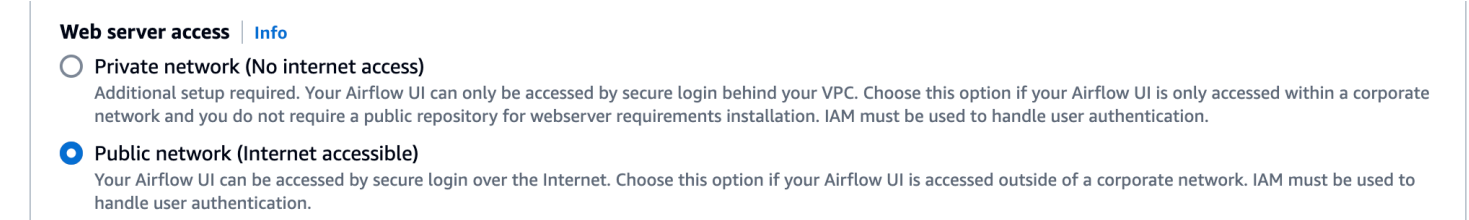

### <span id="page-104-0"></span>Privates Netzwerk

Das folgende Architekturdiagramm zeigt eine MWAA Amazon-Umgebung mit einem privaten Webserver.

# **Private Web Server Option**

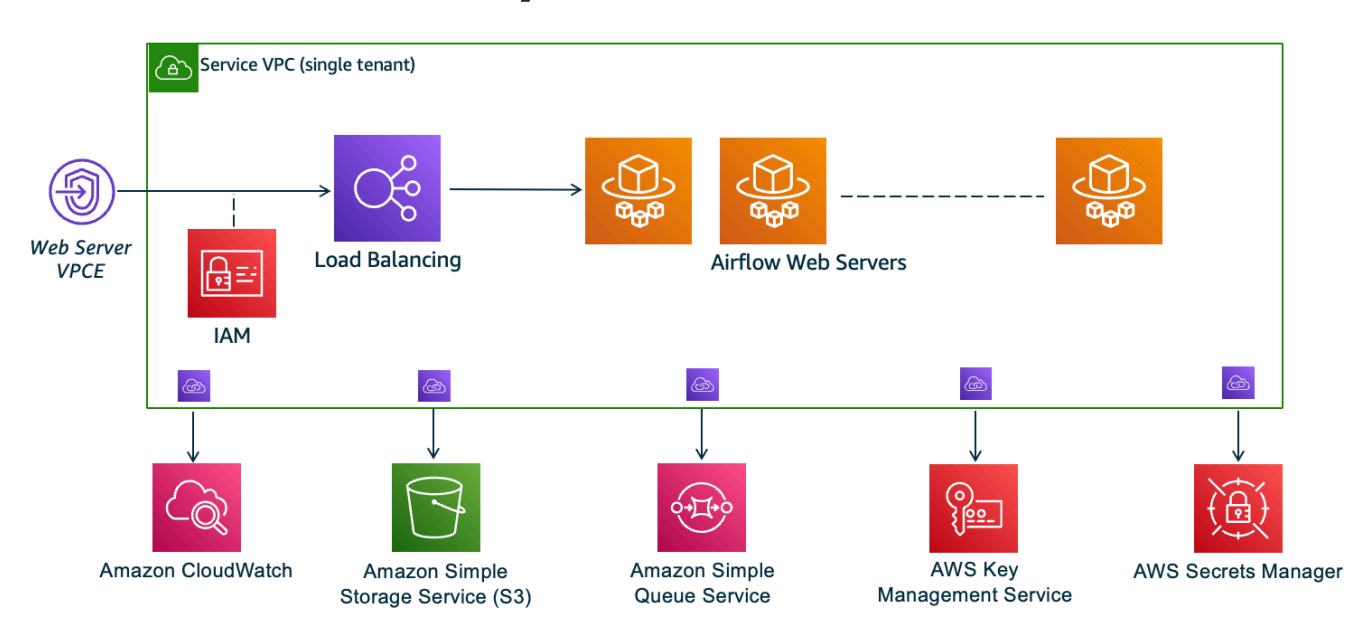

Der private Netzwerkzugriffsmodus beschränkt den Zugriff auf die Apache Airflow-Benutzeroberfläche auf Benutzer in Ihrem Amazon VPC, denen Zugriff auf die [IAMRichtlinie für Ihre Umgebung](#page-64-0) gewährt wurde.

Wenn Sie eine Umgebung mit privatem Webserverzugriff erstellen, müssen Sie alle Ihre Abhängigkeiten in einem Python-Radarchiv (.whl) verpacken und dann auf das .whl in Ihrem verweisenrequirements.txt. Anweisungen zum Paketieren und Installieren Ihrer Abhängigkeiten mit Wheel finden Sie unter [Abhängigkeiten mit Python Wheel verwalten.](#page-424-0)

Das folgende Bild zeigt, wo Sie die Option Privates Netzwerk auf der MWAA Amazon-Konsole finden.

#### Web server access | Info

**O** Private network (No internet access)

Additional setup required. Your Airflow UI can only be accessed by secure login behind your VPC. Choose this option if your Airflow UI is only accessed within a corporate network and you do not require a public repository for webserver requirements installation. IAM must be used to handle user authentication.

#### ◯ Public network (Internet accessible)

Your Airflow UI can be accessed by secure login over the Internet. Choose this option if your Airflow UI is accessed outside of a corporate network. IAM must be used to handle user authentication.

# <span id="page-106-0"></span>Übersicht über die Zugriffsmodi

In diesem Abschnitt werden die VPC Endpunkte (AWS PrivateLink) beschrieben, die in Ihrem Amazon erstellt wurdenVPC, wenn Sie den Zugriffsmodus Öffentliches Netzwerk oder Privates Netzwerk wählen.

### <span id="page-106-1"></span>Öffentlicher Netzwerkzugriffsmodus

Wenn Sie den Modus Öffentlicher Netzwerkzugriff für Ihren Apache Airflow-Webserver gewählt haben, wird der Netzwerkverkehr öffentlich über das Internet geleitet.

- Amazon MWAA erstellt einen VPC Schnittstellen-Endpunkt für Ihre Amazon Aurora SQL Postgre-Metadatendatenbank. Der Endpunkt wird in den Availability Zones erstellt, die Ihren privaten Subnetzen zugeordnet sind, und ist unabhängig von anderen Konten. AWS
- Amazon bindet MWAA dann eine IP-Adresse aus Ihren privaten Subnetzen an die Schnittstellenendpunkte. Dies soll die bewährte Methode unterstützen, eine einzelne IP aus jeder Availability Zone des Amazon zu bindenVPC.

#### <span id="page-106-2"></span>Modus für privaten Netzwerkzugriff

Wenn Sie den privaten Netzwerkzugriffsmodus für Ihren Apache Airflow-Webserver ausgewählt haben, wird der Netzwerkverkehr innerhalb Ihres Amazon privat weitergeleitet. VPC

- Amazon MWAA erstellt einen VPC Schnittstellenendpunkt für Ihren Apache Airflow-Webserver und einen Schnittstellenendpunkt für Ihre Amazon Aurora SQL Postgre-Metadatendatenbank. Die Endpunkte werden in den Availability Zones erstellt, die Ihren privaten Subnetzen zugeordnet sind, und sind unabhängig von anderen Konten. AWS
- Amazon bindet MWAA dann eine IP-Adresse aus Ihren privaten Subnetzen an die Schnittstellenendpunkte. Dies soll die bewährte Methode unterstützen, eine einzelne IP aus jeder Availability Zone des Amazon zu bindenVPC.

Weitere Informationen hierzu finden Sie unter [the section called "Beispielanwendungsfälle für einen](#page-239-0)  [Amazon VPC - und Apache Airflow-Zugriffsmodus".](#page-239-0)

### <span id="page-107-0"></span>Einrichtung für private und öffentliche Zugriffsmodi

Im folgenden Abschnitt werden die zusätzlichen Einstellungen und Konfigurationen beschrieben, die Sie je nach dem Apache Airflow-Zugriffsmodus benötigen, den Sie für Ihre Umgebung ausgewählt haben.

#### <span id="page-107-1"></span>Einrichtung für ein öffentliches Netzwerk

Wenn Sie die Option Öffentliches Netzwerk für Ihren Apache Airflow-Webserver wählen, können Sie nach dem Erstellen Ihrer Umgebung mit der Verwendung der Apache Airflow-Benutzeroberfläche beginnen.

Sie müssen die folgenden Schritte ausführen, um den Zugriff für Ihre Benutzer und die Erlaubnis für Ihre Umgebung zur Nutzung anderer AWS Dienste zu konfigurieren.

1. Fügen Sie Berechtigungen hinzu. Amazon MWAA benötigt eine Genehmigung zur Nutzung anderer AWS Dienste. Wenn Sie eine Umgebung erstellen, MWAA erstellt Amazon eine [serviceverknüpfte Rolle,](#page-82-0) die es ermöglicht, bestimmte IAM Aktionen für Amazon Elastic Container Registry (AmazonECR), CloudWatch Logs und Amazon EC2 zu verwenden.

Sie können die Erlaubnis zur Verwendung zusätzlicher Aktionen für diese Services oder zur Nutzung anderer AWS Services hinzufügen, indem Sie Ihrer Ausführungsrolle Berechtigungen hinzufügen. Weitere Informationen hierzu finden Sie unter [MWAAAmazon-Ausführungsrolle](#page-88-0).

2. Erstellen Sie Benutzerrichtlinien. Möglicherweise müssen Sie mehrere IAM Richtlinien für Ihre Benutzer erstellen, um den Zugriff auf Ihre Umgebung und die Apache Airflow-Benutzeroberfläche zu konfigurieren. Weitere Informationen hierzu finden Sie unter [Zugreifen auf](#page-64-0)  [eine MWAA Amazon-Umgebung](#page-64-0).

#### <span id="page-107-2"></span>Einrichtung für ein privates Netzwerk

Wenn Sie die Option Privates Netzwerk für Ihren Apache Airflow-Webserver wählen, müssen Sie den Zugriff für Ihre Benutzer und die Erlaubnis für Ihre Umgebung zur Nutzung anderer AWS Dienste konfigurieren und einen Mechanismus einrichten, mit dem Sie von Ihrem Computer VPC aus auf die Ressourcen in Ihrem Amazon zugreifen können.

1. Fügen Sie Berechtigungen hinzu. Amazon MWAA benötigt eine Genehmigung zur Nutzung anderer AWS Dienste. Wenn Sie eine Umgebung erstellen, MWAA erstellt Amazon eine [serviceverknüpfte Rolle,](#page-82-0) die es ermöglicht, bestimmte IAM Aktionen für Amazon Elastic Container Registry (AmazonECR), CloudWatch Logs und Amazon EC2 zu verwenden.
Sie können die Erlaubnis zur Verwendung zusätzlicher Aktionen für diese Services oder zur Nutzung anderer AWS Services hinzufügen, indem Sie Ihrer Ausführungsrolle Berechtigungen hinzufügen. Weitere Informationen hierzu finden Sie unter [MWAAAmazon-Ausführungsrolle](#page-88-0).

- 2. Erstellen Sie Benutzerrichtlinien. Möglicherweise müssen Sie mehrere IAM Richtlinien für Ihre Benutzer erstellen, um den Zugriff auf Ihre Umgebung und die Apache Airflow-Benutzeroberfläche zu konfigurieren. Weitere Informationen hierzu finden Sie unter [Zugreifen auf](#page-64-0)  [eine MWAA Amazon-Umgebung](#page-64-0).
- 3. Aktivieren Sie den Netzwerkzugriff. Sie müssen in Ihrem Amazon einen Mechanismus erstellen, um eine Verbindung VPC zum VPC Endpunkt (AWS PrivateLink) für Ihren Apache Airflow-Webserver herzustellen. Zum Beispiel, indem Sie mit einem einen VPN Tunnel von Ihrem Computer aus erstellen. AWS Client VPN

## Zugreifen auf den VPC Endpunkt für Ihren Apache Airflow-Webserver (privater Netzwerkzugriff)

Wenn Sie die Option Privates Netzwerk ausgewählt haben, müssen Sie in Ihrem Amazon einen Mechanismus einrichten, VPC um auf den VPC Endpunkt (AWS PrivateLink) für Ihren Apache Airflow-Webserver zuzugreifen. Wir empfehlen, für diese Ressourcen dieselben Amazon-VPC, VPC Sicherheitsgruppen- und privaten Subnetze wie Ihre MWAA Amazon-Umgebung zu verwenden.

Weitere Informationen finden Sie unter [Zugriff für VPC Endgeräte verwalten](https://docs.aws.amazon.com/mwaa/latest/userguide/vpc-vpe-access.html).

# Zugreifen auf Apache Airflow

Mit Amazon MWAA können Sie mit mehreren Methoden auf Ihre Apache Airflow-Umgebung zugreifen: über die Apache Airflow-Benutzerschnittstelle (UI), die Apache Airflow CLI und die Apache Airflow REST API. Sie können die Amazon MWAA-Konsole verwenden, um eine DAG in Ihrer Apache Airflow-Benutzeroberfläche anzuzeigen und aufzurufen, oder Amazon MWAA-APIs verwenden, um ein Token abzurufen und eine DAG aufzurufen. In diesem Abschnitt werden die Berechtigungen beschrieben, die für den Zugriff auf die Apache Airflow-Benutzeroberfläche erforderlich sind, wie Sie ein Token generieren, um Amazon MWAA-API-Aufrufe direkt in Ihrer Befehlsshell durchzuführen, und die unterstützten Befehle in der Apache Airflow CLI.

### Themen

- [Voraussetzungen](#page-109-0)
- [Öffnen Sie die Apache Airflow-Benutzeroberfläche](#page-110-0)
- [Bei Apache Airflow anmelden](#page-110-1)
- [Erstellen Sie ein Apache Airflow-Webserver-Zugriffstoken](#page-110-2)
- [Einrichtung einer benutzerdefinierten Domain für den Apache Airflow-Webserver](#page-114-0)
- [Ein Apache Airflow CLI-Token erstellen](#page-120-0)
- [Den Apache Airflow verwenden REST API](#page-128-0)
- [Befehlsreferenz für Apache Airflow CLI](#page-132-0)

## <span id="page-109-0"></span>Voraussetzungen

Im folgenden Abschnitt werden die vorbereitenden Schritte beschrieben, die zur Verwendung der Befehle und Skripts in diesem Abschnitt erforderlich sind.

## <span id="page-109-1"></span>**Zugriff**

- AWS Kontozugriff in AWS Identity and Access Management (IAM) auf die Amazon MWAA-Berechtigungsrichtlinie in. [Zugriffsrichtlinie für die Apache Airflow-Benutzeroberfläche: A](#page-78-0)  [mazonMWAAWeb ServerAccess](#page-78-0)
- AWS Kontozugriff in AWS Identity and Access Management (IAM) auf die Amazon MWAA-Berechtigungsrichtlinie. [Richtlinie für vollständigen Zugriff API und Konsolenzugriff: A](#page-73-0)  [mazonMWAAFull ApiAccess](#page-73-0)

## <span id="page-110-3"></span>AWS CLI

Das AWS Command Line Interface (AWS CLI) ist ein Open-Source-Tool, mit dem Sie mithilfe von Befehlen in Ihrer AWS Befehlszeilen-Shell mit Diensten interagieren können. Um die Schritte auf dieser Seite abzuschließen, benötigen Sie Folgendes:

- [AWS CLI Installieren Sie Version 2.](https://docs.aws.amazon.com/cli/latest/userguide/install-cliv2.html)
- AWS CLI Schnelle Konfiguration mit aws configure.

# <span id="page-110-0"></span>Öffnen Sie die Apache Airflow-Benutzeroberfläche

Die folgende Abbildung zeigt den Link zu Ihrer Apache Airflow-Benutzeroberfläche auf der Amazon MWAA-Konsole.

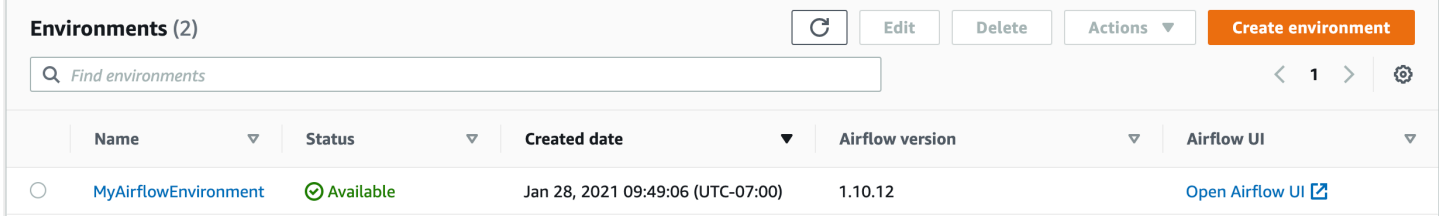

# <span id="page-110-1"></span>Bei Apache Airflow anmelden

Sie benötigen [Zugriffsrichtlinie für die Apache Airflow-Benutzeroberfläche: A mazonMWAAWeb](#page-78-0)  [ServerAccess](#page-78-0) Berechtigungen für Ihr AWS Konto in AWS Identity and Access Management (IAM), um Ihre Apache Airflow-Benutzeroberfläche anzeigen zu können.

Um auf Ihre Apache Airflow-Benutzeroberfläche zuzugreifen

- 1. Öffnen Sie die [Seite Umgebungen](https://console.aws.amazon.com/mwaa/home#/environments) auf der Amazon MWAA-Konsole.
- 2. Wählen Sie eine Umgebung aus.
- 3. Wählen Sie "Airflow-Benutzeroberfläche öffnen".

# <span id="page-110-2"></span>Erstellen Sie ein Apache Airflow-Webserver-Zugriffstoken

Sie können die Befehle auf dieser Seite verwenden, um ein Webserver-Zugriffstoken zu erstellen. Ein Zugriffstoken ermöglicht Ihnen den Zugriff auf Ihre MWAA Amazon-Umgebung. Sie können

beispielsweise ein Token abrufen und es dann mithilfe von Amazon DAGs programmgesteuert bereitstellen. MWAA APIs Der folgende Abschnitt enthält die Schritte zum Erstellen eines Apache Airflow-Web-Anmeldetokens mithilfe eines Bash-Skripts, einer POST API Anfrage oder eines Python-Skripts. AWS CLI Das in der Antwort zurückgegebene Token ist 60 Sekunden gültig.

#### Inhalt

- [Voraussetzungen](#page-111-0)
	- [Zugriff](#page-109-1)
	- [AWS CLI](#page-110-3)
- [Mit dem AWS CLI](#page-112-0)
- [Verwenden eines Bash-Skripts](#page-112-1)
- [Verwenden eines Python-Skripts](#page-113-0)
- [Als nächstes](#page-113-1)

## <span id="page-111-0"></span>Voraussetzungen

Im folgenden Abschnitt werden die vorbereitenden Schritte beschrieben, die zur Verwendung der Befehle und Skripts auf dieser Seite erforderlich sind.

### **Zugriff**

- AWS Kontozugriff in AWS Identity and Access Management (IAM) zur MWAA Amazon-Berechtigungsrichtlinie i[nZugriffsrichtlinie für die Apache Airflow-Benutzeroberfläche: A](#page-78-0)  [mazonMWAAWeb ServerAccess](#page-78-0).
- AWS Kontozugriff in AWS Identity and Access Management (IAM) zur MWAA Amazon-Berechtigungsrichtlinie[Richtlinie für vollständigen Zugriff API und Konsolenzugriff: A](#page-73-0)  [mazonMWAAFull ApiAccess.](#page-73-0)

### AWS CLI

Das AWS Command Line Interface (AWS CLI) ist ein Open-Source-Tool, mit dem Sie mithilfe von Befehlen in Ihrer Befehlszeilen-Shell mit AWS Diensten interagieren können. Um die Schritte auf dieser Seite abzuschließen, benötigen Sie Folgendes:

• [AWS CLI — Installieren Sie Version 2.](https://docs.aws.amazon.com/cli/latest/userguide/install-cliv2.html)

• [AWS CLI — Schnelle Konfiguration mit](https://docs.aws.amazon.com/cli/latest/userguide/cli-chap-configure.html) aws configure.

## <span id="page-112-0"></span>Mit dem AWS CLI

Im folgenden Beispiel wird der [create-web-login-tokenB](https://docs.aws.amazon.com/cli/latest/reference/mwaa/create-web-login-token.html)efehl in verwendet, AWS CLI um ein Apache Airflow-Web-Anmeldetoken zu erstellen.

```
aws mwaa create-web-login-token --name YOUR_ENVIRONMENT_NAME
```
### <span id="page-112-1"></span>Verwenden eines Bash-Skripts

Im folgenden Beispiel wird ein Bash-Skript verwendet, um den [create-web-login-token](https://docs.aws.amazon.com/cli/latest/reference/mwaa/create-web-login-token.html)Befehl AWS CLI zum Erstellen eines Apache Airflow-Web-Anmeldetokens aufzurufen.

1. Kopieren Sie den Inhalt des folgenden Codebeispiels und speichern Sie ihn lokal unter. getweb-token.sh

```
#!/bin/bash
HOST=YOUR_HOST_NAME
YOUR_URL=https://$HOST/aws_mwaa/aws-console-sso?login=true#
WEB_TOKEN=$(aws mwaa create-web-login-token --name YOUR_ENVIRONMENT_NAME --query 
 WebToken --output text)
echo $YOUR_URL$WEB_TOKEN
```
2. Ersetzen Sie die Platzhalter in *red* für YOUR\_HOST\_NAME und. YOUR\_ENVIRONMENT\_NAME Ein Hostname für ein öffentliches Netzwerk könnte beispielsweise so aussehen (ohne https://):

123456a0-0101-2020-9e11-1b159eec9000.c2.us-east-1.airflow.amazonaws.com

3. (optional) MacOS- und Linux-Benutzer müssen möglicherweise den folgenden Befehl ausführen, um sicherzustellen, dass das Skript ausführbar ist.

chmod +x get-web-token.sh

4. Führen Sie das folgende Skript aus, um ein Web-Login-Token zu erhalten.

```
./get-web-token.sh
```
5. In Ihrer Eingabeaufforderung sollte Folgendes angezeigt werden:

https://123456a0-0101-2020-9e11-1b159eec9000.c2.us-east-1.airflow.amazonaws.com/ aws\_mwaa/aws-console-sso?login=true#{your-web-login-token}

### <span id="page-113-0"></span>Verwenden eines Python-Skripts

Im folgenden Beispiel wird die Methode [boto3 create\\_web\\_login\\_token in einem Python-Skript](https://boto3.amazonaws.com/v1/documentation/api/latest/reference/services/mwaa.html#MWAA.Client.create_web_login_token)  [verwendet, um ein Apache Airflow-Web-Login-Token](https://boto3.amazonaws.com/v1/documentation/api/latest/reference/services/mwaa.html#MWAA.Client.create_web_login_token) zu erstellen. Sie können dieses Skript außerhalb von Amazon ausführenMWAA. Das einzige, was Sie tun müssen, ist die boto3-Bibliothek zu installieren. Möglicherweise möchten Sie eine virtuelle Umgebung erstellen, um die Bibliothek zu installieren. Es wird davon ausgegangen, dass Sie die [AWS Authentifizierungsdaten für Ihr Konto](https://boto3.amazonaws.com/v1/documentation/api/latest/guide/quickstart.html#configuration)  [konfiguriert](https://boto3.amazonaws.com/v1/documentation/api/latest/guide/quickstart.html#configuration) haben.

1. Kopieren Sie den Inhalt des folgenden Codebeispiels und speichern Sie ihn lokal untercreateweb-login-token.py.

```
import boto3
mwaa = boto3.client('mwaa')
response = mwaa.create_web_login_token( 
     Name="YOUR_ENVIRONMENT_NAME"
\lambdawebServerHostName = response["WebServerHostname"]
webToken = response["WebToken"]
airflowUIUrl = 'https://{0}/aws_mwaa/aws-console-sso?
login=true#{1}'.format(webServerHostName, webToken)
print("Here is your Airflow UI URL: ")
print(airflowUIUrl)
```
- 2. Ersetzen Sie den Platzhalter durch *red* für YOUR\_ENVIRONMENT\_NAME.
- 3. Führen Sie das folgende Skript aus, um ein Web-Anmeldetoken zu erhalten.

```
python3 create-web-login-token.py
```
### <span id="page-113-1"></span>Als nächstes

• Erkunden Sie den MWAA API Amazon-Vorgang, mit dem ein Web-Login-Token erstellt wurde, unter [CreateWebLoginToken](https://docs.aws.amazon.com/mwaa/latest/API/API_CreateWebLoginToken.html).

# <span id="page-114-0"></span>Einrichtung einer benutzerdefinierten Domain für den Apache Airflow-Webserver

Mit Amazon Managed Workflows for Apache Airflow (Amazon MWAA) können Sie eine benutzerdefinierte Domain für den verwalteten Apache Airflow-Webserver einrichten. Mithilfe einer benutzerdefinierten Domain können Sie über die Apache Airflow-Benutzeroberfläche, die Apache Airflow-CLI oder den Apache Airflow-Webserver auf den von Amazon MWAA verwalteten Apache Airflow-Webserver Ihrer Umgebung zugreifen.

#### **a** Note

Sie können eine benutzerdefinierte Domain nur mit einem privaten Webserver ohne Internetzugang verwenden.

Anwendungsfälle für eine benutzerdefinierte Domain auf Amazon MWAA

- 1. Teilen Sie die Webserver-Domain in Ihrer Cloud-Anwendung unter AWS Mithilfe einer benutzerdefinierten Domain können Sie anstelle des generierten Service-Domainnamens eine benutzerfreundliche URL für den Zugriff auf den Webserver definieren. Sie können diese benutzerdefinierte Domain speichern und als Umgebungsvariable in Ihren Anwendungen teilen.
- 2. Zugriff auf einen privaten Webserver Wenn Sie den Zugriff für einen Webserver in einer VPC ohne Internetzugang konfigurieren möchten, vereinfacht die Verwendung einer benutzerdefinierten Domain den Workflow für die URL-Umleitung.

Themen

- [Konfigurieren Sie die benutzerdefinierte Domain](#page-114-1)
- [Richten Sie die Netzwerkinfrastruktur ein](#page-115-0)

## <span id="page-114-1"></span>Konfigurieren Sie die benutzerdefinierte Domain

Um die Funktion für benutzerdefinierte Domänen zu konfigurieren, müssen Sie den benutzerdefinierten Domänenwert über die webserver.base\_url Apache Airflow-Konfiguration angeben, wenn Sie Ihre Amazon MWAA-Umgebung erstellen oder aktualisieren. Die folgenden Einschränkungen gelten für Ihren benutzerdefinierten Domainnamen:

- Der Wert sollte ein vollqualifizierter Domänenname (FQDN) ohne Protokoll oder Pfad sein. z. B. your-custom-domain.com.
- Amazon MWAA erlaubt keinen Pfad in der URL. your-custom-domain.com/dags/Ist beispielsweise kein gültiger benutzerdefinierter Domainname.
- Die URL-Länge ist auf 255 ASCII-Zeichen begrenzt.
- Wenn Sie eine leere Zeichenfolge angeben, wird die Umgebung standardmäßig mit einer von Amazon MWAA generierten Webserver-URL erstellt.

Das folgende Beispiel zeigt die Verwendung von AWS CLI , um eine Umgebung mit einem benutzerdefinierten Webserver-Domänennamen zu erstellen.

```
$ aws mwaa create-environment \ 
    --name my-mwaa-env
     --source-bucket-arn arn:aws:s3:::my-bucket \ 
     --airflow-configuration-options '{"webserver.base_url":"my-custom-domain.com"}' \ 
     --network-configuration '{"SubnetIds":["subnet-0123456789abcdef","subnet-
fedcba9876543210"]}' \ 
     --execution-role-arn arn:aws:iam::123456789012:role/my-execution-role
```
Nachdem die Umgebung erstellt oder aktualisiert wurde, müssen Sie die Netzwerkinfrastruktur in Ihrem AWS Konto einrichten, um über die benutzerdefinierte Domäne auf den privaten Webserver zuzugreifen.

Um zur standardmäßigen, vom Dienst generierten URL zurückzukehren, aktualisieren Sie Ihre private Umgebung und entfernen Sie die webserver.base\_url Konfigurationsoption.

### <span id="page-115-0"></span>Richten Sie die Netzwerkinfrastruktur ein

Gehen Sie wie folgt vor, um die erforderliche Netzwerkinfrastruktur für die Verwendung mit Ihrer benutzerdefinierten Domain in Ihrem AWS Konto einzurichten.

1. Rufen Sie die IP-Adressen für die Amazon VPC Endpoint Network Interfaces (ENI) ab. Verwenden Sie dazu zunächst, [get-environment](https://awscli.amazonaws.com/v2/documentation/api/2.9.6/reference/mwaa/get-environment.html)um die WebserverVpcEndpointService für Ihre Umgebung geeigneten zu finden.

#### \$ **aws mwaa get-environment --name** *your-environment-name*

Bei Erfolg erhalten Sie eine Ausgabe, die der folgenden ähnelt.

```
{ 
     "Environment": { 
         "AirflowConfigurationOptions": {}, 
         "AirflowVersion": "latest-version", 
         "Arn": "environment-arn", 
         "CreatedAt": "2024-06-01T01:00:00-00:00", 
         "DagS3Path": "dags", 
 . 
 . 
 . 
         "WebserverVpcEndpointService": "web-server-vpc-endpoint-service", 
         "WeeklyMaintenanceWindowStart": "TUE:21:30" 
    }
}
```
Notieren Sie sich den WebserverVpcEndpointService Wert und verwenden Sie ihn für webserver-vpc-endpoint-service im folgenden Amazon EC2 describe-vpc-endpoints EC2-Befehl. --filters Name=service-name,Values=*web-server-vpc-endpointservice-id*im folgenden Befehl.

2. Rufen Sie die Amazon VPC-Endpunktdetails ab. Dieser Befehl ruft Details zu Amazon VPC-Endpunkten ab, die einem bestimmten Servicenamen entsprechen, und gibt die Endpunkt-ID und die zugehörigen Netzwerkschnittstellen-IDs in einem Textformat zurück.

```
$ aws ec2 describe-vpc-endpoints \ 
     --filters Name=service-name,Values=web-server-vpc-endpoint-service \ 
     --query 'VpcEndpoints[*].
{EndpointId:VpcEndpointId,NetworkInterfaceIds:NetworkInterfaceIds}' \ 
     --output text
```
3. Rufen Sie die Details der Netzwerkschnittstelle ab. Dieser Befehl ruft private IP-Adressen für jede Netzwerkschnittstelle ab, die den im vorherigen Schritt identifizierten Amazon VPC-Endpunkten zugeordnet ist.

```
$ for eni_id in $( 
       aws ec2 describe-vpc-endpoints \ 
       --filters Name=service-name,Values=service-id \ 
       --query 'VpcEndpoints[*].NetworkInterfaceIds' \ 
       --output text 
     ); do 
       aws ec2 describe-network-interfaces \
```

```
 --network-interface-ids $eni_id \ 
   --query 'NetworkInterfaces[*].PrivateIpAddresses[*].PrivateIpAddress' \ 
   --output text 
 done
```
4. Wird verwendetcreate-target-group, um eine neue Zielgruppe zu erstellen. Sie verwenden diese Zielgruppe, um die IP-Adressen für Ihre Webserver-Amazon-VPC-Endpunkte zu registrieren.

```
$ aws elbv2 create-target-group \ 
     --name new-target-group-namne \ 
     --protocol HTTPS \ 
     --port 443 \ 
     --vpc-id web-server-vpc-id \ 
     --target-type ip \ 
     --health-check-protocol HTTPS \ 
     --health-check-port 443 \ 
     --health-check-path / \ 
     --health-check-enabled \ 
     --matcher 'HttpCode="200,302"'
```
Registrieren Sie die IP-Adressen mit dem register-targets Befehl.

```
$ aws elbv2 register-targets \ 
     --target-group-arn target-group-arn \ 
     --targets Id=ip-address-1 Id=ip-address-2
```
5. Fordern Sie ein ACM-Zertifikat an. Überspringen Sie diesen Schritt, wenn Sie ein vorhandenes Zertifikat verwenden.

```
$ aws acm request-certificate \ 
     --domain-name my-custom-domain.com \ 
     --validation-method DNS
```
6. Konfigurieren Sie einen Application Load Balancer. Erstellen Sie zuerst den Load Balancer und dann einen Listener für den Load Balancer. Geben Sie das ACM-Zertifikat an, das Sie im vorherigen Schritt erstellt haben.

```
$ aws elbv2 create-load-balancer \ 
     --name my-mwaa-lb \ 
     --type application \ 
     --subnets subnet-id-1 subnet-id-2
```

```
$ aws elbv2 create-listener \ 
     --load-balancer-arn load-balancer-arn \ 
     --protocol HTTPS \ 
     --port 443 \ 
     --ssl-policy ELBSecurityPolicy-2016-08 \ 
     --certificates CertificateArn=acm-certificate-arn \ 
     --default-actions Type=forward,TargetGroupArn=target-group-arn
```
Wenn Sie einen Network Load Balancer in einem privaten Subnetz verwenden, richten Sie einen [Bastion-Host](#page-282-0) oder [AWS VPN Tunnel](#page-271-0) für den Zugriff auf den Webserver ein.

7. Erstellen Sie eine gehostete Zone mithilfe von Route 53 für die Domäne.

```
$ aws route53 create-hosted-zone --name my-custom-domain.com \ 
     --caller-reference 1
```
Erstellen Sie einen A-Eintrag für die Domain. Rufen Sie dazu mithilfe von die AWS CLI Hosting-Zonen-ID ab und wenden Sie list-hosted-zones-by-name dann den Datensatz mit anchange-resource-record-sets.

```
$ HOSTED_ZONE_ID=$(aws route53 list-hosted-zones-by-name \ 
     --dns-name my-custom-domain.com \ 
     --query 'HostedZones[0].Id' --output text)
```

```
$ aws route53 change-resource-record-sets \ 
    --hosted-zone-id $HOSTED_ZONE_ID \ 
    --change-batch '{ 
        "Changes": [ 
 { 
                "Action": "CREATE", 
                "ResourceRecordSet": { 
                    "Name": "my-custom-domain.com", 
                    "Type": "A", 
                    "AliasTarget": { 
                        "HostedZoneId": "load-balancer-hosted-zone-id>", 
                        "DNSName": "load-balancer-dns-name", 
                        "EvaluateTargetHealth": true 
1 x x x x x x x
 } 
 }
```
8. Aktualisieren Sie die Sicherheitsgruppenregeln für den Amazon VPC-Endpunkt des Webservers, sodass sie dem Prinzip der geringsten Rechte folgen, indem HTTPS-Verkehr nur aus den öffentlichen Subnetzen zugelassen wird, in denen sich der Application Load Balancer befindet. Speichern Sie die folgende JSON-Datei lokal. Zum Beispiel alssg-ingress-ippermissions.json.

```
{ 
   "IpProtocol": "tcp", 
   "FromPort": 443, 
   "ToPort": 443, 
   "UserIdGroupPairs": [ 
     { 
        "GroupId": "load-balancer-security-group-id" 
     } 
   ], 
   "IpRanges": [ 
      { 
        "CidrIp": "public-subnet-1-cidr" 
     }, 
      { 
        "CidrIp": "public-subnet-2-cidr" 
      } 
  \exists}
```
Führen Sie den folgenden Amazon EC2 EC2-Befehl aus, um Ihre Ingress-Sicherheitsgruppenregeln zu aktualisieren. Geben Sie die JSON-Datei für an. --ippermissions

```
$ aws ec2 authorize-security-group-ingress \ 
     --group-id <security-group-id> \ 
     --ip-permissions file://sg-ingress-ip-permissions.json
```
Führen Sie den folgenden Amazon EC2 EC2-Befehl aus, um Ihre Ausgangsregeln zu aktualisieren.

```
$ aws ec2 authorize-security-group-egress \ 
     --group-id webserver-vpc-endpoint-security-group-id \
```

```
 --protocol tcp \ 
 --port 443 \ 
 --source-group load-balancer-security-group-id
```
Öffnen Sie die Amazon MWAA-Konsole und navigieren Sie zur Apache Airflow-Benutzeroberfläche. Wenn Sie anstelle des hier verwendeten Application Load Balancers einen Network Load Balancer in einem privaten Subnetz einrichten, müssen Sie mit einer der folgenden Optionen auf den Webserver zugreifen.

- [the section called "Anleitung: Linux Bastion Host"](#page-282-0)
- [the section called "Tutorial: AWS Client VPN"](#page-271-0)

## <span id="page-120-0"></span>Ein Apache Airflow CLI-Token erstellen

Sie können die Befehle auf dieser Seite verwenden, um ein CLI-Token zu generieren und dann Amazon Managed Workflows for Apache Airflow API-Aufrufe direkt in Ihrer Befehlsshell durchzuführen. Sie können beispielsweise ein Token abrufen und dann DAGs mithilfe von Amazon MWAA-APIs programmgesteuert bereitstellen. Der folgende Abschnitt enthält die Schritte zum Erstellen eines Apache Airflow-CLI-Tokens mithilfe desAWS CLI, eines Curl-Skripts, eines Python-Skripts oder eines Bash-Skripts. Das in der Antwort zurückgegebene Token ist 60 Sekunden lang gültig.

**a** Note

DasAWS CLI Token ist als Ersatz für synchrone Shell-Aktionen gedacht, nicht für asynchrone API-Befehle. Daher ist die verfügbare Parallelität begrenzt. Um sicherzustellen, dass der Webserver für Benutzer weiterhin reagiert, wird empfohlen, keine neueAWS CLI Anfrage zu öffnen, bis die vorherige erfolgreich abgeschlossen wurde.

Inhalt

- [Voraussetzungen](#page-121-0)
	- [Zugriff](#page-109-1)
	- [AWS CLI](#page-110-3)
- [Verwendung der AWS CLI](#page-121-1)
- [Verwenden eines Curl-Skripts](#page-122-0)
- [Ein Bash-Skript verwenden](#page-124-0)
- [Verwenden Sie ein Python-Skript](#page-125-0)
- [Als nächstes](#page-128-1)

### <span id="page-121-0"></span>Voraussetzungen

Im folgenden Abschnitt werden die vorbereitenden Schritte beschrieben, die für die Verwendung der Befehle und Skripts auf dieser Seite erforderlich sind.

### **Zugriff**

- AWSKontozugriff inAWS Identity and Access Management (IAM) zur Amazon MWAA-Berechtigungsrichtlinie i[nZugriffsrichtlinie für die Apache Airflow-Benutzeroberfläche: A](#page-78-0)  [mazonMWAAWeb ServerAccess](#page-78-0).
- AWSKontozugriff inAWS Identity and Access Management (IAM) gemäß der Amazon MWAA-Berechtigungsrichtlinie[Richtlinie für vollständigen Zugriff API und Konsolenzugriff: A](#page-73-0) [mazonMWAAFull ApiAccess.](#page-73-0)

### AWS CLI

Die AWS Command Line Interface (AWS CLI) ist ein Open-Source-Tool, mit dem Sie über Befehle in Ihrer Befehlszeilen-Shell mit den AWS-Services interagieren können. Um die Schritte auf dieser Seite abzuschließen, benötigen Sie Folgendes:

- [AWS CLI— Installieren Sie Sie Version](https://docs.aws.amazon.com/cli/latest/userguide/install-cliv2.html)
- [AWS CLI— Schnelle Konfiguration mit](https://docs.aws.amazon.com/cli/latest/userguide/cli-chap-configure.html)aws configure.

### <span id="page-121-1"></span>Verwendung der AWS CLI

Im folgenden Beispiel wird der [create-cli-tokenB](https://docs.aws.amazon.com/cli/latest/reference/mwaa/create-cli-token.html)efehl in der verwendetAWS CLI, um ein Apache Airflow CLI-Token zu erstellen.

```
aws mwaa create-cli-token --name YOUR_ENVIRONMENT_NAME
```
## <span id="page-122-0"></span>Verwenden eines Curl-Skripts

Im folgenden Beispiel wird ein Curl-Skript verwendet, um den [create-web-login-tokenB](https://docs.aws.amazon.com/cli/latest/reference/mwaa/create-cli-token.html)efehl in der aufzurufen,AWS CLI um die Apache Airflow CLI über einen Endpunkt auf dem Apache Airflow-Webserver aufzurufen.

#### Apache Airflow v2

1. Kopieren Sie die Curl-Anweisung aus Ihrer Textdatei und fügen Sie sie in Ihre Befehlsshell ein.

#### **a** Note

Nachdem Sie es in Ihre Zwischenablage kopiert haben, müssen Sie möglicherweise Bearbeiten > Einfügen aus Ihrem Shell-Menü verwenden.

```
CLI_JSON=$(aws mwaa --region YOUR_REGION create-cli-token --
name YOUR_ENVIRONMENT_NAME) \ 
   && CLI_TOKEN=$(echo $CLI_JSON | jq -r '.CliToken') \ 
  && WEB_SERVER_HOSTNAME=$(echo $CLI_JSON | jq -r '.WebServerHostname') \ 
  && CLI_RESULTS=$(curl --request POST "https://$WEB_SERVER_HOSTNAME/aws_mwaa/
cli" \ 
   --header "Authorization: Bearer $CLI_TOKEN" \ 
   --header "Content-Type: text/plain" \ 
   --data-raw "dags trigger YOUR_DAG_NAME") \ 
  && echo "Output:" \ 
  && echo $CLI_RESULTS | jq -r '.stdout' | base64 --decode \ 
   && echo "Errors:" \ 
   && echo $CLI_RESULTS | jq -r '.stderr' | base64 --decode
```
2. Ersetzen Sie die Platzhalter fürYOUR\_REGION durch dieAWS Region für Ihre UmgebungYOUR\_DAG\_NAME, undYOUR\_ENVIRONMENT\_NAME. Ein Hostname für ein öffentliches Netzwerk kann beispielsweise so aussehen (ohne https://):

```
123456a0-0101-2020-9e11-1b159eec9000.c2.us-east-1.airflow.amazonaws.com
```
3. Sie sollten Sie Folgendes in Ihrer Eingabeaufforderung sehen:

```
 "stderr":"<STDERR of the CLI execution (if any), base64 encoded>", 
   "stdout":"<STDOUT of the CLI execution, base64 encoded>"
}
```
#### Apache Airflow v1

1. Kopieren Sie die cURL-Anweisung aus Ihrer Textdatei und fügen Sie sie in Ihre Befehlsshell ein.

#### **a** Note

Nachdem Sie es in Ihre Zwischenablage kopiert haben, müssen Sie möglicherweise Bearbeiten > Einfügen aus Ihrem Shell-Menü verwenden.

```
CLI_JSON=$(aws mwaa --region YOUR_REGION create-cli-token --
name YOUR_ENVIRONMENT_NAME) \ 
   && CLI_TOKEN=$(echo $CLI_JSON | jq -r '.CliToken') \ 
  && WEB_SERVER_HOSTNAME=$(echo $CLI_JSON | jq -r '.WebServerHostname') \ 
  && CLI_RESULTS=$(curl --request POST "https://$WEB_SERVER_HOSTNAME/aws_mwaa/
cli" \ 
   --header "Authorization: Bearer $CLI_TOKEN" \ 
   --header "Content-Type: text/plain" \ 
   --data-raw "trigger_dag YOUR_DAG_NAME") \ 
  && echo "Output:" \ 
   && echo $CLI_RESULTS | jq -r '.stdout' | base64 --decode \ 
   && echo "Errors:" \ 
   && echo $CLI_RESULTS | jq -r '.stderr' | base64 --decode
```
2. Ersetzen Sie die Platzhalter fürYOUR\_REGION durch dieAWS Region für Ihre UmgebungYOUR\_DAG\_NAME, undYOUR\_HOST\_NAME. Ein Hostname für ein öffentliches Netzwerk kann beispielsweise so aussehen (ohne https://):

123456a0-0101-2020-9e11-1b159eec9000.c2.us-east-1.airflow.amazonaws.com

3. Sie sollten Sie Folgendes in Ihrer Eingabeaufforderung sehen:

```
 "stderr":"<STDERR of the CLI execution (if any), base64 encoded>", 
 "stdout":"<STDOUT of the CLI execution, base64 encoded>"
```
{

4. Ersetzen Sie die Platzhalter durchYOUR\_ENVIRONMENT\_NAME undYOUR\_DAG\_NAME.

## <span id="page-124-0"></span>Ein Bash-Skript verwenden

Im folgenden Beispiel wird ein Bash-Skript verwendet, um den [create-cli-token](https://docs.aws.amazon.com/cli/latest/reference/mwaa/create-cli-token.html)Befehl in der aufzurufenAWS CLI, um ein Apache Airflow-CLI-Token zu erstellen.

Apache Airflow v2

1. Kopieren Sie den Inhalt des folgenden Codebeispiels und speichern Sie es lokal untergetcli-token.sh.

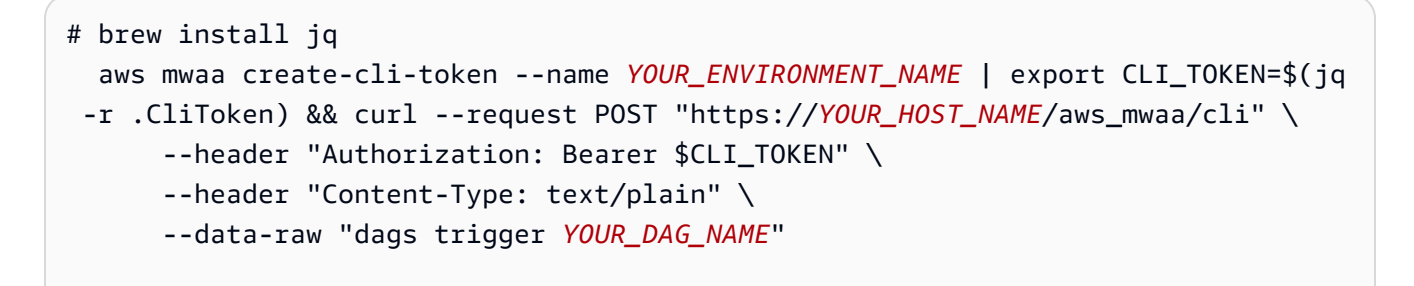

2. Ersetzen Sie die *roten* Platzhalter durchYOUR\_ENVIRONMENT\_NAMEYOUR\_HOST\_NAME, undYOUR\_DAG\_NAME. Ein Hostname für ein öffentliches Netzwerk kann beispielsweise so aussehen (ohne https://):

123456a0-0101-2020-9e11-1b159eec9000.c2.us-east-1.airflow.amazonaws.com

3. (optional) macOS- und Linux-Benutzer müssen möglicherweise den folgenden Befehl ausführen, um sicherzustellen, dass das Skript ausführbar ist.

chmod +x get-cli-token.sh

4. Führen Sie das folgende Skript aus, um ein Apache Airflow CLI-Token zu erstellen.

./get-cli-token.sh

#### Apache Airflow v1

1. Kopieren Sie den Inhalt des folgenden Codebeispiels und speichern Sie es lokal untergetcli-token.sh.

```
# brew install jq 
  aws mwaa create-cli-token --name YOUR_ENVIRONMENT_NAME | export CLI_TOKEN=$(jq 
  -r .CliToken) && curl --request POST "https://YOUR_HOST_NAME/aws_mwaa/cli" \ 
       --header "Authorization: Bearer $CLI_TOKEN" \ 
       --header "Content-Type: text/plain" \ 
       --data-raw "trigger_dag YOUR_DAG_NAME"
```
2. Ersetzen Sie die *roten* Platzhalter durchYOUR\_ENVIRONMENT\_NAMEYOUR\_HOST\_NAME, undYOUR\_DAG\_NAME. Ein Hostname für ein öffentliches Netzwerk kann beispielsweise so aussehen (ohne https://):

```
123456a0-0101-2020-9e11-1b159eec9000.c2.us-east-1.airflow.amazonaws.com
```
3. (optional) macOS- und Linux-Benutzer müssen möglicherweise den folgenden Befehl ausführen, um sicherzustellen, dass das Skript ausführbar ist.

chmod +x get-cli-token.sh

4. Führen Sie das folgende Skript aus, um ein Apache Airflow CLI-Token zu erstellen.

./get-cli-token.sh

### <span id="page-125-0"></span>Verwenden Sie ein Python-Skript

Im folgenden Beispiel wird die [boto3-Methode create\\_cli\\_token](https://boto3.amazonaws.com/v1/documentation/api/latest/reference/services/mwaa.html#MWAA.Client.create_cli_token) in einem Python-Skript verwendet, um ein Apache Airflow-CLI-Token zu erstellen und eine DAG auszulösen. Sie können dieses Skript außerhalb von Amazon MWAA ausführen. Sie müssen nur noch die boto3-Bibliothek installieren. Möglicherweise möchten Sie eine virtuelle Umgebung erstellen, um die Bibliothek zu installieren. Es wird davon ausgegangen, dass Sie die [AWSAuthentifizierungsdaten für Ihr Konto konfiguriert](https://boto3.amazonaws.com/v1/documentation/api/latest/guide/quickstart.html#configuration) haben.

#### Apache Airflow v2

1. Kopieren Sie den Inhalt des folgenden Codebeispiels und speichern Sie es lokal untercreate-cli-token.py.

```
^{\mathrm{m}} ""
Copyright Amazon.com, Inc. or its affiliates. All Rights Reserved. 
Permission is hereby granted, free of charge, to any person obtaining a copy of
this software and associated documentation files (the "Software"), to deal in
the Software without restriction, including without limitation the rights to
use, copy, modify, merge, publish, distribute, sublicense, and/or sell copies of
the Software, and to permit persons to whom the Software is furnished to do so. 
THE SOFTWARE IS PROVIDED "AS IS", WITHOUT WARRANTY OF ANY KIND, EXPRESS OR
IMPLIED, INCLUDING BUT NOT LIMITED TO THE WARRANTIES OF MERCHANTABILITY, FITNESS
FOR A PARTICULAR PURPOSE AND NONINFRINGEMENT. IN NO EVENT SHALL THE AUTHORS OR
COPYRIGHT HOLDERS BE LIABLE FOR ANY CLAIM, DAMAGES OR OTHER LIABILITY, WHETHER
IN AN ACTION OF CONTRACT, TORT OR OTHERWISE, ARISING FROM, OUT OF OR IN
CONNECTION WITH THE SOFTWARE OR THE USE OR OTHER DEALINGS IN THE SOFTWARE.
"""
import boto3
import json
import requests 
import base64
mwaa_env_name = 'YOUR_ENVIRONMENT_NAME'
dag_name = 'YOUR_DAG_NAME'
mwaa_cli_command = 'dags trigger'
client = boto3.client('mwaa')
mwaa_cli_token = client.create_cli_token( 
     Name=mwaa_env_name
)
mwaa_auth_token = 'Bearer ' + mwaa_cli_token['CliToken']
mwaa_webserver_hostname = 'https://{0}/aws_mwaa/
cli'.format(mwaa_cli_token['WebServerHostname'])
raw_data = '{0} {1}'.format(mwaa_cli_command, dag_name)
mwaa_response = requests.post( 
         mwaa_webserver_hostname,
```

```
 headers={ 
              'Authorization': mwaa_auth_token, 
              'Content-Type': 'text/plain' 
              }, 
         data=raw_data 
\overline{\phantom{a}}mwaa_std_err_message = base64.b64decode(mwaa_response.json()
['stderr']).decode('utf8')
mwaa_std_out_message = base64.b64decode(mwaa_response.json()
['stdout']).decode('utf8')
print(mwaa_response.status_code)
print(mwaa_std_err_message)
print(mwaa_std_out_message)
```
- 2. Ersetzen Sie die Platzhalter durchYOUR\_ENVIRONMENT\_NAME undYOUR\_DAG\_NAME.
- 3. Führen Sie das folgende Skript aus, um ein Apache Airflow CLI-Token zu erstellen.

python3 create-cli-token.py

#### Apache Airflow v1

1. Kopieren Sie den Inhalt des folgenden Codebeispiels und speichern Sie es lokal untercreate-cli-token.py.

```
import boto3
import json
import requests 
import base64
mwaa_env_name = 'YOUR_ENVIRONMENT_NAME'
dag_name = 'YOUR_DAG_NAME'
mwaa_cli_command = 'trigger_dag'
client = boto3.client('mwaa')
mwaa_cli_token = client.create_cli_token( 
     Name=mwaa_env_name
)
```

```
mwaa_auth_token = 'Bearer ' + mwaa_cli_token['CliToken']
mwaa_webserver_hostname = 'https://{0}/aws_mwaa/
cli'.format(mwaa_cli_token['WebServerHostname'])
raw_data = '{0} {1}'.format(mwaa_cli_command, daq_name)
mwaa_response = requests.post( 
         mwaa_webserver_hostname, 
         headers={ 
              'Authorization': mwaa_auth_token, 
              'Content-Type': 'text/plain' 
             }, 
         data=raw_data 
\overline{\phantom{a}}mwaa_std_err_message = base64.b64decode(mwaa_response.json()
['stderr']).decode('utf8')
mwaa_std_out_message = base64.b64decode(mwaa_response.json()
['stdout']).decode('utf8')
print(mwaa_response.status_code)
print(mwaa_std_err_message)
print(mwaa_std_out_message)
```
- 2. Ersetzen Sie die Platzhalter durchYOUR\_ENVIRONMENT\_NAME undYOUR\_DAG\_NAME.
- 3. Führen Sie das folgende Skript aus, um ein Apache Airflow CLI-Token zu erstellen.

python3 create-cli-token.py

### <span id="page-128-1"></span>Als nächstes

• Informieren Sie sich über den Amazon MWAA-API-Vorgang, mit dem ein CLI-Token erstellt wurde, unter [CreateCliToken.](https://docs.aws.amazon.com/mwaa/latest/API/API_CreateCliToken.html)

## <span id="page-128-0"></span>Den Apache Airflow verwenden REST API

Amazon Managed Workflows for Apache Airflow (AmazonMWAA) unterstützt die direkte Interaktion mit Ihren Apache Airflow-Umgebungen mithilfe von Apache Airflow REST API für Umgebungen, in denen Apache Airflow v2.4.3 und höher ausgeführt wird. Auf diese Weise können Sie programmgesteuert auf Ihre MWAA Amazon-Umgebungen zugreifen und diese verwalten.

Dies bietet eine standardisierte Möglichkeit, Datenorchestrierungs-Workflows aufzurufen, Ihre verschiedenen Apache Airflow-Komponenten wie die MetadatendatenbankDAGs, den Trigger und den Scheduler zu verwalten und deren Status zu überwachen.

Um die direkte Verwendung von Apache Airflow zu unterstützen RESTAPI, MWAA bietet Ihnen Amazon die Möglichkeit, die Webserverkapazität horizontal zu skalieren, um den erhöhten Bedarf zu bewältigen, sei es durch REST API Anfragen, die Verwendung der Befehlszeilenschnittstelle (CLI) oder mehr gleichzeitige Benutzer der Apache Airflow-Benutzeroberfläche (UI). Weitere Informationen zur MWAA Skalierung von Webservern durch Amazon finden Sie unter[the section](#page-171-0)  [called "Automatische Skalierung von Webservern konfigurieren".](#page-171-0)

Sie können den Apache Airflow verwenden RESTAPI, um die folgenden Anwendungsfälle für Ihre Umgebungen zu implementieren:

- Programmatischer Zugriff Sie können jetzt Apache DAG Airflow-Läufe starten, Datensätze verwalten und den Status verschiedener Komponenten wie der Metadatendatenbank, Trigger und Scheduler abrufen, ohne sich auf die Apache Airflow-Benutzeroberfläche verlassen zu müssen oder. CLI
- Integration mit externen Anwendungen und Microservices der REST API Support ermöglicht es Ihnen, maßgeschneiderte Lösungen zu entwickeln, die Ihre MWAA Amazon-Umgebungen in andere Systeme integrieren. Sie können Workflows beispielsweise als Reaktion auf Ereignisse aus externen Systemen starten, wie z. B. abgeschlossene Datenbankaufträge oder neue Benutzeranmeldungen.
- Zentralisierte Überwachung Sie können Überwachungs-Dashboards erstellen, die den Status Ihrer DAGs verschiedenen MWAA Amazon-Umgebungen zusammenfassen und so eine zentrale Überwachung und Verwaltung ermöglichen.

Die folgenden Themen zeigen, wie Sie ein Webserver-Zugriffstoken erhalten und dieses Token dann verwenden, um Apache REST API Airflow API aufzurufen. Im folgenden Beispiel rufen Sie den auf, API um einen neuen DAG Lauf zu starten.

Weitere Informationen zum Apache Airflow REST API finden Sie unter [The Apache Airflow Reference](https://airflow.apache.org/docs/apache-airflow/stable/stable-rest-api-ref.html) [REST API.](https://airflow.apache.org/docs/apache-airflow/stable/stable-rest-api-ref.html)

#### Themen

- [Erstellen Sie ein Webserver-Sitzungstoken](#page-130-0)
- [Rufen Sie den Apache Airflow auf REST API](#page-131-0)

### <span id="page-130-0"></span>Erstellen Sie ein Webserver-Sitzungstoken

Verwenden Sie die folgende Python-Funktion, um ein Webserver-Zugriffstoken zu erstellen. Diese Funktion ruft zuerst Amazon auf MWAAAPI, um ein Web-Login-Token zu erhalten. Das Web-Login-Token, das nach 60 Sekunden abläuft, wird dann gegen ein Web-Session-Token ausgetauscht, mit dem Sie auf den Webserver zugreifen und den Apache Airflow REST API verwenden können.

**a** Note

Das Sitzungstoken läuft nach 12 Stunden ab.

```
def get_session_info(region, env_name): 
     logging.basicConfig(level=logging.INFO) 
     try: 
         # Initialize MWAA client and request a web login token 
         mwaa = boto3.client('mwaa', region_name=region) 
         response = mwaa.create_web_login_token(Name=env_name) 
         # Extract the web server hostname and login token 
         web_server_host_name = response["WebServerHostname"] 
         web_token = response["WebToken"] 
         # Construct the URL needed for authentication 
         login_url = f"https://{web_server_host_name}/aws_mwaa/login" 
         login_payload = {"token": web_token} 
         # Make a POST request to the MWAA login url using the login payload 
         response = requests.post( 
             login_url, 
             data=login_payload, 
             timeout=10 
         ) 
         # Check if login was succesfull 
         if response.status_code == 200: 
              # Return the hostname and the session cookie 
             return ( 
                  web_server_host_name, 
                  response.cookies["session"]
```

```
) else: 
             # Log an error 
             logging.error("Failed to log in: HTTP %d", response.status_code) 
             return None 
     except requests.RequestException as e: 
          # Log any exceptions raised during the request to the MWAA login endpoint 
         logging.error("Request failed: %s", str(e)) 
         return None 
     except Exception as e: 
         # Log any other unexpected exceptions 
         logging.error("An unexpected error occurred: %s", str(e)) 
         return None
```
## <span id="page-131-0"></span>Rufen Sie den Apache Airflow auf REST API

Sobald die Authentifizierung abgeschlossen ist, verfügen Sie über die Anmeldeinformationen, um mit dem Senden von Anfragen an die API Endgeräte zu beginnen. Verwenden Sie im folgenden Beispiel den Endpunkt/dags/*dag\_id*/dag.

```
def trigger_dag(region, env_name, dag_name): 
     """ 
     Triggers a DAG in a specified MWAA environment using the Airflow REST API. 
     Args: 
     region (str): AWS region where the MWAA environment is hosted. 
     env_name (str): Name of the MWAA environment. 
     dag_name (str): Name of the DAG to trigger. 
     """ 
     logging.info(f"Attempting to trigger DAG {dag_name} in environment {env_name} at 
  region {region}") 
     # Retrieve the web server hostname and session cookie for authentication 
     try: 
         web_server_host_name, session_cookie = get_session_info(region, env_name) 
         if not session_cookie: 
             logging.error("Authentication failed, no session cookie retrieved.") 
             return 
     except Exception as e: 
         logging.error(f"Error retrieving session info: {str(e)}") 
         return
```

```
 # Prepare headers and payload for the request 
     cookies = {"session": session_cookie} 
    json\_body = {"conf": {}}
     # Construct the URL for triggering the DAG 
     url = f"https://{web_server_host_name}/api/v1/dags/{dag_id}/dagRuns" 
     # Send the POST request to trigger the DAG 
     try: 
         response = requests.post(url, cookies=cookies, json=json_body) 
         # Check the response status code to determine if the DAG was triggered 
  successfully 
        if response.status code == 200:
             logging.info("DAG triggered successfully.") 
         else: 
             logging.error(f"Failed to trigger DAG: HTTP {response.status_code} - 
  {response.text}") 
     except requests.RequestException as e: 
         logging.error(f"Request to trigger DAG failed: {str(e)}")
if __name__ == '__main__": logging.basicConfig(level=logging.INFO) 
     # Check if the correct number of arguments is provided 
    if len(sys.argv) != 4:
         logging.error("Incorrect usage. Proper format: python script_name.py {region} 
  {env_name} {dag_name}") 
         sys.exit(1) 
    region = sys.argv[1]env_name = sys.argv[2]dag_name = sys.argv[3] # Trigger the DAG with the provided arguments 
     trigger_dag(region, env_name, dag_name)
```
## <span id="page-132-0"></span>Befehlsreferenz für Apache Airflow CLI

Auf dieser Seite werden die unterstützten und nicht unterstützten Apache Airflow CLI-Befehle in Amazon Managed Workflows for Apache Airflow beschrieben.

Inhalt

- [Voraussetzungen](#page-133-0)
	- [Zugriff](#page-109-1)
	- [AWS CLI](#page-110-3)
- [Was hat sich in Version 2 geändert](#page-134-0)
- [Unterstützte CLI-Befehle](#page-134-1)
	- [Unterstützte Befehle](#page-134-2)
	- [Verwenden von Befehlen, die DAGs analysieren](#page-136-0)
- [Beispiel-Code](#page-137-0)
	- [Eine Apache Airflow v2-Variable festlegen, abrufen oder löschen](#page-137-1)
	- [Fügen Sie beim Auslösen einer DAG eine Konfiguration hinzu](#page-138-0)
	- [Führen Sie CLI-Befehle in einem SSH-Tunnel zu einem Bastion-Host aus](#page-139-0)
	- [Beispiele GitHub und Tutorials AWS](#page-139-1)

### <span id="page-133-0"></span>Voraussetzungen

Im folgenden Abschnitt werden die vorbereitenden Schritte beschrieben, die zur Verwendung der Befehle und Skripts auf dieser Seite erforderlich sind.

### **Zugriff**

- AWS Kontozugriff in AWS Identity and Access Management (IAM) auf die Amazon MWAA-Berechtigungsrichtlinie in. [Zugriffsrichtlinie für die Apache Airflow-Benutzeroberfläche: A](#page-78-0)  [mazonMWAAWeb ServerAccess](#page-78-0)
- AWS Kontozugriff in AWS Identity and Access Management (IAM) auf die Amazon MWAA-Berechtigungsrichtlinie. [Richtlinie für vollständigen Zugriff API und Konsolenzugriff: A](#page-73-0)  [mazonMWAAFull ApiAccess](#page-73-0)

### AWS CLI

Das AWS Command Line Interface (AWS CLI) ist ein Open-Source-Tool, mit dem Sie mithilfe von Befehlen in Ihrer AWS Befehlszeilen-Shell mit Diensten interagieren können. Um die Schritte auf dieser Seite abzuschließen, benötigen Sie Folgendes:

- [AWS CLI Installieren Sie Version 2.](https://docs.aws.amazon.com/cli/latest/userguide/install-cliv2.html)
- [AWS CLI Schnelle Konfiguration mit](https://docs.aws.amazon.com/cli/latest/userguide/cli-chap-configure.html) aws configure.

## <span id="page-134-0"></span>Was hat sich in Version 2 geändert

• Neu: Airflow CLI Befehlsstruktur. Die Apache Airflow v2-CLI ist so organisiert, dass verwandte Befehle als Unterbefehle gruppiert sind. Das bedeutet, dass Sie Apache Airflow v1-Skripte aktualisieren müssen, wenn Sie auf Apache Airflow v2 aktualisieren möchten. In Apache Airflow ist Version 1 beispielsweise jetzt unpause dags unpause in Apache Airflow v2 enthalten. Weitere Informationen finden Sie unter [Airflow CLI Changes in 2 im](http://airflow.apache.org/docs/apache-airflow/2.0.2/upgrading-to-2.html#airflow-cli-changes-in-2-0) Apache Airflow-Referenzhandbuch.

## <span id="page-134-1"></span>Unterstützte CLI-Befehle

Im folgenden Abschnitt sind die Apache Airflow CLI-Befehle aufgeführt, die auf Amazon MWAA verfügbar sind.

### <span id="page-134-2"></span>Unterstützte Befehle

### Apache Airflow v2

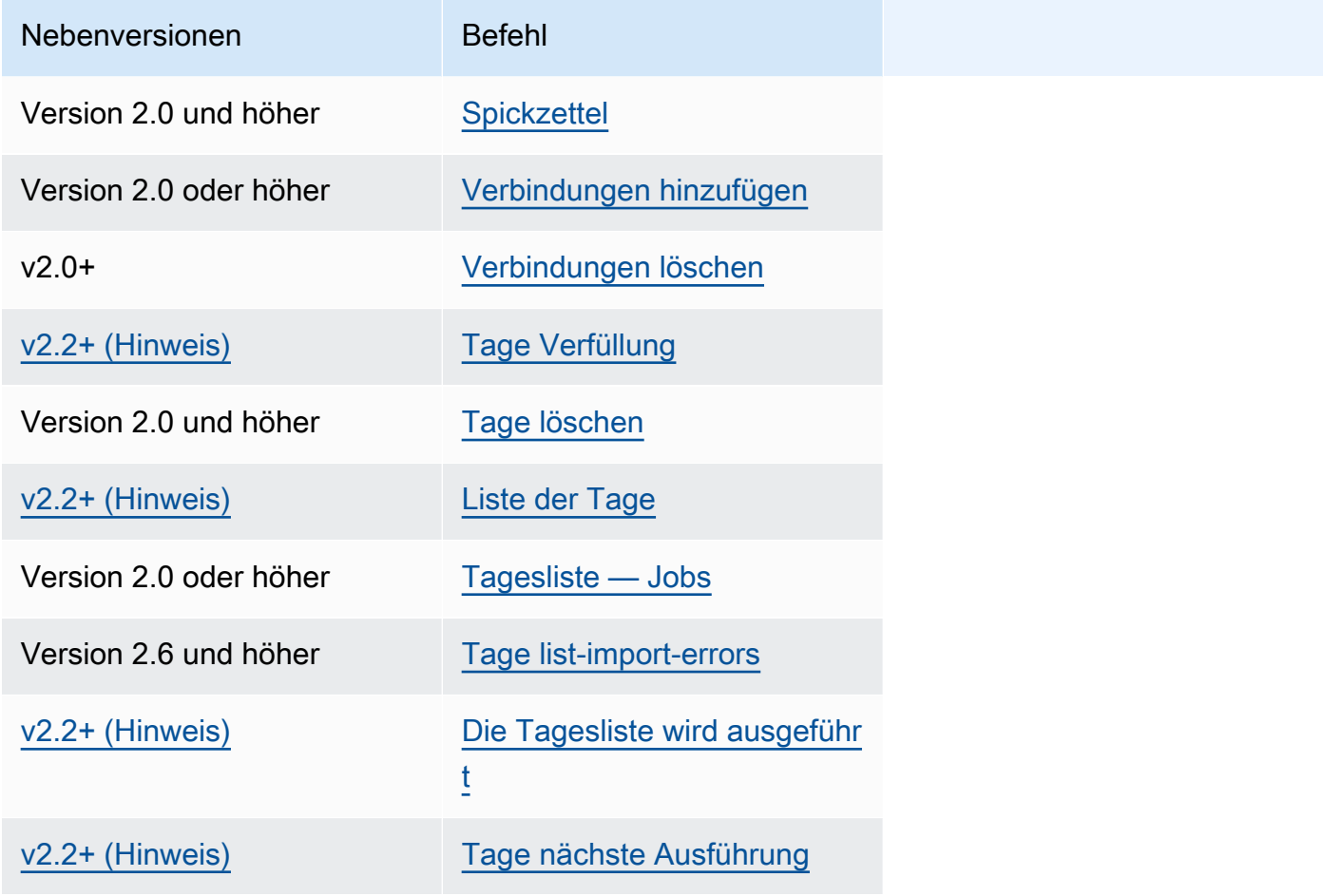

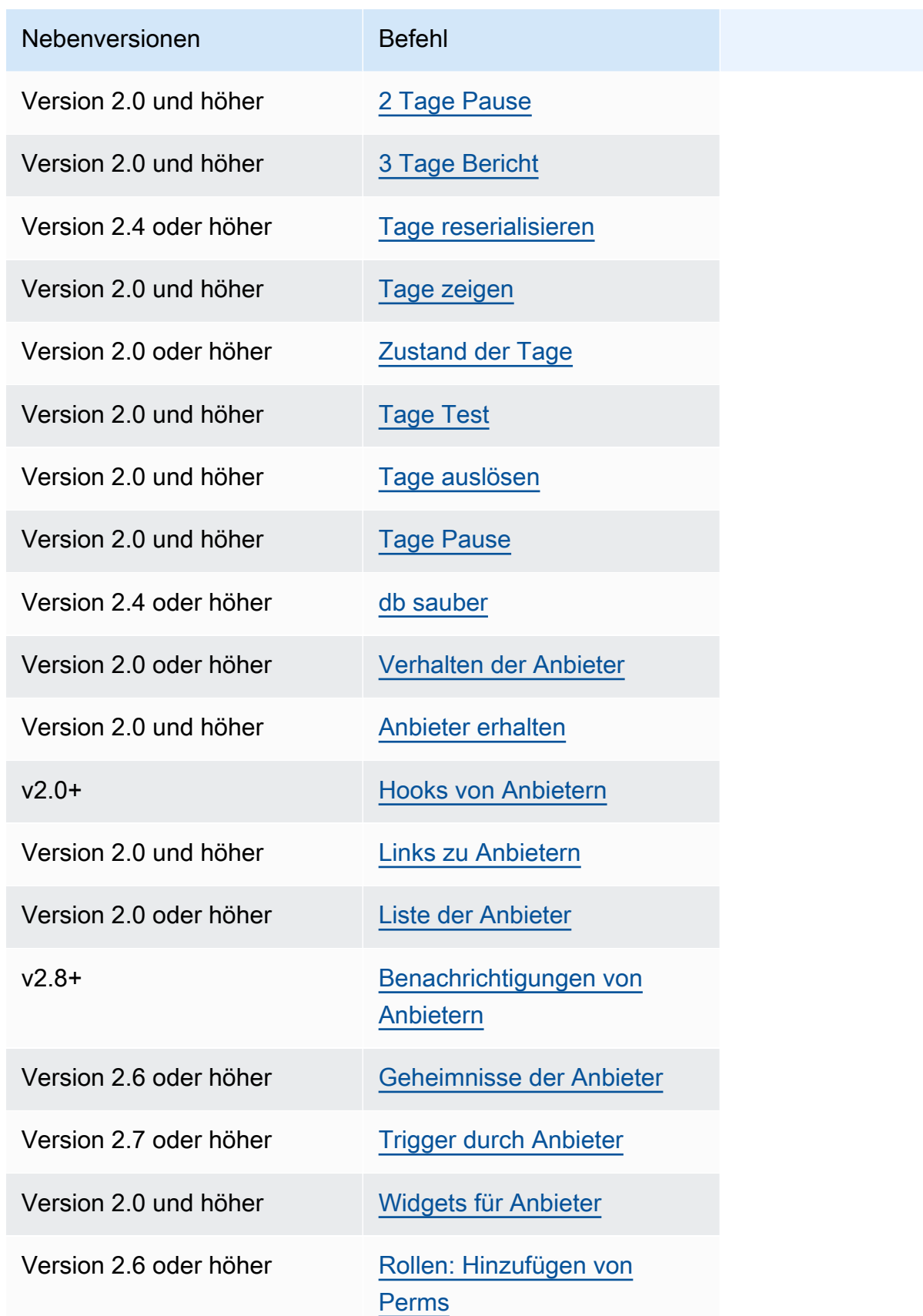

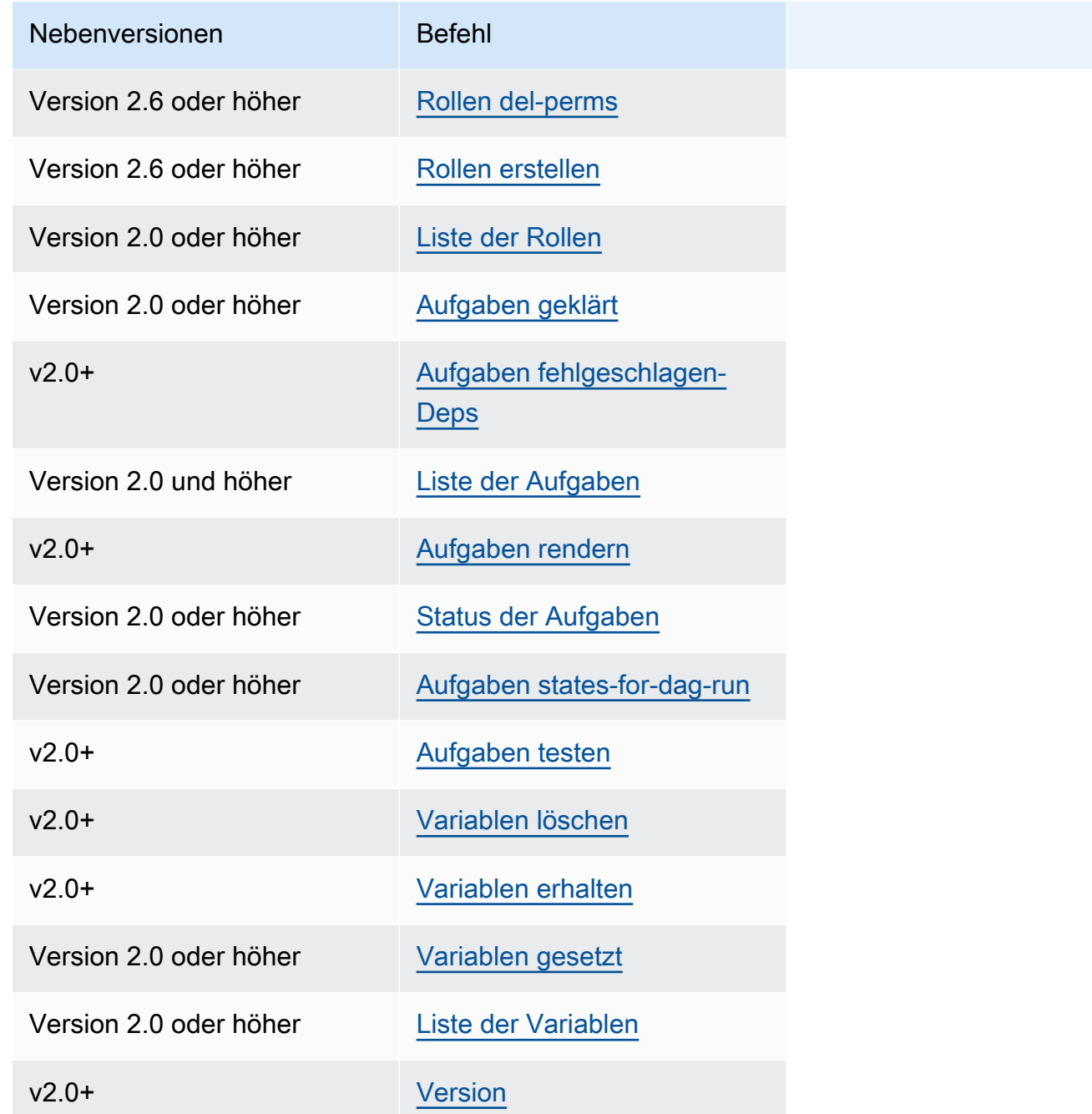

<span id="page-136-0"></span>Verwenden von Befehlen, die DAGs analysieren

Wenn in Ihrer Umgebung Apache Airflow v1.10.12 oder v2.0.2 ausgeführt wird, schlagen CLI-Befehle zum Parsen von DAGs fehl, wenn die DAG Plugins verwendet, die von Paketen abhängen, die über Folgendes installiert wurden: requirements.txt

#### Apache Airflow v2.0.2

- dags backfill
- dags list
- dags list-runs
- dags next-execution

Sie können diese CLI-Befehle verwenden, wenn Ihre DAGs keine Plugins verwenden, die von Paketen abhängen, die über a requirements.txt installiert wurden.

## <span id="page-137-0"></span>Beispiel-Code

Der folgende Abschnitt enthält Beispiele für verschiedene Verwendungsmöglichkeiten der Apache Airflow CLI.

<span id="page-137-1"></span>Eine Apache Airflow v2-Variable festlegen, abrufen oder löschen

Sie können den folgenden Beispielcode verwenden, um eine Variable im Format von <script> <mwaa env name> get | set | delete <variable> <variable value> </variable> </variable> festzulegen, abzurufen oder zu löschen.

```
[ $# -eq 0 ] && echo "Usage: $0 MWAA environment name " && exit
if [[ $2 == " " ]]; then
     dag="variables list"
elif [ $2 == "get" ] || [ $2 == "delete" ] || [ $2 == "set" ]; then 
     dag="variables $2 $3 $4 $5"
else 
     echo "Not a valid command" 
     exit 1
fi
CLI_JSON=$(aws mwaa --region $AWS_REGION create-cli-token --name $1) \ 
     && CLI_TOKEN=$(echo $CLI_JSON | jq -r '.CliToken') \ 
     && WEB_SERVER_HOSTNAME=$(echo $CLI_JSON | jq -r '.WebServerHostname') \ 
     && CLI_RESULTS=$(curl --request POST "https://$WEB_SERVER_HOSTNAME/aws_mwaa/cli" \ 
     --header "Authorization: Bearer $CLI_TOKEN" \ 
     --header "Content-Type: text/plain" \
```

```
--data-raw "$dag" ) \
 && echo "Output:" \ 
 && echo $CLI_RESULTS | jq -r '.stdout' | base64 --decode \ 
 && echo "Errors:" \ 
 && echo $CLI_RESULTS | jq -r '.stderr' | base64 --decode
```
<span id="page-138-0"></span>Fügen Sie beim Auslösen einer DAG eine Konfiguration hinzu

Sie können den folgenden Beispielcode mit Apache Airflow v1 und Apache Airflow v2 verwenden, um beim Auslösen einer DAG eine Konfiguration hinzuzufügen, z. airflow trigger\_dag 'dag\_name' —conf '{"key":"value"}'

```
import boto3
import json
import requests 
import base64
mwaa_env_name = 'YOUR_ENVIRONMENT_NAME'
dag_name = 'YOUR_DAG_NAME'
key = "YOUR_KEY"
value = "YOUR_VALUE"
conf = "{\"" + key + "\":\"" + value + "\"}"
client = boto3.client('mwaa')
mwaa_cli_token = client.create_cli_token( 
   Name=mwaa_env_name
)
mwaa_auth_token = 'Bearer ' + mwaa_cli_token['CliToken']
mwaa_webserver_hostname = 'https://{0}/aws_mwaa/
cli'.format(mwaa_cli_token['WebServerHostname'])
raw_data = "trigger_dag {0} -c '{1}'".format(dag_name, conf)
mwaa_response = requests.post( 
       mwaa_webserver_hostname, 
       headers={ 
           'Authorization': mwaa_auth_token, 
           'Content-Type': 'text/plain' 
           }, 
       data=raw_data 
\overline{\phantom{a}}
```

```
mwaa_std_err_message = base64.b64decode(mwaa_response.json()['stderr']).decode('utf8')
mwaa_std_out_message = base64.b64decode(mwaa_response.json()['stdout']).decode('utf8')
print(mwaa_response.status_code)
print(mwaa_std_err_message)
print(mwaa_std_out_message)
```
<span id="page-139-0"></span>Führen Sie CLI-Befehle in einem SSH-Tunnel zu einem Bastion-Host aus

Das folgende Beispiel zeigt, wie Airflow CLI-Befehle mithilfe eines SSH-Tunnel-Proxys zu einem Linux-Bastion-Host ausgeführt werden.

Mit curl

1. ssh -D 8080 -f -C -q -N *YOUR\_USER*@*YOUR\_BASTION\_HOST*

2. curl -x socks5h://0:8080 --request POST https://*YOUR\_HOST\_NAME*/aws\_mwaa/cli - header *YOUR\_HEADERS* --data-raw *YOUR\_CLI\_COMMAND*

<span id="page-139-1"></span>Beispiele GitHub und Tutorials AWS

- [Arbeiten mit Parametern und Variablen von Apache Airflow v2.0.2 in Amazon Managed Workflows](https://dev.to/aws/interacting-with-amazon-managed-workflows-for-apache-airflow-via-the-command-line-4e91) [for Apache Airflow](https://dev.to/aws/interacting-with-amazon-managed-workflows-for-apache-airflow-via-the-command-line-4e91)
- [Interaktion mit Apache Airflow v1.10.12 auf Amazon MWAA über die Befehlszeile](https://dev.to/aws/interacting-with-amazon-managed-workflows-for-apache-airflow-via-the-command-line-4e91)
- [Interaktive Befehle mit Apache Airflow v1.10.12 auf Amazon MWAA](https://github.com/aws-samples/amazon-mwaa-examples/tree/main/dags/bash_operator_script) und Bash Operator auf GitHub

# Verbindungen zu Apache Airflow verwalten

In diesem Abschnitt werden die verschiedenen Möglichkeiten zur Konfiguration einer Apache-Airflow for-Apache-Airflow for-Apache-Airflow for-Apache-Airflow beschrieben.

Themen

- [Überblick über Apache Airflow-Variablen und Verbindungen](#page-140-0)
- [Apache Airflow-Provider-Pakete, die in Amazon MWAA-Umgebungen installiert sind](#page-141-0)
- [Übersicht über Verbindungsarten](#page-148-0)
- [Konfiguration einer Apache Airflow-Verbindung mithilfe eines Geheimnisses AWS Secrets Manager](#page-153-0)

# <span id="page-140-0"></span>Überblick über Apache Airflow-Variablen und Verbindungen

In einigen Fällen möchten Sie möglicherweise zusätzliche Verbindungen oder Variablen für eine Umgebung angeben, z. B. einAWS Profil, oder Ihre Ausführungsrolle in einem Verbindungsobjekt im Apache Airflow-Metastore hinzufügen und dann auf die Verbindung innerhalb einer DAG verweisen.

• Selbstverwalteter Apache Airflow. Bei einer selbstverwalteten Apache Airflow-Installation legen Sie die [Apache Airflow-Konfigurationsoptionen in](https://airflow.apache.org/docs/apache-airflow/stable/howto/set-config.html) festairflow.cfg.

```
[secrets]
backend = airflow.providers.amazon.aws.secrets.secrets_manager.SecretsManagerBackend
backend_kwargs = {"connections_prefix" : "airflow/connections", "variables_prefix" : 
  "airflow/variables"}
```
• Apache Airflow auf Amazon MWAA. Bei Amazon MWAA müssen Sie diese Konfigurationseinstellungen als [Apache Airflow-Konfigurationsoptionen](#page-172-0) auf der Amazon MWAA-Konsole hinzufügen. Die Apache Airflow-Konfigurationsoptionen werden als Umgebungsvariablen in Ihre Umgebung geschrieben und überschreiben alle anderen vorhandenen Konfigurationen für dieselbe Einstellung.

# <span id="page-141-0"></span>Apache Airflow-Provider-Pakete, die in Amazon MWAA-Umgebungen installiert sind

Amazon MWAA installiert [Provider-Extras](http://airflow.apache.org/docs/apache-airflow/2.0.2/extra-packages-ref.html#providers-extras) für Verbindungsarten von Apache Airflow v2 und höher, wenn Sie eine neue Umgebung erstellen. Durch die Installation von Provider-Paketen können Sie einen Verbindungstyp in der Apache Airflow-Benutzeroberfläche anzeigen. Das bedeutet auch, dass Sie diese Pakete nicht als Python-Abhängigkeit in Ihrer requirements.txt Datei angeben müssen. Diese Seite listet die Apache Airflow Provider-Pakete auf, die von Amazon MWAA für alle Apache Airflow v2-Umgebungen installiert wurden.

#### **a** Note

Für Apache Airflow v2 und höher installiert Amazon MWAA [Watchtower Version 2.0.1](https://pypi.org/project/watchtower/2.0.1/) nach der Ausführung, um sicherzustellenpip3 install -r requirements.txt, dass die Kompatibilität mit der CloudWatch Protokollierung nicht durch andere Python-Bibliotheksinstallationen außer Kraft gesetzt wird.

#### Inhalt

- [Provider-Pakete für Apache Airflow v2.9.2-Verbindungen](#page-141-1)
- [Provider-Pakete für Apache Airflow v2.8.1-Verbindungen](#page-142-0)
- [Provider-Pakete für Apache Airflow v2.7.2-Verbindungen](#page-143-0)
- [Provider-Pakete für Apache Airflow v2.6.3-Verbindungen](#page-144-0)
- [Provider-Pakete für Apache Airflow v2.5.1-Verbindungen](#page-145-0)
- [Provider-Pakete für Apache Airflow v2.4.3-Verbindungen](#page-146-0)
- [Provider-Pakete für Apache Airflow v2.2.2-Verbindungen](#page-146-1)
- [Provider-Pakete für Apache Airflow v2.0.2-Verbindungen](#page-147-0)
- [Spezifizierung neuerer Provider-Pakete](#page-148-1)

## <span id="page-141-1"></span>Provider-Pakete für Apache Airflow v2.9.2-Verbindungen

Wenn Sie eine Amazon MWAA-Umgebung in Apache Airflow v2.9.2 erstellen, installiert Amazon MWAA die folgenden Provider-Pakete, die für Apache Airflow-Verbindungen verwendet werden.

#### **a** Note

Sie können die neueste unterstützte Version von angeben, um diesen Anbieter zu aktualisieren. apache-airflow-providers-amazon Weitere Informationen zur Angabe neuerer Versionen finden Sie unter[the section called "Spezifizierung neuerer Provider-](#page-148-1)[Pakete"](#page-148-1).

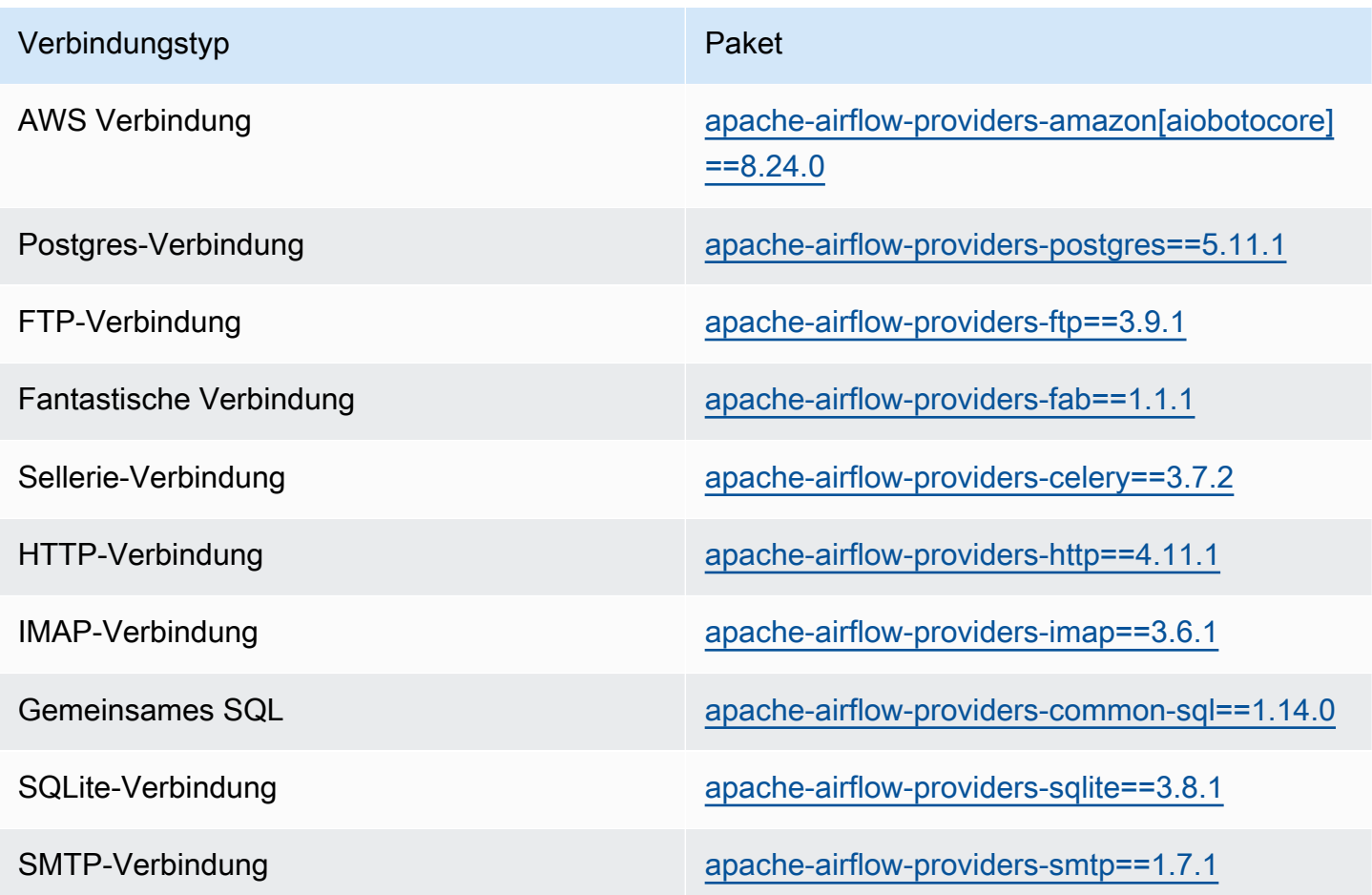

## <span id="page-142-0"></span>Provider-Pakete für Apache Airflow v2.8.1-Verbindungen

Wenn Sie eine Amazon MWAA-Umgebung in Apache Airflow v2.8.1 erstellen, installiert Amazon MWAA die folgenden Provider-Pakete, die für Apache Airflow-Verbindungen verwendet werden.

#### a Note

Sie können die neueste unterstützte Version von angeben, um diesen Anbieter zu aktualisieren. apache-airflow-providers-amazon Weitere Informationen zur Angabe neuerer Versionen finden Sie unter[the section called "Spezifizierung neuerer Provider-](#page-148-1)[Pakete"](#page-148-1).

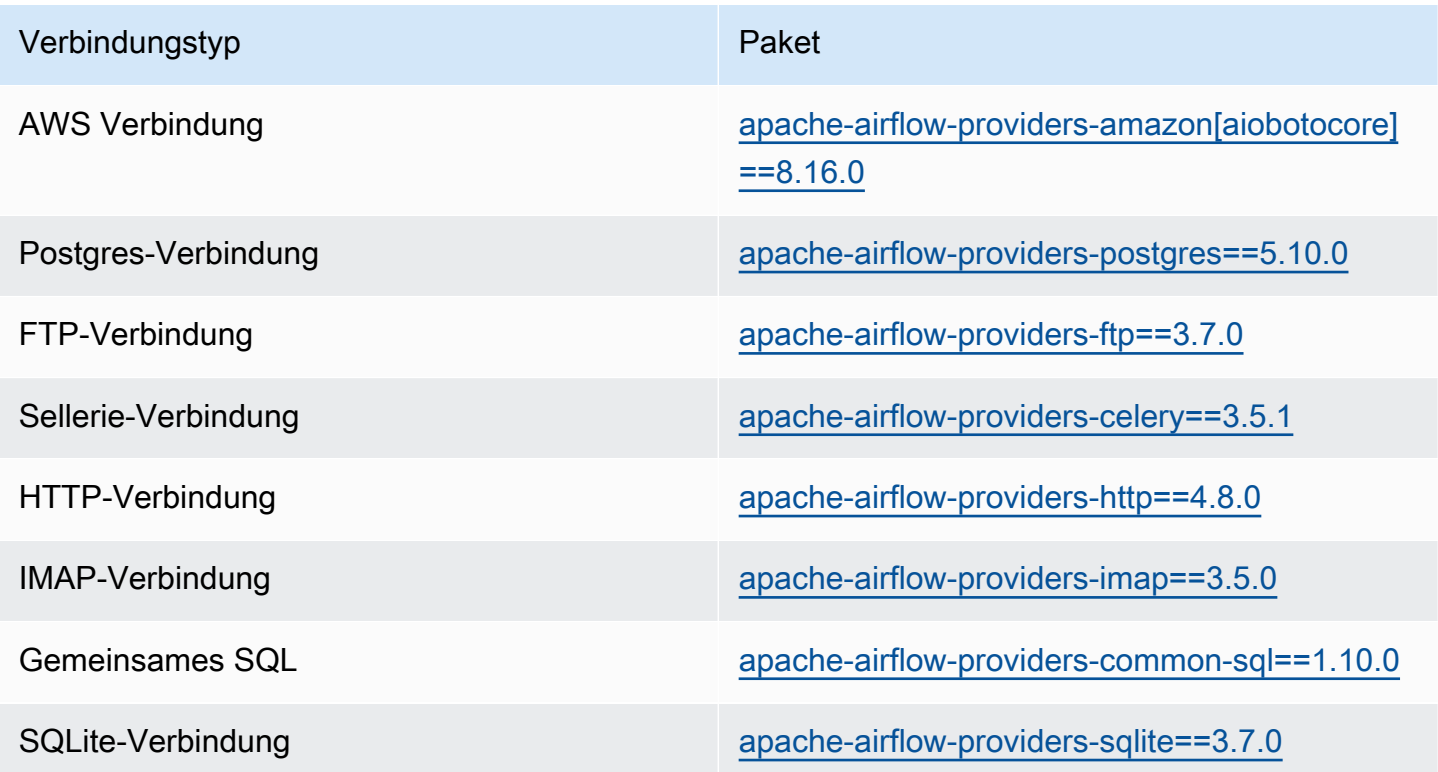

## <span id="page-143-0"></span>Provider-Pakete für Apache Airflow v2.7.2-Verbindungen

Wenn Sie eine Amazon MWAA-Umgebung in Apache Airflow v2.7.2 erstellen, installiert Amazon MWAA die folgenden Provider-Pakete, die für Apache Airflow-Verbindungen verwendet werden.

#### **a** Note

Sie können die neueste unterstützte Version von angeben, um diesen Anbieter zu aktualisieren. apache-airflow-providers-amazon Weitere Informationen zur Angabe neuerer Versionen finden Sie unter[the section called "Spezifizierung neuerer Provider-](#page-148-1)[Pakete"](#page-148-1).
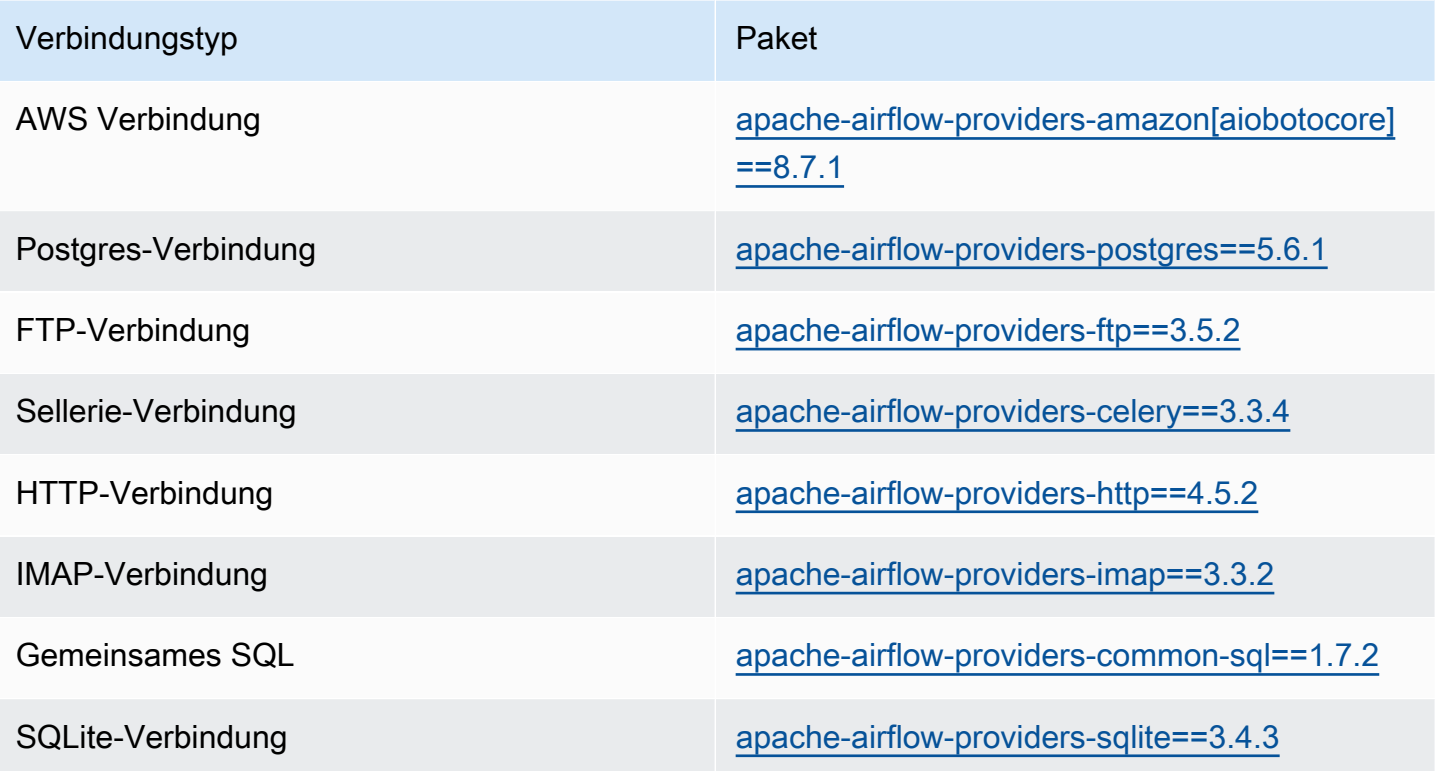

## Provider-Pakete für Apache Airflow v2.6.3-Verbindungen

Wenn Sie eine Amazon MWAA-Umgebung in Apache Airflow v2.6.3 erstellen, installiert Amazon MWAA die folgenden Provider-Pakete, die für Apache Airflow-Verbindungen verwendet werden.

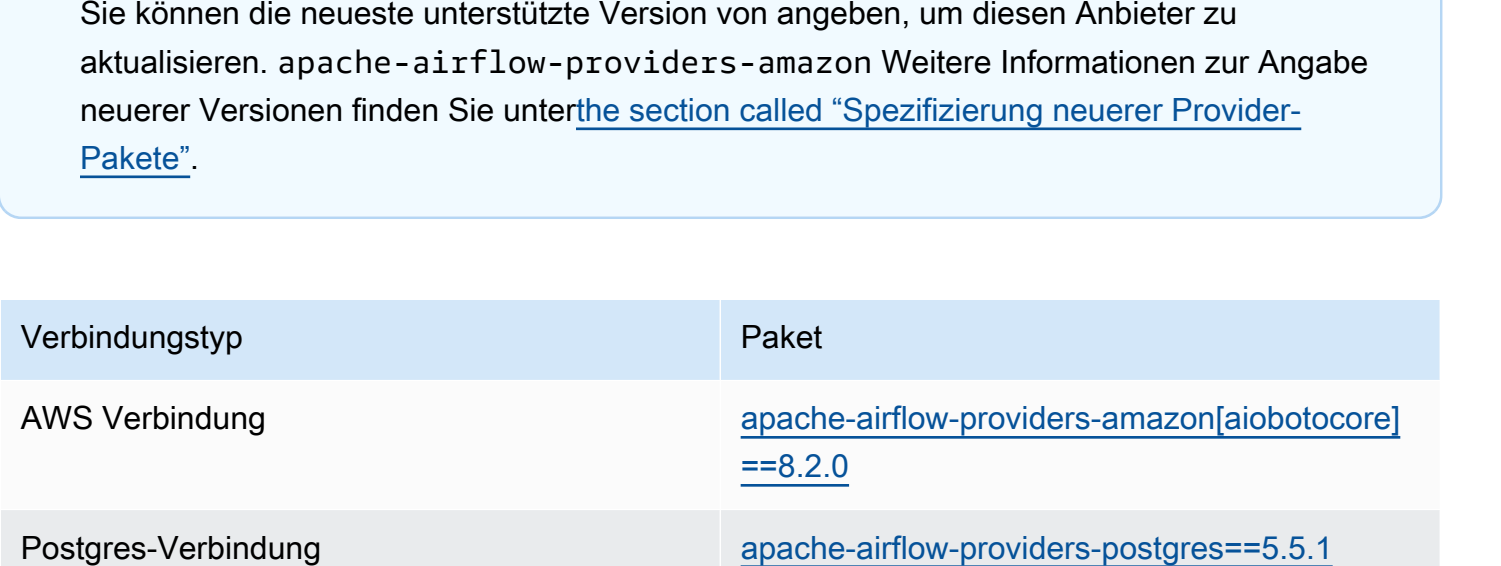

**a** Note

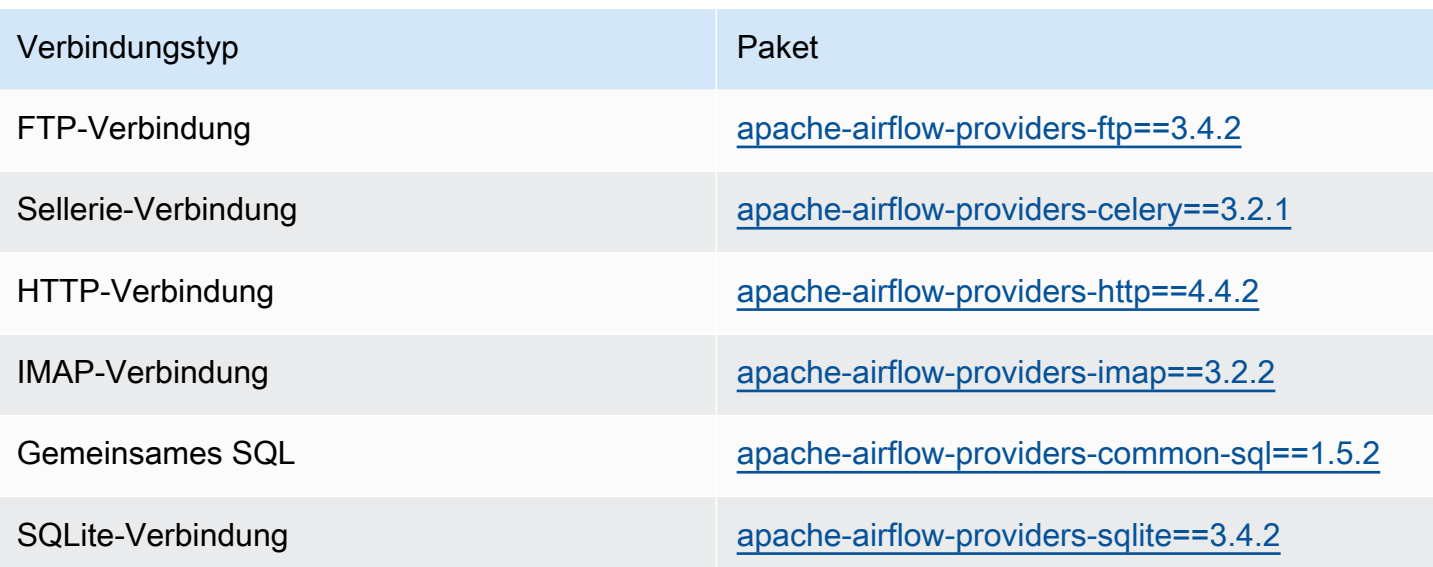

## Provider-Pakete für Apache Airflow v2.5.1-Verbindungen

Wenn Sie eine Amazon MWAA-Umgebung in Apache Airflow v2.5.1 erstellen, installiert Amazon MWAA die folgenden Provider-Pakete, die für Apache Airflow-Verbindungen verwendet werden.

### **a** Note

Sie können die neueste unterstützte Version von angeben, um diesen Anbieter zu aktualisieren. apache-airflow-providers-amazon Weitere Informationen zur Angabe neuerer Versionen finden Sie unter[the section called "Spezifizierung neuerer Provider-](#page-148-0)[Pakete"](#page-148-0).

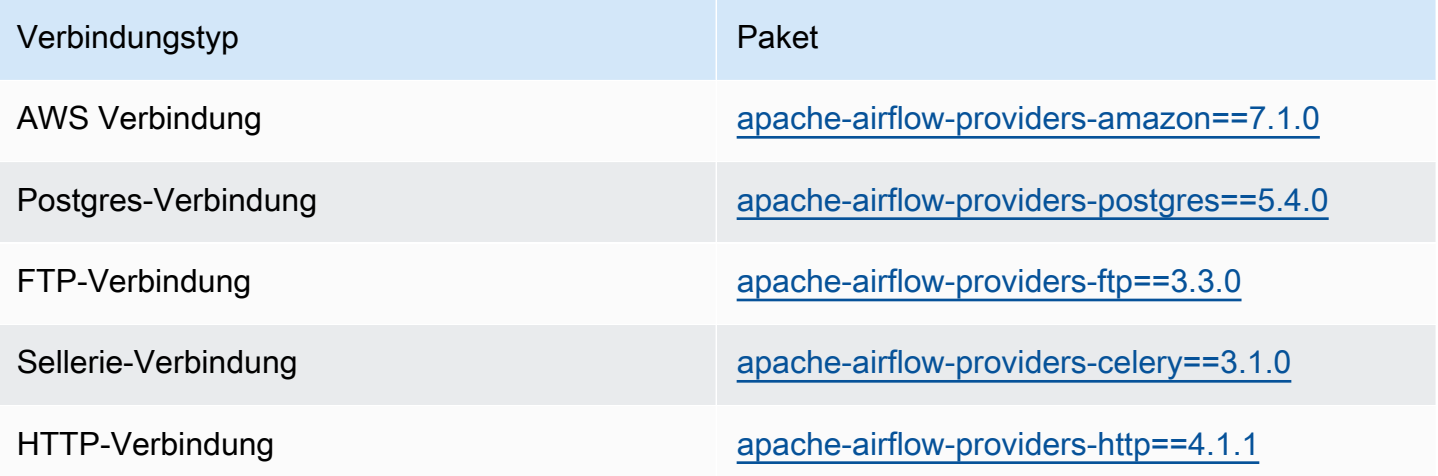

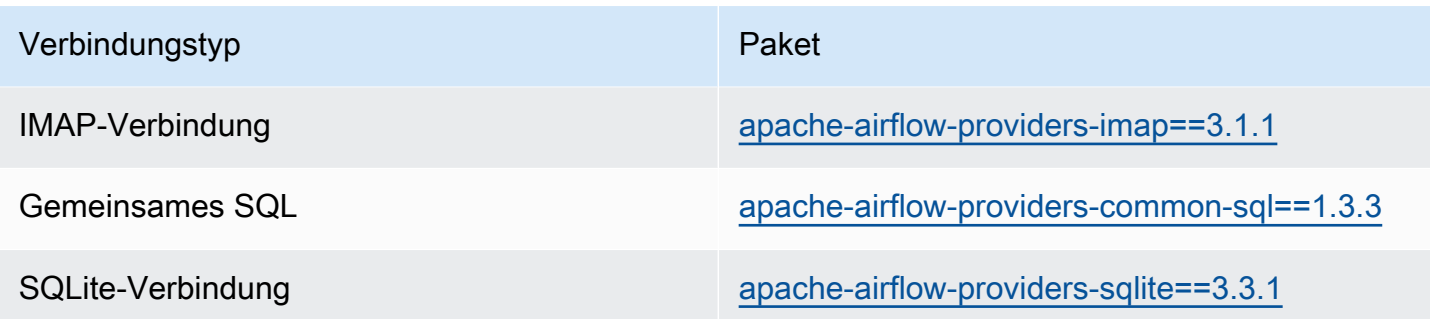

## Provider-Pakete für Apache Airflow v2.4.3-Verbindungen

Wenn Sie eine Amazon MWAA-Umgebung in Apache Airflow v2.4.3 erstellen, installiert Amazon MWAA die folgenden Provider-Pakete, die für Apache Airflow-Verbindungen verwendet werden.

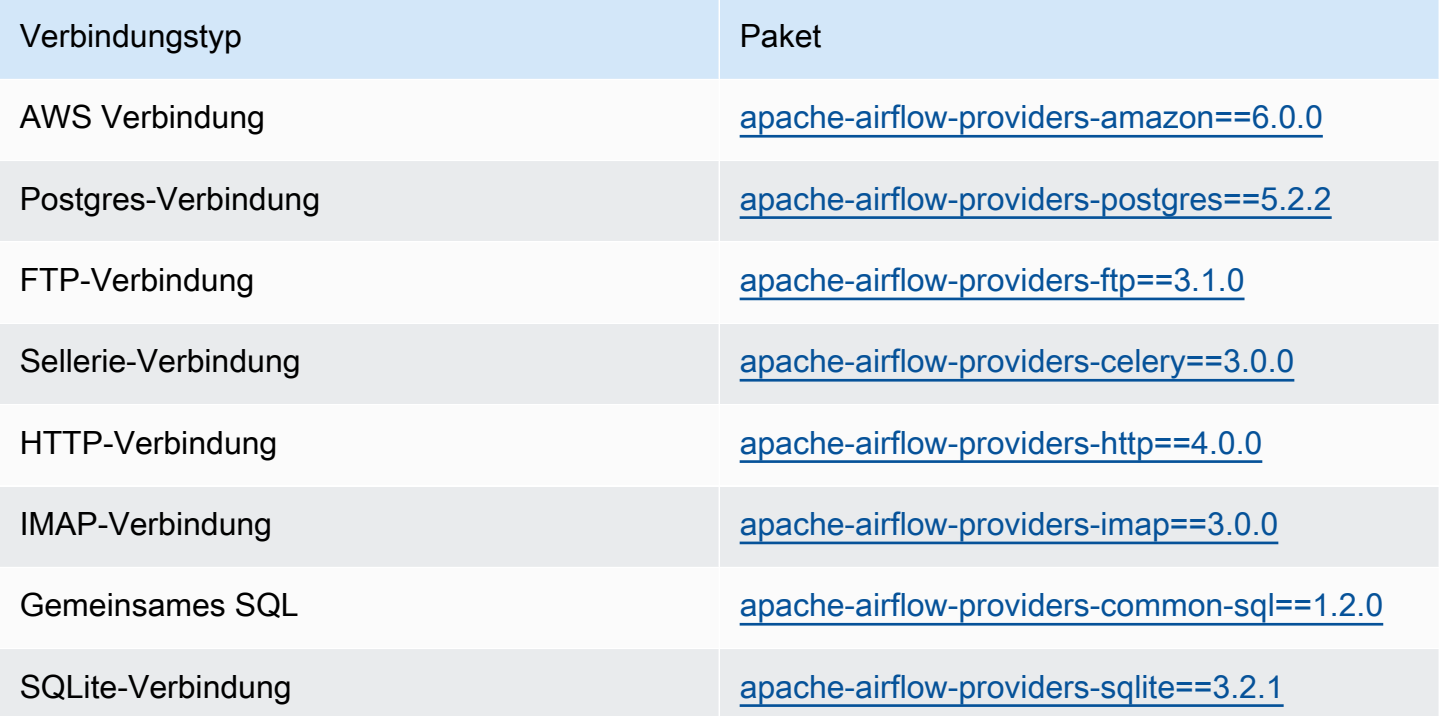

## Provider-Pakete für Apache Airflow v2.2.2-Verbindungen

Wenn Sie eine Amazon MWAA-Umgebung in Apache Airflow v2.2.2 erstellen, installiert Amazon MWAA die folgenden Provider-Pakete, die für Apache Airflow-Verbindungen verwendet werden.

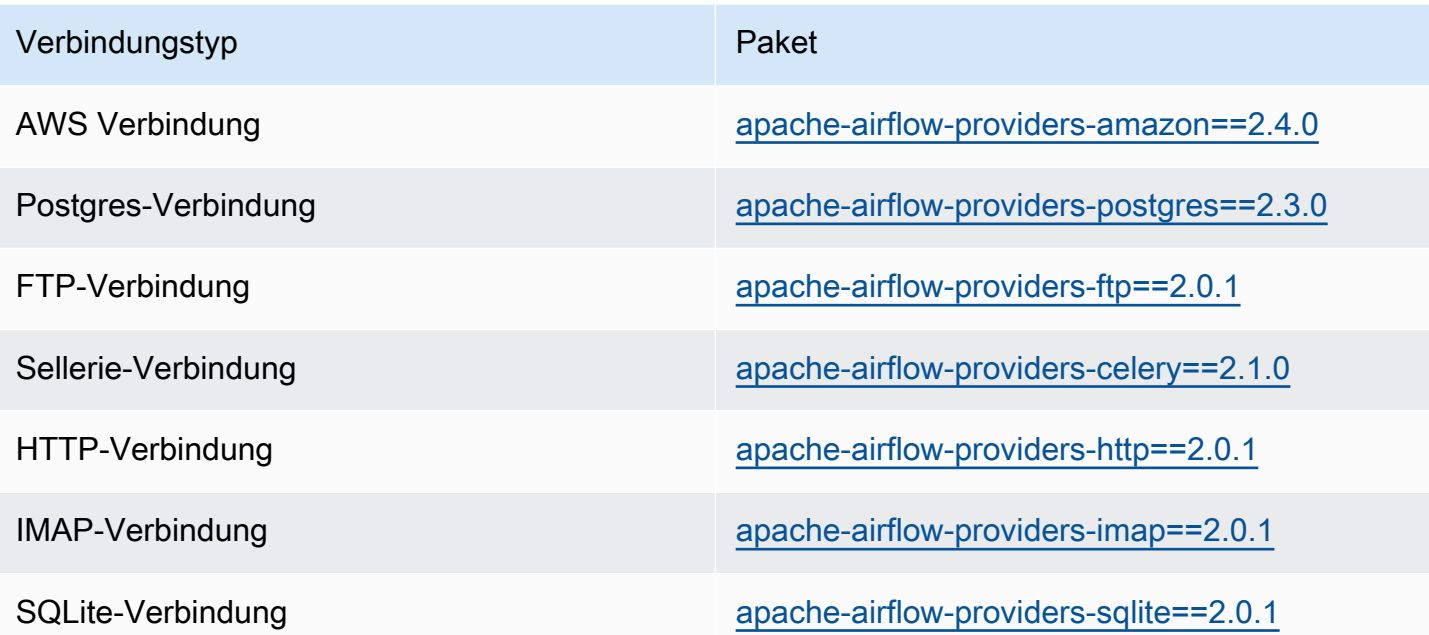

## Provider-Pakete für Apache Airflow v2.0.2-Verbindungen

Wenn Sie eine Amazon MWAA-Umgebung in Apache Airflow v2.0.2 erstellen, installiert Amazon MWAA die folgenden Provider-Pakete, die für Apache Airflow-Verbindungen verwendet werden.

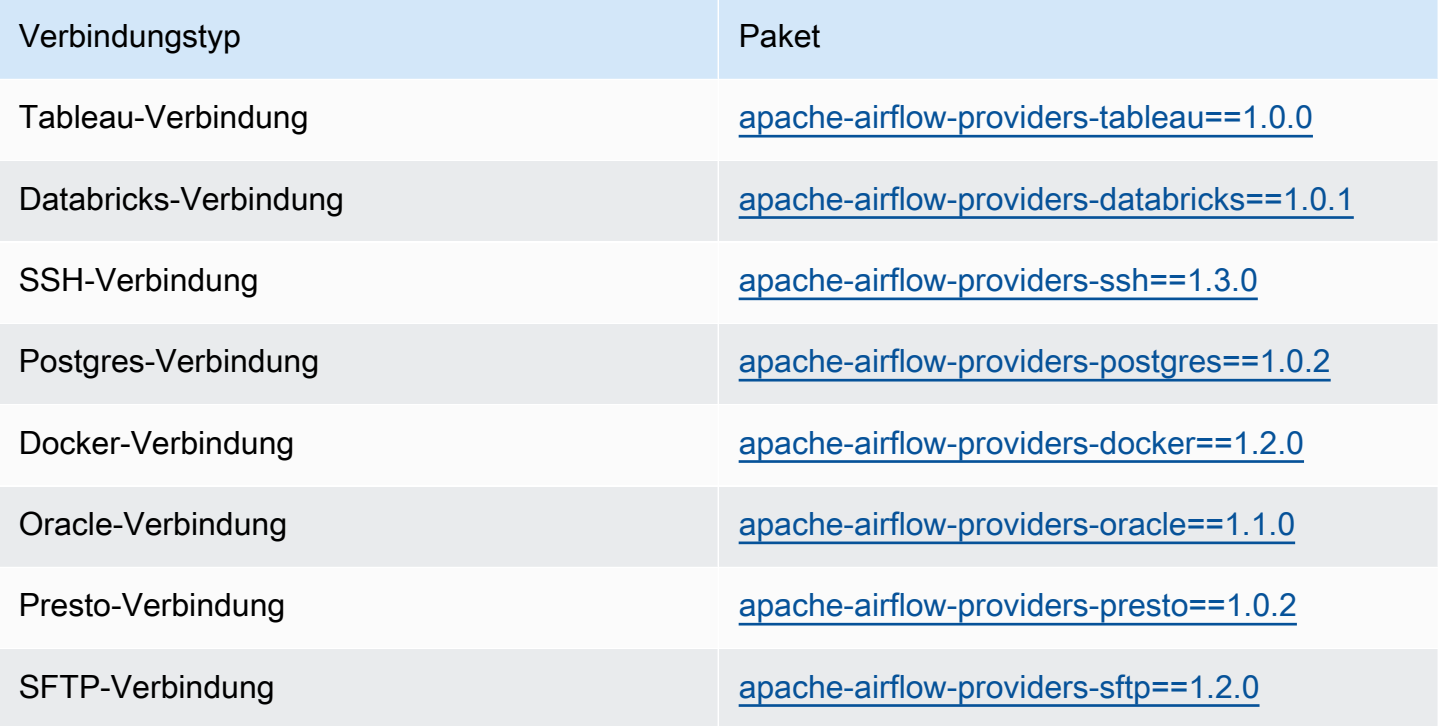

## <span id="page-148-0"></span>Spezifizierung neuerer Provider-Pakete

Ab Apache Airflow v2.7.2 muss Ihre Anforderungsdatei eine Erklärung enthalten. --constraint Wenn Sie keine Einschränkung angeben, gibt Amazon MWAA eine für Sie an, um sicherzustellen, dass die in Ihren Anforderungen aufgeführten Pakete mit der Version von Apache Airflow kompatibel sind, die Sie verwenden.

Die Apache Airflow-Einschränkungsdateien geben die Anbieterversionen an, die zum Zeitpunkt einer Apache Airflow-Veröffentlichung verfügbar waren. In vielen Fällen sind neuere Anbieter jedoch mit dieser Version von Apache Airflow kompatibel. Da Sie Einschränkungen verwenden müssen, können Sie die Einschränkungsdatei für eine bestimmte Anbieterversion ändern, um eine neuere Version eines Provider-Pakets anzugeben:

- 1. [Laden Sie die versionsspezifische Einschränkungsdatei von https://raw.githubusercontent.com/](https://raw.githubusercontent.com/apache/airflow/constraints-2.7.2/constraints-3.11.txt) [apache/airflow/constraints-2.7.2/constraints-3.11.txt "herunter](https://raw.githubusercontent.com/apache/airflow/constraints-2.7.2/constraints-3.11.txt)
- 2. Ändern Sie die apache-airflow-providers-amazon Version in der Einschränkungsdatei auf die Version, die Sie verwenden möchten.
- 3. Speichern Sie die geänderte Einschränkungsdatei im Amazon S3 S3-Ordner "dags" Ihrer Amazon MWAA-Umgebung, z. B. als constraints-3.11-updated.txt
- 4. Geben Sie Ihre Anforderungen wie im Folgenden dargestellt an.

--constraint "/usr/local/airflow/dags/constraints-3.11-updated.txt"

apache-airflow-providers-amazon==*version-number*

### **a** Note

[Wenn Sie einen privaten Webserver verwenden, empfehlen wir Ihnen,](https://github.com/aws/aws-mwaa-local-runner) [die erforderlichen](#page-424-0)  [Bibliotheken mithilfe des Amazon MWAA Local-Runners als WHL-Dateien zu verpacke](#page-424-0)[n.](https://github.com/aws/aws-mwaa-local-runner)

# Übersicht über Verbindungsarten

Apache Airflow speichert Verbindungen als Verbindungs-URI-Zeichenfolge. Es stellt eine Verbindungsvorlage in der Apache Airflow-Benutzeroberfläche bereit, um die Verbindungs-URI-Zeichenfolge unabhängig vom Verbindungstyp zu generieren. Wenn eine Verbindungsvorlage in der Apache Airflow-Benutzeroberfläche nicht verfügbar ist, kann eine alternative Verbindungsvorlage

verwendet werden, um diese Verbindungs-URI-Zeichenfolge zu generieren, z. B. mithilfe der HTTP-Verbindungsvorlage. Der Hauptunterschied ist das URI-Präfix, z. B. dasmy-conn-type://, das Apache Airflow-Anbieter für eine Verbindung normalerweise ignorieren. Auf dieser Seite wird beschrieben, wie Verbindungsvorlagen in der Apache Airflow-Benutzeroberfläche synonym für verschiedene Verbindungstypen verwendet werden.

### **A** Warning

Überschreiben Sie die [aws\\_default](https://airflow.apache.org/docs/apache-airflow-providers-amazon/stable/connections/aws.html)Verbindung in Amazon MWAA nicht. Amazon MWAA verwendet diese Verbindung, um eine Vielzahl kritischer Aufgaben auszuführen, z. B. das Sammeln von Aufgabenprotokollen. Das Überschreiben dieser Verbindung kann zu Datenverlust und Störungen der Verfügbarkeit Ihrer Umgebung führen.

### Themen

- [Beispiel einer URI-Zeichenfolge für eine Verbindung](#page-149-0)
- [Beispiel-Verbindungsvorlage](#page-149-1)
- [Beispiel für die Verwendung einer HTTP-Verbindungsvorlage für eine Jdbc-Verbindung](#page-151-0)

## <span id="page-149-0"></span>Beispiel einer URI-Zeichenfolge für eine Verbindung

Das folgende Beispiel zeigt eine Verbindungs-URI-Zeichenfolge für den MySQL-Verbindungstyp.

```
'mysql://288888a0-50a0-888-9a88-1a111aaa0000.a1.us-east-1.airflow.amazonaws.com
%2Fhome?role_arn=arn%3Aaws%3Aiam%3A%3A001122332255%3Arole%2Fservice-role%2FAmazonMWAA-
MyAirflowEnvironment-iAaaaA&region_name=us-east-1'
```
## <span id="page-149-1"></span>Beispiel-Verbindungsvorlage

Das folgende Beispiel zeigt die Vorlage für die HTTP-Verbindung in der Apache Airflow-Benutzeroberfläche.

Apache Airflow v2

Das folgende Beispiel zeigt die HTTP-Verbindungsvorlage für Apache Airflow v2 in der Apache Airflow-Benutzeroberfläche.

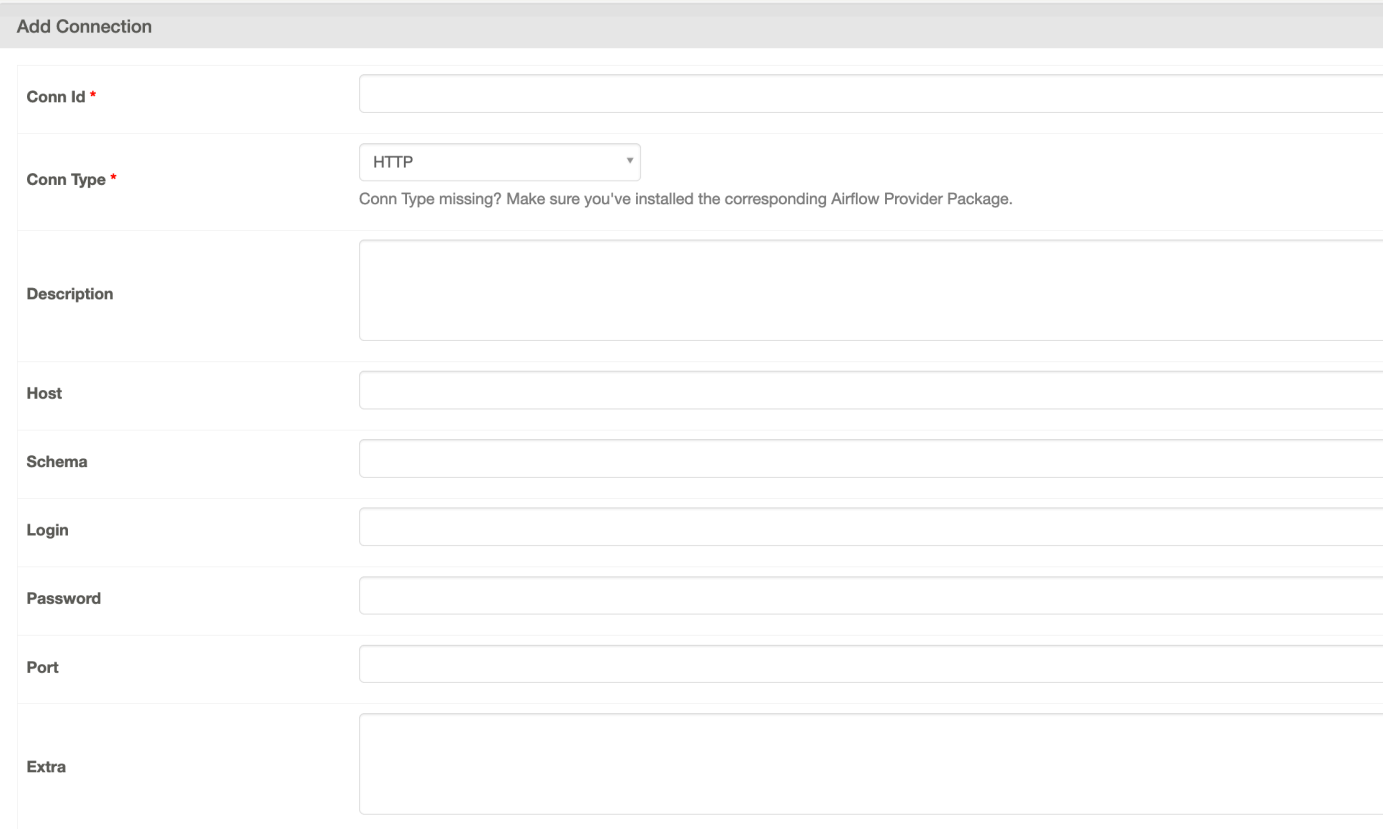

### Apache Airflow v1

Das folgende Beispiel zeigt die HTTP-Verbindungsvorlage für Apache Airflow v1 in der Apache Airflow-Benutzeroberfläche.

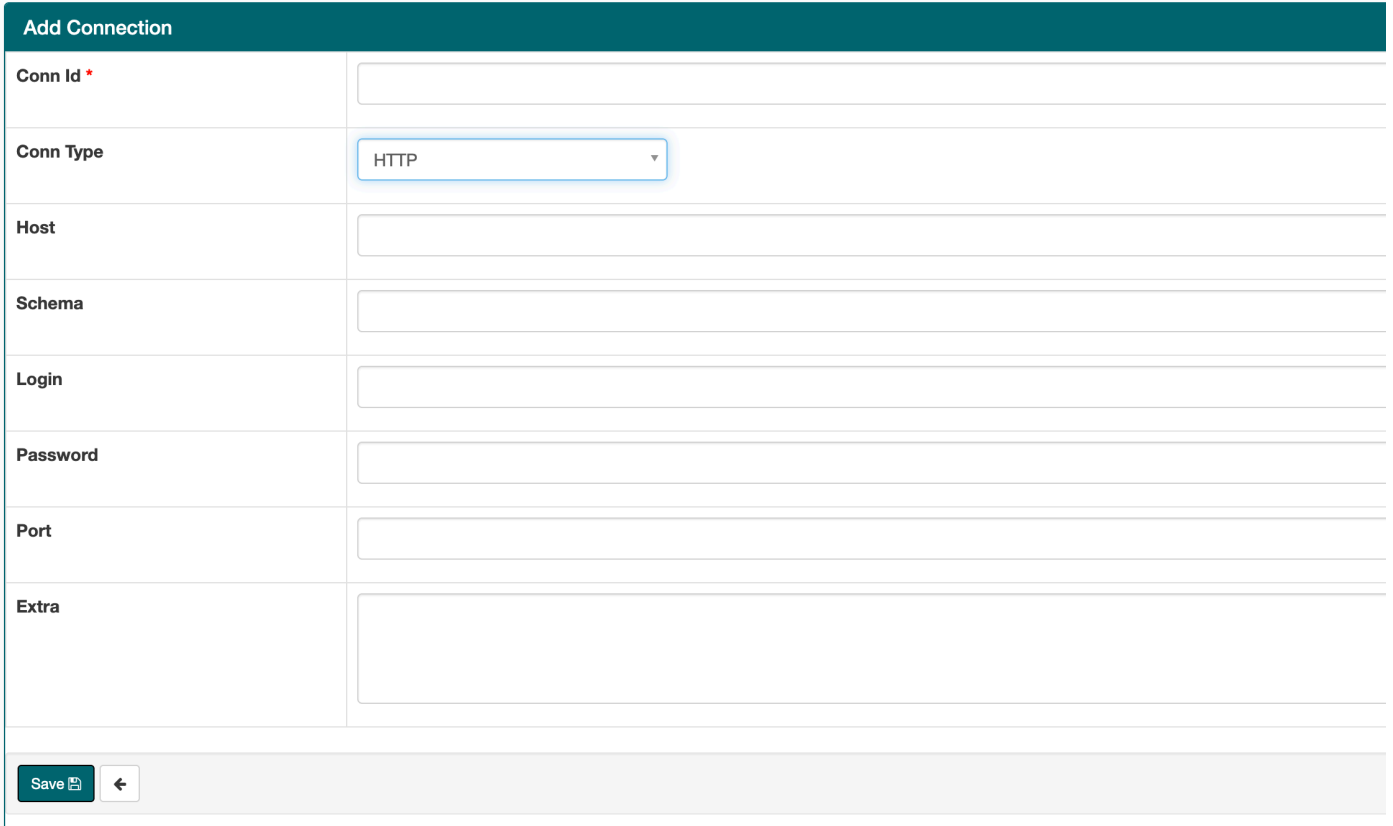

# <span id="page-151-0"></span>Beispiel für die Verwendung einer HTTP-Verbindungsvorlage für eine Jdbc-Verbindung

Das folgende Beispiel zeigt, wie die HTTP-Verbindungsvorlage für einen Jdbc-Verbindungstyp in Apache Airflow v2.0.2 und dieselben Werte in der Jdbc-Verbindungsvorlage für Apache Airflow v1.10.12 in der Apache Airflow-Benutzeroberfläche verwendet werden.

#### Apache Airflow v2

Das folgende Beispiel zeigt die Verbindungs-URI-Zeichenfolge, die von Apache Airflow für das Beispiel in diesem Abschnitt generiert wurde.

```
http://myconnectionurl/some/path&login=mylogin&extra__jdbc__dry__path=usr/local/
airflow/dags/classpath/redshif-
jdbc42-2.0.0.1.jar&extra__jdbc__dry__clsname=redshift-jdbc42-2.0.0.1
```
Das folgende Beispiel zeigt, wie die HTTP-Verbindungsvorlage für eine Jdbc-Verbindung für Apache Airflow v2 in der Apache Airflow-Benutzeroberfläche verwendet wird.

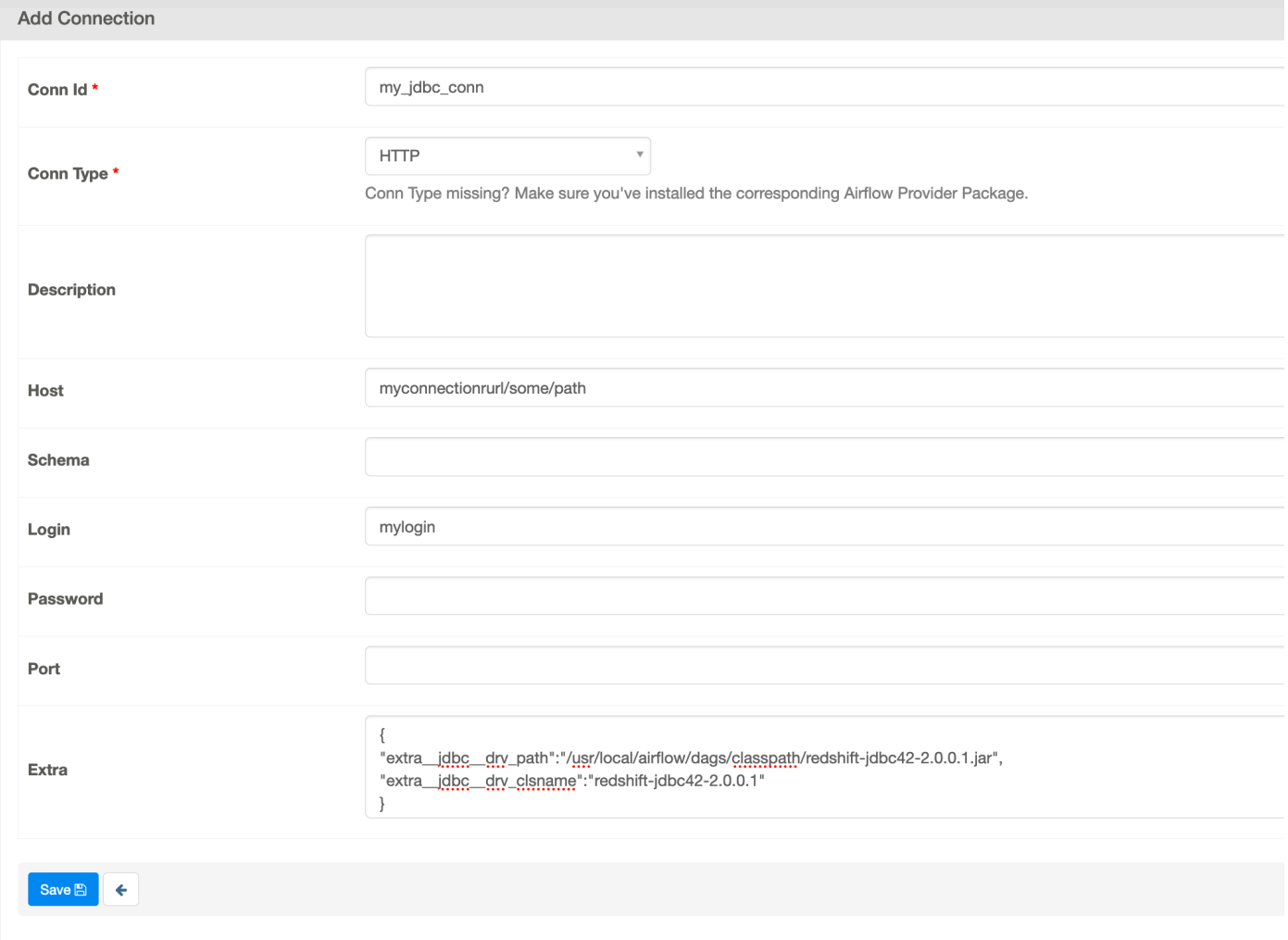

Apache Airflow v1

Das folgende Beispiel zeigt die Verbindungs-URI-Zeichenfolge, die von Apache Airflow für das Beispiel in diesem Abschnitt generiert wurde.

```
jdbc://myconnectionurl/some/path&login=mylogin&extra__jdbc__dry__path=usr/local/
airflow/dags/classpath/redshif-
jdbc42-2.0.0.1.jar&extra__jdbc__dry__clsname=redshift-jdbc42-2.0.0.1
```
Das folgende Beispiel zeigt die Jdbc-Verbindungsvorlage für Apache Airflow v1.10.12 in der Apache Airflow-Benutzeroberfläche.

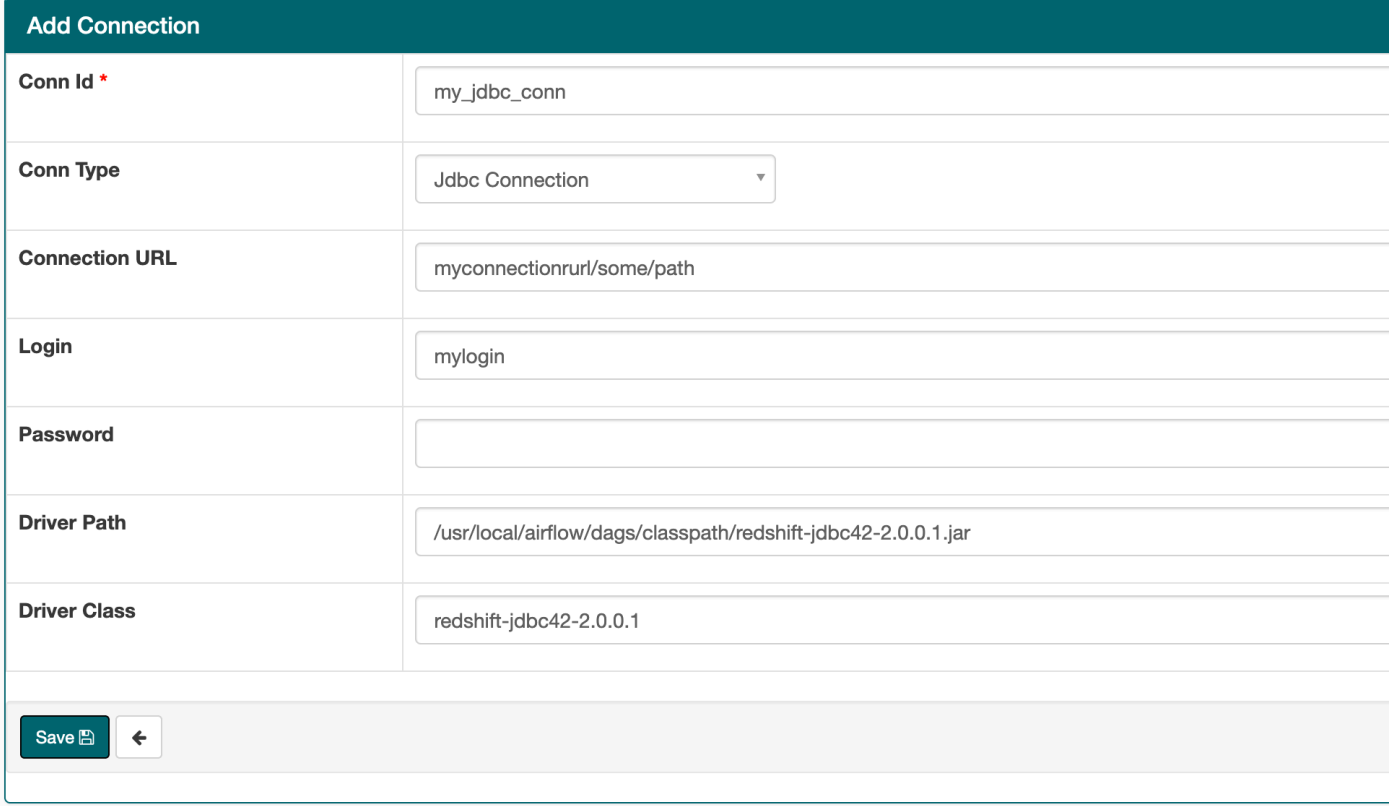

# Konfiguration einer Apache Airflow-Verbindung mithilfe eines Geheimnisses AWS Secrets Manager

AWS Secrets Manager ist ein unterstütztes alternatives Apache Airflow-Backend in einer Amazon Managed Workflows für Apache Airflow-Umgebung. Diese Anleitung zeigt, wie Sie AWS Secrets Manager Geheimnisse für Apache Airflow-Variablen und eine Apache Airflow-Verbindung auf Amazon Managed Workflows for Apache Airflow sicher speichern können.

### **a** Note

- Die von Ihnen erstellten Geheimnisse werden Ihnen in Rechnung gestellt. Weitere Informationen zu den Preisen von Secrets Manager finden Sie unter [AWS Preise](https://aws.amazon.com/secrets-manager/pricing/).
- [AWS Systems Manager Parameter Store](https://docs.aws.amazon.com/systems-manager/latest/userguide/systems-manager-parameter-store) wird auch als geheimes Backend in Amazon MWAA unterstützt. Weitere Informationen finden Sie in der [Dokumentation zum Amazon](https://airflow.apache.org/docs/apache-airflow-providers-amazon/stable/secrets-backends/aws-ssm-parameter-store)  [Provider Package.](https://airflow.apache.org/docs/apache-airflow-providers-amazon/stable/secrets-backends/aws-ssm-parameter-store)

### Inhalt

- [Schritt eins: Erteilen Sie Amazon MWAA die Erlaubnis, auf geheime Schlüssel von Secrets](#page-154-0)  [Manager zuzugreifen](#page-154-0)
- [Schritt zwei: Erstellen Sie das Secrets Manager Manager-Backend als Apache Airflow-](#page-155-0)[Konfigurationsoption](#page-155-0)
- [Schritt drei: Generieren Sie eine Apache Airflow-Verbindungszeichenfolge AWS URI](#page-157-0)
- [Schritt 4: Fügen Sie die Variablen in Secrets Manager hinzu](#page-159-0)
- [Schritt fünf: Fügen Sie die Verbindung in Secrets Manager hinzu](#page-161-0)
- [Beispiel-Code](#page-162-0)
- **[Ressourcen](#page-162-1)**
- [Als nächstes](#page-163-0)

# <span id="page-154-0"></span>Schritt eins: Erteilen Sie Amazon MWAA die Erlaubnis, auf geheime Schlüssel von Secrets Manager zuzugreifen

Die [Ausführungsrolle](#page-88-0) für Ihre MWAA Amazon-Umgebung benötigt Lesezugriff auf den geheimen Schlüssel in AWS Secrets Manager. Die folgende IAM Richtlinie ermöglicht Lese- und Schreibzugriff mithilfe der AWS verwalteten [SecretsManagerReadWriteR](https://console.aws.amazon.com/iam/home?#/policies/arn:aws:iam::aws:policy/SecretsManagerReadWrite$jsonEditor)ichtlinie.

Um die Richtlinie Ihrer Ausführungsrolle zuzuordnen

- 1. Öffnen Sie die [Seite Umgebungen](https://console.aws.amazon.com/mwaa/home#/environments) auf der MWAA Amazon-Konsole.
- 2. Wählen Sie eine Umgebung aus.
- 3. Wählen Sie im Bereich "Berechtigungen" Ihre Ausführungsrolle aus.
- 4. Wählen Sie Richtlinien anfügen.
- 5. Geben Sie SecretsManagerReadWrite in das Textfeld Filterrichtlinien ein.
- 6. Wählen Sie Richtlinie anfügen aus.

Wenn Sie keine AWS verwaltete Berechtigungsrichtlinie verwenden möchten, können Sie die Ausführungsrolle Ihrer Umgebung direkt aktualisieren, um eine beliebige Zugriffsebene auf Ihre Secrets Manager Manager-Ressourcen zu ermöglichen. Die folgende Richtlinienanweisung gewährt beispielsweise Lesezugriff auf alle Secrets, die Sie in einer bestimmten AWS Region in Secrets Manager erstellen.

```
{ 
     "Version": "2012-10-17", 
     "Statement": [ 
         \{ "Effect": "Allow", 
               "Action": [ 
                   "secretsmanager:GetResourcePolicy", 
                   "secretsmanager:GetSecretValue", 
                   "secretsmanager:DescribeSecret", 
                   "secretsmanager:ListSecretVersionIds" 
              ], 
               "Resource": "arn:aws:secretsmanager:us-west-2:012345678910:secret:*" 
          }, 
          { 
               "Effect": "Allow", 
               "Action": "secretsmanager:ListSecrets", 
               "Resource": "*" 
          } 
    \mathbf{I}}
```
# <span id="page-155-0"></span>Schritt zwei: Erstellen Sie das Secrets Manager Manager-Backend als Apache Airflow-Konfigurationsoption

Im folgenden Abschnitt wird beschrieben, wie Sie eine Apache Airflow-Konfigurationsoption auf der MWAA Amazon-Konsole für das AWS Secrets Manager Backend erstellen. Wenn Sie in eine gleichnamige Konfigurationseinstellung verwenden, hat die Konfigurationairflow.cfg, die Sie in den folgenden Schritten erstellen, Vorrang und überschreibt die Konfigurationseinstellungen.

- 1. Offnen Sie die [Seite Umgebungen](https://console.aws.amazon.com/mwaa/home#/environments) auf der MWAA Amazon-Konsole.
- 2. Wählen Sie eine Umgebung aus.
- 3. Wählen Sie Edit (Bearbeiten) aus.
- 4. Wählen Sie Weiter.
- 5. Wählen Sie im Bereich mit den Airflow-Konfigurationsoptionen die Option Benutzerdefinierte Konfiguration hinzufügen aus. Fügen Sie die folgenden Schlüssel-Wert-Paare hinzu:
	- a. **secrets.backend**: **airflow.providers.amazon.aws.secrets.secrets\_manager.SecretsManagerBackend**

b. **secrets.backend\_kwargs**: **{"connections\_prefix" : "airflow/ connections", "variables\_prefix" : "airflow/variables"}** Dadurch wird Apache Airflow so konfiguriert, dass es unter Pfaden nach Verbindungszeichenfolgen und Variablen sucht. airflow/connections/\* airflow/variables/\*

Sie können ein [Suchmuster](https://airflow.apache.org/docs/apache-airflow-providers-amazon/stable/secrets-backends/aws-secrets-manager.html#optional-lookup) verwenden, um die Anzahl der API Aufrufe zu reduzieren, die Amazon MWAA in Ihrem Namen an Secrets Manager tätigt. Wenn Sie kein Suchmuster angeben, sucht Apache Airflow im konfigurierten Backend nach allen Verbindungen und Variablen. Indem Sie ein Muster angeben, schränken Sie die möglichen Pfade ein, nach denen Apache Airflow sucht. Dies senkt Ihre Kosten, wenn Sie Secrets Manager mit Amazon verwendenMWAA.

Um ein Suchmuster anzugeben, geben Sie die variables\_lookup\_pattern Parameter connections\_lookup\_pattern und an. Diese Parameter akzeptieren eine RegEx Zeichenfolge als Eingabe. Um beispielsweise nach Geheimnissen zu suchen, die mit beginnentest, geben Sie Folgendes einsecrets.backend\_kwargs:

```
{ 
   "connections_prefix": "airflow/connections", 
   "connections_lookup_pattern": "^test", 
   "variables_prefix" : "airflow/variables", 
   "variables_lookup_pattern": "^test"
}
```
### **a** Note

Um connections\_lookup\_pattern und verwenden zu könnenvariables\_lookup\_pattern, müssen Sie apache-airflowproviders-amazon Version 7.3.0 oder höher installieren. Weitere Informationen zum Aktualisieren von Anbieterpaketen auf neuere Versionen finden Sie unter. [the](#page-148-0)  [section called "Spezifizierung neuerer Provider-Pakete"](#page-148-0)

6. Wählen Sie Save (Speichern) aus.

# <span id="page-157-0"></span>Schritt drei: Generieren Sie eine Apache Airflow-Verbindungszeichenfolge AWS URI

[Um eine Verbindungszeichenfolge zu erstellen, verwenden Sie die Tabulatortaste auf Ihrer Tastatur,](https://airflow.apache.org/docs/stable/howto/connection/index.html) [um die Schlüssel-Wert-Paare im Connection-Objekt einzuziehen.](https://airflow.apache.org/docs/stable/howto/connection/index.html) Wir empfehlen außerdem, in Ihrer Shell-Sitzung eine Variable für das extra Objekt zu erstellen. Der folgende Abschnitt führt Sie durch die Schritte zum [Generieren einer Apache URI Airflow-Verbindungszeichenfolge](https://airflow.apache.org/docs/apache-airflow/stable/howto/connection.html#generating-a-connection-uri) für eine MWAA Amazon-Umgebung mithilfe von Apache Airflow oder einem Python-Skript.

### Apache Airflow CLI

Die folgende Shell-Sitzung verwendet Ihren lokalen Airflow, um eine Verbindungszeichenfolge CLI zu generieren. Wenn Sie das nicht CLI installiert haben, empfehlen wir die Verwendung des Python-Skripts.

1. Öffnen Sie eine Python-Shell-Sitzung:

python3

2. Geben Sie den folgenden Befehl ein:

```
>>> import json
```
3. Geben Sie den folgenden Befehl ein:

**>>>** from airflow.models.connection import Connection

4. Erstellen Sie in Ihrer Shell-Sitzung eine Variable für das extra Objekt. Ersetzen Sie die Beispielwerte in *YOUR\_EXECUTION\_ROLE\_ARN* mit der Ausführungsrolle ARN und der Region in *YOUR\_REGION* (wieus-east-1).

```
>>> extra=json.dumps({'role_arn': 'YOUR_EXECUTION_ROLE_ARN', 'region_name': 
  'YOUR_REGION'})
```
5. Erstellen Sie das Verbindungsobjekt. Ersetzen Sie den Beispielwert myconn durch den Namen der Apache Airflow-Verbindung.

```
>>> myconn = Connection(
```
- 6. Verwenden Sie die Tabulatortaste auf Ihrer Tastatur, um jedes der folgenden Schlüssel-Wert-Paare in Ihrem Verbindungsobjekt einzurücken. Ersetzen Sie die Beispielwerte in *red*.
	- a. Geben Sie den AWS Verbindungstyp an:

**...** conn\_id='*aws*',

b. Geben Sie die Apache Airflow-Datenbankoption an:

```
... conn_type='mysql',
```
c. Geben Sie die Apache Airflow-Benutzeroberfläche bei Amazon URL MWAA an:

```
... host='288888a0-50a0-888-9a88-1a111aaa0000.a1.us-
east-1.airflow.amazonaws.com/home',
```
d. Geben Sie die AWS Zugriffsschlüssel-ID (Benutzername) an, um sich bei Amazon anzumeldenMWAA:

```
... login='YOUR_AWS_ACCESS_KEY_ID',
```
e. Geben Sie den AWS geheimen Zugriffsschlüssel (Passwort) an, um sich bei Amazon anzumeldenMWAA:

```
... password='YOUR_AWS_SECRET_ACCESS_KEY',
```
f. Geben Sie die extra Shell-Sitzungsvariable an:

**...** extra=extra

g. Schließt das Verbindungsobjekt.

**...** )

7. Druckt die URI Verbindungszeichenfolge:

**>>>** *myconn.get\_uri()*

Sie sollten die URI Verbindungszeichenfolge in der Antwort sehen:

'mysql://288888a0-50a0-888-9a88-1a111aaa0000.a1.us-east-1.airflow.amazonaws.com %2Fhome?role\_arn=arn%3Aaws%3Aiam%3A%3A001122332255%3Arole%2Fservice-role %2FAmazonMWAA-MyAirflowEnvironment-iAaaaA&region\_name=us-east-1'

Python script

Das folgende Python-Skript benötigt den Apache Airflow CLI nicht.

1. Kopieren Sie den Inhalt des folgenden Codebeispiels und speichern Sie ihn lokal unter. mwaa\_connection.py

```
import urllib.parse
conn_type = 'YOUR_DB_OPTION'
host = 'YOUR_MWAA_AIRFLOW_UI_URL'
port = 'YOUR_PORT'
login = 'YOUR_AWS_ACCESS_KEY_ID'
password = 'YOUR_AWS_SECRET_ACCESS_KEY'
role_arn = urllib.parse.quote_plus('YOUR_EXECUTION_ROLE_ARN')
region_name = 'YOUR_REGION'
conn_string = '0 : /(1):(2) e(3):(4)?role_arn={5}&region_name={6}'.format(conn_type, login, password, host, port, 
  role_arn, region_name)
print(conn_string)
```
- 2. Ersetzen Sie die Platzhalter in *red*.
- 3. Führen Sie das folgende Skript aus, um eine Verbindungszeichenfolge zu generieren.

python3 mwaa\_connection.py

## <span id="page-159-0"></span>Schritt 4: Fügen Sie die Variablen in Secrets Manager hinzu

Im folgenden Abschnitt wird beschrieben, wie Sie das Geheimnis für eine Variable in Secrets Manager erstellen.

Um das Geheimnis zu erstellen

1. Öffnen Sie die [AWS Secrets Manager -Konsole.](https://console.aws.amazon.com/secretsmanager/home#/environments)

- 2. Wählen Sie Store a new secret (Ein neues Secret speichern).
- 3. Wählen Sie Andere Art von Geheimnis.
- 4. Wählen Sie im Bereich Geben Sie die Schlüssel/Wert-Paare an, die in diesem geheimen Schlüssel gespeichert werden sollen, die Option Klartext aus.
- 5. Fügen Sie den Variablenwert als Klartext im folgenden Format hinzu.

```
"YOUR_VARIABLE_VALUE"
```
Um beispielsweise eine Ganzzahl anzugeben:

14

Um beispielsweise eine Zeichenfolge anzugeben:

"mystring"

- 6. Wählen Sie für den Verschlüsselungsschlüssel eine AWS KMS Schlüsseloption aus der Dropdownliste aus.
- 7. Geben Sie in das Textfeld für Geheimer Name einen Namen im folgenden Format ein.

airflow/variables/*YOUR\_VARIABLE\_NAME*

Beispielsweise:

airflow/variables/test-variable

- 8. Wählen Sie Weiter.
- 9. Gehen Sie auf der Seite Geheimen Schlüssel konfigurieren im Bereich Geheimer Name und Beschreibung wie folgt vor.
	- a. Geben Sie unter Geheimer Name einen Namen für Ihr Geheimnis ein.
	- b. (Optional) Geben Sie unter Beschreibung eine Beschreibung für Ihr Geheimnis ein.

Wählen Sie Weiter.

10. Behalten Sie unter Rotation konfigurieren — optional die Standardoptionen bei und wählen Sie Weiter.

- 11. Wiederholen Sie diese Schritte in Secrets Manager für alle zusätzlichen Variablen, die Sie hinzufügen möchten.
- 12. Überprüfe auf der Seite "Überprüfen" deinen geheimen Schlüssel und wähle dann "Speichern".

## <span id="page-161-0"></span>Schritt fünf: Fügen Sie die Verbindung in Secrets Manager hinzu

Im folgenden Abschnitt wird beschrieben, wie Sie das Geheimnis für Ihre Verbindungszeichenfolge URI in Secrets Manager erstellen.

Um das Geheimnis zu erstellen

- 1. Öffnen Sie die [AWS Secrets Manager -Konsole.](https://console.aws.amazon.com/secretsmanager/home#/environments)
- 2. Wählen Sie Store a new secret (Ein neues Secret speichern).
- 3. Wählen Sie Andere Art von Geheimnis.
- 4. Wählen Sie im Bereich Geben Sie die Schlüssel/Wert-Paare an, die in diesem geheimen Schlüssel gespeichert werden sollen, die Option Klartext aus.
- 5. Fügen Sie die URI Verbindungszeichenfolge als Klartext im folgenden Format hinzu.

*YOUR\_CONNECTION\_URI\_STRING*

#### Beispielsweise:

```
mysql://288888a0-50a0-888-9a88-1a111aaa0000.a1.us-east-1.airflow.amazonaws.com
%2Fhome?role_arn=arn%3Aaws%3Aiam%3A%3A001122332255%3Arole%2Fservice-role
%2FAmazonMWAA-MyAirflowEnvironment-iAaaaA&region_name=us-east-1
```
### **A** Warning

Apache Airflow analysiert jeden der Werte in der Verbindungszeichenfolge. Sie dürfen weder einfache noch doppelte Anführungszeichen verwenden, da die Verbindung sonst als einzelne Zeichenfolge analysiert wird.

- 6. Wählen Sie für den Verschlüsselungsschlüssel eine AWS KMS Schlüsseloption aus der Dropdownliste aus.
- 7. Geben Sie in das Textfeld für Geheimer Name einen Namen im folgenden Format ein.

airflow/connections/*YOUR\_CONNECTION\_NAME*

### Beispielsweise:

airflow/connections/myconn

- 8. Wählen Sie Weiter.
- 9. Gehen Sie auf der Seite Geheimen Schlüssel konfigurieren im Bereich Geheimer Name und Beschreibung wie folgt vor.
	- a. Geben Sie unter Geheimer Name einen Namen für Ihr Geheimnis ein.
	- b. (Optional) Geben Sie unter Beschreibung eine Beschreibung für Ihr Geheimnis ein.

Wählen Sie Weiter.

- 10. Behalten Sie unter Rotation konfigurieren optional die Standardoptionen bei und wählen Sie Weiter.
- 11. Wiederholen Sie diese Schritte in Secrets Manager für alle zusätzlichen Variablen, die Sie hinzufügen möchten.
- 12. Überprüfe auf der Seite "Überprüfen" deinen geheimen Schlüssel und wähle dann "Speichern".

## <span id="page-162-0"></span>Beispiel-Code

- Erfahren Sie auf dieser Seite anhand des Beispielcodes unter, wie Sie den geheimen Schlüssel für die Apache Airflow-Verbindung (myconn) verwenden. [Verwendung eines geheimen Schlüssels](#page-329-0) [AWS Secrets Manager für eine Apache Airflow-Verbindung](#page-329-0)
- Erfahren Sie auf dieser Seite anhand des Beispielcodes unter, wie Sie den geheimen Schlüssel für die Apache Airflow-Variable (test-variable) verwenden. [Verwendung eines geheimen](#page-326-0)  [Schlüssels AWS Secrets Manager für eine Apache Airflow-Variable](#page-326-0)

## <span id="page-162-1"></span>Ressourcen

• Weitere Informationen zur Konfiguration von Secrets Manager Manager-Geheimnissen mit der Konsole und dem AWS CLI finden [Sie unter Create a Secret](https://docs.aws.amazon.com/secretsmanager/latest/userguide/create_secret.html) im AWS Secrets Manager Benutzerhandbuch.

• Verwenden Sie ein Python-Skript, um eine große Menge von Apache Airflow-Variablen und - Verbindungen zu Secrets Manager zu migrieren, siehe [Move your Apache Airflow connections and](https://aws.amazon.com/blogs/opensource/move-apache-airflow-connections-variables-aws-secrets-manager/) [variables](https://aws.amazon.com/blogs/opensource/move-apache-airflow-connections-variables-aws-secrets-manager/) to. AWS Secrets Manager

## <span id="page-163-0"></span>Als nächstes

• Erfahren Sie unter, wie Sie ein Token für den Zugriff auf die Apache Airflow-Benutzeroberfläche generieren. [Zugreifen auf Apache Airflow](#page-109-0)

# Verwaltung von Amazon MWAA-Umgebungen

Die Amazon Managed Workflows for Apache Airflow-Konsole enthält integrierte Optionen zur Konfiguration des privaten oder öffentlichen Zugriffs auf die Apache Airflow-Benutzeroberfläche. Sie enthält auch integrierte Optionen zur Konfiguration der Umgebungsgröße und zum Zeitpunkt der Skalierung von Workern sowie Apache Airflow-Konfigurationsoptionen, mit denen Sie Apache Airflow-Konfigurationen überschreiben können, auf die normalerweise nur in zugegriffen werden kann. airflow.cfg In diesem Handbuch wird beschrieben, wie Sie diese Konfigurationen auf der Amazon MWAA-Konsole verwenden.

Themen

- [Konfiguration der MWAA Amazon-Umgebungsklasse](#page-164-0)
- [Konfiguration der automatischen Skalierung von Amazon MWAA Worker](#page-167-0)
- [Konfiguration der automatischen Skalierung des Amazon MWAA-Webservers](#page-171-0)
- [Verwenden der Apache Airflow-Konfigurationsoptionen auf Amazon MWAA](#page-172-0)
- [Aktualisierung der Apache Airflow-Version](#page-184-0)
- [Verwenden eines Startskripts mit Amazon MWAA](#page-187-0)

## <span id="page-164-0"></span>Konfiguration der MWAA Amazon-Umgebungsklasse

Die Umgebungsklasse, die Sie für Ihre MWAA Amazon-Umgebung wählen, bestimmt die Größe der AWS-verwalteten AWS Fargate Container, in denen der [Celery Executor ausgeführt](https://airflow.apache.org/docs/apache-airflow/stable/executor/celery.html) wird, und der AWS-verwalteten Amazon Aurora SQL Postgre-Metadatendatenbank, in der die Apache Airflow-Scheduler Task-Instances erstellen. Auf dieser Seite werden die einzelnen MWAA Amazon-Umgebungsklassen und die Schritte zur Aktualisierung der Umgebungsklasse auf der MWAA Amazon-Konsole beschrieben.

Sections

- [Funktionen der Umgebung](#page-165-0)
- [Apache Airflow Scheduler](#page-167-1)

## <span id="page-165-0"></span>Funktionen der Umgebung

Der folgende Abschnitt enthält die standardmäßigen gleichzeitigen Apache Airflow-Aufgaben, Random Access Memory (RAM) und die virtuellen zentralen Verarbeitungseinheiten (vCPUs) für jede Umgebungsklasse. Bei den aufgeführten gleichzeitigen Aufgaben wird davon ausgegangen, dass die Parallelität der Aufgaben die Apache Airflow Worker-Kapazität in der Umgebung nicht überschreitet.

In der folgenden Tabelle bezieht sich DAG Kapazität auf DAG Definitionen, nicht auf Ausführungen, und es wird davon ausgegangen, dass Sie [dynamisch](https://airflow.apache.org/docs/apache-airflow/2.6.3/concepts/dags.html?highlight=dynamic%20dag#dynamic-dags) in einer einzigen Python-Datei DAGs sind und mit den [Best Practices von Apache Airflow](https://airflow.apache.org/docs/apache-airflow/2.6.3/best-practices.html?highlight=best%20practices) geschrieben wurden.

Die Ausführung von Aufgaben hängt davon ab, wie viele gleichzeitig geplant sind. Dabei wird vorausgesetzt, dass die Anzahl der DAG Durchläufe, die zur gleichen Zeit gestartet werden sollen, nicht die Standardwerte überschreitet [max\\_dagruns\\_per\\_loop\\_to\\_schedule](https://airflow.apache.org/docs/apache-airflow/2.6.3/configurations-ref.html#config-scheduler-max-dagruns-per-loop-to-schedule), ebenso wie die Größe und Anzahl der Worker, wie in diesem Thema beschrieben.

mw1.small

- Kapazität von bis zu 50 DAG
- 5 gleichzeitige Aufgaben (standardmäßig)
- Komponenten:
	- Webserver: 1 VCPU, jeweils 2 GB RAM
	- Mitarbeiter: jeweils 1 VCPU, 2 GB RAM
	- Scheduler: jeweils 1 VCPU, 2 GB RAM
	- Datenbank: 2 VCPU, 4 GB RAM

mw1.medium

- Kapazität von bis zu 250 DAG
- 10 gleichzeitige Aufgaben (standardmäßig)
- Komponenten:
	- Webserver: jeweils 1 v CPU 2 GB RAM
	- Mitarbeiter: jeweils 2 gegen 4 CPU GB RAM
	- Scheduler: jeweils 2 gegen 4 GB CPU RAM
	- Datenbank: 2 v 8 GB CPU RAM

#### mw1.large

- Kapazität von bis zu 1000 DAG
- 20 gleichzeitige Aufgaben (standardmäßig)
- Komponenten:
	- Webserver: jeweils 2 v CPU 4 GB RAM
	- Mitarbeiter: jeweils 4 gegen CPU 8 GB RAM
	- Scheduler: jeweils 4 gegen 8 GB CPU RAM
	- Datenbank: 2 v 8 GB CPU RAM

### mw1.xlarge

- Kapazität von bis zu 2000 DAG
- 40 gleichzeitige Aufgaben (standardmäßig)
- Komponenten:
	- Webserver: jeweils 4 v CPU 12 GB RAM
	- Mitarbeiter: jeweils 8 bis CPU 24 GB RAM
	- Scheduler: jeweils 8 bis 24 GB CPU RAM
	- Datenbank: 4 v 32 GB CPU RAM

### mw1.2xlarge

- Bis zu 4000 Kapazität DAG
- 80 gleichzeitige Aufgaben (standardmäßig)
- Komponenten:
	- Webserver: jeweils 8 v 24 GB CPU RAM
	- Mitarbeiter: jeweils 16 V CPU 48 GB RAM
	- Scheduler: jeweils 16 v 48 GB CPU RAM
	- Datenbank: 8 v 64 GB CPU RAM

Sie können es verwendencelery.worker\_autoscale, um die Anzahl der Aufgaben pro Mitarbeiter zu erhöhen. Weitere Informationen hierzu finden Sie unter [the section called "Beispiel für](#page-169-0)  [einen Hochleistungs-Anwendungsfall".](#page-169-0)

## <span id="page-167-1"></span>Apache Airflow Scheduler

Der folgende Abschnitt enthält die auf Amazon MWAA verfügbaren Apache Airflow-Scheduler-Optionen und wie sich die Anzahl der Scheduler auf die Anzahl der Trigger auswirkt.

In Apache Airflow verwaltet ein [Trigger Aufgaben, die er](https://airflow.apache.org/docs/apache-airflow/stable/authoring-and-scheduling/deferring.html) aufschiebt, bis bestimmte, mithilfe eines Triggers festgelegte Bedingungen erfüllt sind. In Amazon läuft MWAA der Triggerer zusammen mit dem Scheduler auf derselben Fargate-Aufgabe. Wenn Sie die Anzahl der Scheduler erhöhen, wird die Anzahl der verfügbaren Trigger entsprechend erhöht, wodurch die Art und Weise optimiert wird, wie die Umgebung verzögerte Aufgaben verwaltet. Dadurch wird eine effiziente Bearbeitung von Aufgaben gewährleistet und sie werden umgehend so geplant, dass sie ausgeführt werden, wenn die Bedingungen erfüllt sind.

### Apache Airflow v2

• v2 — Akzeptiert zwischen 2 bis5. Standardeinstellung: 2.

# <span id="page-167-0"></span>Konfiguration der automatischen Skalierung von Amazon MWAA **Worker**

Der Auto-Scaling-Mechanismus erhöht automatisch die Anzahl der Apache Airflow-Worker als Reaktion auf laufende und in der Warteschlange stehende Aufgaben in Ihrer Amazon Managed Workflows for Apache Airflow-Umgebung und entsorgt zusätzliche Mitarbeiter, wenn keine Aufgaben mehr in der Warteschlange stehen oder ausgeführt werden. Auf dieser Seite wird beschrieben, wie Sie Auto Scaling konfigurieren können, indem Sie mithilfe der Amazon MWAA-Konsole die maximale Anzahl von Apache Airflow-Workern angeben, die in Ihrer Umgebung ausgeführt werden.

### **a** Note

Amazon MWAA verwendet Apache Airflow-Metriken, um zu ermitteln, wann zusätzliche [Celery Executor-Mitarbeiter](https://airflow.apache.org/docs/apache-airflow/stable/executor/celery.html) benötigt werden, und erhöht bei Bedarf die Anzahl der Fargate-Mitarbeiter auf den von angegebenen Wert. max-workers Wenn die zusätzlichen Mitarbeiter ihre Arbeit erledigen und die Arbeitsbelastung abnimmt, entfernt Amazon MWAA sie und reduziert somit wieder den Wert von. min-workers

Wenn Mitarbeiter beim Herunterskalieren neue Aufgaben übernehmen, behält Amazon MWAA die Fargate-Ressource und entfernt den Mitarbeiter nicht. Weitere Informationen finden Sie unter [So funktioniert Amazon MWAA Auto Scaling.](#page-168-0)

### **Sections**

- [So funktioniert Worker Scaling](#page-168-0)
- [Verwenden der Amazon MWAA-Konsole](#page-168-1)
- [Beispiel für einen Hochleistungs-Anwendungsfall](#page-169-0)
- [Problembehandlung bei Aufgaben, die im laufenden Zustand hängen geblieben sind](#page-170-0)
- [Als nächstes](#page-171-1)

## <span id="page-168-0"></span>So funktioniert Worker Scaling

Amazon MWAA verwendet RunningTasks QueuedTasks [Metriken,](#page-450-0) wobei (ausgeführte Aufgaben + Aufgaben in der Warteschlange)/([Aufgaben pro Mitarbeiter\)](#page-165-0) = (erforderliche Mitarbeiter). Wenn die erforderliche Anzahl von Arbeitern die aktuelle Anzahl von Arbeitern übersteigt, fügt Amazon MWAA Fargate-Arbeitercontainer zu diesem Wert hinzu, bis zu dem von angegebenen Höchstwert. maxworkers

Da die Arbeitslast sinkt RunningTasks und die Summe der QueuedTasks Kennzahlen sinkt, fordert Amazon MWAA Fargate auf, die Anzahl der Mitarbeiter für die Umwelt zu reduzieren. Alle Mitarbeiter, die ihre Arbeit noch erledigen, bleiben während des Downscalings geschützt, bis sie ihre Arbeit abgeschlossen haben. Je nach Arbeitslast können Aufgaben in die Warteschlange gestellt werden, während die Mitarbeiter ihre Aufgaben herunterskalieren.

## <span id="page-168-1"></span>Verwenden der Amazon MWAA-Konsole

Sie können die maximale Anzahl von Workern, die in Ihrer Umgebung gleichzeitig ausgeführt werden können, auf der Amazon MWAA-Konsole auswählen. Standardmäßig können Sie einen Höchstwert von bis zu 25 angeben.

Um die Anzahl der Arbeiter zu konfigurieren

- 1. Öffnen Sie die [Seite Umgebungen](https://console.aws.amazon.com/mwaa/home#/environments) auf der Amazon MWAA-Konsole.
- 2. Wählen Sie eine Umgebung aus.
- 3. Wählen Sie Bearbeiten aus.
- 4. Wählen Sie Weiter aus.
- 5. Geben Sie im Bereich Umgebungsklasse einen Wert in das Feld Maximale Anzahl von Mitarbeitern ein.
- 6. Wählen Sie Speichern.

### **a** Note

Es kann einige Minuten dauern, bis Änderungen in Ihrer Umgebung wirksam werden.

## <span id="page-169-0"></span>Beispiel für einen Hochleistungs-Anwendungsfall

Im folgenden Abschnitt werden die Arten von Konfigurationen beschrieben, die Sie verwenden können, um hohe Leistung und Parallelität in einer Umgebung zu ermöglichen.

### Apache Airflow vor Ort

In der Regel würden Sie auf einer lokalen Apache Airflow-Plattform die Einstellungen für Aufgabenparallelität, auto Skalierung und Parallelität in Ihrer Datei konfigurieren: airflow.cfg

- core.parallelism— Die maximale Anzahl von Task-Instanzen, die pro Scheduler gleichzeitig ausgeführt werden können.
- core.dag\_concurrency— Die maximale Parallelität für DAGs (keine Worker).
- celery.worker\_autoscale— Die maximale und minimale Anzahl von Aufgaben, die gleichzeitig auf einem beliebigen Worker ausgeführt werden können.

Wenn beispielsweise auf eingestellt core.parallelism core.dag\_concurrency war 100 und auf gesetzt wäre7, könnten Sie trotzdem nur die Gesamtzahl der 14 Aufgaben gleichzeitig ausführen, wenn Sie 2 DAGs hätten. Angenommen, jede DAG ist so eingestellt, dass sie nur sieben Aufgaben gleichzeitig (incore.dag\_concurrency) ausführt, obwohl die Gesamtparallelität auf (in) eingestellt ist. 100 core.parallelism

### In einer Amazon MWAA-Umgebung

In einer Amazon MWAA-Umgebung können Sie diese Einstellungen direkt auf der Amazon MWAA-Konsole mithilfe von [Verwenden der Apache Airflow-Konfigurationsoptionen auf Amazon](#page-172-0)  [MWAA](#page-172-0)[Konfiguration der MWAA Amazon-Umgebungsklasse](#page-164-0), und dem auto Skalierungsmechanismus Maximum Worker Count konfigurieren. core.dag\_concurrencyEs ist zwar nicht in der Drop-down-Liste als Apache Airflow-Konfigurationsoption auf der Amazon MWAA-Konsole verfügbar, Sie können es jedoch als benutzerdefinierte [Apache Airflow-Konfigurationsoption](#page-172-0) hinzufügen.

Nehmen wir an, Sie haben beim Erstellen Ihrer Umgebung die folgenden Einstellungen ausgewählt:

- 1. Die [Umgebungsklasse](#page-164-0) mw1.small, die die maximale Anzahl gleichzeitiger Aufgaben steuert, die jeder Worker standardmäßig ausführen kann, sowie die vCPU von Containern.
- 2. Die Standardeinstellung für Mitarbeiter unter Maximale Anzahl von **10** Mitarbeitern.
- 3. Eine [Apache Airflow-Konfigurationsoption](#page-172-0) für celery.worker\_autoscale 4 5,5 Aufgaben pro Mitarbeiter.

Das bedeutet, dass Sie in Ihrer Umgebung 50 Aufgaben gleichzeitig ausführen können. Alle Aufgaben über 50 werden in die Warteschlange gestellt und warten, bis die laufenden Aufgaben abgeschlossen sind.

Führen Sie mehr Aufgaben gleichzeitig aus. Mithilfe der folgenden Konfigurationen können Sie Ihre Umgebung so ändern, dass mehr Aufgaben gleichzeitig ausgeführt werden:

- 1. [Erhöhen Sie die maximale Anzahl gleichzeitiger Aufgaben, die jeder Worker standardmäßig](#page-164-0)  [ausführen kann, und die vCPU von Containern, indem Sie die](#page-164-0) mw1.medium Umgebungsklasse [\(standardmäßig 10 gleichzeitige Aufgaben\) auswählen.](#page-164-0)
- 2. celery.worker\_autoscaleAls [Apache Airflow-Konfigurationsoption](#page-172-0) hinzufügen.
- 3. Erhöhen Sie die maximale Anzahl an Mitarbeitern. In diesem Beispiel 20 würde eine Erhöhung der maximalen Anzahl von Mitarbeitern von 10 auf die doppelte Anzahl gleichzeitiger Aufgaben, die die Umgebung ausführen kann, bedeuten.

Geben Sie die Mindestanzahl an Mitarbeitern an. Sie können auch die Mindest- und Höchstzahl von Apache Airflow Workern angeben, die in Ihrer Umgebung ausgeführt werden, indem Sie AWS Command Line Interface (AWS CLI) verwenden. Beispielsweise:

```
aws mwaa update-environment --max-workers 10 --min-workers 10 --
name YOUR_ENVIRONMENT_NAME
```
<span id="page-170-0"></span>Weitere Informationen finden Sie unter dem Befehl [update-environment](https://docs.aws.amazon.com/cli/latest/reference/mwaa/update-environment.html) im. AWS CLI

## Problembehandlung bei Aufgaben, die im laufenden Zustand hängen geblieben sind

In seltenen Fällen geht Apache Airflow möglicherweise davon aus, dass Aufgaben noch ausgeführt werden. Um dieses Problem zu beheben, müssen Sie die nicht mehr benötigte Aufgabe in Ihrer

Apache Airflow-Benutzeroberfläche löschen. Weitere Informationen finden Sie im Thema [Ich sehe,](#page-519-0)  [dass meine Aufgaben hängen bleiben oder nicht abgeschlossen werden](#page-519-0) Problembehandlung.

## <span id="page-171-1"></span>Als nächstes

• Erfahren Sie mehr über die bewährten Methoden, die wir empfehlen, um die Leistung Ihrer Umgebung zu optimiere[nLeistungsoptimierung für Apache Airflow bei Amazon MWAA.](#page-401-0)

# <span id="page-171-0"></span>Konfiguration der automatischen Skalierung des Amazon MWAA-**Webservers**

Für Umgebungen, in denen Apache Airflow Apache Airflow v2.2.2 und höher ausgeführt wird, skaliert Amazon MWAA Ihre Webserver dynamisch, um schwankende Arbeitslasten zu bewältigen, wodurch wiederum Leistungsprobleme bei Spitzenlasten vermieden werden. Durch die automatische Skalierung der Anzahl der Webserver auf der Grundlage der CPU-Auslastung und der Anzahl der aktiven Verbindungen stellt Amazon MWAA sicher, dass Ihre Apache Airflow-Umgebung die gestiegene Nachfrage problemlos bewältigen kann, sei es durch REST-API-Anfragen, CLI-Nutzung oder mehr gleichzeitige Benutzer der Apache Airflow-Benutzeroberfläche.

### **Sections**

- [So funktioniert die Skalierung von Webservern](#page-171-2)
- [Verwenden der Amazon MWAA-Konsole](#page-172-1)

## <span id="page-171-2"></span>So funktioniert die Skalierung von Webservern

Amazon MWAA verwendet die Container-Metrik und die Load Balancer-Metrik [ActiveConnectionCount](#page-472-0), um anhand der Menge des Datenverkehrs zu bestimmen, ob eine Skalierung der Webserver erforderlich ist. [CPUUtilization](#page-470-0) Wenn CPUUtilization höher als 70 oder höher als 15 ActiveConnectionCount ist, fügt Amazon MWAA zusätzliche Fargate-Webserver-Container bis zu dem von angegebenen Höchstwert hinzu. MaxWebservers

Wenn der Traffic abnimmt und die ActiveConnectionCount Werte CPUUtilization und sinken, fordert Amazon MWAA Fargate auf, die Webserver-Container für die Umgebung auf den von festgelegten Mindestwert herunterzuskalieren. MinimumWebservers

## <span id="page-172-1"></span>Verwenden der Amazon MWAA-Konsole

Sie können die Anzahl der Webserver, die gleichzeitig in Ihrer Umgebung ausgeführt werden können, auf der Amazon MWAA-Konsole auswählen. Standardmäßig beträgt die Mindestanzahl von Webservern zwei und die maximale Anzahl von Webservern fünf.

Um die Anzahl der Webserver zu konfigurieren

- 1. Öffnen Sie die [Seite Umgebungen](https://console.aws.amazon.com/mwaa/home#/environments) auf der Amazon MWAA-Konsole.
- 2. Wählen Sie eine Umgebung aus.
- 3. Wählen Sie Bearbeiten aus.
- 4. Wählen Sie Weiter aus.
- 5. Geben Sie im Bereich Umgebungsklasse einen Wert in das Feld Maximale Anzahl von Webservern ein.
- 6. Geben Sie als Nächstes einen Wert in das Feld Minimale Anzahl an Webservern ein.
- 7. Wählen Sie Speichern.

### **a** Note

Es kann einige Minuten dauern, bis Änderungen in Ihrer Umgebung wirksam werden.

# <span id="page-172-0"></span>Verwenden der Apache Airflow-Konfigurationsoptionen auf Amazon MWAA

Apache Airflow-Konfigurationsoptionen können als Umgebungsvariablen an Ihre Amazon Managed Workflows for Apache Airflow-Umgebung angehängt werden. Sie können aus der vorgeschlagenen Drop-down-Liste wählen oder benutzerdefinierte Konfigurationsoptionen für Ihre Apache Airflow-Version auf der Amazon MWAA-Konsole angeben. Auf dieser Seite werden die verfügbaren Apache Airflow-Konfigurationsoptionen beschrieben und wie Sie diese Optionen verwenden können, um die Apache Airflow-Konfigurationseinstellungen in Ihrer Umgebung zu überschreiben.

Inhalt

- [Voraussetzungen](#page-173-0)
- **[Funktionsweise](#page-174-0)**
- [Verwenden von Konfigurationsoptionen zum Laden von Plugins in Apache Airflow v2](#page-174-1)
- [Übersicht über die Konfigurationsoptionen](#page-174-2)
	- [Apache Airflow-Konfigurationsoptionen](#page-175-0)
	- [Apache Airflow-Referenz](#page-175-1)
	- [Verwenden der Amazon MWAA-Konsole](#page-175-2)
- [Konfigurationsreferenz](#page-176-0)
	- [E-Mail-Konfigurationen](#page-176-1)
	- [Aufgabenkonfigurationen](#page-177-0)
	- [Scheduler-Konfigurationen](#page-178-0)
	- [Worker-Konfigurationen](#page-179-0)
	- [Webserver-Konfigurationen](#page-179-1)
	- [Konfigurationen auslösen](#page-179-1)
- [Beispiele und Beispielcode](#page-182-0)
	- [Beispiel DAG](#page-182-1)
	- [Beispiel für Einstellungen für E-Mail-Benachrichtigungen](#page-176-1)
- [Als nächstes](#page-184-1)

## <span id="page-173-0"></span>Voraussetzungen

Sie benötigen Folgendes, bevor Sie die Schritte auf dieser Seite ausführen können.

- Berechtigungen Ihr AWS Konto muss von Ihrem Administrator Zugriff auf die [FullConsoleAmazonMWAA-Zugriffskontrollrichtlinie](#page-67-0) für Ihre Umgebung erhalten haben. Darüber hinaus muss Ihrer Amazon MWAA-Umgebung von Ihrer [Ausführungsrolle](#page-88-0) der Zugriff auf die von Ihrer Umgebung verwendeten AWS Ressourcen gestattet werden.
- Zugriff Wenn Sie Zugriff auf öffentliche Repositorys benötigen, um Abhängigkeiten direkt auf dem Webserver zu installieren, muss Ihre Umgebung für den Zugriff auf öffentliche Netzwerk-Webserver konfiguriert sein. Weitere Informationen finden Sie unter [the section called "Apache](#page-102-0)  [Airflow-Zugriffsmodi".](#page-102-0)
- Amazon S3 S3-Konfiguration Der [Amazon S3 S3-Bucket,](#page-39-0) der zum Speichern Ihrer DAGs, benutzerdefinierten Plugins und Python-Abhängigkeiten verwendet wirdplugins.zip, requirements.txt muss mit geblocktem öffentlichem Zugriff und aktivierter Versionierung konfiguriert sein.

## <span id="page-174-0"></span>Funktionsweise

Wenn Sie eine Umgebung erstellen, fügt Amazon MWAA die Konfigurationseinstellungen, die Sie auf der Amazon MWAA-Konsole in den Airflow-Konfigurationsoptionen angeben, als Umgebungsvariablen an den Container für Ihre Umgebung an. AWS Fargate Wenn Sie eine Einstellung mit demselben Namen in verwenden, überschreiben die Optionenairflow.cfg, die Sie auf der Amazon MWAA-Konsole angeben, die Werte in. airflow.cfg

Wir stellen die airflow.cfg in der Apache Airflow-Benutzeroberfläche einer Amazon MWAA-Umgebung zwar nicht standardmäßig zur Verfügung, aber Sie können die Apache Airflow-Konfigurationsoptionen direkt in der Amazon MWAA-Konsole ändern, einschließlich der Einstellung, dass die Konfigurationen verfügbar gemacht werden. webserver.expose\_config

# <span id="page-174-1"></span>Verwenden von Konfigurationsoptionen zum Laden von Plugins in Apache Airflow v2

Standardmäßig sind Plugins in Apache Airflow v2 so konfiguriert, dass sie mithilfe der Einstellung "träge" geladen werden. core.lazy\_load\_plugins : True Wenn Sie benutzerdefinierte Plugins in Apache Airflow v2 verwenden, müssen Sie core.lazy\_load\_plugins : False als Apache Airflow-Konfigurationsoption hinzufügen, um Plugins zu Beginn jedes Airflow-Prozesses zu laden, um die Standardeinstellung zu überschreiben.

## <span id="page-174-2"></span>Übersicht über die Konfigurationsoptionen

Wenn Sie eine Konfiguration auf der Amazon MWAA-Konsole hinzufügen, schreibt Amazon MWAA die Konfiguration als Umgebungsvariable.

- Aufgelistete Optionen. In der Drop-down-Liste können Sie aus einer der für Ihre Apache Airflow-Version verfügbaren Konfigurationseinstellungen wählen. Zum Beispiel:. dag\_concurrency 16 Die Konfigurationseinstellung wird in den Fargate-Container Ihrer Umgebung übersetzt als AIRFLOW\_\_CORE\_\_DAG\_CONCURRENCY : 16
- Benutzerdefinierte Optionen. Sie können auch Airflow-Konfigurationsoptionen angeben, die für Ihre Apache Airflow-Version nicht in der Drop-down-Liste aufgeführt sind. Zum Beispiel:. foo.user YOUR\_USER\_NAME Die Konfigurationseinstellung wird in den Fargate-Container Ihrer Umgebung übersetzt als AIRFLOW\_\_FOO\_\_USER : YOUR\_USER\_NAME

### <span id="page-175-0"></span>Apache Airflow-Konfigurationsoptionen

Die folgende Abbildung zeigt, wo Sie die Apache Airflow-Konfigurationsoptionen auf der Amazon MWAA-Konsole anpassen können.

### **Airflow configuration options - optional Info**

Modify the default settings for Airflow configuration options. You can select an option from the suggestion list or type one manually.

All Airflow configuration options are using default values.

**Add custom configuration value** 

### <span id="page-175-1"></span>Apache Airflow-Referenz

Eine Liste der von Apache Airflow unterstützten Konfigurationsoptionen finden Sie unter [Konfigurationsreferenz im Apache Airflow-Referenzhandbuch](https://airflow.apache.org/docs/apache-airflow/stable/configurations-ref.html). Um die Optionen für die Version von Apache Airflow anzuzeigen, die Sie auf Amazon MWAA ausführen, wählen Sie die Version aus der Drop-down-Liste aus.

### <span id="page-175-2"></span>Verwenden der Amazon MWAA-Konsole

Das folgende Verfahren führt Sie durch die Schritte zum Hinzufügen einer Airflow-Konfigurationsoption zu Ihrer Umgebung.

- 1. Öffnen Sie die [Seite Umgebungen](https://console.aws.amazon.com/mwaa/home#/environments) auf der Amazon MWAA-Konsole.
- 2. Wählen Sie eine Umgebung aus.
- 3. Wählen Sie Bearbeiten aus.
- 4. Wählen Sie Weiter aus.
- 5. Wählen Sie im Bereich mit den Airflow-Konfigurationsoptionen die Option Benutzerdefinierte Konfiguration hinzufügen aus.
- 6. Wählen Sie eine Konfiguration aus der Dropdownliste aus und geben Sie einen Wert ein, oder geben Sie eine benutzerdefinierte Konfiguration ein und geben Sie einen Wert ein.
- 7. Wählen Sie für jede Konfiguration, die Sie hinzufügen möchten, die Option Benutzerdefinierte Konfiguration hinzufügen aus.
- 8. Wählen Sie Speichern.

## <span id="page-176-0"></span>Konfigurationsreferenz

Der folgende Abschnitt enthält die Liste der verfügbaren Apache Airflow-Konfigurationen in der Dropdown-Liste auf der Amazon MWAA-Konsole.

### <span id="page-176-1"></span>E-Mail-Konfigurationen

Die folgende Liste zeigt die Konfigurationsoptionen für Airflow-E-Mail-Benachrichtigungen, die auf Amazon MWAA verfügbar sind.

Wir empfehlen die Verwendung von Port 587 für SMTP-Verkehr. AWS Blockiert standardmäßig ausgehenden SMTP-Verkehr auf Port 25 aller Amazon EC2 EC2-Instances. Wenn Sie ausgehenden Datenverkehr auf Port 25 senden möchten, können Sie [beantragen, dass diese Einschränkung](https://aws.amazon.com/premiumsupport/knowledge-center/ec2-port-25-throttle/) aufgehoben wird.

### Apache Airflow v2

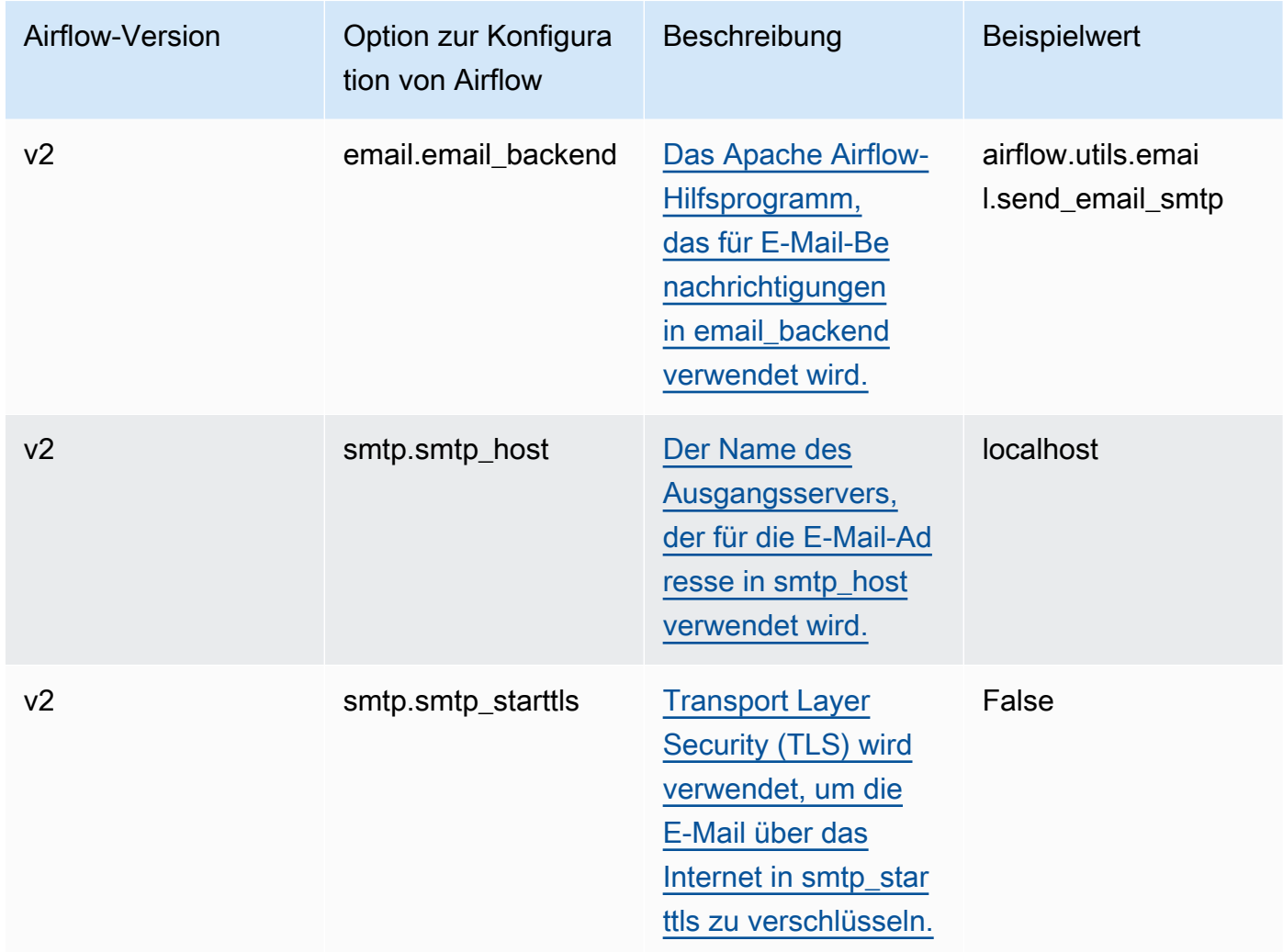

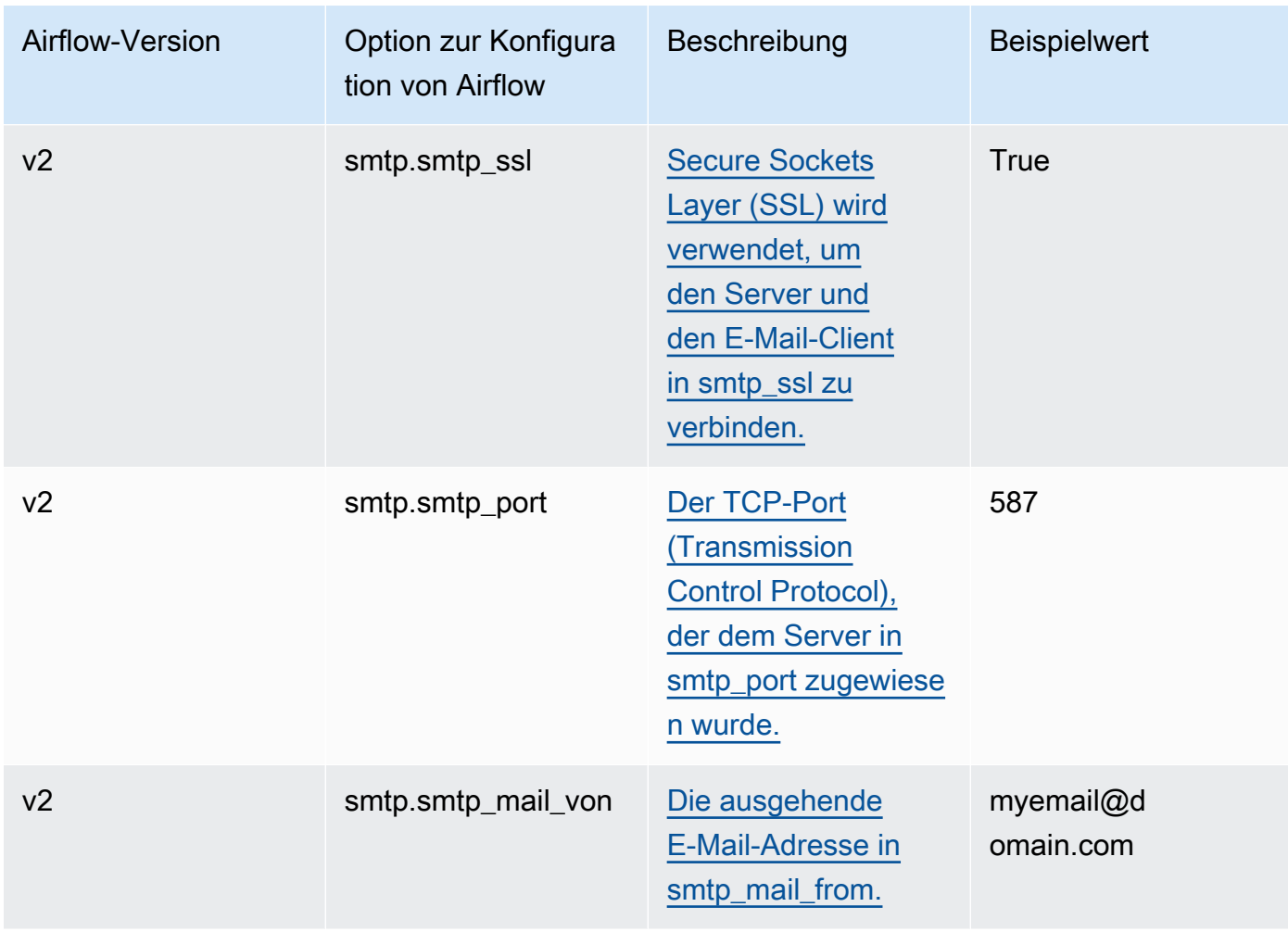

## <span id="page-177-0"></span>Aufgabenkonfigurationen

Die folgende Liste zeigt die Konfigurationen, die in der Drop-down-Liste für Airflow-Aufgaben auf Amazon MWAA verfügbar sind.

### Apache Airflow v2

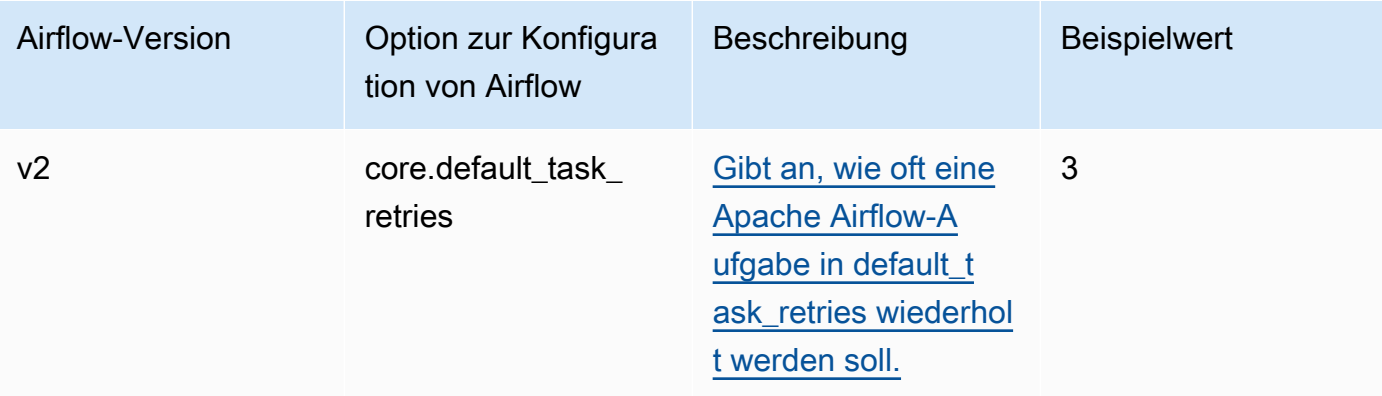

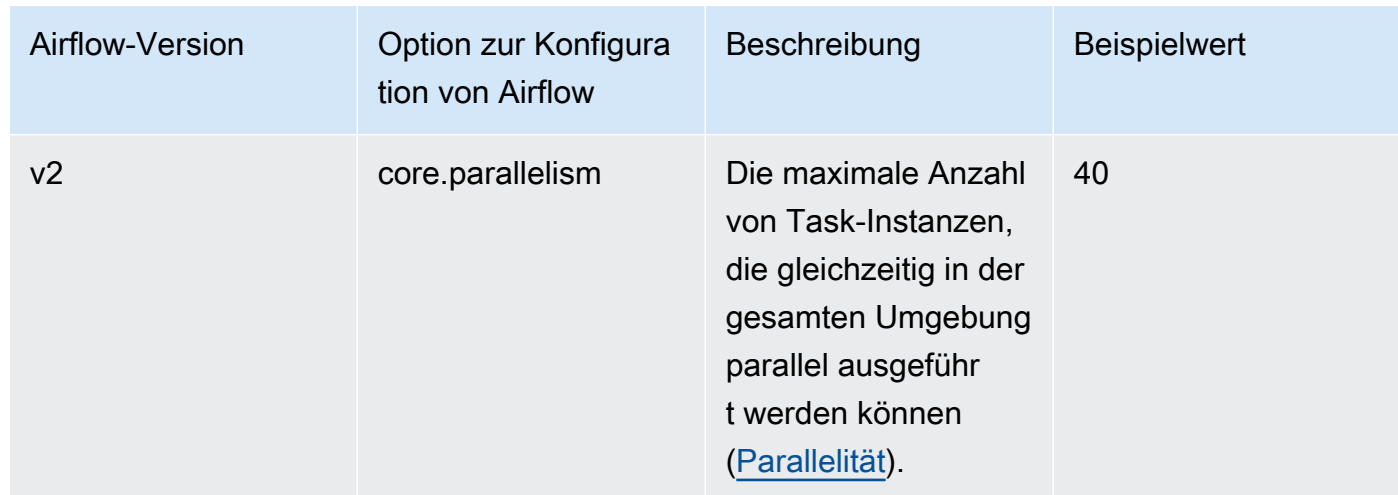

## <span id="page-178-0"></span>Scheduler-Konfigurationen

Die folgende Liste zeigt die Apache Airflow Scheduler-Konfigurationen, die in der Drop-down-Liste auf Amazon MWAA verfügbar sind.

### Apache Airflow v2

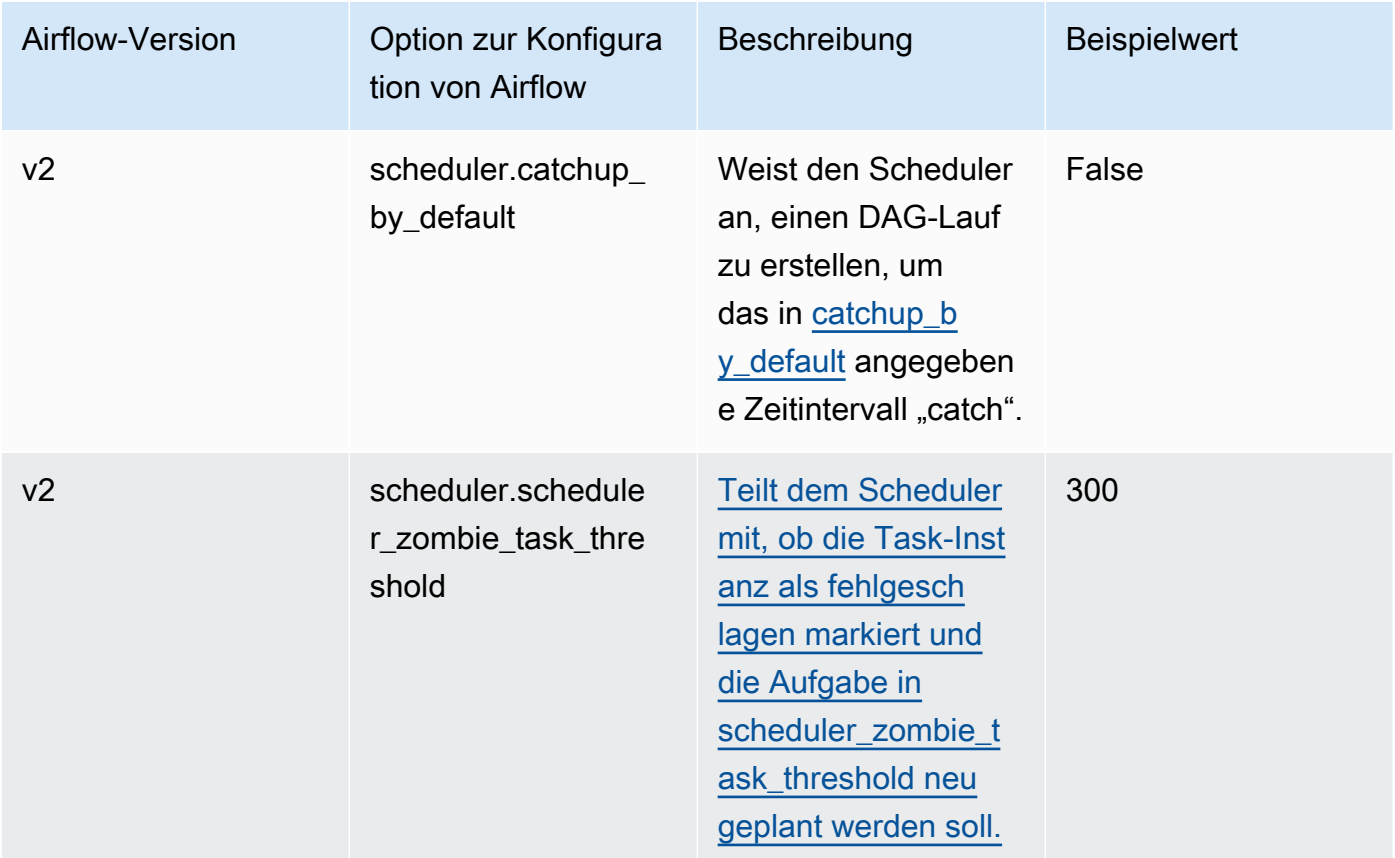

### <span id="page-179-0"></span>Worker-Konfigurationen

Die folgende Liste zeigt die Airflow-Worker-Konfigurationen, die in der Drop-down-Liste auf Amazon MWAA verfügbar sind.

Apache Airflow v2

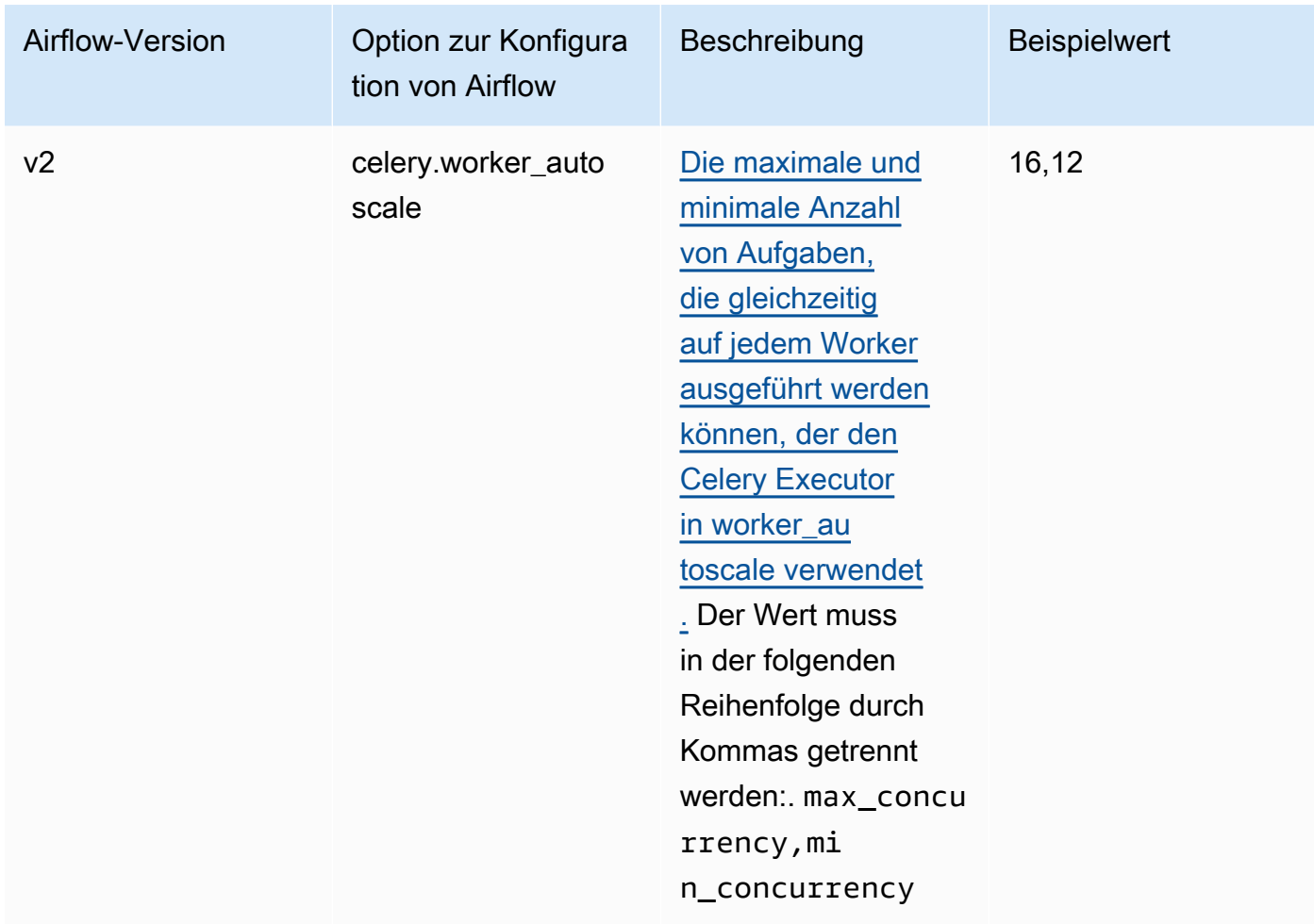

### <span id="page-179-1"></span>Webserver-Konfigurationen

Die folgende Liste zeigt die Airflow-Webserverkonfigurationen, die in der Drop-down-Liste auf Amazon MWAA verfügbar sind.
### Apache Airflow v2

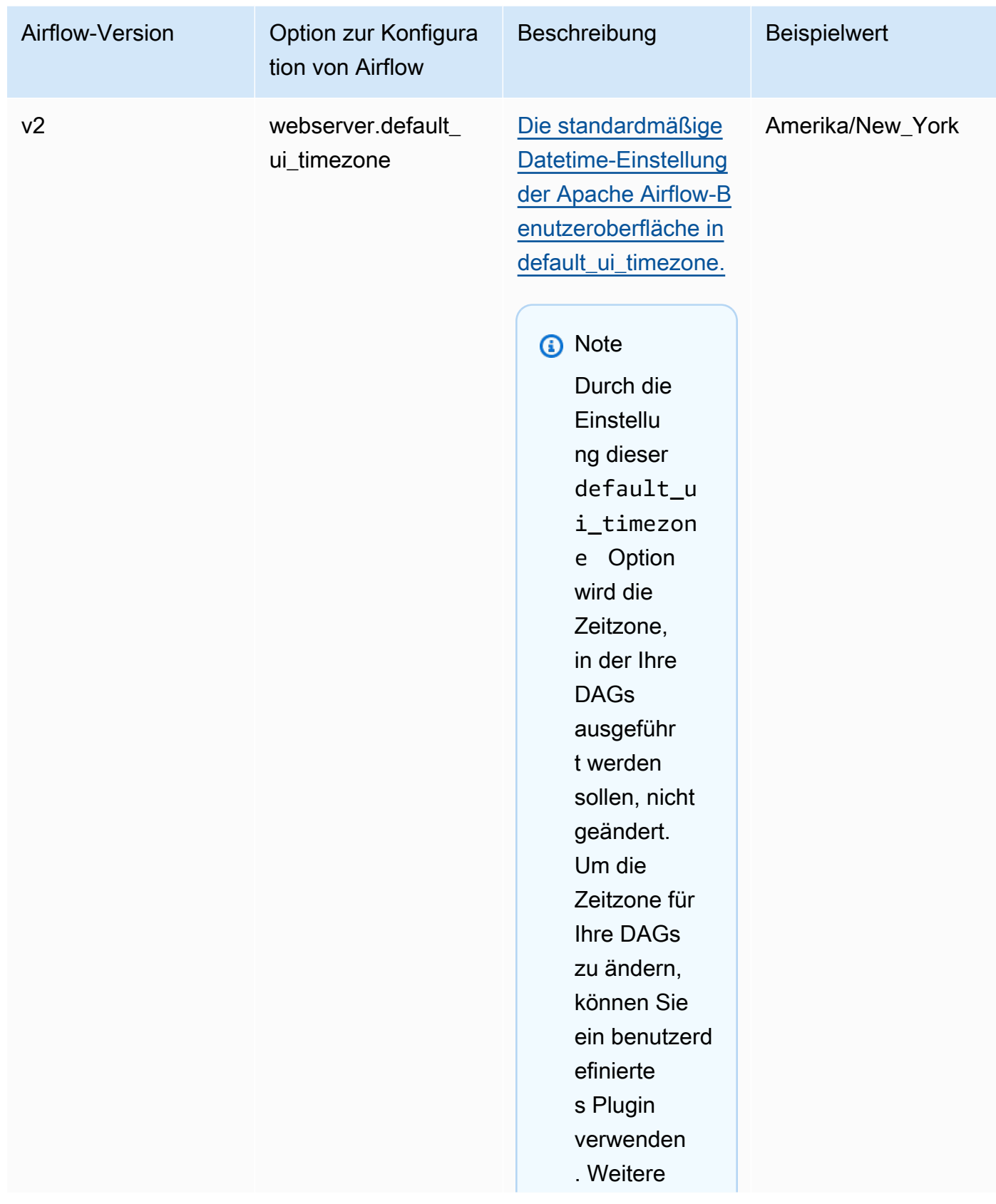

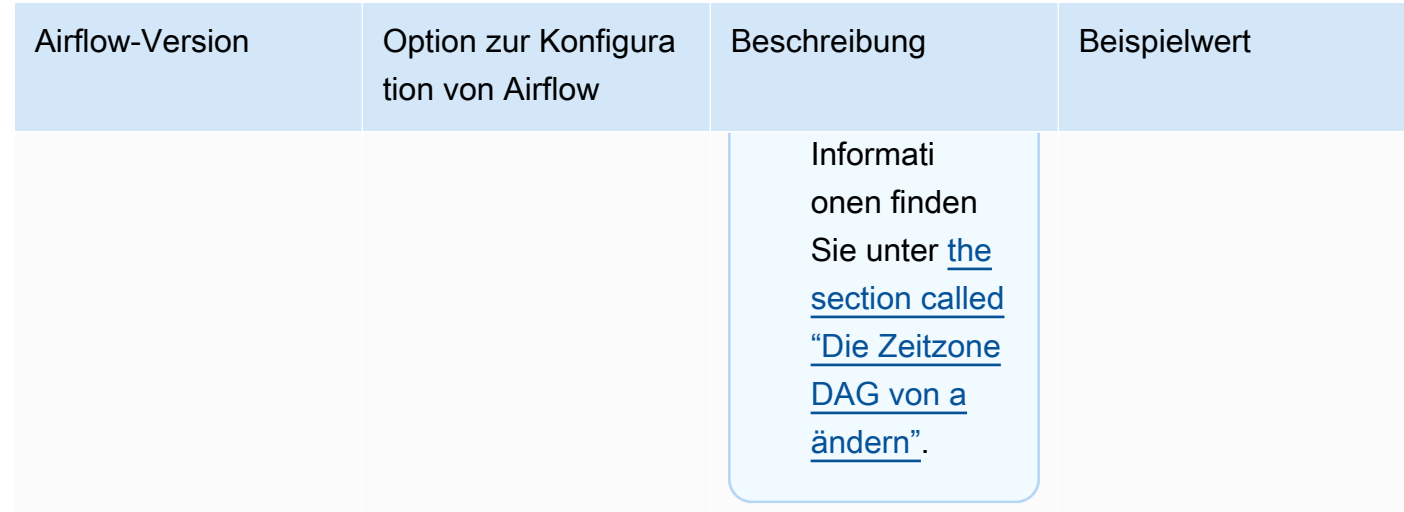

# Konfigurationen auslösen

Die folgende Liste zeigt die Apache [Airflow-Triggerkonfigurationen](https://airflow.apache.org/docs/apache-airflow/stable/authoring-and-scheduling/deferring.html), die auf Amazon MWAA verfügbar sind.

# Apache Airflow v2

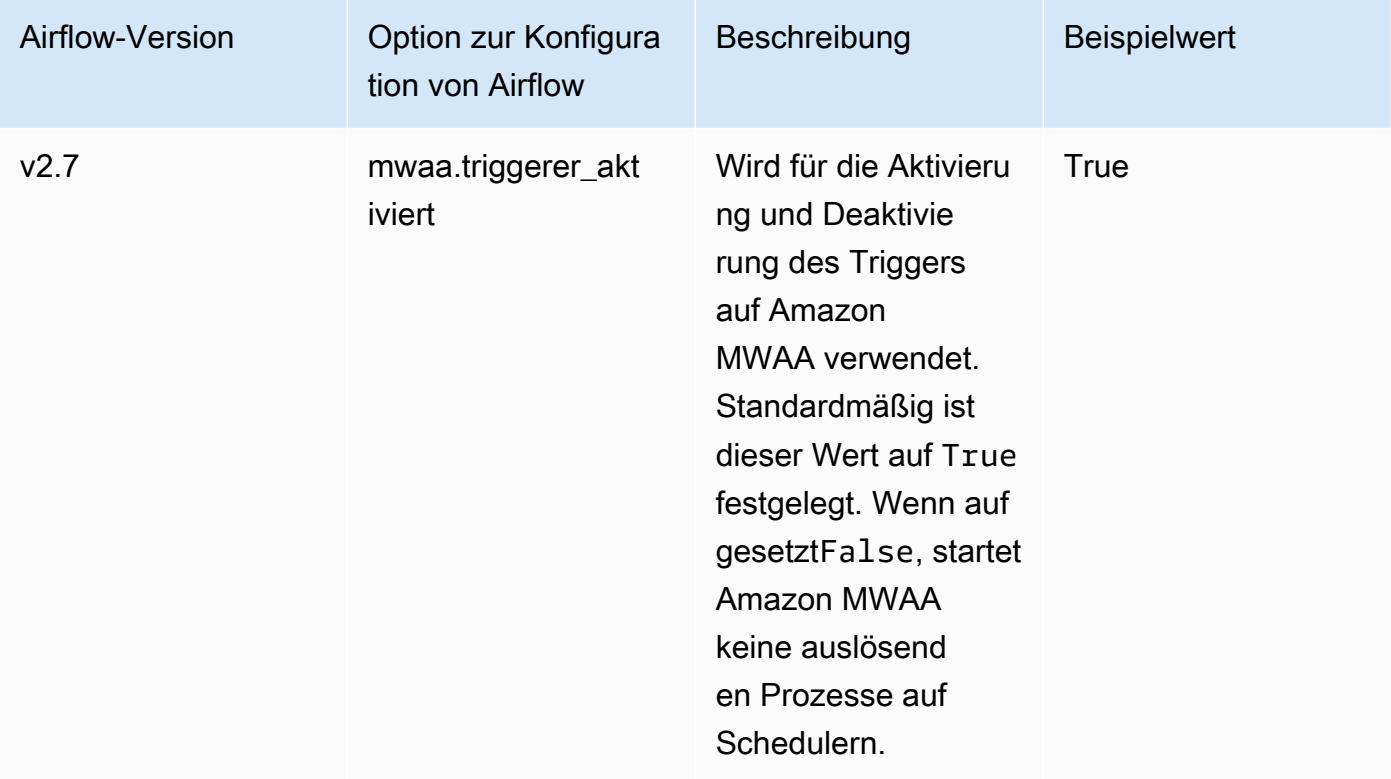

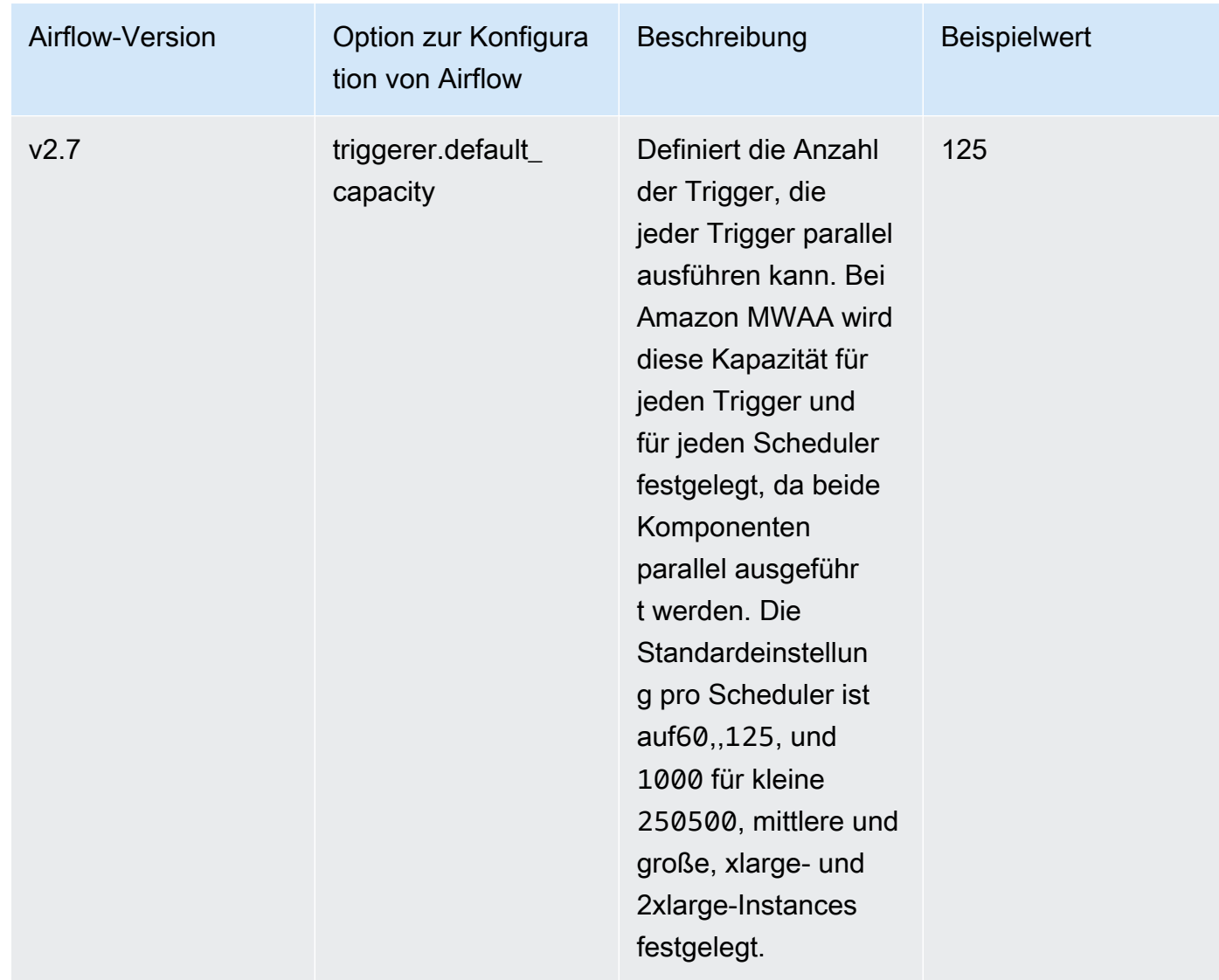

# Beispiele und Beispielcode

### Beispiel DAG

Sie können die folgende DAG verwenden, um Ihre email\_backend Apache Airflow-Konfigurationsoptionen zu drucken. Um ihn als Reaktion auf Amazon MWAA-Ereignisse auszuführen, kopieren Sie den Code in den DAGs-Ordner Ihrer Umgebung auf Ihrem Amazon S3 S3-Speicher-Bucket.

```
from airflow.decorators import dag
from datetime import datetime
def print_var(**kwargs):
```

```
 email_backend = kwargs['conf'].get(section='email', key='email_backend') 
   print("email_backend") 
   return email_backend 
@dag( 
   dag_id="print_env_variable_example", 
   schedule_interval=None, 
   start_date=datetime(yyyy, m, d), 
   catchup=False,
)
def print_variable_dag(): 
   email_backend_test = PythonOperator( 
   task_id="email_backend_test", 
   python_callable=print_var, 
   provide_context=True
) 
print_variable_test = print_variable_dag()
```
Beispiel für Einstellungen für E-Mail-Benachrichtigungen

Die folgenden Apache Airflow-Konfigurationsoptionen können für ein Gmail.com-E-Mail-Konto mit einem App-Passwort verwendet werden. Weitere Informationen finden Sie [im Referenzhandbuch der](https://support.google.com/mail/answer/185833?hl=en-GB) [Gmail-Hilfe unter Mit App-Passwörtern anmelden.](https://support.google.com/mail/answer/185833?hl=en-GB)

#### Airflow configuration options - optional Info

Modify the default settings for Airflow configuration options. You can select an option from the suggestion list or type one manually.

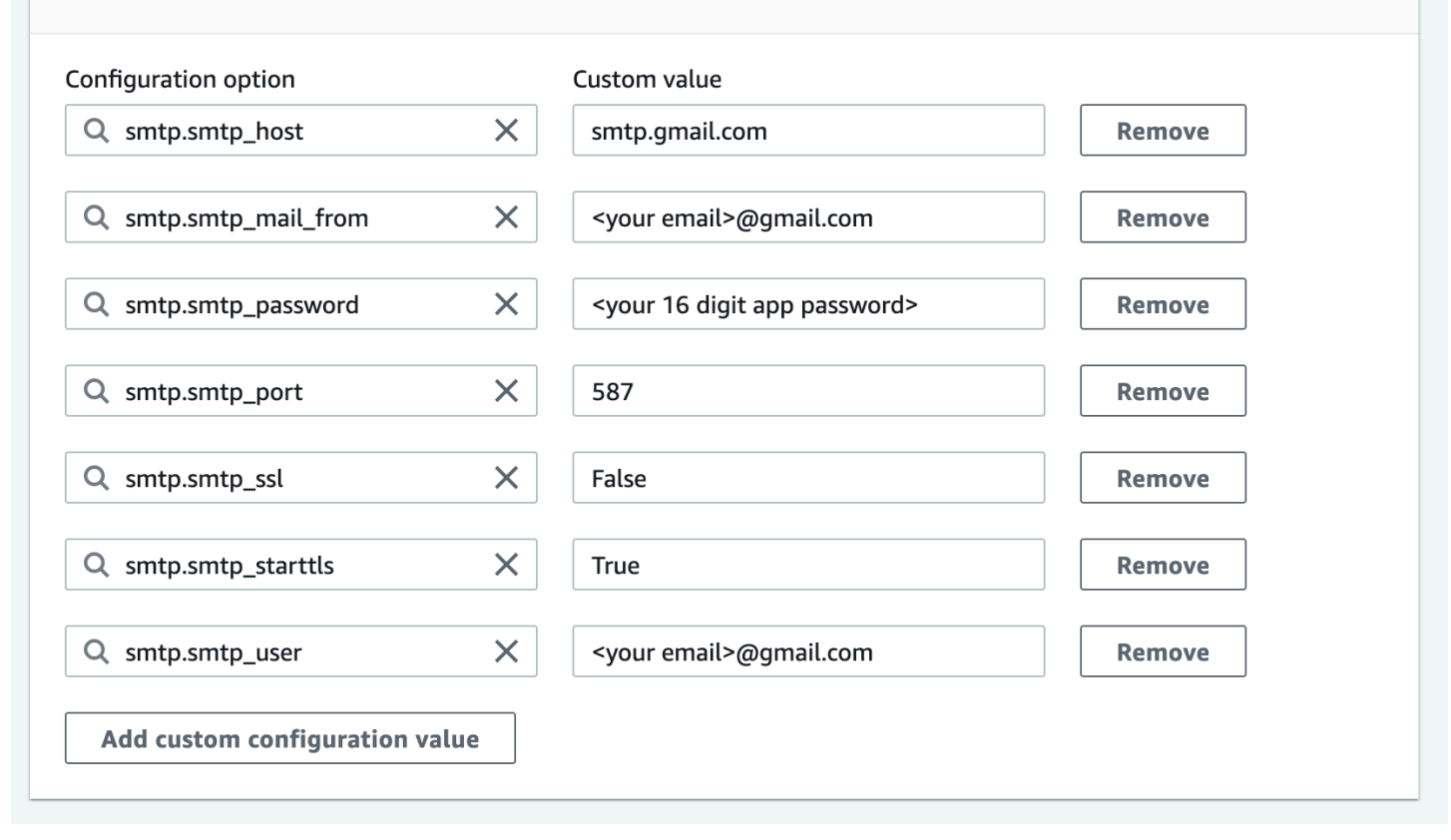

## Als nächstes

• Erfahren Sie unter, wie Sie Ihren DAG-Ordner in Ihren Amazon S3 S3-Bucket hochlade[nHinzufügen oder Aktualisieren von DAGs](#page-198-0).

# Aktualisierung der Apache Airflow-Version

Amazon MWAA unterstützt kleinere Versions-Upgrades. Das bedeutet, dass Sie Ihre Umgebung von Version zu Version x.**4**.z aktualisieren können. x.**5**.z Um ein Upgrade einer Hauptversion durchzuführen, z. B. von Version **1**.y.z zu Version**2**.y.z, müssen Sie eine neue Umgebung erstellen und Ihre Ressourcen migrieren. Weitere Informationen zum Upgrade auf eine neue Hauptversion von Apache Airflow finden Sie unter [Migration zu einer neuen Amazon MWAA-](https://docs.aws.amazon.com/mwaa/latest/migrationguide/migrating-to-new-mwaa.html)[Umgebung im Amazon MWAA-Migrationshandbuch.](https://docs.aws.amazon.com/mwaa/latest/migrationguide/migrating-to-new-mwaa.html)

Während des Upgrade-Vorgangs erfasst Amazon MWAA einen Snapshot Ihrer Umgebungsmetadaten, aktualisiert die Worker, Scheduler und den Webserver auf die neue Apache Airflow-Version und stellt schließlich die Metadaten-Datenbank mithilfe des Snapshots wieder her.

#### **a** Note

Sie können die Apache Airflow-Version für Ihre Umgebung nicht herunterstufen.

Stellen Sie vor dem Upgrade sicher, dass Ihre DAGs und andere Workflow-Ressourcen mit der neuen Apache Airflow-Version kompatibel sind, auf die Sie aktualisieren. Wenn Sie a requirements.txt zur Verwaltung von Abhängigkeiten verwenden, müssen Sie auch sicherstellen, dass die Abhängigkeiten, die Sie in Ihren Anforderungen angeben, mit der neuen Version kompatibel sind.

#### Themen

- [Aktualisieren Sie Ihre Workflow-Ressourcen](#page-185-0)
- [Geben Sie die neue Version an](#page-186-0)

### <span id="page-185-0"></span>Aktualisieren Sie Ihre Workflow-Ressourcen

Wenn Sie Apache Airflow-Versionen ändern, stellen Sie sicher, dass Sie in Ihrer requirements.txt Version auf die richtige [--constraint](https://docs.aws.amazon.com/mwaa/latest/userguide/working-dags-dependencies.html#working-dags-dependencies-test-create) URL verweisen.

### **A** Warning

Wenn Sie während eines Upgrades Anforderungen angeben, die mit Ihrer Apache Airflow-Zielversion nicht kompatibel sind, kann dies zu einem langwierigen Rollback-Prozess auf die vorherige Version von Apache Airflow mit der vorherigen Anforderungsversion führen.

Um Ihre Workflow-Ressourcen zu migrieren

- 1. Erstellen Sie einen Fork des [aws-mwaa-local-runnerR](https://github.com/aws/aws-mwaa-local-runner)epositorys und klonen Sie eine Kopie des lokalen Amazon MWAA-Runners.
- 2. Gehen Sie zu dem Zweig des aws-mwaa-local-runner Repositorys, der der Version entspricht, auf die Sie ein Upgrade durchführen.
- 3. Verwenden Sie das Amazon MWAA Local Runner CLI-Tool, um das Docker-Image zu erstellen und Apache Airflow lokal auszuführen. Weitere Informationen finden Sie in der [README-Datei](https://github.com/aws/aws-mwaa-local-runner/tree/v1.10.15#readme) für den lokalen Runner im Repository. GitHub
- 4. Um Ihre zu aktualisierenrequirements.txt, folgen Sie den bewährten Methoden, die wir unter [Verwaltung von Python-Abhängigkeiten](https://docs.aws.amazon.com/mwaa/latest/userguide/best-practices-dependencies.html) im Amazon MWAA-Benutzerhandbuch empfehlen.
- 5. (Optional) Um den Upgrade-Prozess zu beschleunigen, [bereinigen Sie die Metadaten-](#page-318-0)[Datenbank der Umgebung.](#page-318-0) Das Upgrade von Umgebungen mit einer großen Menge an Metadaten kann erheblich länger dauern.
- 6. Nachdem Sie Ihre Workflow-Ressourcen erfolgreich getestet haben, kopieren Sie Ihre DAGs und Plugins in den Amazon S3 S3-Bucket Ihrer Umgebung. requirements.txt

Sie sind jetzt bereit, die Umgebung zu bearbeiten, eine neue Apache Airflow-Version anzugeben und den Aktualisierungsvorgang zu starten.

### <span id="page-186-0"></span>Geben Sie die neue Version an

Nachdem Sie die Aktualisierung Ihrer Workflow-Ressourcen abgeschlossen haben, um die Kompatibilität mit der neuen Apache Airflow-Version sicherzustellen, gehen Sie wie folgt vor, um die Umgebungsdetails zu bearbeiten und die Version von Apache Airflow anzugeben, auf die Sie aktualisieren möchten.

### **a** Note

Wenn Sie ein Upgrade durchführen, werden alle Aufgaben, die derzeit in der Umgebung ausgeführt werden, während des Vorgangs beendet. Der Aktualisierungsvorgang kann bis zu zwei Stunden dauern. Während dieser Zeit ist Ihre Umgebung nicht verfügbar.

Um eine neue Version mithilfe der Konsole anzugeben

- 1. Öffnen Sie die [Seite Umgebungen](https://console.aws.amazon.com/mwaa/home#/environments) auf der Amazon MWAA-Konsole.
- 2. Wählen Sie aus der Liste Umgebungen die Umgebung aus, für die Sie ein Upgrade durchführen möchten.
- 3. Wählen Sie auf der Umgebungsseite Bearbeiten aus, um die Umgebung zu bearbeiten.
- 4. Wählen Sie im Abschnitt Umgebungsdetails für die Airflow-Version die neue Apache Airflow-Versionsnummer, auf die Sie die Umgebung aktualisieren möchten, aus der Dropdownliste aus.
- 5. Wählen Sie Weiter, bis Sie auf der Seite Überprüfen und speichern sind.
- 6. Überprüfen Sie auf der Seite Überprüfen und speichern Ihre Änderungen und wählen Sie dann Speichern.

Wenn Sie die Änderungen übernehmen, beginnt Ihre Umgebung mit dem Upgrade-Vorgang. Während dieses Zeitraums gibt der [Status](https://docs.aws.amazon.com/mwaa/latest/API/API_Environment.html#mwaa-Type-Environment-Status) Ihrer Umgebung an, welche Maßnahmen Amazon MWAA ergreift und ob das Verfahren erfolgreich ist.

In einem erfolgreichen Upgrade-Szenario wird der Status angezeigtUPDATING, CREATING\_SNAPSHOT während Amazon MWAA eine Sicherungskopie Ihrer Metadaten erfasst. Schließlich kehrt der Status zuerst zu und dann zu dem AVAILABLE Zeitpunkt zurückUPDATING, an dem der Vorgang abgeschlossen ist.

Wenn die Umgebung nicht aktualisiert werden kann, wird Ihr Umgebungsstatus angezeigtROLLING\_BACK. Wenn das Rollback erfolgreich ist, wird zunächst der Status angezeigt, was darauf hinweistUPDATE\_FAILED, dass das Update fehlgeschlagen ist, die Umgebung jedoch verfügbar ist. Wenn das Rollback fehlschlägt, wird der Status angezeigt, was darauf hinweistUNAVAILABLE, dass Sie nicht auf die Umgebung zugreifen können.

# Verwenden eines Startskripts mit Amazon MWAA

Ein Startskript ist ein Shell (.sh) -Skript, das Sie im Amazon S3 S3-Bucket Ihrer Umgebung hosten, ähnlich Ihren DAGs, Anforderungen und Plugins. Amazon MWAA führt dieses Skript beim Start auf jeder einzelnen Apache Airflow-Komponente (Worker, Scheduler und Webserver) aus, bevor die Anforderungen installiert und der Apache Airflow-Prozess initialisiert wird. Verwenden Sie ein Startskript, um Folgendes zu tun:

- Laufzeiten installieren Installieren Sie Linux-Laufzeiten, die für Ihre Workflows und Verbindungen erforderlich sind.
- Umgebungsvariablen konfigurieren Legen Sie Umgebungsvariablen für jede Apache Airflow-Komponente fest. Überschreiben Sie allgemeine Variablen wie PATHPYTHONPATH, und. LD\_LIBRARY\_PATH
- Schlüssel und Token verwalten Übergeben Sie Zugriffstoken für benutzerdefinierte Repositorys an requirements.txt und konfigurieren Sie Sicherheitsschlüssel.

In den folgenden Themen wird beschrieben, wie Sie ein Startskript konfigurieren, um Linux-Laufzeiten zu installieren, Umgebungsvariablen festzulegen und verwandte Probleme mithilfe von CloudWatch Protokollen zu beheben.

Themen

- [Konfigurieren Sie ein Startskript](#page-188-0)
- [Installieren Sie Linux-Laufzeiten mithilfe eines Startskripts](#page-192-0)
- [Legen Sie Umgebungsvariablen mithilfe eines Startskripts fest](#page-193-0)

# <span id="page-188-0"></span>Konfigurieren Sie ein Startskript

Um ein Startskript mit Ihrer bestehenden Amazon MWAA-Umgebung zu verwenden, laden Sie eine .sh Datei in den Amazon S3 S3-Bucket Ihrer Umgebung hoch. Um das Skript dann der Umgebung zuzuordnen, geben Sie in Ihren Umgebungsdetails Folgendes an:

- Der Amazon S3 S3-URL-Pfad zum Skript Der relative Pfad zu dem in Ihrem Bucket gehosteten Skript, zum Beispiel s3://mwaa-environment/*startup.sh*
- Die Amazon S3 S3-Versions-ID des Skripts Die Version des Start-Shell-Skripts in Ihrem Amazon S3 S3-Bucket. Sie müssen die [Versions-ID](https://docs.aws.amazon.com/AmazonS3/latest/userguide/versioning-workflows.html) angeben, die Amazon S3 der Datei bei jeder Aktualisierung des Skripts zuweist. Versions-IDs sind Unicode-kodierte, UTF-8-kodierte, URL-fähige, undurchsichtige Zeichenketten, die beispielsweise nicht länger als 1.024 Byte sind. 3sL4kqtJlcpXroDTDmJ+rmSpXd3dIbrHY+MTRCxf3vjVBH40Nr8X8gdRQBpUMLUo

Verwenden Sie das folgende Beispielskript, um die Schritte in diesem Abschnitt auszuführen. Das Skript gibt den Wert aus, der zugewiesen wurdeMWAA\_AIRFLOW\_COMPONENT. Diese Umgebungsvariable identifiziert jede Apache Airflow-Komponente, auf der das Skript ausgeführt wird.

Kopieren Sie den Code und speichern Sie ihn lokal unter. startup.sh

```
#!/bin/sh 
echo "Printing Apache Airflow component"
echo $MWAA_AIRFLOW_COMPONENT
```
Laden Sie als Nächstes das Skript in Ihren Amazon S3 S3-Bucket hoch.

#### AWS Management Console

Um ein Shell-Skript (Konsole) hochzuladen

- 1. Melden Sie sich bei der AWS Management Console an und öffnen Sie die Amazon S3- Konsole unter [https://console.aws.amazon.com/s3/.](https://console.aws.amazon.com/s3/)
- 2. Wählen Sie aus der Bucket-Liste den Namen des Buckets aus, der Ihrer Umgebung zugeordnet ist.
- 3. Wählen Sie auf der Registerkarte Objekte die Option Upload aus.
- 4. Ziehen Sie das von Ihnen erstellte Shell-Skript per Drag-and-Drop auf die Upload-Seite.
- 5. Klicken Sie auf Hochladen.

Das Skript wird in der Liste der Objekte angezeigt. Amazon S3 erstellt eine neue Versions-ID für die Datei. Wenn Sie das Skript aktualisieren und es erneut mit demselben Dateinamen hochladen, wird der Datei eine neue Versions-ID zugewiesen.

### AWS CLI

Um ein Shell-Skript (CLI) zu erstellen und hochzuladen

1. Öffnen Sie eine neue Eingabeaufforderung und führen Sie den Amazon S3 ls S3-Befehl aus, um den Bucket aufzulisten und zu identifizieren, der mit Ihrer Umgebung verknüpft ist.

```
$ aws s3 ls
```
2. Navigieren Sie zu dem Ordner, in dem Sie das Shell-Skript gespeichert haben. Verwenden Sie es cp in einem neuen Eingabeaufforderungsfenster, um das Skript in Ihren Bucket hochzuladen. Ersetzen Sie *your-s3-bucket* durch Ihre Informationen.

\$ **aws s3 cp startup.sh s3://***your-s3-bucket***/startup.sh**

Bei Erfolg gibt Amazon S3 den URL-Pfad zum Objekt aus:

upload: ./startup.sh to s3://your-s3-bucket/startup.sh

3. Verwenden Sie den folgenden Befehl, um die neueste Versions-ID für das Skript abzurufen.

\$ **aws s3api list-object-versions --bucket** *your-s3-bucket* **--prefix startup - query 'Versions[?IsLatest].[VersionId]' --output text**

BbdVMmBRjtestta1EsVnbybZp1Wqh1J4

Sie geben diese Versions-ID an, wenn Sie das Skript einer Umgebung zuordnen.

Ordnen Sie das Skript nun Ihrer Umgebung zu.

AWS Management Console

Um das Skript einer Umgebung (Konsole) zuzuordnen

- 1. Öffnen Sie die [Seite Umgebungen](https://console.aws.amazon.com/mwaa/home#/environments) auf der Amazon MWAA-Konsole.
- 2. Wählen Sie die Zeile für die Umgebung aus, die Sie aktualisieren möchten, und klicken Sie dann auf Bearbeiten.
- 3. Geben Sie auf der Seite Details angeben für Startskriptdatei optional die Amazon S3 S3- URL für das Skript ein, zum Beispiel:s3://*your-mwaa-bucket*/startup-sh..
- 4. Wählen Sie die neueste Version aus der Drop-down-Liste aus oder suchen Sie nach dem Skript, S3 um nach dem Skript zu suchen.
- 5. Wählen Sie Weiter und fahren Sie dann mit der Seite Überprüfen und speichern fort.
- 6. Überprüfen Sie die Änderungen und wählen Sie dann Speichern.

Aktualisierungen der Umgebung können zwischen 10 und 30 Minuten dauern. Amazon MWAA führt das Startskript aus, wenn jede Komponente in Ihrer Umgebung neu gestartet wird.

#### AWS CLI

So verknüpfen Sie das Skript mit einer Umgebung (CLI)

• Öffnen Sie eine Befehlszeile und geben Sie update-environment damit die Amazon S3 S3-URL und die Versions-ID für das Skript an.

```
$ aws mwaa update-environment \ 
     --name your-mwaa-environment \ 
     --startup-script-s3-path startup.sh \
```
 **--startup-script-s3-object-version** *BbdVMmBRjtestta1EsVnbybZp1Wqh1J4*

Bei Erfolg gibt Amazon MWAA den Amazon Resource Name (ARN) für die Umgebung zurück:

arn:aws::airflow:us-west-2:123456789012:environment/your-mwaa-environment

Die Aktualisierung der Umgebung kann zwischen 10 und 30 Minuten dauern. Amazon MWAA führt das Startskript aus, wenn jede Komponente in Ihrer Umgebung neu gestartet wird.

Rufen Sie abschließend Protokollereignisse ab, um zu überprüfen, ob das Skript wie erwartet funktioniert. Wenn Sie die Protokollierung für jede Apache Airflow-Komponente aktivieren, erstellt Amazon MWAA eine neue Protokollgruppe und einen neuen Protokollstream. Weitere Informationen finden Sie unter [Apache Airflow-Protokolltypen](#page-437-0).

AWS Management Console

So überprüfen Sie den Apache Airflow-Protokollstream (Konsole)

- 1. Öffnen Sie die [Seite Umgebungen](https://console.aws.amazon.com/mwaa/home#/environments) auf der Amazon MWAA-Konsole.
- 2. Wählen Sie Ihre Umgebung aus.
- 3. Wählen Sie im Bereich Überwachung die Protokollgruppe aus, für die Sie Protokolle anzeigen möchten, z. B. die Airflow Scheduler-Protokollgruppe.
- 4. Wählen Sie in der CloudWatch Konsole aus der Liste Protokollstreams einen Stream mit dem folgenden Präfix aus:. startup\_script\_exection\_ip
- 5. Im Bereich Ereignisse protokollieren sehen Sie die Ausgabe des Befehls, der den Wert für ausgibtMWAA\_AIRFLOW\_COMPONENT. Bei Scheduler-Protokollen gehen Sie beispielsweise wie folgt vor:

```
Printing Apache Airflow component
scheduler
Finished running startup script. Execution time: 0.004s.
Running verification
Verification completed
```
Sie können die vorherigen Schritte wiederholen, um Worker- und Webserver-Protokolle anzuzeigen.

### <span id="page-192-0"></span>Installieren Sie Linux-Laufzeiten mithilfe eines Startskripts

Verwenden Sie ein Startskript, um das Betriebssystem einer Apache Airflow-Komponente zu aktualisieren, und installieren Sie zusätzliche Laufzeitbibliotheken, die Sie mit Ihren Workflows verwenden können. Das folgende Skript wird beispielsweise ausgeführt, yum update um das Betriebssystem zu aktualisieren.

Bei yum update der Ausführung in einem Startskript müssen Sie Python ausschließen, indem Sie, --exclude=python\* wie im Beispiel gezeigt, verwenden. Damit Ihre Umgebung ausgeführt werden kann, installiert Amazon MWAA eine bestimmte Version von Python, die mit Ihrer Umgebung kompatibel ist. Daher können Sie die Python-Version der Umgebung nicht mit einem Startskript aktualisieren.

#!/bin/sh

```
echo "Updating operating system"
sudo yum update -y --exclude=python*
```
Um Runtimes auf einer bestimmten Apache Airflow-Komponente zu installieren, verwenden Sie MWAA\_AIRFLOW\_COMPONENT und if und fi bedingte Anweisungen. In diesem Beispiel wird ein einziger Befehl ausgeführt, um die libaio Bibliothek auf dem Scheduler und Worker zu installieren, aber nicht auf dem Webserver.

#### **A** Important

- Wenn Sie einen [privaten Webserver](#page-106-0) konfiguriert haben, müssen Sie entweder die folgende Bedingung verwenden oder alle Installationsdateien lokal bereitstellen, um Zeitüberschreitungen bei der Installation zu vermeiden.
- Wird verwendetsudo, um Operationen auszuführen, für die Administratorrechte erforderlich sind.

#!/bin/sh

```
if [[ "${MWAA_AIRFLOW_COMPONENT}" != "webserver" ]]
then 
      sudo yum -y install libaio
fi
```
Sie können ein Startskript verwenden, um die Python-Version zu überprüfen.

```
#!/bin/sh
export PYTHON_VERSION_CHECK=`python -c 'import sys; version=sys.version_info[:3]; 
  print("{0}.{1}.{2}".format(*version))'`
echo "Python version is $PYTHON_VERSION_CHECK"
```
Amazon MWAA unterstützt das Überschreiben der Standard-Python-Version nicht, da dies zu Inkompatibilitäten mit den installierten Apache Airflow-Bibliotheken führen kann.

### <span id="page-193-0"></span>Legen Sie Umgebungsvariablen mithilfe eines Startskripts fest

Verwenden Sie Startskripts, um Umgebungsvariablen festzulegen und Apache Airflow-Konfigurationen zu ändern. Im Folgenden wird eine neue Variable definiert,ENVIRONMENT\_STAGE. Sie können in einer DAG oder in Ihren benutzerdefinierten Modulen auf diese Variable verweisen.

```
#!/bin/sh
export ENVIRONMENT_STAGE="development"
echo "$ENVIRONMENT_STAGE"
```
Verwenden Sie Startskripts, um gängige Apache Airflow- oder Systemvariablen zu überschreiben. Sie legen beispielsweise fest, LD\_LIBRARY\_PATH dass Python in dem von Ihnen angegebenen Pfad nach Binärdateien suchen soll. [Auf diese Weise können Sie mithilfe von Plugins benutzerdefinierte](https://airflow.apache.org/docs/apache-airflow/stable/authoring-and-scheduling/plugins.html)  [Binärdateien für Ihre Workflows bereitstellen:](https://airflow.apache.org/docs/apache-airflow/stable/authoring-and-scheduling/plugins.html)

#!/bin/sh

export LD\_LIBRARY\_PATH=/usr/local/airflow/plugins/*your-custom-binary*

### Reservierte Umgebungsvariablen

Amazon MWAA reserviert eine Reihe kritischer Umgebungsvariablen. Wenn Sie eine reservierte Variable überschreiben, setzt Amazon MWAA sie auf ihre Standardwerte zurück. Im Folgenden sind die reservierten Variablen aufgeführt:

- MWAA AIRFLOW COMPONENT— Wird verwendet, um die Apache Airflow-Komponente mit einem der folgenden Werte zu identifizieren:scheduler,worker, oderwebserver.
- AIRFLOW\_\_WEBSERVER\_\_SECRET\_KEY— Der geheime Schlüssel, der zum sicheren Signieren von Sitzungscookies auf dem Apache Airflow-Webserver verwendet wird.
- AIRFLOW CORE FERNET KEY— Der Schlüssel, der für die Verschlüsselung und Entschlüsselung sensibler Daten verwendet wird, die in der Metadaten-Datenbank gespeichert sind, z. B. Verbindungskennwörter.
- AIRFLOW HOME— Der Pfad zum Apache Airflow-Home-Verzeichnis, in dem Konfigurationsdateien und DAG-Dateien lokal gespeichert werden.
- AIRFLOW\_CELERY\_BROKER\_URL— Die URL des Message Brokers, der für die Kommunikation zwischen dem Apache Airflow Scheduler und den Celery Worker Nodes verwendet wird.
- AIRFLOW\_\_CELERY\_\_RESULT\_BACKEND— Die URL der Datenbank, die zum Speichern der Ergebnisse von Celery-Aufgaben verwendet wird.
- AIRFLOW\_CORE\_\_EXECUTOR— Die Executor-Klasse, die Apache Airflow verwenden soll. In Amazon MWAA ist dies ein CeleryExecutor
- AIRFLOW\_CORE\_LOAD\_EXAMPLES- Wird verwendet, um das Laden von Beispiel-DAGs zu aktivieren oder zu deaktivieren.
- AIRFLOW\_METRICS\_METRICS\_BLOCK\_LIST— Wird verwendet, um zu verwalten, welche Apache Airflow-Metriken von Amazon MWAA ausgegeben und erfasst werden. CloudWatch
- SQL\_ALCHEMY\_CONN— Die Verbindungszeichenfolge für die Datenbank RDS for PostgreSQL, die zum Speichern von Apache Airflow-Metadaten in Amazon MWAA verwendet wird.
- AIRFLOW CORE SQL ALCHEMY CONN— Wird für denselben Zweck verwendet wieSQL\_ALCHEMY\_CONN, folgt jedoch der neuen Apache Airflow-Namenskonvention.
- AIRFLOW\_CELERY\_\_DEFAULT\_QUEUE- Die Standardwarteschlange für Celery-Aufgaben in Apache Airflow.
- AIRFLOW OPERATORS DEFAULT QUEUE— Die Standardwarteschlange für Aufgaben, die bestimmte Apache Airflow-Operatoren verwenden.
- AIRFLOW\_VERSION— Die in der Amazon MWAA-Umgebung installierte Apache Airflow-Version.
- AIRFLOW CONN AWS DEFAULT— Die AWS Standardanmeldedaten, die für die Integration mit anderen AWS Diensten in verwendet werden.
- AWS\_DEFAULT\_REGION— Legt die AWS Standardregion fest, die mit Standardanmeldedaten für die Integration mit anderen AWS Diensten verwendet wird.
- AWS\_REGION— Falls definiert, überschreibt diese Umgebungsvariable die Werte in der Umgebungsvariablen AWS\_DEFAULT\_REGION und im Bereich der Profileinstellungen.
- PYTHONUNBUFFERED— Wird zum Senden stdout und stderr Streamen von Container-Logs verwendet.
- AIRFLOW METRICS STATSD ALLOW LIST— Wird verwendet, um eine Zulassungsliste mit kommagetrennten Präfixen zu konfigurieren, um die Metriken zu senden, die mit den Elementen der Liste beginnen.
- AIRFLOW\_\_METRICS\_\_STATSD\_ON— Aktiviert das Senden von Metriken an. StatsD
- AIRFLOW\_METRICS\_STATSD\_HOST— Wird verwendet, um eine Verbindung zum StatSD Daemon herzustellen.
- AIRFLOW METRICS STATSD PORT— Wird verwendet, um eine Verbindung zum StatSD Daemon herzustellen.
- AIRFLOW\_\_METRICS\_\_STATSD\_PREFIX— Wird verwendet, um eine Verbindung zum StatSD Daemon herzustellen.
- AIRFLOW\_CELERY\_WORKER\_AUTOSCALE— Legt die maximale und minimale Parallelität fest.
- AIRFLOW\_CORE\_DAG\_CONCURRENCY— Legt die Anzahl der Task-Instanzen fest, die vom Scheduler gleichzeitig in einer DAG ausgeführt werden können.
- AIRFLOW\_CORE\_MAX\_ACTIVE\_TASKS\_PER\_DAG— Legt die maximale Anzahl aktiver Aufgaben pro DAG fest.
- AIRFLOW CORE PARALLELISM— Definiert die maximale Anzahl von Task-Instanzen, die gleichzeitig ausgeführt werden können.
- AIRFLOW\_SCHEDULER\_PARSING\_PROCESSES— Legt die maximale Anzahl von Prozessen fest, die vom Scheduler analysiert werden, um DAGs zu planen.
- AIRFLOW CELERY BROKER TRANSPORT OPTIONS VISIBILITY TIMEOUT— Definiert die Anzahl von Sekunden, die ein Worker auf die Bestätigung der Aufgabe wartet, bevor die Nachricht erneut an einen anderen Worker zugestellt wird.
- AIRFLOW\_\_CELERY\_BROKER\_TRANSPORT\_OPTIONS\_\_REGION— Legt die AWS Region für den zugrunde liegenden Celerietransport fest.
- AIRFLOW CELERY BROKER TRANSPORT OPTIONS PREDEFINED QUEUES— Legt die Warteschlange für den zugrunde liegenden Celerietransport fest.
- AIRFLOW SCHEDULER ALLOWED RUN ID PATTERN— Wird verwendet, um die Gültigkeit Ihrer Eingabe für den run\_id Parameter beim Auslösen einer DAG zu überprüfen.
- AIRFLOW\_WEBSERVER\_BASE\_URL— Die URL des Webservers, auf dem die Apache Airflow-Benutzeroberfläche gehostet wird.

### Nicht reservierte Umgebungsvariablen

Sie können ein Startskript verwenden, um nicht reservierte Umgebungsvariablen zu überschreiben. Im Folgenden sind einige dieser allgemeinen Variablen aufgeführt:

- PATH— Gibt eine Liste von Verzeichnissen an, in denen das Betriebssystem nach ausführbaren Dateien und Skripten sucht. Wenn ein Befehl in der Befehlszeile ausgeführt wird, überprüft das System die Verzeichnisse, um den Befehl zu finden und auszuführen. PATH Wenn Sie benutzerdefinierte Operatoren oder Aufgaben in Apache Airflow erstellen, müssen Sie sich möglicherweise auf externe Skripts oder ausführbare Dateien verlassen. Wenn sich die Verzeichnisse, die diese Dateien enthalten, nicht in den in der PATH Variablen angegebenen Verzeichnissen befinden, können die Aufgaben nicht ausgeführt werden, wenn das System sie nicht finden kann. Durch Hinzufügen der entsprechenden Verzeichnisse können Apache Airflow-Aufgaben die erforderlichen ausführbaren Dateien finden und ausführen. PATH
- PYTHONPATH— Wird vom Python-Interpreter verwendet, um zu bestimmen, in welchen Verzeichnissen nach importierten Modulen und Paketen gesucht werden soll. Es ist eine Liste von Verzeichnissen, die Sie dem Standardsuchpfad hinzufügen können. Dadurch kann der Interpreter Python-Bibliotheken finden und laden, die nicht in der Standardbibliothek enthalten oder in Systemverzeichnissen installiert sind. Verwenden Sie diese Variable, um Ihre Module und benutzerdefinierten Python-Pakete hinzuzufügen und sie mit Ihren DAGs zu verwenden.
- LD LIBRARY PATH— Eine Umgebungsvariable, die vom dynamischen Linker und Loader unter Linux verwendet wird, um gemeinsam genutzte Bibliotheken zu finden und zu laden. Sie spezifiziert eine Liste von Verzeichnissen, die gemeinsam genutzte Bibliotheken enthalten, die vor den Standardverzeichnissen der Systembibliotheken durchsucht werden. Verwenden Sie diese Variable, um Ihre benutzerdefinierten Binärdateien anzugeben.
- CLASSPATH— Wird vom Java Runtime Environment (JRE) und dem Java Development Kit (JDK) verwendet, um Java-Klassen, -Bibliotheken und -Ressourcen zur Laufzeit zu finden und zu laden. Es ist eine Liste von Verzeichnissen, JAR-Dateien und ZIP-Archiven, die kompilierten Java-Code enthalten.

# Arbeiten mit DAGs auf Amazon MWAA

Um Directed Acyclic Graphs (DAGs) in einer Amazon Managed Workflows for Apache Airflow-Umgebung auszuführen, kopieren Sie Ihre Dateien in den Amazon S3 S3-Speicher-Bucket, der mit Ihrer Umgebung verbunden ist, und teilen Amazon MWAA dann mit, wo sich Ihre DAGs und unterstützenden Dateien auf der Amazon MWAA-Konsole befinden. Amazon MWAA kümmert sich um die Synchronisation der DAGs zwischen Workern, Schedulern und dem Webserver. In diesem Handbuch wird beschrieben, wie Sie Ihre DAGs hinzufügen oder aktualisieren und benutzerdefinierte Plugins und Python-Abhängigkeiten in einer Amazon MWAA-Umgebung installieren.

Themen

- [Überblick über den Amazon S3 S3-Bucket](#page-197-0)
- [Hinzufügen oder Aktualisieren von DAGs](#page-198-0)
- **[Installation benutzerdefinierter Plugins](#page-203-0)**
- [Python-Abhängigkeiten installieren](#page-219-0)
- [Löschen von Dateien auf Amazon S3](#page-229-0)

# <span id="page-197-0"></span>Überblick über den Amazon S3 S3-Bucket

Bei einem Amazon S3 S3-Bucket für eine Amazon MWAA-Umgebung muss der öffentliche Zugriff gesperrt sein. Standardmäßig sind alle Amazon S3 S3-Ressourcen — Buckets, Objekte und zugehörige Unterressourcen (z. B. Lebenszykluskonfiguration) — privat.

- Nur der Eigentümer der Ressource, das AWS Konto, das den Bucket erstellt hat, kann auf die Ressource zugreifen. Der Ressourcenbesitzer (z. B. Ihr Administrator) kann anderen Zugriffsberechtigungen gewähren, indem er eine Zugriffskontrollrichtlinie verfasst.
- Die von Ihnen eingerichtete Zugriffsrichtlinie muss berechtigt sein, DAGs, benutzerdefinierte Plugins plugins.zip und Python-Abhängigkeiten requirements.txt zu Ihrem Amazon S3 S3- Bucket hinzuzufügen. Eine Beispielrichtlinie, die die erforderlichen Berechtigungen enthält, finden Sie unter [FullConsoleAccessAmazonMWAA.](#page-67-0)

Für einen Amazon S3 S3-Bucket für eine Amazon MWAA-Umgebung muss Versioning aktiviert sein. Wenn die Amazon S3 S3-Bucket-Versionierung aktiviert ist, wird bei jeder Erstellung einer neuen Version eine neue Kopie erstellt.

- Die Versionierung ist für die benutzerdefinierten Plug-ins in a plugins.zip und die Python-Abhängigkeiten in a in Ihrem requirements.txt Amazon S3 S3-Bucket aktiviert.
- Sie müssen jedes Malplugins.zip, wenn diese Dateien in Ihrem Amazon S3-Bucket aktualisiert werden, die Version von und requirements.txt auf der Amazon MWAA-Konsole angeben.

# <span id="page-198-0"></span>Hinzufügen oder Aktualisieren von DAGs

Directed Acyclic Graphs (DAGs) werden in einer Python-Datei definiert, die die Struktur der DAG als Code definiert. Sie können die oder die Amazon S3 S3-Konsole verwendenAWS CLI, um DAGs in Ihre Umgebung hochzuladen. Auf dieser Seite werden die Schritte beschrieben, um Apache Airflow-DAGs in Ihrer Amazon Managed Workflows for Apache Airflow-Umgebung mithilfe desdags Ordners in Ihrem Amazon S3 S3-Bucket hinzuzufügen oder zu aktualisieren.

### **Abschnitte**

- [Voraussetzungen](#page-198-1)
- [Funktionsweise](#page-199-0)
- [Was hat sich in Version 2 geändert](#page-200-0)
- [Testen von DAGs mit dem Amazon MWAA CLI Utility](#page-200-1)
- [Hochladen von DAG-Code in Amazon S3](#page-200-2)
- [Angabe des Pfads zu Ihrem DAG-Ordner auf der Amazon MWAA-Konsole \(das erste Mal\)](#page-202-0)
- [Anzeigen von Änderungen in Ihrer Apache Airflow-Benutzeroberfläche](#page-202-1)
- [Als nächstes](#page-202-2)

# <span id="page-198-1"></span>Voraussetzungen

Sie benötigen Folgendes, um die Schritte auf dieser Seite ausführen zu können.

- Berechtigungen IhremAWS Konto muss von Ihrem Administrator Zugriff auf die [FullConsoleAccessAmazonMWAA-Zugriffskontrollrichtlinie](#page-67-0) für Ihre Umgebung gewährt worden sein. Darüber hinaus muss Ihrer Amazon MWAA-Umgebung von Ihrer [Ausführungsrolle](#page-88-0) der Zugriff auf die von Ihrer Umgebung verwendetenAWS Ressourcen gestattet sein.
- Zugriff Wenn Sie Zugriff auf öffentliche Repositorys benötigen, um Abhängigkeiten direkt auf dem Webserver zu installieren, muss Ihre Umgebung für den Zugriff auf öffentliche Netzwerkwebserver konfiguriert sein. Weitere Informationen finden Sie unter [the section called](#page-102-0) ["Apache Airflow-Zugriffsmodi".](#page-102-0)

• Amazon S3 S3-Konfiguration — Der [Amazon S3 S3-Bucket,](#page-39-0) in dem Ihre DAGs, benutzerdefinierten Plugins und Python-Abhängigkeiten gespeichert werdenplugins.zip,requirements.txt muss so konfiguriert sein, dass der öffentliche Zugriff blockiert und die Versionierung aktiviert ist.

### <span id="page-199-0"></span>Funktionsweise

Ein Directed Acyclic Graph (DAG) wird in einer einzigen Python-Datei definiert, die die Struktur der DAG als Code definiert. Sie besteht aus Folgendem:

- Eine [DAG-Definition](https://airflow.apache.org/docs/stable/concepts.html#dags).
- [Operatoren,](https://airflow.apache.org/concepts.html#operators) die beschreiben, wie die DAG ausgeführt wird und [welche Aufgaben](https://airflow.apache.org/docs/stable/concepts.html#tasks) ausgeführt werden.
- [Operatorbeziehungen](https://airflow.apache.org/concepts.html#bitshift-composition), die die Reihenfolge beschreiben, in der die Aufgaben ausgeführt werden.

Um eine Apache Airflow-Plattform in einer Amazon MWAA-Umgebung auszuführen, müssen Sie Ihre DAG-Definition in dendags Ordner in Ihrem Speicher-Bucket kopieren. Der DAG-Ordner in Ihrem Speicher-Bucket könnte beispielsweise so aussehen:

Example DAG-Ordner

dags/ # dag\_def.py

Amazon MWAA synchronisiert automatisch alle 30 Sekunden neue und geänderte Objekte aus Ihrem Amazon S3 S3-Bucket mit dem Amazon MWAA-Scheduler und dem/usr/local/airflow/dags Ordner der Worker-Container, wobei die Dateihierarchie der Amazon S3 S3-Quelle unabhängig vom Dateityp beibehalten wird. Die Zeit, die neue DAGs benötigen, um in Ihrer Apache Airflow-Benutzeroberfläche zu erscheinen, wird von gesteuert[scheduler.dag\\_dir\\_list\\_interval](#page-408-0). Änderungen an bestehenden DAGs werden in der nächsten [DAG-Verarbeitungsschleife](#page-402-0) übernommen.

### **a** Note

Sie müssen dieairflow.cfg Konfigurationsdatei nicht in Ihren DAG-Ordner aufnehmen. Sie können die standardmäßigen Apache Airflow-Konfigurationen von der Amazon MWAA-Konsole aus überschreiben. Weitere Informationen finden Sie unter [Verwenden der Apache](#page-172-0)  [Airflow-Konfigurationsoptionen auf Amazon MWAA.](#page-172-0)

# <span id="page-200-0"></span>Was hat sich in Version 2 geändert

• Neu: Operatoren, Hooks und Executors. Die Importanweisungen in Ihren DAGs und die benutzerdefinierten Plugins, die Sie in einerplugins.zip Amazon MWAA angeben, haben sich zwischen Apache Airflow v1 und Apache Airflow v2 geändert. Zum Beispiel wurdefrom airflow.contrib.hooks.aws\_hook import AwsHook in Apache Airflow v1from airflow.providers.amazon.aws.hooks.base\_aws import AwsBaseHook in Apache Airflow v2 geändert. Weitere Informationen finden Sie unter [Python-API-Referenz](https://airflow.apache.org/docs/apache-airflow/2.2.2/python-api-ref.html) im Apache Airflow-Referenzhandbuch.

# <span id="page-200-1"></span>Testen von DAGs mit dem Amazon MWAA CLI Utility

- Das Befehlszeileninterface (CLI) repliziert eine Amazon Managed-Workflows-for-Apache-Airflow-Umgebung lokal.
- Die CLI erstellt lokal ein Docker-Container-Image, das einem Amazon MWAA-Produktionsimage ähnelt. Auf diese Weise können Sie eine lokale Apache Airflow-Umgebung ausführen, um DAGs, benutzerdefinierte Plugins und Abhängigkeiten zu entwickeln und zu testen, bevor Sie sie auf Amazon MWAA bereitstellen.
- Informationen zum Ausführen der CLI finden Sie [aws-mwaa-local-runneru](https://github.com/aws/aws-mwaa-local-runner)nterGitHub.

# <span id="page-200-2"></span>Hochladen von DAG-Code in Amazon S3

Sie können die Amazon S3 S3-Konsole oder dieAWS Command Line Interface (AWS CLI) verwenden, um DAG-Code in Ihren Amazon S3 S3-Bucket hochzuladen. Bei den folgenden Schritten wird davon ausgegangen, dass Sie Code (.py) in einen Ordner hochladen, derdags in Ihrem Amazon S3 S3-Bucket benannt ist.

### Verwendung der AWS CLI

Die AWS Command Line Interface (AWS CLI) ist ein Open-Source-Tool, mit dem Sie über Befehle in Ihrer Befehlszeilen-Shell mit den AWS-Services interagieren können. Um die Schritte auf dieser Seite abzuschließen, benötigen Sie Folgendes:

- [AWS CLI— Installieren Sie Version 2.](https://docs.aws.amazon.com/cli/latest/userguide/install-cliv2.html)
- [AWS CLI— Schnelle Konfiguration mit](https://docs.aws.amazon.com/cli/latest/userguide/cli-chap-configure.html)aws configure.

Zum Hochladen mit demAWS CLI

1. Verwenden Sie den folgenden Befehl, um alle Ihre Amazon S3 S3-Buckets aufzulisten.

aws s3 ls

2. Verwenden Sie den folgenden Befehl, um die Dateien und Ordner im Amazon S3 S3-Bucket für Ihre Umgebung aufzulisten.

aws s3 ls s3://*YOUR\_S3\_BUCKET\_NAME*

3. Der folgende Befehl lädt einedag\_def.py Datei in einendags Ordner hoch.

```
aws s3 cp dag_def.py s3://YOUR_S3_BUCKET_NAME/dags/
```
Wenn ein benannter Ordner in Ihrem Amazon S3 S3-Bucket noch nichtdags existiert, erstellt dieser Befehl dendags Ordner und lädt die benannte Dateidag\_def.py in den neuen Ordner hoch.

### Verwenden der Amazon S3-Konsole

Die Amazon S3 S3-Konsole ist eine webbasierte Benutzeroberfläche, mit der Sie die Ressourcen in Ihrem Amazon S3 S3-Bucket erstellen und verwalten können. Die folgenden Schritte setzen voraus, dass Sie einen DAG-Ordner benannt habendags.

So uploaden Sie mit der Amazon S3 S3-Konsole

- 1. Öffnen Sie die [Seite Umgebungen](https://console.aws.amazon.com/mwaa/home#/environments) auf der Amazon MWAA-Konsole.
- 2. Wählen Sie eine Umgebung.
- 3. Wählen Sie den S3-Bucket-Link im DAG-Code im S3-Bereich aus, um Ihren Speicher-Bucket auf der Amazon S3 S3-Konsole zu öffnen.
- 4. Wählen Sie den Ordner dags aus.
- 5. Klicken Sie auf Upload.
- 6. Wählen Sie Datei hinzufügen.
- 7. Wählen Sie die lokale Kopie Ihres ausdag\_def.py und wählen Sie Hochladen.

# <span id="page-202-0"></span>Angabe des Pfads zu Ihrem DAG-Ordner auf der Amazon MWAA-Konsole (das erste Mal)

Die folgenden Schritte gehen davon aus, dass Sie den Pfad zu einem Ordner in Ihrem Amazon S3 S3-Bucket mit dem Namen angebendags.

- 1. Öffnen Sie die [Seite Umgebungen](https://console.aws.amazon.com/mwaa/home#/environments) auf der Amazon MWAA-Konsole.
- 2. Wählen Sie die Umgebung aus, in der Sie DAGs ausführen möchten.
- 3. Wählen Sie Edit (Bearbeiten) aus.
- 4. Wählen Sie im Bereich DAG-Code im Bereich Amazon S3 neben dem Feld DAG-Ordner die Option S3 durchsuchen aus.
- 5. Wählen Sie Ihrendags Ordner aus.
- 6. Wählen Sie Choose (Auswählen) aus.
- 7. Wählen Sie Weiter, Umgebung aktualisieren.

# <span id="page-202-1"></span>Anzeigen von Änderungen in Ihrer Apache Airflow-Benutzeroberfläche

### Bei Apache Airflow einloggen

Sie benötige[nZugriffsrichtlinie für die Apache Airflow-Benutzeroberfläche: A mazonMWAAWeb](#page-78-0) [ServerAccess](#page-78-0) Berechtigungen für IhrAWS Konto inAWS Identity and Access Management (IAM), um Ihre Apache Airflow-Benutzeroberfläche anzeigen zu können.

So greifen Sie auf Ihre Apache Airflow-Benutzeroberfläche zu

- 1. Öffnen Sie die [Seite Umgebungen](https://console.aws.amazon.com/mwaa/home#/environments) auf der Amazon MWAA-Konsole.
- 2. Wählen Sie eine Umgebung.
- 3. Wählen Sie Open Airflow UI.

# <span id="page-202-2"></span>Als nächstes

• Testen Sie Ihre DAGs, benutzerdefinierten Plugins und Python-Abhängigkeiten lokal mit dem [aws](https://github.com/aws/aws-mwaa-local-runner)[mwaa-local-runner](https://github.com/aws/aws-mwaa-local-runner)onGitHub.

# <span id="page-203-0"></span>Installation benutzerdefinierter Plugins

Amazon Managed Workflows for Apache Airflow unterstützt den integrierten Plugin-Manager von Apache Airflow, sodass Sie benutzerdefinierte Apache Airflow-Operatoren, Hooks, Sensoren oder Schnittstellen verwenden können. Auf dieser Seite werden die Schritte zur Installation [benutzerdefinierter Apache Airflow-Plugins](https://airflow.incubator.apache.org/plugins.html) in Ihrer MWAA Amazon-Umgebung mithilfe einer plugins.zip Datei beschrieben.

#### Inhalt

- [Voraussetzungen](#page-203-1)
- **[Funktionsweise](#page-204-0)**
- [Wann sollten die Plugins verwendet werden](#page-204-1)
- [Übersicht über benutzerdefinierte Plugins](#page-205-0)
	- [Verzeichnis- und Größenbeschränkungen für benutzerdefinierte Plugins](#page-205-1)
- [Beispiele für benutzerdefinierte Plugins](#page-206-0)
	- [Beispiel für die Verwendung einer flachen Verzeichnisstruktur in plugins.zip](#page-206-1)
	- [Beispiel mit einer verschachtelten Verzeichnisstruktur in plugins.zip](#page-208-0)
- [Eine Datei plugins.zip erstellen](#page-215-0)
	- [Schritt eins: Testen Sie benutzerdefinierte Plugins mit dem MWAA CLI Amazon-Hilfsprogramm](#page-215-1)
	- [Schritt zwei: Erstellen Sie die Datei plugins.zip](#page-216-0)
- [Auf Amazon plugins.zip S3 hochladen](#page-216-1)
	- [Mit dem AWS CLI](#page-217-0)
	- [Verwenden der Amazon S3-Konsole](#page-217-1)
- [Installation benutzerdefinierter Plugins in Ihrer Umgebung](#page-218-0)
	- [Angabe des Pfads zu plugins.zip auf der MWAA Amazon-Konsole \(beim ersten Mal\)](#page-218-1)
	- [Angabe der plugins.zip Version auf der MWAA Amazon-Konsole](#page-218-2)
- [Beispielhafte Anwendungsfälle für plugins.zip](#page-219-1)
- [Als nächstes](#page-219-2)

### <span id="page-203-1"></span>Voraussetzungen

Sie benötigen Folgendes, bevor Sie die Schritte auf dieser Seite ausführen können.

- Berechtigungen Ihr AWS Konto muss von Ihrem Administrator Zugriff auf die [mazonMWAAFullConsoleAccessA-Zugriffskontrollrichtlinie](#page-67-0) für Ihre Umgebung erhalten haben. Darüber hinaus muss Ihrer MWAA Amazon-Umgebung von Ihrer [Ausführungsrolle](#page-88-0) der Zugriff auf die von Ihrer Umgebung verwendeten AWS Ressourcen gestattet werden.
- Zugriff Wenn Sie Zugriff auf öffentliche Repositorys benötigen, um Abhängigkeiten direkt auf dem Webserver zu installieren, muss Ihre Umgebung für den Zugriff auf öffentliche Netzwerk-Webserver konfiguriert sein. Weitere Informationen finden Sie unter [the section called "Apache](#page-102-0)  [Airflow-Zugriffsmodi".](#page-102-0)
- Amazon S3 S3-Konfiguration Der [Amazon S3 S3-BucketD](#page-39-0)AGs, in dem Ihre benutzerdefinierten Plugins und Python-Abhängigkeiten gespeichert werdenplugins.zip, requirements.txt muss mit geblocktem öffentlichem Zugriff und aktivierter Versionierung konfiguriert sein.

## <span id="page-204-0"></span>Funktionsweise

Um benutzerdefinierte Plugins in Ihrer Umgebung auszuführen, müssen Sie drei Dinge tun:

- 1. Erstellen Sie lokal eine plugins.zip Datei.
- 2. Laden Sie die lokale plugins.zip Datei in Ihren Amazon S3 S3-Bucket hoch.
- 3. Geben Sie die Version dieser Datei im Feld Plugins-Datei auf der MWAA Amazon-Konsole an.

#### **a** Note

Wenn Sie zum ersten Mal einen plugins.zip in Ihren Amazon S3 S3-Bucket hochladen, müssen Sie auch den Pfad zu der Datei auf der MWAA Amazon-Konsole angeben. Sie müssen diesen Schritt nur einmal ausführen.

## <span id="page-204-1"></span>Wann sollten die Plugins verwendet werden

Plugins sind nur für die Erweiterung der Apache Airflow-Benutzeroberfläche erforderlich, wie in der [Apache Airflow-Dokumentation](https://airflow.apache.org/docs/apache-airflow/stable/authoring-and-scheduling/plugins.html#plugins) beschrieben. Benutzerdefinierte Operatoren können direkt im /dags Ordner neben Ihrem DAG Code platziert werden.

Wenn Sie Ihre eigenen Integrationen mit externen Systemen erstellen müssen, platzieren Sie sie im dags Ordner/oder einem Unterordner darin, aber nicht im plugins.zip Ordner. In Apache Airflow 2.x werden Plugins hauptsächlich zur Erweiterung der Benutzeroberfläche verwendet.

Ebenso sollten andere Abhängigkeiten nicht hinzugefügt werden. plugins.zip Stattdessen können sie an einem Ort unter dem Amazon S3 /dags S3-Ordner gespeichert werden, wo sie vor dem Start von Apache Airflow mit jedem MWAA Amazon-Container synchronisiert werden.

### **a** Note

Jede Datei im /dags Ordner oder in der Dateiplugins.zip, die nicht explizit ein Apache DAG Airflow-Objekt definiert, muss in einer .airflowignore Datei aufgeführt werden.

# <span id="page-205-0"></span>Übersicht über benutzerdefinierte Plugins

Der integrierte Plugin-Manager von Apache Airflow kann externe Funktionen in seinen Kern integrieren, indem er Dateien einfach in einem \$AIRFLOW\_HOME/plugins Ordner ablegt. Es ermöglicht Ihnen, benutzerdefinierte Apache Airflow-Operatoren, Hooks, Sensoren oder Schnittstellen zu verwenden. Der folgende Abschnitt enthält ein Beispiel für flache und verschachtelte Verzeichnisstrukturen in einer lokalen Entwicklungsumgebung und die daraus resultierenden Importanweisungen, die die Verzeichnisstruktur innerhalb einer plugins.zip bestimmen.

<span id="page-205-1"></span>Verzeichnis- und Größenbeschränkungen für benutzerdefinierte Plugins

Der Apache Airflow Scheduler und die Workers suchen beim Start auf dem AWS-verwalteten Fargate-Container für Ihre Umgebung unter nach benutzerdefinierten Plugins. /usr/local/ airflow/plugins/*\**

- Verzeichnisstruktur. Die Verzeichnisstruktur (at/*\**) basiert auf dem Inhalt Ihrer plugins.zip Datei. Wenn Ihr Verzeichnis beispielsweise als operators Verzeichnis der obersten Ebene plugins.zip enthält, wird das Verzeichnis in Ihre Umgebung extrahiert. /usr/local/ airflow/plugins/*operators*
- Größenbeschränkung. Wir empfehlen eine plugins.zip Datei mit weniger als 1 GB. Je größer eine plugins.zip Datei, desto länger ist die Startzeit in einer Umgebung. Amazon begrenzt zwar MWAA nicht explizit die Größe einer plugins.zip Datei, aber wenn Abhängigkeiten nicht innerhalb von zehn Minuten installiert werden können, gibt der Fargate-Dienst ein Timeout ab und versucht, die Umgebung auf einen stabilen Zustand zurückzusetzen.

#### **a** Note

Für Umgebungen, die Apache Airflow v1.10.12 oder Apache Airflow v2.0.2 verwenden, MWAA begrenzt Amazon den ausgehenden Datenverkehr auf dem Apache Airflow-Webserver und erlaubt Ihnen nicht, Plugins oder Python-Abhängigkeiten direkt auf dem Webserver zu installieren. Ab Apache Airflow v2.2.2 MWAA kann Amazon Plugins und Abhängigkeiten direkt auf dem Webserver installieren.

## <span id="page-206-0"></span>Beispiele für benutzerdefinierte Plugins

Im folgenden Abschnitt wird anhand von Beispielcode aus dem Apache Airflow-Referenzhandbuch gezeigt, wie Sie Ihre lokale Entwicklungsumgebung strukturieren können.

<span id="page-206-1"></span>Beispiel für die Verwendung einer flachen Verzeichnisstruktur in plugins.zip

Apache Airflow v2

Das folgende Beispiel zeigt eine plugins.zip Datei mit einer flachen Verzeichnisstruktur für Apache Airflow v2.

Example flaches Verzeichnis mit plugins.zip PythonVirtualenvOperator

Das folgende Beispiel zeigt die oberste Baumstruktur einer Datei plugins.zip für das PythonVirtualenvOperator benutzerdefinierte Plugin in[Ein benutzerdefiniertes Plugin für Apache](#page-354-0) [Airflow erstellen PythonVirtualenvOperator.](#page-354-0)

### virtual\_python\_plugin.py

Example plugins/virtual\_python\_plugin.py

Das folgende Beispiel zeigt das PythonVirtualenvOperator benutzerdefinierte Plugin.

```
"" "
```
Copyright Amazon.com, Inc. or its affiliates. All Rights Reserved.

Permission is hereby granted, free of charge, to any person obtaining a copy of this software and associated documentation files (the "Software"), to deal in the Software without restriction, including without limitation the rights to use, copy, modify, merge, publish, distribute, sublicense, and/or sell copies of the Software, and to permit persons to whom the Software is furnished to do so.

```
THE SOFTWARE IS PROVIDED "AS IS", WITHOUT WARRANTY OF ANY KIND, EXPRESS OR
IMPLIED, INCLUDING BUT NOT LIMITED TO THE WARRANTIES OF MERCHANTABILITY, FITNESS
FOR A PARTICULAR PURPOSE AND NONINFRINGEMENT. IN NO EVENT SHALL THE AUTHORS OR
COPYRIGHT HOLDERS BE LIABLE FOR ANY CLAIM, DAMAGES OR OTHER LIABILITY, WHETHER
IN AN ACTION OF CONTRACT, TORT OR OTHERWISE, ARISING FROM, OUT OF OR IN
CONNECTION WITH THE SOFTWARE OR THE USE OR OTHER DEALINGS IN THE SOFTWARE.
"" "
from airflow.plugins_manager import AirflowPlugin
import airflow.utils.python_virtualenv 
from typing import List
def _generate_virtualenv_cmd(tmp_dir: str, python_bin: str, system_site_packages: 
  bool) -> List[str]: 
     cmd = ['python3','/usr/local/airflow/.local/lib/python3.7/site-packages/
virtualenv', tmp_dir] 
     if system_site_packages: 
         cmd.append('--system-site-packages') 
     if python_bin is not None: 
         cmd.append(f'--python={python_bin}') 
     return cmd
airflow.utils.python_virtualenv._generate_virtualenv_cmd=_generate_virtualenv_cmd
class VirtualPythonPlugin(AirflowPlugin): 
     name = 'virtual_python_plugin'
```
Apache Airflow v1

Das folgende Beispiel zeigt eine plugins.zip Datei mit einer flachen Verzeichnisstruktur für Apache Airflow v1.

Example flaches Verzeichnis mit plugins.zip PythonVirtualenvOperator

Das folgende Beispiel zeigt die oberste Baumstruktur einer Datei plugins.zip für das PythonVirtualenvOperator benutzerdefinierte Plugin in[Ein benutzerdefiniertes Plugin für Apache](#page-354-0) [Airflow erstellen PythonVirtualenvOperator.](#page-354-0)

```
### virtual_python_plugin.py
```
Example plugins/virtual\_python\_plugin.py

Das folgende Beispiel zeigt das PythonVirtualenvOperator benutzerdefinierte Plugin.

```
from airflow.plugins_manager import AirflowPlugin
from airflow.operators.python_operator import PythonVirtualenvOperator
def _generate_virtualenv_cmd(self, tmp_dir): 
     cmd = ['python3','/usr/local/airflow/.local/lib/python3.7/site-packages/
virtualenv', tmp_dir] 
     if self.system_site_packages: 
         cmd.append('--system-site-packages') 
     if self.python_version is not None: 
         cmd.append('--python=python{}'.format(self.python_version)) 
     return cmd
PythonVirtualenvOperator._generate_virtualenv_cmd=_generate_virtualenv_cmd
class EnvVarPlugin(AirflowPlugin): 
     name = 'virtual_python_plugin'
```
<span id="page-208-0"></span>Beispiel mit einer verschachtelten Verzeichnisstruktur in plugins.zip

#### Apache Airflow v2

Das folgende Beispiel zeigt eine plugins.zip Datei mit separaten Verzeichnissen für hooksoperators, und einem sensors Verzeichnis für Apache Airflow v2.

Example plugins.zip

```
_init_my_airflow_plugin.py
hooks/
|--|init__.py
|-- my_airflow_hook.py
operators/
|--|init__.py
|-- my_airflow_operator.py
|-- hello_operator.py
sensors/
|--|init__.py
|-- my_airflow_sensor.py
```
Das folgende Beispiel zeigt die Import-Anweisungen in dem DAG [\(DAGsOrdner\)](https://docs.aws.amazon.com/mwaa/latest/userguide/configuring-dag-folder.html#configuring-dag-folder-how), der die benutzerdefinierten Plugins verwendet.

Example dags/your\_dag.py

```
from airflow import DAG
from datetime import datetime, timedelta
from operators.my_airflow_operator import MyOperator
from sensors.my_airflow_sensor import MySensor
from operators.hello_operator import HelloOperator
default\_args = { 'owner': 'airflow', 
  'depends_on_past': False, 
  'start_date': datetime(2018, 1, 1), 
  'email_on_failure': False, 
  'email_on_retry': False, 
  'retries': 1, 
  'retry_delay': timedelta(minutes=5),
}
with DAG('customdag', 
    max_active_runs=3, 
    schedule_interval='@once', 
    default_args=default_args) as dag: 
  sens = MySensor( 
  task_id='taskA' 
 \mathcal{L} op = MyOperator( 
  task_id='taskB', 
  my_field='some text' 
 \mathcal{L} hello_task = HelloOperator(task_id='sample-task', name='foo_bar') 
  sens >> op >> hello_task
```
Example plugins/my\_airflow\_plugin.py

```
from airflow.plugins_manager import AirflowPlugin
from hooks.my_airflow_hook import *
```

```
from operators.my_airflow_operator import * 
class PluginName(AirflowPlugin): 
     name = 'my_airflow_plugin' 
     hooks = [MyHook] 
     operators = [MyOperator] 
     sensors = [MySensor]
```
Die folgenden Beispiele zeigen die einzelnen Importanweisungen, die in den benutzerdefinierten Plugin-Dateien benötigt werden.

Example hooks/my\_airflow\_hook.py

```
from airflow.hooks.base import BaseHook
```
class MyHook(BaseHook):

```
 def my_method(self): 
     print("Hello World")
```
Example sensors/my\_airflow\_sensor.py

```
from airflow.sensors.base import BaseSensorOperator
from airflow.utils.decorators import apply_defaults
class MySensor(BaseSensorOperator): 
     @apply_defaults 
     def __init__(self, 
                   *args, 
                   **kwargs): 
         super(MySensor, self).__init__(*args, **kwargs) 
     def poke(self, context): 
         return True
```
Example operators/my\_airflow\_operator.py

```
from airflow.operators.bash import BaseOperator
from airflow.utils.decorators import apply_defaults
from hooks.my_airflow_hook import MyHook
class MyOperator(BaseOperator): 
     @apply_defaults 
     def __init__(self, 
                   my_field, 
                   *args, 
                   **kwargs): 
         super(MyOperator, self).__init__(*args, **kwargs) 
         self.my_field = my_field 
     def execute(self, context): 
         hook = MyHook('my_conn') 
         hook.my_method()
```
Example operators/hello\_operator.py

```
from airflow.models.baseoperator import BaseOperator
from airflow.utils.decorators import apply_defaults
class HelloOperator(BaseOperator): 
     @apply_defaults 
     def __init__( 
              self, 
              name: str, 
              **kwargs) -> None: 
        super().__init__(**kwargs)
         self.name = name 
     def execute(self, context): 
         message = "Hello {}".format(self.name) 
         print(message) 
         return message
```
Folgen Sie den Schritten unter [Testen benutzerdefinierter Plug-ins mit dem MWAA CLI Amazon-](#page-215-1)[Hilfsprogramm](#page-215-1) und dann [Erstellen einer Datei plugins.zip,](#page-216-0) um den Inhalt in Ihrem plugins Verzeichnis zu komprimieren. Beispiel, cd plugins.

Apache Airflow v1

Das folgende Beispiel zeigt eine plugins.zip Datei mit separaten Verzeichnissen für hooksoperators, und einem sensors Verzeichnis für Apache Airflow v1.10.12.

Example plugins.zip

```
__init__.py
my_airflow_plugin.py
hooks/ 
      |-- __init__.py 
      |-- my_airflow_hook.py
operators/ 
     \left| \begin{array}{cc} - - & \text{init} \end{array} \right..py
      |-- my_airflow_operator.py 
      |-- hello_operator.py
sensors/ 
     |--|init__.py
      |-- my_airflow_sensor.py
```
Das folgende Beispiel zeigt die Import-Anweisungen in dem DAG [\(DAGsOrdner\)](https://docs.aws.amazon.com/mwaa/latest/userguide/configuring-dag-folder.html#configuring-dag-folder-how), der die benutzerdefinierten Plugins verwendet.

Example dags/your\_dag.py

```
from airflow import DAG
from datetime import datetime, timedelta
from operators.my_operator import MyOperator
from sensors.my_sensor import MySensor
from operators.hello_operator import HelloOperator
default_args = { 
  'owner': 'airflow', 
  'depends_on_past': False, 
  'start_date': datetime(2018, 1, 1), 
  'email_on_failure': False, 
  'email_on_retry': False, 
  'retries': 1,
```

```
 'retry_delay': timedelta(minutes=5),
}
with DAG('customdag', 
    max_active_runs=3, 
    schedule_interval='@once', 
    default_args=default_args) as dag: 
  sens = MySensor( 
  task_id='taskA' 
 \lambda op = MyOperator( 
  task_id='taskB', 
  my_field='some text' 
 \lambda hello_task = HelloOperator(task_id='sample-task', name='foo_bar') 
  sens >> op >> hello_task
```
Example plugins/my\_airflow\_plugin.py

```
from airflow.plugins_manager import AirflowPlugin
from hooks.my_airflow_hook import *
from operators.my_airflow_operator import *
from utils.my_utils import * 
class PluginName(AirflowPlugin): 
     name = 'my_airflow_plugin' 
     hooks = [MyHook] 
     operators = [MyOperator] 
     sensors = [MySensor]
```
Die folgenden Beispiele zeigen die einzelnen Importanweisungen, die in den benutzerdefinierten Plugin-Dateien benötigt werden.

Example hooks/my\_airflow\_hook.py

```
from airflow.hooks.base_hook import BaseHook
class MyHook(BaseHook):
```

```
 def my_method(self): 
     print("Hello World")
```
Example sensors/my\_airflow\_sensor.py

```
from airflow.sensors.base_sensor_operator import BaseSensorOperator
from airflow.utils.decorators import apply_defaults
class MySensor(BaseSensorOperator): 
     @apply_defaults 
     def __init__(self, 
                   *args, 
                   **kwargs): 
         super(MySensor, self).__init__(*args, **kwargs) 
     def poke(self, context): 
         return True
```
Example operators/my\_airflow\_operator.py

```
from airflow.operators.bash_operator import BaseOperator
from airflow.utils.decorators import apply_defaults
from hooks.my_hook import MyHook
class MyOperator(BaseOperator): 
     @apply_defaults 
     def __init__(self, 
                   my_field, 
                   *args, 
                   **kwargs): 
         super(MyOperator, self).__init__(*args, **kwargs)
```

```
 self.my_field = my_field
```

```
 def execute(self, context): 
     hook = MyHook('my_conn') 
     hook.my_method()
```
Example operators/hello\_operator.py

```
from airflow.models.baseoperator import BaseOperator
from airflow.utils.decorators import apply_defaults
class HelloOperator(BaseOperator): 
     @apply_defaults 
     def __init__( 
              self, 
              name: str, 
              **kwargs) -> None: 
         super().__init__(**kwargs) 
         self.name = name 
     def execute(self, context): 
         message = "Hello {}".format(self.name) 
         print(message) 
         return message
```
Folgen Sie den Schritten unter [Testen benutzerdefinierter Plug-ins mit dem MWAA CLI Amazon-](#page-215-1)[Hilfsprogramm](#page-215-1) und dann [Erstellen einer Datei plugins.zip,](#page-216-0) um den Inhalt in Ihrem plugins Verzeichnis zu komprimieren. Beispiel, cd plugins.

### <span id="page-215-0"></span>Eine Datei plugins.zip erstellen

In den folgenden Schritten werden die Schritte beschrieben, die wir empfehlen, um eine Datei plugins.zip lokal zu erstellen.

<span id="page-215-1"></span>Schritt eins: Testen Sie benutzerdefinierte Plugins mit dem MWAA CLI Amazon-Hilfsprogramm

• Das Befehlszeilenprogramm interface (CLI) repliziert eine Amazon Managed Workflows for Apache Airflow-Umgebung lokal.
- Das CLI erstellt lokal ein Docker-Container-Image, das einem MWAA Amazon-Produktions-Image ähnelt. Auf diese Weise können Sie eine lokale Apache Airflow-Umgebung ausführen, um benutzerdefinierte Plugins und Abhängigkeiten zu entwickeln und zu testenDAGs, bevor Sie sie auf Amazon MWAA bereitstellen.
- Informationen zum CLI Ausführen von finden Sie [aws-mwaa-local-runneru](https://github.com/aws/aws-mwaa-local-runner)nter GitHub.

#### Schritt zwei: Erstellen Sie die Datei plugins.zip

Sie können ein integriertes ZIP Archivierungsprogramm oder ein anderes ZIP Hilfsprogramm (z. B. [7zip](https://www.7-zip.org/download.html)) verwenden, um eine ZIP-Datei zu erstellen.

#### **a** Note

Das integrierte ZIP-Hilfsprogramm für Windows OS fügt möglicherweise Unterordner hinzu, wenn Sie eine ZIP-Datei erstellen. Wir empfehlen, den Inhalt der Datei plugins.zip vor dem Hochladen in Ihren Amazon S3 S3-Bucket zu überprüfen, um sicherzustellen, dass keine zusätzlichen Verzeichnisse hinzugefügt wurden.

1. Wechseln Sie zu den Verzeichnissen in Ihr lokales Airflow-Plugin-Verzeichnis. Beispielsweise:

```
myproject$ cd plugins
```
2. Führen Sie den folgenden Befehl aus, um sicherzustellen, dass der Inhalt über Ausführungsberechtigungen verfügt (nur macOS und Linux).

plugins\$ **chmod -R 755 .**

3. Komprimieren Sie den Inhalt Ihres plugins Ordners.

plugins\$ **zip -r plugins.zip .**

### Auf Amazon **plugins.zip** S3 hochladen

Sie können die Amazon S3 S3-Konsole oder die AWS Command Line Interface (AWS CLI) verwenden, um eine plugins.zip Datei in Ihren Amazon S3 S3-Bucket hochzuladen.

### Mit dem AWS CLI

The AWS Command Line Interface (AWS CLI) ist ein Open-Source-Tool, mit dem Sie mithilfe von Befehlen in Ihrer Befehlszeilen-Shell mit AWS Diensten interagieren können. Um die Schritte auf dieser Seite abzuschließen, benötigen Sie Folgendes:

- [AWS CLI Installieren Sie Version 2.](https://docs.aws.amazon.com/cli/latest/userguide/install-cliv2.html)
- [AWS CLI Schnelle Konfiguration mit](https://docs.aws.amazon.com/cli/latest/userguide/cli-chap-configure.html) aws configure.

Zum Hochladen mit dem AWS CLI

1. Navigieren Sie in der Befehlszeile zu dem Verzeichnis, in dem Ihre plugins.zip Datei gespeichert ist. Beispielsweise:

cd plugins

2. Verwenden Sie den folgenden Befehl, um alle Ihre Amazon S3 S3-Buckets aufzulisten.

aws s3 ls

3. Verwenden Sie den folgenden Befehl, um die Dateien und Ordner im Amazon S3 S3-Bucket für Ihre Umgebung aufzulisten.

aws s3 ls s3://*YOUR\_S3\_BUCKET\_NAME*

4. Verwenden Sie den folgenden Befehl, um die plugins.zip Datei in den Amazon S3 S3-Bucket für Ihre Umgebung hochzuladen.

aws s3 cp plugins.zip s3://*YOUR\_S3\_BUCKET\_NAME*/plugins.zip

Verwenden der Amazon S3-Konsole

Die Amazon S3 S3-Konsole ist eine webbasierte Benutzeroberfläche, mit der Sie die Ressourcen in Ihrem Amazon S3 S3-Bucket erstellen und verwalten können.

Um mit der Amazon S3 S3-Konsole hochzuladen

1. Öffnen Sie die [Seite Umgebungen](https://console.aws.amazon.com/mwaa/home#/environments) auf der MWAA Amazon-Konsole.

- 2. Wählen Sie eine Umgebung aus.
- 3. Wählen Sie im Bereich DAGCode im Bereich S3 den Link S3-Bucket aus, um Ihren Speicher-Bucket auf der Amazon S3 S3-Konsole zu öffnen.
- 4. Klicken Sie auf Hochladen.
- 5. Wählen Sie Datei hinzufügen.
- 6. Wählen Sie die lokale Kopie Ihres aus plugins.zip und wählen Sie Hochladen.

### Installation benutzerdefinierter Plugins in Ihrer Umgebung

In diesem Abschnitt wird beschrieben, wie Sie die benutzerdefinierten Plugins, die Sie in Ihren Amazon S3 S3-Bucket hochgeladen haben, installieren, indem Sie bei jeder Aktualisierung der ZIP-Datei den Pfad zur Datei plugins.zip und die Version der Datei plugins.zip angeben.

### Angabe des Pfads zu **plugins.zip** auf der MWAA Amazon-Konsole (beim ersten Mal)

Wenn Sie zum ersten Mal einen plugins.zip in Ihren Amazon S3 S3-Bucket hochladen, müssen Sie auch den Pfad zu der Datei auf der MWAA Amazon-Konsole angeben. Sie müssen diesen Schritt nur einmal ausführen.

- 1. Öffnen Sie die [Seite Umgebungen](https://console.aws.amazon.com/mwaa/home#/environments) auf der MWAA Amazon-Konsole.
- 2. Wählen Sie eine Umgebung aus.
- 3. Wählen Sie Edit (Bearbeiten) aus.
- 4. Wählen Sie im Bereich DAGCode in Amazon S3 neben dem Feld Plugins-Datei optional die Option S3 durchsuchen aus.
- 5. Wählen Sie die plugins.zip Datei in Ihrem Amazon S3 S3-Bucket aus.
- 6. Wählen Sie Choose (Auswählen) aus.
- 7. Wählen Sie Weiter, Umgebung aktualisieren.

### Angabe der **plugins.zip** Version auf der MWAA Amazon-Konsole

Sie müssen jedes Mal, wenn Sie eine neue Version Ihrer plugins.zip Datei plugins.zip in Ihren Amazon S3-Bucket hochladen, die Version Ihrer Datei auf der MWAA Amazon-Konsole angeben.

- 1. Öffnen Sie die [Seite Umgebungen](https://console.aws.amazon.com/mwaa/home#/environments) auf der MWAA Amazon-Konsole.
- 2. Wählen Sie eine Umgebung aus.
- 3. Wählen Sie Edit (Bearbeiten) aus.
- 4. Wählen Sie im Bereich DAGCode in Amazon S3 eine plugins.zip Version aus der Dropdownliste aus.
- 5. Wählen Sie Weiter.

## Beispielhafte Anwendungsfälle für plugins.zip

- Erfahren Sie in, wie Sie ein benutzerdefiniertes Plugin erstellen[Benutzerdefiniertes Plugin mit](#page-349-0)  [Apache Hive und Hadoop.](#page-349-0)
- Erfahren Sie in, wie Sie ein benutzerdefiniertes Plugin erstellen[Benutzerdefiniertes Plugin zum](#page-354-0)  [Patchen PythonVirtualenvOperator .](#page-354-0)
- Erfahren Sie in, wie Sie ein benutzerdefiniertes Plugin erstellen[Benutzerdefiniertes Plugin mit](#page-333-0)  [Oracle](#page-333-0).
- Erfahren Sie in, wie Sie ein benutzerdefiniertes Plugin erstellen[the section called "Die Zeitzone](#page-342-0)  [DAG von a ändern"](#page-342-0).

### Als nächstes

• Testen Sie Ihre DAGs benutzerdefinierten Plugins und Python-Abhängigkeiten lokal mit dem [aws](https://github.com/aws/aws-mwaa-local-runner)[mwaa-local-runner](https://github.com/aws/aws-mwaa-local-runner)on GitHub.

# Python-Abhängigkeiten installieren

Eine Python-Abhängigkeit ist jedes Paket oder jede Distribution, die nicht in der Apache Airflow-Basisinstallation für Ihre Apache Airflow-Version in Ihrer Amazon Managed Workflows for Apache Airflow-Umgebung enthalten ist. Auf dieser Seite werden die Schritte zur Installation von Apache Airflow Python-Abhängigkeiten in Ihrer MWAA Amazon-Umgebung mithilfe einer requirements.txt Datei in Ihrem Amazon S3-Bucket beschrieben.

Inhalt

- [Voraussetzungen](#page-220-0)
- **[Funktionsweise](#page-220-1)**
- [Überblick über die Python-Abhängigkeiten](#page-221-0)
	- [Standort- und Größenbeschränkungen für Python-Abhängigkeiten](#page-221-1)
- [Eine Datei requirements.txt erstellen](#page-222-0)
	- [Erster Schritt: Testen Sie Python-Abhängigkeiten mit dem MWAA CLI Amazon-Hilfsprogramm](#page-222-1)
	- [Schritt zwei: Erstellen Sie das requirements.txt](#page-222-2)
- [Auf Amazon requirements.txt S3 hochladen](#page-225-0)
	- [Mit dem AWS CLI](#page-225-1)
	- [Verwenden der Amazon S3-Konsole](#page-226-0)
- [Installation von Python-Abhängigkeiten in Ihrer Umgebung](#page-226-1)
	- [Angabe des Pfads zu requirements.txt auf der MWAA Amazon-Konsole \(beim ersten Mal\)](#page-227-0)
	- [Angabe der requirements.txt Version auf der MWAA Amazon-Konsole](#page-227-1)
- [Logs für Ihr anzeigen requirements.txt](#page-228-0)
- [Als nächstes](#page-228-1)

## <span id="page-220-0"></span>Voraussetzungen

Sie benötigen Folgendes, bevor Sie die Schritte auf dieser Seite abschließen können.

- Berechtigungen Ihr AWS Konto muss von Ihrem Administrator Zugriff auf die [mazonMWAAFullConsoleAccessA-Zugriffskontrollrichtlinie](#page-67-0) für Ihre Umgebung erhalten haben. Darüber hinaus muss Ihrer MWAA Amazon-Umgebung von Ihrer [Ausführungsrolle](#page-88-0) der Zugriff auf die von Ihrer Umgebung verwendeten AWS Ressourcen gestattet werden.
- Zugriff Wenn Sie Zugriff auf öffentliche Repositorys benötigen, um Abhängigkeiten direkt auf dem Webserver zu installieren, muss Ihre Umgebung für den Zugriff auf öffentliche Netzwerk-Webserver konfiguriert sein. Weitere Informationen finden Sie unter [the section called "Apache](#page-102-0)  [Airflow-Zugriffsmodi".](#page-102-0)
- Amazon S3 S3-Konfiguration Der [Amazon S3 S3-BucketD](#page-39-0)AGs, in dem Ihre benutzerdefinierten Plugins und Python-Abhängigkeiten gespeichert werdenplugins.zip, requirements.txt muss mit geblocktem öffentlichem Zugriff und aktivierter Versionierung konfiguriert sein.

## <span id="page-220-1"></span>Funktionsweise

Bei Amazon installieren Sie alle Python-AbhängigkeitenMWAA, indem Sie eine requirements.txt Datei in Ihren Amazon S3 S3-Bucket hochladen und dann bei jeder Aktualisierung der Datei die

Version der Datei auf der MWAA Amazon-Konsole angeben. Amazon installiert MWAA pip3 install -r requirements.txt die Python-Abhängigkeiten auf dem Apache Airflow Scheduler und jedem der Worker.

Um Python-Abhängigkeiten in Ihrer Umgebung auszuführen, müssen Sie drei Dinge tun:

- 1. Erstellen Sie lokal eine requirements.txt Datei.
- 2. Laden Sie das Local requirements.txt in Ihren Amazon S3 S3-Bucket hoch.
- 3. Geben Sie die Version dieser Datei im Feld Anforderungsdatei auf der MWAA Amazon-Konsole an.

#### **a** Note

Wenn Sie zum ersten Mal einen requirements.txt Bucket erstellen und in Ihren Amazon S3 S3-Bucket hochladen, müssen Sie auch den Pfad zu der Datei auf der MWAA Amazon-Konsole angeben. Sie müssen diesen Schritt nur einmal ausführen.

## <span id="page-221-0"></span>Überblick über die Python-Abhängigkeiten

Sie können Apache Airflow-Extras und andere Python-Abhängigkeiten aus dem Python Package Index (PyPi.org), Python Wheels (.whl) oder Python-Abhängigkeiten installieren, die auf einem privaten PyPi/PEP-503-konformen Repo in Ihrer Umgebung gehostet werden.

<span id="page-221-1"></span>Standort- und Größenbeschränkungen für Python-Abhängigkeiten

Der Apache Airflow Scheduler und die Workers suchen nach den Paketen in der requirements.txt Datei und die Pakete werden in der Umgebung unter installiert. /usr/local/ airflow/.local/bin

• Größenbeschränkung. Wir empfehlen eine requirements.txt Datei, die auf Bibliotheken verweist, deren Gesamtgröße weniger als 1 GB beträgt. Je mehr Bibliotheken Amazon installieren MWAA muss, desto länger ist die Startzeit in einer Umgebung. Amazon begrenzt zwar MWAA nicht explizit die Größe der installierten Bibliotheken, aber wenn Abhängigkeiten nicht innerhalb von zehn Minuten installiert werden können, führt der Fargate-Service zu einem Timeout und versucht, die Umgebung auf einen stabilen Zustand zurückzusetzen.

# <span id="page-222-0"></span>Eine Datei requirements.txt erstellen

In den folgenden Schritten werden die Schritte beschrieben, die wir empfehlen, um eine Datei requirements.txt lokal zu erstellen.

### <span id="page-222-1"></span>Erster Schritt: Testen Sie Python-Abhängigkeiten mit dem MWAA CLI Amazon-Hilfsprogramm

- Das Befehlszeilenprogramm interface (CLI) repliziert eine Amazon Managed Workflows for Apache Airflow-Umgebung lokal.
- Das CLI erstellt lokal ein Docker-Container-Image, das einem MWAA Amazon-Produktions-Image ähnelt. Auf diese Weise können Sie eine lokale Apache Airflow-Umgebung ausführen, um benutzerdefinierte Plugins und Abhängigkeiten zu entwickeln und zu testenDAGs, bevor Sie sie auf Amazon MWAA bereitstellen.
- Informationen zum CLI Ausführen von finden Sie [aws-mwaa-local-runneru](https://github.com/aws/aws-mwaa-local-runner)nter GitHub.

### <span id="page-222-2"></span>Schritt zwei: Erstellen Sie das **requirements.txt**

Im folgenden Abschnitt wird beschrieben, wie Python-Abhängigkeiten aus dem [Python-Paketindex](https://pypi.org/) in einer requirements.txt Datei angegeben werden.

### Apache Airflow v2

- 1. Testen Sie lokal. Fügen Sie iterativ weitere Bibliotheken hinzu, um die richtige Kombination von Paketen und ihren Versionen zu finden, bevor Sie eine requirements.txt Datei erstellen. Informationen zum Ausführen des MWAA CLI Amazon-Dienstprogramms finden Sie [aws-mwaa-local-runneru](https://github.com/aws/aws-mwaa-local-runner)nter GitHub.
- 2. Sehen Sie sich die Extras des Apache Airflow-Pakets an. Eine Liste der für Apache Airflow v2 bei Amazon installierten Pakete finden Sie unter [Amazon MWAA MWAA Local Runner](https://github.com/aws/aws-mwaa-local-runner/blob/main/docker/config/requirements.txt) [requirements.txt](https://github.com/aws/aws-mwaa-local-runner/blob/main/docker/config/requirements.txt) auf der GitHub Website.
- 3. Fügen Sie eine Beschränkungsanweisung hinzu. Fügen Sie die Einschränkungsdatei für Ihre Apache Airflow v2-Umgebung am Anfang Ihrer requirements.txt Datei hinzu. Apache Airflow-Einschränkungsdateien spezifizieren die Provider-Versionen, die zum Zeitpunkt einer Apache Airflow-Veröffentlichung verfügbar waren.

Ab Apache Airflow v2.7.2 muss Ihre Anforderungsdatei eine Erklärung enthalten. - constraint Wenn Sie keine Einschränkung angeben, gibt Amazon MWAA eine für Sie an, um sicherzustellen, dass die in Ihren Anforderungen aufgeführten Pakete mit der Version von Apache Airflow, die Sie verwenden, kompatibel sind.

Ersetzen Sie im folgenden Beispiel *{environment-version}* durch die Versionsnummer Ihrer Umgebung und *{Python-version}* mit der Version von Python, die mit Ihrer Umgebung kompatibel ist.

Informationen zu der Version von Python, die mit Ihrer Apache Airflow-Umgebung kompatibel ist, finden Sie unter [Apache Airflow-Versionen.](#page-502-0)

--constraint "https://raw.githubusercontent.com/apache/airflow/ constraints-*{Airflow-version}*/constraints-*{Python-version}*.txt"

Wenn die Einschränkungsdatei feststellt, dass das xyz==1.0 Paket nicht mit anderen Paketen in Ihrer Umgebung kompatibel ist, kann nicht verhindert pip3 install werden, dass inkompatible Bibliotheken in Ihrer Umgebung installiert werden. Wenn die Installation eines Pakets fehlschlägt, können Sie die Fehlerprotokolle für jede Apache Airflow-Komponente (den Scheduler, den Worker und den Webserver) im entsprechenden Protokollstream unter CloudWatch Logs einsehen. Weitere Informationen zu Protokolltypen finden Sie unter. [the section called "Airflow-Protokolle anzeigen"](#page-436-0)

4. Apache Airflow-Pakete. Fügen Sie die [Paket-Extras](http://airflow.apache.org/docs/apache-airflow/2.5.1/extra-packages-ref.html) und die Version (==) hinzu. Dadurch wird verhindert, dass Pakete mit demselben Namen, aber unterschiedlicher Version in Ihrer Umgebung installiert werden.

```
apache-airflow[package-extra]==2.5.1
```
5. Python-Bibliotheken. Fügen Sie den Paketnamen und die Version (==) in Ihre requirements.txt Datei ein. Auf diese Weise wird verhindert, dass ein future aktuelles Update von [PyPi.org](https://pypi.org) automatisch angewendet wird.

```
library == version
```
Example Boto3 und psycopg2-binary

Dieses Beispiel dient zu Demonstrationszwecken. Die Bibliotheken boto und psycopg2-binary sind in der Apache Airflow v2-Basisinstallation enthalten und müssen nicht in einer Datei angegeben werden. requirements.txt

boto3==1.17.54 boto==2.49.0 botocore==1.20.54 psycopg2-binary==2.8.6

Wenn ein Paket ohne Version angegeben wird, MWAA installiert Amazon die neueste Version des Pakets von [PyPi.org.](https://pypi.org) Diese Version kann zu Konflikten mit anderen Paketen in Ihrem führenrequirements.txt.

#### Apache Airflow v1

- 1. Testen Sie lokal. Fügen Sie iterativ weitere Bibliotheken hinzu, um die richtige Kombination von Paketen und ihren Versionen zu finden, bevor Sie eine requirements.txt Datei erstellen. Informationen zum Ausführen des MWAA CLI Amazon-Dienstprogramms finden Sie [aws-mwaa-local-runneru](https://github.com/aws/aws-mwaa-local-runner)nter GitHub.
- 2. Sehen Sie sich die Extras des Airflow-Pakets an. [Sehen Sie sich die Liste der für Apache](https://raw.githubusercontent.com/apache/airflow/constraints-1.10.12/constraints-3.7.txt)  [Airflow v1.10.12 verfügbaren Pakete unter airflow/constraints-1.10.12/constraints-3.7.txt an.](https://raw.githubusercontent.com/apache/airflow/constraints-1.10.12/constraints-3.7.txt) [https://raw.githubusercontent.com/apache/](https://raw.githubusercontent.com/apache/airflow/constraints-1.10.12/constraints-3.7.txt)
- 3. Fügen Sie die Beschränkungsdatei hinzu. Fügen Sie die Einschränkungsdatei für Apache Airflow v1.10.12 am Anfang Ihrer Datei hinzu. requirements.txt Wenn die Einschränkungsdatei feststellt, dass das xyz==1.0 Paket nicht mit anderen Paketen in Ihrer Umgebung kompatibel ist, kann sie nicht verhindern, dass inkompatible Bibliotheken in Ihrer Umgebung installiert werden. pip3 install

```
--constraint "https://raw.githubusercontent.com/apache/airflow/
constraints-1.10.12/constraints-3.7.txt"
```
4. Apache Airflow v1.10.12-Pakete. Fügen Sie die [Airflow-Paket-Extras und die Apache Airflow](https://airflow.apache.org/docs/apache-airflow/1.10.12/installation.html#extra-packages) v1.10.12-Version () hinzu. == Dadurch wird verhindert, dass Pakete mit demselben Namen, aber unterschiedlicher Version in Ihrer Umgebung installiert werden.

apache-airflow[**package**]==1.10.12

Example Secure Shell (SSH)

Die folgende requirements.txt Beispieldatei wird SSH für Apache Airflow v1.10.12 installiert.

apache-airflow[ssh]==1.10.12

5. Python-Bibliotheken. Fügen Sie den Paketnamen und die Version (==) in Ihre requirements.txt Datei ein. Auf diese Weise wird verhindert, dass ein future aktuelles Update von [PyPi.org](https://pypi.org) automatisch angewendet wird.

```
library == version
```
#### Example Boto3

Die folgende requirements.txt Beispieldatei installiert die Boto3-Bibliothek für Apache Airflow v1.10.12.

 $boto3 == 1.17.4$ 

Wenn ein Paket ohne Version angegeben wird, MWAA installiert Amazon die neueste Version des Pakets von [PyPi.org.](https://pypi.org) Diese Version kann zu Konflikten mit anderen Paketen in Ihrem führenrequirements.txt.

### <span id="page-225-0"></span>Auf Amazon **requirements.txt** S3 hochladen

Sie können die Amazon S3 S3-Konsole oder die AWS Command Line Interface (AWS CLI) verwenden, um eine requirements.txt Datei in Ihren Amazon S3 S3-Bucket hochzuladen.

<span id="page-225-1"></span>Mit dem AWS CLI

The AWS Command Line Interface (AWS CLI) ist ein Open-Source-Tool, mit dem Sie mithilfe von Befehlen in Ihrer Befehlszeilen-Shell mit AWS Diensten interagieren können. Um die Schritte auf dieser Seite abzuschließen, benötigen Sie Folgendes:

- [AWS CLI Installieren Sie Version 2.](https://docs.aws.amazon.com/cli/latest/userguide/install-cliv2.html)
- [AWS CLI Schnelle Konfiguration mit](https://docs.aws.amazon.com/cli/latest/userguide/cli-chap-configure.html) aws configure.

Zum Hochladen mit dem AWS CLI

1. Verwenden Sie den folgenden Befehl, um alle Ihre Amazon S3 S3-Buckets aufzulisten.

aws s3 ls

2. Verwenden Sie den folgenden Befehl, um die Dateien und Ordner im Amazon S3 S3-Bucket für Ihre Umgebung aufzulisten.

aws s3 ls s3://*YOUR\_S3\_BUCKET\_NAME*

3. Der folgende Befehl lädt eine requirements.txt Datei in einen Amazon S3 S3-Bucket hoch.

aws s3 cp requirements.txt s3://*YOUR\_S3\_BUCKET\_NAME*/requirements.txt

#### <span id="page-226-0"></span>Verwenden der Amazon S3-Konsole

Die Amazon S3 S3-Konsole ist eine webbasierte Benutzeroberfläche, mit der Sie die Ressourcen in Ihrem Amazon S3 S3-Bucket erstellen und verwalten können.

Um mit der Amazon S3 S3-Konsole hochzuladen

- 1. Öffnen Sie die [Seite Umgebungen](https://console.aws.amazon.com/mwaa/home#/environments) auf der MWAA Amazon-Konsole.
- 2. Wählen Sie eine Umgebung aus.
- 3. Wählen Sie im Bereich DAGCode im Bereich S3 den Link S3-Bucket aus, um Ihren Speicher-Bucket auf der Amazon S3 S3-Konsole zu öffnen.
- 4. Klicken Sie auf Hochladen.
- 5. Wählen Sie Datei hinzufügen.
- 6. Wählen Sie die lokale Kopie Ihres aus requirements.txt und wählen Sie Hochladen.

### <span id="page-226-1"></span>Installation von Python-Abhängigkeiten in Ihrer Umgebung

In diesem Abschnitt wird beschrieben, wie Sie die Abhängigkeiten, die Sie in Ihren Amazon S3 S3- Bucket hochgeladen haben, installieren, indem Sie den Pfad zur Datei requirements.txt und bei jeder Aktualisierung die Version der Datei requirements.txt angeben.

## <span id="page-227-0"></span>Angabe des Pfads zu **requirements.txt** auf der MWAA Amazon-Konsole (beim ersten Mal)

Wenn Sie zum ersten Mal einen requirements.txt Bucket erstellen und in Ihren Amazon S3 S3-Bucket hochladen, müssen Sie auch den Pfad zu der Datei auf der MWAA Amazon-Konsole angeben. Sie müssen diesen Schritt nur einmal ausführen.

- 1. Öffnen Sie die [Seite Umgebungen](https://console.aws.amazon.com/mwaa/home#/environments) auf der MWAA Amazon-Konsole.
- 2. Wählen Sie eine Umgebung aus.
- 3. Wählen Sie Edit (Bearbeiten) aus.
- 4. Wählen Sie im Bereich DAGCode in Amazon S3 neben dem Feld Anforderungsdatei optional die Option S3 durchsuchen aus.
- 5. Wählen Sie die requirements.txt Datei in Ihrem Amazon S3 S3-Bucket aus.
- 6. Wählen Sie Choose (Auswählen) aus.
- 7. Wählen Sie Weiter, Umgebung aktualisieren.

Sie können sofort nach Abschluss der Aktualisierung Ihrer Umgebung mit der Verwendung der neuen Pakete beginnen.

### <span id="page-227-1"></span>Angabe der **requirements.txt** Version auf der MWAA Amazon-Konsole

Sie müssen jedes Mal, wenn Sie eine neue Version Ihrer requirements.txt Datei requirements.txt in Ihren Amazon S3-Bucket hochladen, die Version Ihrer Datei auf der MWAA Amazon-Konsole angeben.

- 1. Öffnen Sie die [Seite Umgebungen](https://console.aws.amazon.com/mwaa/home#/environments) auf der MWAA Amazon-Konsole.
- 2. Wählen Sie eine Umgebung aus.
- 3. Wählen Sie Edit (Bearbeiten) aus.
- 4. Wählen Sie im Bereich DAGCode in Amazon S3 eine requirements.txt Version aus der Dropdownliste aus.
- 5. Wählen Sie Weiter, Umgebung aktualisieren.

Sie können sofort nach Abschluss der Aktualisierung Ihrer Umgebung mit der Verwendung der neuen Pakete beginnen.

## <span id="page-228-0"></span>Logs für Ihr anzeigen **requirements.txt**

Sie können Apache Airflow-Protokolle für den Scheduler einsehen, Ihre Workflows planen und Ihren Ordner analysieren. dags In den folgenden Schritten wird beschrieben, wie Sie die Protokollgruppe für den Scheduler auf der MWAA Amazon-Konsole öffnen und Apache Airflow-Protokolle in der CloudWatch Logs-Konsole anzeigen.

Um Protokolle für ein anzuzeigen **requirements.txt**

- 1. Öffnen Sie die [Seite Umgebungen](https://console.aws.amazon.com/mwaa/home#/environments) auf der MWAA Amazon-Konsole.
- 2. Wählen Sie eine Umgebung aus.
- 3. Wählen Sie im Bereich Überwachung die Protokollgruppe Airflow Scheduler aus.
- 4. Wählen Sie unter **requirements\_install\_ip** Log-Streams die Option Log Streams aus.
- 5. Sie sollten die Liste der Pakete, die in der Umgebung installiert wurden, unter finden/usr/ local/airflow/.local/bin. Beispielsweise:

```
Collecting appdirs==1.4.4 (from -r /usr/local/airflow/.local/bin (line 1))
Downloading https://files.pythonhosted.org/
packages/3b/00/2344469e2084fb28kjdsfiuyweb47389789vxbmnbjhsdgf5463acd6cf5e3db69324/
appdirs-1.4.4-py2.py3-none-any.whl 
Collecting astroid==2.4.2 (from -r /usr/local/airflow/.local/bin (line 2))
```
6. Überprüfen Sie die Liste der Pakete und ob bei der Installation eines dieser Pakete ein Fehler aufgetreten ist. Wenn etwas schief gelaufen ist, wird möglicherweise ein Fehler ähnlich dem folgenden angezeigt:

```
2021-03-05T14:34:42.731-07:00
No matching distribution found for LibraryName==1.0.0 (from -r /usr/local/
airflow/.local/bin (line 4))
No matching distribution found for LibraryName==1.0.0 (from -r /usr/local/
airflow/.local/bin (line 4))
```
### <span id="page-228-1"></span>Als nächstes

• Testen Sie Ihre DAGs benutzerdefinierten Plugins und Python-Abhängigkeiten lokal mit dem [aws](https://github.com/aws/aws-mwaa-local-runner)[mwaa-local-runner](https://github.com/aws/aws-mwaa-local-runner)on GitHub.

# Löschen von Dateien auf Amazon S3

Auf dieser Seite wird beschrieben, wie die Versionierung in einem Amazon S3 S3-Bucket für eine Amazon Managed Workflows for Apache Airflow-Umgebung funktioniert und welche Schritte zum Löschen einer DAGplugins.zip, oder requirements.txt Datei erforderlich sind.

Inhalt

- [Voraussetzungen](#page-229-0)
- [Überblick über die Versionierung](#page-230-0)
- [Funktionsweise](#page-230-1)
- [Löschen einer DAG auf Amazon S3](#page-230-2)
- [Eine "aktuelle" Datei requirements.txt oder plugins.zip aus einer Umgebung entfernen](#page-231-0)
- [Löschen einer "nicht aktuellen" \(vorherigen\) Version von requirements.txt oder plugins.zip](#page-231-1)
- [Verwenden von Lebenszyklen zum automatischen Löschen "nicht aktueller" \(früherer\) Versionen](#page-232-0) [und zum automatischen Löschen von Markierungen](#page-232-0)
- Beispiel für eine Lebenszyklusrichtlinie zum automatischen Löschen von "nicht aktuellen" [Versionen von requirements.txt und zum automatischen Löschen von Markierungen](#page-232-1)
- [Als nächstes](#page-233-0)

# <span id="page-229-0"></span>Voraussetzungen

Sie benötigen Folgendes, bevor Sie die Schritte auf dieser Seite ausführen können.

- Berechtigungen Ihr AWS Konto muss von Ihrem Administrator Zugriff auf die [FullConsoleAccessAmazonMWAA-Zugriffskontrollrichtlinie](#page-67-0) für Ihre Umgebung erhalten haben. Darüber hinaus muss Ihrer Amazon MWAA-Umgebung von Ihrer [Ausführungsrolle](#page-88-0) der Zugriff auf die von Ihrer Umgebung genutzten AWS Ressourcen gestattet werden.
- Zugriff Wenn Sie Zugriff auf öffentliche Repositorys benötigen, um Abhängigkeiten direkt auf dem Webserver zu installieren, muss Ihre Umgebung für den Zugriff auf öffentliche Netzwerk-Webserver konfiguriert sein. Weitere Informationen finden Sie unter [the section called "Apache](#page-102-0)  [Airflow-Zugriffsmodi".](#page-102-0)
- Amazon S3 S3-Konfiguration Der [Amazon S3 S3-Bucket,](#page-39-0) der zum Speichern Ihrer DAGs, benutzerdefinierten Plugins und Python-Abhängigkeiten verwendet wirdplugins.zip, requirements.txt muss mit geblocktem öffentlichen Zugriff und aktivierter Versionierung konfiguriert sein.

# <span id="page-230-0"></span>Überblick über die Versionierung

Die requirements.txt und plugins.zip in Ihrem Amazon S3 S3-Bucket sind versioniert. Wenn die Amazon S3 S3-Bucket-Versionierung für ein Objekt aktiviert ist und ein Artefakt (z. B. plugins.zip) aus einem Amazon S3 S3-Bucket gelöscht wird, wird die Datei nicht vollständig gelöscht. Jedes Mal, wenn ein Artefakt auf Amazon S3 gelöscht wird, wird eine neue Kopie der Datei erstellt, bei der es sich um eine 404-Fehler/0k-Datei (Objekt nicht gefunden) mit der Aufschrift "Ich bin nicht hier" handelt. Amazon S3 nennt dies eine Löschmarkierung. Eine Löschmarke ist eine "Null" -Version der Datei mit einem Schlüsselnamen (oder Schlüssel) und einer Versions-ID wie jedes andere Objekt.

Wir empfehlen, Dateiversionen und Markierungen regelmäßig zu löschen, um die Speicherkosten für Ihren Amazon S3 S3-Bucket zu senken. Um "nicht aktuelle" (vorherige) Dateiversionen vollständig zu löschen, müssen Sie die Versionen der Datei (en) und dann die Löschmarkierung für die Version löschen.

## <span id="page-230-1"></span>Funktionsweise

Amazon MWAA führt alle dreißig Sekunden einen Synchronisierungsvorgang für Ihren Amazon S3 S3-Bucket durch. Dadurch werden alle DAG-Löschungen in einem Amazon S3 S3-Bucket mit dem Airflow-Image Ihres Fargate-Containers synchronisiert.

Für plugins.zip requirements.txt und-Dateien treten Änderungen erst nach einem Umgebungsupdate auf, wenn Amazon MWAA ein neues Airflow-Image Ihres Fargate-Containers mit den benutzerdefinierten Plugins und Python-Abhängigkeiten erstellt. Wenn Sie die aktuelle Version einer requirements.txt plugins.zip OR-Datei löschen und dann Ihre Umgebung aktualisieren, ohne eine neue Version für die gelöschte Datei bereitzustellen, schlägt das Update fehl und es wird eine Fehlermeldung angezeigt, z. B. "Version {version} der Datei kann nicht gelesen werden". {file}

# <span id="page-230-2"></span>Löschen einer DAG auf Amazon S3

Eine DAG-Datei (.py) ist nicht versioniert und kann direkt auf der Amazon S3 S3-Konsole gelöscht werden. In den folgenden Schritten wird beschrieben, wie Sie eine DAG in Ihrem Amazon S3 S3- Bucket löschen.

Um eine DAG zu löschen

- 1. Öffnen Sie die [Seite Umgebungen](https://console.aws.amazon.com/mwaa/home#/environments) auf der Amazon MWAA-Konsole.
- 2. Wählen Sie eine Umgebung aus.
- 3. Wählen Sie im Bereich DAG-Code im Bereich S3 den Link S3-Bucket aus, um Ihren Speicher-Bucket auf der Amazon S3 S3-Konsole zu öffnen.
- 4. Wählen Sie den Ordner dags aus.
- 5. Wählen Sie die DAG aus und klicken Sie auf Löschen.
- 6. Unter Objekte löschen? , geben Sie eindelete.
- 7. Wählen Sie Delete objects (Objekte löschen).

#### **a** Note

Apache Airflow bewahrt historische DAG-Läufe. Nachdem eine DAG in Apache Airflow ausgeführt wurde, verbleibt sie unabhängig vom Dateistatus in der Airflow-DAG-Liste, bis Sie sie in Apache Airflow löschen. Um eine DAG in Apache Airflow zu löschen, wählen Sie die rote Schaltfläche "Löschen" unter der Spalte Links.

# <span id="page-231-0"></span>Eine "aktuelle" Datei requirements.txt oder plugins.zip aus einer Umgebung entfernen

Derzeit gibt es keine Möglichkeit, plugins.zip oder requirements.txt aus einer Umgebung zu entfernen, nachdem sie hinzugefügt wurden, aber wir arbeiten an dem Problem. In der Zwischenzeit können Sie das Problem umgehen, indem Sie auf eine leere Text- bzw. ZIP-Datei verweisen.

# <span id="page-231-1"></span>Löschen einer "nicht aktuellen" (vorherigen) Version von requirements.txt oder plugins.zip

Die plugins.zip Dateien requirements.txt und in Ihrem Amazon S3 S3-Bucket sind auf Amazon MWAA versioniert. Wenn Sie diese Dateien in Ihrem Amazon S3 S3-Bucket vollständig löschen möchten, müssen Sie die aktuelle Version (121212) des Objekts (z. B. plugins.zip) abrufen, die Version löschen und dann die Löschmarkierung für die Dateiversion (en) entfernen.

Sie können auch "nicht aktuelle" (frühere) Dateiversionen auf der Amazon S3 S3-Konsole löschen. Sie müssen die Löschmarkierung jedoch trotzdem mit einer der folgenden Optionen löschen.

• Informationen zum Abrufen der Objektversion finden Sie unter [Objektversionen aus einem Bucket](https://docs.aws.amazon.com/AmazonS3/latest/userguide/RetrievingObjectVersions.html)  [mit aktivierter Versionierung abrufen](https://docs.aws.amazon.com/AmazonS3/latest/userguide/RetrievingObjectVersions.html) im Amazon S3 S3-Handbuch.

- Informationen zum Löschen der Objektversion finden Sie unter [Löschen von Objektversionen aus](https://docs.aws.amazon.com/AmazonS3/latest/userguide/DeletingObjectVersions.html)  [einem Bucket mit aktivierter Versionierung](https://docs.aws.amazon.com/AmazonS3/latest/userguide/DeletingObjectVersions.html) im Amazon S3 S3-Handbuch.
- Informationen zum Entfernen einer Löschmarkierung finden Sie unter [Verwaltung von](https://docs.aws.amazon.com/AmazonS3/latest/userguide/ManagingDelMarkers.html) [Löschmarkierungen](https://docs.aws.amazon.com/AmazonS3/latest/userguide/ManagingDelMarkers.html) im Amazon S3 S3-Handbuch.

# <span id="page-232-0"></span>Verwenden von Lebenszyklen zum automatischen Löschen "nicht aktueller" (früherer) Versionen und zum automatischen Löschen von Markierungen

Sie können eine Lebenszyklusrichtlinie für Ihren Amazon S3 S3-Bucket konfigurieren, um "nicht aktuelle" (frühere) Versionen der Dateien plugins.zip und requirements.txt in Ihrem Amazon S3 S3- Bucket nach einer bestimmten Anzahl von Tagen zu löschen oder um die Löschmarkierung eines abgelaufenen Objekts zu entfernen.

- 1. Öffnen Sie die [Seite Umgebungen](https://console.aws.amazon.com/mwaa/home#/environments) auf der Amazon MWAA-Konsole.
- 2. Wählen Sie eine Umgebung aus.
- 3. Wählen Sie in Amazon S3 unter DAG-Code Ihren Amazon S3 S3-Bucket aus.
- 4. Wählen Sie Lebenszyklusregel erstellen aus.

<span id="page-232-1"></span>Beispiel für eine Lebenszyklusrichtlinie zum automatischen Löschen von "nicht aktuellen" Versionen von requirements.txt und zum automatischen Löschen von Markierungen

Das folgende Beispiel zeigt, wie eine Lebenszyklusregel erstellt wird, die "nicht aktuelle" Versionen einer Datei requirements.txt und deren Löschmarkierungen nach dreißig Tagen dauerhaft löscht.

- 1. Öffnen Sie die [Seite Umgebungen](https://console.aws.amazon.com/mwaa/home#/environments) auf der Amazon MWAA-Konsole.
- 2. Wählen Sie eine Umgebung aus.
- 3. Wählen Sie in Amazon S3 unter DAG-Code Ihren Amazon S3 S3-Bucket aus.
- 4. Wählen Sie Lebenszyklusregel erstellen aus.
- 5. Geben Sie im Feld Name der Lebenszyklusregel den Wert einDelete previous requirements.txt versions and delete markers after thirty days.
- 6. Im Feld Präfix die Anforderungen.
- 7. Wählen Sie unter Aktionen für Lebenszyklusregeln die Optionen Frühere Versionen von Objekten dauerhaft löschen und Abgelaufene Löschmarken oder unvollständige mehrteilige Uploads löschen aus.
- 8. Geben Sie im Feld Anzahl der Tage, nachdem Objekte frühere Versionen geworden sind, den Wert ein. 30
- 9. Wählen Sie unter Markierungen zum Löschen abgelaufener Objekte die Option Markierungen zum Löschen abgelaufener Objekte löschen aus. Objekte werden nach 30 Tagen dauerhaft gelöscht.

### <span id="page-233-0"></span>Als nächstes

- Weitere Informationen zu Amazon S3 S3-Löschmarkierungen finden Sie [unter Löschen von](https://docs.aws.amazon.com/AmazonS3/latest/user-guide/create-lifecycle.html) [Markierungen verwalten](https://docs.aws.amazon.com/AmazonS3/latest/user-guide/create-lifecycle.html).
- Weitere Informationen zu den Lebenszyklen von Amazon S3 finden Sie unter [Ablaufende](https://docs.aws.amazon.com/AmazonS3/latest/userguide/lifecycle-expire-general-considerations.html) Objekte.

# Netzwerk

In diesem Handbuch wird die Amazon-VPC-Netzwerkeinrichtung beschrieben, die Sie für eine Amazon-MWAA-Umgebung benötigen.

#### **Sections**

- [Über Netzwerke bei Amazon MWAA](#page-234-0)
- [Sicherheit in Ihrer VPC auf Amazon MWAA](#page-241-0)
- [Verwaltung des Zugriffs auf servicespezifische Amazon VPC-Endpunkte auf Amazon MWAA](#page-247-0)
- [Erstellung der erforderlichen VPC Service-Endpunkte in einem Amazon VPC mit privatem Routing](#page-253-0)
- [Verwalten Ihrer eigenen Amazon-VPC-Endpunkte auf Amazon MWAA](#page-260-0)

# <span id="page-234-0"></span>Über Netzwerke bei Amazon MWAA

Ein Amazon VPC ist ein virtuelles Netzwerk, das mit Ihrem AWS Konto verknüpft ist. Es bietet Ihnen Cloud-Sicherheit und die Möglichkeit, dynamisch zu skalieren, indem es eine detaillierte Kontrolle über Ihre virtuelle Infrastruktur und die Segmentierung des Netzwerkverkehrs bietet. Auf dieser Seite wird die VPC Amazon-Infrastruktur mit öffentlichem Routing oder privatem Routing beschrieben, die zur Unterstützung einer Amazon Managed Workflows for Apache Airflow-Umgebung erforderlich ist.

### Inhalt

- **[Bedingungen](#page-235-0)**
- [Was wird unterstützt](#page-235-1)
- [VPCÜberblick über die Infrastruktur](#page-235-2)
	- [Öffentliches Routing über das Internet](#page-236-0)
	- [Privates Routing ohne Internetzugang](#page-237-0)
- [Beispielanwendungsfälle für einen Amazon VPC und Apache Airflow-Zugriffsmodus](#page-239-0)
	- [Internetzugang ist erlaubt neues VPC Amazon-Netzwerk](#page-239-1)
	- [Internetzugang ist nicht erlaubt neues VPC Amazon-Netzwerk](#page-240-0)
	- [Internetzugang ist nicht erlaubt vorhandenes VPC Amazon-Netzwerk](#page-241-1)

### <span id="page-235-0"></span>Bedingungen

#### Öffentliches Routing

Ein VPC Amazon-Netzwerk, das Zugang zum Internet hat.

#### Privates Routing

Ein VPC Amazon-Netzwerk ohne Zugang zum Internet.

### <span id="page-235-1"></span>Was wird unterstützt

In der folgenden Tabelle werden die von VPCs Amazon MWAA unterstützten Typen beschrieben.

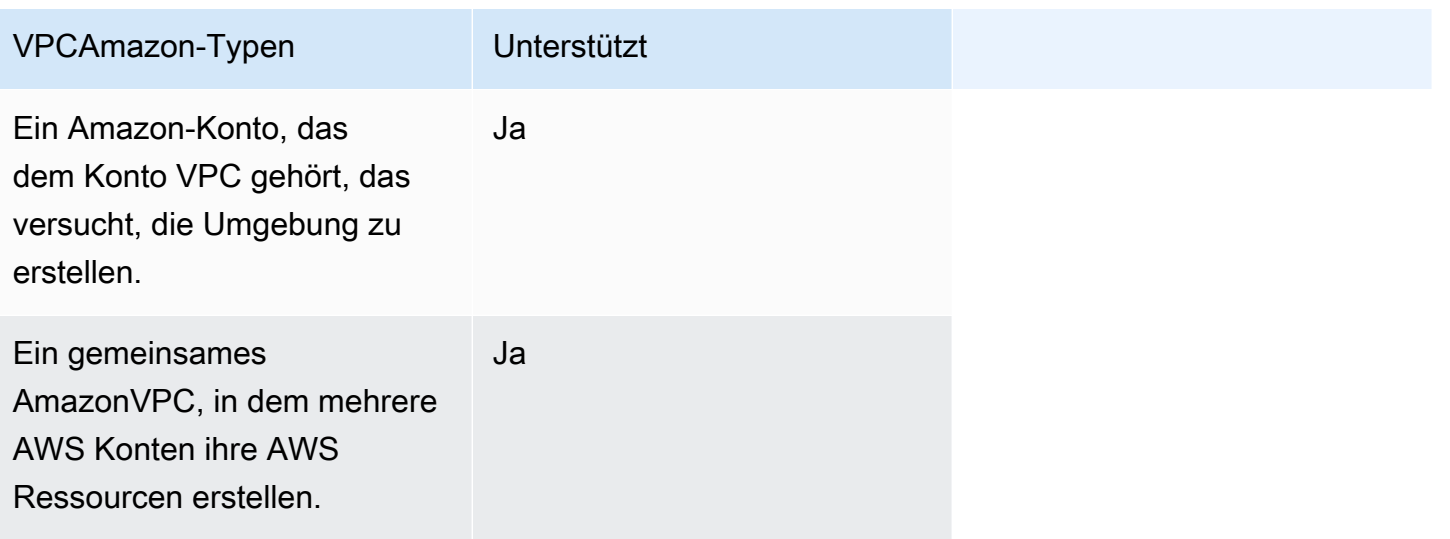

## <span id="page-235-2"></span>VPCÜberblick über die Infrastruktur

Wenn Sie eine MWAA Amazon-Umgebung erstellen, MWAA erstellt Amazon ein bis zwei VPC Endpunkte für Ihre Umgebung, basierend auf dem Apache Airflow-Zugriffsmodus, den Sie für Ihre Umgebung ausgewählt haben. Diese Endpunkte werden in Ihrem Amazon VPC als Elastic Network Interfaces (ENIs) mit privat IPs angezeigt. Nachdem diese Endpunkte erstellt wurden, wird jeglicher Datenverkehr, der für sie bestimmt IPs ist, privat oder öffentlich an die entsprechenden AWS Dienste weitergeleitet, die von Ihrer Umgebung genutzt werden.

Im folgenden Abschnitt wird die VPC Amazon-Infrastruktur beschrieben, die erforderlich ist, um den Verkehr öffentlich über das Internet oder privat innerhalb Ihres Amazon weiterzuleiten VPC.

### <span id="page-236-0"></span>Öffentliches Routing über das Internet

In diesem Abschnitt wird die VPC Amazon-Infrastruktur einer Umgebung mit öffentlichem Routing beschrieben. Sie benötigen die folgende VPC Infrastruktur:

- Eine VPC Sicherheitsgruppe. Eine VPC Sicherheitsgruppe fungiert als virtuelle Firewall, um den eingehenden (eingehenden) und ausgehenden (ausgehenden) Netzwerkverkehr auf einer Instance zu kontrollieren.
	- Es können bis zu 5 Sicherheitsgruppen angegeben werden.
	- Die Sicherheitsgruppe muss für sich selbst eine Regel für eingehenden Datenverkehr angeben, die sich selbst referenziert.
	- Die Sicherheitsgruppe muss eine ausgehende Regel für den gesamten Datenverkehr angeben (). 0.0.0.0/0
	- Die Sicherheitsgruppe muss den gesamten Datenverkehr in der Regel für Selbstreferenzen zulassen. Beispiel, [\(Empfohlen\) Beispiel für eine selbstreferenzierende Sicherheitsgruppe für alle](#page-244-0)  [Zugriffe .](#page-244-0)
	- Die Sicherheitsgruppe kann den Verkehr optional weiter einschränken, indem sie den Portbereich für den HTTPS Portbereich 443 und einen TCP Portbereich angibt. 5432 Beispiel: [\(Optional\) Beispiel für eine Sicherheitsgruppe, die den eingehenden Zugriff auf Port 5432](#page-245-0)  [einschränkt](#page-245-0) und [\(Optional\) Beispiel für eine Sicherheitsgruppe, die den eingehenden Zugriff auf](#page-245-1) [Port 443 einschränkt.](#page-245-1)
- Zwei öffentliche Subnetze. Ein öffentliches Subnetz ist in Subnetz, das einer Routing-Tabelle zugeordnet ist, die über eine Route zu einem Internet-Gateway verfügt.
	- Zwei öffentliche Subnetze sind erforderlich. Auf diese Weise kann Amazon MWAA ein neues Container-Image für Ihre Umgebung in Ihrer anderen Availability Zone erstellen, falls ein Container ausfällt.
	- Diese Subnetze müssen zu verschiedenen Availability-Zonen gehören. Zum Beispiel useast-1a, us-east-1b.
	- Die Subnetze müssen zu einem NAT Gateway (oder einer NAT Instance) mit einer Elastic IP-Adresse (EIP) weitergeleitet werden.
	- Die Subnetze müssen über eine Routing-Tabelle verfügen, die den internetgebundenen Datenverkehr an ein Internet-Gateway weiterleitet.
- Zwei private Subnetze. Ein privates Subnetz ist ein Subnetz, das keiner Routing-Tabelle zugeordnet ist, die eine Route zu einem Internet-Gateway enthält.
- Zwei private Subnetze sind erforderlich. Auf diese Weise kann Amazon MWAA ein neues Container-Image für Ihre Umgebung in Ihrer anderen Availability Zone erstellen, falls ein Container ausfällt.
- Diese Subnetze müssen zu verschiedenen Availability-Zonen gehören. Zum Beispiel useast-1a, us-east-1b.
- Die Subnetze müssen über eine Routing-Tabelle zu einem NAT Gerät (Gateway oder Instance) verfügen.
- Die Subnetze dürfen nicht zu einem Internet-Gateway weiterleiten.
- Eine Liste zur Netzwerkzugriffskontrolle (ACL). An NACL verwaltet eingehenden und ausgehenden Verkehr (nach Regeln zum Zulassen oder Verweigern) auf Subnetzebene.
	- Sie NACL müssen über eine Regel für eingehenden Datenverkehr verfügen, die den gesamten Datenverkehr zulässt (). 0.0.0.0/0
	- Sie NACL müssen über eine ausgehende Regel verfügen, die den gesamten Datenverkehr zulässt ()0.0.0.0/0.
	- Beispiel, [\(Empfohlen\) Beispiel-ACLs.](#page-243-0)
- Zwei NAT Gateways (oder NAT Instanzen). Ein NAT Gerät leitet den Datenverkehr von den Instances im privaten Subnetz an das Internet oder andere AWS Dienste weiter und leitet die Antwort dann zurück zu den Instances.
	- Das NAT Gerät muss an ein öffentliches Subnetz angeschlossen sein. (Ein NAT Gerät pro öffentlichem Subnetz.)
	- Das NAT Gerät muss mit jedem öffentlichen Subnetz über eine Elastic IPv4 Address (EIP) verbunden sein.
- Ein Internet-Gateway. Ein Internet-Gateway verbindet einen Amazon mit VPC dem Internet und anderen AWS Diensten.
	- Ein Internet-Gateway muss an den Amazon angeschlossen seinVPC.

### <span id="page-237-0"></span>Privates Routing ohne Internetzugang

In diesem Abschnitt wird die VPC Amazon-Infrastruktur einer Umgebung mit privatem Routing beschrieben. Sie benötigen die folgende VPC Infrastruktur:

• Eine VPC Sicherheitsgruppe. Eine VPC Sicherheitsgruppe fungiert als virtuelle Firewall, um den eingehenden (eingehenden) und ausgehenden (ausgehenden) Netzwerkverkehr auf einer Instance zu kontrollieren.

- Es können bis zu 5 Sicherheitsgruppen angegeben werden.
- Die Sicherheitsgruppe muss für sich selbst eine Regel für eingehenden Datenverkehr angeben, die sich selbst referenziert.
- Die Sicherheitsgruppe muss eine ausgehende Regel für den gesamten Datenverkehr angeben  $(). 0.0.0.0/0$
- Die Sicherheitsgruppe muss den gesamten Datenverkehr in der Regel für Selbstreferenzen zulassen. Beispiel, [\(Empfohlen\) Beispiel für eine selbstreferenzierende Sicherheitsgruppe für alle](#page-244-0)  [Zugriffe .](#page-244-0)
- Die Sicherheitsgruppe kann den Verkehr optional weiter einschränken, indem sie den Portbereich für den HTTPS Portbereich 443 und einen TCP Portbereich angibt. 5432 Beispiel: [\(Optional\) Beispiel für eine Sicherheitsgruppe, die den eingehenden Zugriff auf Port 5432](#page-245-0)  [einschränkt](#page-245-0) und [\(Optional\) Beispiel für eine Sicherheitsgruppe, die den eingehenden Zugriff auf](#page-245-1) [Port 443 einschränkt.](#page-245-1)
- Zwei private Subnetze. Ein privates Subnetz ist ein Subnetz, das keiner Routing-Tabelle zugeordnet ist, die eine Route zu einem Internet-Gateway enthält.
	- Zwei private Subnetze sind erforderlich. Auf diese Weise kann Amazon MWAA ein neues Container-Image für Ihre Umgebung in Ihrer anderen Availability Zone erstellen, falls ein Container ausfällt.
	- Diese Subnetze müssen zu verschiedenen Availability-Zonen gehören. Zum Beispiel useast-1a, us-east-1b.
	- Die Subnetze müssen über eine Routing-Tabelle zu Ihren VPC Endpunkten verfügen.
	- Die Subnetze dürfen weder über eine Routing-Tabelle zu einem NAT Gerät (Gateway oder Instanz) noch über ein Internet-Gateway verfügen.
- Eine Liste zur Netzwerkzugriffskontrolle (ACL). An NACL verwaltet eingehenden und ausgehenden Verkehr (nach Regeln zum Zulassen oder Verweigern) auf Subnetzebene.
	- Sie NACL müssen über eine Regel für eingehenden Datenverkehr verfügen, die den gesamten Datenverkehr zulässt (). 0.0.0.0/0
	- Sie NACL müssen über eine ausgehende Regel verfügen, die den gesamten Datenverkehr verweigert (). 0.0.0.0/0
	- Beispiel, [\(Empfohlen\) Beispiel-ACLs.](#page-243-0)
- Eine lokale Routing-Tabelle. Eine lokale Routentabelle ist eine Standardroute für die Kommunikation innerhalb derVPC.
	- Die lokale Routentabelle muss Ihren privaten Subnetzen zugeordnet sein.
- Die lokale Routing-Tabelle muss es Ihren Instances ermöglichen, mit Ihrem eigenen Netzwerk VPC zu kommunizieren. Wenn Sie beispielsweise einen für den AWS Client VPN Zugriff auf die VPC Schnittstelle Ihres Apache Airflow-Webservers verwenden, muss die Routing-Tabelle zum VPC Endpunkt weiterleiten.
- VPCEndpunkte für jeden AWS Service, der von Ihrer Umgebung genutzt wird, und Apache VPC Airflow-Endpunkte in derselben AWS Region und Amazon VPC wie Ihre Amazon-Umgebung. MWAA
	- Ein VPC Endpunkt für jeden AWS Service, der von der Umgebung genutzt wird, und VPC Endpunkte für Apache Airflow. Beispiel, [\(Erforderlich\) Endgeräte VPC](#page-255-0).
	- Auf den VPC Endpunkten muss Private aktiviert sein. DNS
	- Die VPC Endpunkte müssen den beiden privaten Subnetzen Ihrer Umgebung zugeordnet sein.
	- Die VPC Endpunkte müssen der Sicherheitsgruppe Ihrer Umgebung zugeordnet sein.
	- Die VPC Endpunktrichtlinie für jeden Endpunkt sollte so konfiguriert sein, dass der Zugriff auf die von der Umgebung verwendeten AWS Dienste ermöglicht wird. Beispiel, [\(Empfohlen\) Beispiel für](#page-246-0)  [eine VPC-Endpunktrichtlinie, um allen Zugriff zuzulassen.](#page-246-0)
	- Eine VPC Endpunktrichtlinie für Amazon S3 sollte konfiguriert werden, um den Bucket-Zugriff zu ermöglichen. Beispiel, [\(Empfohlen\) Beispiel für eine Amazon S3 S3-Gateway-Endpunktrichtlinie](#page-247-1)  [zum Zulassen des Bucket-Zugriffs](#page-247-1).

# <span id="page-239-0"></span>Beispielanwendungsfälle für einen Amazon VPC - und Apache Airflow-**Zugriffsmodus**

In diesem Abschnitt werden die verschiedenen Anwendungsfälle für den Netzwerkzugriff in Ihrem Amazon VPC und der Apache Airflow-Webserver-Zugriffsmodus beschrieben, den Sie auf der Amazon-Konsole wählen sollten. MWAA

### <span id="page-239-1"></span>Internetzugang ist erlaubt - neues VPC Amazon-Netzwerk

Wenn Ihr Unternehmen den Internetzugang in Ihrem VPC Unternehmen erlaubt und Sie möchten, dass Benutzer über das Internet auf Ihren Apache Airflow-Webserver zugreifen können, gehen Sie wie folgt vor:

- 1. Erstellen Sie ein VPC Amazon-Netzwerk mit Internetzugang.
- 2. Erstellen Sie eine Umgebung mit dem öffentlichen Netzwerkzugriffsmodus für Ihren Apache Airflow-Webserver.

3. Was wir empfehlen: Wir empfehlen, die AWS CloudFormation Schnellstartvorlage zu verwenden, mit der die VPC Amazon-Infrastruktur, ein Amazon S3-Bucket und eine MWAA Amazon-Umgebung gleichzeitig erstellt werden. Weitere Informationen hierzu finden Sie unter [Schnellstartanleitung für Amazon Managed Workflows für Apache Airflow.](#page-22-0)

Wenn Ihr Unternehmen den Internetzugang in Ihrem VPC Unternehmen erlaubt und Sie den Zugriff auf den Apache Airflow-Webserver auf Benutzer in Ihrem Unternehmen beschränken möchten: VPC

- 1. Erstellen Sie ein VPC Amazon-Netzwerk mit Internetzugang.
- 2. Erstellen Sie einen Mechanismus, um von Ihrem Computer aus auf den VPC Schnittstellenendpunkt für Ihren Apache Airflow-Webserver zuzugreifen.
- 3. Erstellen Sie eine Umgebung mit dem privaten Netzwerkzugriffsmodus für Ihren Apache Airflow-Webserver.
- 4. Was wir empfehlen:
	- a. Wir empfehle[nOption eins: Erstellen des VPC Netzwerks auf der MWAA Amazon-](#page-44-0)[Konsole](#page-44-0), die MWAA Amazon-Konsole in oder die AWS CloudFormation Vorlage in zu verwenden[Option zwei: Erstellen eines VPC Amazon-Netzwerks mit Internetzugang.](#page-44-1)
	- b. Wir empfehlen, den Zugriff über einen AWS Client VPN auf Ihren Apache Airflow-Webserver in [Tutorial: Konfiguration des privaten Netzwerkzugriffs mit einemAWS Client VPN](#page-271-0) zu konfigurieren.

### <span id="page-240-0"></span>Internetzugang ist nicht erlaubt - neues VPC Amazon-Netzwerk

Wenn der Internetzugang in Ihrem Unternehmen nicht erlaubt VPC ist:

- 1. Erstellen Sie ein VPC Amazon-Netzwerk ohne Internetzugang.
- 2. Erstellen Sie einen Mechanismus, um von Ihrem Computer aus auf den VPC Schnittstellenendpunkt für Ihren Apache Airflow-Webserver zuzugreifen.
- 3. Erstellen Sie VPC Endpunkte für jeden AWS Dienst, der von Ihrer Umgebung verwendet wird.
- 4. Erstellen Sie eine Umgebung mit dem privaten Netzwerkzugriffsmodus für Ihren Apache Airflow-Webserver.
- 5. Was wir empfehlen:
	- a. Wir empfehlen, die AWS CloudFormation Vorlage zu verwenden, um ein Amazon VPC ohne Internetzugang und die VPC Endpunkte für jeden von Amazon verwendeten AWS Service

MWAA in [Option drei: Erstellen eines VPC Amazon-Netzwerks ohne Internetzugang](#page-51-0) zu erstellen.

b. Wir empfehlen, den Zugriff über einen AWS Client VPN auf Ihren Apache Airflow-Webserver in zu konfigurieren. [Tutorial: Konfiguration des privaten Netzwerkzugriffs mit einemAWS](#page-271-0) [Client VPN](#page-271-0)

<span id="page-241-1"></span>Internetzugang ist nicht erlaubt — vorhandenes VPC Amazon-Netzwerk

Wenn Ihr Unternehmen den Internetzugang in Ihrem VPC Unternehmen nicht zulässt und Sie bereits über das erforderliche VPC Amazon-Netzwerk ohne Internetzugang verfügen:

- 1. Erstellen Sie VPC Endpunkte für jeden AWS Service, der von Ihrer Umgebung genutzt wird.
- 2. Erstellen Sie VPC Endpunkte für Apache Airflow.
- 3. Erstellen Sie einen Mechanismus, um von Ihrem Computer aus auf den VPC Schnittstellenendpunkt für Ihren Apache Airflow-Webserver zuzugreifen.
- 4. Erstellen Sie eine Umgebung mit dem privaten Netzwerkzugriffsmodus für Ihren Apache Airflow-Webserver.
- 5. Was wir empfehlen:
	- a. Wir empfehlen, die VPC Endpunkte zu erstellen und anzuhängen, die für jeden von Amazon verwendeten AWS Service benötigt werdenMWAA, sowie die VPC Endpunkte, die für Apache Airflow in benötigt werden. [Erstellung der erforderlichen VPC Service-Endpunkte in](#page-253-0)  [einem Amazon VPC mit privatem Routing](#page-253-0)
	- b. Wir empfehlen, den Zugriff über einen auf Ihren Apache Airflow-Webserver AWS Client VPN in zu konfigurieren. [Tutorial: Konfiguration des privaten Netzwerkzugriffs mit einemAWS](#page-271-0) [Client VPN](#page-271-0)

# <span id="page-241-0"></span>Sicherheit in Ihrer VPC auf Amazon MWAA

Auf dieser Seite werden die Amazon VPC-Komponenten beschrieben, die zur Sicherung Ihrer Amazon Managed Workflows for Apache Airflow-Umgebung verwendet werden, sowie die für diese Komponenten erforderlichen Konfigurationen.

Inhalt

• [Bedingungen](#page-242-0)

- [Überblick über die Sicherheit](#page-242-1)
- [Netzwerk-Zugriffskontrolllisten \(ACLs\)](#page-243-1)
	- [\(Empfohlen\) Beispiel-ACLs](#page-243-0)
- [VPC-Sicherheitsgruppen](#page-244-1)
	- [\(Empfohlen\) Beispiel für eine selbstreferenzierende Sicherheitsgruppe für alle Zugriffe](#page-244-0)
	- [\(Optional\) Beispiel für eine Sicherheitsgruppe, die den eingehenden Zugriff auf Port 5432](#page-245-0)  [einschränkt](#page-245-0)
	- [\(Optional\) Beispiel für eine Sicherheitsgruppe, die den eingehenden Zugriff auf Port 443](#page-245-1)  [einschränkt](#page-245-1)
- [VPC-Endpunktrichtlinien \(nur privates Routing\)](#page-246-1)
	- [\(Empfohlen\) Beispiel für eine VPC-Endpunktrichtlinie, um allen Zugriff zuzulassen](#page-246-0)
	- [\(Empfohlen\) Beispiel für eine Amazon S3 S3-Gateway-Endpunktrichtlinie zum Zulassen des](#page-247-1)  [Bucket-Zugriffs](#page-247-1)

## <span id="page-242-0"></span>Bedingungen

Öffentliches Routing

Ein Amazon VPC-Netzwerk, das Zugang zum Internet hat.

Privates Routing

Ein Amazon VPC-Netzwerk ohne Zugang zum Internet.

# <span id="page-242-1"></span>Überblick über die Sicherheit

Sicherheitsgruppen und Zugriffskontrolllisten (ACLs) bieten Möglichkeiten, den Netzwerkverkehr in den Subnetzen und Instances in Ihrer Amazon VPC mithilfe von Regeln, die Sie angeben, zu kontrollieren.

- Der Netzwerkverkehr zu und von einem Subnetz kann durch Zugriffskontrolllisten (ACLs) gesteuert werden. Sie benötigen nur eine ACL, und dieselbe ACL kann in mehreren Umgebungen verwendet werden.
- Der Netzwerkverkehr zu und von einer Instance kann von einer Amazon VPC-Sicherheitsgruppe gesteuert werden. Sie können zwischen einer und fünf Sicherheitsgruppen pro Umgebung verwenden.

• Der Netzwerkverkehr zu und von einer Instance kann auch durch VPC-Endpunktrichtlinien gesteuert werden. Wenn Ihr Unternehmen den Internetzugang innerhalb Ihrer Amazon VPC nicht erlaubt und Sie ein Amazon VPC-Netzwerk mit privatem Routing verwenden, ist eine VPC-Endpunktrichtlinie für die [VPC-Endpunkte und Apache Airflow AWS VPC-Endpunkte](#page-255-0) erforderlich.

### <span id="page-243-1"></span>Netzwerk-Zugriffskontrolllisten (ACLs)

Eine [Network Access Control List \(ACL\)](https://docs.aws.amazon.com/vpc/latest/userguide/vpc-network-acls.html) kann eingehenden und ausgehenden Datenverkehr auf Subnetzebene verwalten (nach Regeln zum Zulassen oder Verweigern). Eine ACL ist zustandslos, was bedeutet, dass Regeln für eingehenden und ausgehenden Datenverkehr getrennt und explizit angegeben werden müssen. Es wird verwendet, um die Arten von Netzwerkverkehr anzugeben, die zu den Instances in einem VPC-Netzwerk ein- oder ausgehen dürfen.

Jede Amazon VPC hat eine Standard-ACL, die den gesamten eingehenden und ausgehenden Datenverkehr zulässt. Sie können die Standard-ACL-Regeln bearbeiten oder eine benutzerdefinierte ACL erstellen und sie an Ihre Subnetze anhängen. Einem Subnetz kann immer nur eine ACL zugeordnet sein, aber eine ACL kann mehreren Subnetzen zugeordnet werden.

### <span id="page-243-0"></span>(Empfohlen) Beispiel-ACLs

Das folgende Beispiel zeigt die ACL-Regeln für eingehenden und ausgehenden Datenverkehr, die für eine Amazon-VPC für eine Amazon-VPC mit öffentlichem Routing oder privatem Routing verwendet werden können.

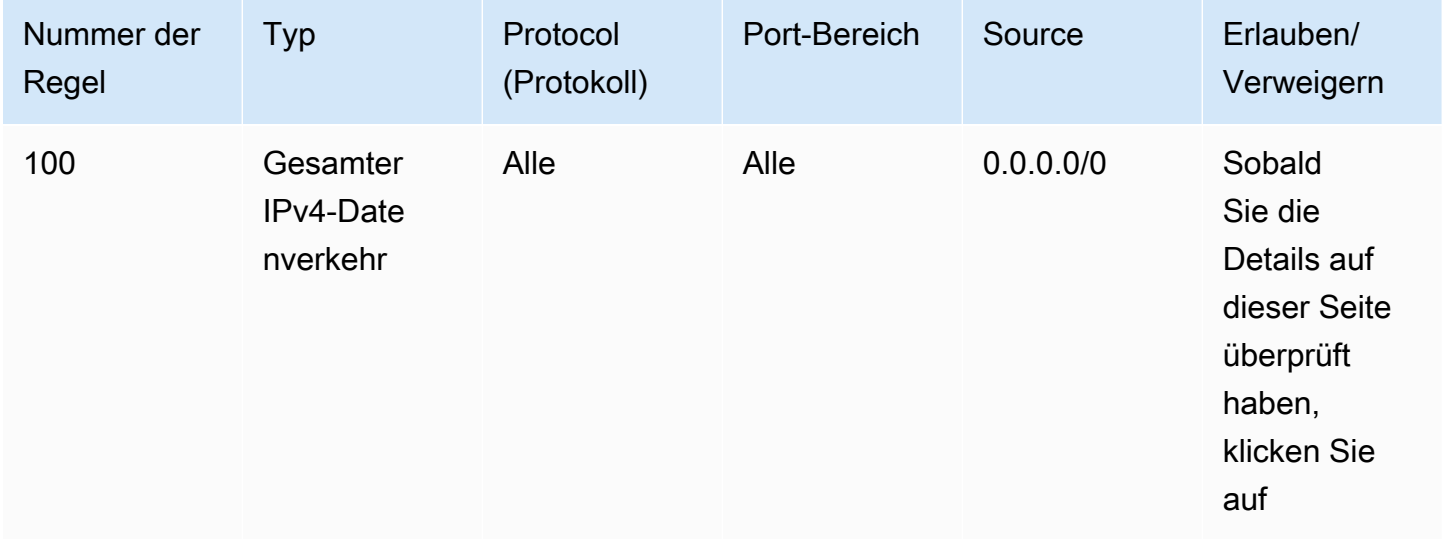

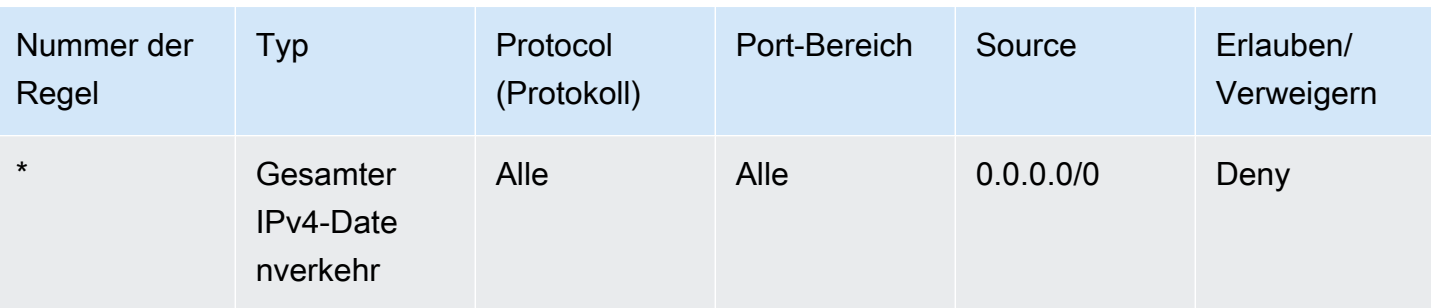

## <span id="page-244-1"></span>VPC-Sicherheitsgruppen

Eine [VPC-Sicherheitsgruppe](https://docs.aws.amazon.com/vpc/latest/userguide/VPC_SecurityGroups.html) fungiert als virtuelle Firewall, die den Netzwerkverkehr auf Instanzebene steuert. Eine Sicherheitsgruppe ist statusbehaftet, was bedeutet, dass sie antworten darf, wenn eine eingehende Verbindung zugelassen ist. Es wird verwendet, um die Arten von Netzwerkverkehr anzugeben, die von den Instances in einem VPC-Netzwerk empfangen werden dürfen.

Jede Amazon VPC hat eine Standardsicherheitsgruppe. Standardmäßig gibt es keine Regeln für eingehenden Datenverkehr. Es gibt eine ausgehende Regel, die den gesamten ausgehenden Verkehr zulässt. Sie können die Standardregeln für Sicherheitsgruppen bearbeiten oder eine benutzerdefinierte Sicherheitsgruppe erstellen und sie an Ihre Amazon VPC anhängen. Auf Amazon MWAA müssen Sie Regeln für eingehenden und ausgehenden Datenverkehr konfigurieren, um den Datenverkehr auf Ihre NAT-Gateways zu leiten.

<span id="page-244-0"></span>(Empfohlen) Beispiel für eine selbstreferenzierende Sicherheitsgruppe für alle Zugriffe

Das folgende Beispiel zeigt die Regeln für eingehende Sicherheitsgruppen, die den gesamten Datenverkehr für eine Amazon-VPC für eine Amazon-VPC mit öffentlichem Routing oder privatem Routing zulassen. Die Sicherheitsgruppe in diesem Beispiel ist eine Regel, die sich selbst auf sich selbst bezieht.

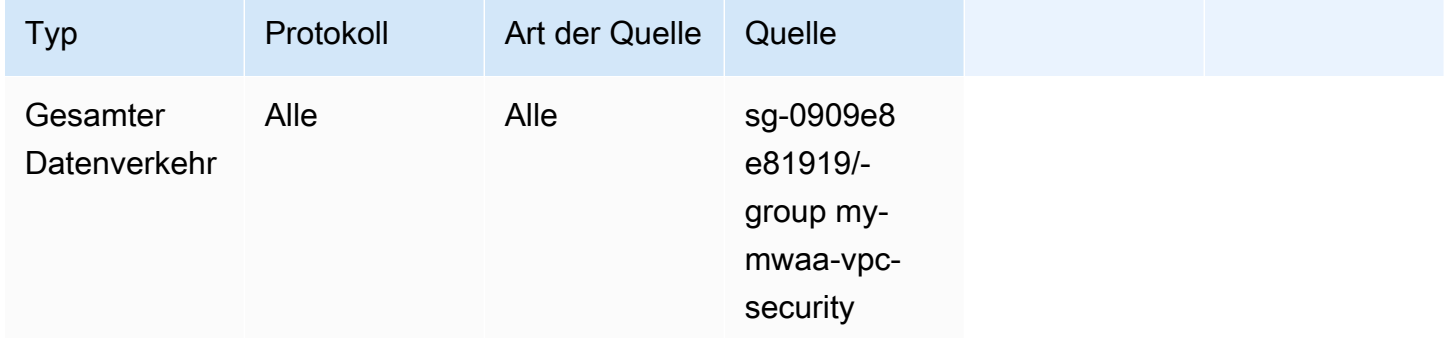

Das folgende Beispiel zeigt die Regeln für ausgehende Sicherheitsgruppen.

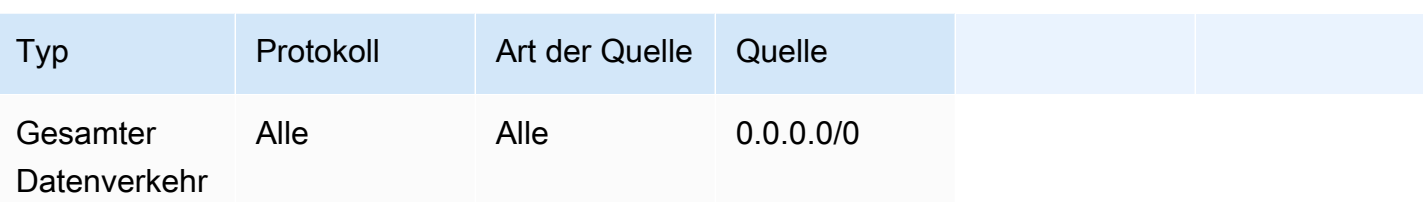

<span id="page-245-0"></span>(Optional) Beispiel für eine Sicherheitsgruppe, die den eingehenden Zugriff auf Port 5432 einschränkt

Das folgende Beispiel zeigt die Regeln für eingehende Sicherheitsgruppen, die den gesamten HTTPS-Verkehr auf Port 5432 für die Amazon Aurora PostgreSQL-Metadatendatenbank (im Besitz von Amazon MWAA) für Ihre Umgebung zulassen.

**a** Note

Wenn Sie den Datenverkehr mithilfe dieser Regel einschränken möchten, müssen Sie eine weitere Regel hinzufügen, um TCP-Verkehr auf Port 443 zuzulassen.

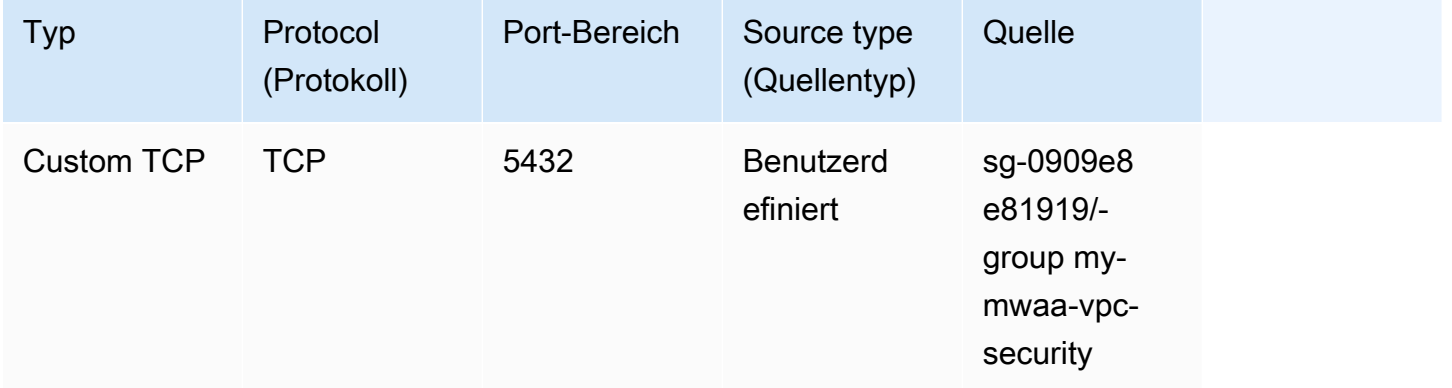

<span id="page-245-1"></span>(Optional) Beispiel für eine Sicherheitsgruppe, die den eingehenden Zugriff auf Port 443 einschränkt

Das folgende Beispiel zeigt die Regeln für eingehende Sicherheitsgruppen, die den gesamten TCP-Verkehr auf Port 443 für den Apache Airflow-Webserver zulassen.

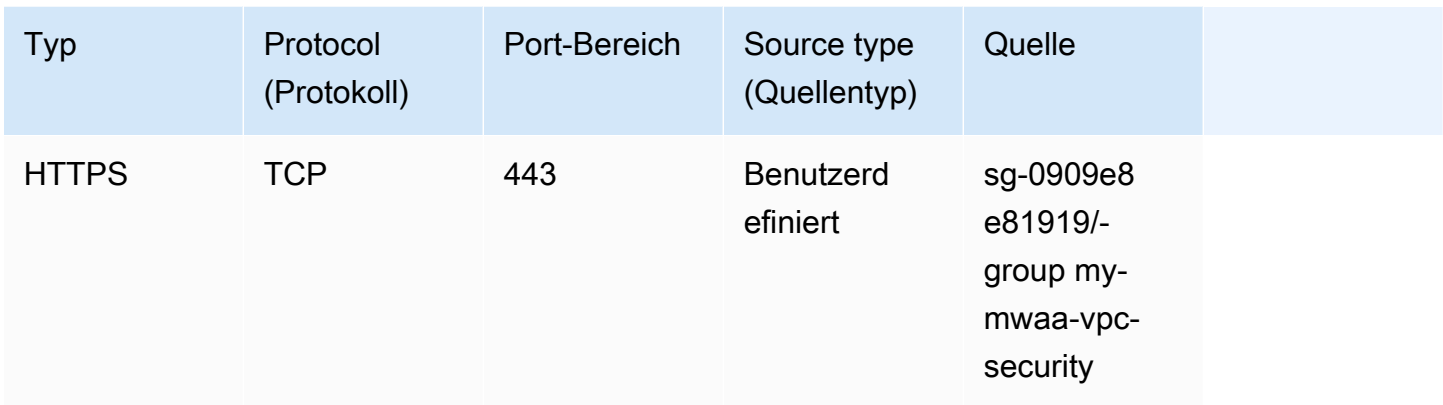

## <span id="page-246-1"></span>VPC-Endpunktrichtlinien (nur privates Routing)

Eine [VPC-Endpunktrichtlinie \(AWS PrivateLink\)](https://docs.aws.amazon.com/mwaa/latest/userguide/vpc-create.html#vpc-create-required) steuert den Zugriff auf AWS Dienste von Ihrem privaten Subnetz aus. Eine VPC-Endpunktrichtlinie ist eine IAM-Ressourcenrichtlinie, die Sie Ihrem VPC-Gateway oder Schnittstellenendpunkt zuordnen. In diesem Abschnitt werden die Berechtigungen beschrieben, die für die VPC-Endpunktrichtlinien für jeden VPC-Endpunkt erforderlich sind.

Wir empfehlen, für jeden der von Ihnen erstellten VPC-Endpoints eine VPC-Schnittstellen-Endpunktrichtlinie zu verwenden, die vollen Zugriff auf alle AWS Dienste ermöglicht, und Ihre Ausführungsrolle ausschließlich für Berechtigungen zu verwenden. AWS

<span id="page-246-0"></span>(Empfohlen) Beispiel für eine VPC-Endpunktrichtlinie, um allen Zugriff zuzulassen

Das folgende Beispiel zeigt eine VPC-Schnittstellen-Endpunktrichtlinie für eine Amazon-VPC mit privatem Routing.

```
{ 
      "Statement": [ 
            { 
                 "Action": "*", 
                 "Effect": "Allow", 
                 "Resource": "*", 
                 "Principal": "*" 
            } 
     \mathbf{I}}
```
# <span id="page-247-1"></span>(Empfohlen) Beispiel für eine Amazon S3 S3-Gateway-Endpunktrichtlinie zum Zulassen des Bucket-Zugriffs

Das folgende Beispiel zeigt eine VPC-Gateway-Endpunktrichtlinie, die den Zugriff auf die Amazon S3 S3-Buckets ermöglicht, die für Amazon ECR-Operationen für eine Amazon VPC mit privatem Routing erforderlich sind. Dies ist erforderlich, damit Ihr Amazon ECR-Image abgerufen werden kann, zusätzlich zu dem Bucket, in dem Ihre DAGs und unterstützenden Dateien gespeichert sind.

```
{ 
   "Statement": [ 
     { 
        "Sid": "Access-to-specific-bucket-only", 
        "Principal": "*", 
        "Action": [ 
          "s3:GetObject" 
        ], 
        "Effect": "Allow", 
        "Resource": ["arn:aws:s3:::prod-region-starport-layer-bucket/*"] 
     } 
   ]
}
```
# <span id="page-247-0"></span>Verwaltung des Zugriffs auf servicespezifische Amazon VPC-Endpunkte auf Amazon MWAA

Ein VPC-Endpunkt (AWS PrivateLink) ermöglicht es Ihnen, Ihre VPC privat mit Diensten zu verbinden, auf denen gehostet wird, AWS ohne dass ein Internet-Gateway, ein NAT-Gerät, VPN oder Firewall-Proxys erforderlich sind. Bei diesen Endpunkten handelt es sich um horizontal skalierbare und hochverfügbare virtuelle Geräte, die die Kommunikation zwischen Instances in Ihrer VPC und AWS Services ermöglichen. Auf dieser Seite werden die von Amazon MWAA erstellten VPC-Endpoints beschrieben und wie Sie auf den VPC-Endpunkt für Ihren Apache Airflow-Webserver zugreifen können, wenn Sie den privaten Netzwerkzugriffsmodus in Amazon Managed Workflows for Apache Airflow gewählt haben.

Inhalt

- [Preisgestaltung](#page-248-0)
- [Übersicht über VPC-Endpunkte](#page-248-1)
	- [Öffentlicher Netzwerkzugriffsmodus](#page-248-2)
- [Privater Netzwerkzugriffsmodus](#page-249-0)
- [Erlaubnis zur Nutzung anderer Dienste AWS](#page-249-1)
- [VPC-Endpoints anzeigen](#page-249-2)
	- [VPC-Endpunkte auf der Amazon VPC-Konsole anzeigen](#page-249-3)
	- [Identifizieren der privaten IP-Adressen Ihres Apache Airflow-Webservers und seines VPC-](#page-250-0)**[Endpunkts](#page-250-0)**
- [Zugreifen auf den VPC-Endpunkt für Ihren Apache Airflow Webserver \(privater Netzwerkzugriff\)](#page-251-0)
	- [Verwenden Sie ein AWS Client VPN](#page-251-1)
	- [Verwenden eines Linux-Bastion-Hosts](#page-252-0)
	- [Verwenden eines Load Balancer \(fortgeschritten\)](#page-252-1)

### <span id="page-248-0"></span>Preisgestaltung

• [AWS PrivateLink Preise](https://aws.amazon.com/privatelink/pricing/)

### <span id="page-248-1"></span>Übersicht über VPC-Endpunkte

Wenn Sie eine Amazon MWAA-Umgebung erstellen, erstellt Amazon MWAA zwischen einem und zwei VPC-Endpunkten für Ihre Umgebung. Diese Endpunkte werden als Elastic Network Interfaces (ENIs) mit privaten IPs in Ihrer Amazon VPC angezeigt. Nachdem diese Endpunkte erstellt wurden, wird jeglicher Datenverkehr, der für diese IPs bestimmt ist, privat oder öffentlich an die entsprechenden AWS Dienste weitergeleitet, die von Ihrer Umgebung verwendet werden.

### <span id="page-248-2"></span>Öffentlicher Netzwerkzugriffsmodus

Wenn Sie den Modus Öffentlicher Netzwerkzugriff für Ihren Apache Airflow-Webserver gewählt haben, wird der Netzwerkverkehr öffentlich über das Internet geleitet.

- Amazon MWAA erstellt einen VPC-Schnittstellenendpunkt für Ihre Amazon Aurora PostgreSQL-Metadatendatenbank. Der Endpunkt wird in den Availability Zones erstellt, die Ihren privaten Subnetzen zugeordnet sind, und ist unabhängig von anderen Konten. AWS
- Amazon MWAA bindet dann eine IP-Adresse aus Ihren privaten Subnetzen an die Schnittstellenendpunkte. Dies soll die bewährte Methode unterstützen, eine einzelne IP aus jeder Availability Zone der Amazon VPC zu binden.

### <span id="page-249-0"></span>Privater Netzwerkzugriffsmodus

Wenn Sie den privaten Netzwerkzugriffsmodus für Ihren Apache Airflow-Webserver gewählt haben, wird der Netzwerkverkehr innerhalb Ihrer Amazon VPC privat weitergeleitet.

- Amazon MWAA erstellt einen VPC-Schnittstellenendpunkt für Ihren Apache Airflow-Webserver und einen Schnittstellenendpunkt für Ihre Amazon Aurora PostgreSQL-Metadatendatenbank. Die Endpunkte werden in den Availability Zones erstellt, die Ihren privaten Subnetzen zugeordnet sind, und sind unabhängig von anderen Konten. AWS
- Amazon MWAA bindet dann eine IP-Adresse aus Ihren privaten Subnetzen an die Schnittstellenendpunkte. Dies soll die bewährte Methode unterstützen, eine einzelne IP aus jeder Availability Zone der Amazon VPC zu binden.

## <span id="page-249-1"></span>Erlaubnis zur Nutzung anderer Dienste AWS

Die Schnittstellenendpunkte verwenden die Ausführungsrolle für Ihre Umgebung in AWS Identity and Access Management (IAM), um die Berechtigungen für AWS Ressourcen zu verwalten, die von Ihrer Umgebung verwendet werden. Da mehr AWS Dienste für eine Umgebung aktiviert sind, müssen Sie für jeden Dienst Berechtigungen mithilfe der Ausführungsrolle Ihrer Umgebung konfigurieren. Informationen zum Hinzufügen von Berechtigungen finden Sie unter[MWAAAmazon-Ausführungsrolle.](#page-88-0)

Wenn Sie den privaten Netzwerkzugriffsmodus für Ihren Apache Airflow-Webserver ausgewählt haben, müssen Sie auch in der VPC-Endpunktrichtlinie für jeden Endpunkt eine Genehmigung zulassen. Weitere Informationen hierzu finden Sie unter [the section called "VPC-Endpunktrichtlinien](#page-246-1)  [\(nur privates Routing\)"](#page-246-1).

### <span id="page-249-2"></span>VPC-Endpoints anzeigen

In diesem Abschnitt wird beschrieben, wie Sie die von Amazon MWAA erstellten VPC-Endpoints anzeigen und wie Sie die privaten IP-Adressen für Ihren Apache Airflow VPC-Endpoint identifizieren.

### <span id="page-249-3"></span>VPC-Endpunkte auf der Amazon VPC-Konsole anzeigen

Der folgende Abschnitt zeigt die Schritte zum Anzeigen der VPC-Endpunkte, die von Amazon MWAA erstellt wurden, und aller VPC-Endpunkte, die Sie möglicherweise erstellt haben, wenn Sie privates Routing für Ihre Amazon VPC verwenden.

So zeigen Sie die VPC-Endpunkte an

- 1. Öffnen Sie die [Seite Endpoints](https://console.aws.amazon.com/vpc/home#Endpoints:) in der Amazon VPC-Konsole.
- 2. Verwenden Sie die AWS Regionsauswahl, um Ihre Region auszuwählen.
- 3. Sie sollten die von Amazon MWAA erstellten VPC-Schnittstellenendpunkte sowie alle VPC-Endpunkte sehen, die Sie möglicherweise erstellt haben, wenn Sie privates Routing in Ihrer Amazon VPC verwenden.

Weitere Informationen zu den VPC-Service-Endpunkten, die für eine Amazon VPC mit privatem Routing erforderlich sind, finden Sie unter. [Erstellung der erforderlichen VPC Service-Endpunkte in](#page-253-0) [einem Amazon VPC mit privatem Routing](#page-253-0)

<span id="page-250-0"></span>Identifizieren der privaten IP-Adressen Ihres Apache Airflow-Webservers und seines VPC-Endpunkts

In den folgenden Schritten wird beschrieben, wie Sie den Hostnamen Ihres Apache Airflow-Webservers und dessen VPC-Schnittstellenendpunkt sowie deren private IP-Adressen abrufen.

1. Verwenden Sie den folgenden Befehl AWS Command Line Interface (AWS CLI), um den Hostnamen für Ihren Apache Airflow-Webserver abzurufen.

```
aws mwaa get-environment --name YOUR_ENVIRONMENT_NAME --query 
  'Environment.WebserverUrl'
```
Sie sollten etwas Ähnliches wie die folgende Antwort sehen:

"99aa99aa-55aa-44a1-a91f-f4552cf4e2f5-vpce.c10.us-west-2.airflow.amazonaws.com"

2. Führen Sie einen Dig-Befehl für den Hostnamen aus, der in der Antwort des vorherigen Befehls zurückgegeben wurde. Beispielsweise:

```
dig CNAME +short 99aa99aa-55aa-44a1-a91f-f4552cf4e2f5-vpce.c10.us-
west-2.airflow.amazonaws.com
```
Sie sollten etwas Ähnliches wie die folgende Antwort sehen:

```
vpce-0699aa333a0a0a0-bf90xjtr.vpce-svc-00bb7c2ca2213bc37.us-
west-2.vpce.amazonaws.com.
```
3. Verwenden Sie den folgenden AWS Command Line Interface (AWS CLI) Befehl, um den DNS-Namen des VPC-Endpunkts abzurufen, der in der Antwort auf den vorherigen Befehl zurückgegeben wurde. Beispielsweise:

```
aws ec2 describe-vpc-endpoints | grep vpce-0699aa333a0a0a0-bf90xjtr.vpce-
svc-00bb7c2ca2213bc37.us-west-2.vpce.amazonaws.com.
```
Sie sollten etwas Ähnliches wie die folgende Antwort sehen:

```
"DnsName": "vpce-066777a0a0a0-bf90xjtr.vpce-svc-00bb7c2ca2213bc37.us-
west-2.vpce.amazonaws.com",
```
4. Führen Sie entweder den Befehl nslookup oder dig für Ihren Apache Airflow-Hostnamen und den DNS-Namen des VPC-Endpunkts aus, um die IP-Adressen abzurufen. Beispielsweise:

dig +short *YOUR\_AIRFLOW\_HOST\_NAME YOUR\_AIRFLOW\_VPC\_ENDPOINT\_DNS*

Sie sollten etwas Ähnliches wie die folgende Antwort sehen:

192.0.5.1 192.0.6.1

# <span id="page-251-0"></span>Zugreifen auf den VPC-Endpunkt für Ihren Apache Airflow Webserver (privater Netzwerkzugriff)

Wenn Sie den privaten Netzwerkzugriffsmodus für Ihren Apache Airflow-Webserver ausgewählt haben, müssen Sie einen Mechanismus für den Zugriff auf den VPC-Schnittstellenendpunkt für Ihren Apache Airflow-Webserver erstellen. Sie müssen für diese Ressourcen dieselbe Amazon VPC, VPC-Sicherheitsgruppe und dieselben privaten Subnetze wie Ihre Amazon MWAA-Umgebung verwenden.

#### <span id="page-251-1"></span>Verwenden Sie ein AWS Client VPN

AWS Client VPN ist ein verwalteter clientbasierter VPN-Dienst, mit dem Sie sicher auf Ihre AWS Ressourcen und Ressourcen in Ihrem lokalen Netzwerk zugreifen können. Es bietet mithilfe des OpenVPN-Clients eine sichere TLS-Verbindung von jedem Standort aus.

Wir empfehlen, dem Amazon MWAA-Tutorial zu folgen, um ein Client VPN zu konfigurieren:. [Tutorial:](#page-271-0)  [Konfiguration des privaten Netzwerkzugriffs mit einemAWS Client VPN](#page-271-0)
### Verwenden eines Linux-Bastion-Hosts

Ein Bastion-Host ist ein Server, dessen Zweck darin besteht, den Zugriff auf ein privates Netzwerk von einem externen Netzwerk aus zu ermöglichen, z. B. über das Internet von Ihrem Computer aus. Linux-Instances befinden sich in einem öffentlichen Subnetz und sind mit einer Sicherheitsgruppe eingerichtet, die den SSH-Zugriff von der Sicherheitsgruppe aus ermöglicht, die mit der zugrunde liegenden Amazon EC2 EC2-Instance verbunden ist, auf der der Bastion-Host ausgeführt wird.

Wir empfehlen, dem Amazon MWAA-Tutorial zu folgen, um einen Linux Bastion Host zu konfigurieren:. [Tutorial: Konfiguration des privaten Netzwerkzugriffs mit einem Linux Bastion Host](#page-282-0)

Verwenden eines Load Balancer (fortgeschritten)

Der folgende Abschnitt zeigt die Konfigurationen, die Sie auf einen [Application Load Balancer](https://docs.aws.amazon.com/elasticloadbalancing/latest/application/tutorial-application-load-balancer-cli.html) anwenden müssen.

- 1. Zielgruppen. Sie müssen Zielgruppen verwenden, die auf die privaten IP-Adressen Ihres Apache Airflow-Webservers und dessen VPC-Schnittstellenendpunkt verweisen. Wir empfehlen, beide privaten IP-Adressen als Ihre registrierten Ziele anzugeben, da die Verwendung von nur einer Adresse die Verfügbarkeit verringern kann. Weitere Informationen zur Identifizierung der privaten IP-Adressen finden Sie unte[rthe section called "Identifizieren der privaten IP-Adressen Ihres](#page-250-0) [Apache Airflow-Webservers und seines VPC-Endpunkts".](#page-250-0)
- 2. Statuscodes. Wir empfehlen200, 302 Statuscodes in Ihren Zielgruppeneinstellungen zu verwenden. Andernfalls werden die Ziele möglicherweise als fehlerhaft gekennzeichnet, wenn der VPC-Endpunkt für den Apache Airflow-Webserver mit einem Fehler reagiert. 302 Redirect
- 3. HTTPS-Listener. Sie müssen den Zielport für den Apache Airflow-Webserver angeben. Beispielsweise:

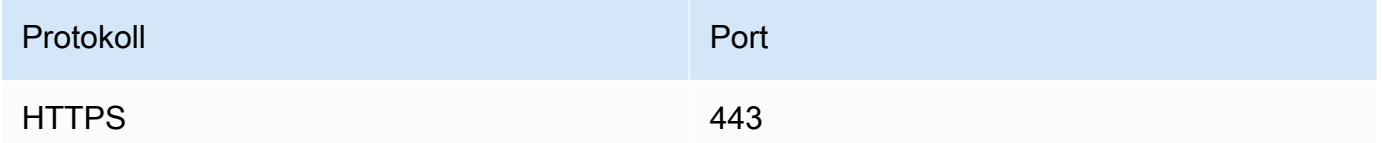

- 4. Neue ACM-Domäne. Wenn Sie ein SSL/TLS-Zertifikat zuordnen möchten AWS Certificate Manager, müssen Sie eine neue Domain für den HTTPS-Listener für Ihren Load Balancer erstellen.
- 5. Region des ACM-Zertifikats. Wenn Sie ein SSL/TLS-Zertifikat zuordnen möchten AWS Certificate Manager, müssen Sie es in dieselbe AWS Region hochladen wie Ihre Umgebung. Beispielsweise:

• Example Region, in die das Zertifikat hochgeladen werden soll

```
aws acm import-certificate --certificate fileb://Certificate.pem --certificate-
chain fileb://CertificateChain.pem --private-key fileb://PrivateKey.pem --
region us-west-2
```
# Erstellung der erforderlichen VPC Service-Endpunkte in einem Amazon VPC mit privatem Routing

Ein vorhandenes VPC Amazon-Netzwerk ohne Internetzugang benötigt zusätzliche VPC Service-Endpunkte (AWS PrivateLink), um Apache Airflow auf Amazon Managed Workflows for Apache Airflow zu verwenden. Auf dieser Seite werden die VPC Endpunkte beschrieben, die für die von Amazon verwendeten AWS Dienste erforderlich sindMWAA, die VPC Endpunkte, die für Apache Airflow erforderlich sind, und wie die VPC Endpunkte erstellt und an ein vorhandenes Amazon VPC mit privatem Routing angehängt werden.

#### Inhalt

- **[Preisgestaltung](#page-253-0)**
- [Privates Netzwerk und privates Routing](#page-254-0)
- [\(Erforderlich\) Endgeräte VPC](#page-255-0)
- [Anhängen der erforderlichen Endpunkte VPC](#page-255-1)
	- [VPCEndpunkte, die für Dienste erforderlich sind AWS](#page-256-0)
	- [VPCFür Apache Airflow sind Endpunkte erforderlich](#page-258-0)
- [\(Optional\) Aktivieren Sie private IP-Adressen für Ihren Amazon S3 VPC S3-Schnittstellenendpunkt](#page-259-0)
	- [Route 53 verwenden](#page-259-1)
	- [VPCsmit benutzerdefiniertem DNS](#page-260-0)

### <span id="page-253-0"></span>Preisgestaltung

• [AWS PrivateLink Preise](https://aws.amazon.com/privatelink/pricing/)

# <span id="page-254-0"></span>Privates Netzwerk und privates Routing

# **Private Web Server Option**

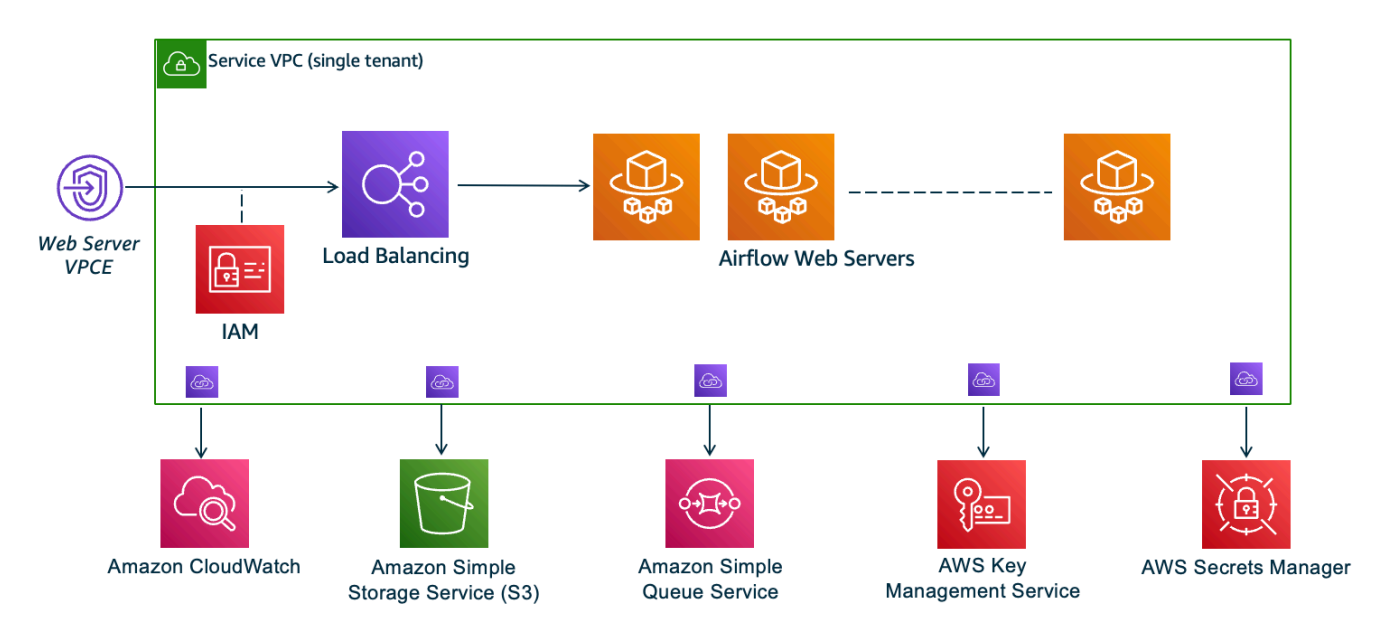

Der private Netzwerkzugriffsmodus beschränkt den Zugriff auf die Apache Airflow-Benutzeroberfläche auf Benutzer in Ihrem Amazon VPC, denen Zugriff auf die [IAMRichtlinie für Ihre Umgebung](#page-64-0) gewährt wurde.

Wenn Sie eine Umgebung mit privatem Webserverzugriff erstellen, müssen Sie alle Ihre Abhängigkeiten in einem Python-Radarchiv (.whl) verpacken und dann auf das .whl in Ihrem verweisenrequirements.txt. Anweisungen zum Paketieren und Installieren Ihrer Abhängigkeiten mit Wheel finden Sie unter [Abhängigkeiten mit Python Wheel verwalten.](#page-424-0)

Die folgende Abbildung zeigt, wo Sie die Option Privates Netzwerk auf der MWAA Amazon-Konsole finden.

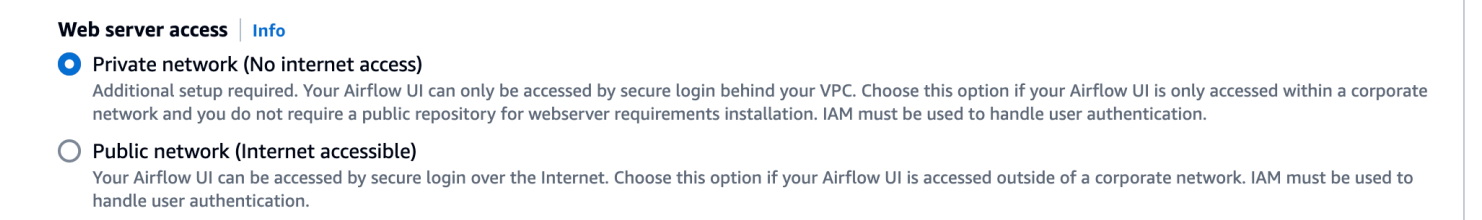

• Privates Routing. Ein [Amazon VPC ohne Internetzugang begrenzt den](#page-234-0) Netzwerkverkehr innerhalb derVPC. Auf dieser Seite wird davon ausgegangen, dass Ihr Amazon VPC keinen Internetzugang

hat und VPC Endpunkte für jeden AWS Service benötigt, der von Ihrer Umgebung genutzt wird, sowie VPC Endpunkte für Apache Airflow in derselben AWS Region und Amazon VPC wie Ihre Amazon-Umgebung. MWAA

# <span id="page-255-0"></span>(Erforderlich) Endgeräte VPC

Der folgende Abschnitt zeigt die erforderlichen VPC Endpunkte, die für einen Amazon VPC ohne Internetzugang benötigt werden. Es listet die VPC Endpunkte für jeden von Amazon verwendeten AWS Service aufMWAA, einschließlich der VPC Endpunkte, die für Apache Airflow benötigt werden.

```
com.amazonaws.YOUR_REGION.s3
com.amazonaws.YOUR_REGION.monitoring
com.amazonaws.YOUR_REGION.logs
com.amazonaws.YOUR_REGION.sqs
com.amazonaws.YOUR_REGION.kms
```
#### **a** Note

Wenn Sie Transit Gateway oder ein anderes Routing verwenden, das nicht direkt zu den AWS API Endpunkten führt, empfehlen wir Ihnen, Ihre MWAA privaten Amazon-Subnetze für die folgenden Dienste hinzuzufügen AWS PrivateLink :

- Amazon S3
- Amazon SQS
- CloudWatch Logs
- CloudWatch Metriken
- AWS KMS (falls zutreffend)

Dadurch wird sichergestellt, dass Ihre MWAA Amazon-Umgebung sicher und effizient mit diesen Diensten kommunizieren kann, ohne den Datenverkehr über das öffentliche Internet weiterzuleiten, wodurch Sicherheit und Leistung verbessert werden.

# <span id="page-255-1"></span>Anhängen der erforderlichen Endpunkte VPC

In diesem Abschnitt werden die Schritte zum Anhängen der erforderlichen VPC Endpunkte für ein Amazon VPC mit privatem Routing beschrieben.

### <span id="page-256-0"></span>VPCEndpunkte, die für Dienste erforderlich sind AWS

Der folgende Abschnitt zeigt die Schritte zum Anhängen der VPC Endpunkte für die von einer Umgebung genutzten AWS Dienste an ein bestehendes AmazonVPC.

Um VPC Endpunkte an Ihre privaten Subnetze anzuhängen

- 1. Öffnen Sie die [Seite Endpoints](https://console.aws.amazon.com/vpc/home#Endpoints:sort=vpcEndpointType) auf der VPC Amazon-Konsole.
- 2. Verwenden Sie die AWS Regionsauswahl, um Ihre Region auszuwählen.
- 3. Erstellen Sie den Endpunkt für Amazon S3:
	- a. Klicken Sie auf Endpunkt erstellen.
	- b. Geben Sie in das Textfeld Nach Attributen filtern oder nach Schlüsselwörtern suchen: ein **.s3** und drücken Sie dann die Eingabetaste auf Ihrer Tastatur.
	- c. Wir empfehlen, den für den Gateway-Typ aufgelisteten Dienstendpunkt auszuwählen.

#### Beispiel: **com.amazonaws.us-west-2.s3 amazon Gateway**

- d. Wählen Sie das Amazon VPC in Ihrer Umgebung VPC.
- e. Stellen Sie sicher, dass Ihre beiden privaten Subnetze in verschiedenen Availability Zones ausgewählt sind und dass dieses private Subnetz aktiviert DNS ist, indem Sie "DNSName aktivieren" auswählen.
- f. Wählen Sie die VPC Amazon-Sicherheitsgruppe (n) Ihrer Umgebung aus.
- g. Wählen Sie unter Richtlinie die Option Vollzugriff aus.
- h. Wählen Sie Endpunkt erstellen aus.
- 4. Erstellen Sie den Endpunkt für CloudWatch Logs:
	- a. Klicken Sie auf Endpunkt erstellen.
	- b. Geben Sie in das Textfeld Nach Attributen filtern oder nach Schlüsselwörtern suchen: ein **.logs** und drücken Sie dann die Eingabetaste auf Ihrer Tastatur.
	- c. Wählen Sie den Dienstendpunkt aus.
	- d. Wählen Sie das Amazon VPC in Ihrer Umgebung VPC.
	- e. Stellen Sie sicher, dass Ihre beiden privaten Subnetze in verschiedenen Availability Zones ausgewählt sind und dass die Option DNSName aktivieren aktiviert ist.
	- f. Wählen Sie die VPC Amazon-Sicherheitsgruppe (n) Ihrer Umgebung aus.
- h. Wählen Sie Endpunkt erstellen aus.
- 5. Erstellen Sie den Endpunkt für die CloudWatch Überwachung:
	- a. Klicken Sie auf Endpunkt erstellen.
	- b. Geben Sie in das Textfeld Nach Attributen filtern oder nach Schlüsselwort suchen: ein **.monitoring** und drücken Sie dann die Eingabetaste auf Ihrer Tastatur.
	- c. Wählen Sie den Dienstendpunkt aus.
	- d. Wählen Sie das Amazon VPC in Ihrer Umgebung VPC.
	- e. Stellen Sie sicher, dass Ihre beiden privaten Subnetze in verschiedenen Availability Zones ausgewählt sind und dass die Option DNSName aktivieren aktiviert ist.
	- f. Wählen Sie die VPC Amazon-Sicherheitsgruppe (n) Ihrer Umgebung aus.
	- g. Wählen Sie unter Richtlinie die Option Vollzugriff aus.
	- h. Wählen Sie Endpunkt erstellen aus.
- 6. Erstellen Sie den Endpunkt für AmazonSQS:
	- a. Klicken Sie auf Endpunkt erstellen.
	- b. Geben Sie in das Textfeld Nach Attributen filtern oder nach Schlüsselwörtern suchen: ein **.sqs** und drücken Sie dann die Eingabetaste auf Ihrer Tastatur.
	- c. Wählen Sie den Dienstendpunkt aus.
	- d. Wählen Sie das Amazon VPC in Ihrer Umgebung VPC.
	- e. Stellen Sie sicher, dass Ihre beiden privaten Subnetze in verschiedenen Availability Zones ausgewählt sind und dass die Option DNSName aktivieren aktiviert ist.
	- f. Wählen Sie die VPC Amazon-Sicherheitsgruppe (n) Ihrer Umgebung aus.
	- g. Wählen Sie unter Richtlinie die Option Vollzugriff aus.
	- h. Wählen Sie Endpunkt erstellen aus.
- 7. Erstellen Sie den Endpunkt für AWS KMS:
	- a. Klicken Sie auf Endpunkt erstellen.
	- b. Geben Sie in das Textfeld Nach Attributen filtern oder nach Schlüsselwort suchen: ein **.kms** und drücken Sie dann die Eingabetaste auf Ihrer Tastatur.
	- c. Wählen Sie den Dienstendpunkt aus.
	- d. Wählen Sie das Amazon VPC in Ihrer Umgebung VPC.
- e. Stellen Sie sicher, dass Ihre beiden privaten Subnetze in verschiedenen Availability Zones ausgewählt sind und dass die Option DNSName aktivieren aktiviert ist.
- f. Wählen Sie die VPC Amazon-Sicherheitsgruppe (n) Ihrer Umgebung aus.
- g. Wählen Sie unter Richtlinie die Option Vollzugriff aus.
- h. Wählen Sie Endpunkt erstellen aus.

### <span id="page-258-0"></span>VPCFür Apache Airflow sind Endpunkte erforderlich

Der folgende Abschnitt zeigt die Schritte zum Anhängen der VPC Endpunkte für Apache Airflow an ein bestehendes Amazon. VPC

Um VPC Endpunkte an Ihre privaten Subnetze anzuhängen

- 1. Öffnen Sie die [Seite Endpoints](https://console.aws.amazon.com/vpc/home#Endpoints:sort=vpcEndpointType) auf der VPC Amazon-Konsole.
- 2. Verwenden Sie die AWS Regionsauswahl, um Ihre Region auszuwählen.
- 3. Erstellen Sie den Endpunkt für den Apache API Airflow:
	- a. Klicken Sie auf Endpunkt erstellen.
	- b. Geben Sie in das Textfeld Nach Attributen filtern oder nach Schlüsselwörtern suchen: ein **.airflow.api** und drücken Sie dann die Eingabetaste auf Ihrer Tastatur.
	- c. Wählen Sie den Dienstendpunkt aus.
	- d. Wählen Sie das Amazon VPC in Ihrer Umgebung VPC.
	- e. Stellen Sie sicher, dass Ihre beiden privaten Subnetze in verschiedenen Availability Zones ausgewählt sind und dass die Option DNSName aktivieren aktiviert ist.
	- f. Wählen Sie die VPC Amazon-Sicherheitsgruppe (n) Ihrer Umgebung aus.
	- g. Wählen Sie unter Richtlinie die Option Vollzugriff aus.
	- h. Wählen Sie Endpunkt erstellen aus.
- 4. Erstellen Sie den ersten Endpunkt für die Apache Airflow-Umgebung:
	- a. Klicken Sie auf Endpunkt erstellen.
	- b. Geben Sie in das Textfeld Nach Attributen filtern oder nach Schlüsselwörtern suchen: ein **.airflow.env** und drücken Sie dann die Eingabetaste auf Ihrer Tastatur.
	- c. Wählen Sie den Dienstendpunkt aus.
- d. Wählen Sie das Amazon VPC in Ihrer Umgebung VPC.
- e. Stellen Sie sicher, dass Ihre beiden privaten Subnetze in verschiedenen Availability Zones ausgewählt sind und dass die Option DNSName aktivieren aktiviert ist.
- f. Wählen Sie die VPC Amazon-Sicherheitsgruppe (n) Ihrer Umgebung aus.
- g. Wählen Sie unter Richtlinie die Option Vollzugriff aus.
- h. Wählen Sie Endpunkt erstellen aus.
- 5. Erstellen Sie den zweiten Endpunkt für Apache Airflow-Operationen:
	- a. Klicken Sie auf Endpunkt erstellen.
	- b. Geben Sie in das Textfeld Nach Attributen filtern oder nach Schlüsselwörtern suchen: ein **.airflow.ops** und drücken Sie dann die Eingabetaste auf Ihrer Tastatur.
	- c. Wählen Sie den Dienstendpunkt aus.
	- d. Wählen Sie das Amazon VPC in Ihrer Umgebung VPC.
	- e. Stellen Sie sicher, dass Ihre beiden privaten Subnetze in verschiedenen Availability Zones ausgewählt sind und dass die Option DNSName aktivieren aktiviert ist.
	- f. Wählen Sie die VPC Amazon-Sicherheitsgruppe (n) Ihrer Umgebung aus.
	- g. Wählen Sie unter Richtlinie die Option Vollzugriff aus.
	- h. Wählen Sie Endpunkt erstellen aus.

# <span id="page-259-0"></span>(Optional) Aktivieren Sie private IP-Adressen für Ihren Amazon S3 VPC S3- Schnittstellenendpunkt

Amazon S3 Interface-Endpunkte unterstützen private DNS Endgeräte nicht. Die S3- Endpunktanfragen werden immer noch zu einer öffentlichen IP-Adresse aufgelöst. Um die S3- Adresse in eine private IP-Adresse aufzulösen, müssen Sie [in Route 53 eine private gehostete Zone](https://docs.aws.amazon.com/Route53/latest/DeveloperGuide/hosted-zones-private.html) für den regionalen S3-Endpunkt hinzufügen.

### <span id="page-259-1"></span>Route 53 verwenden

In diesem Abschnitt werden die Schritte zum Aktivieren privater IP-Adressen für einen S3-Interface-Endpunkt mithilfe von Route 53 beschrieben.

1. Erstellen Sie eine private gehostete Zone für Ihren Amazon S3 VPC S3-Schnittstellenendpunkt (z. B. s3.eu-west-1.amazonaws.com) und verknüpfen Sie sie mit Ihrem AmazonVPC.

- 2. Erstellen Sie ALIAS einen A-Eintrag für Ihren Amazon S3 VPC S3-Schnittstellenendpunkt (z. B. s3.eu-west-1.amazonaws.com), der in Ihren VPC DNS Schnittstellen-Endpunktnamen aufgelöst wird.
- 3. Erstellen Sie ALIAS einen A-Platzhaltereintrag für Ihren Amazon S3 S3-Schnittstellenendpunkt (z. B. \*. s3.eu-west-1.amazonaws.com), der in den Namen des VPC Schnittstellenendpunkts DNS aufgelöst wird.

### <span id="page-260-0"></span>VPCsmit benutzerdefiniertem DNS

Wenn Ihr Amazon benutzerdefiniertes DNS Routing VPC verwendet, müssen Sie die Änderungen in Ihrem DNS Resolver (nicht Route 53, normalerweise eine EC2 Instance, auf der ein DNS Server läuft) vornehmen, indem Sie einen CNAME Datensatz erstellen. Beispielsweise:

```
Name: s3.us-west-2.amazonaws.com
Type: CNAME
Value: *.vpce-0f67d23e37648915c-e2q2e2j3.s3.us-west-2.vpce.amazonaws.com
```
# Verwalten Ihrer eigenen Amazon-VPC-Endpunkte auf Amazon MWAA

Amazon MWAA verwendet Amazon-VPC-Endpunkte, um in verschiedene -AWSServices zu integrieren, die zum Einrichten einer Apache-Airflow-Umgebung erforderlich sind. Die Verwaltung Ihrer eigenen Endpunkte hat zwei primäre Anwendungsfälle:

- 1. Das bedeutet, dass Sie Apache Airflow-Umgebungen in einer gemeinsam genutzten Amazon VPC erstellen können, wenn Sie ein verwenden, [AWS Organizations](https://docs.aws.amazon.com/) um mehrere AWS Konten zu verwalten und Ressourcen gemeinsam zu nutzen.
- 2. Sie können restriktivere Zugriffsrichtlinien verwenden, indem Sie Ihre Berechtigungen auf die spezifischen Ressourcen beschränken, die Ihre Endpunkte verwenden.

Wenn Sie Ihre eigenen VPC-Endpunkte verwalten möchten, sind Sie dafür verantwortlich, Ihre eigenen Endpunkte für die Umgebung der Datenbank von RDS für PostgreSQL und für den Umgebungs-Webserver zu erstellen.

Weitere Informationen darüber, wie Amazon MWAA Apache Airflow in der Cloud bereitstellt, finden Sie im [Amazon-MWAA-Architekturdiagramm.](#page-19-0)

Verwalten Ihrer eigenen Amazon-VPC-Endpunkte 243

# Erstellen einer Umgebung in einer freigegebenen Amazon VPC

Wenn Sie verwenden, [AWS Organizations](https://docs.aws.amazon.com/organizations/latest/userguide/orgs_introduction.html) um mehrere AWS Konten zu verwalten, die Ressourcen gemeinsam nutzen, können Sie vom Kunden verwaltete VPC-Endpunkte mit Amazon MWAA verwenden, um Umgebungsressourcen für ein anderes Konto in Ihrer Organisation gemeinsam zu nutzen.

Wenn Sie den freigegebenen VPC-Zugriff konfigurieren, gibt das -Konto, das die Amazon-VPC-Hauptbenutzer (Besitzer) besitzt, die beiden privaten Subnetze, die von Amazon MWAA benötigt werden, für andere Konten (Teilnehmer) frei, die zur selben Organisation gehören. Teilnehmerkonten, die diese Subnetze gemeinsam nutzen, können Umgebungen in der freigegebenen Amazon VPC anzeigen, erstellen, ändern und löschen.

Angenommen, Sie haben ein -Konto, Owner, das als Root Konto in der Organisation fungiert und Eigentümer der Amazon-VPC-Ressourcen ist, und ein Teilnehmerkonto, Participant, ein Mitglied derselben Organisation. Wenn eine neue Amazon MWAA in Amazon VPC Participant erstellt, die es mit teiltOwner, erstellt Amazon MWAA zuerst die Service-VPC-Ressourcen und wechselt dann bis zu 72 Stunden lang in einen -[PENDING](https://docs.aws.amazon.com/mwaa/latest/API/API_Environment.html#mwaa-Type-Environment-Status)Status.

Nachdem sich der Umgebungsstatus von CREATING in geändert hatPENDING, Owner erstellt ein Prinzipal, der im Namen von handelt, die erforderlichen Endpunkte. Dazu listet Amazon MWAA die Datenbank und den Webserver-Endpunkt in der Amazon MWAA-Konsole auf. Sie können auch die GetEnvironment -API-Aktion aufrufen, um die Service-Endpunkte abzurufen.

**a** Note

Wenn es sich bei der Amazon VPC, die Sie zum Freigeben von Ressourcen verwenden, um eine private Amazon VPC handelt, müssen Sie dennoch die unter beschriebenen Schritte ausführe[nthe section called "Verwaltung des Zugriffs auf VPC-Endpunkte".](#page-247-0) Das Thema behandelt die Einrichtung eines anderen Satzes von Amazon-VPC-Endpunkten im Zusammenhang mit anderen -AWSServices, in die AWS integriert werden kann, wie Amazon ECR, Amazon ECS und Amazon SQS . Diese Services sind für den Betrieb und die Verwaltung Ihrer Apache Airflow-Umgebung in der Cloud von entscheidender Bedeutung.

### Voraussetzungen

Bevor Sie eine Amazon MWAA-Umgebung in einer gemeinsam genutzten VPC erstellen, benötigen Sie die folgenden Ressourcen:

- Ein -AWSKonto, das als Konto verwendet werden Owner soll, das Eigentümer der Amazon VPC ist.
- Eine AWS Organizations Organisationseinheit, die als Root- MyOrganization erstellt wurde.
- Ein zweites AWS Konto, Participant, unter , MyOrganization um das Teilnehmerkonto zu bedienen, das die neue Umgebung erstellt.

Darüber hinaus empfehlen wir Ihnen, sich mit den [Verantwortlichkeiten und Berechtigungen für](https://docs.aws.amazon.com/vpc/latest/userguide/vpc-sharing.html#vpc-share-limitations) [Eigentümer und Teilnehmer](https://docs.aws.amazon.com/vpc/latest/userguide/vpc-sharing.html#vpc-share-limitations) vertraut zu machen, wenn Sie Ressourcen in Amazon VPC teilen.

### Erstellen der Amazon VPC

Erstellen Sie zunächst eine neue Amazon VPC, die die Eigentümer- und Teilnehmerkonten gemeinsam nutzen werden:

1. Melden Sie sich mit bei der -Konsole an Ownerund öffnen Sie dann die -AWS CloudFormationKonsole. Verwenden Sie die folgende Vorlage, um einen Stack zu erstellen. Dieser Stack stellt eine Reihe von Netzwerkressourcen bereit, darunter eine Amazon VPC, und die Subnetze, die die beiden Konten in diesem Szenario gemeinsam nutzen werden.

```
AWSTemplateFormatVersion: "2010-09-09" 
Description: >- 
   This template deploys a VPC, with a pair of public and private subnets spread 
   across two Availability Zones. It deploys an internet gateway, with a default 
   route on the public subnets. It deploys a pair of NAT gateways (one in each 
  AZ), and default routes for them in the private subnets.
Parameters: 
   EnvironmentName: 
     Description: An environment name that is prefixed to resource names 
     Type: String 
     Default: mwaa- 
   VpcCIDR: 
     Description: Please enter the IP range (CIDR notation) for this VPC 
     Type: String 
     Default: 10.192.0.0/16 
   PublicSubnet1CIDR: 
     Description: >- 
       Please enter the IP range (CIDR notation) for the public subnet in the 
       first Availability Zone 
     Type: String 
     Default: 10.192.10.0/24
```

```
 PublicSubnet2CIDR: 
     Description: >- 
       Please enter the IP range (CIDR notation) for the public subnet in the 
       second Availability Zone 
     Type: String 
     Default: 10.192.11.0/24 
   PrivateSubnet1CIDR: 
     Description: >- 
       Please enter the IP range (CIDR notation) for the private subnet in the 
       first Availability Zone 
     Type: String 
     Default: 10.192.20.0/24 
   PrivateSubnet2CIDR: 
     Description: >- 
       Please enter the IP range (CIDR notation) for the private subnet in the 
       second Availability Zone 
     Type: String 
     Default: 10.192.21.0/24
Resources: 
   VPC: 
     Type: 'AWS::EC2::VPC' 
     Properties: 
       CidrBlock: !Ref VpcCIDR 
       EnableDnsSupport: true 
       EnableDnsHostnames: true 
       Tags: 
         - Key: Name 
           Value: !Ref EnvironmentName 
   InternetGateway: 
     Type: 'AWS::EC2::InternetGateway' 
     Properties: 
       Tags: 
         - Key: Name 
           Value: !Ref EnvironmentName 
   InternetGatewayAttachment: 
     Type: 'AWS::EC2::VPCGatewayAttachment' 
     Properties: 
       InternetGatewayId: !Ref InternetGateway 
       VpcId: !Ref VPC 
   PublicSubnet1: 
     Type: 'AWS::EC2::Subnet' 
     Properties: 
       VpcId: !Ref VPC 
       AvailabilityZone: !Select
```

```
 - 0 
       - !GetAZs '' 
     CidrBlock: !Ref PublicSubnet1CIDR 
     MapPublicIpOnLaunch: true 
     Tags: 
       - Key: Name 
         Value: !Sub '${EnvironmentName} Public Subnet (AZ1)' 
 PublicSubnet2: 
   Type: 'AWS::EC2::Subnet' 
   Properties: 
     VpcId: !Ref VPC 
     AvailabilityZone: !Select 
       - 1 
       - !GetAZs '' 
     CidrBlock: !Ref PublicSubnet2CIDR 
     MapPublicIpOnLaunch: true 
     Tags: 
       - Key: Name 
         Value: !Sub '${EnvironmentName} Public Subnet (AZ2)' 
 PrivateSubnet1: 
   Type: 'AWS::EC2::Subnet' 
   Properties: 
     VpcId: !Ref VPC 
     AvailabilityZone: !Select 
       - 0 
        - !GetAZs '' 
     CidrBlock: !Ref PrivateSubnet1CIDR 
     MapPublicIpOnLaunch: false 
     Tags: 
       - Key: Name 
         Value: !Sub '${EnvironmentName} Private Subnet (AZ1)' 
 PrivateSubnet2: 
   Type: 'AWS::EC2::Subnet' 
   Properties: 
     VpcId: !Ref VPC 
     AvailabilityZone: !Select 
       - 1 
       - !GetAZs '' 
     CidrBlock: !Ref PrivateSubnet2CIDR 
     MapPublicIpOnLaunch: false 
     Tags: 
       - Key: Name 
         Value: !Sub '${EnvironmentName} Private Subnet (AZ2)' 
 NatGateway1EIP:
```

```
 Type: 'AWS::EC2::EIP' 
   DependsOn: InternetGatewayAttachment 
   Properties: 
     Domain: vpc 
 NatGateway2EIP: 
   Type: 'AWS::EC2::EIP' 
   DependsOn: InternetGatewayAttachment 
   Properties: 
     Domain: vpc 
 NatGateway1: 
   Type: 'AWS::EC2::NatGateway' 
   Properties: 
     AllocationId: !GetAtt NatGateway1EIP.AllocationId 
     SubnetId: !Ref PublicSubnet1 
 NatGateway2: 
   Type: 'AWS::EC2::NatGateway' 
   Properties: 
     AllocationId: !GetAtt NatGateway2EIP.AllocationId 
     SubnetId: !Ref PublicSubnet2 
 PublicRouteTable: 
   Type: 'AWS::EC2::RouteTable' 
   Properties: 
     VpcId: !Ref VPC 
     Tags: 
       - Key: Name 
         Value: !Sub '${EnvironmentName} Public Routes' 
 DefaultPublicRoute: 
   Type: 'AWS::EC2::Route' 
   DependsOn: InternetGatewayAttachment 
   Properties: 
     RouteTableId: !Ref PublicRouteTable 
     DestinationCidrBlock: 0.0.0.0/0 
     GatewayId: !Ref InternetGateway 
 PublicSubnet1RouteTableAssociation: 
   Type: 'AWS::EC2::SubnetRouteTableAssociation' 
   Properties: 
     RouteTableId: !Ref PublicRouteTable 
     SubnetId: !Ref PublicSubnet1 
 PublicSubnet2RouteTableAssociation: 
   Type: 'AWS::EC2::SubnetRouteTableAssociation' 
   Properties: 
     RouteTableId: !Ref PublicRouteTable 
     SubnetId: !Ref PublicSubnet2 
 PrivateRouteTable1:
```

```
 Type: 'AWS::EC2::RouteTable' 
   Properties: 
     VpcId: !Ref VPC 
     Tags: 
       - Key: Name 
         Value: !Sub '${EnvironmentName} Private Routes (AZ1)' 
 DefaultPrivateRoute1: 
   Type: 'AWS::EC2::Route' 
   Properties: 
     RouteTableId: !Ref PrivateRouteTable1 
     DestinationCidrBlock: 0.0.0.0/0 
     NatGatewayId: !Ref NatGateway1 
 PrivateSubnet1RouteTableAssociation: 
   Type: 'AWS::EC2::SubnetRouteTableAssociation' 
   Properties: 
     RouteTableId: !Ref PrivateRouteTable1 
     SubnetId: !Ref PrivateSubnet1 
 PrivateRouteTable2: 
   Type: 'AWS::EC2::RouteTable' 
   Properties: 
     VpcId: !Ref VPC 
     Tags: 
       - Key: Name 
         Value: !Sub '${EnvironmentName} Private Routes (AZ2)' 
 DefaultPrivateRoute2: 
   Type: 'AWS::EC2::Route' 
   Properties: 
     RouteTableId: !Ref PrivateRouteTable2 
     DestinationCidrBlock: 0.0.0.0/0 
     NatGatewayId: !Ref NatGateway2 
 PrivateSubnet2RouteTableAssociation: 
   Type: 'AWS::EC2::SubnetRouteTableAssociation' 
   Properties: 
     RouteTableId: !Ref PrivateRouteTable2 
     SubnetId: !Ref PrivateSubnet2 
 SecurityGroup: 
   Type: 'AWS::EC2::SecurityGroup' 
   Properties: 
     GroupName: mwaa-security-group 
     GroupDescription: Security group with a self-referencing inbound rule. 
     VpcId: !Ref VPC 
 SecurityGroupIngress: 
   Type: 'AWS::EC2::SecurityGroupIngress' 
   Properties:
```

```
 GroupId: !Ref SecurityGroup 
       IpProtocol: '-1' 
       SourceSecurityGroupId: !Ref SecurityGroup
Outputs: 
   VPC: 
     Description: A reference to the created VPC 
     Value: !Ref VPC 
   PublicSubnets: 
     Description: A list of the public subnets 
     Value: !Join 
      - + + + - - !Ref PublicSubnet1 
         - !Ref PublicSubnet2 
   PrivateSubnets: 
     Description: A list of the private subnets 
     Value: !Join 
      - + + - - !Ref PrivateSubnet1 
         - !Ref PrivateSubnet2 
   PublicSubnet1: 
     Description: A reference to the public subnet in the 1st Availability Zone 
     Value: !Ref PublicSubnet1 
   PublicSubnet2: 
     Description: A reference to the public subnet in the 2nd Availability Zone 
     Value: !Ref PublicSubnet2 
   PrivateSubnet1: 
     Description: A reference to the private subnet in the 1st Availability Zone 
     Value: !Ref PrivateSubnet1 
   PrivateSubnet2: 
     Description: A reference to the private subnet in the 2nd Availability Zone 
     Value: !Ref PrivateSubnet2 
   SecurityGroupIngress: 
     Description: Security group with self-referencing inbound rule 
     Value: !Ref SecurityGroupIngress
```
- 2. Nachdem die neuen Amazon VPC-Ressourcen bereitgestellt wurden, navigieren Sie zur AWS Resource Access Manager Konsole und wählen Sie dann Ressourcenfreigabe erstellen aus.
- 3. Wählen Sie die Subnetze, die Sie im ersten Schritt erstellt haben, aus der Liste der verfügbaren Subnetze aus, die Sie mit teilen könnenParticipant.

### Erstellen der -Umgebung

Führen Sie die folgenden Schritte aus, um eine Amazon MWAA-Umgebung mit vom Kunden verwalteten Amazon VPC-Endpunkten zu erstellen.

- 1. Melden Sie sich mit an Participantund öffnen Sie die Amazon MWAA-Konsole. Führen Sie Schritt 1: Geben Sie Details an, um einen Amazon S3-Bucket, einen DAG-Ordner und Abhängigkeiten für Ihre neue Umgebung anzugeben. Weitere Informationen finden Sie unter [Erste Schritte.](#page-59-0)
- 2. Wählen Sie auf der Seite Konfigurieren erweiterter Einstellungen unter Netzwerk die Subnetze aus der freigegebenen Amazon VPC aus.
- 3. Wählen Sie unter Endpunktverwaltung die Option CUSTOMER aus der Dropdown-Liste aus.
- 4. Behalten Sie die Standardeinstellung für die verbleibenden Optionen auf der Seite bei und wählen Sie dann Umgebung erstellen auf der Seite Überprüfen und erstellen aus.

Die Umgebung beginnt in einem -CREATINGZustand und wechselt dann zu PENDING. Wenn die Umgebung istPENDING, notieren Sie sich den Namen des Datenbank-Endpunktservice und den Namen des Webserver-Endpunktservice (wenn Sie einen privaten Webserver einrichten) mithilfe der Konsole.

Wenn Sie eine neue Umgebung mit der Amazon MWAA-Konsole erstellen. Amazon MWAA erstellt eine neue Sicherheitsgruppe mit den erforderlichen Regeln für ein- und ausgehenden Datenverkehr. Notieren Sie sich die Sicherheitsgruppen-ID.

Im nächsten Abschnitt Owner verwendet die Service-Endpunkte und die Sicherheitsgruppen-ID, um neue Amazon-VPC-Endpunkte in der freigegebenen Amazon VPC zu erstellen.

### Erstellen der Amazon-VPC-Endpunkte

Führen Sie die folgenden Schritte aus, um die erforderlichen Amazon-VPC-Endpunkte für Ihre Umgebung zu erstellen.

- 1. Melden Sie sich bei der AWS Management Console mit der offenen https:// [console.aws.amazon.com/vpc/](https://console.aws.amazon.com/vpc/) Owneran.
- 2. Wählen Sie im linken Navigationsbereich Sicherheitsgruppen aus und erstellen Sie dann mithilfe der folgenden Regeln für ein- und ausgehenden Datenverkehr eine neue Sicherheitsgruppe in der freigegebenen Amazon VPC:

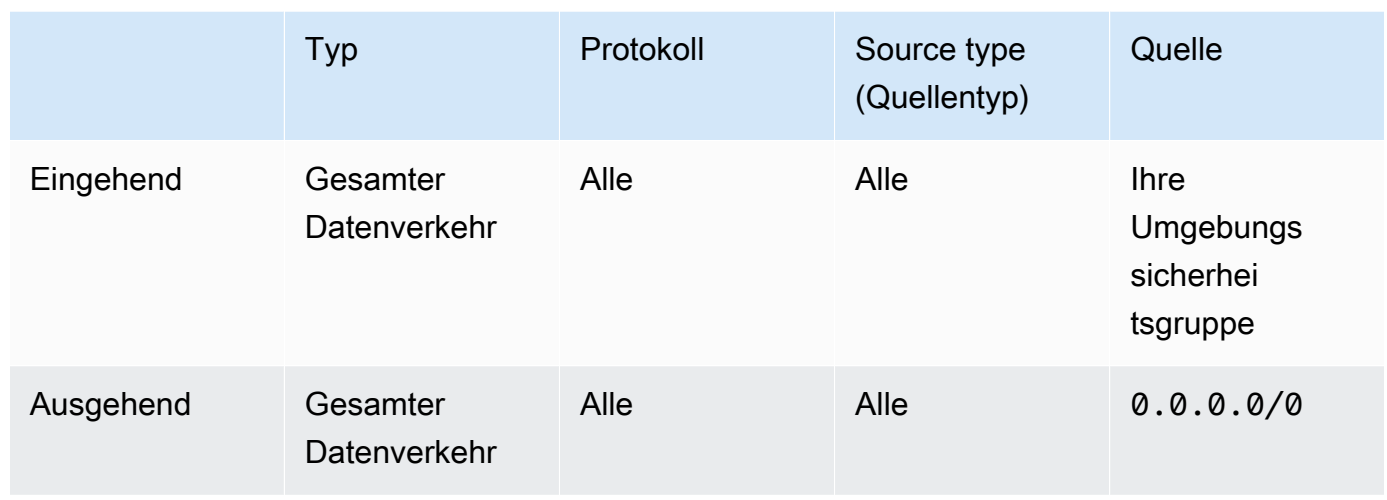

### **A** Warning

Das Owner Konto muss eine Sicherheitsgruppe im Owner Konto einrichten, um Datenverkehr von der neuen Umgebung zur freigegebenen Amazon VPC zuzulassen. Sie können dies tunOwner, indem Sie eine neue Sicherheitsgruppe in erstellen oder eine vorhandene bearbeiten.

3. Wählen Sie Endpunkte und erstellen Sie dann neue Endpunkte für die Umgebungsdatenbank und den Webserver (wenn sich der private Modus befindet) unter Verwendung der Endpunktservicenamen aus den vorherigen Schritten. Wählen Sie die freigegebene Amazon VPC, die Subnetze, die Sie für die Umgebung verwendet haben, und die Sicherheitsgruppe der Umgebung aus.

Bei Erfolg wechselt die Umgebung von PENDING zurück zu CREATINGund schließlich zu AVAILABLE. Wenn es istAVAILABLE, können Sie sich bei der Apache Airflow-Konsole anmelden.

### Fehlerbehebung bei freigegebenen Amazon VPC

Verwenden Sie die folgende Referenz, um Probleme zu beheben, die beim Erstellen von Umgebungen in einer freigegebenen Amazon VPC auftreten.

### Umgebung in **CREATE\_FAILED** nach **PENDING** Status

• Stellen Sie mithilfe von sicher, dass die Subnetze Participant für Owner freigib[tAWS](https://docs.aws.amazon.com/ram/latest/userguide/what-is.html)  [Resource Access Manager](https://docs.aws.amazon.com/ram/latest/userguide/what-is.html).

- Stellen Sie sicher, dass die Amazon-VPC-Endpunkte für die Datenbank und den Webserver in denselben Subnetzen erstellt werden, die der Umgebung zugeordnet sind.
- Stellen Sie sicher, dass die Sicherheitsgruppe, die mit Ihren Endpunkten verwendet wird, Datenverkehr von den Sicherheitsgruppen zulässt, die für die Umgebung verwendet werden. Das Owner Konto erstellt Regeln, die auf die Sicherheitsgruppe in Participant als verweisen*account-number*/*security-group-id*:

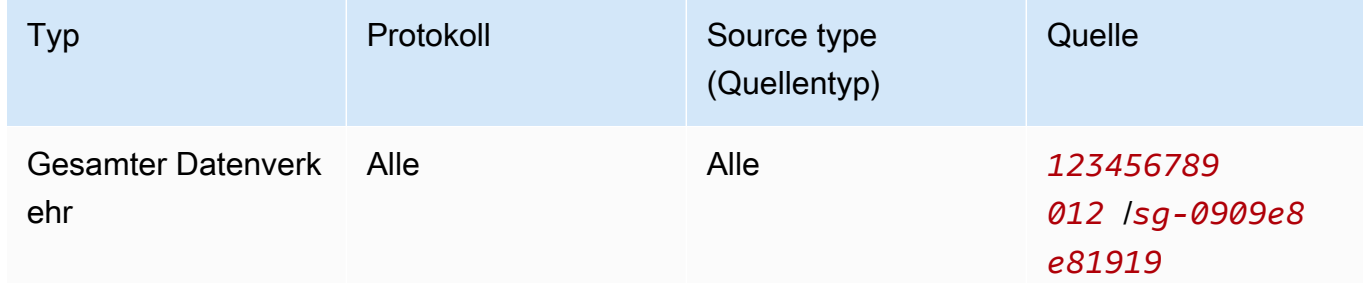

Weitere Informationen finden Sie unter [Verantwortlichkeiten und Berechtigungen für Besitzer](https://docs.aws.amazon.com/vpc/latest/userguide/vpc-sharing.html#vpc-share-limitations) [und Teilnehmer](https://docs.aws.amazon.com/vpc/latest/userguide/vpc-sharing.html#vpc-share-limitations)

Umgebung bleibt im **PENDING** Status hängen

Überprüfen Sie jeden VPC-Endpunktstatus, um sicherzustellen, dass er lautetAvailable. Wenn Sie eine Umgebung mit einem privaten Webserver konfigurieren, müssen Sie auch einen Endpunkt für den Webserver erstellen. Wenn die Umgebung in hängen bleibtPENDING, kann dies darauf hindeuten, dass der private Webserver-Endpunkt fehlt.

Empfangener **The Vpc Endpoint Service '***vpce-service-name***' does not exist** Fehler

Wenn der folgende Fehler angezeigt wird, überprüfen Sie, ob das Konto, das die Endpunkte in dem Owner Konto erstellt, das Eigentümer der freigegebenen VPC ist:

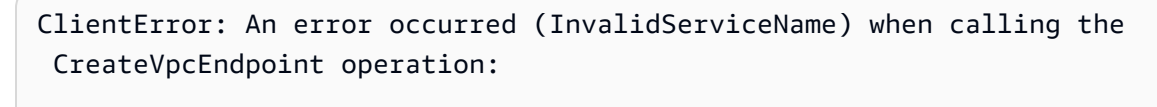

The Vpc Endpoint Service '*vpce-service-name*' does not exist

# Tutorials für Amazon Managed Workflows für Apache Airflow

Dieses Handbuch enthält step-by-step Tutorials zur Verwendung und Konfiguration einer Umgebung von Amazon Managed Workflows für Apache Airflow.

Themen

- [Tutorial: Konfiguration des privaten Netzwerkzugriffs mit einemAWS Client VPN](#page-271-0)
- [Tutorial: Konfiguration des privaten Netzwerkzugriffs mit einem Linux Bastion Host](#page-282-0)
- [Tutorial: Beschränken des Zugriffs eines Amazon MWAA-Benutzers auf eine Teilmenge von DAGs](#page-293-0)
- [Tutorial: Automatisieren der Verwaltung Ihrer eigenen Umgebungsendpunkte auf Amazon MWAA](#page-297-0)

# <span id="page-271-0"></span>Tutorial: Konfiguration des privaten Netzwerkzugriffs mit einemAWS Client VPN

Dieses Tutorial führt Sie durch die Schritte zum Erstellen eines VPN-Tunnels von Ihrem Computer zum Apache Airflow-Webserver für Ihre Amazon Managed Workflows for Apache Airflow-Umgebung. Um über einen VPN-Tunnel eine Verbindung zum Internet herzustellen, müssen Sie zunächst einenAWS Client VPN Endpunkt erstellen. Nach der Einrichtung fungiert ein Client-VPN-Endpunkt als VPN-Server, der eine sichere Verbindung von Ihrem Computer zu den Ressourcen in Ihrer VPC ermöglicht. Anschließend stellen Sie von Ihrem Computer aus mithilfe des [AWS Client VPNfür](https://aws.amazon.com/vpn/client-vpn-download/) [Desktop eine Verbindung zum](https://aws.amazon.com/vpn/client-vpn-download/) Client VPN her.

**Abschnitte** 

- [Privates Netzwerk](#page-272-0)
- [Anwendungsfälle](#page-273-0)
- [Bevor Sie beginnen](#page-273-1)
- **[Zielsetzungen](#page-273-2)**
- [\(Optional\) Erster Schritt: Identifizieren Sie Ihre VPC, CIDR-Regeln und VPC-Sicherheit \(en\)](#page-274-0)
- [Schritt 2: Erstellen der Server- und Client-Zertifikate](#page-275-0)
- [Schritt drei: Speichern Sie dieAWS CloudFormation Vorlage lokal](#page-276-0)
- [Schritt vier: Erstellen Sie denAWS CloudFormation Client-VPN-Stack](#page-278-0)
- [Schritt fünf: Subnetze mit Ihrem Client VPN verknüpfen](#page-278-1)
- [Schritt 6: Fügen Sie Ihrem Client VPN eine Autorisierungsregel für den Eingang hinzu](#page-279-0)
- [Schritt 7: Herunterladen der Server VPN-Endpunkt-Konfigurationsdatei](#page-280-0)
- [Schritt acht: Stellen Sie eine Verbindung zum herAWS Client VPN](#page-281-0)
- [Als nächstes](#page-282-1)

# <span id="page-272-0"></span>Privates Netzwerk

In diesem Tutorial wird davon ausgegangen, dass Sie den privaten Netzwerkzugriffsmodus für Ihren Apache Airflow-Webserver ausgewählt haben.

# **Private Web Server Option**

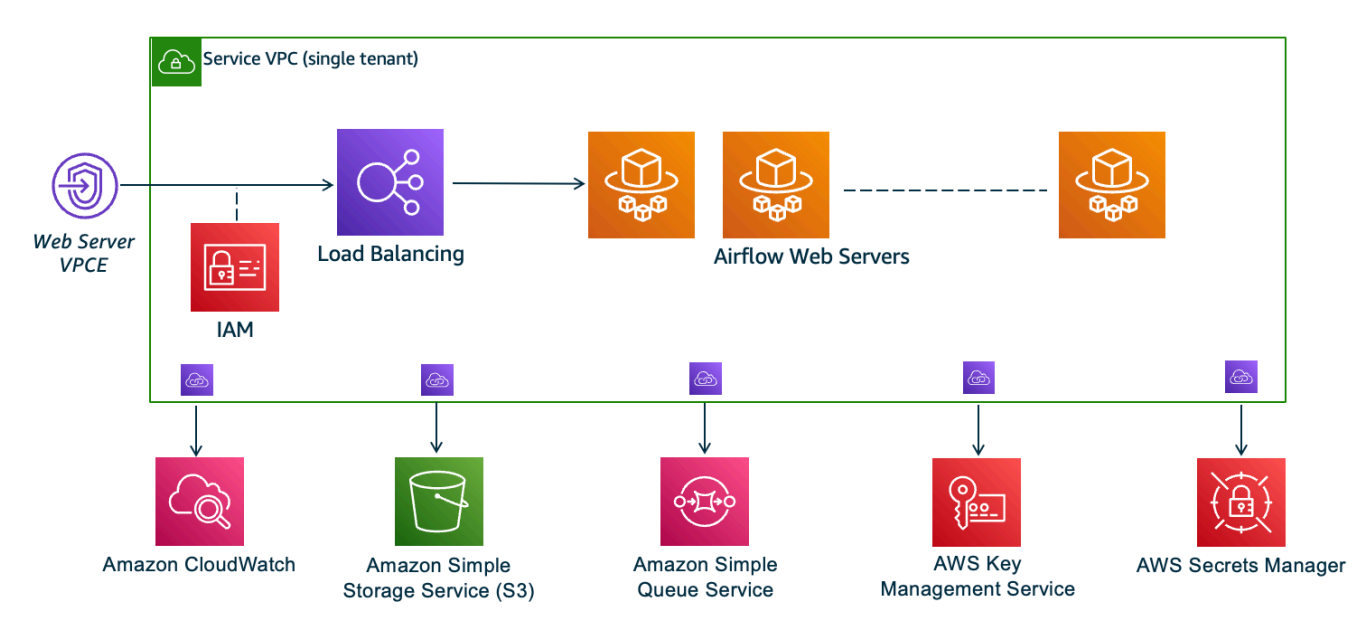

Der private Netzwerkzugriffsmodus beschränkt den Zugriff auf die Apache Airflow-Benutzeroberfläche auf Benutzer innerhalb Ihrer Amazon VPC, denen Zugriff auf die [IAM-Richtlinie für Ihre Umgebung](#page-64-0) gewährt wurde.

Wenn Sie eine Umgebung mit privatem Webserverzugriff erstellen, müssen Sie alle Ihre Abhängigkeiten in ein Python-Rad-Archiv (.whl) packen und dann.whl in Ihrem auf das verweisenrequirements.txt. Anweisungen zum Packen und Installieren Ihrer Abhängigkeiten mithilfe von Wheel finden Sie unter [Abhängigkeiten mit Python-Rad verwalten.](#page-424-0)

Die folgende Abbildung zeigt, wo Sie die Option Privates Netzwerk auf der Amazon MWAA-Konsole finden.

#### Web server access | Info

#### **O** Private network (No internet access)

Additional setup required. Your Airflow UI can only be accessed by secure login behind your VPC. Choose this option if your Airflow UI is only accessed within a corporate network and you do not require a public repository for webserver requirements installation. IAM must be used to handle user authentication.

#### $\bigcirc$  Public network (Internet accessible)

Your Airflow UI can be accessed by secure login over the Internet. Choose this option if your Airflow UI is accessed outside of a corporate network. IAM must be used to handle user authentication.

## <span id="page-273-0"></span>Anwendungsfälle

Sie können dieses Tutorial verwenden, bevor oder nachdem Sie eine Amazon MWAA-Umgebung erstellt haben. Sie müssen dieselbe Amazon VPC, dieselbe VPC-Sicherheitsgruppe (n) und dieselben privaten Subnetze wie Ihre Umgebung verwenden. Wenn Sie dieses Tutorial verwenden, nachdem Sie eine Amazon MWAA-Umgebung erstellt haben, können Sie nach Abschluss der Schritte zur Amazon MWAA-Konsole zurückkehren und den Zugriffsmodus Ihres Apache Airflow-Webservers auf Privates Netzwerk ändern.

### <span id="page-273-1"></span>Bevor Sie beginnen

- 1. Suchen Sie nach Benutzerberechtigungen. Stellen Sie sicher, dass Ihr Konto inAWS Identity and Access Management (IAM) über ausreichende Berechtigungen zum Erstellen und Verwalten von VPC-Ressourcen verfügt.
- 2. Verwenden Sie Ihre Amazon MWAA VPC. In diesem Tutorial wird davon ausgegangen, dass Sie das Client VPN einer vorhandenen VPC zuordnen. Die Amazon VPC muss sich in derselbenAWS Region wie eine Amazon MWAA-Umgebung befinden und über zwei private Subnetze verfügen. Wenn Sie noch keine Amazon VPC erstellt haben, verwenden Sie dieAWS CloudFormation Vorlage i[nOption drei: Erstellen eines VPC Amazon-Netzwerks ohne](#page-51-0) [Internetzugang](#page-51-0).

### <span id="page-273-2"></span>Zielsetzungen

In diesem Tutorial führen Sie folgende Aufgaben durch:

- 1. Erstellen Sie einenAWS Client VPN Endpunkt mithilfe einerAWS CloudFormation Vorlage für eine bestehende Amazon VPC.
- 2. Generieren Server- und Client-Zertifikate und Client-Zertifikate und laden Sie dann das Serverzertifikat und der SchlüsselAWS Certificate Manager in dieselbeAWS Region in -Tags hoch.

3. Laden Sie eine Client-VPN-Endpunktkonfigurationsdatei für Ihr Client VPN herunter, ändern Sie sie und verwenden Sie die Datei, um ein VPN-Profil für die Verbindung mit dem Client VPN für Desktop zu erstellen.

# <span id="page-274-0"></span>(Optional) Erster Schritt: Identifizieren Sie Ihre VPC, CIDR-Regeln und VPC-Sicherheit (en)

Im folgenden Abschnitt wird beschrieben, wie Sie IDs für Ihre Amazon VPC und VPC-Sicherheitsgruppe finden und wie Sie die CIDR-Regeln identifizieren, die Sie in den nachfolgenden Schritten zum Erstellen Ihres Client VPN benötigen.

Identifizieren Sie Ihre CIDR-Regeln

Der folgende Abschnitt zeigt, wie Sie die CIDR-Regeln identifizieren, die Sie benötigen, um Ihr Client VPN zu erstellen.

Um den CIDR für Ihr Client VPN zu identifizieren

- 1. Öffnen [Sie die Seite Ihre Amazon VPCs](https://console.aws.amazon.com/vpc/home#/vpcs:) in der Amazon VPC-Konsole.
- 2. Verwenden Sie die Regionsauswahl in der Navigationsleiste, um dieselbeAWS Region wie eine Amazon MWAA-Umgebung auszuwählen.
- 3. Wählen Sie Ihre Amazon VPC.
- 4. Angenommen, die CIDRs für Ihre privaten Subnetze sind:
	- Privates Subnetz 1:10.192.10.0/24
	- Privates Subnetz 2:10.192.11.0/24

Wenn der CIDR für Ihre Amazon VPC 10.192.0.0 ist/16, dann wäre der Client-IPv4-CIDR, den Sie für Ihr Client VPN angeben würden, 10.192.0.0/22.

5. Speichern Sie diesen CIDR-Wert und den Wert Ihrer VPC-ID für nachfolgende Schritte.

Identifizieren Sie Ihre VPC und Sicherheitsgruppe (n)

Der folgende Abschnitt zeigt, wie Sie die ID Ihrer Amazon VPC und Sicherheitsgruppe (n) finden, die Sie benötigen, um Ihr Client VPN zu erstellen.

#### **a** Note

Möglicherweise verwenden Sie mehr als eine Sicherheitsgruppe. In den nachfolgenden Schritten müssen Sie alle Sicherheitsgruppen Ihrer VPC angeben.

Um die Sicherheitsgruppe (n) zu identifizieren

- 1. Öffnen Sie die [Seite Sicherheitsgruppen](https://console.aws.amazon.com/vpc/home#/securityGroups:) in der Amazon VPC-Konsole.
- 2. Verwenden Sie die Regionsauswahl in der Navigationsleiste, um dieAWS Region auszuwählen.
- 3. Suchen Sie in der VPC-ID nach der Amazon VPC und identifizieren Sie die Sicherheitsgruppen, die der VPC zugeordnet sind.
- 4. Speichern Sie die ID Ihrer Sicherheitsgruppe (n) und Ihrer VPC für nachfolgende Schritte.

### <span id="page-275-0"></span>Schritt 2: Erstellen der Server- und Client-Zertifikate

Client VPN-Endpunkte unterstützen bei RSA nur Schlüsselgrößen von 1024-Bit und 2048-Bit. Im folgenden Abschnitt wird zum Generieren der OpenVPN und Client-Zertifikate sowie der Server- und Client-Zertifikate sowie der Schlüssel verwendet. Anschließend wird die Zertifikate unter Verwendung derAWS Command Line Interface (AWS CLI) nach ACM hochgeladen.

Um die Client-Zertifikate zu erstellen

- 1. Folgen Sie diesen schnellen Schritten, um die Zertifikate zu erstellen und über denAWS CLI Link [Client-Authentifizierung und -Autorisierung: Gegenseitige Authentifizierung](https://docs.aws.amazon.com/vpn/latest/clientvpn-admin/client-authentication.html#mutual) auf ACM hochzuladen.
- 2. In diesen Schritten müssen Sie beim Hochladen Ihrer Server- und Client-Zertifikate imAWS CLI Befehl dieselbeAWS Region wie eine Amazon MWAA-Umgebung angeben. Hier sehen Sie einige Beispiele dafür, wie Sie die Region in diesen Befehlen angeben:
	- a. Example Region für Serverzertifikat

```
aws acm import-certificate --certificate fileb://server.crt --private-key 
  fileb://server.key --certificate-chain fileb://ca.crt --region us-west-2
```
b. Example Region für das Client-Zertifikat

```
aws acm import-certificate --certificate fileb://client1.domain.tld.crt 
  --private-key fileb://client1.domain.tld.key --certificate-chain fileb://
ca.crt --region us-west-2
```
- c. Speichern Sie nach diesen Schritten den Wert, der in derAWS CLI Antwort für die ARNs des Serverzertifikats und des Client-Zertifikats zurückgegeben wurde. Sie geben diese ARNs in IhrerAWS CloudFormation Vorlage an, um das Client VPN zu erstellen.
- 3. In diesen Schritten werden ein Client-Zertifikat und ein privater Schlüssel auf Ihrem Computer gespeichert. Hier sehen Sie ein Beispiel dafür, wo Sie diese Anmeldeinformationen finden:
	- a. Example unter macOS

Unter macOS werden die Inhalte unter gespeichert/Users/*youruser*/custom\_folder. Wenn Sie alle (1s -a) -Inhalte dieses Verzeichnisses auflisten, sollten Sie etwas Ahnliches wie das Folgende sehen:

```
.
..
ca.crt
client1.domain.tld.crt
client1.domain.tld.key
server.crt
server.key
```
b. Speichern Sie nach diesen Schritten den Inhalt oder notieren Sie sich den Speicherort des Client-Zertifikats und den privaten Schlüssel inclient1.domain.tld.key.client1.domain.tld.crt Sie werden diese Werte zur Konfigurationsdatei für Ihr Client VPN hinzufügen.

## <span id="page-276-0"></span>Schritt drei: Speichern Sie dieAWS CloudFormation Vorlage lokal

Der folgende Abschnitt enthält dieAWS CloudFormation Vorlage zum Erstellen des Client VPN. Sie müssen dieselbe Amazon VPC, VPC-Sicherheitsgruppe (n) und dieselben privaten Subnetze wie Ihre Amazon MWAA-Umgebung angeben.

• Kopieren Sie den Inhalt der folgenden Vorlage und speichern Sie es lokal untermwaa\_vpn\_client.yaml. Sie können [die Vorlage auch herunterladen.](./samples/mwaa_vpn_client.zip) Ersetzen Sie die folgenden Werte:

- **YOUR\_CLIENT\_ROOT\_CERTIFICATE\_ARN** Der ARN für Ihr client1.domain.tld-Zertifikat inClientRootCertificateChainArn.
- **YOUR\_SERVER\_CERTIFICATE\_ARN** Der ARN für Ihr Serverzertifikat inServerCertificateArn.
- Die Client-IPv4-CIDR-Regel inClientCidrBlock. Eine CIDR-Regel von10.192.0.0/22 wird bereitgestellt.
- Ihre Amazon VPC-ID inVpcId. Eine VPC vonvpc-010101010101 wird bereitgestellt.
- Ihre VPC-Sicherheitsgruppen-ID (n) inSecurityGroupIds. Eine Sicherheitsgruppe vonsg-0101010101 wird bereitgestellt.

```
AWSTemplateFormatVersion: 2010-09-09
Description: This template deploys a VPN Client Endpoint.
Resources: 
   ClientVpnEndpoint: 
     Type: 'AWS::EC2::ClientVpnEndpoint' 
     Properties: 
       AuthenticationOptions: 
         - Type: "certificate-authentication" 
           MutualAuthentication: 
              ClientRootCertificateChainArn: "YOUR_CLIENT_ROOT_CERTIFICATE_ARN" 
       ClientCidrBlock: 10.192.0.0/22 
       ClientConnectOptions: 
         Enabled: false 
       ConnectionLogOptions: 
         Enabled: false 
       Description: "MWAA Client VPN" 
       DnsServers: [] 
       SecurityGroupIds: 
         - sg-0101010101 
       SelfServicePortal: '' 
       ServerCertificateArn: "YOUR_SERVER_CERTIFICATE_ARN" 
       SplitTunnel: true 
       TagSpecifications: 
         - ResourceType: "client-vpn-endpoint" 
           Tags: 
            - Key: Name 
              Value: MWAA-Client-VPN
```
 TransportProtocol: udp VpcId: vpc-010101010101 VpnPort: 443

### a Note

Wenn Sie mehr als eine Sicherheitsgruppe für Ihre Umgebung verwenden, können Sie mehrere Sicherheitsgruppen im folgenden Format angeben:

```
SecurityGroupIds: 
       - sg-0112233445566778b 
       - sg-0223344556677889f
```
## <span id="page-278-0"></span>Schritt vier: Erstellen Sie denAWS CloudFormation Client-VPN-Stack

So erstellen Sie das AWS Client VPN

- 1. Öffnen Sie die [AWS CloudFormation-Konsole.](https://console.aws.amazon.com/cloudformation/home#)
- 2. Wählen Sie Vorlage ist fertig, Laden Sie eine Vorlagendatei hoch.
- 3. Wählen Sie Datei auswählen und wählen Sie Ihremwaa\_vpn\_client.yaml Datei aus.
- 4.
- 5. Wählen Sie Weiter, Weiter.
- 6. Wählen Sie die Bestätigung aus, und wählen Sie dann Stapel erstellen.

### <span id="page-278-1"></span>Schritt fünf: Subnetze mit Ihrem Client VPN verknüpfen

Um private Subnetze mit dem zu verknüpfenAWS Client VPN

- 1. Öffnen Sie die [Amazon VPC-Konsole.](https://console.aws.amazon.com/vpc/home#)
- 2. Wählen Sie die Seite Client VPN Endpoints aus.
- 3. Wählen Sie Ihr Client VPN aus und wählen Sie dann auf der Registerkarte Verknüpfungen die Option Zuordnen.
- 4. Wählen Sie in der Dropdown-Liste Folgendes aus:
- Ihre Amazon VPC in VPC.
- Eines Ihrer privaten Subnetze unter Wählen Sie ein Subnetz aus, das Sie zuordnen möchten.
- 5. Wählen Sie Associate aus.

### a Note

Es dauert einige Minuten, bis die VPC und das Subnetz dem Client VPN zugeordnet werden.

# <span id="page-279-0"></span>Schritt 6: Fügen Sie Ihrem Client VPN eine Autorisierungsregel für den Eingang hinzu

Sie müssen Ihrem Client VPN eine Autorisierungsregel für den Eingang hinzufügen, indem Sie die CIDR-Regel für Ihre VPC verwenden. Wenn Sie bestimmte Benutzer oder Gruppen aus Ihrer Active Directory-Gruppe oder Ihrem SAML-basierten Identitätsanbieter (IdP) autorisieren möchten, lesen Sie die [Autorisierungsregeln](https://docs.aws.amazon.com/vpn/latest/clientvpn-admin/cvpn-working-rules.html) im Client-VPN-Handbuch.

Um den CIDR zu der hinzuzufügenAWS Client VPN

- 1. Öffnen Sie die [Amazon VPC-Konsole.](https://console.aws.amazon.com/vpc/home#)
- 2. Wählen Sie die Seite Client VPN Endpoints aus.
- 3. Wählen Sie Ihr Client VPN aus und wählen Sie dann auf der Registerkarte Autorisierung den Eingang autorisieren.
- 4. Geben Sie Folgendes an:
	- Die CIDR-Regel Ihrer Amazon VPC im Zielnetzwerk muss aktiviert werden. Beispiel:

10.192.0.0/16

- Wählen Sie unter Zugriff gewähren für alle Benutzer die Option Zugriff gewähren aus.
- Geben Sie unter Beschreibung einen aussagekräftigen Namen ein.
- 5. Wählen Sie Autorisierungsregel hinzufügen.

### **G** Note

Abhängig von den Netzwerkkomponenten für Ihre Amazon VPC benötigen Sie möglicherweise auch diese Autorisierungsregel für den Eingang in Ihre Network Access Control List (NACL).

## <span id="page-280-0"></span>Schritt 7: Herunterladen der Server VPN-Endpunkt-Konfigurationsdatei

So laden Sie die Konfigurationsdatei herunter

- 1. Folgen Sie diesen schnellen Schritten, um die Client-VPN-Konfigurationsdatei unter [Herunterladen der Client-VPN-Endpunktkonfigurationsdatei](https://docs.aws.amazon.com/vpn/latest/clientvpn-admin/cvpn-getting-started.html#cvpn-getting-started-config) herunterzuladen.
- 2. In diesen Schritten werden Sie aufgefordert, dem DNS-Namen Ihres Client-VPN-Endpunkts eine Zeichenfolge voranzustellen. Ein Beispiel:
	- Example DNS-Name des -Endpunkts

Wenn der DNS-Name Ihres Client VPN VPN-Endpunkts wie folgt aussieht:

remote cvpn-endpoint-0909091212aaee1.prod.clientvpn.us-west-1.amazonaws.com 443

Sie können eine Zeichenfolge hinzufügen, um Ihren Client-VPN-Endpunkt wie folgt zu identifizieren:

```
remote mwaavpn.cvpn-endpoint-0909091212aaee1.prod.clientvpn.us-
west-1.amazonaws.com 443
```
- 3. In diesen Schritten werden Sie dazu den Inhalt des Client-Zertifikats in<cert></cert> -Tags hinzu. Anschließend wird den Inhalt des privaten Schlüssels in<key></key>-Tags hinzu. Ein Beispiel:
	- a. Öffnen Sie eine Befehlszeile und ändern Sie das Verzeichnis zum Speicherort Ihres Client-Zertifikats und Ihres privaten Schlüssels.
	- b. Example macOS client1.domain.tld.crt

Um den Inhalt derclient1.domain.tld.crt Datei auf macOS anzuzeigen, können Sie verwendencat client1.domain.tld.crt.

Kopieren Sie den Wert aus dem Terminal und fügen Sie ihndownloaded-clientconfig.ovpn wie folgt ein:

```
ZZZ1111dddaBBB
-----END CERTIFICATE-----
</ca>
<cert>
-----BEGIN CERTIFICATE-----
YOUR client1.domain.tld.crt
-----END CERTIFICATE----- 
</cert>
```
c. Example macOS client1.domain.tld.key

Um den Inhalt von anzuzeigenclient1.domain.tld.key, können Sie verwendencat client1.domain.tld.key.

Kopieren Sie den Wert aus dem Terminal und fügen Sie ihndownloaded-clientconfig.ovpn wie folgt ein:

```
ZZZ1111dddaBBB
-----END CERTIFICATE-----
\langleca>
<cert>
-----BEGIN CERTIFICATE-----
YOUR client1.domain.tld.crt
-----END CERTIFICATE----- 
</cert>
<key>
-----BEGIN CERTIFICATE-----
YOUR client1.domain.tld.key
-----END CERTIFICATE----- 
</key>
```
# <span id="page-281-0"></span>Schritt acht: Stellen Sie eine Verbindung zum herAWS Client VPN

Der KundeAWS Client VPN wird kostenlos zur Verfügung gestellt. Sie können Ihren Computer direkt mit verbinden,AWS Client VPN um ein durchgehendes VPN-Erlebnis zu erhalten.

Um eine Verbindung zum Client VPN herzustellen

- 1. Laden Sie das [AWS Client VPNfür den Desktop](https://aws.amazon.com/vpn/client-vpn-download/) herunter und installieren Sie es.
- 2. Öffnen Sie die AWS Client VPN.
- 3. Wählen Sie im VPN-Client-Menü Datei, Verwaltete Profile.
- 4. Wählen Sie Profil hinzufügen und wählen Sie dann diedownloaded-client-config.ovpn.
- 5. Geben Sie im Feld Anzeigename einen beschreibenden Namen ein.
- 6. Wählen Sie Profil hinzufügen, Fertig.
- 7. Wählen Sie Connect (Verbinden) aus.

Nachdem Sie sich mit dem Client VPN verbunden haben, müssen Sie die Verbindung zu anderen VPNs trennen, um alle Ressourcen in Ihrer Amazon VPC sehen zu können.

### **a** Note

Möglicherweise müssen Sie den Client beenden und erneut starten, bevor Sie eine Verbindung herstellen können.

# <span id="page-282-1"></span>Als nächstes

• Erfahren Sie unter, wie Sie eine Amazon MWAA-Umgebung erstellen Beginnen Sie mit Amazon [Managed Workflows for Apache Airflow](#page-37-0). Sie müssen eine Umgebung in derselbenAWS Region wie das Client VPN erstellen und dieselbe VPC, dieselben privaten Subnetze und Sicherheitsgruppe wie das Client VPN verwenden.

# <span id="page-282-0"></span>Tutorial: Konfiguration des privaten Netzwerkzugriffs mit einem Linux Bastion Host

Dieses Tutorial führt Sie durch die Schritte zum Erstellen eines SSH-Tunnels von Ihrem Computer zum Apache Airflow-Webserver für Ihre Amazon Managed Workflows for Apache Airflow-Umgebung. Es wird davon ausgegangen, dass Sie bereits eine Amazon MWAA-Umgebung erstellt haben. Nach der Einrichtung fungiert ein Linux Bastion Host als Jump-Server, der eine sichere Verbindung von Ihrem Computer zu den Ressourcen in Ihrer VPC ermöglicht. Anschließend verwenden Sie ein

SOCKS-Proxy-Management-Add-on, um die Proxyeinstellungen in Ihrem Browser für den Zugriff auf Ihre Apache Airflow-Benutzeroberfläche zu steuern.

### **Sections**

- [Privates Netzwerk](#page-283-0)
- [Anwendungsfälle](#page-285-0)
- [Bevor Sie beginnen](#page-285-1)
- [Ziele](#page-285-2)
- [Erster Schritt: Erstellen Sie die Bastion-Instanz](#page-286-0)
- [Schritt zwei: Erstellen Sie den SSH-Tunnel](#page-287-0)
- [Schritt drei: Konfigurieren Sie die Bastion-Sicherheitsgruppe als Regel für eingehenden](#page-289-0)  **[Datenverkehr](#page-289-0)**
- [Vierter Schritt: Kopieren Sie die Apache Airflow-URL](#page-289-1)
- [Fünfter Schritt: Proxyeinstellungen konfigurieren](#page-289-2)
- [Schritt 6: Öffnen Sie die Apache Airflow-Benutzeroberfläche](#page-292-0)
- [Als nächstes](#page-292-1)

# <span id="page-283-0"></span>Privates Netzwerk

In diesem Tutorial wird davon ausgegangen, dass Sie den privaten Netzwerkzugriffsmodus für Ihren Apache Airflow-Webserver ausgewählt haben.

# **Private Web Server Option**

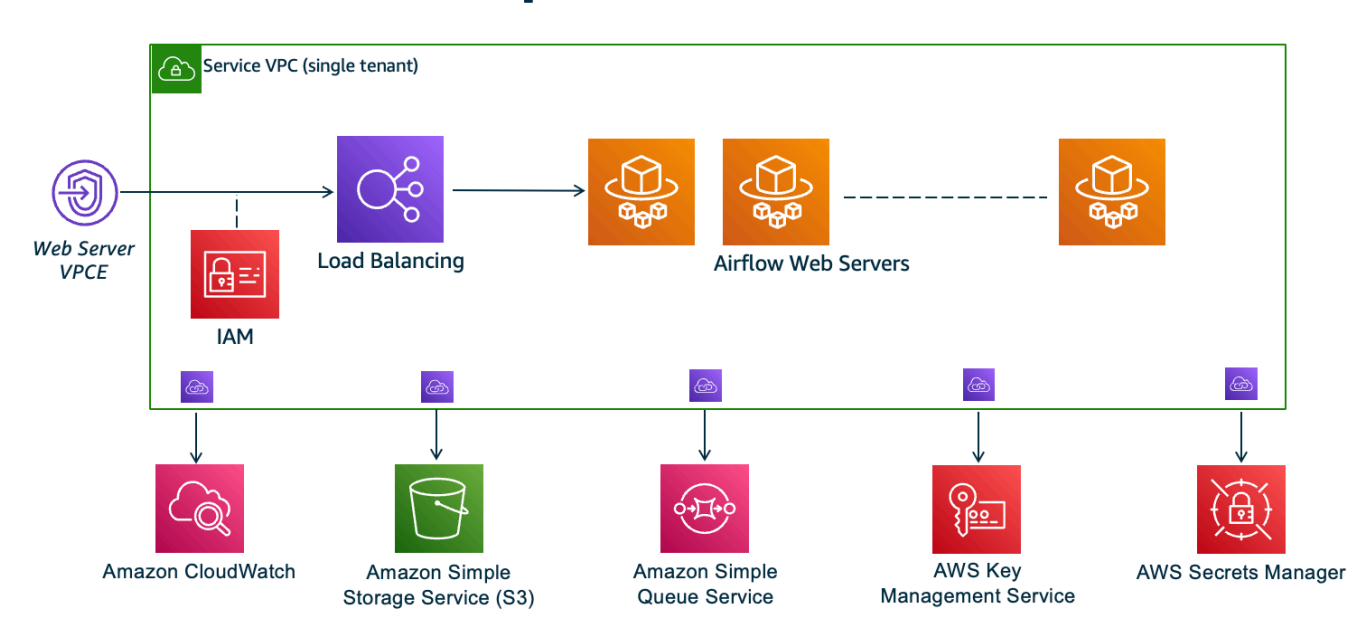

Der private Netzwerkzugriffsmodus beschränkt den Zugriff auf die Apache Airflow-Benutzeroberfläche auf Benutzer in Ihrer Amazon VPC, denen Zugriff auf die [IAM-Richtlinie für](#page-64-0) Ihre Umgebung gewährt wurde.

Wenn Sie eine Umgebung mit privatem Webserverzugriff erstellen, müssen Sie alle Ihre Abhängigkeiten in einem Python-Radarchiv (.whl) verpacken und dann auf das .whl in Ihrem verweisenrequirements.txt. Anweisungen zum Paketieren und Installieren Ihrer Abhängigkeiten mit Wheel finden Sie unter [Abhängigkeiten mit Python Wheel verwalten.](#page-424-0)

Die folgende Abbildung zeigt, wo Sie die Option Privates Netzwerk auf der Amazon MWAA-Konsole finden.

#### Web server access | Info

#### **O** Private network (No internet access)

Additional setup required. Your Airflow UI can only be accessed by secure login behind your VPC. Choose this option if your Airflow UI is only accessed within a corporate network and you do not require a public repository for webserver requirements installation. IAM must be used to handle user authentication.

#### $\bigcirc$  Public network (Internet accessible)

Your Airflow UI can be accessed by secure login over the Internet. Choose this option if your Airflow UI is accessed outside of a corporate network. IAM must be used to handle user authentication.

# <span id="page-285-0"></span>Anwendungsfälle

Sie können dieses Tutorial verwenden, nachdem Sie eine Amazon MWAA-Umgebung erstellt haben. Sie müssen dieselbe Amazon VPC, dieselben VPC-Sicherheitsgruppen und dieselben öffentlichen Subnetze wie Ihre Umgebung verwenden.

# <span id="page-285-1"></span>Bevor Sie beginnen

- 1. Suchen Sie nach Benutzerberechtigungen. Stellen Sie sicher, dass Ihr Konto in AWS Identity and Access Management (IAM) über ausreichende Berechtigungen zum Erstellen und Verwalten von VPC-Ressourcen verfügt.
- 2. Verwenden Sie Ihre Amazon MWAA VPC. In diesem Tutorial wird davon ausgegangen, dass Sie den Bastion-Host einer vorhandenen VPC zuordnen. Die Amazon VPC muss sich in derselben Region wie Ihre Amazon MWAA-Umgebung befinden und über zwei private Subnetze verfügen, wie unter definiert. [Erstellen Sie das VPC Netzwerk](#page-42-0)
- 3. Erstellen Sie einen SSH-Schlüssel. Sie müssen einen Amazon EC2 EC2-SSH-Schlüssel (.pem) in derselben Region wie Ihre Amazon MWAA-Umgebung erstellen, um eine Verbindung zu den virtuellen Servern herzustellen. Wenn Sie keinen SSH-Schlüssel haben, finden Sie weitere Informationen unter [Erstellen oder Importieren eines key pair](https://docs.aws.amazon.com/AWSEC2/latest/UserGuide/ec2-key-pairs.html#prepare-key-pair) im Amazon EC2 EC2- Benutzerhandbuch.

## <span id="page-285-2"></span>Ziele

In diesem Tutorial führen Sie folgende Aufgaben durch:

- 1. Erstellen Sie eine Linux Bastion Host-Instanz mithilfe einer [AWS CloudFormation Vorlage für](https://fwd.aws/vWMxm)  [eine bestehende VPC.](https://fwd.aws/vWMxm)
- 2. Autorisieren Sie eingehenden Datenverkehr zur Sicherheitsgruppe der Bastion-Instance mithilfe einer Eingangsregel am Port. 22
- 3. Autorisieren Sie eingehenden Datenverkehr von der Sicherheitsgruppe einer Amazon MWAA-Umgebung zur Sicherheitsgruppe der Bastion-Instance.
- 4. Erstellen Sie einen SSH-Tunnel zur Bastion-Instance.
- 5. Installieren und konfigurieren Sie das FoxyProxy Add-on für den Firefox-Browser, um die Apache Airflow-Benutzeroberfläche anzuzeigen.

# <span id="page-286-0"></span>Erster Schritt: Erstellen Sie die Bastion-Instanz

Im folgenden Abschnitt werden die Schritte zum Erstellen der Linux-Bastion-Instanz mithilfe einer [AWS CloudFormation Vorlage für eine bestehende VPC](https://fwd.aws/vWMxm) auf der AWS CloudFormation Konsole beschrieben.

Um den Linux Bastion Host zu erstellen

- 1. Öffnen Sie die Seite [Deploy Quick Start](https://fwd.aws/Jwzqv) auf der AWS CloudFormation Konsole.
- 2. Verwenden Sie die Regionsauswahl in der Navigationsleiste, um dieselbe AWS Region wie Ihre Amazon MWAA-Umgebung auszuwählen.
- 3. Wählen Sie Weiter aus.
- 4. Geben Sie einen Namen in das Textfeld Stackname ein, z. B. mwaa-linux-bastion
- 5. Wählen Sie im Bereich Parameter, Netzwerkkonfiguration die folgenden Optionen aus:
	- a. Wählen Sie die VPC-ID Ihrer Amazon MWAA-Umgebung.
	- b. Wählen Sie die Public Subnet 1-ID Ihrer Amazon MWAA-Umgebung.
	- c. Wählen Sie die Public Subnet 2-ID Ihrer Amazon MWAA-Umgebung.
	- d. Geben Sie unter Allowed Bastion External Access CIDR den engstmöglichen Adressbereich (z. B. einen internen CIDR-Bereich) ein.

### **a** Note

Die einfachste Methode, einen Bereich zu identifizieren, besteht darin, denselben CIDR-Bereich wie Ihre öffentlichen Subnetze zu verwenden. Die öffentlichen Subnetze in der AWS CloudFormation Vorlage auf der [Erstellen Sie das VPC](#page-42-0)  [Netzwerk](#page-42-0) Seite lauten beispielsweise und. 10.192.10.0/24 10.192.11.0/24

- 6. Wählen Sie im Amazon EC2 EC2-Konfigurationsbereich Folgendes aus:
	- a. Wählen Sie Ihren SSH-Schlüssel in der Dropdownliste unter Name des Schlüsselpaars aus.
	- b. Geben Sie einen Namen in das Feld Bastion Host Name ein.
	- c. Wählen Sie "true" für die TCP-Weiterleitung.

### **A** Warning

Die TCP-Weiterleitung muss in diesem Schritt auf true gesetzt werden. Andernfalls können Sie im nächsten Schritt keinen SSH-Tunnel erstellen.

- 7. Wählen Sie Weiter, Weiter aus.
- 8. Wählen Sie die Bestätigung aus und wählen Sie dann Stack erstellen aus.

Weitere Informationen zur Architektur Ihres Linux Bastion Hosts finden Sie unter [Linux Bastion Hosts](https://docs.aws.amazon.com/quickstart/latest/linux-bastion/architecture.html)  [on the AWS](https://docs.aws.amazon.com/quickstart/latest/linux-bastion/architecture.html) Cloud: Architektur.

### <span id="page-287-0"></span>Schritt zwei: Erstellen Sie den SSH-Tunnel

Die folgenden Schritte beschreiben, wie Sie den SSH-Tunnel zu Ihrer Linux-Bastion erstellen. Ein SSH-Tunnel empfängt die Anfrage von Ihrer lokalen IP-Adresse zur Linux-Bastion, weshalb die TCP-Weiterleitung für die Linux-Bastion in den vorherigen Schritten auf TCP-Forwarding für die Linux-Bastion eingestellt wurde. true

#### macOS/Linux

Um einen Tunnel über die Befehlszeile zu erstellen

- 1. Öffnen Sie die [Instance-Seite](https://console.aws.amazon.com/ec2/v2/home#/Instances:) auf der Amazon EC2 EC2-Konsole.
- 2. Wählen einer Instance
- 3. Kopieren Sie die Adresse in Public IPv4 DNS. z. B. ec2-4-82-142-1.compute-1.amazonaws.com.
- 4. Navigieren Sie in der Befehlszeile zu dem Verzeichnis, in dem Ihr SSH-Schlüssel gespeichert ist.
- 5. Führen Sie den folgenden Befehl aus, um mit SSH eine Verbindung zur Bastion-Instanz herzustellen. Ersetzen Sie den Beispielwert durch Ihren SSH-Schlüsselnamen in. mykeypair.pem

ssh -i *mykeypair.pem* -N -D 8157 ec2-user@*YOUR\_PUBLIC\_IPV4\_DNS*
#### Windows (PuTTY)

Um einen Tunnel mit PuTTY zu erstellen

- 1. Öffnen Sie die [Instance-Seite](https://console.aws.amazon.com/ec2/v2/home#/Instances:) auf der Amazon EC2 EC2-Konsole.
- 2. Wählen einer Instance
- 3. Kopieren Sie die Adresse in Public IPv4 DNS. z. B. ec2-4-82-142-1.compute-1.amazonaws.com.
- 4. Öffnen Sie [PuTTY](https://www.putty.org/) und wählen Sie Sitzung.
- 5. Geben Sie im Feld Hostname den Hostnamen als ec2-user@ *YOUR\_PUBLIC\_IPV4\_DNS* und den Port als ein. 22
- 6. Erweitern Sie die Registerkarte SSH und wählen Sie Auth aus. Wählen Sie in der Datei mit dem privaten Schlüssel für die Authentifizierung Ihre lokale "ppk" -Datei aus.
- 7. Wählen Sie unter SSH die Registerkarte Tunnel und anschließend die Optionen Dynamisch und Automatisch aus.
- 8. Fügen Sie unter Quellport den 8157 Port (oder einen anderen ungenutzten Port) hinzu und lassen Sie das Feld Zielport leer. Wählen Sie Hinzufügen aus.
- 9. Wählen Sie die Registerkarte Sitzung und geben Sie einen Sitzungsnamen ein. Zum Beispiel SSH Tunnel.
- 10. Wählen Sie Speichern, Öffnen.

#### **a** Note

Möglicherweise müssen Sie eine Passphrase für Ihren öffentlichen Schlüssel eingeben.

#### **a** Note

Wenn Sie eine Permission denied (publickey) Fehlermeldung erhalten, empfehlen wir, das Tool [AWSSupport-TroubleshootSSH](https://docs.aws.amazon.com/systems-manager/latest/userguide/automation-awssupport-troubleshootssh.html) zu verwenden und Run This Automation (Konsole) auszuwählen, um Fehler bei Ihrer SSH-Einrichtung zu beheben.

# Schritt drei: Konfigurieren Sie die Bastion-Sicherheitsgruppe als Regel für eingehenden Datenverkehr

Der Zugriff auf die Server und der reguläre Internetzugang von den Servern aus sind mit einer speziellen Wartungssicherheitsgruppe möglich, die an diese Server angeschlossen ist. In den folgenden Schritten wird beschrieben, wie die Bastion-Sicherheitsgruppe als eingehende Datenverkehrsquelle zur VPC-Sicherheitsgruppe einer Umgebung konfiguriert wird.

- 1. Öffnen Sie die [Seite Umgebungen](https://console.aws.amazon.com/mwaa/home#/environments) auf der Amazon MWAA-Konsole.
- 2. Wählen Sie eine Umgebung aus.
- 3. Wählen Sie im Bereich Netzwerk die Option VPC-Sicherheitsgruppe aus.
- 4. Wählen Sie Edit inbound rules (Regeln für eingehenden Datenverkehr bearbeiten) aus.
- 5. Wählen Sie Regel hinzufügen aus.
- 6. Wählen Sie Ihre VPC-Sicherheitsgruppen-ID in der Dropdownliste Quelle aus.
- 7. Lassen Sie die übrigen Optionen leer oder setzen Sie sie auf ihre Standardwerte.
- 8. Wählen Sie Save rules (Regeln speichern) aus.

### Vierter Schritt: Kopieren Sie die Apache Airflow-URL

In den folgenden Schritten wird beschrieben, wie Sie die Amazon MWAA-Konsole öffnen und die URL in die Apache Airflow-Benutzeroberfläche kopieren.

- 1. Öffnen Sie die [Seite Umgebungen](https://console.aws.amazon.com/mwaa/home#/environments) auf der Amazon MWAA-Konsole.
- 2. Wählen Sie eine Umgebung aus.
- 3. Kopieren Sie die URL in die Airflow-Benutzeroberfläche für nachfolgende Schritte.

### Fünfter Schritt: Proxyeinstellungen konfigurieren

Wenn Sie einen SSH-Tunnel mit dynamischer Port-Weiterleitung verwenden, müssen Sie ein Add-On für die SOCKS-Proxy-Verwaltung einsetzen, um die Proxy-Einstellungen in Ihrem Browser zu steuern. Sie können beispielsweise die --proxy-server Funktion von Chromium verwenden, um eine Browsersitzung zu starten, oder die FoxyProxy Erweiterung im FireFox Mozilla-Browser verwenden.

Option eins: Richten Sie einen SSH-Tunnel mithilfe der lokalen Portweiterleitung ein

Wenn Sie keinen SOCKS-Proxy verwenden möchten, können Sie einen SSH-Tunnel mithilfe der lokalen Portweiterleitung einrichten. Der folgende Beispielbefehl greift auf die Amazon EC2 ResourceManagerEC2-Weboberfläche zu, indem er den Datenverkehr auf dem lokalen Port 8157 weiterleitet.

- 1. Öffnen Sie ein neues Befehlszeilenfenster.
- 2. Geben Sie den folgenden Befehl ein, um einen SSH-Tunnel zu öffnen.

```
ssh -i mykeypair.pem -N -L 8157:YOUR_VPC_ENDPOINT_ID-
vpce.YOUR_REGION.airflow.amazonaws.com:443 
  ubuntu@YOUR_PUBLIC_IPV4_DNS.YOUR_REGION.compute.amazonaws.com
```
-Lsteht für die Verwendung der lokalen Portweiterleitung, mit der Sie einen lokalen Port angeben können, über den Daten an den identifizierten Remote-Port auf dem lokalen Webserver des Knotens weitergeleitet werden.

3. Geben Sie http://localhost:8157/ Ihren Browser ein.

**a** Note Möglicherweise müssen Sie verwendenhttps://localhost:8157/.

Option zwei: Proxys über die Befehlszeile

In den meisten Webbrowsern können Sie Proxys über eine Befehlszeile oder einen Konfigurationsparameter konfigurieren. Mit Chromium können Sie den Browser beispielsweise mit dem folgenden Befehl starten:

```
chromium --proxy-server="socks5://localhost:8157"
```
Dadurch wird eine Browsersitzung gestartet, die den SSH-Tunnel verwendet, den Sie in den vorherigen Schritten erstellt haben, um ihre Anfragen weiterzuleiten. Sie können Ihre private Amazon MWAA-Umgebungs-URL (mit https://) wie folgt öffnen:

https://*YOUR\_VPC\_ENDPOINT\_ID*-vpce.*YOUR\_REGION*.airflow.amazonaws.com/home.

#### Option drei: Proxys, die für Mozilla Firefox verwendet werden FoxyProxy

Das folgende Beispiel zeigt eine FoxyProxy Standardkonfiguration (Version 7.5.1) für Mozilla Firefox. FoxyProxy stellt eine Reihe von Tools zur Proxyverwaltung bereit. Damit können Sie einen Proxyserver für URLs verwenden, die Mustern entsprechen, die den von der Apache Airflow-Benutzeroberfläche verwendeten Domänen entsprechen.

- 1. Öffnen Sie in Firefox die Seite mit der [FoxyProxy Standarderweiterung.](https://addons.mozilla.org/en-US/firefox/addon/foxyproxy-standard/)
- 2. Wählen Sie Zu Firefox hinzufügen.
- 3. Wählen Sie Hinzufügen aus.
- 4. Wählen Sie das FoxyProxy Symbol in der Werkzeugleiste Ihres Browsers und dann Optionen.
- 5. Kopieren Sie den folgenden Code und speichern Sie ihn lokal untermwaa-proxy.json. Ersetzen Sie den Beispielwert in *YOUR\_HOST\_NAME* durch Ihre Apache Airflow-URL.

```
{ 
   "e0b7kh1606694837384": { 
     "type": 3, 
     "color": "#66cc66", 
     "title": "airflow", 
     "active": true, 
     "address": "localhost", 
     "port": 8157, 
     "proxyDNS": false, 
     "username": "", 
     "password": "", 
     "whitePatterns": [ 
       { 
          "title": "airflow-ui", 
          "pattern": "YOUR_HOST_NAME", 
          "type": 1, 
          "protocols": 1, 
          "active": true 
       } 
     ], 
     "blackPatterns": [], 
     "pacURL": "", 
     "index": -1 
   }, 
   "k20d21508277536715": { 
     "active": true, 
     "title": "Default",
```

```
 "notes": "These are the settings that are used when no patterns match a URL.", 
     "color": "#0055E5", 
     "type": 5, 
     "whitePatterns": [ 
       \mathcal{L} "title": "all URLs", 
          "active": true, 
          "pattern": "*", 
          "type": 1, 
          "protocols": 1 
        } 
     ], 
     "blackPatterns": [], 
     "index": 9007199254740991 
   }, 
   "logging": { 
     "active": true, 
     "maxSize": 500 
   }, 
   "mode": "patterns", 
   "browserVersion": "82.0.3", 
   "foxyProxyVersion": "7.5.1", 
   "foxyProxyEdition": "standard"
}
```
- 6. Wählen Sie im Bereich "Einstellungen aus FoxyProxy 6.0+ importieren" die Option "Einstellungen importieren" und wählen Sie die Datei aus. mwaa-proxy.json
- 7. Wählen Sie OK aus.

### Schritt 6: Öffnen Sie die Apache Airflow-Benutzeroberfläche

In den folgenden Schritten wird beschrieben, wie Sie Ihre Apache Airflow-Benutzeroberfläche öffnen.

- 1. Öffnen Sie die [Seite Umgebungen](https://console.aws.amazon.com/mwaa/home#/environments) auf der Amazon MWAA-Konsole.
- 2. Wählen Sie "Airflow-Benutzeroberfläche öffnen".

### Als nächstes

• Erfahren Sie in, wie Sie Airflow CLI-Befehle auf einem SSH-Tunnel zu einem Bastion-Host ausführen. [Befehlsreferenz für Apache Airflow CLI](#page-132-0)

• Erfahren Sie unter, wie Sie DAG-Code in Ihren Amazon S3 S3-Bucket hochladen[Hinzufügen oder](#page-198-0)  [Aktualisieren von DAGs.](#page-198-0)

# Tutorial: Beschränken des Zugriffs eines Amazon MWAA-Benutzers auf eine Teilmenge von DAGs

[Amazon MWAA verwaltet den Zugriff auf Ihre Umgebung, indem es Ihre IAM-Prinzipale einer oder](https://airflow.apache.org/docs/apache-airflow/stable/security/access-control.html#default-roles)  [mehreren Standardrollen von Apache Airflow zuordnet.](https://airflow.apache.org/docs/apache-airflow/stable/security/access-control.html#default-roles) Das folgende Tutorial zeigt, wie Sie einzelne Amazon MWAA-Benutzer darauf beschränken können, nur eine bestimmte DAG oder eine Gruppe von DAGs anzuzeigen und mit ihnen zu interagieren.

#### **a** Note

Die Schritte in diesem Tutorial können mithilfe des Verbundzugriffs ausgeführt werden, sofern die IAM-Rollen übernommen werden können.

#### Themen

- [Voraussetzungen](#page-293-0)
- [Schritt eins: Gewähren Sie dem Amazon MWAA-Webserver Zugriff auf Ihren IAM-Principal mit der](#page-294-0) [Standardrolle Public Apache Airflow.](#page-294-0)
- [Schritt zwei: Erstellen Sie eine neue benutzerdefinierte Apache Airflow-Rolle](#page-295-0)
- [Schritt drei: Weisen Sie Ihrem Amazon MWAA-Benutzer die von Ihnen erstellte Rolle zu](#page-296-0)
- [Nächste Schritte](#page-297-0)
- [Zugehörige Ressourcen](#page-297-1)

#### <span id="page-293-0"></span>Voraussetzungen

Um die Schritte in diesem Tutorial abzuschließen, benötigen Sie Folgendes:

- Eine [Amazon MWAA-Umgebung mit mehreren DAGs](#page-37-0)
- Ein IAM-Prinzipal Admin mit [AdministratorAccess](https://console.aws.amazon.com/iam/home#/policies/arn:aws:iam::aws:policy/AdministratorAccess$jsonEditor)Berechtigungen und ein IAM-Benutzer als PrincipalMWAAUser, für den Sie den DAG-Zugriff einschränken können. Weitere Informationen zu Administratorrollen finden Sie unter [Funktion "Administratorjob"](https://docs.aws.amazon.com/IAM/latest/UserGuide/access_policies_job-functions.html#jf_administrator) im IAM-Benutzerhandbuch

**a** Note

Fügen Sie Ihren IAM-Benutzern keine Berechtigungsrichtlinien direkt hinzu. Wir empfehlen, IAM-Rollen einzurichten, die Benutzer annehmen können, um temporären Zugriff auf Ihre Amazon MWAA-Ressourcen zu erhalten.

• [AWS Command Line Interface Version 2 installiert.](https://docs.aws.amazon.com/cli/latest/userguide/getting-started-install)

# <span id="page-294-0"></span>Schritt eins: Gewähren Sie dem Amazon MWAA-Webserver Zugriff auf Ihren IAM-Principal mit der Standardrolle **Public** Apache Airflow.

Um die Erlaubnis zu erteilen mit dem AWS Management Console

- 1. Melden Sie sich mit einer Admin Rolle bei Ihrem AWS Konto an und öffnen Sie die [IAM-Konsole](https://console.aws.amazon.com/iam/).
- 2. Wählen Sie im linken Navigationsbereich Benutzer und dann Ihren Amazon MWAA IAM-Benutzer aus der Benutzertabelle aus.
- 3. Wählen Sie auf der Seite mit den Benutzerdetails unter Zusammenfassung den Tab Berechtigungen und dann Berechtigungsrichtlinien aus, um die Karte zu erweitern, und klicken Sie dann auf Berechtigungen hinzufügen.
- 4. Wählen Sie im Abschnitt Berechtigungen gewähren die Option Bestehende Richtlinien direkt anhängen aus und wählen Sie dann Richtlinie erstellen aus, um Ihre eigene benutzerdefinierte Berechtigungsrichtlinie zu erstellen und anzuhängen.
- 5. Wählen Sie auf der Seite Richtlinie erstellen die Option JSON aus und kopieren Sie dann die folgende JSON-Berechtigungsrichtlinie und fügen Sie sie in den Richtlinieneditor ein. Diese Richtlinie gewährt dem Benutzer mit der Standardrolle Public Apache Airflow Webserverzugriff.

```
{ 
     "Version": "2012-10-17", 
     "Statement": [ 
         { 
         "Effect": "Allow", 
         "Action": "airflow:CreateWebLoginToken", 
         "Resource": [ 
  "arn:aws:airflow:YOUR_REGION:YOUR_ACCOUNT_ID:role/YOUR_ENVIRONMENT_NAME/Public" 
 ] 
 }
```
}

 $\mathbf{I}$ 

# <span id="page-295-0"></span>Schritt zwei: Erstellen Sie eine neue benutzerdefinierte Apache Airflow-Rolle

Um eine neue Rolle mit der Apache Airflow-Benutzeroberfläche zu erstellen

- 1. Öffnen Sie mit Ihrer Administrator-IAM-Rolle die [Amazon MWAA-Konsole](https://console.aws.amazon.com/mwaa/home) und starten Sie die Apache Airflow-Benutzeroberfläche Ihrer Umgebung.
- 2. Bewegen Sie im Navigationsbereich oben den Mauszeiger auf Sicherheit, um die Dropdownliste zu öffnen, und wählen Sie dann Rollen auflisten, um die Standardrollen von Apache Airflow anzuzeigen.
- 3. Wählen Sie in der Rollenliste Benutzer und dann oben auf der Seite Aktionen aus, um das Dropdown-Menü zu öffnen. Wählen Sie "Rolle kopieren" und bestätigen Sie "OK"

#### **a** Note

Kopieren Sie die Rollen Ops oder Viewer, um mehr bzw. weniger Zugriff zu gewähren.

- 4. Suchen Sie in der Tabelle nach der neuen Rolle, die Sie erstellt haben, und wählen Sie Datensatz bearbeiten aus.
- 5. Gehen Sie auf der Seite "Rolle bearbeiten" wie folgt vor:
	- Geben Sie unter Name einen neuen Namen für die Rolle in das Textfeld ein. z. B. **Restricted**.
	- Entfernen Sie für die Liste der Berechtigungen die Lese can read on DAGs und Schreibberechtigungen für die Gruppe von DAGscan edit on DAGs, auf die Sie Zugriff gewähren möchten, und fügen Sie sie anschließend hinzu. Fügen Sie beispielsweise für eine DAG example\_dag.py **can read on DAG:***example\_dag* und **can edit on DAG:***example\_dag* hinzu.

Wählen Sie Speichern. Sie sollten jetzt über eine neue Rolle verfügen, die den Zugriff auf eine Teilmenge der in Ihrer Amazon MWAA-Umgebung verfügbaren DAGs einschränkt. Sie können diese Rolle jetzt allen vorhandenen Apache Airflow-Benutzern zuweisen.

# <span id="page-296-0"></span>Schritt drei: Weisen Sie Ihrem Amazon MWAA-Benutzer die von Ihnen erstellte Rolle zu

Um die neue Rolle zuzuweisen

1. Führen Sie mit den Zugangsdaten für MWAAUser den folgenden CLI-Befehl aus, um die Webserver-URL Ihrer Umgebung abzurufen.

```
$ aws mwaa get-environment --name YOUR_ENVIRONMENT_NAME | jq 
  '.Environment.WebserverUrl'
```
Bei Erfolg wird die folgende Ausgabe angezeigt:

```
"ab1b2345-678a-90a1-a2aa-34a567a8a901.c13.us-west-2.airflow.amazonaws.com"
```
2. Wenn Sie MWAAUser angemeldet sind AWS Management Console, öffnen Sie ein neues Browserfenster und greifen Sie auf die folgende URL zu. Webserver-URLErsetzen Sie es durch Ihre Informationen.

https://*<Webserver-URL>*/home

Bei Erfolg wird eine Forbidden Fehlerseite angezeigt, da Ihnen MWAAUser noch keine Zugriffsberechtigung für die Apache Airflow-Benutzeroberfläche erteilt wurde.

- 3. Wenn Sie Admin angemeldet sind AWS Management Console, öffnen Sie erneut die Amazon MWAA-Konsole und starten Sie die Apache Airflow-Benutzeroberfläche Ihrer Umgebung.
- 4. Erweitern Sie im UI-Dashboard das Drop-down-Menü "Sicherheit" und wählen Sie dieses Mal "Benutzer auflisten" aus.
- 5. Suchen Sie in der Benutzertabelle nach dem neuen Apache Airflow-Benutzer und wählen Sie Datensatz bearbeiten aus. Der Vorname des Benutzers entspricht Ihrem IAM-Benutzernamen im folgenden Muster:. user/*mwaa-user*
- 6. Fügen Sie auf der Seite "Benutzer bearbeiten" im Abschnitt Rolle die neue benutzerdefinierte Rolle hinzu, die Sie erstellt haben, und wählen Sie dann Speichern aus.

**a** Note

Das Feld Nachname ist erforderlich, aber ein Leerzeichen erfüllt die Anforderung.

Der Public IAM-Principal erteilt die MWAAUser Berechtigung zum Zugriff auf die Apache Airflow-Benutzeroberfläche, während die neue Rolle die zusätzlichen Berechtigungen bereitstellt, die zum Anzeigen ihrer DAGs erforderlich sind.

#### **A** Important

Jede der fünf Standardrollen (z. B.Admin), die nicht von IAM autorisiert wurden und die über die Apache Airflow-Benutzeroberfläche hinzugefügt wurden, wird bei der nächsten Benutzeranmeldung entfernt.

### <span id="page-297-0"></span>Nächste Schritte

• Weitere Informationen zur Verwaltung des Zugriffs auf Ihre Amazon MWAA-Umgebung und Beispiele für JSON-IAM-Richtlinien, die Sie für Benutzer Ihrer Umgebung verwenden können, finden Sie unter [the section called "Zugreifen auf eine MWAA Amazon-Umgebung"](#page-64-0)

### <span id="page-297-1"></span>Zugehörige Ressourcen

• [Zugriffskontrolle](https://airflow.apache.org/docs/apache-airflow/stable/security/access-control.html) (Apache Airflow-Dokumentation) — Weitere Informationen zu den Standardrollen von Apache Airflow finden Sie auf der Apache Airflow-Dokumentationswebsite.

# Tutorial: Automatisieren der Verwaltung Ihrer eigenen Umgebungsendpunkte auf Amazon MWAA

Wenn Sie verwenden, [AWS Organizations](https://docs.aws.amazon.com/) um mehrere AWS Konten zu verwalten, die Ressourcen gemeinsam nutzen, können Sie mit Amazon MWAA Ihre eigenen Amazon-VPC-Endpunkte erstellen und verwalten. Das bedeutet, dass Sie strengere Sicherheitsrichtlinien verwenden können, die nur den Zugriff auf die für Ihre Umgebung erforderlichen Ressourcen ermöglichen.

Wenn Sie eine Umgebung in einer gemeinsam genutzten Amazon VPC erstellen, gibt das Konto, das die Haupt-Amazon VPC besitzt (Besitzer), die beiden privaten Subnetze frei, die von Amazon MWAA für andere Konten (Teilnehmer) benötigt werden, die zur selben Organisation gehören.

Teilnehmerkonten, die diese Subnetze gemeinsam nutzen, können dann Umgebungen in der freigegebenen VPC anzeigen, erstellen, ändern und löschen.

Wenn Sie eine Umgebung in einer freigegebenen oder anderweitig durch Richtlinien eingeschränkten VPC erstellen, erstellt Amazon MWAA zuerst die Service-VPC-Ressourcen und gibt dann bis zu 72 Stunden einen -[PENDING](https://docs.aws.amazon.com/mwaa/latest/API/API_Environment.html#mwaa-Type-Environment-Status)Status ein.

Wenn sich der Umgebungsstatus von CREATING zu ändertPENDING, sendet Amazon MWAA eine Amazon- EventBridge Benachrichtigung über die Statusänderung. Auf diese Weise kann das Besitzerkonto die erforderlichen Endpunkte im Namen von Teilnehmern basierend auf Endpunktserviceinformationen aus der Amazon MWAA-Konsole oder API oder programmgesteuert erstellen. Im Folgenden erstellen wir neue Amazon VPC-Endpunkte mithilfe einer Lambda-Funktion und einer EventBridge Regel, die Benachrichtigungen über Amazon MWAA-Statusänderungen abhört.

Hier erstellen wir die neuen Endpunkte in derselben Amazon VPC wie die Umgebung. Um eine freigegebene Amazon VPC einzurichten, erstellen Sie die EventBridge Regel und die Lambda-Funktion würde im Besitzerkonto und die Amazon MWAA-Umgebung im Teilnehmerkonto.

#### Themen

- [Voraussetzungen](#page-298-0)
- [Erstellen der Amazon VPC](#page-298-1)
- [So erstellen Sie die Lambda-Funktion:](#page-299-0)
- [Erstellen der EventBridge Regel](#page-300-0)
- [Erstellen der Amazon MWAA-Umgebung](#page-301-0)

#### <span id="page-298-0"></span>Voraussetzungen

Um die Schritte in diesem Tutorial auszuführen, benötigen Sie Folgendes:

• ...

### <span id="page-298-1"></span>Erstellen der Amazon VPC

Verwenden Sie die folgende AWS CloudFormation Vorlage und den folgenden AWS CLI Befehl, um eine neue Amazon VPC zu erstellen. Die Vorlage richtet die Amazon-VPC-Ressourcen ein und ändert die Endpunktrichtlinie, um den Zugriff auf eine bestimmte Warteschlange einzuschränken.

- 1. Laden Sie die AWS CloudFormation [Vorlage](samples/cfn-vpc-private-network.zip) herunter und entpacken Sie dann die .yml Datei.
- 2. Navigieren Sie in einem neuen Befehlszeilenfenster zu dem Ordner, in dem Sie die Vorlage gespeichert haben, und verwenden Sie dann , [create-stack](https://docs.aws.amazon.com/cli/latest/reference/cloudformation/create-stack.html) um den Stack zu erstellen. Das --template-body Flag gibt den Pfad zur Vorlage an.

\$ **aws cloudformation create-stack --stack-name** *stack-name* **--template-body file:// cfn-vpc-private-network.yml**

<span id="page-299-0"></span>Im nächsten Abschnitt erstellen Sie die Lambda-Funktion.

#### So erstellen Sie die Lambda-Funktion:

Verwenden Sie den folgenden Python-Code und die folgende IAM-JSON-Richtlinie, um eine neue Lambda-Funktion und -Ausführungsrolle zu erstellen. Diese Funktion erstellt Amazon-VPC-Endpunkte für einen privaten Apache-Airflow-Webserver und eine Amazon SQS-Warteschlange. Amazon MWAA verwendet Amazon SQS, um Aufgaben mit Bolery unter mehreren Workern in die Warteschlange zu stellen, wenn Ihre Umgebung skaliert wird.

- 1. Laden Sie den Pytho[n-Funktionscode](./samples/mwaa-lambda-shared-vpc.zip) herunter.
- 2. Laden Sie die IAM[-Berechtigungsrichtlinie](./samples/lambda-mwaa-shared-vpce-policy.zip) herunter und entpacken Sie dann die Datei.
- 3. Öffnen Sie eine Eingabeaufforderung und navigieren Sie dann zu dem Ordner, in dem Sie die JSON-Berechtigungsrichtlinie gespeichert haben. Verwenden Sie den IAM-[create-role](https://docs.aws.amazon.com/)Befehl, um die neue Rolle zu erstellen.

```
$ aws iam create-role --role-name function-role \
--assume-role-policy-document file://lambda-mwaa-vpce-policy.json
```
Notieren Sie sich den Rollen-ARN aus der AWS CLI Antwort. Im nächsten Schritt geben wir diese neue Rolle mithilfe ihres ARN als Ausführungsrolle der Funktion an.

4. Navigieren Sie zu dem Ordner, in dem Sie den Funktionscode gespeichert haben, und verwenden Sie dann den[create-function](https://docs.aws.amazon.com/) Befehl , um eine neue Funktion zu erstellen.

```
$ aws lambda create-function --function-name mwaa-vpce-lambda \
--zip-file file://mwaa-lambda-shared-vpc.zip --runtime python3.8 --role 
  arn:aws:iam::123456789012:role/function-role --handler lambda_handler
```
Notieren Sie sich den Funktions-ARN aus der AWS CLI Antwort. Im nächsten Schritt geben wir den ARN an, um die Funktion als Ziel für eine neue EventBridge Regel zu konfigurieren.

Im nächsten Abschnitt erstellen Sie die EventBridge Regel, die diese Funktion aufruft, wenn die Umgebung in einen -PENDINGZustand wechselt.

#### <span id="page-300-0"></span>Erstellen der EventBridge Regel

Gehen Sie wie folgt vor, um eine neue Regel zu erstellen, die auf Amazon MWAA-Benachrichtigungen wartet und auf Ihre neue Lambda-Funktion abzielt.

1. Verwenden Sie den EventBridge put-rule Befehl , um eine neue EventBridge Regel zu erstellen.

```
$ aws events put-rule --name "mwaa-lambda-rule" \
--event-pattern "{\"source\":[\"aws.airflow\"],\"detail-type\":[\"MWAA Environment 
 Status Change\"]}"
```
Das Ereignismuster lauscht auf Benachrichtigungen, die Amazon MWAA sendet, wenn sich ein Umgebungsstatus ändert.

```
{ 
   "source": ["aws.airflow"], 
   "detail-type": ["MWAA Environment Status Change"]
}
```
2. Verwenden Sie den put-targets Befehl , um die Lambda-Funktion als Ziel für die neue Regel hinzuzufügen.

```
$ aws events put-targets --rule "mwaa-lambda-rule" \
--targets "Id"="1","Arn"="arn:aws::lambda:region:123456789012:function:mwaa-vpce-
lambda"
```
Sie können eine neue Amazon MWAA-Umgebung mit vom Kunden verwalteten Amazon VPC-Endpunkten erstellen.

## <span id="page-301-0"></span>Erstellen der Amazon MWAA-Umgebung

Verwenden Sie die Amazon MWAA-Konsole, um eine neue Umgebung mit vom Kunden verwalteten Amazon VPC-Endpunkten zu erstellen.

- 1. Öffnen Sie die [Amazon MWAA-](https://console.aws.amazon.com/mwaa/home/)Konsole und wählen Sie Umgebung erstellen aus.
- 2. Geben Sie unter Name einen eindeutigen Namen ein.
- 3. Wählen Sie für Airflow-Version die neueste Version aus.
- 4. Wählen Sie einen Amazon S3-Bucket und einen DAGs-Ordner aus, z. B. dags/ zur Verwendung mit der Umgebung, und wählen Sie dann Weiter aus.
- 5. Gehen Sie auf der Seite Konfigurieren erweiterter Einstellungen wie folgt vor:
	- a. Wählen Sie für Virtual Private Cloud die Amazon VPC aus, die Sie im [vorherigen Schritt](#page-298-1) erstellt haben.
	- b. Wählen Sie für Webserverzugriff die Option Öffentliches Netzwerk (Internet zugänglich) aus.
	- c. Wählen Sie für Sicherheitsgruppen die Sicherheitsgruppe aus, die Sie mit erstellt habenAWS CloudFormation. Da die Sicherheitsgruppen für die AWS PrivateLink Endpunkte aus dem vorherigen Schritt selbstreferenzieren, müssen Sie dieselbe Sicherheitsgruppe für Ihre Umgebung auswählen.
	- d. Wählen Sie für Endpunktverwaltung die Option Kundenverwaltete Endpunkte aus.
- 6. Behalten Sie die verbleibenden Standardeinstellungen bei und wählen Sie dann Weiter aus.
- 7. Überprüfen Sie Ihre Auswahl und wählen Sie dann Umgebung erstellen aus.

#### **G** Tip

Weitere Informationen zum Einrichten einer neuen Umgebung finden Sie unter [Erste Schritte](#page-37-0)  [mit Amazon MWAA.](#page-37-0)

Wenn die Umgebung istPENDING, sendet Amazon MWAA eine Benachrichtigung, die dem Ereignismuster entspricht, das Sie für Ihre Regel festgelegt haben. Die Regel ruft Ihre Lambda-Funktion auf. Die Funktion analysiert das Benachrichtigungsereignis und ruft die erforderlichen Endpunktinformationen für den Webserver und die Amazon SQS-Warteschlange ab. Anschließend werden die Endpunkte in Ihrer Amazon VPC erstellt.

Wenn die Endpunkte verfügbar sind, setzt Amazon MWAA die Erstellung Ihrer Umgebung fort. Wenn Sie bereit sind, ändert sich der Umgebungsstatus in AVAILABLE und Sie können über die Amazon MWAA-Konsole auf den Apache Airflow-Webserver zugreifen.

# Codebeispiele für Amazon Managed Workflows für Apache Airflow

Dieses Handbuch enthält Codebeispiele, einschließlich DAGs benutzerdefinierter Plugins, die Sie in einer Amazon Managed Workflows for Apache Airflow-Umgebung verwenden können. Weitere Beispiele für die Verwendung von Apache Airflow mit AWS Diensten finden Sie im [dags](https://github.com/aws-samples/amazon-mwaa-examples/tree/main/dags)Verzeichnis im Apache GitHub Airflow-Repository.

#### Beispiele

- [Verwenden von a DAG zum Importieren von Variablen in CLI](#page-304-0)
- [Herstellen einer SSH Verbindung mit dem SSHOperator](#page-307-0)
- [Verwenden eines geheimen Schlüssels AWS Secrets Manager für eine Apache Airflow Snowflake-](#page-311-0)[Verbindung](#page-311-0)
- [Verwenden von a DAG zum Schreiben benutzerdefinierter Metriken in CloudWatch](#page-314-0)
- [Säuberung der Aurora SQL Postgre-Datenbank in einer Amazon-Umgebung MWAA](#page-318-0)
- [Exportieren von Umgebungsmetadaten in CSV Dateien auf Amazon S3](#page-322-0)
- [Verwendung eines geheimen Schlüssels AWS Secrets Manager für eine Apache Airflow-Variable](#page-326-0)
- [Verwendung eines geheimen Schlüssels AWS Secrets Manager für eine Apache Airflow-](#page-329-0)**[Verbindung](#page-329-0)**
- [Ein benutzerdefiniertes Plugin mit Oracle erstellen](#page-333-0)
- [Erstellen eines benutzerdefinierten Plugins, das Laufzeitumgebungsvariablen generiert](#page-340-0)
- [DAGDie Zeitzone von a bei Amazon ändern MWAA](#page-342-0)
- [Ein CodeArtifact Token aktualisieren](#page-346-0)
- [Erstellen eines benutzerdefinierten Plugins mit Apache Hive und Hadoop](#page-349-0)
- [Ein benutzerdefiniertes Plugin für Apache Airflow erstellen PythonVirtualenvOperator](#page-354-0)
- [Aufrufen DAGs mit einer Lambda-Funktion](#page-360-0)
- [Aufrufen DAGs in verschiedenen Amazon-Umgebungen MWAA](#page-363-0)
- [Amazon MWAA mit Amazon RDS für Microsoft SQL Server verwenden](#page-366-0)
- [Amazon MWAA mit Amazon EMR verwenden](#page-371-0)
- [Amazon MWAA mit Amazon verwenden EKS](#page-374-0)
- [Herstellen einer Verbindung zu Amazon ECS mithilfe der ECSOperator](#page-386-0)
- [dbt mit Amazon verwenden MWAA](#page-396-0)
- [AWS Blogs und Tutorials](#page-400-0)

# <span id="page-304-0"></span>Verwenden von a DAG zum Importieren von Variablen in CLI

Der folgende Beispielcode importiert Variablen mithilfe von CLI auf Amazon Managed Workflows for Apache Airflow.

#### Themen

- [Version](#page-304-1)
- [Voraussetzungen](#page-304-2)
- [Berechtigungen](#page-304-3)
- [Abhängigkeiten](#page-305-0)
- [Codebeispiel](#page-305-1)
- [Als nächstes](#page-307-1)

### <span id="page-304-1"></span>Version

• Sie können das Codebeispiel auf dieser Seite mit Apache Airflow v2 in [Python 3.10](https://peps.python.org/pep-0619/) verwenden.

#### <span id="page-304-2"></span>Voraussetzungen

• Für die Verwendung des Codebeispiels auf dieser Seite sind keine zusätzlichen Berechtigungen erforderlich.

### <span id="page-304-3"></span>Berechtigungen

Ihr AWS Konto benötigt Zugriff auf die AmazonMWAAAirflowCliAccess Richtlinie. Weitere Informationen hierzu finden Sie unter [Apache CLI Airflow-Richtlinie: A mazonMWAAAirflow](#page-64-0)  [CliAccess.](#page-64-0)

## <span id="page-305-0"></span>Abhängigkeiten

• Um dieses Codebeispiel mit Apache Airflow v2 zu verwenden, sind keine zusätzlichen Abhängigkeiten erforderlich. Der Code verwendet die [Apache Airflow v2-Basisinstallation](https://github.com/aws/aws-mwaa-local-runner/blob/main/docker/config/requirements.txt) in Ihrer Umgebung.

### <span id="page-305-1"></span>Codebeispiel

Der folgende Beispielcode benötigt drei Eingaben: Ihren MWAA Amazon-Umgebungsnamen (inmwaa\_env), die AWS Region Ihrer Umgebung (inaws\_region) und die lokale Datei, die die Variablen enthält, die Sie importieren möchten (invar\_file).

```
import boto3
import json
import requests 
import base64
import getopt
import sys
argv = sys.argv[1:]mwaa_env=''
aws_region=''
var_file=''
try: 
     opts, args = getopt.getopt(argv, 'e:v:r:', ['environment', 'variable-
file','region']) 
    #if len(opts) == \theta and len(opts) > 3:
     if len(opts) != 3: 
         print ('Usage: -e MWAA environment -v variable file location and filename -r 
  aws region') 
     else: 
         for opt, arg in opts: 
              if opt in ("-e"): 
                  mwaa_env=arg 
              elif opt in ("-r"): 
                  aws_region=arg 
              elif opt in ("-v"): 
                  var_file=arg 
         boto3.setup_default_session(region_name="{}".format(aws_region))
```

```
mwaa_env_name = "\{\}".format(mwaa_env)
         client = boto3.client('mwaa') 
         mwaa_cli_token = client.create_cli_token( 
             Name=mwaa_env_name 
        \lambdawith open ("{}".format(var_file), "r") as myfile:
            fileconf = myfile.read().replace('\n', '')
         json_dictionary = json.loads(fileconf) 
         for key in json_dictionary: 
             print(key, " ", json_dictionary[key]) 
            val = (key + " " + json_dictionary[key]) mwaa_auth_token = 'Bearer ' + mwaa_cli_token['CliToken'] 
             mwaa_webserver_hostname = 'https://{0}/aws_mwaa/
cli'.format(mwaa_cli_token['WebServerHostname']) 
            raw_data = "variables set \{0\}".format(val)
             mwaa_response = requests.post( 
                 mwaa_webserver_hostname, 
                 headers={ 
                     'Authorization': mwaa_auth_token, 
                     'Content-Type': 'text/plain' 
\}, \{ data=raw_data 
) mwaa_std_err_message = base64.b64decode(mwaa_response.json()
['stderr']).decode('utf8') 
             mwaa_std_out_message = base64.b64decode(mwaa_response.json()
['stdout']).decode('utf8') 
             print(mwaa_response.status_code) 
             print(mwaa_std_err_message) 
             print(mwaa_std_out_message)
except: 
     print('Use this script with the following options: -e MWAA environment -v variable 
  file location and filename -r aws region') 
     print("Unexpected error:", sys.exc_info()[0]) 
     sys.exit(2)
```
## <span id="page-307-1"></span>Als nächstes

• Erfahren Sie unter, wie Sie den DAG Code in diesem Beispiel in den dags Ordner in Ihrem Amazon S3 S3-Bucket hochlade[nHinzufügen oder Aktualisieren von DAGs](#page-198-0).

# <span id="page-307-0"></span>Herstellen einer SSH Verbindung mit dem **SSHOperator**

Das folgende Beispiel beschreibt, wie Sie den SSHOperator in a directed acyclic graph (DAG) verwenden können, um von Ihrer Amazon Managed Workflows for Apache Airflow-Umgebung aus eine Verbindung zu einer entfernten EC2 Amazon-Instance herzustellen. Sie können einen ähnlichen Ansatz verwenden, um eine Verbindung zu einer beliebigen Remote-Instance mit Zugriff herzustellen. **SSH** 

Im folgenden Beispiel laden Sie einen SSH geheimen Schlüssel (.pem) in das dags Verzeichnis Ihrer Umgebung auf Amazon S3 hoch. Anschließend installieren Sie die erforderlichen Abhängigkeiten mithilfe der Benutzeroberfläche requirements.txt und erstellen eine neue Apache Airflow-Verbindung. Schließlich schreiben Sie eineDAG, die eine SSH Verbindung zur Remote-Instanz herstellt.

#### Themen

- [Version](#page-307-2)
- [Voraussetzungen](#page-307-3)
- **[Berechtigungen](#page-308-0)**
- [Voraussetzungen](#page-308-1)
- [Kopieren Sie Ihren geheimen Schlüssel zu Amazon S3](#page-308-2)
- [Erstellen Sie eine neue Apache Airflow-Verbindung](#page-309-0)
- **[Codebeispiel](#page-310-0)**

### <span id="page-307-2"></span>Version

• Sie können das Codebeispiel auf dieser Seite mit Apache Airflow v2 in [Python 3.10](https://peps.python.org/pep-0619/) verwenden.

### <span id="page-307-3"></span>Voraussetzungen

Um den Beispielcode auf dieser Seite zu verwenden, benötigen Sie Folgendes:

#### • Eine [MWAAAmazon-Umgebung](#page-37-0).

• Ein SSH geheimer Schlüssel. Das Codebeispiel geht davon aus, dass Sie über eine EC2 Amazon-Instance verfügen und sich .pem in derselben Region wie Ihre MWAA Amazon-Umgebung befinden. Wenn Sie keinen Schlüssel haben, finden Sie weitere Informationen unter [Ein key pair](https://docs.aws.amazon.com/AWSEC2/latest/UserGuide/ec2-key-pairs.html#prepare-key-pair)  [erstellen oder importieren](https://docs.aws.amazon.com/AWSEC2/latest/UserGuide/ec2-key-pairs.html#prepare-key-pair) im EC2Amazon-Benutzerhandbuch.

#### <span id="page-308-0"></span>Berechtigungen

• Für die Verwendung des Codebeispiels auf dieser Seite sind keine zusätzlichen Berechtigungen erforderlich.

#### <span id="page-308-1"></span>Voraussetzungen

Fügen Sie den folgenden Parameter hinzurequirements.txt, um das apache-airflowproviders-ssh Paket auf dem Webserver zu installieren. Sobald Ihre Umgebung aktualisiert wurde und Amazon die Abhängigkeit MWAA erfolgreich installiert hat, wird in der Benutzeroberfläche ein neuer SSHVerbindungstyp angezeigt.

```
-c https://raw.githubusercontent.com/apache/airflow/constraints-Airflow-version/
constraints-Python-version.txt
apache-airflow-providers-ssh
```
#### **a** Note

-cdefiniert die Einschränkungen URL inrequirements.txt. Dadurch wird sichergestellt, dass Amazon die richtige Paketversion für Ihre Umgebung MWAA installiert.

#### <span id="page-308-2"></span>Kopieren Sie Ihren geheimen Schlüssel zu Amazon S3

Verwenden Sie den folgenden AWS Command Line Interface Befehl, um Ihren .pem Schlüssel in das dags Verzeichnis Ihrer Umgebung in Amazon S3 zu kopieren.

#### \$ **aws s3 cp** *your-secret-key***.pem s3://***your-bucket***/dags/**

Amazon MWAA kopiert den Inhaltdags, einschließlich des .pem Schlüssels, in das lokale /usr/ local/airflow/dags/ Verzeichnis. Dadurch kann Apache Airflow auf den Schlüssel zugreifen.

### <span id="page-309-0"></span>Erstellen Sie eine neue Apache Airflow-Verbindung

Um eine neue SSH Verbindung mit der Apache Airflow-Benutzeroberfläche zu erstellen

- 1. Öffnen Sie die [Seite Umgebungen](https://console.aws.amazon.com/mwaa/home#/environments) auf der MWAA Amazon-Konsole.
- 2. Wählen Sie aus der Liste der Umgebungen Open Airflow UI für Ihre Umgebung aus.
- 3. Wählen Sie auf der Apache Airflow-UI-Seite in der oberen Navigationsleiste Admin aus, um die Dropdownliste zu erweitern, und wählen Sie dann Verbindungen aus.
- 4. Wählen Sie auf der Seite Verbindungen auflisten die Option + oder die Schaltfläche Neuen Datensatz hinzufügen, um eine neue Verbindung hinzuzufügen.
- 5. Fügen Sie auf der Seite "Verbindung hinzufügen" die folgenden Informationen hinzu:
	- a. Geben Sie als Verbindungs-ID ein**ssh\_new**.
	- b. Wählen Sie für Verbindungstyp eine Option SSHaus der Dropdownliste aus.
		- **a** Note

Wenn der SSHVerbindungstyp nicht in der Liste verfügbar ist, MWAA hat Amazon das erforderliche apache-airflow-providers-ssh Paket nicht installiert. Aktualisieren Sie Ihre requirements.txt Datei, sodass sie dieses Paket enthält, und versuchen Sie es erneut.

- c. Geben Sie für Host die IP-Adresse der EC2 Amazon-Instance ein, zu der Sie eine Verbindung herstellen möchten. Beispiel, **12.345.67.89**.
- d. Geben Sie unter Nutzername ein, **ec2-user** ob Sie eine Verbindung zu einer EC2 Amazon-Instance herstellen. Ihr Benutzername kann je nach Art der Remote-Instance, zu der Apache Airflow eine Verbindung herstellen soll, unterschiedlich sein.
- e. Geben Sie für Extra das folgende Schlüssel-Wert-Paar im Format ein: JSON

**{ "key\_file": "/usr/local/airflow/dags/***your-secret-key***.pem" }**

Dieses Schlüssel-Wert-Paar weist Apache Airflow an, im lokalen Verzeichnis nach dem geheimen Schlüssel zu suchen. /dags

## <span id="page-310-0"></span>**Codebeispiel**

Im Folgenden DAG wird die verwendetSSHOperator, um eine Verbindung zu Ihrer EC2 Amazon-Zielinstanz herzustellen, und anschließend wird der hostname Linux-Befehl ausgeführt, um den Namen der Instance auszudrucken. Sie können den so ändernDAG, dass er jeden Befehl oder jedes Skript auf der Remote-Instance ausführt.

1. Öffnen Sie ein Terminal und navigieren Sie zu dem Verzeichnis, in dem Ihr DAG Code gespeichert ist. Beispielsweise:

cd dags

2. Kopieren Sie den Inhalt des folgenden Codebeispiels und speichern Sie ihn lokal unterssh.py.

```
from airflow.decorators import dag
from datetime import datetime
from airflow.providers.ssh.operators.ssh import SSHOperator
@dag( 
     dag_id="ssh_operator_example", 
     schedule_interval=None, 
     start_date=datetime(2022, 1, 1), 
     catchup=False, 
     )
def ssh_dag(): 
     task_1=SSHOperator( 
         task_id="ssh_task", 
         ssh_conn_id='ssh_new', 
         command='hostname', 
     )
my_ssh_dag = ssh_dag()
```
3. Führen Sie den folgenden AWS CLI Befehl aus, um das in den Bucket Ihrer Umgebung DAG zu kopieren, und lösen Sie es dann DAG mithilfe der Apache Airflow-Benutzeroberfläche aus.

```
$ aws s3 cp your-dag.py s3://your-environment-bucket/dags/
```
4. Wenn der Vorgang erfolgreich ist, werden Sie in den Task-Logs eine Ausgabe ähnlich der folgenden sehen: ssh\_task ssh\_operator\_example DAG

[2022-01-01, 12:00:00 UTC] {{base.py:79}} INFO - Using connection to: id: ssh\_new. Host: 12.345.67.89, Port: None, Schema: , Login: ec2-user, Password: None, extra: {'key\_file': '/usr/local/airflow/ dags/*your-secret-key*.pem'} [2022-01-01, 12:00:00 UTC] {{ssh.py:264}} WARNING - Remote Identification Change is not verified. This won't protect against Man-In-The-Middle attacks [2022-01-01, 12:00:00 UTC] {{ssh.py:270}} WARNING - No Host Key Verification. This won't protect against Man-In-The-Middle attacks [2022-01-01, 12:00:00 UTC] {{transport.py:1819}} INFO - Connected (version 2.0, client OpenSSH\_7.4) [2022-01-01, 12:00:00 UTC] {{transport.py:1819}} INFO - Authentication (publickey) successful! [2022-01-01, 12:00:00 UTC] {{ssh.py:139}} INFO - Running command: hostname [2022-01-01, 12:00:00 UTC]{{ssh.py:171}} INFO - **ip-123-45-67-89.uswest-2.compute.internal** [2022-01-01, 12:00:00 UTC] {{taskinstance.py:1280}} INFO - Marking task as SUCCESS. dag\_id=ssh\_operator\_example, task\_id=ssh\_task, execution\_date=20220712T200914, start\_date=20220712T200915, end\_date=20220712T200916

# <span id="page-311-0"></span>Verwenden eines geheimen Schlüssels AWS Secrets Manager für eine Apache Airflow Snowflake-Verbindung

Das folgende Beispiel ruft AWS Secrets Manager auf, um einen geheimen Schlüssel für eine Apache Airflow Snowflake-Verbindung auf Amazon Managed Workflows for Apache Airflow abzurufen. Es wird davon ausgegangen, dass Sie die Schritte unter abgeschlossen haben. [Konfiguration einer](#page-153-0) [Apache Airflow-Verbindung mithilfe eines Geheimnisses AWS Secrets Manager](#page-153-0)

Themen

- [Version](#page-312-0)
- [Voraussetzungen](#page-312-1)
- **[Berechtigungen](#page-312-2)**
- [Voraussetzungen](#page-312-3)
- [Codebeispiel](#page-312-4)
- [Als nächstes](#page-313-0)

### <span id="page-312-0"></span>Version

• Sie können das Codebeispiel auf dieser Seite mit Apache Airflow v2 in [Python 3.10](https://peps.python.org/pep-0619/) verwenden.

### <span id="page-312-1"></span>Voraussetzungen

Um den Beispielcode auf dieser Seite zu verwenden, benötigen Sie Folgendes:

- Das Secrets Manager Manager-Backend als Apache Airflow-Konfigurationsoption, wie unter gezeigt. [Konfiguration einer Apache Airflow-Verbindung mithilfe eines Geheimnisses AWS Secrets](#page-153-0)  [Manager](#page-153-0)
- Eine Apache Airflow-Verbindungszeichenfolge in Secrets Manager, wie unter gezeigt. [Konfiguration](#page-153-0)  [einer Apache Airflow-Verbindung mithilfe eines Geheimnisses AWS Secrets Manager](#page-153-0)

### <span id="page-312-2"></span>Berechtigungen

• Secrets Manager Manager-Berechtigungen wie unter gezeigt Konfiguration einer Apache Airflow-[Verbindung mithilfe eines Geheimnisses AWS Secrets Manager](#page-153-0).

### <span id="page-312-3"></span>Voraussetzungen

Um den Beispielcode auf dieser Seite zu verwenden, fügen Sie Ihrem die folgenden Abhängigkeiten hinzurequirements.txt. Weitere Informationen hierzu finden Sie unter [Python-Abhängigkeiten](#page-219-0) [installieren](#page-219-0).

```
apache-airflow-providers-snowflake==1.3.0
```
## <span id="page-312-4"></span>**Codebeispiel**

In den folgenden Schritten wird beschrieben, wie Sie den DAG Code erstellen, der Secrets Manager aufruft, um das Geheimnis abzurufen.

1. Navigieren Sie in der Befehlszeile zu dem Verzeichnis, in dem Ihr DAG Code gespeichert ist. Beispielsweise:

cd dags

2. Kopieren Sie den Inhalt des folgenden Codebeispiels und speichern Sie ihn lokal untersnowflake\_connection.py.

```
"""
Copyright Amazon.com, Inc. or its affiliates. All Rights Reserved. 
Permission is hereby granted, free of charge, to any person obtaining a copy of
this software and associated documentation files (the "Software"), to deal in
the Software without restriction, including without limitation the rights to
use, copy, modify, merge, publish, distribute, sublicense, and/or sell copies of
the Software, and to permit persons to whom the Software is furnished to do so. 
THE SOFTWARE IS PROVIDED "AS IS", WITHOUT WARRANTY OF ANY KIND, EXPRESS OR
IMPLIED, INCLUDING BUT NOT LIMITED TO THE WARRANTIES OF MERCHANTABILITY, FITNESS
FOR A PARTICULAR PURPOSE AND NONINFRINGEMENT. IN NO EVENT SHALL THE AUTHORS OR
COPYRIGHT HOLDERS BE LIABLE FOR ANY CLAIM, DAMAGES OR OTHER LIABILITY, WHETHER
IN AN ACTION OF CONTRACT, TORT OR OTHERWISE, ARISING FROM, OUT OF OR IN
CONNECTION WITH THE SOFTWARE OR THE USE OR OTHER DEALINGS IN THE SOFTWARE.
"""
from airflow import DAG
from airflow.providers.snowflake.operators.snowflake import SnowflakeOperator
from airflow.utils.dates import days_ago
snowflake_query = [ 
     """use warehouse "MY_WAREHOUSE";""", 
     """select * from "SNOWFLAKE_SAMPLE_DATA"."WEATHER"."WEATHER_14_TOTAL" limit 
 100;""",
\mathbf 1with DAG(dag_id='snowflake_test', schedule_interval=None, catchup=False, 
  start_date=days_ago(1)) as dag: 
     snowflake_select = SnowflakeOperator( 
         task_id="snowflake_select", 
         sql=snowflake_query, 
         snowflake_conn_id="snowflake_conn", 
     )
```
### <span id="page-313-0"></span>Als nächstes

• Erfahren Sie unter, wie Sie den DAG Code in diesem Beispiel in den dags Ordner in Ihrem Amazon S3 S3-Bucket hochlade[nHinzufügen oder Aktualisieren von DAGs](#page-198-0).

# <span id="page-314-0"></span>Verwenden von a DAG zum Schreiben benutzerdefinierter Metriken in CloudWatch

Sie können das folgende Codebeispiel verwenden, um einen gerichteten azyklischen Graph (DAG) zu schreiben, mit dem Metriken auf Betriebssystemebene für eine PythonOperator Amazon-Umgebung abgerufen werden. MWAA DAGAnschließend werden die Daten als benutzerdefinierte Metriken bei Amazon veröffentlicht CloudWatch.

Benutzerdefinierte Metriken auf Betriebssystemebene bieten Ihnen zusätzliche Einblicke in die Nutzung von Ressourcen wie virtuellen Speicher undCPU. Sie können diese Informationen verwenden, um die [Umgebungsklasse](#page-164-0) auszuwählen, die am besten zu Ihrer Arbeitslast passt.

#### Themen

- [Version](#page-314-1)
- [Voraussetzungen](#page-314-2)
- **[Berechtigungen](#page-314-3)**
- [Abhängigkeiten](#page-315-0)
- [Codebeispiel](#page-315-1)

### <span id="page-314-1"></span>Version

• Sie können das Codebeispiel auf dieser Seite mit Apache Airflow v2 in [Python 3.10](https://peps.python.org/pep-0619/) verwenden.

### <span id="page-314-2"></span>Voraussetzungen

Um das Codebeispiel auf dieser Seite zu verwenden, benötigen Sie Folgendes:

• Eine [MWAAAmazon-Umgebung](#page-37-0).

### <span id="page-314-3"></span>Berechtigungen

• Für die Verwendung des Codebeispiels auf dieser Seite sind keine zusätzlichen Berechtigungen erforderlich.

## <span id="page-315-0"></span>Abhängigkeiten

• Für die Verwendung des Codebeispiels auf dieser Seite sind keine zusätzlichen Abhängigkeiten erforderlich.

## <span id="page-315-1"></span>Codebeispiel

1. Navigieren Sie in der Befehlszeile zu dem Ordner, in dem Ihr DAG Code gespeichert ist. Beispielsweise:

cd dags

2. Kopieren Sie den Inhalt des folgenden Codebeispiels und speichern Sie ihn lokal unterdagcustom-metrics.py. MWAA-ENV-NAMEErsetzen Sie es durch Ihren Umgebungsnamen.

```
from airflow import DAG
from airflow.operators.python_operator import PythonOperator
from airflow.utils.dates import days_ago
from datetime import datetime
import os,json,boto3,psutil,socket
def publish_metric(client,name,value,cat,unit='None'): 
     environment_name = os.getenv("MWAA_ENV_NAME") 
     value_number=float(value) 
     hostname = socket.gethostname() 
     ip_address = socket.gethostbyname(hostname) 
     print('writing value',value_number,'to metric',name) 
     response = client.put_metric_data( 
         Namespace='MWAA-Custom', 
         MetricData=[ 
\{\hspace{.8cm},\hspace{.8cm}\} 'MetricName': name, 
                  'Dimensions': [ 
\{ \} 'Name': 'Environment', 
                           'Value': environment_name 
, and the contract of \mathbb{R} , \mathbb{R}\{ \} 'Name': 'Category', 
                           'Value': cat 
, and the contract of \mathbb{R} , \mathbb{R}
```

```
\{ 'Name': 'Host', 
                         'Value': ip_address 
\}, \{ ], 
                 'Timestamp': datetime.now(), 
                 'Value': value_number, 
                 'Unit': unit 
             }, 
         ] 
    \lambda print(response) 
     return response
def python_fn(**kwargs): 
     client = boto3.client('cloudwatch') 
    cpu_stats = psutil.cpu_stats() 
     print('cpu_stats', cpu_stats) 
   virtual = partial.virtual =\nmemory()
     cpu_times_percent = psutil.cpu_times_percent(interval=0) 
    publish metric(client=client, name='virtual memory total',
  cat='virtual_memory', value=virtual.total, unit='Bytes') 
     publish_metric(client=client, name='virtual_memory_available', 
  cat='virtual_memory', value=virtual.available, unit='Bytes') 
     publish_metric(client=client, name='virtual_memory_used', cat='virtual_memory', 
 value=virtual.used, unit='Bytes') 
     publish_metric(client=client, name='virtual_memory_free', cat='virtual_memory', 
 value=virtual.free, unit='Bytes') 
    publish metric(client=client, name='virtual memory active',
 cat='virtual_memory', value=virtual.active, unit='Bytes') 
     publish_metric(client=client, name='virtual_memory_inactive', 
 cat='virtual_memory', value=virtual.inactive, unit='Bytes') 
     publish_metric(client=client, name='virtual_memory_percent', 
 cat='virtual_memory', value=virtual.percent, unit='Percent') 
     publish_metric(client=client, name='cpu_times_percent_user', 
 cat='cpu_times_percent', value=cpu_times_percent.user, unit='Percent') 
     publish_metric(client=client, name='cpu_times_percent_system', 
 cat='cpu_times_percent', value=cpu_times_percent.system, unit='Percent') 
     publish_metric(client=client, name='cpu_times_percent_idle', 
  cat='cpu_times_percent', value=cpu_times_percent.idle, unit='Percent')
```

```
 return "OK"
with DAG(dag_id=os.path.basename(__file__).replace(".py", ""),
  schedule_interval='*/5 * * * *', catchup=False, start_date=days_ago(1)) as dag: 
     t = PythonOperator(task_id="memory_test", python_callable=python_fn, 
  provide_context=True)
```
3. Führen Sie den folgenden AWS CLI Befehl aus, um das in den Bucket Ihrer Umgebung DAG zu kopieren, und lösen Sie es dann DAG mithilfe der Apache Airflow-Benutzeroberfläche aus.

```
$ aws s3 cp your-dag.py s3://your-environment-bucket/dags/
```
4. Wenn der Vorgang erfolgreich DAG ausgeführt wird, sollten Sie in Ihren Apache Airflow-Protokollen etwas Ähnliches wie das Folgende sehen:

```
[2022-08-16, 10:54:46 UTC] {{logging_mixin.py:109}} INFO - 
 cpu_stats scpustats(ctx_switches=3253992384, interrupts=1964237163, 
 soft_interrupts=492328209, syscalls=0)
[2022-08-16, 10:54:46 UTC] {{logging_mixin.py:109}} INFO - writing value 
 16024199168.0 to metric virtual_memory_total
[2022-08-16, 10:54:46 UTC] {{logging_mixin.py:109}} INFO - {'ResponseMetadata': 
 {'RequestId': 'fad289ac-aa51-46a9-8b18-24e4e4063f4d', 'HTTPStatusCode': 200, 
  'HTTPHeaders': {'x-amzn-requestid': 'fad289ac-aa51-46a9-8b18-24e4e4063f4d', 
  'content-type': 'text/xml', 'content-length': '212', 'date': 'Tue, 16 Aug 2022 
 17:54:45 GMT'}, 'RetryAttempts': 0}}
[2022-08-16, 10:54:46 UTC] {{logging_mixin.py:109}} INFO - writing value 
 14356287488.0 to metric virtual_memory_available
[2022-08-16, 10:54:46 UTC] {{logging_mixin.py:109}} INFO - {'ResponseMetadata': 
 {'RequestId': '6ef60085-07ab-4865-8abf-dc94f90cab46', 'HTTPStatusCode': 200, 
  'HTTPHeaders': {'x-amzn-requestid': '6ef60085-07ab-4865-8abf-dc94f90cab46', 
  'content-type': 'text/xml', 'content-length': '212', 'date': 'Tue, 16 Aug 2022 
 17:54:45 GMT'}, 'RetryAttempts': 0}}
[2022-08-16, 10:54:46 UTC] {{logging_mixin.py:109}} INFO - writing value 
 1342296064.0 to metric virtual_memory_used
[2022-08-16, 10:54:46 UTC] {{logging_mixin.py:109}} INFO - {'ResponseMetadata': 
 {'RequestId': 'd5331438-5d3c-4df2-bc42-52dcf8d60a00', 'HTTPStatusCode': 200, 
  'HTTPHeaders': {'x-amzn-requestid': 'd5331438-5d3c-4df2-bc42-52dcf8d60a00', 
  'content-type': 'text/xml', 'content-length': '212', 'date': 'Tue, 16 Aug 2022 
 17:54:45 GMT'}, 'RetryAttempts': 0}}
...
[2022-08-16, 10:54:46 UTC] {{python.py:152}} INFO - Done. Returned value was: OK
```

```
[2022-08-16, 10:54:46 UTC] {{taskinstance.py:1280}} INFO - Marking task as SUCCESS. 
 dag_id=dag-custom-metrics, task_id=memory_test, execution_date=20220816T175444, 
  start_date=20220816T175445, end_date=20220816T175446
[2022-08-16, 10:54:46 UTC] {{local_task_job.py:154}} INFO - Task exited with return 
  code 0
```
# <span id="page-318-0"></span>Säuberung der Aurora SQL Postgre-Datenbank in einer Amazon-Umgebung MWAA

Amazon Managed Workflows for Apache Airflow verwendet eine Aurora SQL Postgre-Datenbank als Apache Airflow-Metadatendatenbank, in der DAG Läufe und Task-Instances gespeichert werden. Der folgende Beispielcode löscht regelmäßig Einträge aus der speziellen Aurora SQL Postgre-Datenbank für Ihre MWAA Amazon-Umgebung.

#### Themen

- [Version](#page-318-1)
- [Voraussetzungen](#page-318-2)
- [Abhängigkeiten](#page-318-3)
- **[Codebeispiel](#page-319-0)**

#### <span id="page-318-1"></span>Version

• Sie können das Codebeispiel auf dieser Seite mit Apache Airflow v2 in [Python 3.10](https://peps.python.org/pep-0619/) verwenden.

#### <span id="page-318-2"></span>Voraussetzungen

Um den Beispielcode auf dieser Seite zu verwenden, benötigen Sie Folgendes:

• Eine [MWAAAmazon-Umgebung](#page-37-0).

#### <span id="page-318-3"></span>Abhängigkeiten

• Um dieses Codebeispiel mit Apache Airflow v2 zu verwenden, sind keine zusätzlichen Abhängigkeiten erforderlich. Der Code verwendet die [Apache Airflow v2-Basisinstallation](https://github.com/aws/aws-mwaa-local-runner/blob/main/docker/config/requirements.txt) in Ihrer Umgebung.

## <span id="page-319-0"></span>Codebeispiel

Im Folgenden wird die Metadaten-Datenbank nach den in angegebenen Tabellen DAG bereinigt. TABLES\_TO\_CLEAN Im Beispiel werden Daten aus den angegebenen Tabellen gelöscht, die älter als 30 Tage sind. Um anzupassen, wie weit die Einträge gelöscht werden, legen Sie MAX\_AGE\_IN\_DAYS einen anderen Wert fest.

Apache Airflow v2.4 and later

```
from airflow import DAG
from airflow.models.param import Param
from airflow.operators.bash_operator import BashOperator
from airflow.utils.dates import days_ago
from datetime import datetime, timedelta
# Note: Database commands may time out if running longer than 5 minutes. If this 
  occurs, please increase the MAX_AGE_IN_DAYS (or change 
# timestamp parameter to an earlier date) for initial runs, then reduce on 
  subsequent runs until the desired retention is met.
MAX_AGE_IN_DAYS = 30
# To clean specific tables, please provide a comma-separated list per 
# https://airflow.apache.org/docs/apache-airflow/stable/cli-and-env-variables-
ref.html#clean
# A value of None will clean all tables
TABLES_TO_CLEAN = None
with DAG( 
     dag_id="clean_db_dag", 
     schedule_interval=None, 
     catchup=False, 
     start_date=days_ago(1), 
     params={ 
         "timestamp": Param( 
             default=(datetime.now()-timedelta(days=MAX_AGE_IN_DAYS)).strftime("%Y-
%m-%d %H:%M:%S"), 
             type="string", 
             minLength=1, 
             maxLength=255, 
         ),
```

```
 } 
) as dag: 
     if TABLES_TO_CLEAN: 
         bash_command="airflow db clean --clean-before-timestamp 
  '{{ params.timestamp }}' --tables '"+TABLES_TO_CLEAN+"' --skip-archive --yes" 
     else: 
         bash_command="airflow db clean --clean-before-timestamp 
  '{{ params.timestamp }}' --skip-archive --yes" 
     cli_command = BashOperator( 
         task_id="bash_command", 
         bash_command=bash_command 
     )
```
Apache Airflow v2.2 and earlier

```
from airflow import settings
from airflow.utils.dates import days_ago
from airflow.models import DagTag, DagModel, DagRun, ImportError, Log, SlaMiss, 
  RenderedTaskInstanceFields, TaskInstance, TaskReschedule, XCom
from airflow.decorators import dag, task
from airflow.utils.dates import days_ago
from time import sleep
from airflow.version import version
major_version, minor_version = int(version.split('.')[0]), int(version.split('.')
[1]if major_version >= 2 and minor_version >= 6: 
    from airflow.jobs.job import Job
else: 
     # The BaseJob class was renamed as of Apache Airflow v2.6 
     from airflow.jobs.base_job import BaseJob as Job
# Delete entries for the past 30 days. Adjust MAX_AGE_IN_DAYS to set how far back 
 this DAG cleans the database.
MAX_AGE_IN_DAYS = 30
MIN AGE IN DAYS = \varnothingDECREMENT = -7# This is a list of (table, time) tuples. 
# table = the table to clean in the metadata database
# time = the column in the table associated to the timestamp of an entry
          or None if not applicable.
```

```
TABLES_TO_CLEAN = [[Job, Job.latest_heartbeat], 
     [TaskInstance, TaskInstance.execution_date], 
     [TaskReschedule, TaskReschedule.execution_date], 
     [DagTag, None], 
     [DagModel, DagModel.last_parsed_time], 
     [DagRun, DagRun.execution_date], 
     [ImportError, ImportError.timestamp], 
     [Log, Log.dttm], 
    [SlaMiss, SlaMiss.execution date],
     [RenderedTaskInstanceFields, RenderedTaskInstanceFields.execution_date], 
     [XCom, XCom.execution_date], 
]
@task()
def cleanup_db_fn(x): 
     session = settings.Session() 
     if x[1]: 
         for oldest_days_ago in range(MAX_AGE_IN_DAYS, MIN_AGE_IN_DAYS, DECREMENT): 
             earliest_days_ago = max(oldest_days_ago + DECREMENT, MIN_AGE_IN_DAYS) 
             print(f"deleting {str(x[0])} entries between {earliest_days_ago} and 
  {oldest_days_ago} days old...") 
             earliest_date = days_ago(earliest_days_ago) 
             oldest_date = days_ago(oldest_days_ago) 
            query = session.query(x[0]).filter(x[1] >= earliest_date).filter(x[1] <=
  oldest_date) 
             query.delete(synchronize_session= False) 
             session.commit() 
             sleep(5) 
     else: 
         # No time column specified for the table. Delete all entries 
        print("deleting", str(x[0]), "...")
        query = session.query(x[0])
         query.delete(synchronize_session= False) 
         session.commit() 
     session.close() 
@dag( 
     dag_id="cleanup_db", 
     schedule_interval="@weekly", 
     start_date=days_ago(7), 
     catchup=False,
```

```
 is_paused_upon_creation=False
)
def clean_db_dag_fn(): 
     t_last=None 
     for x in TABLES_TO_CLEAN: 
         t=cleanup_db_fn(x) 
         if t_last: 
             t last >> t
        t last = t
clean_db_dag = clean_db_dag_fn()
```
# <span id="page-322-0"></span>Exportieren von Umgebungsmetadaten in CSV Dateien auf Amazon S3

Das folgende Codebeispiel zeigt, wie Sie einen gerichteten azyklischen Graphen (DAG) erstellen können, der die Datenbank nach einer Reihe von DAG Ausführungsinformationen abfragt und die Daten in .csv Dateien schreibt, die auf Amazon S3 gespeichert sind.

Möglicherweise möchten Sie Informationen aus der Aurora SQL Postgre-Datenbank Ihrer Umgebung exportieren, um die Daten lokal zu untersuchen, sie im Objektspeicher zu archivieren oder sie mit Tools wie dem [Amazon S3 S3-to-Amazon-Redshift-Operator und der](https://airflow.apache.org/docs/apache-airflow-providers-amazon/stable/operators/s3_to_redshift.html) [Datenbankbereinigung](#page-318-0) [zu](https://airflow.apache.org/docs/apache-airflow-providers-amazon/stable/operators/s3_to_redshift.html) kombinieren, um MWAA Amazon-Metadaten aus der Umgebung zu entfernen, sie aber für future Analysen aufzubewahren.

Sie können die Datenbank nach allen Objekten abfragen, die in [Apache](https://github.com/apache/airflow/tree/v2-0-stable/airflow/models) Airflow-Modellen aufgeführt sind. In diesem Codebeispiel werden drei Modelle,, undDagRun, verwendetTaskFail, die Informationen liefernTaskInstance, die für DAG Läufe relevant sind.

Themen

- [Version](#page-323-0)
- [Voraussetzungen](#page-323-1)
- **[Berechtigungen](#page-323-2)**
- **[Voraussetzungen](#page-323-3)**
- **[Codebeispiel](#page-323-4)**

### <span id="page-323-0"></span>Version

• Sie können das Codebeispiel auf dieser Seite mit Apache Airflow v2 in [Python 3.10](https://peps.python.org/pep-0619/) verwenden.

## <span id="page-323-1"></span>Voraussetzungen

Um den Beispielcode auf dieser Seite zu verwenden, benötigen Sie Folgendes:

- Eine [MWAAAmazon-Umgebung](#page-37-0).
- Ein [neuer Amazon S3 S3-Bucket](https://docs.aws.amazon.com/AmazonS3/latest/userguide/create-bucket-overview.html), in den Sie Ihre Metadateninformationen exportieren möchten.

### <span id="page-323-2"></span>Berechtigungen

Amazon MWAA benötigt für die Amazon S3-Aktion die Genehmigungs3:PutObject, die abgefragten Metadateninformationen in Amazon S3 zu schreiben. Fügen Sie der Ausführungsrolle Ihrer Umgebung die folgende Richtlinienerklärung hinzu.

```
{ 
   "Effect": "Allow", 
   "Action": "s3:PutObject*", 
   "Resource": "arn:aws:s3:::your-new-export-bucket"
}
```
Diese Richtlinie beschränkt den Schreibzugriff nur auf *your-new-export-bucket*.

## <span id="page-323-3"></span>Voraussetzungen

• Um dieses Codebeispiel mit Apache Airflow v2 zu verwenden, sind keine zusätzlichen Abhängigkeiten erforderlich. Der Code verwendet die [Apache Airflow v2-Basisinstallation](https://github.com/aws/aws-mwaa-local-runner/blob/main/docker/config/requirements.txt) in Ihrer Umgebung.

# <span id="page-323-4"></span>**Codebeispiel**

In den folgenden Schritten wird beschriebenDAG, wie Sie eine erstellen können, die Aurora Postgre abfragt SQL und das Ergebnis in Ihren neuen Amazon S3 S3-Bucket schreibt.

1. Navigieren Sie in Ihrem Terminal zu dem Verzeichnis, in dem Ihr DAG Code gespeichert ist. Beispielsweise:
cd dags

2. Kopieren Sie den Inhalt des folgenden Codebeispiels und speichern Sie ihn lokal untermetadata\_to\_csv.py. Sie können den zugewiesenen Wert ändern, MAX\_AGE\_IN\_DAYS um das Alter der ältesten Datensätze zu steuern, die Sie aus der Metadatendatenbank DAG abfragen.

```
from airflow.decorators import dag, task
from airflow import settings
import os
import boto3
from airflow.utils.dates import days_ago
from airflow.models import DagRun, TaskFail, TaskInstance
import csv, re
from io import StringIO
DAG_ID = os.path.basename(__file__).replace(".py", "")
MAX_AGE_IN_DAYS = 30 
S3_BUCKET = '<your-export-bucket>'
S3_KEY = 'files/export/{0}.csv' 
# You can add other objects to export from the metadatabase,
OBJECTS_TO_EXPORT = [ 
     [DagRun,DagRun.execution_date], 
     [TaskFail,TaskFail.execution_date], 
     [TaskInstance, TaskInstance.execution_date],
\mathbf{I}@task()
def export_db_task(**kwargs): 
     session = settings.Session() 
     print("session: ",str(session)) 
     oldest_date = days_ago(MAX_AGE_IN_DAYS) 
     print("oldest_date: ",oldest_date) 
     s3 = boto3.client('s3') 
     for x in OBJECTS_TO_EXPORT: 
         query = session.query(x[0]).filter(x[1] >= days_ago(MAX_AGE_IN_DAYS)) 
         print("type",type(query))
```

```
 allrows=query.all() 
         name=re.sub("[<>']", "", str(x[0])) 
         print(name,": ",str(allrows)) 
         if len(allrows) > 0: 
              outfileStr="" 
              f = StringIO(outfileStr) 
              w = csv.DictWriter(f, vars(allrows[0]).keys()) 
              w.writeheader() 
              for y in allrows: 
                  w.writerow(vars(y)) 
             outkey = S3 KEY.format(name[6:])
              s3.put_object(Bucket=S3_BUCKET, Key=outkey, Body=f.getvalue()) 
@dag( 
     dag_id=DAG_ID, 
     schedule_interval=None, 
     start_date=days_ago(1), 
     )
def export_db(): 
    t = export_db_task()
metadb_to_s3_test = export_db()
```
3. Führen Sie den folgenden AWS CLI Befehl aus, um das in den Bucket Ihrer Umgebung DAG zu kopieren, und lösen Sie es dann DAG mithilfe der Apache Airflow-Benutzeroberfläche aus.

\$ **aws s3 cp** *your-dag***.py s3://***your-environment-bucket***/dags/**

4. Wenn der Vorgang erfolgreich ist, geben Sie in den Aufgabenprotokollen für die Aufgabe eine Ausgabe ähnlich der export db folgenden aus:

```
[2022-01-01, 12:00:00 PDT] {{logging_mixin.py:109}} INFO - type <class 
  'sqlalchemy.orm.query.Query'>
[2022-01-01, 12:00:00 PDT] {{logging_mixin.py:109}} INFO - class 
 airflow.models.dagrun.DagRun : [your-tasks]
[2022-01-01, 12:00:00 PDT] {{logging_mixin.py:109}} INFO - type <class 
 'sqlalchemy.orm.query.Query'>
[2022-01-01, 12:00:00 PDT] {{logging_mixin.py:109}} INFO - class 
 airflow.models.taskfail.TaskFail : [your-tasks]
[2022-01-01, 12:00:00 PDT] {{logging_mixin.py:109}} INFO - type <class 
  'sqlalchemy.orm.query.Query'>
```
[2022-01-01, 12:00:00 PDT] {{logging\_mixin.py:109}} INFO - **class airflow.models.taskinstance.TaskInstance** : [*your-tasks*] [2022-01-01, 12:00:00 PDT] {{python.py:152}} INFO - Done. Returned value was: OK [2022-01-01, 12:00:00 PDT] {{taskinstance.py:1280}} INFO - Marking task as SUCCESS. dag\_id=metadb\_to\_s3, task\_id=export\_db, execution\_date=20220101T000000, start\_date=20220101T000000, end\_date=20220101T000000 [2022-01-01, 12:00:00 PDT] {{local\_task\_job.py:154}} INFO - Task exited with return code 0 [2022-01-01, 12:00:00 PDT] {{local\_task\_job.py:264}} INFO - 0 downstream tasks scheduled from follow-on schedule check

Sie können jetzt auf die exportierten .csv Dateien in Ihrem neuen Amazon S3 S3-Bucket in zugreifen und sie herunterladen/files/export/.

# Verwendung eines geheimen Schlüssels AWS Secrets Manager für eine Apache Airflow-Variable

Das folgende Beispiel ruft AWS Secrets Manager auf, um einen geheimen Schlüssel für eine Apache Airflow-Variable in Amazon Managed Workflows for Apache Airflow abzurufen. Es wird davon ausgegangen, dass Sie die Schritte unter abgeschlossen haben. [Konfiguration einer Apache Airflow-](#page-153-0)[Verbindung mithilfe eines Geheimnisses AWS Secrets Manager](#page-153-0)

#### Themen

- [Version](#page-326-0)
- [Voraussetzungen](#page-327-0)
- [Berechtigungen](#page-327-1)
- [Voraussetzungen](#page-327-2)
- **[Codebeispiel](#page-327-3)**
- [Als nächstes](#page-328-0)

## <span id="page-326-0"></span>Version

- Der Beispielcode auf dieser Seite kann mit Apache Airflow v1 in [Python 3.7](https://www.python.org/dev/peps/pep-0537/) verwendet werden.
- Sie können das Codebeispiel auf dieser Seite mit Apache Airflow v2 in [Python 3.10](https://peps.python.org/pep-0619/) verwenden.

#### <span id="page-327-0"></span>Voraussetzungen

Um den Beispielcode auf dieser Seite zu verwenden, benötigen Sie Folgendes:

- Das Secrets Manager Manager-Backend als Apache Airflow-Konfigurationsoption, wie unter gezeigt. [Konfiguration einer Apache Airflow-Verbindung mithilfe eines Geheimnisses AWS Secrets](#page-153-0)  [Manager](#page-153-0)
- Eine Apache Airflow-Variablenzeichenfolge in Secrets Manager, wie unter gezeigt. [Konfiguration](#page-153-0) [einer Apache Airflow-Verbindung mithilfe eines Geheimnisses AWS Secrets Manager](#page-153-0)

## <span id="page-327-1"></span>Berechtigungen

• Secrets Manager Manager-Berechtigungen wie unter gezeigt Konfiguration einer Apache Airflow-[Verbindung mithilfe eines Geheimnisses AWS Secrets Manager](#page-153-0).

### <span id="page-327-2"></span>Voraussetzungen

- Um dieses Codebeispiel mit Apache Airflow v1 zu verwenden, sind keine zusätzlichen Abhängigkeiten erforderlich. Der Code verwendet die [Apache Airflow v1-Basisinstallation](https://raw.githubusercontent.com/apache/airflow/constraints-1.10.12/constraints-3.7.txt) in Ihrer Umgebung.
- Um dieses Codebeispiel mit Apache Airflow v2 zu verwenden, sind keine zusätzlichen Abhängigkeiten erforderlich. Der Code verwendet die [Apache Airflow v2-Basisinstallation](https://github.com/aws/aws-mwaa-local-runner/blob/main/docker/config/requirements.txt) in Ihrer Umgebung.

## <span id="page-327-3"></span>Codebeispiel

In den folgenden Schritten wird beschrieben, wie Sie den DAG Code erstellen, der Secrets Manager aufruft, um das Geheimnis abzurufen.

1. Navigieren Sie in der Befehlszeile zu dem Verzeichnis, in dem Ihr DAG Code gespeichert ist. Beispielsweise:

cd dags

2. Kopieren Sie den Inhalt des folgenden Codebeispiels und speichern Sie ihn lokal untersecrets-manager-var.py.

```
from airflow import DAG
from airflow.operators.python_operator import PythonOperator
from airflow.models import Variable
from airflow.utils.dates import days_ago
from datetime import timedelta
import os
DAG_ID = os.path.basename(__file__).replace(".py", "")
DEFAULT_ARGS = { 
     'owner': 'airflow', 
     'depends_on_past': False, 
     'email': ['airflow@example.com'], 
     'email_on_failure': False, 
     'email_on_retry': False,
}
def get_variable_fn(**kwargs): 
     my_variable_name = Variable.get("test-variable", default_var="undefined") 
     print("my_variable_name: ", my_variable_name) 
     return my_variable_name
with DAG( 
     dag_id=DAG_ID, 
     default_args=DEFAULT_ARGS, 
     dagrun_timeout=timedelta(hours=2), 
     start_date=days_ago(1), 
     schedule_interval='@once', 
     tags=['variable']
) as dag: 
     get_variable = PythonOperator( 
         task_id="get_variable", 
         python_callable=get_variable_fn, 
         provide_context=True 
     )
```
## <span id="page-328-0"></span>Als nächstes

• Erfahren Sie unter, wie Sie den DAG Code in diesem Beispiel in den dags Ordner in Ihrem Amazon S3 S3-Bucket hochlade[nHinzufügen oder Aktualisieren von DAGs](#page-198-0).

# Verwendung eines geheimen Schlüssels AWS Secrets Manager für eine Apache Airflow-Verbindung

Das folgende Beispiel ruft AWS Secrets Manager auf, um einen geheimen Schlüssel für eine Apache Airflow-Verbindung auf Amazon Managed Workflows for Apache Airflow abzurufen. Es wird davon ausgegangen, dass Sie die Schritte unter abgeschlossen haben. [Konfiguration einer Apache Airflow-](#page-153-0)[Verbindung mithilfe eines Geheimnisses AWS Secrets Manager](#page-153-0)

#### Themen

- [Version](#page-329-0)
- [Voraussetzungen](#page-329-1)
- **[Berechtigungen](#page-330-0)**
- [Voraussetzungen](#page-327-2)
- **[Codebeispiel](#page-330-1)**
- [Als nächstes](#page-333-0)

#### <span id="page-329-0"></span>Version

- Der Beispielcode auf dieser Seite kann mit Apache Airflow v1 in [Python 3.7](https://www.python.org/dev/peps/pep-0537/) verwendet werden.
- Sie können das Codebeispiel auf dieser Seite mit Apache Airflow v2 in [Python 3.10](https://peps.python.org/pep-0619/) verwenden.

#### <span id="page-329-1"></span>Voraussetzungen

Um den Beispielcode auf dieser Seite zu verwenden, benötigen Sie Folgendes:

- Das Secrets Manager Manager-Backend als Apache Airflow-Konfigurationsoption, wie unter gezeigt. [Konfiguration einer Apache Airflow-Verbindung mithilfe eines Geheimnisses AWS Secrets](#page-153-0)  **[Manager](#page-153-0)**
- Eine Apache Airflow-Verbindungszeichenfolge in Secrets Manager, wie unter gezeigt. [Konfiguration](#page-153-0)  [einer Apache Airflow-Verbindung mithilfe eines Geheimnisses AWS Secrets Manager](#page-153-0)

# <span id="page-330-0"></span>Berechtigungen

• Secrets Manager Manager-Berechtigungen wie unter gezeigt Konfiguration einer Apache Airflow-[Verbindung mithilfe eines Geheimnisses AWS Secrets Manager](#page-153-0).

## Voraussetzungen

- Um dieses Codebeispiel mit Apache Airflow v1 zu verwenden, sind keine zusätzlichen Abhängigkeiten erforderlich. Der Code verwendet die [Apache Airflow v1-Basisinstallation](https://raw.githubusercontent.com/apache/airflow/constraints-1.10.12/constraints-3.7.txt) in Ihrer Umgebung.
- Um dieses Codebeispiel mit Apache Airflow v2 zu verwenden, sind keine zusätzlichen Abhängigkeiten erforderlich. Der Code verwendet die [Apache Airflow v2-Basisinstallation](https://github.com/aws/aws-mwaa-local-runner/blob/main/docker/config/requirements.txt) in Ihrer Umgebung.

# <span id="page-330-1"></span>**Codebeispiel**

In den folgenden Schritten wird beschrieben, wie Sie den DAG Code erstellen, der Secrets Manager aufruft, um das Geheimnis abzurufen.

#### Apache Airflow v2

1. Navigieren Sie in der Befehlszeile zu dem Verzeichnis, in dem Ihr DAG Code gespeichert ist. Beispielsweise:

cd dags

2. Kopieren Sie den Inhalt des folgenden Codebeispiels und speichern Sie ihn lokal untersecrets-manager.py.

```
"" ""
Copyright Amazon.com, Inc. or its affiliates. All Rights Reserved. 
Permission is hereby granted, free of charge, to any person obtaining a copy of
this software and associated documentation files (the "Software"), to deal in
the Software without restriction, including without limitation the rights to
use, copy, modify, merge, publish, distribute, sublicense, and/or sell copies of
```
the Software, and to permit persons to whom the Software is furnished to do so.

```
THE SOFTWARE IS PROVIDED "AS IS", WITHOUT WARRANTY OF ANY KIND, EXPRESS OR
IMPLIED, INCLUDING BUT NOT LIMITED TO THE WARRANTIES OF MERCHANTABILITY, FITNESS
FOR A PARTICULAR PURPOSE AND NONINFRINGEMENT. IN NO EVENT SHALL THE AUTHORS OR
COPYRIGHT HOLDERS BE LIABLE FOR ANY CLAIM, DAMAGES OR OTHER LIABILITY, WHETHER
IN AN ACTION OF CONTRACT, TORT OR OTHERWISE, ARISING FROM, OUT OF OR IN
CONNECTION WITH THE SOFTWARE OR THE USE OR OTHER DEALINGS IN THE SOFTWARE.
"" "
from airflow import DAG, settings, secrets
from airflow.operators.python import PythonOperator
from airflow.utils.dates import days_ago
from airflow.providers.amazon.aws.hooks.base aws import AwsBaseHook
from datetime import timedelta
import os
### The steps to create this secret key can be found at: https://
docs.aws.amazon.com/mwaa/latest/userguide/connections-secrets-manager.html
sm_secretId_name = 'airflow/connections/myconn'
default_{args} = { 'owner': 'airflow', 
     'start_date': days_ago(1), 
    'depends on past': False
}
### Gets the secret myconn from Secrets Manager
def read_from_aws_sm_fn(**kwargs): 
     ### set up Secrets Manager 
     hook = AwsBaseHook(client_type='secretsmanager') 
    client = hook.get client type('secretsmanager')
     response = client.get_secret_value(SecretId=sm_secretId_name) 
     myConnSecretString = response["SecretString"] 
     return myConnSecretString
### 'os.path.basename(_file_).replace(".py", "")' uses the file name secrets-
manager.py for a DAG ID of secrets-manager
with DAG( 
         dag_id=os.path.basename(__file__).replace(".py", ""), 
         default_args=default_args, 
        dagrun timeout=timedelta(hours=2),
         start_date=days_ago(1),
```

```
 schedule_interval=None
) as dag: 
    write all to aws sm = PythonOperator( task_id="read_from_aws_sm", 
         python_callable=read_from_aws_sm_fn, 
         provide_context=True 
     )
```
#### Apache Airflow v1

1. Navigieren Sie in der Befehlszeile zu dem Verzeichnis, in dem Ihr DAG Code gespeichert ist. Beispielsweise:

```
cd dags
```
2. Kopieren Sie den Inhalt des folgenden Codebeispiels und speichern Sie ihn lokal untersecrets-manager.py.

```
from airflow import DAG, settings, secrets
from airflow.operators.python_operator import PythonOperator
from airflow.utils.dates import days_ago
from airflow.contrib.hooks.aws_hook import AwsHook
from datetime import timedelta
import os
### The steps to create this secret key can be found at: https://
docs.aws.amazon.com/mwaa/latest/userguide/connections-secrets-manager.html
sm_secretId_name = 'airflow/connections/myconn'
default\_args = { 'owner': 'airflow', 
     'start_date': days_ago(1), 
     'depends_on_past': False
}
### Gets the secret myconn from Secrets Manager
def read_from_aws_sm_fn(**kwargs): 
     ### set up Secrets Manager 
     hook = AwsHook() 
     client = hook.get_client_type('secretsmanager')
```

```
 response = client.get_secret_value(SecretId=sm_secretId_name) 
     myConnSecretString = response["SecretString"] 
     return myConnSecretString
### 'os.path.basename(__file__).replace(".py", "")' uses the file name secrets-
manager.py for a DAG ID of secrets-manager
with DAG( 
         dag_id=os.path.basename(__file__).replace(".py", ""), 
         default_args=default_args, 
         dagrun_timeout=timedelta(hours=2), 
         start_date=days_ago(1), 
         schedule_interval=None
) as dag: 
     write_all_to_aws_sm = PythonOperator( 
         task_id="read_from_aws_sm", 
         python_callable=read_from_aws_sm_fn, 
         provide_context=True 
     )
```
### <span id="page-333-0"></span>Als nächstes

• Erfahren Sie unter, wie Sie den DAG Code in diesem Beispiel in den dags Ordner in Ihrem Amazon S3 S3-Bucket hochlade[nHinzufügen oder Aktualisieren von DAGs](#page-198-0).

# Ein benutzerdefiniertes Plugin mit Oracle erstellen

Das folgende Beispiel führt Sie durch die Schritte zum Erstellen eines benutzerdefinierten Plugins mit Oracle for Amazon, das mit anderen benutzerdefinierten Plugins MWAA und Binärdateien in Ihrer Datei plugins.zip kombiniert werden kann.

#### Inhalt

- [Version](#page-334-0)
- [Voraussetzungen](#page-334-1)
- [Berechtigungen](#page-334-2)
- [Voraussetzungen](#page-334-3)
- [Codebeispiel](#page-335-0)
- [Erstellen Sie das benutzerdefinierte Plugin](#page-336-0)
- [Laden Sie Abhängigkeiten herunter](#page-336-1)
- [Benutzerdefiniertes Plugin](#page-338-0)
- [Plugins.zip](#page-338-1)
- [Optionen für die Airflow-Konfiguration](#page-339-0)
- [Als nächstes](#page-339-1)

## <span id="page-334-0"></span>Version

- Der Beispielcode auf dieser Seite kann mit Apache Airflow v1 in [Python 3.7](https://www.python.org/dev/peps/pep-0537/) verwendet werden.
- Sie können das Codebeispiel auf dieser Seite mit Apache Airflow v2 in [Python 3.10](https://peps.python.org/pep-0619/) verwenden.

#### <span id="page-334-1"></span>Voraussetzungen

Um den Beispielcode auf dieser Seite zu verwenden, benötigen Sie Folgendes:

- Eine [MWAAAmazon-Umgebung](#page-37-0).
- Die Worker-Protokollierung ist auf jeder CRITICAL Protokollebene oder höher für Ihre Umgebung aktiviert. Weitere Informationen zu MWAA Amazon-Protokolltypen und zur Verwaltung Ihrer Protokollgruppen finden Sie unter [the section called "Airflow-Protokolle anzeigen"](#page-436-0)

## <span id="page-334-2"></span>Berechtigungen

• Für die Verwendung des Codebeispiels auf dieser Seite sind keine zusätzlichen Berechtigungen erforderlich.

#### <span id="page-334-3"></span>Voraussetzungen

Um den Beispielcode auf dieser Seite zu verwenden, fügen Sie Ihrem die folgenden Abhängigkeiten hinzurequirements.txt. Weitere Informationen hierzu finden Sie unter [Python-Abhängigkeiten](#page-219-0) [installieren](#page-219-0).

#### Apache Airflow v2

```
-c https://raw.githubusercontent.com/apache/airflow/constraints-2.0.2/
constraints-3.7.txt
cx_Oracle
apache-airflow-providers-oracle
```
#### Apache Airflow v1

```
cx_Oracle==8.1.0
apache-airflow[oracle]==1.10.12
```
#### <span id="page-335-0"></span>**Codebeispiel**

In den folgenden Schritten wird beschrieben, wie Sie den DAG Code erstellen, mit dem das benutzerdefinierte Plugin getestet wird.

1. Navigieren Sie in der Befehlszeile zu dem Verzeichnis, in dem Ihr DAG Code gespeichert ist. Beispielsweise:

cd dags

2. Kopieren Sie den Inhalt des folgenden Codebeispiels und speichern Sie ihn lokal unteroracle.py.

```
from airflow import DAG
from airflow.operators.python_operator import PythonOperator
from airflow.utils.dates import days_ago
import os
import cx_Oracle
DAG_ID = os.path.basename(__file__).replace(".py", "")
def testHook(**kwargs): 
     cx_Oracle.init_oracle_client() 
     version = cx_Oracle.clientversion() 
     print("cx_Oracle.clientversion",version) 
     return version
with DAG(dag_id=DAG_ID, schedule_interval=None, catchup=False, 
 start_date=days_ago(1)) as dag:
```

```
 hook_test = PythonOperator( 
     task_id="hook_test", 
     python_callable=testHook, 
     provide_context=True 
 )
```
# <span id="page-336-0"></span>Erstellen Sie das benutzerdefinierte Plugin

In diesem Abschnitt wird beschrieben, wie Sie die Abhängigkeiten herunterladen, das benutzerdefinierte Plugin und die Datei plugins.zip erstellen.

<span id="page-336-1"></span>Laden Sie Abhängigkeiten herunter

Amazon extrahiert MWAA den Inhalt von plugins.zip in /usr/local/airflow/plugins jeden MWAA Amazon-Scheduler- und Worker-Container. Dies wird verwendet, um Ihrer Umgebung Binärdateien hinzuzufügen. In den folgenden Schritten wird beschrieben, wie Sie die für das benutzerdefinierte Plugin benötigten Dateien zusammenstellen.

Rufen Sie das Amazon Linux-Container-Image ab

1. Rufen Sie in Ihrer Befehlszeile das Amazon Linux-Container-Image ab und führen Sie den Container lokal aus. Beispielsweise:

```
docker pull amazonlinux
docker run -it amazonlinux:latest /bin/bash
```
Ihre Eingabeaufforderung sollte eine Bash-Befehlszeile aufrufen. Beispielsweise:

bash-4.2#

2. Installieren Sie die Linux-native asynchrone I/O-Einrichtung (libaio).

```
yum -y install libaio
```
3. Lassen Sie dieses Fenster für nachfolgende Schritte geöffnet. Wir werden die folgenden Dateien lokal kopieren:lib64/libaio.so.1,lib64/libaio.so.1.0.0,lib64/libaio.so.1.0.1. Laden Sie den Kundenordner herunter

1. Installieren Sie das Entpackungspaket lokal. Beispielsweise:

sudo yum install unzip

2. Erstellen Sie ein oracle\_plugin-Verzeichnis. Beispielsweise:

```
mkdir oracle_plugin
cd oracle_plugin
```
3. [Verwenden Sie den folgenden curl-Befehl, um die](https://www.oracle.com/database/technologies/instant-client/linux-x86-64-downloads.html) [instantclient-basic](https://download.oracle.com/otn_software/linux/instantclient/185000/instantclient-basic-linux.x64-18.5.0.0.0dbru.zip)[linuxDatei .x64-18.5.0.0.0dbru.zip](https://download.oracle.com/otn_software/linux/instantclient/185000/instantclient-basic-linux.x64-18.5.0.0.0dbru.zip) [von Oracle Instant Client Downloads für Linux x86-64 \(64-Bit\)](https://www.oracle.com/database/technologies/instant-client/linux-x86-64-downloads.html)  [herunterzuladen.](https://www.oracle.com/database/technologies/instant-client/linux-x86-64-downloads.html)

curl https://download.oracle.com/otn\_software/linux/instantclient/185000/ instantclient-basic-linux.x64-18.5.0.0.0dbru.zip > client.zip

4. Entpacken Sie die Datei client.zip. Beispielsweise:

unzip \*.zip

Extrahieren Sie Dateien aus Docker

1. Zeigen Sie in einer neuen Befehlszeile Ihre Docker-Container-ID an und notieren Sie sie. Beispielsweise:

docker container ls

Ihre Eingabeaufforderung sollte alle Container und ihre IDs zurückgeben. Beispielsweise:

debc16fd6970

2. Extrahieren Sie in Ihrem oracle\_plugin Verzeichnis die lib64/libaio.so.1lib64/ libaio.so.1.0.0,, lib64/libaio.so.1.0.1 Dateien in den lokalen instantclient\_18\_5 Ordner. Beispielsweise:

docker cp debc16fd6970:/lib64/libaio.so.1 instantclient\_18\_5/ docker cp debc16fd6970:/lib64/libaio.so.1.0.0 instantclient\_18\_5/

Erstellen Sie das benutzerdefinierte Plugin 320

docker cp debc16fd6970:/lib64/libaio.so.1.0.1 instantclient\_18\_5/

#### <span id="page-338-0"></span>Benutzerdefiniertes Plugin

Apache Airflow führt beim Start den Inhalt der Python-Dateien im Plugins-Ordner aus. Dies wird verwendet, um Umgebungsvariablen festzulegen und zu ändern. In den folgenden Schritten wird der Beispielcode für das benutzerdefinierte Plugin beschrieben.

• Kopieren Sie den Inhalt des folgenden Codebeispiels und speichern Sie ihn lokal unterenv\_var\_plugin\_oracle.py.

```
from airflow.plugins_manager import AirflowPlugin
import os
os.environ["LD_LIBRARY_PATH"]='/usr/local/airflow/plugins/instantclient_18_5'
os.environ["DPI_DEBUG_LEVEL"]="64"
class EnvVarPlugin(AirflowPlugin): 
     name = 'env_var_plugin'
```
#### <span id="page-338-1"></span>Plugins.zip

Die folgenden Schritte zeigen, wie Sie das erstellenplugins.zip. Der Inhalt dieses Beispiels kann mit Ihren anderen Plugins und Binärdateien in einer einzigen plugins.zip Datei kombiniert werden.

Den Inhalt des Plugin-Verzeichnisses komprimieren

1. Navigieren Sie in der Befehlszeile zu dem oracle\_plugin Verzeichnis. Beispielsweise:

```
cd oracle_plugin
```
2. Komprimieren Sie das instantclient\_18\_5 Verzeichnis in plugins.zip. Beispielsweise:

zip -r ../plugins.zip ./

3. In Ihrer Eingabeaufforderung sollte Folgendes angezeigt werden:

```
oracle_plugin$ ls
client.zip instantclient_18_5
```
4. Entferne die client.zip Datei. Beispielsweise:

rm client.zip

Komprimieren Sie die Datei env\_var\_plugin\_oracle.py

1. Fügen Sie die env\_var\_plugin\_oracle.py Datei dem Stammverzeichnis der Datei plugins.zip hinzu. Beispielsweise:

```
zip plugins.zip env_var_plugin_oracle.py
```
2. Ihre Datei plugins.zip sollte jetzt Folgendes enthalten:

```
env_var_plugin_oracle.py
instantclient_18_5/
```
### <span id="page-339-0"></span>Optionen für die Airflow-Konfiguration

Wenn Sie Apache Airflow v2 verwenden, fügen Sie es core.lazy\_load\_plugins : False als Apache Airflow-Konfigurationsoption hinzu. Weitere Informationen finden Sie unter [Verwenden von](#page-174-0)  [Konfigurationsoptionen zum Laden von Plugins in 2.](#page-174-0)

#### <span id="page-339-1"></span>Als nächstes

- Erfahren Sie unter, wie Sie die requirements.txt Datei in diesem Beispiel in Ihren Amazon S3 S3-Bucket hochlade[nPython-Abhängigkeiten installieren.](#page-219-0)
- Erfahren Sie unter, wie Sie den DAG Code in diesem Beispiel in den dags Ordner in Ihrem Amazon S3 S3-Bucket hochlade[nHinzufügen oder Aktualisieren von DAGs](#page-198-0).
- Weitere Informationen zum Hochladen der plugins.zip Datei in diesem Beispiel in Ihren Amazon S3 S3-Bucket finden Sie unter[Installation benutzerdefinierter Plugins](#page-203-0).

# Erstellen eines benutzerdefinierten Plugins, das Laufzeitumgebungsvariablen generiert

Das folgende Beispiel führt Sie durch die Schritte zur Erstellung eines benutzerdefinierten Plug-ins, das zur Laufzeit Umgebungsvariablen in einer Amazon Managed Workflows for Apache Airflow-Umgebung generiert.

Themen

- [Version](#page-340-0)
- [Voraussetzungen](#page-340-1)
- **[Berechtigungen](#page-340-2)**
- [Voraussetzungen](#page-341-0)
- [Benutzerdefiniertes Plugin](#page-341-1)
- [Plugins.zip](#page-341-2)
- [Airflow-Konfigurationsoptionen für den Luftstrom](#page-342-0)
- [Als nächstes](#page-342-1)

# <span id="page-340-0"></span>Version

• Der Beispielcode auf dieser Seite kann mit Apache Airflow v1 in [Python 3.7](https://www.python.org/dev/peps/pep-0537/) verwendet werden.

## <span id="page-340-1"></span>Voraussetzungen

Um den Beispiel-Code auf dieser Seite zu verwenden.

• Eine [Amazon MWAA-Umgebung.](#page-37-0)

# <span id="page-340-2"></span>Berechtigungen

• Für die Verwendung des Codebeispiels auf dieser Seite sind keine zusätzlichen Berechtigungen erforderlich.

#### <span id="page-341-0"></span>Voraussetzungen

• Um dieses Codebeispiel mit Apache Airflow v1 zu verwenden, sind keine zusätzlichen Abhängigkeiten erforderlich. Der Code verwendet die [Apache Airflow v1-Basisinstallation](https://raw.githubusercontent.com/apache/airflow/constraints-1.10.12/constraints-3.7.txt) in Ihrer Umgebung.

# <span id="page-341-1"></span>Benutzerdefiniertes Plugin

Apache Airflow führt beim Start den Inhalt der Python-Dateien im Plugins-Ordner aus. Dies wird verwendet, um Umgebungsvariablen festzulegen und zu ändern. Im folgenden wird den Beispiel-Code für das benutzerdefinierte Plug-In in den Standard die.

1. Navigieren Sie in Ihrer Eingabeaufforderung zu dem Verzeichnis. Beispiel:

```
cd plugins
```
2. Kopieren Sie den Inhalt des folgenden Codebeispiels und speichern Sie es lokal alsenv\_var\_plugin.py im obigen Ordner.

```
from airflow.plugins_manager import AirflowPlugin
import os
os.environ["PATH"] = os.getenv("PATH") + ":/usr/local/airflow/.local/lib/python3.7/
site-packages" 
os.environ["JAVA_HOME"]="/usr/lib/jvm/java-1.8.0-
openjdk-1.8.0.272.b10-1.amzn2.0.1.x86_64"
class EnvVarPlugin(AirflowPlugin): 
      name = 'env_var_plugin'
```
# <span id="page-341-2"></span>Plugins.zip

Im folgenden wird die folgenden folgenden Schritte denplugins.zip. Der Inhalt dieses Beispiels kann mit anderen Plugins und Binärdateien in einer einzigenplugins.zip Datei kombiniert werden.

1. Navigieren Sie in der Eingabeaufforderung zu demhive\_plugin Verzeichnis aus dem vorherigen Schritt. Beispiel:

cd plugins

2. Komprimieren Sie den Inhalt Ihresplugins Ordners.

```
zip -r ../plugins.zip ./
```
### <span id="page-342-0"></span>Airflow-Konfigurationsoptionen für den Luftstrom

Wenn Sie Apache Airflow v2 verwenden, fügen Sie escore.lazy\_load\_plugins : False als Apache Airflow-Konfigurationsoption hinzu. Weitere Informationen finden Sie unter [Verwenden von](#page-174-0)  [Konfigurationsoptionen zum Laden von Plugins in 2.](#page-174-0)

#### <span id="page-342-1"></span>Als nächstes

- Erfahren Sie, wie Sie dierequirements.txt Datei in diesem Beispiel in Ihren Amazon S3 S3- Bucket hochlade[nPython-Abhängigkeiten installieren](#page-219-0).
- Erfahren Sie, wie Sie den DAG-Code in diesem Beispiel in dendags Ordner in Ihrem Amazon S3 S3-Bucket hochlade[nHinzufügen oder Aktualisieren von DAGs.](#page-198-0)
- Erfahren Sie mehr darüber, wie Sie dieplugins.zip Datei in diesem Beispiel in Ihren Amazon S3 S3-Bucket hochladen können[Installation benutzerdefinierter Plugins](#page-203-0).

# DAGDie Zeitzone von a bei Amazon ändern MWAA

Apache Airflow legt Ihren gerichteten azyklischen Graphen (DAG) standardmäßig auf +0 fest. UTC Die folgenden Schritte zeigen, wie Sie die Zeitzone ändern können, in der Amazon Ihr DAGs mit [Pendulum MWAA](https://pypi.org/project/pendulum/) ausführt. Optional zeigt dieses Thema, wie Sie ein benutzerdefiniertes Plugin erstellen können, um die Zeitzone für die Apache Airflow-Protokolle Ihrer Umgebung zu ändern.

#### Themen

- **[Version](#page-343-0)**
- **[Voraussetzungen](#page-343-1)**
- **[Berechtigungen](#page-343-2)**
- [Erstellen Sie ein Plugin, um die Zeitzone in Airflow-Protokollen zu ändern](#page-343-3)
- [Erstellen eines plugins.zip](#page-344-0)
- **[Codebeispiel](#page-344-1)**
- [Als nächstes](#page-346-0)

#### <span id="page-343-0"></span>Version

• Sie können das Codebeispiel auf dieser Seite mit Apache Airflow v2 in [Python 3.10](https://peps.python.org/pep-0619/) verwenden.

#### <span id="page-343-1"></span>Voraussetzungen

Um den Beispielcode auf dieser Seite zu verwenden, benötigen Sie Folgendes:

• Eine [MWAAAmazon-Umgebung](#page-37-0).

#### <span id="page-343-2"></span>Berechtigungen

• Für die Verwendung des Codebeispiels auf dieser Seite sind keine zusätzlichen Berechtigungen erforderlich.

#### <span id="page-343-3"></span>Erstellen Sie ein Plugin, um die Zeitzone in Airflow-Protokollen zu ändern

Apache Airflow führt die Python-Dateien beim Start im plugins Verzeichnis aus. Mit dem folgenden Plugin können Sie die Zeitzone des Executors überschreiben, wodurch die Zeitzone geändert wird, in der Apache Airflow Protokolle schreibt.

1. Erstellen Sie ein Verzeichnis, das plugins nach Ihrem benutzerdefinierten Plugin benannt ist, und navigieren Sie zu dem Verzeichnis. Beispielsweise:

```
$ mkdir plugins
$ cd plugins
```
2. Kopieren Sie den Inhalt des folgenden Codebeispiels und speichern Sie ihn lokal wie dagtimezone-plugin.py im plugins Ordner.

```
import time
import os
os.environ['TZ'] = 'America/Los_Angeles'
```
time.tzset()

3. Erstellen Sie im plugins Verzeichnis eine leere Python-Datei mit dem Namen\_init\_.py. Ihr plugins Verzeichnis sollte dem folgenden ähnlich sein:

```
plugins/
|-- __init__.py
|-- dag-timezone-plugin.py
```
## <span id="page-344-0"></span>Erstellen eines **plugins.zip**

Die folgenden Schritte zeigen, wie Sie erstellenplugins.zip. Der Inhalt dieses Beispiels kann mit anderen Plugins und Binärdateien in einer einzigen plugins.zip Datei kombiniert werden.

1. Navigieren Sie in der Befehlszeile zu dem plugins Verzeichnis aus dem vorherigen Schritt. Beispielsweise:

cd plugins

2. Komprimieren Sie den Inhalt Ihres plugins Verzeichnisses.

```
zip -r ../plugins.zip ./
```
3. Laden Sie plugins.zip es in Ihren S3-Bucket hoch

\$ **aws s3 cp plugins.zip s3://***your-mwaa-bucket***/**

#### <span id="page-344-1"></span>**Codebeispiel**

Um die Standardzeitzone (UTC+0) zu ändern, in der das DAG ausgeführt wird, verwenden wir eine Bibliothek namens [Pendulum](https://pypi.org/project/pendulum/), eine Python-Bibliothek für die Arbeit mit zeitzonensensitiver Datetime.

1. Navigieren Sie in der Befehlszeile zu dem Verzeichnis, in dem Sie gespeichert sind. DAGs Beispielsweise:

\$ **cd dags**

2. Kopieren Sie den Inhalt des folgenden Beispiels und speichern Sie ihn untertz-aware-dag.py.

```
from airflow import DAG
from airflow.operators.bash_operator import BashOperator
from datetime import datetime, timedelta
# Import the Pendulum library.
import pendulum
# Instantiate Pendulum and set your timezone.
local_tz = pendulum.timezone("America/Los_Angeles")
with DAG( 
    dag_id = "tz_test",schedule interval="0 12 * * *",
     catchup=False, 
     start_date=datetime(2022, 1, 1, tzinfo=local_tz)
) as dag: 
    bash operator task = BashOperator(
         task_id="tz_aware_task", 
         dag=dag, 
         bash_command="date" 
     )
```
3. Führen Sie den folgenden AWS CLI Befehl aus, um das in den Bucket Ihrer Umgebung DAG zu kopieren, und lösen Sie es dann DAG mithilfe der Apache Airflow-Benutzeroberfläche aus.

\$ **aws s3 cp** *your-dag***.py s3://***your-environment-bucket***/dags/**

4. Wenn der Vorgang erfolgreich ist, geben Sie in den Task-Logs eine Ausgabe ähnlich tz\_aware\_task der tz\_test DAG folgenden aus:

```
[2022-08-01, 12:00:00 PDT] {{subprocess.py:74}} INFO - Running command: ['bash', '-
c', 'date']
[2022-08-01, 12:00:00 PDT] {{subprocess.py:85}} INFO - Output:
[2022-08-01, 12:00:00 PDT] {{subprocess.py:89}} INFO - Mon Aug 1 12:00:00 PDT 2022
[2022-08-01, 12:00:00 PDT] {{subprocess.py:93}} INFO - Command exited with return 
 code 0
[2022-08-01, 12:00:00 PDT] {{taskinstance.py:1280}} INFO - Marking task as 
 SUCCESS. dag_id=tz_test, task_id=tz_aware_task, execution_date=20220801T190033, 
 start_date=20220801T190035, end_date=20220801T190035
[2022-08-01, 12:00:00 PDT] {{local_task_job.py:154}} INFO - Task exited with return 
 code 0
```
[2022-08-01, 12:00:00 PDT] {{local\_task\_job.py:264}} INFO - 0 downstream tasks scheduled from follow-on schedule check

## <span id="page-346-0"></span>Als nächstes

• Weitere Informationen zum Hochladen der plugins.zip Datei in diesem Beispiel in Ihren Amazon S3 S3-Bucket finden Sie unter[Installation benutzerdefinierter Plugins](#page-203-0).

# Ein CodeArtifact Token aktualisieren

Wenn Sie Python-Abhängigkeiten CodeArtifact installieren, MWAA benötigt Amazon ein aktives Token. Damit Amazon MWAA zur Laufzeit auf ein CodeArtifact Repository zugreifen kann, können Sie ein [Startskript](#page-187-0) verwenden und das [PIP\\_EXTRA\\_INDEX\\_URL](https://pip.pypa.io/en/stable/cli/pip_install/#cmdoption-extra-index-url)mit dem Token festlegen.

Im folgenden Thema wird beschrieben, wie Sie ein Startskript erstellen können, das den get authorization token CodeArtifact APIVorgang verwendet, um bei jedem Start oder jeder Aktualisierung Ihrer Umgebung ein neues Token abzurufen.

Themen

- [Version](#page-346-1)
- [Voraussetzungen](#page-346-2)
- **[Berechtigungen](#page-347-0)**
- **[Codebeispiel](#page-347-1)**
- [Als nächstes](#page-349-0)

#### <span id="page-346-1"></span>Version

• Sie können das Codebeispiel auf dieser Seite mit Apache Airflow v2 in [Python 3.10](https://peps.python.org/pep-0619/) verwenden.

## <span id="page-346-2"></span>Voraussetzungen

Um den Beispielcode auf dieser Seite zu verwenden, benötigen Sie Folgendes:

• Eine [MWAAAmazon-Umgebung](#page-37-0).

• Ein [CodeArtifact Repository](https://docs.aws.amazon.com/codeartifact/latest/ug/create-repo.html), in dem Sie Abhängigkeiten für Ihre Umgebung speichern.

## <span id="page-347-0"></span>Berechtigungen

Um das CodeArtifact Token zu aktualisieren und das Ergebnis in Amazon S3 zu schreiben, MWAA muss Amazon über die folgenden Berechtigungen in der Ausführungsrolle verfügen.

• Die codeartifact:GetAuthorizationToken Aktion ermöglicht es AmazonMWAA, ein neues Token von abzurufen CodeArtifact. Die folgende Richtlinie gewährt die Erlaubnis für jede CodeArtifact Domain, die Sie erstellen. Sie können den Zugriff auf Ihre Domänen weiter einschränken, indem Sie den Ressourcenwert in der Anweisung ändern und nur die Domänen angeben, auf die Ihre Umgebung zugreifen soll.

```
\{ "Effect": "Allow", 
   "Action": "codeartifact:GetAuthorizationToken", 
   "Resource": "arn:aws:codeartifact:us-west-2:*:domain/*"
}
```
• Die sts:GetServiceBearerToken Aktion ist erforderlich, um den CodeArtifact [GetAuthorizationToken](https://docs.aws.amazon.com/codeartifact/latest/APIReference/API_GetAuthorizationToken.html)APIVorgang aufzurufen. Dieser Vorgang gibt ein Token zurück, das verwendet werden muss, wenn Sie einen Paketmanager wie pip with verwenden CodeArtifact. Um einen Paketmanager mit einem CodeArtifact Repository zu verwenden, muss die Ausführungsrolle Ihrer Umgebung dies zulassen, sts:GetServiceBearerToken wie in der folgenden Richtlinienerklärung beschrieben.

```
{ 
   "Sid": "AllowServiceBearerToken", 
   "Effect": "Allow", 
   "Action": "sts:GetServiceBearerToken", 
   "Resource": "*"
}
```
# <span id="page-347-1"></span>Codebeispiel

In den folgenden Schritten wird beschrieben, wie Sie ein Startskript erstellen können, das das CodeArtifact Token aktualisiert.

1. Kopieren Sie den Inhalt des folgenden Codebeispiels und speichern Sie ihn lokal untercode\_artifact\_startup\_script.sh.

```
#!/bin/sh
# Startup script for MWAA, see https://docs.aws.amazon.com/mwaa/latest/userguide/
using-startup-script.html
set -eu
# setup code artifact endpoint and token
# https://pip.pypa.io/en/stable/cli/pip_install/#cmdoption-0
# https://docs.aws.amazon.com/mwaa/latest/userguide/samples-code-artifact.html
DOMAIN="amazon"
DOMAIN_OWNER="112233445566"
REGION="us-west-2"
REPO_NAME="MyRepo"
echo "Getting token for CodeArtifact with args: --domain $DOMAIN --region $REGION 
  --domain-owner $DOMAIN_OWNER"
TOKEN=$(aws codeartifact get-authorization-token --domain $DOMAIN --region $REGION 
  --domain-owner $DOMAIN_OWNER | jq -r '.authorizationToken')
echo "Setting Pip env var for '--index-url' to point to CodeArtifact"
export PIP_EXTRA_INDEX_URL="https://aws:$TOKEN@$DOMAIN-
$DOMAIN_OWNER.d.codeartifact.$REGION.amazonaws.com/pypi/$REPO_NAME/simple/"
echo "CodeArtifact startup setup complete"
```
2. Navigieren Sie zu dem Ordner, in dem Sie das Skript gespeichert haben. Verwenden Sie es cp in einem neuen Eingabeaufforderungsfenster, um das Skript in Ihren Bucket hochzuladen. Ersetzen *your-s3-bucket* mit Ihren Informationen.

```
$ aws s3 cp code_artifact_startup_script.sh s3://your-s3-bucket/
code_artifact_startup_script.sh
```
Bei Erfolg gibt Amazon S3 den URL Pfad zum Objekt aus:

```
upload: ./code_artifact_startup_script.sh to s3://your-s3-bucket/
code_artifact_startup_script.sh
```
Nachdem Sie das Skript hochgeladen haben, wird Ihre Umgebung aktualisiert und das Skript beim Start ausgeführt.

# <span id="page-349-0"></span>Als nächstes

- Erfahren Sie unter, wie Sie Startskripts verwenden, um Ihre Umgebung anzupasse[nthe section](#page-187-0) [called "Verwenden eines Startskripts".](#page-187-0)
- Erfahren Sie unter, wie Sie den DAG Code in diesem Beispiel in den dags Ordner in Ihrem Amazon S3 S3-Bucket hochlade[nHinzufügen oder Aktualisieren von DAGs](#page-198-0).
- Weitere Informationen zum Hochladen der plugins.zip Datei in diesem Beispiel in Ihren Amazon S3 S3-Bucket finden Sie unter[Installation benutzerdefinierter Plugins](#page-203-0).

# Erstellen eines benutzerdefinierten Plugins mit Apache Hive und Hadoop

Amazon MWAA extrahiert den Inhalt eines plugins.zip bis/usr/local/airflow/plugins. Dies kann verwendet werden, um Binärdateien zu Ihren Containern hinzuzufügen. Darüber hinaus führt Apache Airflow beim Start den Inhalt der Python-Dateien im plugins Ordner aus, sodass Sie Umgebungsvariablen festlegen und ändern können. Das folgende Beispiel führt Sie durch die Schritte zur Erstellung eines benutzerdefinierten Plugins mit Apache Hive und Hadoop in einer Amazon Managed Workflows for Apache Airflow-Umgebung, das mit anderen benutzerdefinierten Plugins und Binärdateien kombiniert werden kann.

#### Themen

- **[Version](#page-350-0)**
- [Voraussetzungen](#page-350-1)
- [Berechtigungen](#page-350-2)
- [Voraussetzungen](#page-327-2)
- [Laden Sie Abhängigkeiten herunter](#page-351-0)
- [Benutzerdefiniertes Plugin](#page-351-1)
- [Plugins.zip](#page-352-0)
- [Codebeispiel](#page-353-0)
- [Optionen für die Airflow-Konfiguration](#page-353-1)
- [Als nächstes](#page-353-2)

#### <span id="page-350-0"></span>Version

- Der Beispielcode auf dieser Seite kann mit Apache Airflow v1 in [Python 3.7](https://www.python.org/dev/peps/pep-0537/) verwendet werden.
- Sie können das Codebeispiel auf dieser Seite mit Apache Airflow v2 in [Python 3.10](https://peps.python.org/pep-0619/) verwenden.

#### <span id="page-350-1"></span>Voraussetzungen

Um den Beispielcode auf dieser Seite zu verwenden, benötigen Sie Folgendes:

• Eine [MWAAAmazon-Umgebung](#page-37-0).

#### <span id="page-350-2"></span>Berechtigungen

• Für die Verwendung des Codebeispiels auf dieser Seite sind keine zusätzlichen Berechtigungen erforderlich.

#### Voraussetzungen

Um den Beispielcode auf dieser Seite zu verwenden, fügen Sie Ihrem die folgenden Abhängigkeiten hinzurequirements.txt. Weitere Informationen hierzu finden Sie unter [Python-Abhängigkeiten](#page-219-0) [installieren](#page-219-0).

Apache Airflow v2

```
-c https://raw.githubusercontent.com/apache/airflow/constraints-2.0.2/
constraints-3.7.txt
apache-airflow-providers-amazon[apache.hive]
```
#### Apache Airflow v1

apache-airflow[hive]==1.10.12

# <span id="page-351-0"></span>Laden Sie Abhängigkeiten herunter

Amazon extrahiert MWAA den Inhalt von plugins.zip in /usr/local/airflow/plugins jeden MWAA Amazon-Scheduler- und Worker-Container. Dies wird verwendet, um Ihrer Umgebung Binärdateien hinzuzufügen. In den folgenden Schritten wird beschrieben, wie Sie die für das benutzerdefinierte Plugin benötigten Dateien zusammenstellen.

1. Navigieren Sie in der Befehlszeile zu dem Verzeichnis, in dem Sie Ihr Plugin erstellen möchten. Beispielsweise:

cd plugins

2. Laden Sie [Hadoop](https://hadoop.apache.org/) von einem [Mirror](https://www.apache.org/dyn/closer.cgi/hadoop/common/hadoop-3.3.0/hadoop-3.3.0.tar.gz) herunter, zum Beispiel:

wget https://downloads.apache.org/hadoop/common/hadoop-3.3.0/hadoop-3.3.0.tar.gz

3. Laden Sie [Hive](https://hive.apache.org/) von einem [Mirror](https://www.apache.org/dyn/closer.cgi/hive/) herunter, zum Beispiel:

wget https://downloads.apache.org/hive/hive-3.1.2/apache-hive-3.1.2-bin.tar.gz

4. Erstellen Sie ein Verzeichnis. Beispielsweise:

mkdir hive\_plugin

5. Extrahieren Sie Hadoop.

tar -xvzf hadoop-3.3.0.tar.gz -C hive\_plugin

6. Extrahieren Sie Hive.

tar -xvzf apache-hive-3.1.2-bin.tar.gz -C hive\_plugin

#### <span id="page-351-1"></span>Benutzerdefiniertes Plugin

Apache Airflow führt beim Start den Inhalt der Python-Dateien im Plugins-Ordner aus. Dies wird verwendet, um Umgebungsvariablen festzulegen und zu ändern. In den folgenden Schritten wird der Beispielcode für das benutzerdefinierte Plugin beschrieben.

1. Navigieren Sie in der Befehlszeile zu dem hive\_plugin Verzeichnis. Beispielsweise:

cd hive\_plugin

2. Kopieren Sie den Inhalt des folgenden Codebeispiels und speichern Sie ihn lokal wie hive plugin.py im hive plugin Verzeichnis.

```
from airflow.plugins_manager import AirflowPlugin
import os
os.environ["JAVA_HOME"]="/usr/lib/jvm/jre"
os.environ["HADOOP_HOME"]='/usr/local/airflow/plugins/hadoop-3.3.0'
os.environ["HADOOP_CONF_DIR"]='/usr/local/airflow/plugins/hadoop-3.3.0/etc/hadoop'
os.environ["HIVE_HOME"]='/usr/local/airflow/plugins/apache-hive-3.1.2-bin'
os.environ["PATH"] = os.getenv("PATH") + ":/usr/local/airflow/plugins/
hadoop-3.3.0:/usr/local/airflow/plugins/apache-hive-3.1.2-bin/bin:/usr/local/
airflow/plugins/apache-hive-3.1.2-bin/lib" 
os.environ["CLASSPATH"] = os.getenv("CLASSPATH") + ":/usr/local/airflow/plugins/
apache-hive-3.1.2-bin/lib" 
class EnvVarPlugin(AirflowPlugin): 
     name = 'hive_plugin'
```
3. Kopieren Sie den Inhalt des folgenden Textes und speichern Sie ihn lokal wie .airflowignore im hive\_plugin Verzeichnis.

```
hadoop-3.3.0
apache-hive-3.1.2-bin
```
#### <span id="page-352-0"></span>Plugins.zip

Die folgenden Schritte zeigen, wie man erstelltplugins.zip. Der Inhalt dieses Beispiels kann mit anderen Plugins und Binärdateien in einer einzigen plugins.zip Datei kombiniert werden.

1. Navigieren Sie in der Befehlszeile zu dem hive\_plugin Verzeichnis aus dem vorherigen Schritt. Beispielsweise:

cd hive\_plugin

2. Komprimieren Sie den Inhalt Ihres plugins Ordners.

**zip -r ../hive\_plugin.zip ./**

# <span id="page-353-0"></span>**Codebeispiel**

In den folgenden Schritten wird beschrieben, wie Sie den DAG Code erstellen, mit dem das benutzerdefinierte Plugin getestet wird.

1. Navigieren Sie in der Befehlszeile zu dem Verzeichnis, in dem Ihr DAG Code gespeichert ist. Beispielsweise:

cd dags

2. Kopieren Sie den Inhalt des folgenden Codebeispiels und speichern Sie ihn lokal unterhive.py.

```
from airflow import DAG
from airflow.operators.bash_operator import BashOperator
from airflow.utils.dates import days_ago
with DAG(dag_id="hive_test_dag", schedule_interval=None, catchup=False, 
  start_date=days_ago(1)) as dag: 
     hive_test = BashOperator( 
         task_id="hive_test", 
         bash_command='hive --help' 
     )
```
# <span id="page-353-1"></span>Optionen für die Airflow-Konfiguration

Wenn Sie Apache Airflow v2 verwenden, fügen Sie es core.lazy\_load\_plugins : False als Apache Airflow-Konfigurationsoption hinzu. Weitere Informationen finden Sie unter [Verwenden von](#page-174-0)  [Konfigurationsoptionen zum Laden von Plugins in 2.](#page-174-0)

# <span id="page-353-2"></span>Als nächstes

- Erfahren Sie unter, wie Sie die requirements.txt Datei in diesem Beispiel in Ihren Amazon S3 S3-Bucket hochlade[nPython-Abhängigkeiten installieren.](#page-219-0)
- Erfahren Sie unter, wie Sie den DAG Code in diesem Beispiel in den dags Ordner in Ihrem Amazon S3 S3-Bucket hochlade[nHinzufügen oder Aktualisieren von DAGs](#page-198-0).
- Weitere Informationen zum Hochladen der plugins.zip Datei in diesem Beispiel in Ihren Amazon S3 S3-Bucket finden Sie unter[Installation benutzerdefinierter Plugins](#page-203-0).

# Ein benutzerdefiniertes Plugin für Apache Airflow erstellen PythonVirtualenvOperator

Das folgende Beispiel zeigt, wie der Apache Airflow PythonVirtualenvOperator mit einem benutzerdefinierten Plugin auf Amazon Managed Workflows für Apache Airflow gepatcht wird.

#### Themen

- **[Version](#page-354-0)**
- [Voraussetzungen](#page-354-1)
- [Berechtigungen](#page-354-2)
- [Voraussetzungen](#page-355-0)
- [Benutzerdefinierter Plugin-Beispielcode](#page-355-1)
- [Plugins.zip](#page-357-0)
- [Codebeispiel](#page-357-1)
- [Optionen für die Airflow-Konfiguration](#page-359-0)
- [Als nächstes](#page-360-0)

## <span id="page-354-0"></span>Version

- Der Beispielcode auf dieser Seite kann mit Apache Airflow v1 in [Python 3.7](https://www.python.org/dev/peps/pep-0537/) verwendet werden.
- Sie können das Codebeispiel auf dieser Seite mit Apache Airflow v2 in [Python 3.10](https://peps.python.org/pep-0619/) verwenden.

## <span id="page-354-1"></span>Voraussetzungen

Um den Beispielcode auf dieser Seite zu verwenden, benötigen Sie Folgendes:

• Eine [MWAAAmazon-Umgebung](#page-37-0).

# <span id="page-354-2"></span>Berechtigungen

• Für die Verwendung des Codebeispiels auf dieser Seite sind keine zusätzlichen Berechtigungen erforderlich.

## <span id="page-355-0"></span>Voraussetzungen

Um den Beispielcode auf dieser Seite zu verwenden, fügen Sie Ihrem die folgenden Abhängigkeiten hinzurequirements.txt. Weitere Informationen hierzu finden Sie unter [Python-Abhängigkeiten](#page-219-0) [installieren](#page-219-0).

virtualenv

## <span id="page-355-1"></span>Benutzerdefinierter Plugin-Beispielcode

Apache Airflow führt beim Start den Inhalt der Python-Dateien im Plugins-Ordner aus. Dieses Plugin patcht das integrierte Modul PythonVirtualenvOperator während des Startvorgangs, um es mit Amazon kompatibel zu machenMWAA. Die folgenden Schritte zeigen den Beispielcode für das benutzerdefinierte Plugin.

#### Apache Airflow v2

1. Navigieren Sie in der Befehlszeile zum obigen plugins Verzeichnis. Beispielsweise:

cd plugins

2. Kopieren Sie den Inhalt des folgenden Codebeispiels und speichern Sie ihn lokal untervirtual\_python\_plugin.py.

#### "" ""

Copyright Amazon.com, Inc. or its affiliates. All Rights Reserved.

Permission is hereby granted, free of charge, to any person obtaining a copy of this software and associated documentation files (the "Software"), to deal in the Software without restriction, including without limitation the rights to use, copy, modify, merge, publish, distribute, sublicense, and/or sell copies of the Software, and to permit persons to whom the Software is furnished to do so.

THE SOFTWARE IS PROVIDED "AS IS", WITHOUT WARRANTY OF ANY KIND, EXPRESS OR IMPLIED, INCLUDING BUT NOT LIMITED TO THE WARRANTIES OF MERCHANTABILITY, FITNESS FOR A PARTICULAR PURPOSE AND NONINFRINGEMENT. IN NO EVENT SHALL THE AUTHORS OR COPYRIGHT HOLDERS BE LIABLE FOR ANY CLAIM, DAMAGES OR OTHER LIABILITY, WHETHER IN AN ACTION OF CONTRACT, TORT OR OTHERWISE, ARISING FROM, OUT OF OR IN CONNECTION WITH THE SOFTWARE OR THE USE OR OTHER DEALINGS IN THE SOFTWARE.  $"''"$ 

from airflow.plugins\_manager import AirflowPlugin

```
import airflow.utils.python_virtualenv 
from typing import List
def _generate_virtualenv_cmd(tmp_dir: str, python_bin: str, 
  system_site_packages: bool) -> List[str]: 
     cmd = ['python3','/usr/local/airflow/.local/lib/python3.7/site-packages/
virtualenv', tmp_dir] 
     if system_site_packages: 
         cmd.append('--system-site-packages') 
     if python_bin is not None: 
         cmd.append(f'--python={python_bin}') 
     return cmd
airflow.utils.python_virtualenv._generate_virtualenv_cmd=_generate_virtualenv_cmd
class VirtualPythonPlugin(AirflowPlugin): 
     name = 'virtual_python_plugin'
```
#### Apache Airflow v1

1. Navigieren Sie in der Befehlszeile zum obigen plugins Verzeichnis. Beispielsweise:

```
cd plugins
```
2. Kopieren Sie den Inhalt des folgenden Codebeispiels und speichern Sie ihn lokal untervirtual\_python\_plugin.py.

```
from airflow.plugins_manager import AirflowPlugin
from airflow.operators.python_operator import PythonVirtualenvOperator
def _generate_virtualenv_cmd(self, tmp_dir): 
     cmd = ['python3','/usr/local/airflow/.local/lib/python3.7/site-packages/
virtualenv', tmp_dir] 
     if self.system_site_packages: 
         cmd.append('--system-site-packages') 
     if self.python_version is not None: 
         cmd.append('--python=python{}'.format(self.python_version)) 
     return cmd
PythonVirtualenvOperator._generate_virtualenv_cmd=_generate_virtualenv_cmd
class EnvVarPlugin(AirflowPlugin):
```
name = 'virtual\_python\_plugin'

## <span id="page-357-0"></span>Plugins.zip

Die folgenden Schritte zeigen, wie Sie das erstellenplugins.zip.

1. Navigieren Sie in der Befehlszeile zu dem Verzeichnis, das die virtual\_python\_plugin.py obigen Angaben enthält. Beispielsweise:

cd plugins

2. Komprimieren Sie den Inhalt Ihres plugins Ordners.

**zip plugins.zip virtual\_python\_plugin.py**

## <span id="page-357-1"></span>Codebeispiel

In den folgenden Schritten wird beschrieben, wie Sie den DAG Code für das benutzerdefinierte Plugin erstellen.

Apache Airflow v2

1. Navigieren Sie in der Befehlszeile zu dem Verzeichnis, in dem Ihr DAG Code gespeichert ist. Beispielsweise:

cd dags

2. Kopieren Sie den Inhalt des folgenden Codebeispiels und speichern Sie ihn lokal untervirtualenv\_test.py.

```
"" "
Copyright Amazon.com, Inc. or its affiliates. All Rights Reserved. 
Permission is hereby granted, free of charge, to any person obtaining a copy of
this software and associated documentation files (the "Software"), to deal in
the Software without restriction, including without limitation the rights to
use, copy, modify, merge, publish, distribute, sublicense, and/or sell copies of
the Software, and to permit persons to whom the Software is furnished to do so.
```

```
THE SOFTWARE IS PROVIDED "AS IS", WITHOUT WARRANTY OF ANY KIND, EXPRESS OR
IMPLIED, INCLUDING BUT NOT LIMITED TO THE WARRANTIES OF MERCHANTABILITY, FITNESS
FOR A PARTICULAR PURPOSE AND NONINFRINGEMENT. IN NO EVENT SHALL THE AUTHORS OR
COPYRIGHT HOLDERS BE LIABLE FOR ANY CLAIM, DAMAGES OR OTHER LIABILITY, WHETHER
IN AN ACTION OF CONTRACT, TORT OR OTHERWISE, ARISING FROM, OUT OF OR IN
CONNECTION WITH THE SOFTWARE OR THE USE OR OTHER DEALINGS IN THE SOFTWARE.
"" ""
from airflow import DAG
from airflow.operators.python import PythonVirtualenvOperator
from airflow.utils.dates import days_ago
import os
os.environ["PATH"] = os.getenv("PATH") + ":/usr/local/airflow/.local/bin"
def virtualenv_fn(): 
     import boto3 
     print("boto3 version ",boto3.__version__)
with DAG(dag_id="virtualenv_test", schedule_interval=None, catchup=False,
  start_date=days_ago(1)) as dag: 
     virtualenv_task = PythonVirtualenvOperator( 
         task_id="virtualenv_task", 
         python_callable=virtualenv_fn, 
         requirements=["boto3>=1.17.43"], 
        system_site_packages=False,
         dag=dag, 
    \lambda
```
#### Apache Airflow v1

1. Navigieren Sie in der Befehlszeile zu dem Verzeichnis, in dem Ihr DAG Code gespeichert ist. Beispielsweise:

cd dags

2. Kopieren Sie den Inhalt des folgenden Codebeispiels und speichern Sie ihn lokal untervirtualenv\_test.py.

"" "

Copyright Amazon.com, Inc. or its affiliates. All Rights Reserved.

```
Permission is hereby granted, free of charge, to any person obtaining a copy of
this software and associated documentation files (the "Software"), to deal in
the Software without restriction, including without limitation the rights to
use, copy, modify, merge, publish, distribute, sublicense, and/or sell copies of
the Software, and to permit persons to whom the Software is furnished to do so. 
THE SOFTWARE IS PROVIDED "AS IS", WITHOUT WARRANTY OF ANY KIND, EXPRESS OR
IMPLIED, INCLUDING BUT NOT LIMITED TO THE WARRANTIES OF MERCHANTABILITY, FITNESS
FOR A PARTICULAR PURPOSE AND NONINFRINGEMENT. IN NO EVENT SHALL THE AUTHORS OR
COPYRIGHT HOLDERS BE LIABLE FOR ANY CLAIM, DAMAGES OR OTHER LIABILITY, WHETHER
IN AN ACTION OF CONTRACT, TORT OR OTHERWISE, ARISING FROM, OUT OF OR IN
CONNECTION WITH THE SOFTWARE OR THE USE OR OTHER DEALINGS IN THE SOFTWARE.
"" ""
from airflow import DAG
from airflow.operators.python_operator import PythonVirtualenvOperator
from airflow.utils.dates import days_ago
import os
os.environ["PATH"] = os.getenv("PATH") + ":/usr/local/airflow/.local/bin"
def virtualenv_fn(): 
     import boto3 
     print("boto3 version ",boto3.__version__)
with DAG(dag_id="virtualenv_test", schedule_interval=None, catchup=False,
  start_date=days_ago(1)) as dag: 
     virtualenv_task = PythonVirtualenvOperator( 
        task id="virtualenv task",
        python callable=virtualenv fn,
         requirements=["boto3>=1.17.43"], 
         system_site_packages=False, 
         dag=dag, 
    \mathcal{L}
```
## <span id="page-359-0"></span>Optionen für die Airflow-Konfiguration

Wenn Sie Apache Airflow v2 verwenden, fügen Sie es core.lazy\_load\_plugins : False als Apache Airflow-Konfigurationsoption hinzu. Weitere Informationen finden Sie unter [Verwenden von](#page-174-0)  [Konfigurationsoptionen zum Laden von Plugins in 2.](#page-174-0)
## Als nächstes

- Erfahren Sie unter, wie Sie die requirements.txt Datei in diesem Beispiel in Ihren Amazon S3 S3-Bucket hochlade[nPython-Abhängigkeiten installieren.](#page-219-0)
- Erfahren Sie unter, wie Sie den DAG Code in diesem Beispiel in den dags Ordner in Ihrem Amazon S3 S3-Bucket hochlade[nHinzufügen oder Aktualisieren von DAGs](#page-198-0).
- Weitere Informationen zum Hochladen der plugins.zip Datei in diesem Beispiel in Ihren Amazon S3 S3-Bucket finden Sie unter[Installation benutzerdefinierter Plugins](#page-203-0).

# Aufrufen DAGs mit einer Lambda-Funktion

Das folgende Codebeispiel verwendet eine [AWS Lambda](https://docs.aws.amazon.com/lambda/latest/dg/getting-started.html)Funktion, um ein Apache CLI Airflow-Token abzurufen und einen gerichteten azyklischen Graph (DAG) in einer Amazon-Umgebung aufzurufen. MWAA

### Themen

- [Version](#page-360-0)
- [Voraussetzungen](#page-360-1)
- **[Berechtigungen](#page-361-0)**
- [Abhängigkeiten](#page-361-1)
- **[Codebeispiel](#page-362-0)**

## <span id="page-360-0"></span>Version

• Sie können das Codebeispiel auf dieser Seite mit Apache Airflow v2 in [Python 3.10](https://peps.python.org/pep-0619/) verwenden.

## <span id="page-360-1"></span>Voraussetzungen

Um dieses Codebeispiel zu verwenden, müssen Sie:

- Verwenden Sie den [öffentlichen Netzwerkzugriffsmodus](#page-103-0) für Ihre [MWAAAmazon-Umgebung.](#page-37-0)
- Verwenden Sie eine [Lambda-Funktion](https://docs.aws.amazon.com/lambda/latest/dg/lambda-python.html), die die neueste Python-Laufzeit verwendet.

#### **a** Note

Wenn sich die Lambda-Funktion und Ihre MWAA Amazon-Umgebung in derselben Umgebung befindenVPC, können Sie diesen Code in einem privaten Netzwerk verwenden. Für diese Konfiguration benötigt die Ausführungsrolle der Lambda-Funktion die Erlaubnis, den Amazon Elastic Compute Cloud (AmazonEC2) CreateNetworkInterface API -Vorgang aufzurufen. Sie können diese Berechtigung mithilfe der [AWSLambdaVPCAccessExecutionRole](https://console.aws.amazon.com/iam/home?#/policies/arn:aws:iam::aws:policy/service-role/AWSLambdaVPCAccessExecutionRole$jsonEditor) AWS verwalteten Richtlinie erteilen.

### <span id="page-361-0"></span>Berechtigungen

Um das Codebeispiel auf dieser Seite verwenden zu können, benötigt die Ausführungsrolle Ihrer MWAA Amazon-Umgebung Zugriff, um die airflow:CreateCliToken Aktion auszuführen. Sie können diese Berechtigung mithilfe der AmazonMWAAAirflowCliAccess AWS verwalteten Richtlinie erteilen:

```
{ 
      "Version": "2012-10-17", 
      "Statement": [ 
           { 
                "Effect": "Allow", 
                "Action": [ 
                     "airflow:CreateCliToken" 
                ], 
                "Resource": "*" 
           } 
     \mathbf{I}}
```
Weitere Informationen finden Sie unter [Apache CLI Airflow-Richtlinie: A mazonMWAAAirflow](#page-79-0) [CliAccess.](#page-79-0)

### <span id="page-361-1"></span>Abhängigkeiten

• Um dieses Codebeispiel mit Apache Airflow v2 zu verwenden, sind keine zusätzlichen Abhängigkeiten erforderlich. Der Code verwendet die [Apache Airflow v2-Basisinstallation](https://github.com/aws/aws-mwaa-local-runner/blob/main/docker/config/requirements.txt) in Ihrer Umgebung.

## <span id="page-362-0"></span>**Codebeispiel**

- 1. Öffnen Sie die AWS Lambda Konsole unter.<https://console.aws.amazon.com/lambda/>
- 2. Wählen Sie Ihre Lambda-Funktion aus der Funktionsliste aus.
- 3. Kopieren Sie auf der Funktionsseite den folgenden Code und ersetzen Sie ihn durch die Namen Ihrer Ressourcen:
	- YOUR ENVIRONMENT NAME— Der Name Ihrer MWAA Amazon-Umgebung.
	- YOUR DAG NAME— Der Name derDAG, die Sie aufrufen möchten.

```
import boto3
import http.client
import base64
import ast
mwaa_env_name = 'YOUR_ENVIRONMENT_NAME'
dag_name = 'YOUR_DAG_NAME'
mwaa_cli_command = 'dags trigger' 
client = boto3.client('mwaa') 
def lambda_handler(event, context): 
     # get web token 
     mwaa_cli_token = client.create_cli_token( 
         Name=mwaa_env_name 
    \mathcal{L} conn = http.client.HTTPSConnection(mwaa_cli_token['WebServerHostname']) 
     payload = mwaa_cli_command + " " + dag_name 
    headers = \{ 'Authorization': 'Bearer ' + mwaa_cli_token['CliToken'], 
       'Content-Type': 'text/plain' 
     } 
     conn.request("POST", "/aws_mwaa/cli", payload, headers) 
     res = conn.getresponse() 
    data = res.read() dict_str = data.decode("UTF-8") 
     mydata = ast.literal_eval(dict_str) 
     return base64.b64decode(mydata['stdout'])
```
4. Wählen Sie Bereitstellen.

- 5. Wählen Sie Test, um Ihre Funktion mit der Lambda-Konsole aufzurufen.
- 6. Um zu überprüfen, ob Ihr Lambda Ihre erfolgreich aufgerufen hatDAG, verwenden Sie die MWAA Amazon-Konsole, um zur Apache Airflow-Benutzeroberfläche Ihrer Umgebung zu navigieren, und gehen Sie dann wie folgt vor:
	- a. Suchen Sie auf der DAGsSeite Ihr neues Ziel DAG in der Liste von. DAGs
	- b. Überprüfen Sie unter Letzter Lauf den Zeitstempel für die letzte DAG Ausführung. Dieser Zeitstempel sollte genau mit dem letzten Zeitstempel für Ihre andere invoke\_dag Umgebung übereinstimmen.
	- c. Überprüfen Sie unter Letzte Aufgaben, ob die letzte Ausführung erfolgreich war.

## Aufrufen DAGs in verschiedenen Amazon-Umgebungen MWAA

Das folgende Codebeispiel erstellt ein Apache CLI Airflow-Token. Der Code verwendet dann einen gerichteten azyklischen Graphen (DAG) in einer MWAA Amazon-Umgebung, um a DAG in einer anderen Amazon-Umgebung aufzurufen. MWAA

#### Themen

- **[Version](#page-363-0)**
- [Voraussetzungen](#page-363-1)
- **[Berechtigungen](#page-364-0)**
- [Abhängigkeiten](#page-364-1)
- **[Codebeispiel](#page-364-2)**

### <span id="page-363-0"></span>Version

• Sie können das Codebeispiel auf dieser Seite mit Apache Airflow v2 in [Python 3.10](https://peps.python.org/pep-0619/) verwenden.

### <span id="page-363-1"></span>Voraussetzungen

Um das Codebeispiel auf dieser Seite zu verwenden, benötigen Sie Folgendes:

• Zwei [MWAAAmazon-Umgebungen](#page-37-0) mit Zugriff auf öffentliche Netzwerk-Webserver, einschließlich Ihrer aktuellen Umgebung.

• Ein Beispiel, das in den Amazon Simple Storage Service (Amazon S3) -Bucket Ihrer Zielumgebung DAG hochgeladen wurde.

### <span id="page-364-0"></span>Berechtigungen

Um das Codebeispiel auf dieser Seite verwenden zu können, muss die Ausführungsrolle Ihrer Umgebung über die Berechtigung verfügen, ein Apache CLI Airflow-Token zu erstellen. Sie können die AWS verwaltete Richtlinie anhängenAmazonMWAAAirflowCliAccess, um diese Berechtigung zu erteilen.

```
{ 
      "Version": "2012-10-17", 
      "Statement": [ 
          \{ "Effect": "Allow", 
               "Action": [ 
                    "airflow:CreateCliToken" 
               ], 
               "Resource": "*" 
           } 
      ]
```
Weitere Informationen finden Sie unter [Apache CLI Airflow-Richtlinie: A mazonMWAAAirflow](#page-79-0) [CliAccess.](#page-79-0)

## <span id="page-364-1"></span>Abhängigkeiten

• Um dieses Codebeispiel mit Apache Airflow v2 zu verwenden, sind keine zusätzlichen Abhängigkeiten erforderlich. Der Code verwendet die [Apache Airflow v2-Basisinstallation](https://github.com/aws/aws-mwaa-local-runner/blob/main/docker/config/requirements.txt) in Ihrer Umgebung.

### <span id="page-364-2"></span>**Codebeispiel**

Das folgende Codebeispiel geht davon aus, dass Sie a DAG in Ihrer aktuellen Umgebung verwenden, um a DAG in einer anderen Umgebung aufzurufen.

1. Navigieren Sie in Ihrem Terminal zu dem Verzeichnis, in dem Ihr DAG Code gespeichert ist. Beispielsweise:

cd dags

- 2. Kopieren Sie den Inhalt des folgenden Codebeispiels und speichern Sie ihn lokal unterinvoke\_dag.py. Ersetzen Sie die folgenden Werte durch Ihre Informationen.
	- your-new-environment-name— Der Name der anderen Umgebung, in der Sie die DAG aufrufen möchten.
	- your-target-dag-id— Die ID der DAG in der anderen Umgebung, die Sie aufrufen möchten.

```
from airflow.decorators import dag, task
import boto3
from datetime import datetime, timedelta
import os, requests
DAG_ID = os.path.basename(__file__).replace(".py", "")
@task()
def invoke_dag_task(**kwargs): 
     client = boto3.client('mwaa') 
     token = client.create_cli_token(Name='your-new-environment-name') 
     url = f"https://{token['WebServerHostname']}/aws_mwaa/cli" 
     body = 'dags trigger your-target-dag-id' 
    headers = \{ 'Authorization' : 'Bearer ' + token['CliToken'], 
         'Content-Type': 'text/plain' 
         } 
     requests.post(url, data=body, headers=headers)
@dag( 
     dag_id=DAG_ID, 
     schedule_interval=None, 
     start_date=datetime(2022, 1, 1), 
     dagrun_timeout=timedelta(minutes=60), 
     catchup=False 
    \lambdadef invoke_dag(): 
    t = invoke_dag_task()
invoke_dag_test = invoke_dag()
```
3. Führen Sie den folgenden AWS CLI Befehl aus, um das in den Bucket Ihrer Umgebung DAG zu kopieren, und lösen Sie es dann DAG mithilfe der Apache Airflow-Benutzeroberfläche aus.

```
$ aws s3 cp your-dag.py s3://your-environment-bucket/dags/
```
4. Wenn der Vorgang erfolgreich DAG ausgeführt wird, wird in den Task-Logs für invoke\_dag\_task eine Ausgabe ähnlich der folgenden angezeigt.

```
[2022-01-01, 12:00:00 PDT] {{python.py:152}} INFO - Done. Returned value was: None
[2022-01-01, 12:00:00 PDT] {{taskinstance.py:1280}} INFO - Marking task as SUCCESS. 
 dag_id=invoke_dag, task_id=invoke_dag_task, execution_date=20220101T120000, 
 start_date=20220101T120000, end_date=20220101T120000
[2022-01-01, 12:00:00 PDT] {{local_task_job.py:154}} INFO - Task exited with return 
 code 0
[2022-01-01, 12:00:00 PDT] {{local_task_job.py:264}} INFO - 0 downstream tasks 
  scheduled from follow-on schedule check
```
Um zu überprüfen, ob Ihr erfolgreich aufgerufen DAG wurde, navigieren Sie zur Apache Airflow-Benutzeroberfläche für Ihre neue Umgebung und gehen Sie dann wie folgt vor:

- a. Suchen Sie auf der DAGsSeite Ihr neues Ziel DAG in der Liste von. DAGs
- b. Überprüfen Sie unter Letzter Lauf den Zeitstempel für die letzte DAG Ausführung. Dieser Zeitstempel sollte genau mit dem letzten Zeitstempel für Ihre andere invoke\_dag Umgebung übereinstimmen.
- c. Überprüfen Sie unter Letzte Aufgaben, ob die letzte Ausführung erfolgreich war.

# Amazon MWAA mit Amazon RDS für Microsoft SQL Server verwenden

Sie können Amazon Managed Workflows for Apache Airflow verwenden, um eine Verbindung zu einem [RDSSQLFor-Server](https://docs.aws.amazon.com/AmazonRDS/latest/UserGuide/CHAP_SQLServer.html) herzustellen. Der folgende Beispielcode wird in einer DAGs Amazon Managed Workflows for Apache Airflow-Umgebung verwendet, um eine Verbindung zu einem Amazon RDS for Microsoft SQL Server herzustellen und Abfragen auf diesem auszuführen.

#### Themen

- **[Version](#page-367-0)**
- [Voraussetzungen](#page-367-1)
- [Abhängigkeiten](#page-318-0)
- [Apache Airflow v2-Verbindung](#page-368-0)
- **[Codebeispiel](#page-368-1)**
- [Als nächstes](#page-371-0)

### <span id="page-367-0"></span>Version

- Der Beispielcode auf dieser Seite kann mit Apache Airflow v1 in [Python 3.7](https://www.python.org/dev/peps/pep-0537/) verwendet werden.
- Sie können das Codebeispiel auf dieser Seite mit Apache Airflow v2 in [Python 3.10](https://peps.python.org/pep-0619/) verwenden.

### <span id="page-367-1"></span>Voraussetzungen

Um den Beispielcode auf dieser Seite zu verwenden, benötigen Sie Folgendes:

- Eine [MWAAAmazon-Umgebung](#page-37-0).
- Amazon MWAA und der RDS for SQL Server laufen im selben AmazonVPC/
- VPCDie Sicherheitsgruppen von Amazon MWAA und dem Server sind mit den folgenden Verbindungen konfiguriert:
	- Eine eingehende Regel für den Port, der für Amazon RDS in der Sicherheitsgruppe MWAA von Amazon 1433 geöffnet ist
	- Oder eine ausgehende Regel für den Port von 1433 Open von Amazon MWAA nach RDS
- Apache Airflow Connection RDS for SQL Server spiegelt den Hostnamen, den Port, den Benutzernamen und das Passwort aus der RDS SQL Amazon-Serverdatenbank wider, die im vorherigen Prozess erstellt wurde.

## Abhängigkeiten

Um den Beispielcode in diesem Abschnitt zu verwenden, fügen Sie Ihrem die folgende Abhängigkeit hinzu. requirements.txt Weitere Informationen hierzu finden Sie unter [Python-Abhängigkeiten](#page-219-0) [installieren](#page-219-0).

#### Apache Airflow v2

apache-airflow-providers-microsoft-mssql==1.0.1

```
apache-airflow-providers-odbc==1.0.1
pymssql==2.2.1
```
#### Apache Airflow v1

```
apache-airflow[mssql]==1.10.12
```
### <span id="page-368-0"></span>Apache Airflow v2-Verbindung

Wenn Sie eine Verbindung in Apache Airflow v2 verwenden, stellen Sie sicher, dass das Airflow-Verbindungsobjekt die folgenden Schlüssel-Wert-Paare enthält:

- 1. Verbindungs-ID: mssql\_default
- 2. Verbindungstyp: Amazon Web Services
- 3. Gastgeber: YOUR\_DB\_HOST
- 4. Schema:
- 5. Einloggen: admin
- 6. Passwort:
- 7. Hafen: 1433
- 8. Zusätzlich:

### <span id="page-368-1"></span>Codebeispiel

1. Navigieren Sie in der Befehlszeile zu dem Verzeichnis, in dem Ihr DAG Code gespeichert ist. Beispielsweise:

cd dags

 $"''"$ 

2. Kopieren Sie den Inhalt des folgenden Codebeispiels und speichern Sie ihn lokal untersqlserver.py.

```
Copyright Amazon.com, Inc. or its affiliates. All Rights Reserved.
Permission is hereby granted, free of charge, to any person obtaining a copy of
this software and associated documentation files (the "Software"), to deal in
the Software without restriction, including without limitation the rights to
use, copy, modify, merge, publish, distribute, sublicense, and/or sell copies of
```

```
the Software, and to permit persons to whom the Software is furnished to do so.
THE SOFTWARE IS PROVIDED "AS IS", WITHOUT WARRANTY OF ANY KIND, EXPRESS OR
IMPLIED, INCLUDING BUT NOT LIMITED TO THE WARRANTIES OF MERCHANTABILITY, FITNESS
FOR A PARTICULAR PURPOSE AND NONINFRINGEMENT. IN NO EVENT SHALL THE AUTHORS OR
COPYRIGHT HOLDERS BE LIABLE FOR ANY CLAIM, DAMAGES OR OTHER LIABILITY, WHETHER
IN AN ACTION OF CONTRACT, TORT OR OTHERWISE, ARISING FROM, OUT OF OR IN
CONNECTION WITH THE SOFTWARE OR THE USE OR OTHER DEALINGS IN THE SOFTWARE.
"" "
import pymssql
import logging
import sys
from airflow import DAG
from datetime import datetime
from airflow.operators.mssql_operator import MsSqlOperator
from airflow.operators.python_operator import PythonOperator
default_{args} = { 'owner': 'aws', 
     'depends_on_past': False, 
     'start_date': datetime(2019, 2, 20), 
     'provide_context': True
}
daq = DAG('mssql_conn_example', default_args=default_args, schedule_interval=None)
drop_db = MsSqlOperator( 
    task_id="drop_db", 
    sql="DROP DATABASE IF EXISTS testdb;", 
    mssql_conn_id="mssql_default", 
    autocommit=True, 
    dag=dag
)
create_db = MsSqlOperator( 
    task_id="create_db", 
    sql="create database testdb;", 
    mssql_conn_id="mssql_default", 
    autocommit=True, 
    dag=dag
)
create_table = MsSqlOperator( 
    task_id="create_table",
```

```
 sql="CREATE TABLE testdb.dbo.pet (name VARCHAR(20), owner VARCHAR(20));", 
    mssql_conn_id="mssql_default", 
    autocommit=True, 
    dag=dag
\lambdainsert_into_table = MsSqlOperator( 
    task_id="insert_into_table", 
    sql="INSERT INTO testdb.dbo.pet VALUES ('Olaf', 'Disney');", 
    mssql_conn_id="mssql_default", 
    autocommit=True, 
    dag=dag
\lambdadef select_pet(**kwargs): 
    try: 
         conn = pymssql.connect( 
             server='sampledb.<xxxxxx>.<region>.rds.amazonaws.com',
              user='admin', 
              password='<yoursupersecretpassword>', 
              database='testdb' 
         ) 
         # Create a cursor from the connection 
         cursor = conn.cursor() 
         cursor.execute("SELECT * from testdb.dbo.pet") 
         row = cursor.fetchone() 
         if row: 
              print(row) 
    except: 
       logging.error("Error when creating pymssql database connection: %s", 
  sys.exc_info()[0])
select_query = PythonOperator( 
     task_id='select_query', 
     python_callable=select_pet, 
     dag=dag,
)
drop_db >> create_db >> create_table >> insert_into_table >> select_query
```
## <span id="page-371-0"></span>Als nächstes

- Erfahren Sie unter, wie Sie die requirements.txt Datei in diesem Beispiel in Ihren Amazon S3 S3-Bucket hochlade[nPython-Abhängigkeiten installieren.](#page-219-0)
- Erfahren Sie unter, wie Sie den DAG Code in diesem Beispiel in den dags Ordner in Ihrem Amazon S3 S3-Bucket hochlade[nHinzufügen oder Aktualisieren von DAGs](#page-198-0).
- Erkunden Sie Beispielskripte und andere Beispiele für [pymssql-Module.](https://pymssql.readthedocs.io/en/stable/pymssql_examples.html)
- Weitere Informationen zum Ausführen von SQL Code in einer bestimmten SQL Microsoft-Datenbank mithilfe des [mssql\\_operator](https://airflow.apache.org/docs/apache-airflow/1.10.12/_api/airflow/operators/mssql_operator/index.html?highlight=mssqloperator#airflow.operators.mssql_operator.MsSqlOperator) finden Sie im Apache Airflow-Referenzhandbuch.

# Amazon MWAA mit Amazon EMR verwenden

Das folgende Codebeispiel zeigt, wie Sie eine Integration mithilfe von Amazon EMR und Amazon Managed Workflows für Apache Airflow aktivieren.

### Themen

- [Version](#page-371-1)
- [Codebeispiel](#page-371-2)

## <span id="page-371-1"></span>Version

• Der Beispielcode auf dieser Seite kann mit Apache Airflow v1 in [Python 3.7](https://www.python.org/dev/peps/pep-0537/) verwendet werden.

## <span id="page-371-2"></span>Codebeispiel

#### "" "

Copyright Amazon.com, Inc. or its affiliates. All Rights Reserved.

 Permission is hereby granted, free of charge, to any person obtaining a copy of this software and associated documentation files (the "Software"), to deal in the Software without restriction, including without limitation the rights to use, copy, modify, merge, publish, distribute, sublicense, and/or sell copies of the Software, and to permit persons to whom the Software is furnished to do so.

 THE SOFTWARE IS PROVIDED "AS IS", WITHOUT WARRANTY OF ANY KIND, EXPRESS OR IMPLIED, INCLUDING BUT NOT LIMITED TO THE WARRANTIES OF MERCHANTABILITY, FITNESS FOR A PARTICULAR PURPOSE AND NONINFRINGEMENT. IN NO EVENT SHALL THE AUTHORS OR

```
 COPYRIGHT HOLDERS BE LIABLE FOR ANY CLAIM, DAMAGES OR OTHER LIABILITY, WHETHER 
     IN AN ACTION OF CONTRACT, TORT OR OTHERWISE, ARISING FROM, OUT OF OR IN 
     CONNECTION WITH THE SOFTWARE OR THE USE OR OTHER DEALINGS IN THE SOFTWARE. 
    "" "
     from airflow import DAG 
     from airflow.contrib.operators.emr_add_steps_operator import EmrAddStepsOperator 
     from airflow.contrib.operators.emr_create_job_flow_operator import 
 EmrCreateJobFlowOperator 
    from airflow.contrib.sensors.emr_step_sensor import EmrStepSensor
     from airflow.utils.dates import days_ago 
     from datetime import timedelta 
     import os 
     DAG_ID = os.path.basename(__file__).replace(".py", "") 
     DEFAULT_ARGS = { 
         'owner': 'airflow', 
         'depends_on_past': False, 
         'email': ['airflow@example.com'], 
         'email_on_failure': False, 
         'email_on_retry': False, 
     } 
     SPARK_STEPS = [ 
         { 
              'Name': 'calculate_pi', 
              'ActionOnFailure': 'CONTINUE', 
              'HadoopJarStep': { 
                  'Jar': 'command-runner.jar', 
                  'Args': ['/usr/lib/spark/bin/run-example', 'SparkPi', '10'], 
             }, 
         } 
     ] 
     JOB_FLOW_OVERRIDES = { 
         'Name': 'my-demo-cluster', 
         'ReleaseLabel': 'emr-5.30.1', 
         'Applications': [ 
\{\hspace{.1cm} \} 'Name': 'Spark' 
             }, 
         ],
```

```
 'Instances': { 
              'InstanceGroups': [ 
\overline{a} 'Name': "Master nodes", 
                      'Market': 'ON_DEMAND', 
                      'InstanceRole': 'MASTER', 
                      'InstanceType': 'm5.xlarge', 
                      'InstanceCount': 1, 
                  }, 
\overline{a} 'Name': "Slave nodes", 
                      'Market': 'ON_DEMAND', 
                      'InstanceRole': 'CORE', 
                      'InstanceType': 'm5.xlarge', 
                      'InstanceCount': 2, 
 } 
             ], 
             'KeepJobFlowAliveWhenNoSteps': False, 
              'TerminationProtected': False, 
             'Ec2KeyName': 'mykeypair', 
         }, 
         'VisibleToAllUsers': True, 
         'JobFlowRole': 'EMR_EC2_DefaultRole', 
         'ServiceRole': 'EMR_DefaultRole' 
     } 
     with DAG( 
         dag_id=DAG_ID, 
        default_args=DEFAULT_ARGS,
         dagrun_timeout=timedelta(hours=2), 
         start_date=days_ago(1), 
         schedule_interval='@once', 
         tags=['emr'], 
     ) as dag: 
         cluster_creator = EmrCreateJobFlowOperator( 
             task_id='create_job_flow', 
             job_flow_overrides=JOB_FLOW_OVERRIDES 
        \lambda step_adder = EmrAddStepsOperator( 
             task_id='add_steps', 
             job_flow_id="{{ task_instance.xcom_pull(task_ids='create_job_flow', 
 key='return_value') }}",
```

```
 aws_conn_id='aws_default', 
             steps=SPARK_STEPS, 
        ) 
        step_checker = EmrStepSensor( 
             task_id='watch_step', 
             job_flow_id="{{ task_instance.xcom_pull('create_job_flow', 
 key='return_value') }}", 
             step_id="{{ task_instance.xcom_pull(task_ids='add_steps', 
 key='return_value')[0] }}", 
             aws_conn_id='aws_default', 
        ) 
        cluster_creator >> step_adder >> step_checker
```
## Amazon MWAA mit Amazon verwenden EKS

Das folgende Beispiel zeigt, wie Amazon Managed Workflows für Apache Airflow mit Amazon EKS verwendet werden.

Themen

- [Version](#page-375-0)
- [Voraussetzungen](#page-375-1)
- [Erstellen Sie einen öffentlichen Schlüssel für Amazon EC2](#page-375-2)
- [Den Cluster erstellen](#page-375-3)
- [Erstellen Sie einen mwaa Namespace](#page-376-0)
- [Erstellen Sie eine Rolle für den Namespace mwaa](#page-377-0)
- [Eine IAM Rolle für den EKS Amazon-Cluster erstellen und anhängen](#page-378-0)
- [Erstellen Sie die Datei requirements.txt](#page-381-0)
- [Erstellen Sie eine Identitätszuweisung für Amazon EKS](#page-382-0)
- [Erstellen der kubeconfig](#page-382-1)
- [Erstellen Sie eine DAG](#page-382-2)
- [Fügen Sie das DAG und kube\\_config.yaml zum Amazon S3 S3-Bucket hinzu](#page-385-0)
- [Aktivieren und lösen Sie das Beispiel aus](#page-385-1)

### <span id="page-375-0"></span>Version

- Der Beispielcode auf dieser Seite kann mit Apache Airflow v1 in [Python 3.7](https://www.python.org/dev/peps/pep-0537/) verwendet werden.
- Sie können das Codebeispiel auf dieser Seite mit Apache Airflow v2 in [Python 3.10](https://peps.python.org/pep-0619/) verwenden.

### <span id="page-375-1"></span>Voraussetzungen

Um das Beispiel in diesem Thema zu verwenden, benötigen Sie Folgendes:

- Eine [MWAAAmazon-Umgebung](#page-37-0).
- eksctl. Weitere Informationen finden Sie unter [Installation](https://docs.aws.amazon.com/eks/latest/userguide/getting-started-eksctl.html#install-eksctl) von eksctl.
- kubectl. Weitere Informationen finden Sie unter [Installation und Einrichtung](https://kubernetes.io/docs/tasks/tools/install-kubectl/) von kubectl. In einigen Fällen wird dies mit eksctl installiert.
- Ein EC2 key pair in der Region, in der Sie Ihre MWAA Amazon-Umgebung erstellen. Weitere Informationen finden Sie unter [Ein key pair erstellen oder importieren.](https://docs.aws.amazon.com/AWSEC2/latest/UserGuide/ec2-key-pairs.html#prepare-key-pair)

#### **a** Note

Wenn Sie einen eksctl Befehl verwenden, können Sie a einschließen, --profile um ein anderes Profil als das Standardprofil anzugeben.

## <span id="page-375-2"></span>Erstellen Sie einen öffentlichen Schlüssel für Amazon EC2

Verwenden Sie den folgenden Befehl, um einen öffentlichen Schlüssel aus Ihrem privaten key pair zu erstellen.

```
ssh-keygen -y -f myprivatekey.pem > mypublickey.pub
```
<span id="page-375-3"></span>Weitere Informationen finden Sie unter [Abrufen des öffentlichen Schlüssels für Ihr key pair.](https://docs.aws.amazon.com/AWSEC2/latest/UserGuide/ec2-key-pairs.html#retrieving-the-public-key)

### Den Cluster erstellen

Verwenden Sie den folgenden Befehl, um den Cluster zu erstellen. Wenn Sie einen benutzerdefinierten Namen für den Cluster verwenden oder ihn in einer anderen Region erstellen

möchten, ersetzen Sie die Werte für Name und Region. Sie müssen den Cluster in derselben Region erstellen, in der Sie die MWAA Amazon-Umgebung erstellen. Ersetzen Sie die Werte für die Subnetze so, dass sie den Subnetzen in Ihrem VPC Amazon-Netzwerk entsprechen, die Sie für Amazon verwenden. MWAA Ersetzen Sie den Wert für so, dass er ssh-public-key dem von Ihnen verwendeten Schlüssel entspricht. Sie können einen vorhandenen Schlüssel von Amazon verwendenEC2, der sich in derselben Region befindet, oder einen neuen Schlüssel in derselben Region erstellen, in der Sie Ihre MWAA Amazon-Umgebung erstellen.

```
eksctl create cluster \
--name mwaa-eks \
--region us-west-2 \
--version 1.18 \setminus--nodegroup-name linux-nodes \
--nodes 3 \
--nodes-min 1 \
--nodes-max 4 \ \&--with\text{-}oidc \setminus--ssh-access \
--ssh-public-key MyPublicKey \
-managed \setminus--vpc-public-subnets "subnet-11111111111111111, subnet-2222222222222222222" \
--vpc-private-subnets "subnet-33333333333333333, subnet-44444444444444444"
```
Es dauert einige Zeit, bis die Erstellung des Clusters abgeschlossen ist. Sobald der Vorgang abgeschlossen ist, können Sie mithilfe des folgenden Befehls überprüfen, ob der Cluster erfolgreich erstellt wurde und ob der IAM OIDC Anbieter konfiguriert wurde:

```
eksctl utils associate-iam-oidc-provider \
--region us-west-2 \
--cluster mwaa-eks \
--approve
```
### <span id="page-376-0"></span>Erstellen Sie einen **mwaa** Namespace

Nachdem Sie bestätigt haben, dass der Cluster erfolgreich erstellt wurde, verwenden Sie den folgenden Befehl, um einen Namespace für die Pods zu erstellen.

```
kubectl create namespace mwaa
```
### <span id="page-377-0"></span>Erstellen Sie eine Rolle für den Namespace **mwaa**

Nachdem Sie den Namespace erstellt haben, erstellen Sie eine Rolle und eine Rollenbindung für einen MWAA Amazon-BenutzerEKS, der Pods in einem Namespace ausführen kann. MWAA Wenn Sie einen anderen Namen für den Namespace verwendet haben, ersetzen Sie mwaa in -n *mwaa* durch den Namen, den Sie verwendet haben.

```
cat << EOF | kubectl apply -f - -n mwaa
kind: Role
apiVersion: rbac.authorization.k8s.io/v1
metadata: 
   name: mwaa-role
rules: 
   - apiGroups: 
      - """
       - "apps" 
       - "batch" 
        - "extensions" 
     resources: 
       - "jobs" 
       - "pods" 
        - "pods/attach" 
       - "pods/exec" 
       - "pods/log" 
       - "pods/portforward" 
       - "secrets" 
        - "services" 
     verbs: 
       - "create" 
       - "delete" 
       - "describe" 
       - "get" 
        - "list" 
        - "patch" 
        - "update"
---
kind: RoleBinding
apiVersion: rbac.authorization.k8s.io/v1
metadata: 
   name: mwaa-role-binding
subjects:
- kind: User 
   name: mwaa-service
```

```
roleRef: 
   kind: Role 
   name: mwaa-role 
   apiGroup: rbac.authorization.k8s.io
EOF
```
Vergewissern Sie sich, dass die neue Rolle auf den EKS Amazon-Cluster zugreifen kann, indem Sie den folgenden Befehl ausführen. Achten Sie darauf, den richtigen Namen zu verwenden, falls Sie ihn nicht verwendet haben *mwaa*:

kubectl get pods -n *mwaa* --as mwaa-service

Es sollte eine Meldung angezeigt werden, die besagt:

```
No resources found in mwaa namespace.
```
### <span id="page-378-0"></span>Eine IAM Rolle für den EKS Amazon-Cluster erstellen und anhängen

Sie müssen eine IAM Rolle erstellen und sie dann an den Amazon EKS (k8s) -Cluster binden, damit sie für die Authentifizierung verwendet werden kann. IAM Die Rolle wird nur zur Anmeldung am Cluster verwendet und hat keine Berechtigungen für die Konsole oder API Aufrufe.

Erstellen Sie mithilfe der Schritte unter eine neue Rolle für die MWAA Amazon-Umgebung[MWAAAmazon-Ausführungsrolle](#page-88-0). Anstatt jedoch die in diesem Thema beschriebenen Richtlinien zu erstellen und anzuhängen, fügen Sie die folgende Richtlinie bei:

```
{ 
     "Version": "2012-10-17", 
     "Statement": [ 
          { 
              "Effect": "Allow", 
              "Action": "airflow:PublishMetrics", 
              "Resource": "arn:aws:airflow:${MWAA_REGION}:${ACCOUNT_NUMBER}:environment/
${MWAA_ENV_NAME}" 
          }, 
          { 
              "Effect": "Deny", 
              "Action": "s3:ListAllMyBuckets", 
              "Resource": [ 
                   "arn:aws:s3:::{MWAA_S3_BUCKET}", 
                   "arn:aws:s3:::{MWAA_S3_BUCKET}/*"
```

```
 ] 
          }, 
          { 
              "Effect": "Allow", 
              "Action": [ 
                   "s3:GetObject*", 
                   "s3:GetBucket*", 
                   "s3:List*" 
              ], 
              "Resource": [ 
                   "arn:aws:s3:::{MWAA_S3_BUCKET}", 
                   "arn:aws:s3:::{MWAA_S3_BUCKET}/*" 
              ] 
          }, 
          { 
              "Effect": "Allow", 
              "Action": [ 
                   "logs:CreateLogStream", 
                   "logs:CreateLogGroup", 
                   "logs:PutLogEvents", 
                   "logs:GetLogEvents", 
                   "logs:GetLogRecord", 
                   "logs:GetLogGroupFields", 
                   "logs:GetQueryResults", 
                   "logs:DescribeLogGroups" 
              ], 
              "Resource": [ 
                   "arn:aws:logs:${MWAA_REGION}:${ACCOUNT_NUMBER}:log-group:airflow-
${MWAA_ENV_NAME}-*" 
 ] 
         }, 
          { 
              "Effect": "Allow", 
              "Action": "cloudwatch:PutMetricData", 
              "Resource": "*" 
          }, 
          { 
              "Effect": "Allow", 
              "Action": [ 
                   "sqs:ChangeMessageVisibility", 
                   "sqs:DeleteMessage", 
                   "sqs:GetQueueAttributes", 
                   "sqs:GetQueueUrl", 
                   "sqs:ReceiveMessage",
```

```
 "sqs:SendMessage" 
                  ], 
                   "Resource": "arn:aws:sqs:${MWAA_REGION}:*:airflow-celery-*" 
            }, 
             { 
                   "Effect": "Allow", 
                   "Action": [ 
                        "kms:Decrypt", 
                        "kms:DescribeKey", 
                        "kms:GenerateDataKey*", 
                        "kms:Encrypt" 
                  ], 
                   "NotResource": "arn:aws:kms:*:${ACCOUNT_NUMBER}:key/*", 
                   "Condition": { 
                        "StringLike": { 
                              "kms:ViaService": [ 
                                    "sqs.${MWAA_REGION}.amazonaws.com" 
\sim 100 \sim 100 \sim 100 \sim 100 \sim 100 \sim 100 \sim 100 \sim 100 \sim 100 \sim 100 \sim 100 \sim 100 \sim 100 \sim 100 \sim 100 \sim 100 \sim 100 \sim 100 \sim 100 \sim 100 \sim 100 \sim 100 \sim 100 \sim 100 \sim 
 } 
 } 
            }, 
             { 
                   "Effect": "Allow", 
                   "Action": [ 
                        "eks:DescribeCluster" 
                  ], 
                   "Resource": "arn:aws:eks:${MWAA_REGION}:${ACCOUNT_NUMBER}:cluster/
${EKS_CLUSTER_NAME}" 
            } 
      \mathbf{I}}
```
Nachdem Sie die Rolle erstellt haben, bearbeiten Sie Ihre MWAA Amazon-Umgebung, um die von Ihnen erstellte Rolle als Ausführungsrolle für die Umgebung zu verwenden. Um die Rolle zu ändern, bearbeiten Sie die zu verwendende Umgebung. Sie wählen die Ausführungsrolle unter Berechtigungen aus.

Bekannte Probleme:

• Es gibt ein bekanntes Problem ARNs mit Rollen, bei denen Unterpfade sich nicht bei Amazon authentifizieren können. EKS Die Problemumgehung besteht darin, die Servicerolle manuell zu erstellen, anstatt die von Amazon MWAA selbst erstellte zu verwenden. Weitere Informationen

finden Sie unter [Rollen mit Pfaden funktionieren nicht, wenn der Pfad ARN in ihrer AWS-Auth-](https://github.com/kubernetes-sigs/aws-iam-authenticator/issues/268)[Configmap enthalten ist](https://github.com/kubernetes-sigs/aws-iam-authenticator/issues/268)

• Wenn die MWAA Amazon-Serviceliste nicht verfügbar ist, müssen IAM Sie eine alternative Servicerichtlinie wie Amazon auswählen und dann die Vertrauensrichtlinie der Rolle so aktualisierenEC2, dass sie den folgenden Anforderungen entspricht:

```
{ 
   "Version": "2012-10-17", 
   "Statement": [ 
     \{ "Effect": "Allow", 
        "Principal": { 
           "Service": [ 
             "airflow-env.amazonaws.com", 
             "airflow.amazonaws.com" 
           ] 
        }, 
        "Action": "sts:AssumeRole" 
      } 
  \overline{1}}
```
Weitere Informationen finden Sie unter [So verwenden Sie Vertrauensrichtlinien für IAM Rollen.](https://aws.amazon.com/blogs/security/how-to-use-trust-policies-with-iam-roles/)

### <span id="page-381-0"></span>Erstellen Sie die Datei requirements.txt

Um den Beispielcode in diesem Abschnitt verwenden zu können, stellen Sie sicher, dass Sie Ihrem eine der folgenden Datenbankoptionen hinzugefügt habenrequirements.txt. Weitere Informationen hierzu finden Sie unter [Python-Abhängigkeiten installieren.](#page-219-0)

#### Apache Airflow v2

```
kubernetes
apache-airflow[cncf.kubernetes]==3.0.0
```
#### Apache Airflow v1

```
awscli
kubernetes==12.0.1
```
### <span id="page-382-0"></span>Erstellen Sie eine Identitätszuweisung für Amazon EKS

Verwenden Sie die ARN für die Rolle, die Sie im folgenden Befehl erstellt haben, um eine Identitätszuweisung für Amazon zu erstellenEKS. Ändern Sie die Region *your-region* in die Region, in der Sie die Umgebung erstellt haben. Ersetzen Sie das ARN für die Rolle und ersetzen Sie abschließend *mwaa-execution-role* durch die Ausführungsrolle Ihrer Umgebung.

```
eksctl create iamidentitymapping \
--region your-region \
--cluster mwaa-eks \
--arn arn:aws:iam::111222333444:role/mwaa-execution-role \
--username mwaa-service
```
### <span id="page-382-1"></span>Erstellen der **kubeconfig**

Verwenden Sie den folgenden Befehl, um Folgendes zu erstellenkubeconfig:

```
aws eks update-kubeconfig \
--region us-west-2 \
--kubeconfig ./kube_config.yaml \
--name mwaa-eks \
--alias aws
```
Wenn Sie bei der Ausführung ein bestimmtes Profil verwendet haben, müssen update-

kubeconfig Sie den env: Abschnitt entfernen, der der Datei kube\_config.yaml hinzugefügt wurde, damit er mit Amazon ordnungsgemäß funktioniert. MWAA Löschen Sie dazu Folgendes aus der Datei und speichern Sie es dann:

```
env:
- name: AWS_PROFILE 
   value: profile_name
```
### <span id="page-382-2"></span>Erstellen Sie eine DAG

Verwenden Sie das folgende Codebeispiel, um eine Python-Datei zu erstellen, z. B. mwaa\_pod\_example.py fürDAG.

Apache Airflow v2

"" "

```
Copyright Amazon.com, Inc. or its affiliates. All Rights Reserved.
Permission is hereby granted, free of charge, to any person obtaining a copy of
this software and associated documentation files (the "Software"), to deal in
the Software without restriction, including without limitation the rights to
use, copy, modify, merge, publish, distribute, sublicense, and/or sell copies of
the Software, and to permit persons to whom the Software is furnished to do so.
THE SOFTWARE IS PROVIDED "AS IS", WITHOUT WARRANTY OF ANY KIND, EXPRESS OR
IMPLIED, INCLUDING BUT NOT LIMITED TO THE WARRANTIES OF MERCHANTABILITY, FITNESS
FOR A PARTICULAR PURPOSE AND NONINFRINGEMENT. IN NO EVENT SHALL THE AUTHORS OR
COPYRIGHT HOLDERS BE LIABLE FOR ANY CLAIM, DAMAGES OR OTHER LIABILITY, WHETHER
IN AN ACTION OF CONTRACT, TORT OR OTHERWISE, ARISING FROM, OUT OF OR IN
CONNECTION WITH THE SOFTWARE OR THE USE OR OTHER DEALINGS IN THE SOFTWARE.
"" ""
from airflow import DAG
from datetime import datetime
from airflow.providers.cncf.kubernetes.operators.kubernetes_pod import 
  KubernetesPodOperator
default_{args} = { 'owner': 'aws', 
    'depends_on_past': False, 
    'start_date': datetime(2019, 2, 20), 
    'provide_context': True
}
dag = DAG( 'kubernetes_pod_example', default_args=default_args, schedule_interval=None)
#use a kube_config stored in s3 dags folder for now
kube_config_path = '/usr/local/airflow/dags/kube_config.yaml'
podRun = KubernetesPodOperator( 
                         namespace="mwaa", 
                         image="ubuntu:18.04", 
                         cmds=["bash"], 
                         arguments=["-c", "ls"], 
                         labels={"foo": "bar"}, 
                         name="mwaa-pod-test", 
                         task_id="pod-task", 
                         get_logs=True, 
                         dag=dag, 
                         is_delete_operator_pod=False, 
                         config_file=kube_config_path, 
                         in_cluster=False,
```
 $\overline{\phantom{a}}$ 

cluster\_context='aws'

#### Apache Airflow v1

#### "" ""

```
Copyright Amazon.com, Inc. or its affiliates. All Rights Reserved.
Permission is hereby granted, free of charge, to any person obtaining a copy of
this software and associated documentation files (the "Software"), to deal in
the Software without restriction, including without limitation the rights to
use, copy, modify, merge, publish, distribute, sublicense, and/or sell copies of
the Software, and to permit persons to whom the Software is furnished to do so.
THE SOFTWARE IS PROVIDED "AS IS", WITHOUT WARRANTY OF ANY KIND, EXPRESS OR
IMPLIED, INCLUDING BUT NOT LIMITED TO THE WARRANTIES OF MERCHANTABILITY, FITNESS
FOR A PARTICULAR PURPOSE AND NONINFRINGEMENT. IN NO EVENT SHALL THE AUTHORS OR
COPYRIGHT HOLDERS BE LIABLE FOR ANY CLAIM, DAMAGES OR OTHER LIABILITY, WHETHER
IN AN ACTION OF CONTRACT, TORT OR OTHERWISE, ARISING FROM, OUT OF OR IN
CONNECTION WITH THE SOFTWARE OR THE USE OR OTHER DEALINGS IN THE SOFTWARE.
"" "" ""
from airflow import DAG
from datetime import datetime
from airflow.contrib.operators.kubernetes pod operator import KubernetesPodOperator
default_{args} = { 'owner': 'aws', 
    'depends_on_past': False, 
    'start_date': datetime(2019, 2, 20), 
    'provide_context': True
}
dag = DAG( 'kubernetes_pod_example', default_args=default_args, schedule_interval=None)
#use a kube_config stored in s3 dags folder for now
kube_config_path = '/usr/local/airflow/dags/kube_config.yaml'
podRun = KubernetesPodOperator( 
                        namespace="mwaa", 
                        image="ubuntu:18.04", 
                        cmds=["bash"], 
                        arguments=["-c", "ls"], 
                        labels={"foo": "bar"}, 
                        name="mwaa-pod-test",
```

```
 task_id="pod-task", 
                          get_logs=True, 
                          dag=dag, 
                          is_delete_operator_pod=False, 
                          config_file=kube_config_path, 
                         in cluster=False,
                          cluster_context='aws' 
\overline{\phantom{a}}
```
## <span id="page-385-0"></span>Fügen Sie das DAG und **kube\_config.yaml** zum Amazon S3 S3-Bucket hinzu

Legen DAG Sie die von Ihnen erstellte Datei und die kube\_config.yaml Datei in den Amazon S3 S3-Bucket für die MWAA Amazon-Umgebung. Sie können Dateien entweder mit der Amazon S3 S3- Konsole oder mit dem in Ihren Bucket einfügen AWS Command Line Interface.

### <span id="page-385-1"></span>Aktivieren und lösen Sie das Beispiel aus

Aktivieren Sie das Beispiel in Apache Airflow und lösen Sie es dann aus.

Nachdem es erfolgreich ausgeführt und abgeschlossen wurde, verwenden Sie den folgenden Befehl, um den Pod zu verifizieren:

```
kubectl get pods -n mwaa
```
Die Ausgabe sollte folgendermaßen oder ähnlich aussehen:

```
NAME READY STATUS RESTARTS AGE
mwaa-pod-test-aa11bb22cc3344445555666677778888 0/1 Completed 0 2m23s
```
Anschließend können Sie die Ausgabe des Pods mit dem folgenden Befehl überprüfen. Ersetzen Sie den Namenswert durch den Wert, der vom vorherigen Befehl zurückgegeben wurde:

kubectl logs -n *mwaa mwaa-pod-test-aa11bb22cc3344445555666677778888*

# Herstellen einer Verbindung zu Amazon ECS mithilfe der **ECSOperator**

Das Thema beschreibt, wie Sie den verwenden könnenECSOperator, um eine Verbindung zu einem Amazon Elastic Container Service (AmazonECS) -Container von Amazon herzustellenMWAA. In den folgenden Schritten fügen Sie der Ausführungsrolle Ihrer Umgebung die erforderlichen Berechtigungen hinzu, verwenden eine AWS CloudFormation Vorlage, um einen Amazon ECS Fargate-Cluster zu erstellen, und schließlich erstellen und laden Sie einen hochDAG, der eine Verbindung zu Ihrem neuen Cluster herstellt.

Themen

- [Version](#page-386-0)
- [Voraussetzungen](#page-386-1)
- **[Berechtigungen](#page-386-2)**
- [Erstellen Sie einen ECS Amazon-Cluster](#page-388-0)
- **[Codebeispiel](#page-393-0)**

### <span id="page-386-0"></span>Version

• Sie können das Codebeispiel auf dieser Seite mit Apache Airflow v2 in [Python 3.10](https://peps.python.org/pep-0619/) verwenden.

### <span id="page-386-1"></span>Voraussetzungen

Um den Beispielcode auf dieser Seite zu verwenden, benötigen Sie Folgendes:

• Eine [MWAAAmazon-Umgebung](#page-37-0).

### <span id="page-386-2"></span>Berechtigungen

• Die Ausführungsrolle für Ihre Umgebung benötigt die Erlaubnis, Aufgaben in Amazon auszuführenECS. Sie können entweder die von [Amazon ECS \\_ FullAccess](https://console.aws.amazon.com/iam/home#policies/arn:aws:iam::aws:policy/AmazonECS_FullAccess$jsonEditor) AWS verwaltete Richtlinie an Ihre Ausführungsrolle anhängen oder die folgende Richtlinie erstellen und an Ihre Ausführungsrolle anhängen.

```
 "Version": "2012-10-17", 
     "Statement": [ 
          { 
               "Sid": "VisualEditor0", 
               "Effect": "Allow", 
               "Action": [ 
                    "ecs:RunTask", 
                    "ecs:DescribeTasks" 
               ], 
               "Resource": "*" 
          }, 
          { 
               "Action": "iam:PassRole", 
               "Effect": "Allow", 
               "Resource": [ 
\mathbf{u} \star \mathbf{u} ], 
               "Condition": { 
                   "StringLike": { 
                        "iam:PassedToService": "ecs-tasks.amazonaws.com" 
 } 
               } 
          } 
    \mathbf{I}}
```
• Sie müssen nicht nur die erforderlichen Berechtigungen für die Ausführung von Aufgaben in Amazon hinzufügenECS, sondern auch die CloudWatch Logs-Richtlinienerklärung in Ihrer MWAA Amazon-Ausführungsrolle ändern, um den Zugriff auf die ECS Amazon-Aufgabenprotokollgruppe zu ermöglichen, wie im Folgenden dargestellt. Die ECS Amazon-Protokollgruppe wird durch die AWS CloudFormation Vorlage in erstellt[the section called "Erstellen Sie einen ECS Amazon-](#page-388-0)[Cluster".](#page-388-0)

```
{ 
     "Effect": "Allow", 
     "Action": [ 
          "logs:CreateLogStream", 
          "logs:CreateLogGroup", 
          "logs:PutLogEvents", 
          "logs:GetLogEvents", 
          "logs:GetLogRecord", 
          "logs:GetLogGroupFields", 
          "logs:GetQueryResults"
```

```
 ], 
     "Resource": [ 
          "arn:aws:logs:region:account-id:log-group:airflow-environment-name-*", 
          "arn:aws:logs:*:*:log-group:ecs-mwaa-group:*" 
    \mathbf{I}}
```
Weitere Informationen zur MWAA Amazon-Ausführungsrolle und zum Anhängen einer Richtlinie finden Sie unter[Ausführungsrolle](#page-88-0).

### <span id="page-388-0"></span>Erstellen Sie einen ECS Amazon-Cluster

Mithilfe der folgenden AWS CloudFormation Vorlage erstellen Sie einen Amazon ECS Fargate-Cluster, den Sie mit Ihrem MWAA Amazon-Workflow verwenden können. Weitere Informationen finden Sie unter [Erstellen einer Aufgabendefinition](https://docs.aws.amazon.com/AmazonECS/latest/developerguide/create-task-definition) im Amazon Elastic Container Service Developer Guide.

1. Erstellen Sie eine JSON Datei mit dem folgenden Code und speichern Sie sie unterecs-mwaacfn.json.

```
{ 
     "AWSTemplateFormatVersion": "2010-09-09", 
     "Description": "This template deploys an ECS Fargate cluster with an Amazon 
  Linux image as a test for MWAA.", 
     "Parameters": { 
         "VpcId": { 
              "Type": "AWS::EC2::VPC::Id", 
             "Description": "Select a VPC that allows instances access to ECR, as 
  used with MWAA." 
         }, 
         "SubnetIds": { 
             "Type": "List<AWS::EC2::Subnet::Id>", 
             "Description": "Select at two private subnets in your selected VPC, as 
  used with MWAA." 
         }, 
         "SecurityGroups": { 
              "Type": "List<AWS::EC2::SecurityGroup::Id>", 
             "Description": "Select at least one security group in your selected 
  VPC, as used with MWAA." 
         }
```

```
 }, 
     "Resources": { 
          "Cluster": { 
               "Type": "AWS::ECS::Cluster", 
               "Properties": { 
                    "ClusterName": { 
                         "Fn::Sub": "${AWS::StackName}-cluster" 
 } 
 } 
          }, 
          "LogGroup": { 
               "Type": "AWS::Logs::LogGroup", 
               "Properties": { 
                    "LogGroupName": { 
                         "Ref": "AWS::StackName" 
                    }, 
                    "RetentionInDays": 30 
 } 
          }, 
          "ExecutionRole": { 
               "Type": "AWS::IAM::Role", 
               "Properties": { 
                    "AssumeRolePolicyDocument": { 
                         "Statement": [ 
 { 
                                  "Effect": "Allow", 
                                  "Principal": { 
                                       "Service": "ecs-tasks.amazonaws.com" 
 }, 
                                  "Action": "sts:AssumeRole" 
 } 
\sim 100 \sim 100 \sim 100 \sim 100 \sim 100 \sim 100 \sim 100 \sim 100 \sim 100 \sim 100 \sim 100 \sim 100 \sim 100 \sim 100 \sim 100 \sim 100 \sim 100 \sim 100 \sim 100 \sim 100 \sim 100 \sim 100 \sim 100 \sim 100 \sim 
                    }, 
                    "ManagedPolicyArns": [ 
                         "arn:aws:iam::aws:policy/service-role/
AmazonECSTaskExecutionRolePolicy" 
 ] 
               } 
          }, 
          "TaskDefinition": { 
               "Type": "AWS::ECS::TaskDefinition", 
               "Properties": { 
                    "Family": { 
                         "Fn::Sub": "${AWS::StackName}-task"
```

```
 }, 
              "Cpu": 2048, 
              "Memory": 4096, 
              "NetworkMode": "awsvpc", 
              "ExecutionRoleArn": { 
                  "Ref": "ExecutionRole" 
              }, 
              "ContainerDefinitions": [ 
\{ "Name": { 
                         "Fn::Sub": "${AWS::StackName}-container" 
\}, \{ "Image": "137112412989.dkr.ecr.us-east-1.amazonaws.com/
amazonlinux:latest", 
                     "PortMappings": [ 
\{ "Protocol": "tcp", 
                            "ContainerPort": 8080, 
                            "HostPort": 8080 
 } 
, and the contract of \mathbf{I}, \mathbf{I} "LogConfiguration": { 
                         "LogDriver": "awslogs", 
                         "Options": { 
                            "awslogs-region": { 
                                "Ref": "AWS::Region" 
\}, \{ "awslogs-group": { 
                                "Ref": "LogGroup" 
\}, \{ "awslogs-stream-prefix": "ecs" 
 } 
 } 
1999 1999 1999 1999 1999
              ], 
              "RequiresCompatibilities": [ 
                  "FARGATE" 
 ] 
 } 
       }, 
       "Service": { 
           "Type": "AWS::ECS::Service", 
           "Properties": { 
              "ServiceName": {
```

```
 "Fn::Sub": "${AWS::StackName}-service" 
                }, 
                "Cluster": { 
                    "Ref": "Cluster" 
                }, 
                "TaskDefinition": { 
                    "Ref": "TaskDefinition" 
                }, 
                "DesiredCount": 1, 
                "LaunchType": "FARGATE", 
                "PlatformVersion": "1.3.0", 
                "NetworkConfiguration": { 
                    "AwsvpcConfiguration": { 
                        "AssignPublicIp": "ENABLED", 
                        "Subnets": { 
                            "Ref": "SubnetIds" 
\}, \{ "SecurityGroups": { 
                            "Ref": "SecurityGroups" 
 } 
1999 1999 1999 1999 1999
 } 
 } 
        } 
    }
```
2. Verwenden Sie in der Befehlszeile den folgenden AWS CLI Befehl, um einen neuen Stapel zu erstellen. Sie müssen die Werte SecurityGroups und SubnetIds durch Werte für die Sicherheitsgruppen und Subnetze Ihrer MWAA Amazon-Umgebung ersetzen.

```
$ aws cloudformation create-stack \
--stack-name my-ecs-stack --template-body file://ecs-mwaa-cfn.json \
--parameters ParameterKey=SecurityGroups,ParameterValue=your-mwaa-security-group \
ParameterKey=SubnetIds,ParameterValue=your-mwaa-subnet-1\\,your-mwaa-subnet-1 \
--capabilities CAPABILITY_IAM
```
Alternativ können Sie das folgende Shell-Skript verwenden. Das Skript ruft mithilfe des [get](https://awscli.amazonaws.com/v2/documentation/api/latest/reference/mwaa/get-environment.html)[environment](https://awscli.amazonaws.com/v2/documentation/api/latest/reference/mwaa/get-environment.html) AWS CLI Befehls die erforderlichen Werte für die Sicherheitsgruppen und Subnetze Ihrer Umgebung ab und erstellt dann den Stack entsprechend. Gehen Sie wie folgt vor, um das Skript auszuführen.

}

a. Kopieren und speichern Sie das Skript ecs-stack-helper.sh in demselben Verzeichnis wie Ihre AWS CloudFormation Vorlage.

```
#!/bin/bash
joinByString() { 
   local separator="$1" 
   shift 
   local first="$1" 
   shift 
   printf "%s" "$first" "${@/#/$separator}"
}
response=$(aws mwaa get-environment --name $1)
securityGroupId=$(echo "$response" | jq -r 
  '.Environment.NetworkConfiguration.SecurityGroupIds[]')
subnetIds=$(joinByString '\,' $(echo "$response" | jq -r 
  '.Environment.NetworkConfiguration.SubnetIds[]'))
aws cloudformation create-stack --stack-name $2 --template-body file://ecs-
cfn.json \setminus--parameters ParameterKey=SecurityGroups, ParameterValue=$securityGroupId \
ParameterKey=SubnetIds, ParameterValue=$subnetIds \
--capabilities CAPABILITY_IAM
```
b. Führen Sie das Skript mit den folgenden Befehlen aus. Ersetzen Sie environment-name und stack-name durch Ihre Informationen.

```
$ chmod +x ecs-stack-helper.sh
$ ./ecs-stack-helper.bash environment-name stack-name
```
Bei Erfolg wird die folgende Ausgabe angezeigt, in der Ihre neue AWS CloudFormation Stack-ID angezeigt wird.

```
{ 
     "StackId": "arn:aws:cloudformation:us-west-2:123456789012:stack/my-ecs-
stack/123456e7-8ab9-01cd-b2fb-36cce63786c9"
}
```
Nachdem Ihr AWS CloudFormation Stack AWS fertiggestellt und Ihre ECS Amazon-Ressourcen bereitgestellt wurden, können Sie Ihren DAG erstellen und hochladen.

### <span id="page-393-0"></span>Codebeispiel

1. Öffnen Sie eine Befehlszeile und navigieren Sie zu dem Verzeichnis, in dem Ihr DAG Code gespeichert ist. Beispielsweise:

cd dags

2. Kopieren Sie den Inhalt des folgenden Codebeispiels und speichern Sie ihn lokal unter. Laden Sie dann Ihren neuen Code DAG auf Amazon S3 hoch. mwaa-ecs-operator.py

```
from http import client
from airflow import DAG
from airflow.providers.amazon.aws.operators.ecs import ECSOperator
from airflow.utils.dates import days_ago
import boto3
CLUSTER_NAME="mwaa-ecs-test-cluster" #Replace value for CLUSTER_NAME with your 
  information.
CONTAINER_NAME="mwaa-ecs-test-container" #Replace value for CONTAINER_NAME with 
  your information.
LAUNCH_TYPE="FARGATE"
with DAG( 
     dag_id = "ecs_fargate_dag", 
     schedule_interval=None, 
     catchup=False, 
     start_date=days_ago(1)
) as dag: 
     client=boto3.client('ecs') 
     services=client.list_services(cluster=CLUSTER_NAME,launchType=LAUNCH_TYPE) 
  service=client.describe_services(cluster=CLUSTER_NAME,services=services['serviceArns']) 
     ecs_operator_task = ECSOperator( 
         task_id = "ecs_operator_task", 
         dag=dag, 
         cluster=CLUSTER_NAME, 
         task_definition=service['services'][0]['taskDefinition'], 
         launch_type=LAUNCH_TYPE,
```

```
 overrides={ 
             "containerOverrides":[ 
\overline{a} "name":CONTAINER_NAME, 
                      "command":["ls", "-l", "/"], 
\qquad \qquad \text{ } ], 
         }, 
         network_configuration=service['services'][0]['networkConfiguration'], 
         awslogs_group="mwaa-ecs-zero", 
         awslogs_stream_prefix=f"ecs/{CONTAINER_NAME}",
```
#### **a** Note

)

Im DAG Beispiel für awslogs\_group müssen Sie möglicherweise die Protokollgruppe mit dem Namen Ihrer ECS Amazon-Aufgaben-Protokollgruppe ändern. Das Beispiel geht von einer Protokollgruppe mit dem Namen ausmwaa-ecs-zero. Verwenden Sie für awslogs\_stream\_prefix das Amazon ECS Task Log Stream-Präfix. Das Beispiel geht von einem Log-Stream-Präfix aus,ecs.

3. Führen Sie den folgenden AWS CLI Befehl aus, um das in den Bucket Ihrer Umgebung DAG zu kopieren, und lösen Sie es dann DAG mithilfe der Apache Airflow-Benutzeroberfläche aus.

\$ **aws s3 cp** *your-dag***.py s3://***your-environment-bucket***/dags/**

4. Wenn der Vorgang erfolgreich ist, werden Sie in den Task-Logs eine Ausgabe ähnlich der folgenden sehen: ecs\_operator\_task ecs\_fargate\_dag DAG

```
[2022-01-01, 12:00:00 UTC] {{ecs.py:300}} INFO - Running ECS Task -
Task definition: arn:aws:ecs:us-west-2:123456789012:task-definition/mwaa-ecs-test-
task:1 - on cluster mwaa-ecs-test-cluster
[2022-01-01, 12:00:00 UTC] {{ecs-operator-test.py:302}} INFO - ECSOperator 
 overrides:
{'containerOverrides': [{'name': 'mwaa-ecs-test-container', 'command': ['ls', '-l', 
  '/']}]}
.
.
.
```

```
[2022-01-01, 12:00:00 UTC] {{ecs.py:379}} INFO - ECS task ID is: 
 e012340b5e1b43c6a757cf012c635935
[2022-01-01, 12:00:00 UTC] {{ecs.py:313}} INFO - Starting ECS Task Log Fetcher
[2022-01-01, 12:00:00 UTC] {{ecs.py:119}} INFO - [2022-07-19, 17:54:03 UTC] total 
 52
[2022-01-01, 12:00:00 UTC] {{ecs.py:119}} INFO - [2022-07-19, 17:54:03 UTC] 
 lrwxrwxrwx 1 root root 7 Jun 13 18:51 bin -> usr/bin
[2022-01-01, 12:00:00 UTC] {{ecs.py:119}} INFO - [2022-07-19, 17:54:03 UTC] dr-xr-
xr-x 2 root root 4096 Apr 9 2019 boot
[2022-01-01, 12:00:00 UTC] {{ecs.py:119}} INFO - [2022-07-19, 17:54:03 UTC] drwxr-
xr-x 5 root root 340 Jul 19 17:54 dev
[2022-01-01, 12:00:00 UTC] {{ecs.py:119}} INFO - [2022-07-19, 17:54:03 UTC] drwxr-
xr-x 1 root root 4096 Jul 19 17:54 etc
[2022-01-01, 12:00:00 UTC] {{ecs.py:119}} INFO - [2022-07-19, 17:54:03 UTC] drwxr-
xr-x 2 root root 4096 Apr 9 2019 home
[2022-01-01, 12:00:00 UTC] {{ecs.py:119}} INFO - [2022-07-19, 17:54:03 UTC] 
 lrwxrwxrwx 1 root root 7 Jun 13 18:51 lib -> usr/lib
[2022-01-01, 12:00:00 UTC] {{ecs.py:119}} INFO - [2022-07-19, 17:54:03 UTC] 
 lrwxrwxrwx 1 root root 9 Jun 13 18:51 lib64 -> usr/lib64
[2022-01-01, 12:00:00 UTC] {{ecs.py:119}} INFO - [2022-07-19, 17:54:03 UTC] drwxr-
xr-x 2 root root 4096 Jun 13 18:51 local
[2022-01-01, 12:00:00 UTC] {{ecs.py:119}} INFO - [2022-07-19, 17:54:03 UTC] drwxr-
xr-x 2 root root 4096 Apr 9 2019 media
[2022-01-01, 12:00:00 UTC] {{ecs.py:119}} INFO - [2022-07-19, 17:54:03 UTC] drwxr-
xr-x 2 root root 4096 Apr 9 2019 mnt
[2022-01-01, 12:00:00 UTC] {{ecs.py:119}} INFO - [2022-07-19, 17:54:03 UTC] drwxr-
xr-x 2 root root 4096 Apr 9 2019 opt
[2022-01-01, 12:00:00 UTC] {{ecs.py:119}} INFO - [2022-07-19, 17:54:03 UTC] dr-xr-
xr-x 103 root root 0 Jul 19 17:54 proc
[2022-01-01, 12:00:00 UTC] {{ecs.py:119}} INFO - [2022-07-19, 17:54:03 UTC] dr-xr-
x-\{-\} 2 root root 4096 Apr 9 2019 root
[2022-01-01, 12:00:00 UTC] {{ecs.py:119}} INFO - [2022-07-19, 17:54:03 UTC] drwxr-
xr-x 2 root root 4096 Jun 13 18:52 run
[2022-01-01, 12:00:00 UTC] {{ecs.py:119}} INFO - [2022-07-19, 17:54:03 UTC] 
 lrwxrwxrwx 1 root root 8 Jun 13 18:51 sbin -> usr/sbin
[2022-01-01, 12:00:00 UTC] {{ecs.py:119}} INFO - [2022-07-19, 17:54:03 UTC] drwxr-
xr-x 2 root root 4096 Apr 9 2019 srv
[2022-01-01, 12:00:00 UTC] {{ecs.py:119}} INFO - [2022-07-19, 17:54:03 UTC] dr-xr-
xr-x 13 root root 0 Jul 19 17:54 sys
[2022-01-01, 12:00:00 UTC] {{ecs.py:119}} INFO - [2022-07-19, 17:54:03 UTC] 
 drwxrwxrwt 2 root root 4096 Jun 13 18:51 tmp
[2022-01-01, 12:00:00 UTC] {{ecs.py:119}} INFO - [2022-07-19, 17:54:03 UTC] drwxr-
xr-x 13 root root 4096 Jun 13 18:51 usr
```
```
[2022-01-01, 12:00:00 UTC] {{ecs.py:119}} INFO - [2022-07-19, 17:54:03 UTC] drwxr-
xr-x 18 root root 4096 Jun 13 18:52 var
.
.
.
[2022-01-01, 12:00:00 UTC] {{ecs.py:328}} INFO - ECS Task has been successfully 
  executed
```
## dbt mit Amazon verwenden MWAA

Dieses Thema zeigt, wie Sie dbt und Postgres mit Amazon verwenden können. MWAA In den folgenden Schritten fügen Sie Ihrem requirements.txt die erforderlichen Abhängigkeiten hinzu und laden ein DBT-Beispielprojekt in den Amazon S3 S3-Bucket Ihrer Umgebung hoch. Anschließend überprüfen Sie anhand eines BeispielsDAG, ob Amazon die Abhängigkeiten installiert MWAA hat, und verwenden das schließlich, BashOperator um das dbt-Projekt auszuführen.

#### Themen

- [Version](#page-396-0)
- [Voraussetzungen](#page-396-1)
- [Abhängigkeiten](#page-397-0)
- [Laden Sie ein dbt-Projekt auf Amazon S3 hoch](#page-398-0)
- [Verwenden Sie aDAG, um die Installation der DBT-Abhängigkeit zu überprüfen](#page-399-0)
- [Verwenden Sie aDAG, um ein DBT-Projekt auszuführen](#page-400-0)

### <span id="page-396-0"></span>Version

• Sie können das Codebeispiel auf dieser Seite mit Apache Airflow v2 in [Python 3.10](https://peps.python.org/pep-0619/) verwenden.

#### <span id="page-396-1"></span>Voraussetzungen

Bevor Sie die folgenden Schritte ausführen können, benötigen Sie Folgendes:

• Eine [MWAAAmazon-Umgebung](#page-37-0), die Apache Airflow v2.2.2 verwendet. Dieses Beispiel wurde mit Version 2.2.2 geschrieben und getestet. Möglicherweise müssen Sie das Beispiel ändern, um es mit anderen Apache Airflow-Versionen verwenden zu können.

• Ein DBT-Beispielprojekt. Um mit der Verwendung von dbt mit Amazon zu beginnenMWAA, können Sie einen Fork erstellen und das [dbt-Starter-Projekt aus dem GitHub dbt-labs-Repository](https://github.com/dbt-labs/dbt-starter-project) klonen.

### <span id="page-397-0"></span>Abhängigkeiten

Um Amazon MWAA mit dbt zu verwenden, fügen Sie Ihrer Umgebung das folgende Startskript hinzu. Weitere Informationen finden Sie unter [Verwenden eines Startskripts mit Amazon MWAA.](#page-187-0)

```
#!/bin/bash
if [[ "${MWAA_AIRFLOW_COMPONENT}" != "worker" ]]
then 
     exit 0
fi
echo "------------------------------"
echo "Installing virtual Python env"
echo "------------------------------"
pip3 install --upgrade pip
echo "Current Python version:"
python3 --version 
echo "..."
sudo pip3 install --user virtualenv
sudo mkdir python3-virtualenv
cd python3-virtualenv
sudo python3 -m venv dbt-env
sudo chmod -R 777 *
echo "------------------------------"
echo "Activating venv in"
$DBT_ENV_PATH
echo "------------------------------"
source dbt-env/bin/activate
pip3 list
echo "------------------------------"
echo "Installing libraries..."
echo "------------------------------"
```

```
# do not use sudo, as it will install outside the venv
pip3 install dbt-redshift==1.6.1 dbt-postgres==1.6.1
echo "------------------------------"
echo "Venv libraries..."
echo "------------------------------"
pip3 list
dbt --version
echo "------------------------------"
echo "Deactivating venv..."
echo "------------------------------"
deactivate
```
In den folgenden Abschnitten laden Sie Ihr dbt-Projektverzeichnis auf Amazon S3 hoch und führen einen aus, der überprüftDAG, ob Amazon die erforderlichen dbt-Abhängigkeiten erfolgreich installiert MWAA hat.

### <span id="page-398-0"></span>Laden Sie ein dbt-Projekt auf Amazon S3 hoch

Um ein dbt-Projekt mit Ihrer MWAA Amazon-Umgebung verwenden zu können, können Sie das gesamte Projektverzeichnis in den dags Ordner Ihrer Umgebung hochladen. Wenn die Umgebung aktualisiert wird, MWAA lädt Amazon das dbt-Verzeichnis in den lokalen usr/local/airflow/ dags/ Ordner herunter.

Um ein dbt-Projekt auf Amazon S3 hochzuladen

- 1. Navigieren Sie zu dem Verzeichnis, in dem Sie das dbt-Starterprojekt geklont haben.
- 2. Führen Sie den folgenden Amazon S3 AWS CLI S3-Befehl aus, um den Inhalt des Projekts mithilfe des --recursive Parameters rekursiv in den dags Ordner Ihrer Umgebung zu kopieren. Der Befehl erstellt ein Unterverzeichnis namensdbt, das Sie für all Ihre DBT-Projekte verwenden können. Wenn das Unterverzeichnis bereits existiert, werden die Projektdateien in das bestehende Verzeichnis kopiert, und es wird kein neues Verzeichnis erstellt. Der Befehl erstellt auch ein Unterverzeichnis innerhalb des dbt Verzeichnisses für dieses spezielle Starterprojekt.

\$ **aws s3 cp** *dbt-starter-project* **s3://***mwaa-bucket***/dags/dbt/***dbt-starter-project* **- recursive**

Sie können verschiedene Namen für Projektunterverzeichnisse verwenden, um mehrere DBT-Projekte innerhalb des übergeordneten Verzeichnisses zu organisieren. dbt

## <span id="page-399-0"></span>Verwenden Sie aDAG, um die Installation der DBT-Abhängigkeit zu überprüfen

Im Folgenden werden ein BashOperator und ein Bash-Befehl DAG verwendet, um zu überprüfen, ob Amazon die in angegebenen dbt-Abhängigkeiten erfolgreich installiert MWAA hat. requirements.txt

```
from airflow import DAG
from airflow.operators.bash_operator import BashOperator
from airflow.utils.dates import days_ago
with DAG(dag_id="dbt-installation-test", schedule_interval=None, catchup=False, 
  start_date=days_ago(1)) as dag: 
     cli_command = BashOperator( 
         task_id="bash_command", 
         bash_command=""/usr/local/airflow/python3-virtualenv/dbt-env/bin/dbt --
version"" 
    \lambda
```
Gehen Sie wie folgt vor, um die Task-Logs einzusehen und zu überprüfen, ob dbt und die zugehörigen Abhängigkeiten installiert wurden.

- 1. Navigieren Sie zur MWAA Amazon-Konsole und wählen Sie dann Open Airflow UI aus der Liste der verfügbaren Umgebungen aus.
- 2. Suchen Sie auf der Apache Airflow-Benutzeroberfläche in der Liste nach und wählen Sie dann das Datum unter der Last Run Spalte dbt-installation-test DAG aus, an dem die letzte erfolgreiche Aufgabe geöffnet werden soll.
- 3. Wählen Sie in der Diagrammansicht die bash\_command Aufgabe aus, um die Details der Aufgabeninstanz zu öffnen.
- 4. Wählen Sie Log, um die Task-Logs zu öffnen, und vergewissern Sie sich dann, dass die Logs die von uns angegebene DBT-Version erfolgreich auflisten. requirements.txt

## <span id="page-400-0"></span>Verwenden Sie aDAG, um ein DBT-Projekt auszuführen

Im Folgenden DAG werden die dbt-ProjekteBashOperator, die Sie auf Amazon S3 hochgeladen haben, vom lokalen usr/local/airflow/dags/ Verzeichnis in das Verzeichnis mit Schreibzugriff /tmp kopiert und anschließend das dbt-Projekt ausgeführt. Die Bash-Befehle gehen von einem DBT-Startprojekt mit dem Titel aus. dbt-starter-project Ändern Sie den Verzeichnisnamen entsprechend dem Namen Ihres Projektverzeichnisses.

```
from airflow import DAG
from airflow.operators.bash_operator import BashOperator
from airflow.utils.dates import days_ago
import os
DAG_ID = os.path.basename(__file__).replace(".py", "")
# assumes all files are in a subfolder of DAGs called dbt
with DAG(dag_id=DAG_ID, schedule_interval=None, catchup=False, start_date=days_ago(1)) 
  as dag: 
     cli_command = BashOperator( 
         task_id="bash_command", 
         bash_command="source /usr/local/airflow/python3-virtualenv/dbt-env/bin/
activate;\
cp -R /usr/local/airflow/dags/dbt /tmp;\
echo 'listing project files:';\
ls -R / tmp; \cd /tmp/dbt/mwaa_dbt_test_project;\
/usr/local/airflow/python3-virtualenv/dbt-env/bin/dbt run --project-dir /tmp/dbt/
mwaa_dbt_test_project --profiles-dir ..;\
cat /tmp/dbt_logs/dbt.log;\
rm -rf /tmp/dbt/mwaa_dbt_test_project" 
    \lambda
```
## AWS Blogs und Tutorials

• [Zusammenarbeit mit Amazon EKS und Amazon MWAA für Apache Airflow v2.x](https://dev.to/aws/working-with-amazon-eks-and-amazon-managed-workflows-for-apache-airflow-v2-x-k12)

# Bewährte Methoden für Amazon Managed Workflows für Apache Airflow

In diesem Handbuch werden die bewährten Methoden beschrieben, die wir für die Verwendung von Amazon Managed Workflows für Apache Airflow empfehlen.

Themen

- [Leistungsoptimierung für Apache Airflow bei Amazon MWAA](#page-401-0)
- [Verwaltung von Python-Abhängigkeiten in requirements.txt](#page-420-0)

## <span id="page-401-0"></span>Leistungsoptimierung für Apache Airflow bei Amazon MWAA

Auf dieser Seite werden die bewährten Methoden beschrieben, die wir empfehlen, um die Leistung einer Amazon Managed Workflows for Apache Airflow-Umgebung zu optimieren. [Verwenden der](#page-172-0)  [Apache Airflow-Konfigurationsoptionen auf Amazon MWAA](#page-172-0)

Inhalt

- [Hinzufügen einer Apache Airflow-Konfigurationsoption](#page-401-1)
- [Apache Airflow Scheduler](#page-402-0)
	- [Parameter](#page-402-1)
	- [Einschränkungen](#page-408-0)
- [DAGOrdner](#page-408-1)
	- [Parameter](#page-408-2)
- [DAGDateien](#page-410-0)
	- [Parameter](#page-411-0)
- [Aufgaben](#page-415-0)
	- [Parameter](#page-415-1)

## <span id="page-401-1"></span>Hinzufügen einer Apache Airflow-Konfigurationsoption

Das folgende Verfahren führt Sie durch die Schritte zum Hinzufügen einer Airflow-Konfigurationsoption zu Ihrer Umgebung.

- 1. Öffnen Sie die [Seite Umgebungen](https://console.aws.amazon.com/mwaa/home#/environments) auf der MWAA Amazon-Konsole.
- 2. Wählen Sie eine Umgebung aus.
- 3. Wählen Sie Edit (Bearbeiten) aus.
- 4. Wählen Sie Weiter.
- 5. Wählen Sie im Bereich mit den Airflow-Konfigurationsoptionen die Option Benutzerdefinierte Konfiguration hinzufügen aus.
- 6. Wählen Sie eine Konfiguration aus der Dropdownliste aus und geben Sie einen Wert ein, oder geben Sie eine benutzerdefinierte Konfiguration ein und geben Sie einen Wert ein.
- 7. Wählen Sie für jede Konfiguration, die Sie hinzufügen möchten, die Option Benutzerdefinierte Konfiguration hinzufügen aus.
- 8. Wählen Sie Save (Speichern) aus.

Weitere Informationen hierzu finden Sie unter [Verwenden der Apache Airflow-Konfigurationsoptionen](#page-172-0)  [auf Amazon MWAA.](#page-172-0)

### <span id="page-402-0"></span>Apache Airflow Scheduler

Der Apache Airflow Scheduler ist eine Kernkomponente von Apache Airflow. Ein Problem mit dem Scheduler kann DAGs verhindern, dass Aufgaben analysiert und Aufgaben geplant werden. Weitere Informationen zur Optimierung des Apache Airflow-Schedulers finden Sie unter [Feinabstimmung der](https://airflow.apache.org/docs/apache-airflow/2.2.2/concepts/scheduler.html#fine-tuning-your-scheduler-performance)  [Leistung Ihres Schedulers](https://airflow.apache.org/docs/apache-airflow/2.2.2/concepts/scheduler.html#fine-tuning-your-scheduler-performance) auf der Apache Airflow-Dokumentationswebsite.

#### <span id="page-402-1"></span>Parameter

In diesem Abschnitt werden die für den Apache Airflow Scheduler verfügbaren Konfigurationsoptionen und ihre Anwendungsfälle beschrieben.

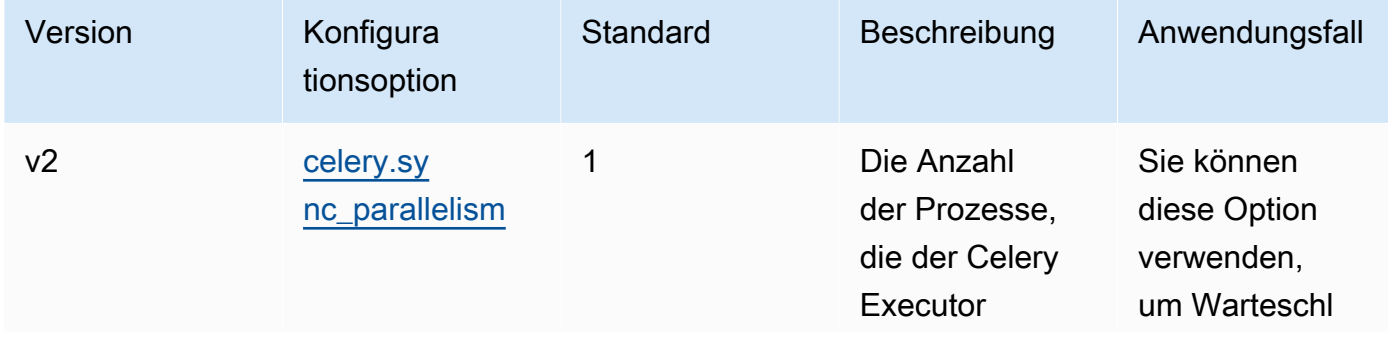

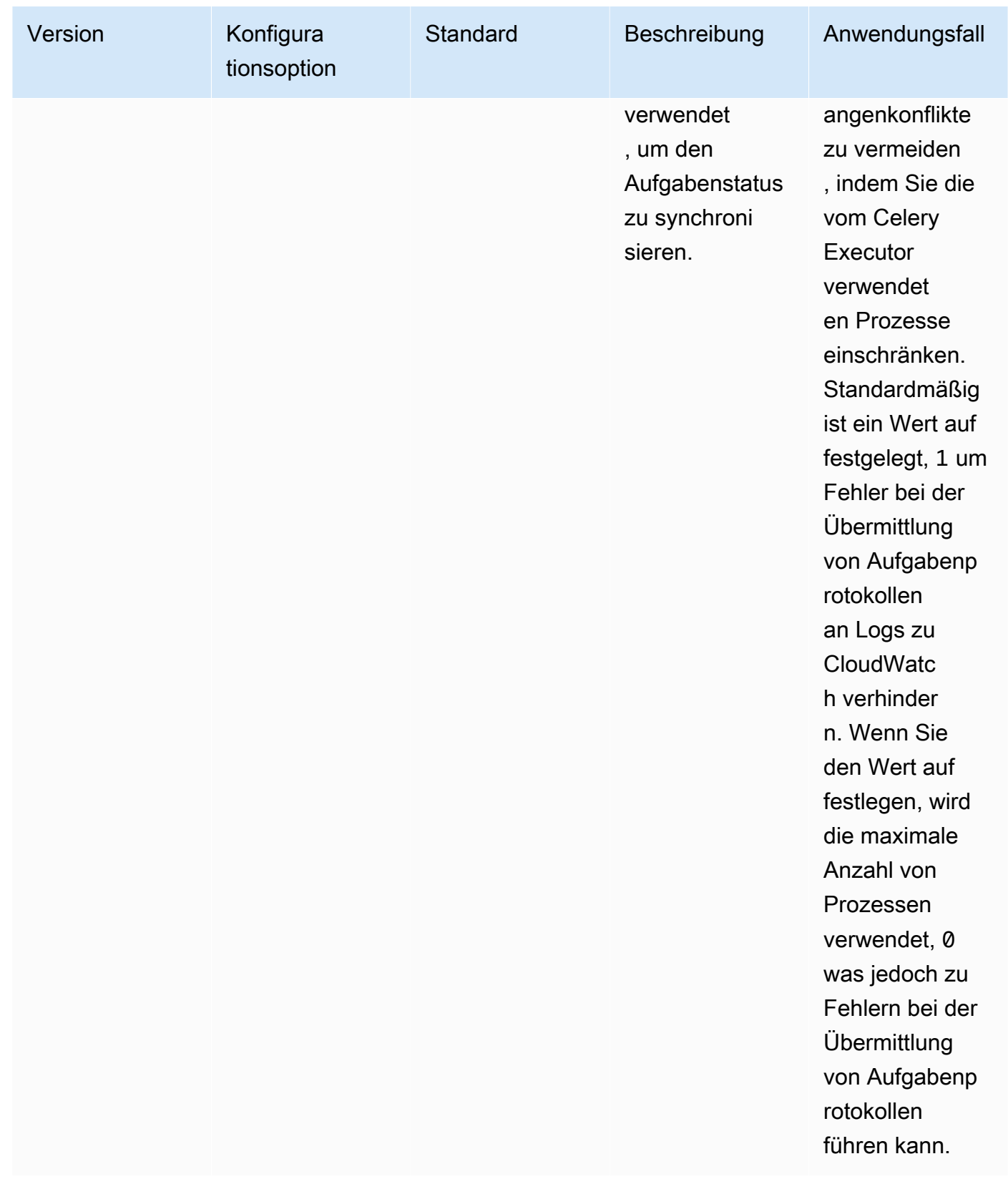

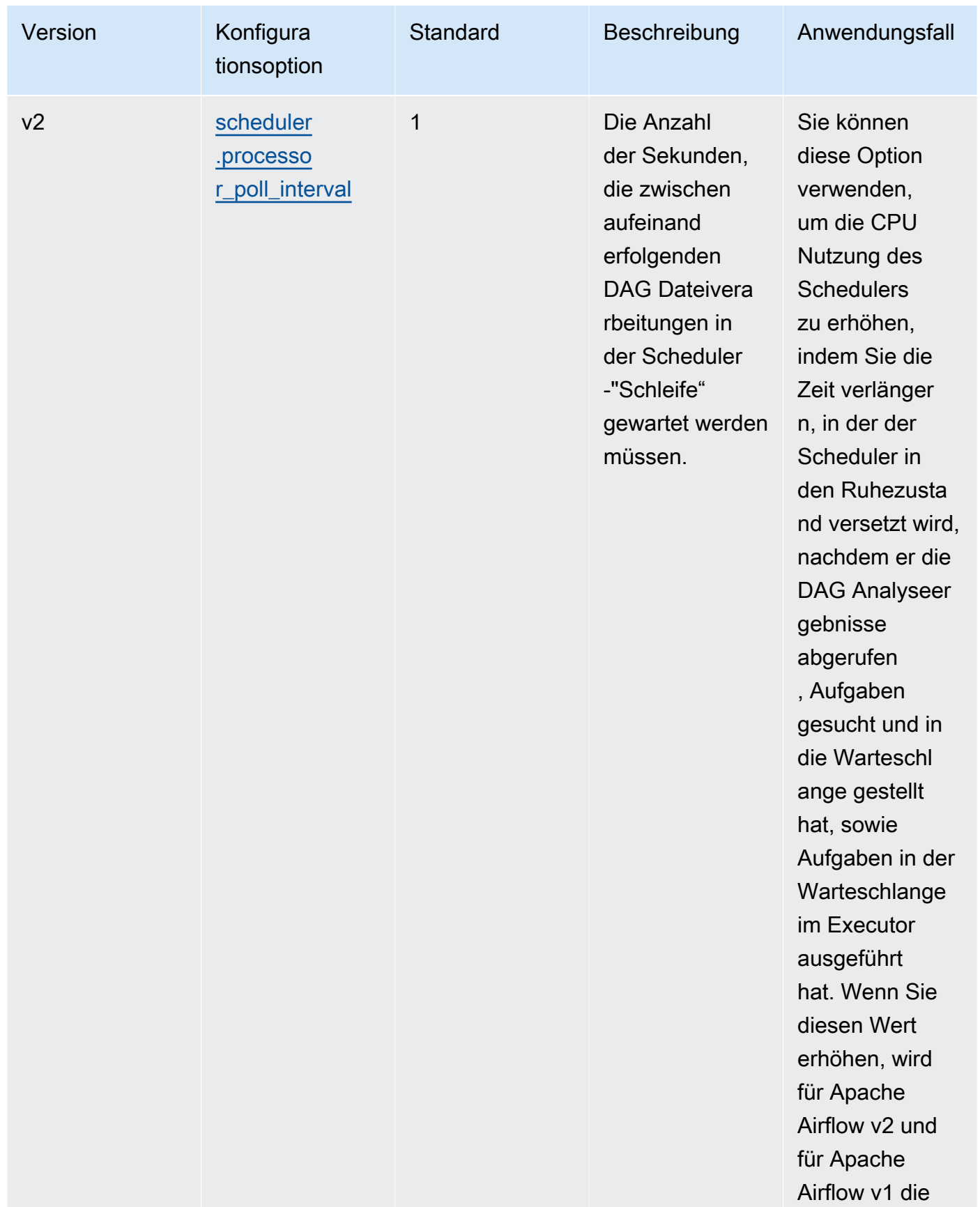

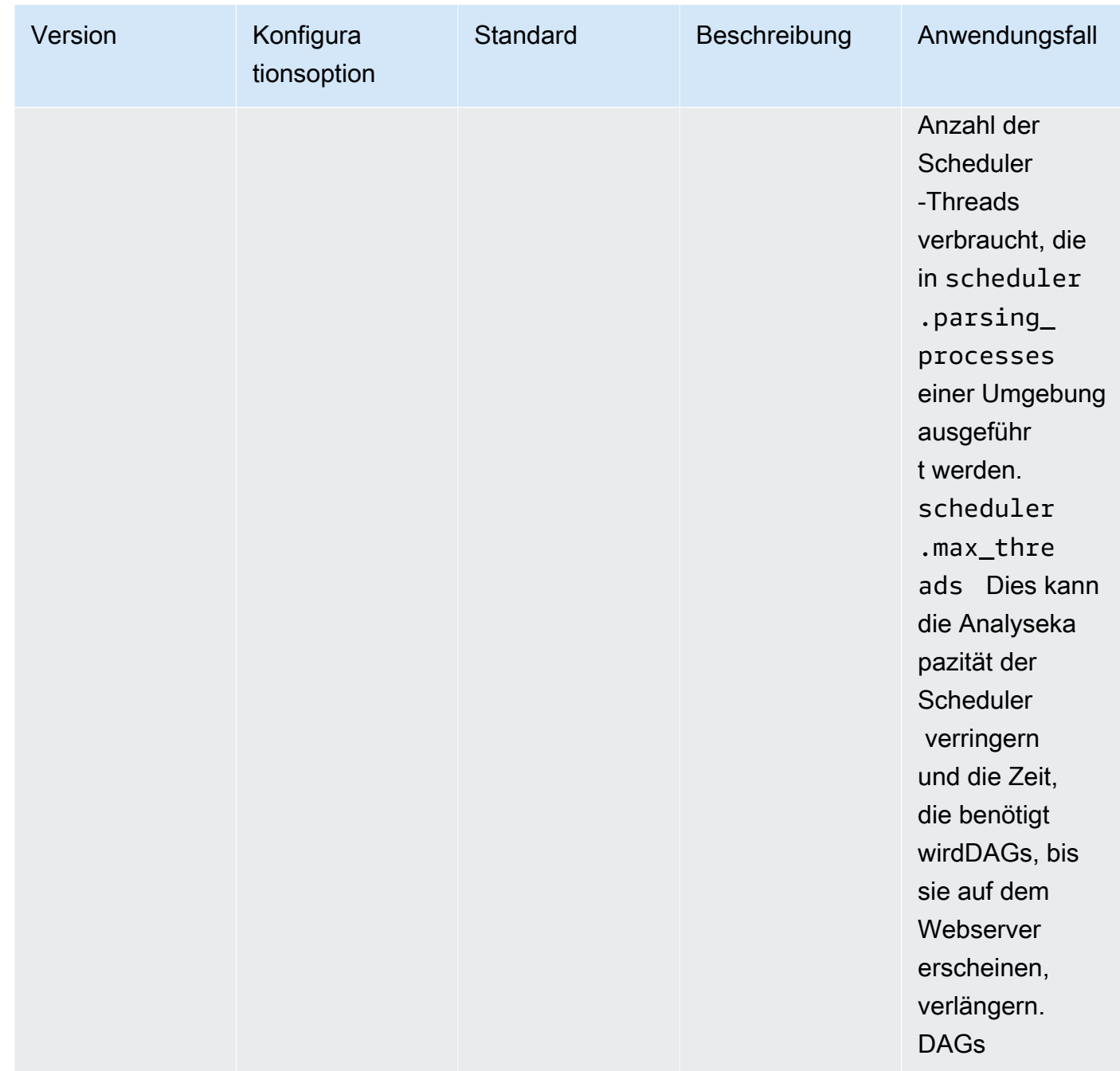

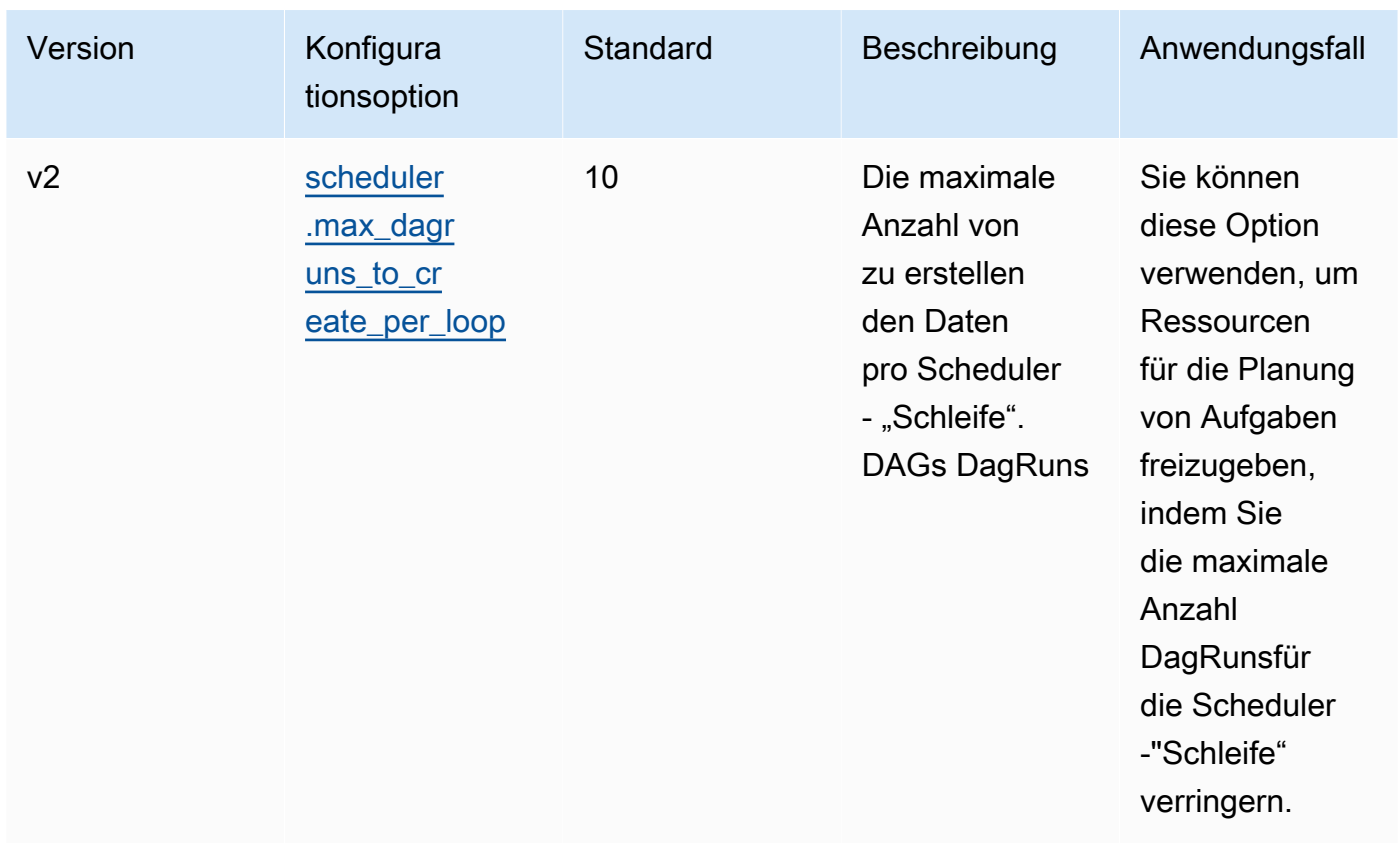

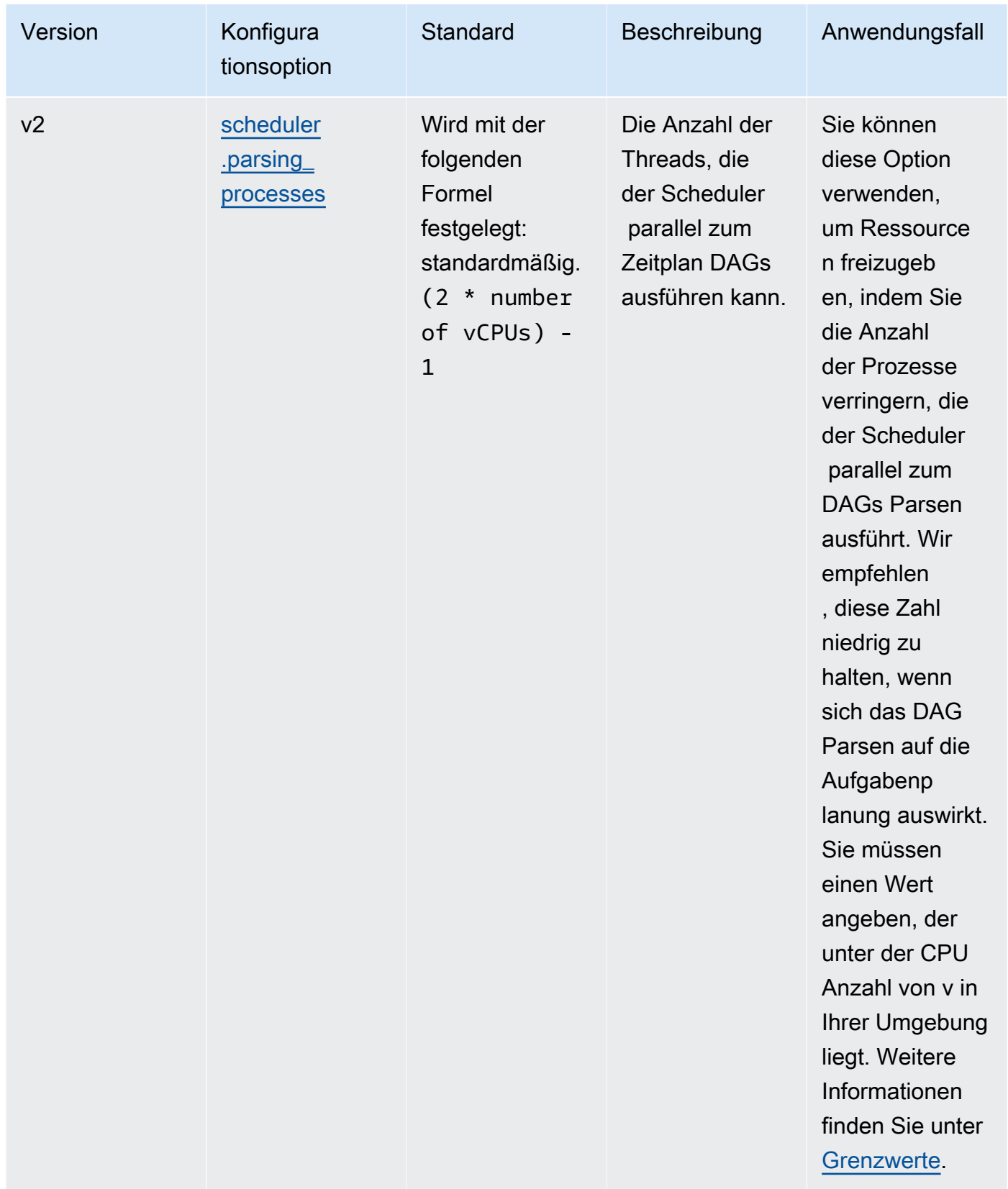

#### <span id="page-408-0"></span>Einschränkungen

In diesem Abschnitt werden die Grenzwerte beschrieben, die Sie bei der Anpassung der Standardparameter für den Scheduler berücksichtigen sollten.

scheduler.parsing\_processes, scheduler.max\_threads

Pro V sind zwei Threads für eine Umgebungsklasse zulässig. CPU Mindestens ein Thread muss für den Scheduler einer Umgebungsklasse reserviert sein. Wenn Sie eine Verzögerung bei der Planung von Aufgaben feststellen, müssen Sie möglicherweise Ihre [Umgebungsklasse](#page-164-0) erhöhen. Eine große Umgebung hat beispielsweise eine CPU 4-V-Fargate-Container-Instance für ihren Scheduler. Das bedeutet, dass 7 insgesamt ein Maximum an Threads zur Verfügung steht, die für andere Prozesse verwendet werden können. Das heißt, zwei Threads multiplizieren viervCPUs, minus eins für den Scheduler selbst. Der Wert, den Sie angeben, darf die Anzahl der für eine Umgebungsklasse verfügbaren Threads nicht überschreiten (wie unten gezeigt): scheduler.max\_threads scheduler.parsing\_processes

- mw1.small Der 1 Thread-Wert für andere Prozesse darf nicht überschritten werden. Der verbleibende Thread ist für den Scheduler reserviert.
- mw1.medium Die Anzahl der 3 Threads für andere Prozesse darf nicht überschritten werden. Der verbleibende Thread ist für den Scheduler reserviert.
- mw1.large Die Anzahl der 7 Threads für andere Prozesse darf nicht überschritten werden. Der verbleibende Thread ist für den Scheduler reserviert.

## <span id="page-408-1"></span>**DAGOrdner**

Der Apache Airflow Scheduler scannt kontinuierlich den DAGs Ordner in Ihrer Umgebung. Alle enthaltenen plugins.zip Dateien oder Python (.py) -Dateien, die "Airflow" -Importanweisungen enthalten. Alle resultierenden DAG Python-Objekte werden dann in eine DagBagDatei eingefügt, damit sie vom Scheduler verarbeitet werden können, um zu bestimmen, welche Aufgaben, falls vorhanden, geplant werden müssen. Die Analyse von DAG-Dateien erfolgt unabhängig davon, ob die Dateien brauchbare DAG Objekte enthalten.

#### <span id="page-408-2"></span>Parameter

In diesem Abschnitt werden die für den DAGs Ordner verfügbaren Konfigurationsoptionen und ihre Anwendungsfälle beschrieben.

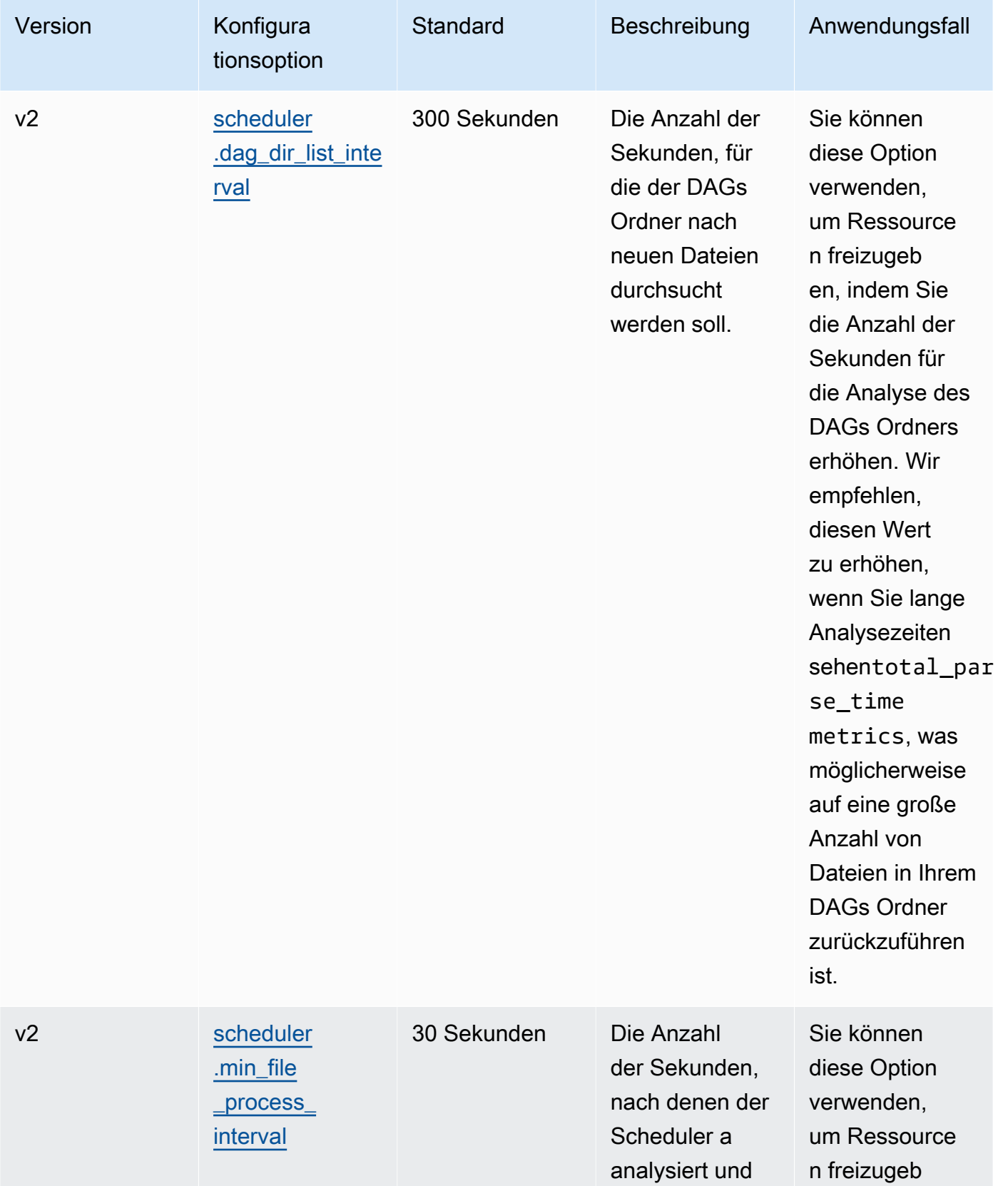

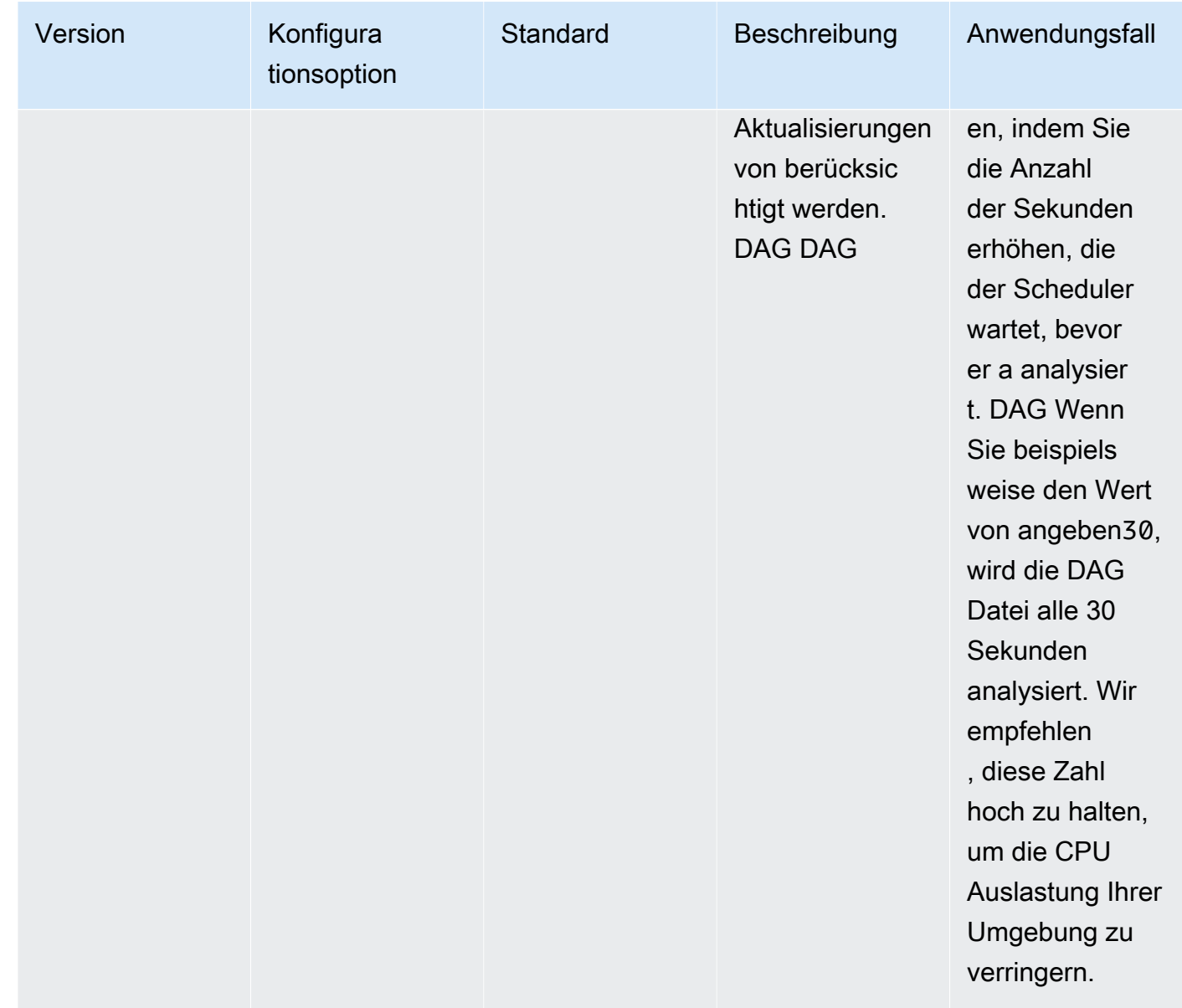

## <span id="page-410-0"></span>**DAGDateien**

Als Teil der Apache Airflow-Scheduler-Schleife werden einzelne DAG Dateien analysiert, um Python-Objekte zu extrahierenDAG. In Apache Airflow v2 und höher analysiert der Scheduler eine maximale Anzahl von [Parsing-Prozessen](https://airflow.apache.org/docs/apache-airflow/2.0.2/configurations-ref.html#parsing-processes) gleichzeitig. Die in angegebene Anzahl von Sekunden scheduler.min\_file\_process\_interval muss vergehen, bevor dieselbe Datei erneut analysiert wird.

### <span id="page-411-0"></span>Parameter

In diesem Abschnitt werden die für Apache DAG Airflow-Dateien verfügbaren Konfigurationsoptionen und deren Anwendungsfälle beschrieben.

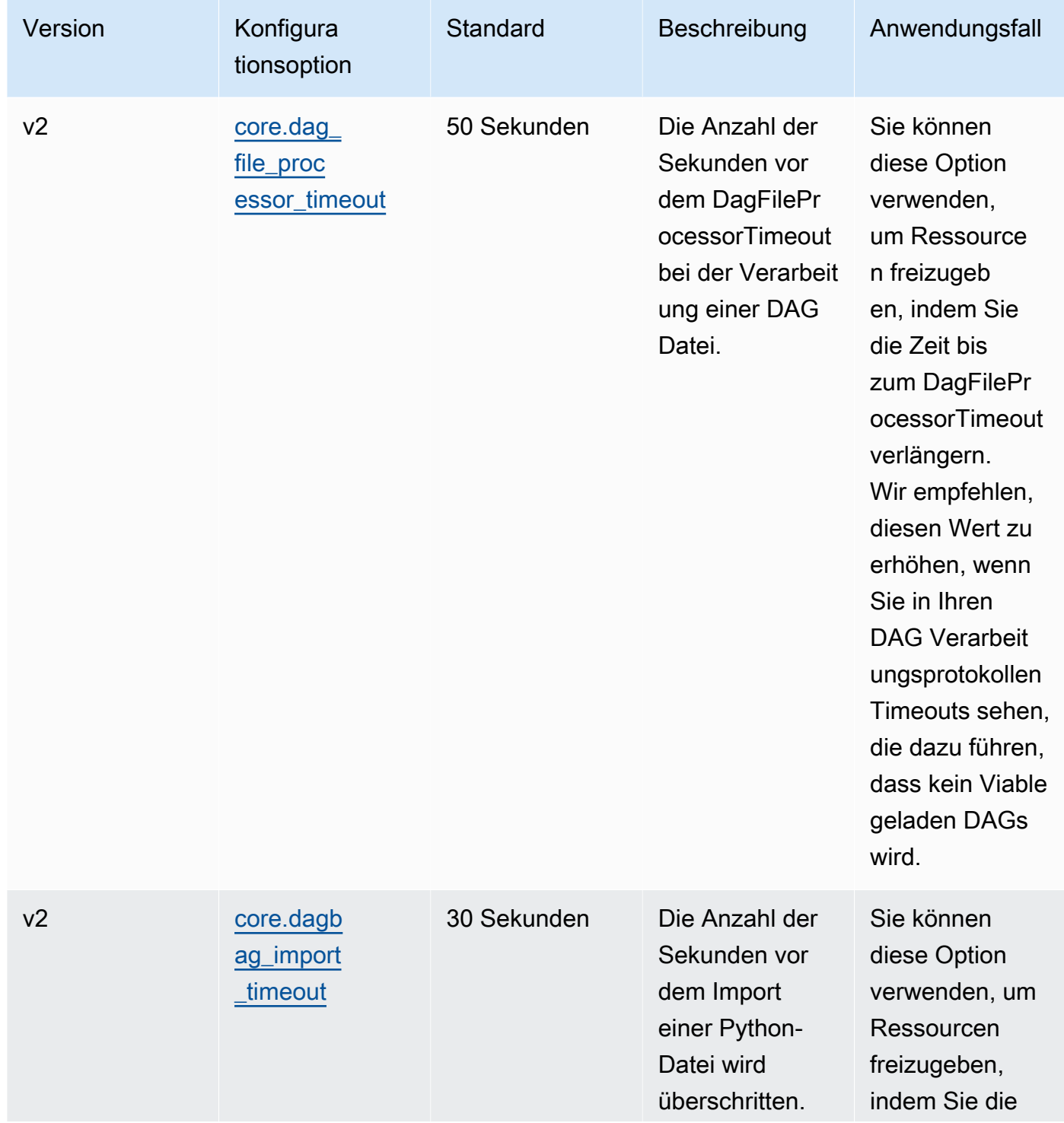

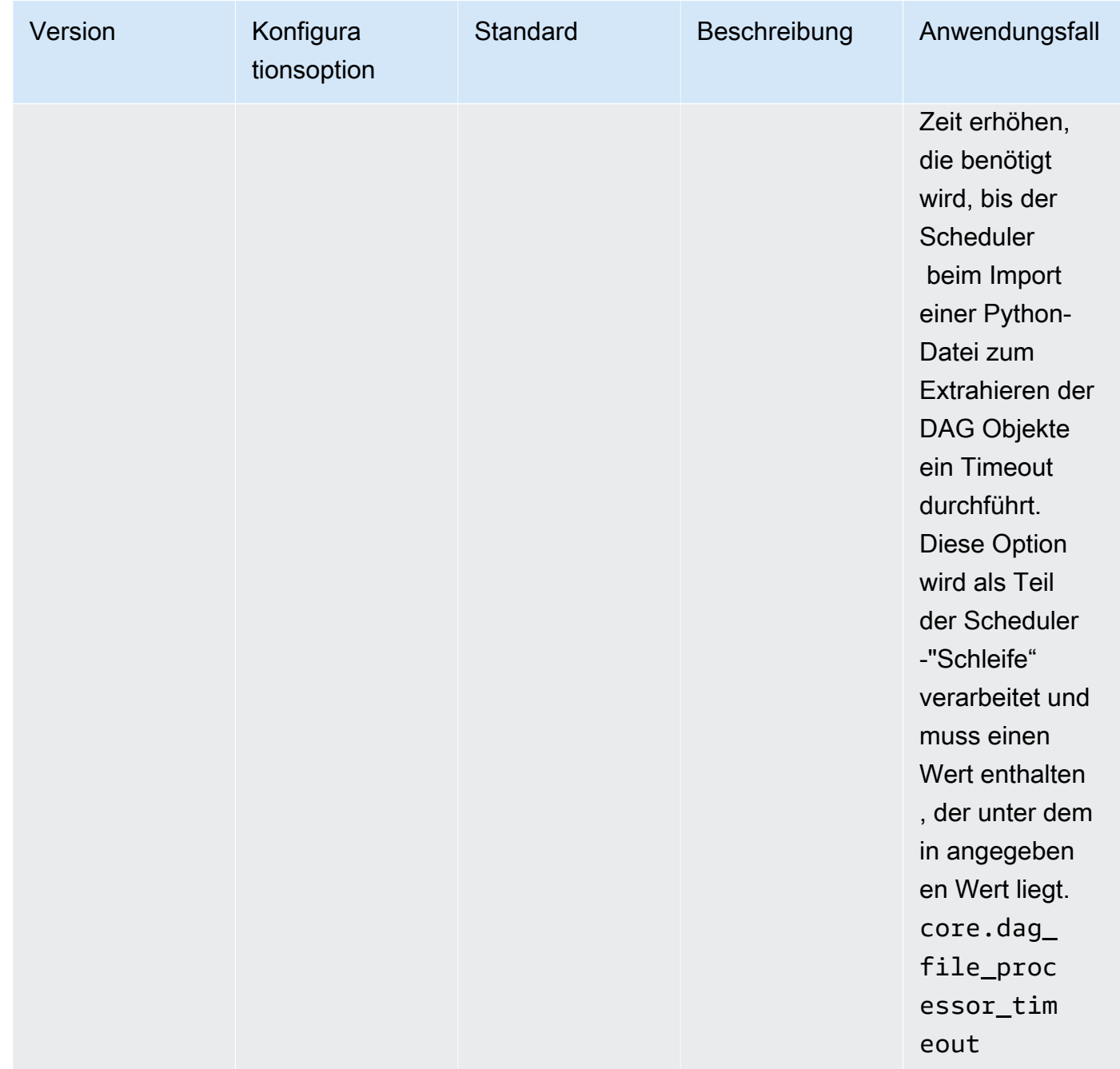

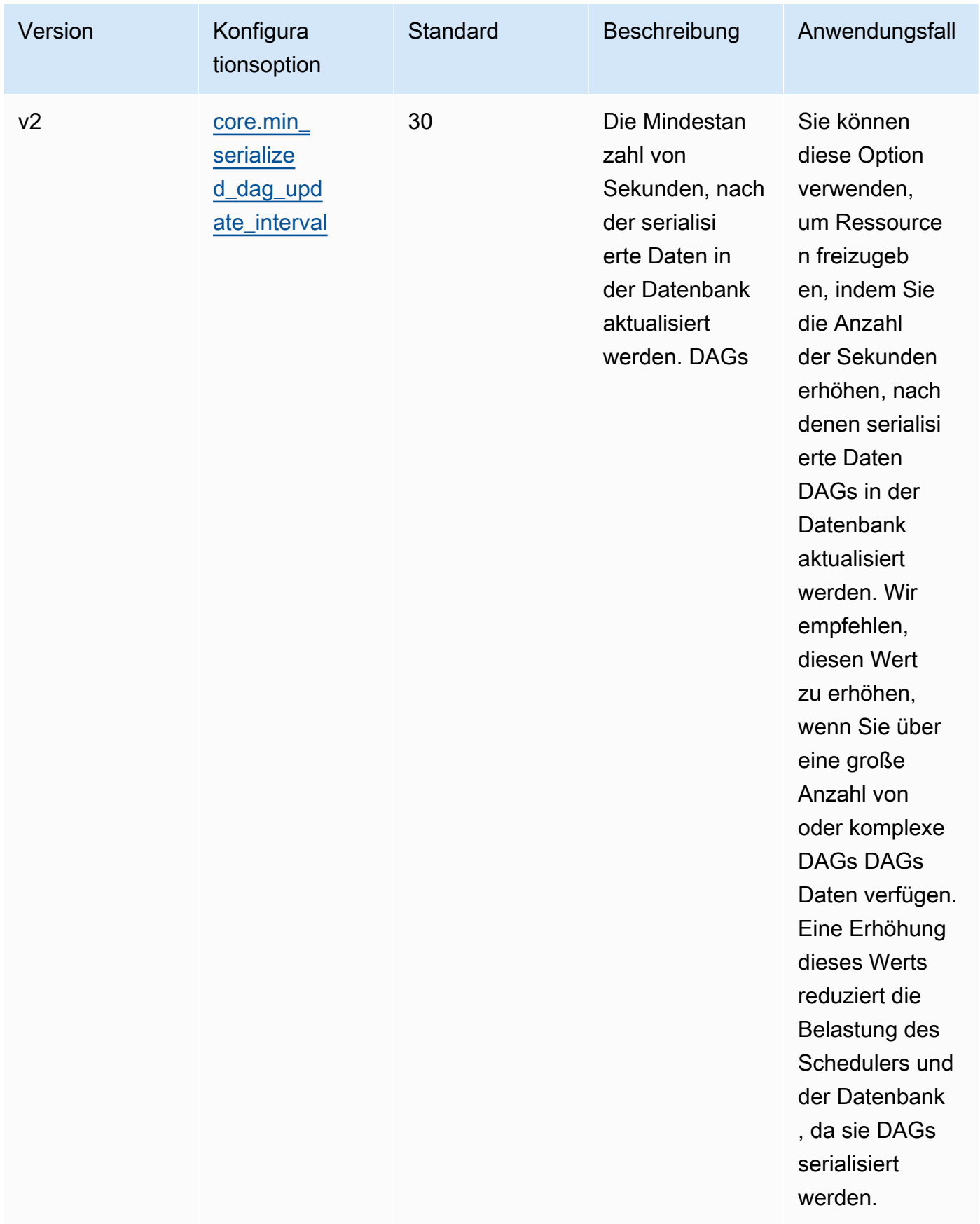

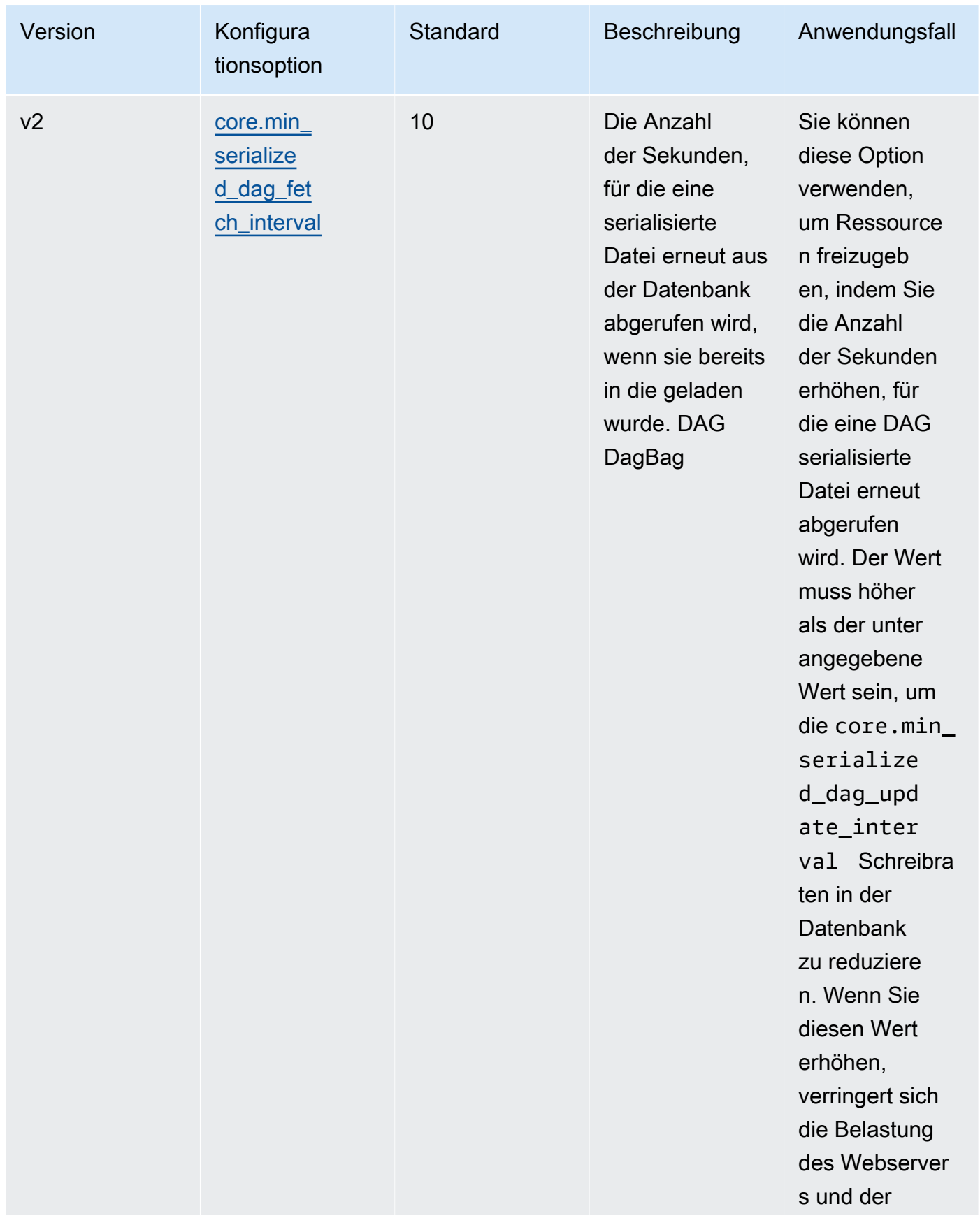

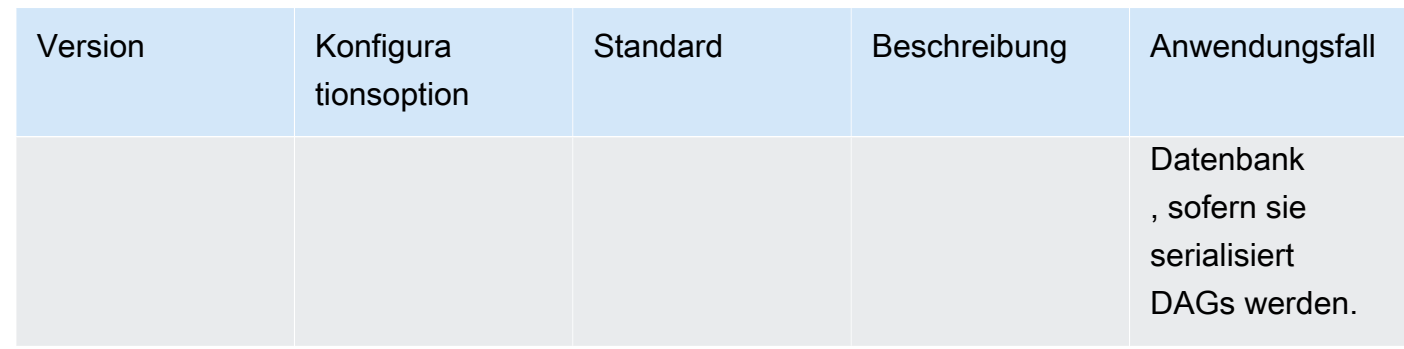

## <span id="page-415-0"></span>Aufgaben

Sowohl der Apache Airflow Scheduler als auch die Worker sind an Aufgaben beteiligt, die in die Warteschlange gestellt und aus der Warteschlange entfernt werden. Der Scheduler versetzt analysierte Aufgaben, die zur Planung bereit sind, vom Status "Keine" in den Status "Geplant". Der Executor, der ebenfalls auf dem Scheduler-Container in Fargate läuft, stellt diese Aufgaben in die Warteschlange und setzt ihren Status auf In Warteschlange. Wenn die Mitarbeiter über Kapazitäten verfügen, nimmt er die Aufgabe aus der Warteschlange und setzt den Status auf Wird ausgeführt. Anschließend wird der Status auf Erfolgreich oder Fehlgeschlagen geändert, je nachdem, ob die Aufgabe erfolgreich war oder nicht.

#### <span id="page-415-1"></span>Parameter

In diesem Abschnitt werden die für Apache Airflow-Aufgaben verfügbaren Konfigurationsoptionen und ihre Anwendungsfälle beschrieben.

Die Standardkonfigurationsoptionen, die Amazon MWAA überschreibt, sind markiert in *red*.

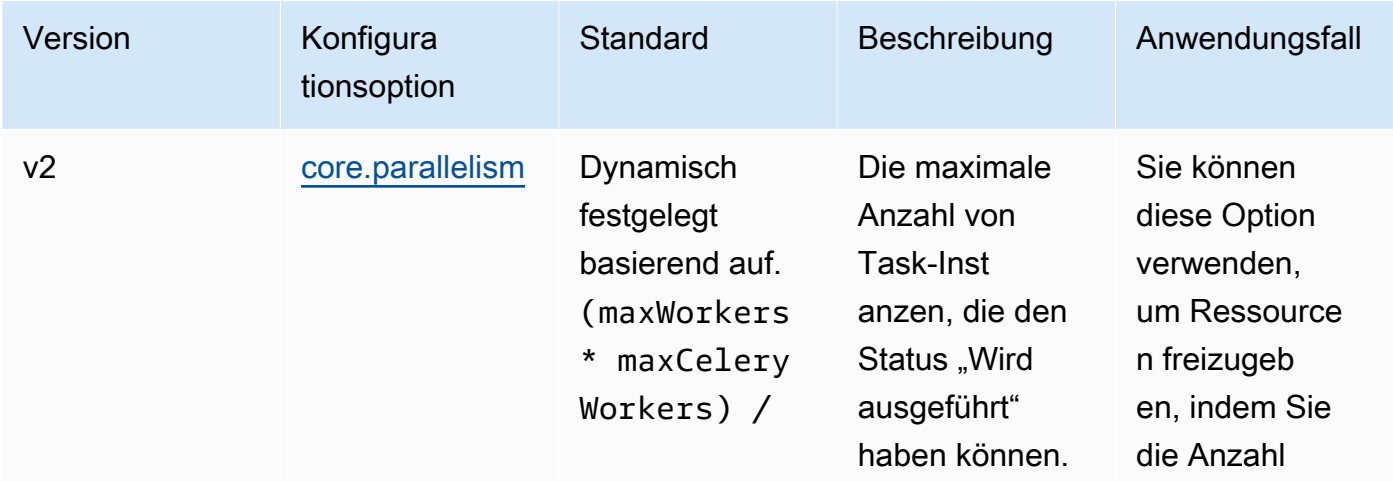

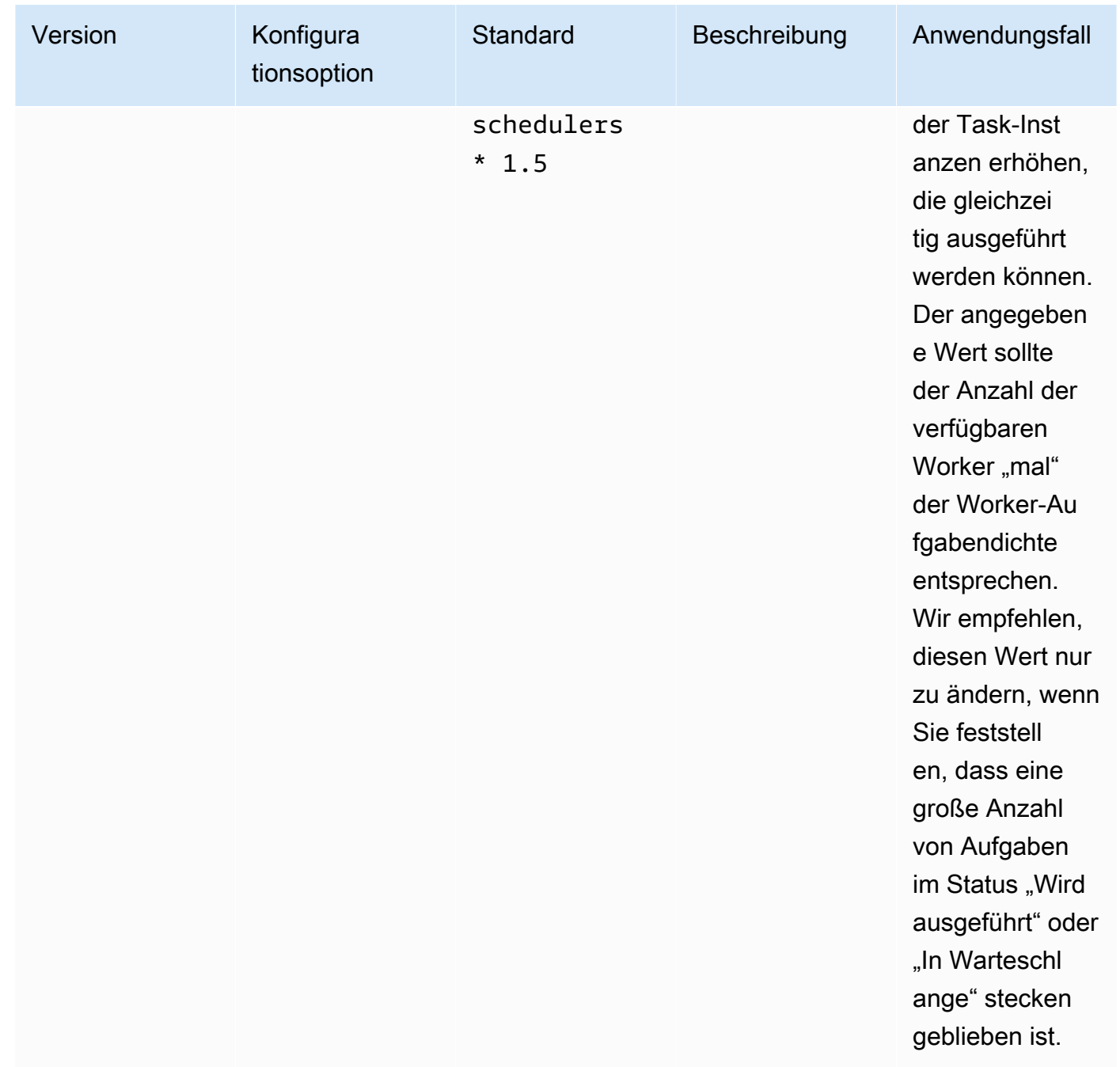

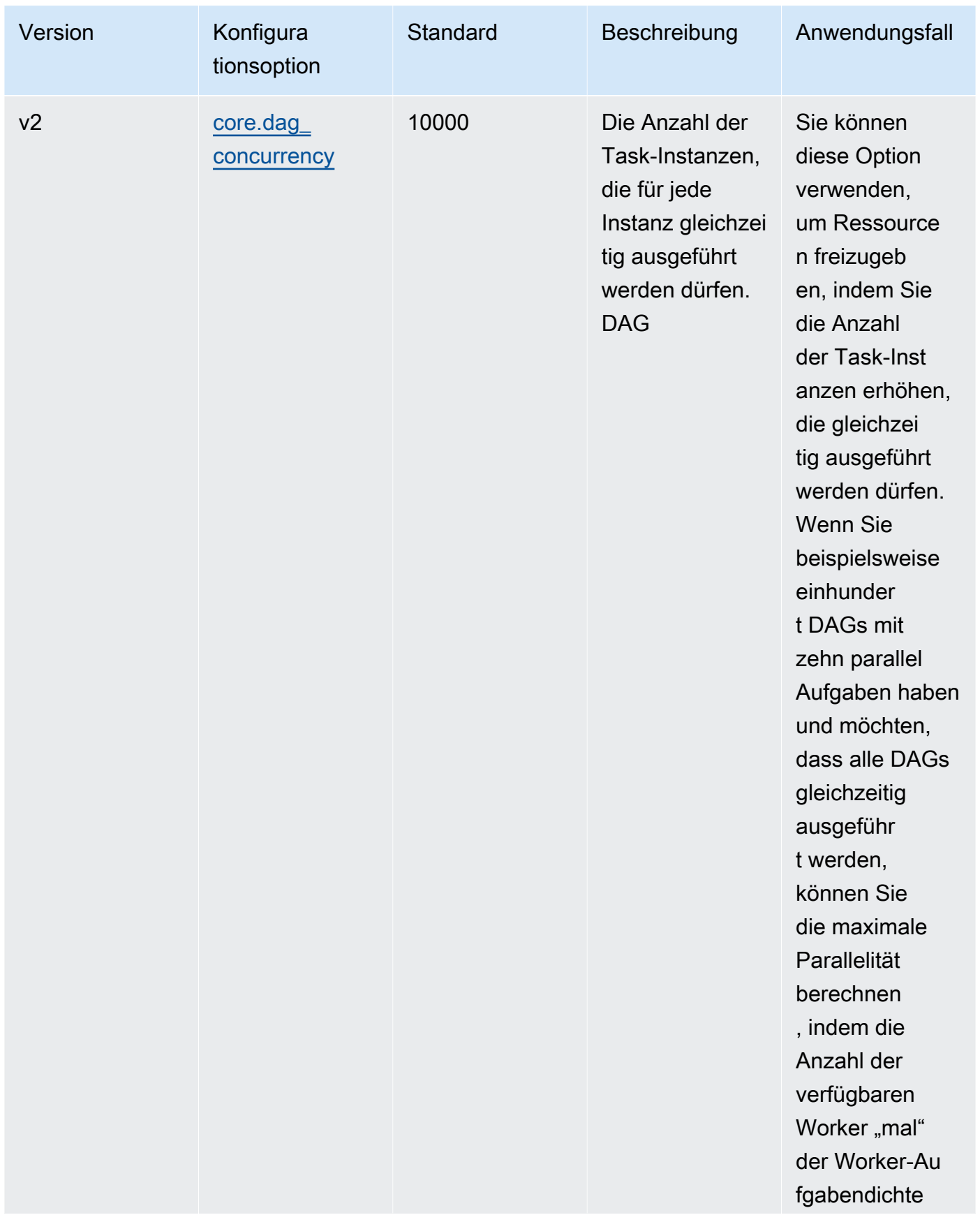

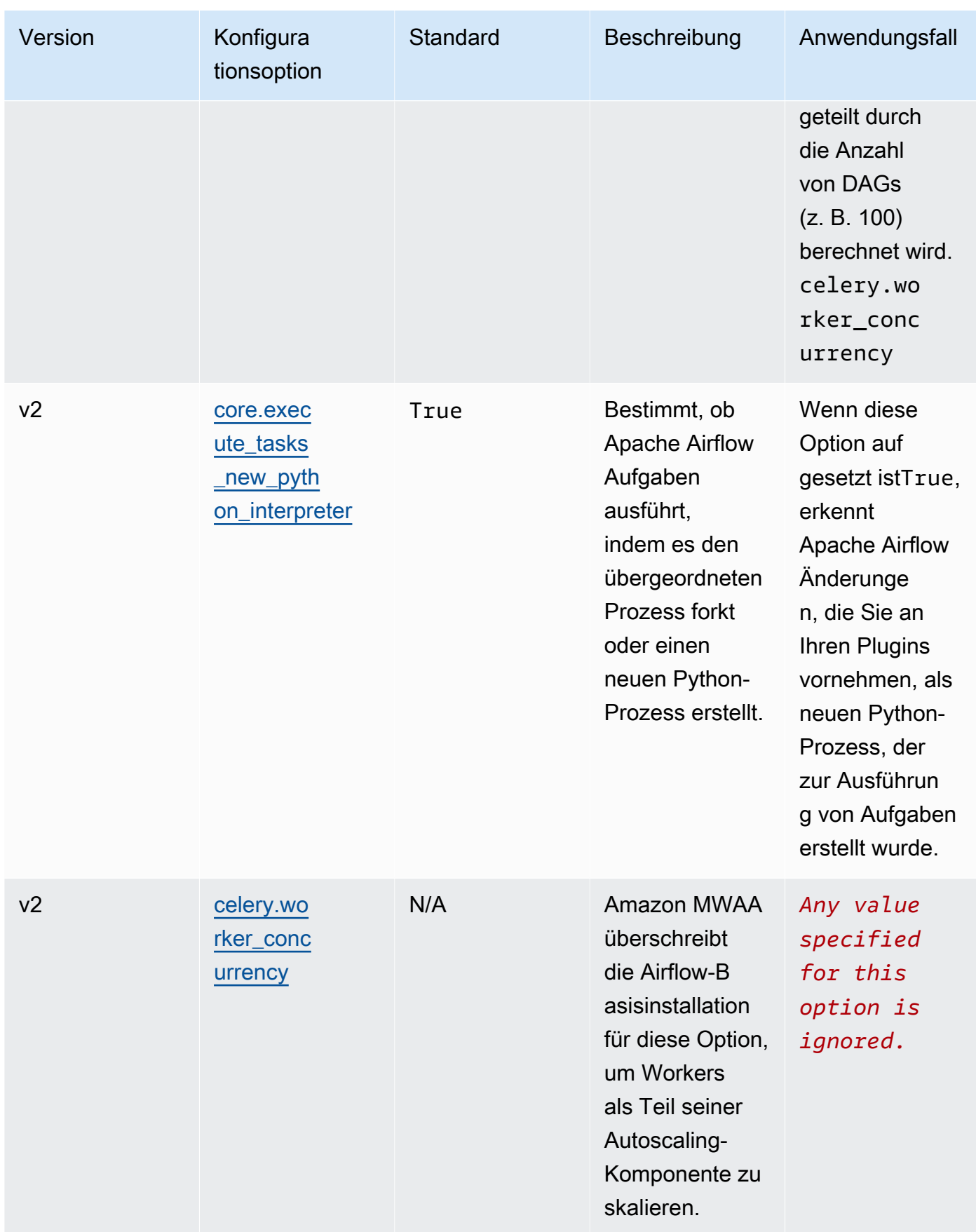

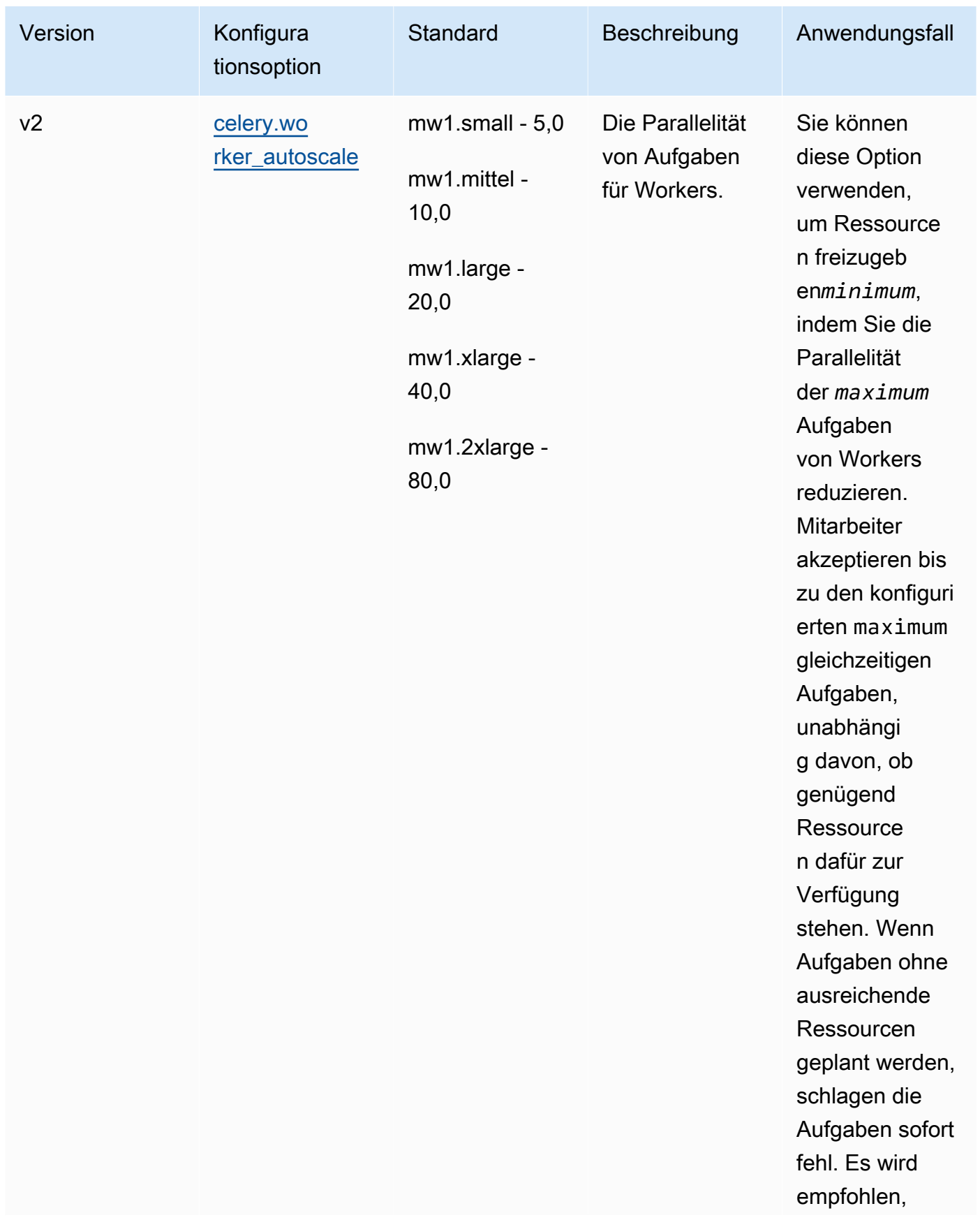

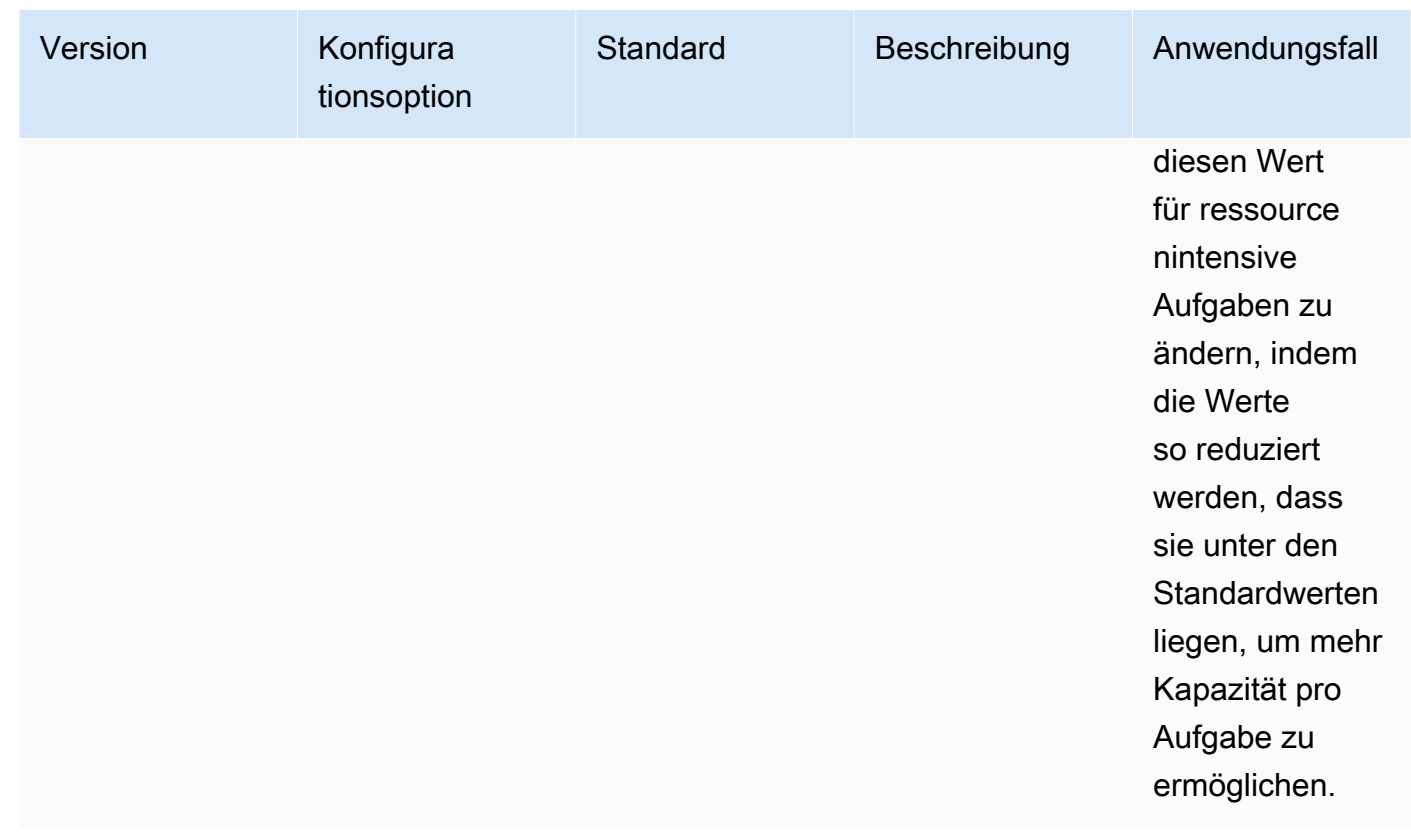

## <span id="page-420-0"></span>Verwaltung von Python-Abhängigkeiten in requirements.txt

Auf dieser Seite werden die bewährten Methoden beschrieben, die wir für die Installation und Verwaltung von Python-Abhängigkeiten in einer requirements.txt Datei für eine Amazon Managed Workflows for Apache Airflow-Umgebung empfehlen.

Inhalt

- [Testen DAGs mit dem MWAA CLI Amazon-Hilfsprogramm](#page-421-0)
- [Installation von Python-Abhängigkeiten mit dem PyPi .org-Anforderungsdateiformat](#page-421-1)
	- [Option eins: Python-Abhängigkeiten aus dem Python-Paketindex](#page-421-2)
	- [Option zwei: Python-Räder \(.whl\)](#page-424-0)
		- [Verwenden der plugins.zip Datei in einem Amazon S3 S3-Bucket](#page-425-0)
		- [Verwenden einer WHL Datei, die auf einem gehostet wird URL](#page-426-0)
		- [Erstellen einer WHL Datei aus einem DAG](#page-427-0)
	- [Option drei: Python-Abhängigkeiten, die auf einem privaten PyPi/PEP-503-konformen Repo](#page-428-0)  [gehostet werden](#page-428-0)
- [Logs auf der MWAA Amazon-Konsole aktivieren](#page-428-1)
- [Protokolle in der CloudWatch Logs-Konsole anzeigen](#page-429-0)
- [Fehler in der Apache Airflow-Benutzeroberfläche anzeigen](#page-430-0)
	- [Bei Apache Airflow anmelden](#page-110-0)
- [Beispielszenarien requirements.txt](#page-431-0)

## <span id="page-421-0"></span>Testen DAGs mit dem MWAA CLI Amazon-Hilfsprogramm

- Das Befehlszeilenprogramm interface (CLI) repliziert eine Amazon Managed Workflows for Apache Airflow-Umgebung lokal.
- Das CLI erstellt lokal ein Docker-Container-Image, das einem MWAA Amazon-Produktions-Image ähnelt. Auf diese Weise können Sie eine lokale Apache Airflow-Umgebung ausführen, um benutzerdefinierte Plugins und Abhängigkeiten zu entwickeln und zu testenDAGs, bevor Sie sie auf Amazon MWAA bereitstellen.
- Informationen zum CLI Ausführen von finden Sie [aws-mwaa-local-runneru](https://github.com/aws/aws-mwaa-local-runner)nter GitHub.

## <span id="page-421-1"></span>Installation von Python-Abhängigkeiten mit dem PyPi .org-Anforderungsdateiformat

Im folgenden Abschnitt werden die verschiedenen Möglichkeiten beschrieben, Python-Abhängigkeiten gemäß dem PyPi .org [Requirements File Format](https://pip.pypa.io/en/stable/reference/pip_install/#requirements-file-format) zu installieren.

#### <span id="page-421-2"></span>Option eins: Python-Abhängigkeiten aus dem Python-Paketindex

Im folgenden Abschnitt wird beschrieben, wie Python-Abhängigkeiten aus dem [Python-Paketindex](https://pypi.org/) in einer requirements.txt Datei angegeben werden.

- 1. Testen Sie lokal. Fügen Sie iterativ weitere Bibliotheken hinzu, um die richtige Kombination von Paketen und ihren Versionen zu finden, bevor Sie eine requirements.txt Datei erstellen. Informationen zum Ausführen des MWAA CLI Amazon-Dienstprogramms finden Sie [aws-mwaa-local-runneru](https://github.com/aws/aws-mwaa-local-runner)nter GitHub.
- 2. Sehen Sie sich die Extras des Apache Airflow-Pakets an. Eine Liste der für Apache Airflow v2 bei Amazon installierten Pakete finden Sie unter [Amazon MWAA MWAA Local Runner](https://github.com/aws/aws-mwaa-local-runner/blob/main/docker/config/requirements.txt) [requirements.txt](https://github.com/aws/aws-mwaa-local-runner/blob/main/docker/config/requirements.txt) auf der GitHub Website.

3. Fügen Sie eine Beschränkungsanweisung hinzu. Fügen Sie die Einschränkungsdatei für Ihre Apache Airflow v2-Umgebung am Anfang Ihrer requirements.txt Datei hinzu. Apache Airflow-Einschränkungsdateien spezifizieren die Provider-Versionen, die zum Zeitpunkt einer Apache Airflow-Veröffentlichung verfügbar waren.

Ab Apache Airflow v2.7.2 muss Ihre Anforderungsdatei eine Erklärung enthalten. - constraint Wenn Sie keine Einschränkung angeben, gibt Amazon MWAA eine für Sie an, um sicherzustellen, dass die in Ihren Anforderungen aufgeführten Pakete mit der Version von Apache Airflow, die Sie verwenden, kompatibel sind.

Ersetzen Sie im folgenden Beispiel *{environment-version}* durch die Versionsnummer Ihrer Umgebung und *{Python-version}* mit der Version von Python, die mit Ihrer Umgebung kompatibel ist.

Informationen zu der Version von Python, die mit Ihrer Apache Airflow-Umgebung kompatibel ist, finden Sie unter [Apache Airflow-Versionen.](#page-502-0)

--constraint "https://raw.githubusercontent.com/apache/airflow/ constraints-*{Airflow-version}*/constraints-*{Python-version}*.txt"

Wenn die Einschränkungsdatei feststellt, dass das xyz==1.0 Paket nicht mit anderen Paketen in Ihrer Umgebung kompatibel ist, kann nicht verhindert pip3 install werden, dass inkompatible Bibliotheken in Ihrer Umgebung installiert werden. Wenn die Installation eines Pakets fehlschlägt, können Sie die Fehlerprotokolle für jede Apache Airflow-Komponente (den Scheduler, den Worker und den Webserver) im entsprechenden Protokollstream unter CloudWatch Logs einsehen. Weitere Informationen zu Protokolltypen finden Sie unter. [the section called "Airflow-Protokolle anzeigen"](#page-436-0)

4. Apache Airflow-Pakete. Fügen Sie die [Paket-Extras](http://airflow.apache.org/docs/apache-airflow/2.5.1/extra-packages-ref.html) und die Version (==) hinzu. Dies hilft zu verhindern, dass Pakete mit demselben Namen, aber unterschiedlicher Version in Ihrer Umgebung installiert werden.

apache-airflow[**package-extra**]==2.5.1

5. Python-Bibliotheken. Fügen Sie den Paketnamen und die Version (==) in Ihre requirements.txt Datei ein. Auf diese Weise wird verhindert, dass ein future aktuelles Update von [PyPi.org](https://pypi.org) automatisch angewendet wird.

*library* == *version*

Example Boto3 und psycopg2-binary

Dieses Beispiel dient zu Demonstrationszwecken. Die Bibliotheken boto und psycopg2-binary sind in der Apache Airflow v2-Basisinstallation enthalten und müssen nicht in einer Datei angegeben werden. requirements.txt

```
boto3==1.17.54
boto==2.49.0
botocore==1.20.54
psycopg2-binary==2.8.6
```
Wenn ein Paket ohne Version angegeben wird, MWAA installiert Amazon die neueste Version des Pakets von [PyPi.org.](https://pypi.org) Diese Version kann zu Konflikten mit anderen Paketen in Ihrem führenrequirements.txt.

#### Apache Airflow v1

- 1. Testen Sie lokal. Fügen Sie iterativ weitere Bibliotheken hinzu, um die richtige Kombination von Paketen und ihren Versionen zu finden, bevor Sie eine requirements.txt Datei erstellen. Informationen zum Ausführen des MWAA CLI Amazon-Dienstprogramms finden Sie [aws-mwaa-local-runneru](https://github.com/aws/aws-mwaa-local-runner)nter GitHub.
- 2. Sehen Sie sich die Extras des Airflow-Pakets an. [Sehen Sie sich die Liste der für Apache](https://raw.githubusercontent.com/apache/airflow/constraints-1.10.12/constraints-3.7.txt)  [Airflow v1.10.12 verfügbaren Pakete unter airflow/constraints-1.10.12/constraints-3.7.txt an.](https://raw.githubusercontent.com/apache/airflow/constraints-1.10.12/constraints-3.7.txt) [https://raw.githubusercontent.com/apache/](https://raw.githubusercontent.com/apache/airflow/constraints-1.10.12/constraints-3.7.txt)
- 3. Fügen Sie die Beschränkungsdatei hinzu. Fügen Sie die Einschränkungsdatei für Apache Airflow v1.10.12 am Anfang Ihrer Datei hinzu. requirements.txt Wenn die Einschränkungsdatei feststellt, dass das xyz==1.0 Paket nicht mit anderen Paketen in Ihrer Umgebung kompatibel ist, kann sie nicht verhindern, dass inkompatible Bibliotheken in Ihrer Umgebung installiert werden. pip3 install

```
--constraint "https://raw.githubusercontent.com/apache/airflow/
constraints-1.10.12/constraints-3.7.txt"
```
4. Apache Airflow v1.10.12-Pakete. Fügen Sie die [Airflow-Paket-Extras und die Apache Airflow](https://airflow.apache.org/docs/apache-airflow/1.10.12/installation.html#extra-packages) v1.10.12-Version () hinzu. == Dadurch wird verhindert, dass Pakete mit demselben Namen, aber unterschiedlicher Version in Ihrer Umgebung installiert werden.

```
apache-airflow[package]==1.10.12
```
Example Secure Shell (SSH)

Die folgende requirements.txt Beispieldatei wird SSH für Apache Airflow v1.10.12 installiert.

```
apache-airflow[ssh]==1.10.12
```
5. Python-Bibliotheken. Fügen Sie den Paketnamen und die Version (==) in Ihre requirements.txt Datei ein. Auf diese Weise wird verhindert, dass ein future aktuelles Update von [PyPi.org](https://pypi.org) automatisch angewendet wird.

```
library == version
```
#### Example Boto3

Die folgende requirements.txt Beispieldatei installiert die Boto3-Bibliothek für Apache Airflow v1.10.12.

```
boto3 == 1.17.4
```
Wenn ein Paket ohne Version angegeben wird, MWAA installiert Amazon die neueste Version des Pakets von [PyPi.org.](https://pypi.org) Diese Version kann zu Konflikten mit anderen Paketen in Ihrem führenrequirements.txt.

```
Option zwei: Python-Räder (.whl)
```
Ein Python-Rad ist ein Paketformat, das entwickelt wurde, um Bibliotheken mit kompilierten Artefakten auszuliefern. Wheel-Pakete als Methode zur Installation von Abhängigkeiten in Amazon bieten mehrere VorteileMWAA:

- Schnellere Installation Die WHL Dateien werden einzeln ZIP in den Container kopiert und dann lokal installiert, ohne dass jede Datei heruntergeladen werden muss.
- Weniger Konflikte Sie können die Versionskompatibilität für Ihre Pakete im Voraus ermitteln. Daher ist es nicht erforderlich, rekursiv kompatible Versionen pip zu ermitteln.

• Höhere Stabilität — Bei extern gehosteten Bibliotheken können sich die nachgelagerten Anforderungen ändern, was zu Versionsinkompatibilität zwischen Containern in einer MWAA Amazon-Umgebung führt. Da Abhängigkeiten nicht von einer externen Quelle abhängig sind, verfügt jeder Container über dieselben Bibliotheken, unabhängig davon, wann jeder Container instanziiert wird.

Wir empfehlen die folgenden Methoden, um Python-Abhängigkeiten aus einem Python-Radarchiv (.whl) in Ihrem zu installierenrequirements.txt.

#### Methoden

- [Verwenden der plugins.zip Datei in einem Amazon S3 S3-Bucket](#page-425-0)
- [Verwenden einer WHL Datei, die auf einem gehostet wird URL](#page-426-0)
- [Erstellen einer WHL Datei aus einem DAG](#page-427-0)

#### <span id="page-425-0"></span>Verwenden der **plugins.zip** Datei in einem Amazon S3 S3-Bucket

Der Apache Airflow-Scheduler, die Worker und der Webserver (für Apache Airflow v2.2.2 und höher) suchen beim Start auf dem AWS-verwalteten Fargate-Container für Ihre Umgebung unter nach benutzerdefinierten Plugins. /usr/local/airflow/plugins/*\** Dieser Prozess beginnt vor den Abhängigkeiten MWAA von Amazon pip3 install -r requirements.txt for Python und dem Start des Apache Airflow-Dienstes. Eine plugins.zip Datei kann für alle Dateien verwendet werden, die während der Ausführung der Umgebung nicht ständig geändert werden sollen oder für die Sie Benutzern, die schreibenDAGs, keinen Zugriff gewähren möchten. Zum Beispiel Raddateien, Zertifikatsdateien und PEM YAML Konfigurationsdateien der Python-Bibliothek.

Im folgenden Abschnitt wird beschrieben, wie Sie ein Rad, das sich in der plugins.zip Datei befindet, in Ihrem Amazon S3 S3-Bucket installieren.

1. Laden Sie die erforderlichen WHL Dateien herunter, die Sie [pip download](https://pip.pypa.io/en/stable/cli/pip_download/)mit Ihrem requirements.txt auf dem Amazon MWAA [Local-Runner](https://github.com/aws/aws-mwaa-local-runner) oder einem anderen [Amazon Linux](https://aws.amazon.com/https://aws.amazon.com/amazon-linux-2) [2-Container](https://aws.amazon.com/https://aws.amazon.com/amazon-linux-2) vorhandenen Container verwenden können, um die erforderlichen Python-Wheel-Dateien aufzulösen und herunterzuladen.

```
$ pip3 download -r "$AIRFLOW_HOME/dags/requirements.txt" -d "$AIRFLOW_HOME/plugins"
$ cd "$AIRFLOW_HOME/plugins"
$ zip "$AIRFLOW_HOME/plugins.zip" *
```
2. Geben Sie den Pfad in Ihrem an. requirements.txt Geben Sie das Plugins-Verzeichnis oben in Ihrer Datei requirements.txt an [--find-links](https://pip.pypa.io/en/stable/cli/pip_install/#install-find-links)und weisen Sie an, pip keine Installation aus anderen Quellen zu verwenden [--no-index](https://pip.pypa.io/en/stable/cli/pip_install/#install-no-index), wie im Folgenden gezeigt

```
--find-links /usr/local/airflow/plugins
--no-index
```
Example Rad in requirements.txt

Im folgenden Beispiel wird davon ausgegangen, dass Sie das Rad in eine plugins.zip Datei im Stammverzeichnis Ihres Amazon S3 S3-Buckets hochgeladen haben. Beispielsweise:

--find-links /usr/local/airflow/plugins --no-index numpy

Amazon MWAA ruft das numpy-1.20.1-cp37-cp37m-manylinux1\_x86\_64.whl Rad aus dem plugins Ordner ab und installiert es in Ihrer Umgebung.

<span id="page-426-0"></span>Verwenden einer WHL Datei, die auf einem gehostet wird URL

Im folgenden Abschnitt wird beschrieben, wie Sie ein Rad installieren, das auf einem gehostet wirdURL. Das URL muss entweder öffentlich zugänglich sein oder von dem benutzerdefinierten Amazon aus zugänglich sein, das VPC Sie für Ihre MWAA Amazon-Umgebung angegeben haben.

• Geben Sie eine an URL. Stellen Sie URL das einem Rad in Ihrem zur Verfügungrequirements.txt.

Example Radarchiv öffentlich URL

Im folgenden Beispiel wird ein Rad von einer öffentlichen Site heruntergeladen.

```
--find-links https://files.pythonhosted.org/packages/
--no-index
```
Amazon MWAA ruft das Rad von dem von URL Ihnen angegebenen ab und installiert es in Ihrer Umgebung.

**a** Note

URLssind nicht von privaten Webservern aus zugänglich, die die Installationsanforderungen in Amazon MWAA v2.2.2 und höher erfüllen.

<span id="page-427-0"></span>Erstellen einer WHL Datei aus einem DAG

Wenn Sie einen privaten Webserver haben, der Apache Airflow v2.2.2 oder höher verwendet, und Sie die Anforderungen nicht installieren können, weil Ihre Umgebung keinen Zugriff auf externe Repositorys hat, können Sie wie folgt Ihre bestehenden MWAA Amazon-Anforderungen übernehmen und sie DAG auf Amazon S3 verpacken:

```
from airflow import DAG
from airflow.operators.bash_operator import BashOperator
from airflow.utils.dates import days_ago
S3_BUCKET = 'my-s3-bucket'
S3_KEY = 'backup/plugins_whl.zip' 
with DAG(dag_id="create_whl_file", schedule_interval=None, catchup=False, 
  start_date=days_ago(1)) as dag: 
     cli_command = BashOperator( 
         task_id="bash_command", 
         bash_command=f"mkdir /tmp/whls;pip3 download -r /usr/local/airflow/
requirements/requirements.txt -d /tmp/whls;zip -j /tmp/plugins.zip /tmp/whls/*;aws s3 
  cp /tmp/plugins.zip s3://{S3_BUCKET}/{S3_KEY}" 
     )
```
Verwenden Sie nach dem DAG Ausführen von diese neue Datei als Ihr Amazon MWAAplugins.zip, optional im Paket mit anderen Plugins. Aktualisieren Sie dann Ihre requirements.txt vorherige Version mit --find-links /usr/local/airflow/plugins und --no-index ohne Hinzufügen--constraint.

Mit dieser Methode können Sie dieselben Bibliotheken offline verwenden.

<span id="page-428-0"></span>Option drei: Python-Abhängigkeiten, die auf einem privaten PyPi/PEP-503-konformen Repo gehostet werden

Im folgenden Abschnitt wird beschrieben, wie Sie ein Apache Airflow-Extra installieren, das auf einem privaten URL Server mit Authentifizierung gehostet wird.

- 1. Fügen Sie Ihren Benutzernamen und Ihr Passwort als [Apache Airflow-Konfigurationsoptionen](#page-172-0) hinzu. Beispielsweise:
	- foo.user : *YOUR\_USER\_NAME*
	- foo.pass : *YOUR\_PASSWORD*
- 2. Erstellen Sie Ihre requirements.txt Datei. Ersetzen Sie die Platzhalter im folgenden Beispiel durch Ihre privaten und den Benutzernamen und das PasswortURL, die Sie als [Apache Airflow-](#page-172-0)[Konfigurationsoptionen](#page-172-0) hinzugefügt haben. Beispielsweise:

--index-url https://\${AIRFLOW\_\_FOO\_\_USER}:\${AIRFLOW\_\_FOO\_\_PASS}@my.privatepypi.com

3. Fügen Sie Ihrer Datei weitere Bibliotheken hinzurequirements.txt. Beispielsweise:

--index-url https://\${AIRFLOW\_\_FOO\_\_USER}:\${AIRFLOW\_\_FOO\_\_PASS}@my.privatepypi.com my-private-package==1.2.3

## <span id="page-428-1"></span>Logs auf der MWAA Amazon-Konsole aktivieren

Die [Ausführungsrolle](#page-88-0) für Ihre MWAA Amazon-Umgebung benötigt die Erlaubnis, Protokolle an Logs zu CloudWatch senden. Informationen zum Aktualisieren der Berechtigungen einer Ausführungsrolle finden Sie unter[MWAAAmazon-Ausführungsrolle](#page-88-0).

Sie können Apache Airflow-Protokolle auf der CRITICAL EbeneINFO, WARNINGERROR, oder aktivieren. Wenn Sie eine Protokollebene wählen, MWAA sendet Amazon Protokolle für diese Stufe und alle höheren Schweregrade. Wenn Sie beispielsweise Protokolle auf der INFO Ebene aktivieren, MWAA sendet Amazon INFO Protokolle und WARNINGERROR, und CRITICAL Protokollebenen an CloudWatch Logs. Wir empfehlen, die Apache Airflow-Protokolle auf der INFO Ebene zu aktivieren, auf der der Scheduler die für den empfangenen Protokolle einsehen kann. requirements.txt

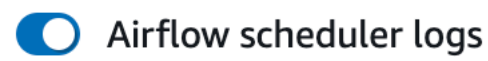

#### Log level

Specify which types of task events to log

**INFO** Log info and higher-severity events

**CRITICAL** Log critical events only

**ERROR** Log error and higher-severity events

WARNING Log warning and higher-severity events

**INFO** Log info and higher-severity events

### <span id="page-429-0"></span>Protokolle in der CloudWatch Logs-Konsole anzeigen

Sie können die Apache Airflow-Protokolle für den Scheduler einsehen, Ihre Workflows planen und Ihren Ordner analysieren. dags In den folgenden Schritten wird beschrieben, wie Sie die Protokollgruppe für den Scheduler auf der MWAA Amazon-Konsole öffnen und Apache Airflow-Protokolle in der CloudWatch Logs-Konsole anzeigen.

▲

Um Protokolle für ein anzuzeigen **requirements.txt**

- 1. Öffnen Sie die [Seite Umgebungen](https://console.aws.amazon.com/mwaa/home#/environments) auf der MWAA Amazon-Konsole.
- 2. Wählen Sie eine Umgebung aus.
- 3. Wählen Sie im Bereich Überwachung die Protokollgruppe Airflow Scheduler aus.
- 4. Wählen Sie unter **requirements\_install\_ip** Log-Streams die Option Log Streams aus.
- 5. Sie sollten die Liste der Pakete, die in der Umgebung installiert wurden, unter finden/usr/ local/airflow/.local/bin. Beispielsweise:

Collecting appdirs==1.4.4 (from -r /usr/local/airflow/.local/bin (line 1))

```
Downloading https://files.pythonhosted.org/
packages/3b/00/2344469e2084fb28kjdsfiuyweb47389789vxbmnbjhsdgf5463acd6cf5e3db69324/
appdirs-1.4.4-py2.py3-none-any.whl 
Collecting astroid==2.4.2 (from -r /usr/local/airflow/.local/bin (line 2))
```
6. Sehen Sie sich die Liste der Pakete an und überprüfen Sie, ob bei der Installation eines dieser Pakete ein Fehler aufgetreten ist. Wenn etwas schief gelaufen ist, wird möglicherweise ein Fehler ähnlich dem folgenden angezeigt:

```
2021-03-05T14:34:42.731-07:00
No matching distribution found for LibraryName==1.0.0 (from -r /usr/local/
airflow/.local/bin (line 4))
No matching distribution found for LibraryName==1.0.0 (from -r /usr/local/
airflow/.local/bin (line 4))
```
### <span id="page-430-0"></span>Fehler in der Apache Airflow-Benutzeroberfläche anzeigen

Möglicherweise möchten Sie auch Ihre Apache Airflow-Benutzeroberfläche überprüfen, um festzustellen, ob ein Fehler möglicherweise mit einem anderen Problem zusammenhängt. Der häufigste Fehler, auf den Sie bei Apache Airflow bei Amazon stoßen können, MWAA ist:

Broken DAG: No module named *x*

Wenn Sie diesen Fehler in Ihrer Apache Airflow-Benutzeroberfläche sehen, fehlt Ihnen wahrscheinlich eine erforderliche Abhängigkeit in Ihrer requirements.txt Datei.

#### Bei Apache Airflow anmelden

Sie benötigen [Zugriffsrichtlinie für die Apache Airflow-Benutzeroberfläche: A mazonMWAAWeb](#page-78-0)  [ServerAccess](#page-78-0) Berechtigungen für Ihr AWS Konto in AWS Identity and Access Management (IAM), um Ihre Apache Airflow-Benutzeroberfläche anzeigen zu können.

Um auf Ihre Apache Airflow-Benutzeroberfläche zuzugreifen

- 1. Öffnen Sie die [Seite Umgebungen](https://console.aws.amazon.com/mwaa/home#/environments) auf der MWAA Amazon-Konsole.
- 2. Wählen Sie eine Umgebung aus.
- 3. Wählen Sie "Airflow-Benutzeroberfläche öffnen".

### <span id="page-431-0"></span>Beispielszenarien **requirements.txt**

Sie können verschiedene Formate in Ihrem mischen und anpassenrequirements.txt. Das folgende Beispiel verwendet eine Kombination der verschiedenen Möglichkeiten zur Installation von Extras.

```
Example Extras auf PyPi .org und in der Öffentlichkeit URL
```
Sie müssen --index-url diese Option verwenden, wenn Sie Pakete von PyPi .org angeben, zusätzlich zu Paketen in einem öffentlichen RepositoryURL, wie z. B. einem benutzerdefinierten PEP 503-kompatiblen RepoURLs.

```
aws-batch == 0.6phoenix-letter >= 0.3 
--index-url http://dist.repoze.org/zope2/2.10/simple 
     zopelib
```
# Überwachung und Metriken für Amazon Managed Workflows for Apache Airflow

Die Überwachung ist ein wichtiger Bestandteil der Aufrechterhaltung der Zuverlässigkeit, Verfügbarkeit und Leistung von Amazon Managed Workflows for Apache Airflow und Ihrer AWS Lösung. Wir empfehlen, Überwachungsdaten aus allen Teilen Ihrer AWS Lösung zu sammeln, damit Sie einen Fehler an mehreren Stellen leichter debuggen können, falls einer auftritt. In diesem Thema wird beschrieben, welche Ressourcen zur Überwachung Ihrer MWAA Amazon-Umgebung und zur Reaktion auf potenzielle Ereignisse zur AWS Verfügung stehen.

#### **a** Note

Apache Airflow-Metriken und Protokollierung unterliegen den [CloudWatch Standardpreisen](https://aws.amazon.com/cloudwatch/pricing/)  [von Amazon.](https://aws.amazon.com/cloudwatch/pricing/)

Weitere Informationen zur Überwachung von Apache Airflow finden Sie unter [Logging & Monitoring](https://airflow.apache.org/docs/apache-airflow/stable/logging-monitoring/index.html) auf der Apache Airflow-Dokumentationswebsite.

#### **Sections**

- [Überblick über die Überwachung bei Amazon MWAA](#page-432-0)
- [Audit-Logs anzeigen AWS CloudTrail](#page-433-0)
- [Airflow-Protokolle in Amazon anzeigen CloudWatch](#page-436-0)
- [Überwachung von Dashboards und Alarmen bei Amazon MWAA](#page-440-0)
- [Apache Airflow v2-Umgebungsmetriken in CloudWatch](#page-447-0)
- [Container-, Warteschlangen- und Datenbankmetriken für Amazon MWAA](#page-467-0)

## <span id="page-432-0"></span>Überblick über die Überwachung bei Amazon MWAA

Auf dieser Seite werden die AWS Services beschrieben, die zur Überwachung einer Amazon Managed Workflows for Apache Airflow-Umgebung verwendet werden.

#### Inhalt

• [CloudWatch Überblick über Amazon](#page-433-1)

• [AWS CloudTrail Überblick](#page-433-2)

### <span id="page-433-1"></span>CloudWatch Überblick über Amazon

CloudWatch ist ein Metrik-Repository für AWS Services, mit dem Sie Statistiken abrufen können, die auf den von einem Service veröffentlichten [Metriken](https://docs.aws.amazon.com/AmazonCloudWatch/latest/monitoring/cloudwatch_concepts.html#Metric) und [Dimensionen](https://docs.aws.amazon.com/AmazonCloudWatch/latest/monitoring/cloudwatch_concepts.html#Dimension) basieren. Sie können diese Metriken verwenden, um [Alarme](https://docs.aws.amazon.com/AmazonCloudWatch/latest/monitoring/cloudwatch_concepts.html#CloudWatchAlarms) zu konfigurieren, Statistiken zu berechnen und die Daten dann in einem [Dashboard](https://docs.aws.amazon.com/AmazonCloudWatch/latest/monitoring/CloudWatch_Dashboards.html) zu präsentieren, das Ihnen hilft, den Zustand Ihrer Umgebung in der CloudWatch Amazon-Konsole zu beurteilen.

Apache Airflow ist bereits dafür eingerichtet, [StatsD-Metriken](https://github.com/etsy/statsd) für eine Amazon Managed Workflows for Apache Airflow-Umgebung an Amazon zu senden. CloudWatch

<span id="page-433-2"></span>Weitere Informationen finden Sie unter [Was ist Amazon CloudWatch?](https://docs.aws.amazon.com/AmazonCloudWatch/latest/monitoring/WhatIsCloudWatch.html) .

## AWS CloudTrail Überblick

CloudTrail ist ein Prüfungsservice, der eine Aufzeichnung der Aktionen bereitstellt, die von einem Benutzer, einer Rolle oder einem AWS Service bei Amazon ausgeführt wurdenMWAA. Anhand der von gesammelten Informationen können Sie die Anfrage CloudTrail, die an Amazon gestellt wurdeMWAA, die IP-Adresse, von der aus die Anfrage gestellt wurde, wer die Anfrage gestellt hat, wann sie gestellt wurde, und weitere Details, die in den Audit-Logs verfügbar sind, ermitteln.

<span id="page-433-0"></span>Weitere Informationen finden Sie unter [Was ist AWS CloudTrail?](https://docs.aws.amazon.com/awscloudtrail/latest/userguide/cloudtrail-user-guide.html) .

## Audit-Logs anzeigen AWS CloudTrail

AWS CloudTrail ist in Ihrem AWS Konto aktiviert, wenn Sie es erstellen. CloudTrail protokolliert die Aktivität einer IAM Entität oder eines AWS Dienstes, z. B. Amazon Managed Workflows for Apache Airflow, die als CloudTrail Ereignis aufgezeichnet wird. Sie können den Ereignisverlauf der letzten 90 Tage in der CloudTrail Konsole anzeigen, suchen und herunterladen. CloudTrail erfasst alle Ereignisse auf der MWAA Amazon-Konsole und alle Anrufe bei Amazon MWAAAPIs. Es erfasst keine schreibgeschützten Aktionen wieGetEnvironment, oder die PublishMetrics Aktion. Auf dieser Seite wird beschrieben, wie CloudTrail Sie Ereignisse für Amazon überwachen könnenMWAA.

#### Inhalt

• [Einen Trail erstellen in CloudTrail](#page-434-0)

- [Ereignisse mit dem CloudTrail Ereignisverlauf anzeigen](#page-434-1)
- [Beispiel für einen Trail CreateEnvironment](#page-434-2)
- [Als nächstes](#page-436-1)

## <span id="page-434-0"></span>Einen Trail erstellen in CloudTrail

Sie müssen einen Trail erstellen, um eine laufende Aufzeichnung von Ereignissen in Ihrem AWS Konto zu sehen, einschließlich Veranstaltungen für AmazonMWAA. Ein Trail ermöglicht CloudTrail die Übermittlung von Protokolldateien an einen Amazon S3 S3-Bucket. Wenn Sie keinen Trail erstellen, können Sie den verfügbaren Ereignisverlauf trotzdem in der CloudTrail Konsole einsehen. Anhand der von gesammelten Informationen können Sie beispielsweise die Anfrage an Amazon CloudTrail, die IP-AdresseMWAA, von der aus die Anfrage gestellt wurde, wer die Anfrage gestellt hat, wann sie gestellt wurde, und weitere Details ermitteln. Weitere Informationen finden Sie im Abschnitt [Einen Trail für Ihr AWS Konto](https://docs.aws.amazon.com/awscloudtrail/latest/userguide/cloudtrail-create-and-update-a-trail.html) erstellen.

## <span id="page-434-1"></span>Ereignisse mit dem CloudTrail Ereignisverlauf anzeigen

Sie können Betriebs- und Sicherheitsvorfälle der letzten 90 Tage in der CloudTrail Konsole beheben, indem Sie den Ereignisverlauf einsehen. Sie können beispielsweise Ereignisse im Zusammenhang mit der Erstellung, Änderung oder Löschung von Ressourcen (wie IAM Benutzern oder anderen AWS Ressourcen) in Ihrem AWS Konto für jede Region einzeln anzeigen. Weitere Informationen finden Sie unter [Ereignisse mit CloudTrail Ereignisverlauf anzeigen.](https://docs.aws.amazon.com/awscloudtrail/latest/userguide/view-cloudtrail-events.html)

- 1. Öffnen Sie die [CloudTrailK](https://console.aws.amazon.com/cloudtrail/home#)onsole.
- 2. Wählen Sie Eventverlauf aus.
- 3. Wählen Sie die Ereignisse aus, die Sie sich ansehen möchten, und klicken Sie dann auf Veranstaltungsdetails vergleichen.

### <span id="page-434-2"></span>Beispiel für einen Trail **CreateEnvironment**

Ein Trail ist eine Konfiguration, durch die Ereignisse als Protokolldateien an den von Ihnen angegebenen Amazon-S3-Bucket übermittelt werden.

CloudTrail Protokolldateien enthalten einen oder mehrere Protokolleinträge. Ein Ereignis stellt eine einzelne Anforderung aus einer beliebigen Quelle dar und enthält Informationen über die angeforderte Aktion, z. B. Datum und Uhrzeit der Aktion oder Anforderungsparameter. CloudTrail Protokolldateien sind kein geordneter Stack-Trace der öffentlichen API Aufrufe und erscheinen auch nicht in einer bestimmten Reihenfolge. Das folgende Beispiel ist ein Protokolleintrag für die CreateEnvironment Aktion, die aufgrund fehlender Berechtigungen verweigert wurde. Die Werte in AirflowConfigurationOptions wurden aus Datenschutzgründen redigiert.

```
{ 
     "eventVersion": "1.05", 
     "userIdentity": { 
         "type": "AssumedRole", 
         "principalId": "00123456ABC7DEF8HIJK", 
         "arn": "arn:aws:sts::012345678901:assumed-role/root/myuser", 
         "accountId": "012345678901", 
         "accessKeyId": "", 
         "sessionContext": { 
              "sessionIssuer": { 
                  "type": "Role", 
                  "principalId": "00123456ABC7DEF8HIJK", 
                  "arn": "arn:aws:iam::012345678901:role/user", 
                  "accountId": "012345678901", 
                  "userName": "user" 
              }, 
              "webIdFederationData": {}, 
              "attributes": { 
                  "mfaAuthenticated": "false", 
                  "creationDate": "2020-10-07T15:51:52Z" 
 } 
         } 
     }, 
     "eventTime": "2020-10-07T15:52:58Z", 
     "eventSource": "airflow.amazonaws.com", 
     "eventName": "CreateEnvironment", 
     "awsRegion": "us-west-2", 
     "sourceIPAddress": "205.251.233.178", 
     "userAgent": "PostmanRuntime/7.26.5", 
     "errorCode": "AccessDenied", 
     "requestParameters": { 
         "SourceBucketArn": "arn:aws:s3:::my-bucket", 
         "ExecutionRoleArn": "arn:aws:iam::012345678901:role/AirflowTaskRole", 
         "AirflowConfigurationOptions": "***", 
         "DagS3Path": "sample_dag.py", 
         "NetworkConfiguration": { 
              "SecurityGroupIds": [ 
                  "sg-01234567890123456"
```

```
 ], 
               "SubnetIds": [ 
                   "subnet-01234567890123456", 
                    "subnet-65432112345665431" 
              \mathbf{1} }, 
          "Name": "test-cloudtrail" 
     }, 
     "responseElements": { 
          "message": "Access denied." 
     }, 
     "requestID": "RequestID", 
     "eventID": "EventID", 
     "readOnly": false, 
     "eventType": "AwsApiCall", 
     "recipientAccountId": "012345678901"
}
```
## <span id="page-436-1"></span>Als nächstes

- Erfahren Sie unter [CloudTrail Unterstützte AWS Dienste und Integrationen,](https://docs.aws.amazon.com/awscloudtrail/latest/userguide/cloudtrail-aws-service-specific-topics.html#cloudtrail-aws-service-specific-topics-integrations) wie Sie andere Dienste für die in den CloudTrail Protokollen gesammelten Ereignisdaten konfigurieren.
- Erfahren Sie [unter Konfiguration von Amazon SNS Notifications für](https://docs.aws.amazon.com/awscloudtrail/latest/userguide/getting_notifications_top_level.html), wie Sie benachrichtigt werden, wenn neue Protokolldateien in einem Amazon S3 S3-Bucket CloudTrail veröffentlicht CloudTrail werden.

# <span id="page-436-0"></span>Airflow-Protokolle in Amazon anzeigen CloudWatch

Amazon MWAA kann Apache Airflow-Protokolle an Amazon CloudWatch senden. Sie können Protokolle für mehrere Umgebungen von einem einzigen Standort aus einsehen, um Verzögerungen oder Workflow-Fehler bei Apache Airflow leicht zu identifizieren, ohne dass zusätzliche Tools von Drittanbietern erforderlich sind. Apache Airflow-Protokolle müssen auf der Amazon Managed Workflows for Apache Airflow-Konsole aktiviert sein, um die Apache DAG Airflow-Verarbeitung, die Aufgaben, den Webserver und die Worker-Anmeldungen anzeigen zu können. CloudWatch

#### Inhalt

- [Preisgestaltung](#page-437-0)
- **[Bevor Sie beginnen](#page-437-1)**
- [Typen von Protokollen](#page-437-2)
- [Apache Airflow-Protokolle aktivieren](#page-438-0)
- [Apache Airflow-Protokolle anzeigen](#page-439-0)
- [Beispiel für Scheduler-Protokolle](#page-439-1)
- [Als nächstes](#page-440-1)

### <span id="page-437-0"></span>Preisgestaltung

• Es fallen Standardgebühren für CloudWatch Logs an. Weitere Informationen finden Sie unter [CloudWatch Preise.](https://aws.amazon.com/cloudwatch/pricing/)

### <span id="page-437-1"></span>Bevor Sie beginnen

• Sie müssen über eine Rolle verfügen, die Logins einsehen kann CloudWatch. Weitere Informationen finden Sie unter [Zugreifen auf eine MWAA Amazon-Umgebung](#page-64-0).

## <span id="page-437-2"></span>Typen von Protokollen

Amazon MWAA erstellt für jede Airflow-Protokollierungsoption, die Sie aktivieren, eine Protokollgruppe und überträgt die Protokolle an die Logs-Gruppen, die CloudWatch einer Umgebung zugeordnet sind. Protokollgruppen werden im folgenden Format benannt:. YourEnvironmentName-**LogType** Wenn Ihre Umgebung beispielsweise benannt istAirflowv202-Public, werden Apache Airflow-Taskprotokolle an Airflow-v202-Public-**Task** gesendet.

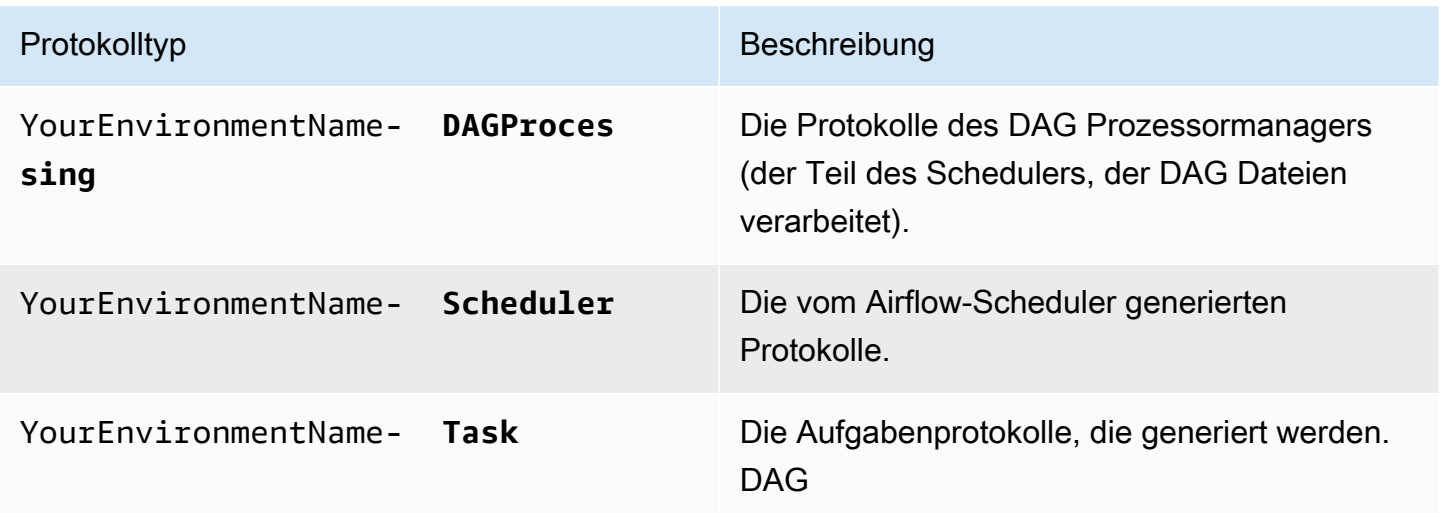

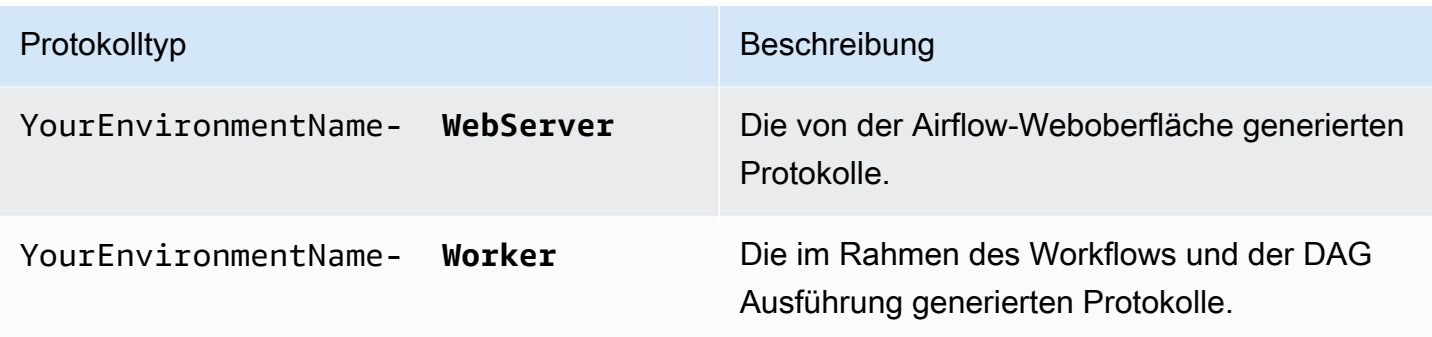

### <span id="page-438-0"></span>Apache Airflow-Protokolle aktivieren

Sie können Apache Airflow-Protokolle auf der EbeneINFO, WARNINGERROR, oder CRITICAL aktivieren. Wenn Sie eine Protokollebene wählen, MWAA sendet Amazon Protokolle für diese Stufe und alle höheren Schweregrade. Wenn Sie beispielsweise Protokolle auf der INFO Ebene aktivieren, MWAA sendet Amazon INFO Protokolle und WARNINGERROR, und CRITICAL Protokollebenen an CloudWatch Logs.

- 1. Öffnen Sie die [Seite Umgebungen](https://console.aws.amazon.com/mwaa/home#/environments) auf der MWAA Amazon-Konsole.
- 2. Wählen Sie eine Umgebung aus.
- 3. Wählen Sie Edit (Bearbeiten) aus.
- 4. Wählen Sie Weiter.
- 5. Wählen Sie eine oder mehrere der folgenden Protokollierungsoptionen:
	- a. Wählen Sie im Bereich Überwachung die Protokollgruppe Airflow Scheduler aus.
	- b. Wählen Sie im Bereich Überwachung die Airflow-Webserver-Protokollgruppe aus.
	- c. Wählen Sie im Bereich Überwachung die Airflow-Worker-Protokollgruppe aus.
	- d. Wählen Sie im Bereich Überwachung die Protokollgruppe Airflow DAG Processing aus.
	- e. Wählen Sie im Bereich Überwachung die Protokollgruppe Airflow Task aus.
	- f. Wählen Sie die Protokollierungsebene unter Protokollebene aus.
- 6. Wählen Sie Weiter.
- 7. Wählen Sie Save (Speichern) aus.

### <span id="page-439-0"></span>Apache Airflow-Protokolle anzeigen

Im folgenden Abschnitt wird beschrieben, wie Apache Airflow-Protokolle in der CloudWatch Konsole angezeigt werden.

- 1. Öffnen Sie die [Seite Umgebungen](https://console.aws.amazon.com/mwaa/home#/environments) auf der MWAA Amazon-Konsole.
- 2. Wählen Sie eine Umgebung aus.
- 3. Wählen Sie im Bereich Überwachung eine Protokollgruppe aus.
- 4. Wählen Sie ein Protokoll im Protokollstream aus.

### <span id="page-439-1"></span>Beispiel für Scheduler-Protokolle

Sie können Apache Airflow-Protokolle für den Scheduler einsehen, um Ihre Workflows zu planen und Ihren Ordner zu analysieren. dags In den folgenden Schritten wird beschrieben, wie Sie die Protokollgruppe für den Scheduler auf der MWAA Amazon-Konsole öffnen und Apache Airflow-Protokolle in der CloudWatch Logs-Konsole anzeigen.

Um Protokolle für ein anzuzeigen **requirements.txt**

- 1. Öffnen Sie die [Seite Umgebungen](https://console.aws.amazon.com/mwaa/home#/environments) auf der MWAA Amazon-Konsole.
- 2. Wählen Sie eine Umgebung aus.
- 3. Wählen Sie im Bereich Überwachung die Protokollgruppe Airflow Scheduler aus.
- 4. Wählen Sie unter **requirements\_install\_ip** Log-Streams die Option Log Streams aus.
- 5. Sie sollten die Liste der Pakete, die in der Umgebung installiert wurden, unter finden/usr/ local/airflow/.local/bin. Beispielsweise:

```
Collecting appdirs==1.4.4 (from -r /usr/local/airflow/.local/bin (line 1))
Downloading https://files.pythonhosted.org/
packages/3b/00/2344469e2084fb28kjdsfiuyweb47389789vxbmnbjhsdgf5463acd6cf5e3db69324/
appdirs-1.4.4-py2.py3-none-any.whl 
Collecting astroid==2.4.2 (from -r /usr/local/airflow/.local/bin (line 2))
```
6. Sehen Sie sich die Liste der Pakete an und überprüfen Sie, ob bei der Installation eines dieser Pakete ein Fehler aufgetreten ist. Wenn etwas schief gelaufen ist, wird möglicherweise ein Fehler ähnlich dem folgenden angezeigt:

```
2021-03-05T14:34:42.731-07:00
```

```
No matching distribution found for LibraryName==1.0.0 (from -r /usr/local/
airflow/.local/bin (line 4))
No matching distribution found for LibraryName==1.0.0 (from -r /usr/local/
airflow/.local/bin (line 4))
```
### <span id="page-440-1"></span>Als nächstes

- Erfahren Sie [unter Amazon-Alarme verwenden, wie Sie einen CloudWatch CloudWatch Alarm](https://docs.aws.amazon.com/AmazonCloudWatch/latest/monitoring/AlarmThatSendsEmail.html) konfigurieren.
- Erfahren Sie unter [CloudWatch Dashboards verwenden](https://docs.aws.amazon.com/AmazonCloudWatch/latest/monitoring/CloudWatch_Dashboards.html), wie Sie ein CloudWatch Dashboard erstellen.

## <span id="page-440-0"></span>Überwachung von Dashboards und Alarmen bei Amazon MWAA

Sie können in Amazon ein benutzerdefiniertes Dashboard erstellen CloudWatch und Alarme für eine bestimmte Metrik hinzufügen, um den Status einer Amazon Managed Workflows for Apache Airflow-Umgebung zu überwachen. Wenn sich ein Alarm auf einem Dashboard befindet, wird er rot, wenn er sich im ALARM Status befindet, sodass Sie den Zustand einer MWAA Amazon-Umgebung leichter proaktiv überwachen können.

Apache Airflow stellt Kennzahlen für eine Reihe von Prozessen bereit, darunter die Anzahl der Prozesse, die Größe des DAG DAG Beutels, aktuell ausgeführte Aufgaben, fehlgeschlagene Aufgaben und Erfolge. Wenn Sie eine Umgebung erstellen, ist Airflow so konfiguriert, dass automatisch Metriken für eine MWAA Amazon-Umgebung an CloudWatch gesendet werden. Auf dieser Seite wird beschrieben, wie Sie ein Gesundheitsstatus-Dashboard für die Airflow-Metriken in CloudWatch einer MWAA Amazon-Umgebung erstellen.

#### Inhalt

- [Metriken](#page-441-0)
- [Übersicht über die Alarmstatus](#page-441-1)
- [Beispiel für benutzerdefinierte Dashboards und Alarme](#page-441-2)
	- [Über diese Metriken](#page-441-3)
	- [Über das Armaturenbrett](#page-442-0)
	- [Mithilfe von AWS Tutorials](#page-443-0)
	- [Verwenden AWS CloudFormation](#page-444-0)
- [Löschen von Metriken und Dashboards](#page-447-1)
- [Als nächstes](#page-447-2)

#### <span id="page-441-0"></span>Metriken

Sie können ein benutzerdefiniertes Dashboard und einen Alarm für alle Metriken erstellen, die für Ihre Apache Airflow-Version verfügbar sind. Jede Metrik entspricht einem wichtigen Leistungsindikator von Apache Airflow ()KPI. Eine Liste von Metriken finden Sie unter:

• [Apache Airflow v2-Umgebungsmetriken in CloudWatch](#page-447-0)

### <span id="page-441-1"></span>Übersicht über die Alarmstatus

Ein Metrikalarm kann die folgenden Status aufweisen:

- OK Die Metrik oder der Ausdruck liegt innerhalb des festgelegten Schwellenwerts.
- ALARM Die Metrik oder der Ausdruck liegt außerhalb des festgelegten Schwellenwerts.
- INSUFFICIENT\_DATA Der Alarm wurde soeben gestartet; die Metrik ist nicht verfügbar oder es sind nicht genügend Daten verfügbar, damit die Metrik den Alarmstatus bestimmen kann.

### <span id="page-441-2"></span>Beispiel für benutzerdefinierte Dashboards und Alarme

Sie können ein benutzerdefiniertes Monitoring-Dashboard erstellen, das Diagramme mit ausgewählten Kennzahlen für Ihre MWAA Amazon-Umgebung anzeigt.

#### <span id="page-441-3"></span>Über diese Metriken

In der folgenden Liste werden alle Metriken beschrieben, die im benutzerdefinierten Dashboard anhand des Tutorials und der Vorlagendefinitionen in diesem Abschnitt erstellt wurden.

- QueuedTasks- Die Anzahl der Aufgaben mit dem Status "Warteschlange". Entspricht der executor.queued\_tasks Apache Airflow-Metrik.
- TasksPending- Die Anzahl der Aufgaben, die im Executor noch ausstehen. Entspricht der scheduler.tasks.pending Apache Airflow-Metrik.

#### **a** Note

Gilt nicht für Apache Airflow v2.2 und höher.

- RunningTasks- Die Anzahl der Aufgaben, die im Executor ausgeführt werden. Entspricht der executor.running\_tasks Apache Airflow-Metrik.
- SchedulerHeartbeat— Die Anzahl der Check-ins, die Apache Airflow für den Scheduler-Job durchführt. Entspricht den scheduler\_heartbeat Apache Airflow-Metriken.
- TotalParseTime- Die Anzahl der Sekunden, die benötigt wurden, um alle DAG Dateien einmal zu scannen und zu importieren. Entspricht der dag\_processing.total\_parse\_time Apache Airflow-Metrik.

### <span id="page-442-0"></span>Über das Armaturenbrett

Die folgende Abbildung zeigt das Monitoring-Dashboard, das mit dem Tutorial und der Vorlagendefinition in diesem Abschnitt erstellt wurde.

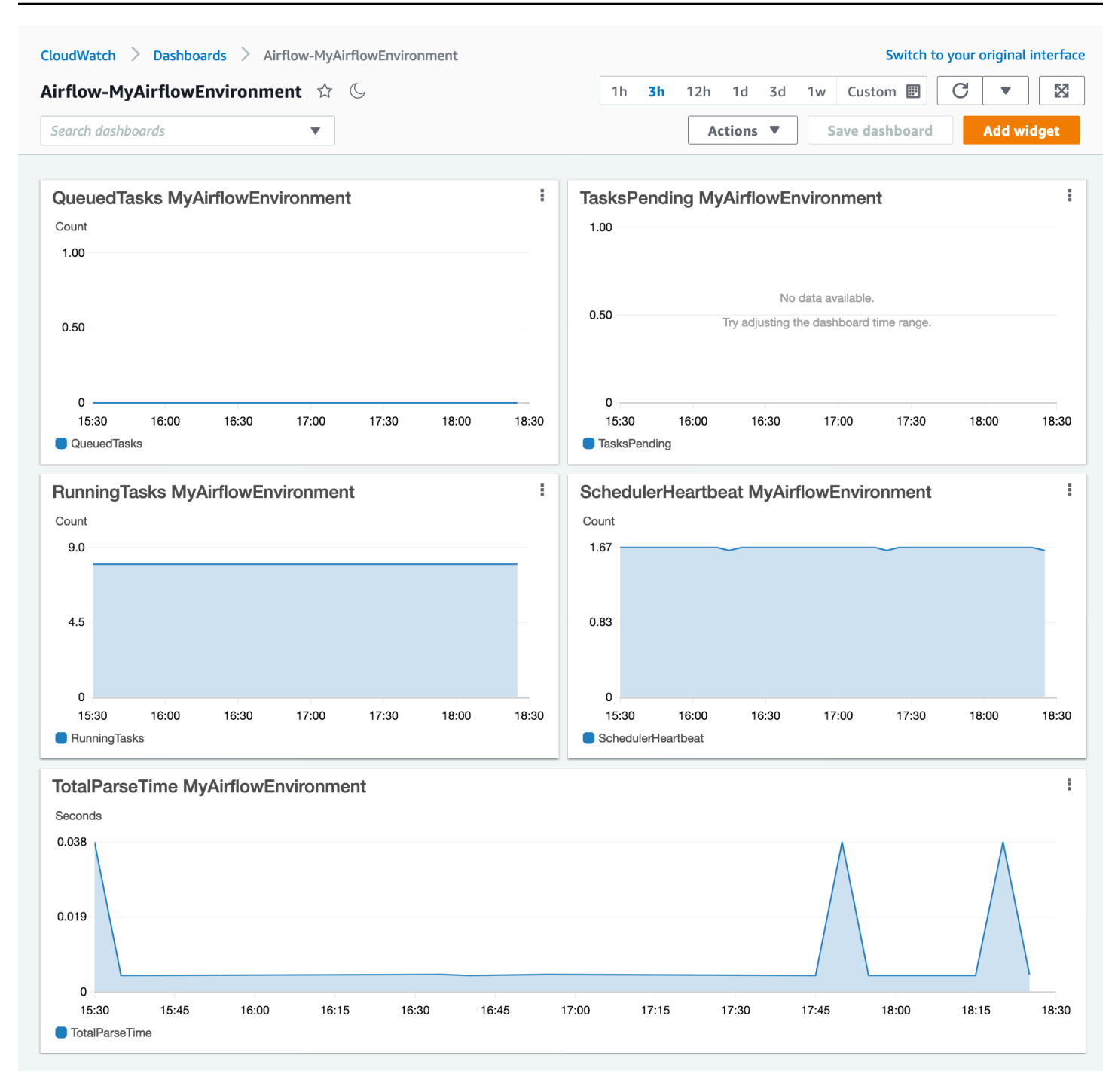

#### <span id="page-443-0"></span>Mithilfe von AWS Tutorials

Sie können das folgende AWS Tutorial verwenden, um automatisch ein Integritätsstatus-Dashboard für alle MWAA Amazon-Umgebungen zu erstellen, die derzeit bereitgestellt werden. Außerdem werden in allen CloudWatch Amazon-Umgebungen Alarme für kranke Mitarbeiter und für Heartbeat-Ausfälle im Terminplaner generiert. MWAA

#### • [CloudWatch Dashboard-Automatisierung für Amazon MWAA](https://github.com/aws-samples/mwaa-dashboard)

#### <span id="page-444-0"></span>Verwenden AWS CloudFormation

Sie können die AWS CloudFormation Vorlagendefinition in diesem Abschnitt verwenden, um ein Überwachungs-Dashboard zu erstellen und dann Alarme auf der CloudWatch Konsole hinzuzufügen CloudWatch, um Benachrichtigungen zu erhalten, wenn eine Metrik einen bestimmten Schwellenwert überschreitet. Informationen zum Erstellen des Stacks mithilfe dieser Vorlagendefinition finden Sie unter [Einen Stack auf der AWS CloudFormation Konsole](https://docs.aws.amazon.com/AWSCloudFormation/latest/UserGuide/cfn-console-create-stack.html) erstellen. Informationen zum Hinzufügen eines Alarms zum Dashboard finden Sie unter [Alarme verwenden.](https://docs.aws.amazon.com/AmazonCloudWatch/latest/monitoring/AlarmThatSendsEmail.html)

```
AWSTemplateFormatVersion: "2010-09-09"
Description: Creates MWAA Cloudwatch Dashboard
Parameters: 
   DashboardName: 
      Description: Enter the name of the CloudWatch Dashboard 
      Type: String 
   EnvironmentName: 
      Description: Enter the name of the MWAA Environment 
     Type: String 
Resources: 
   BasicDashboard: 
      Type: AWS::CloudWatch::Dashboard 
      Properties: 
        DashboardName: !Ref DashboardName 
        DashboardBody: 
          Fn::Sub: '{ 
                  "widgets": [ 
\overline{a} "type": "metric", 
                           "x": 0,"y": 0, "width": 12, 
                            "height": 6, 
                            "properties": { 
                                 "view": "timeSeries", 
                                 "stacked": true, 
                                 "metrics": [ 
entral contracts and contracts of the contracts of the contracts of the contracts of the contracts of the contracts
                                           "AmazonMWAA", 
                                           "QueuedTasks", 
                                           "Function",
```

```
 "Executor", 
                                      "Environment", 
                                      "${EnvironmentName}" 
) and the contract of the contract \mathbf{J}, and the contract of \mathbf{I}, the contract of \mathbf{I} "region": "${AWS::Region}", 
                             "title": "QueuedTasks ${EnvironmentName}", 
                             "period": 300 
 } 
                    }, 
\{ "type": "metric", 
                       "x": 0, "y": 6, 
                         "width": 12, 
                         "height": 6, 
                         "properties": { 
                             "view": "timeSeries", 
                             "stacked": true, 
                             "metrics": [ 
 [ 
                                      "AmazonMWAA", 
                                      "RunningTasks", 
                                      "Function", 
                                      "Executor", 
                                      "Environment", 
                                      "${EnvironmentName}" 
) and the contract of the contract \mathbf{J}, and the contract of \mathbf{I}, the contract of \mathbf{I} "region": "${AWS::Region}", 
                             "title": "RunningTasks ${EnvironmentName}", 
                             "period": 300 
 } 
                    }, 
\{ "type": "metric", 
                        "x": 12, 
                         "y": 6, 
                         "width": 12, 
                         "height": 6, 
                         "properties": { 
                             "view": "timeSeries", 
                             "stacked": true, 
                             "metrics": [
```

```
 [ 
                                    "AmazonMWAA", 
                                    "SchedulerHeartbeat", 
                                    "Function", 
                                    "Scheduler", 
                                    "Environment", 
                                    "${EnvironmentName}" 
) and the contract of the contract \mathbf{J}, and the contract of \mathbf{I}, the contract of \mathbf{I} "region": "${AWS::Region}", 
                            "title": "SchedulerHeartbeat ${EnvironmentName}", 
                            "period": 300 
 } 
                   }, 
\{ "type": "metric", 
                        "x": 12, 
                        "y": 0, 
                        "width": 12, 
                        "height": 6, 
                        "properties": { 
                            "view": "timeSeries", 
                            "stacked": true, 
                            "metrics": [ 
 [ 
                                    "AmazonMWAA", 
                                    "TasksPending", 
                                    "Function", 
                                    "Scheduler", 
                                    "Environment", 
                                    "${EnvironmentName}" 
) and the contract of the contract \mathbf{J}, and the contract of \mathbf{I}, the contract of \mathbf{I} "region": "${AWS::Region}", 
                            "title": "TasksPending ${EnvironmentName}", 
                            "period": 300 
 } 
                   }, 
\{ "type": "metric", 
                        "x": 0, 
                        "y": 12, 
                        "width": 24, 
                        "height": 6,
```

```
 "properties": { 
                           "view": "timeSeries", 
                           "stacked": true, 
                           "region": "${AWS::Region}", 
                           "metrics": [ 
 [ 
                                   "AmazonMWAA", 
                                   "TotalParseTime", 
                                   "Function", 
                                   "DAG Processing", 
                                   "Environment", 
                                   "${EnvironmentName}" 
) and the contract of the contract \mathbf{J}, and the contract of \mathbf{I}, the contract of \mathbf{I} "title": "TotalParseTime ${EnvironmentName}", 
                           "period": 300 
 } 
 } 
 ] 
           }'
```
## <span id="page-447-1"></span>Löschen von Metriken und Dashboards

Wenn Sie eine MWAA Amazon-Umgebung löschen, wird auch das entsprechende Dashboard gelöscht. CloudWatch Metriken werden für fünfzehn (15) Monate gespeichert und können nicht gelöscht werden. Die CloudWatch Konsole beschränkt die Suche nach Metriken auf zwei (2) Wochen nach der letzten Erfassung einer Metrik, um sicherzustellen, dass die aktuellsten Instances für Ihre MWAA Amazon-Umgebung angezeigt werden. Weitere Informationen finden Sie auf [Amazon](https://aws.amazon.com/cloudwatch/faqs/)  [CloudWatch FAQs](https://aws.amazon.com/cloudwatch/faqs/).

### <span id="page-447-2"></span>Als nächstes

• Erfahren Sie, wie Sie eine erstellenDAG, die die Amazon Aurora SQL Postgre-Metadatendatenbank für Ihre Umgebung abfragt und benutzerdefinierte Metriken veröffentlicht. CloudWatch [Verwenden von a DAG zum Schreiben benutzerdefinierter Metriken in CloudWatch](#page-314-0)

# <span id="page-447-0"></span>Apache Airflow v2-Umgebungsmetriken in CloudWatch

Apache Airflow v2 ist bereits dafür eingerichtet, [StatsD-Metriken](https://github.com/etsy/statsd) für eine Amazon Managed Workflows for Apache Airflow-Umgebung zu sammeln und an Amazon zu senden. CloudWatch

Die vollständige Liste der von Apache Airflow gesendeten Metriken ist auf der Seite [Metriken](https://airflow.apache.org/docs/apache-airflow/2.2.2/logging-monitoring/metrics.html) im Apache Airflow-Referenzhandbuch verfügbar. Auf dieser Seite werden die Apache Airflow-Metriken beschrieben, die in der Konsole verfügbar sind CloudWatch, und wie Sie auf Metriken in der Konsole zugreifen können. CloudWatch

#### Inhalt

- [Bedingungen](#page-448-0)
- [Dimensionen](#page-449-0)
- [Zugreifen auf Metriken in der Konsole CloudWatch](#page-450-0)
- [Apache Airflow-Metriken sind verfügbar in CloudWatch](#page-450-1)
	- [Apache Airflow-Zähler](#page-451-0)
	- [Apache Luftstrommessgeräte](#page-457-0)
	- [Apache Airflow Timer](#page-462-0)
- [Auswahl der Metriken, die gemeldet werden](#page-466-0)
- [Als nächstes](#page-466-1)

#### <span id="page-448-0"></span>Bedingungen

#### Namespace

Ein Namespace ist ein Container für die CloudWatch Metriken eines AWS Dienstes. Für Amazon MWAA ist der Namespace Amazon MWAA.

#### CloudWatch Metriken

Eine CloudWatch Metrik stellt einen nach der Zeit geordneten Satz von Datenpunkten dar, die spezifisch für sind. CloudWatch

#### Apache Airflow-Metriken

Die spezifischen [Metriken](https://airflow.apache.org/docs/apache-airflow/2.2.2/logging-monitoring/metrics.html) für Apache Airflow.

#### Dimension

Eine Dimension ist ein Name-Wert-Paar, das zur Identifizierung einer Metrik beiträgt.

#### Einheit

Eine Statistik hat eine Maßeinheit. Bei Amazon MWAA umfassen die Einheiten Anzahl, Sekunden und Millisekunden. Für Amazon MWAA werden die Einheiten auf der Grundlage der Einheiten in den ursprünglichen Airflow-Metriken festgelegt.

### <span id="page-449-0"></span>Dimensionen

In diesem Abschnitt wird die Gruppierung von CloudWatch Dimensionen für Apache Airflow-Metriken unter beschrieben. CloudWatch

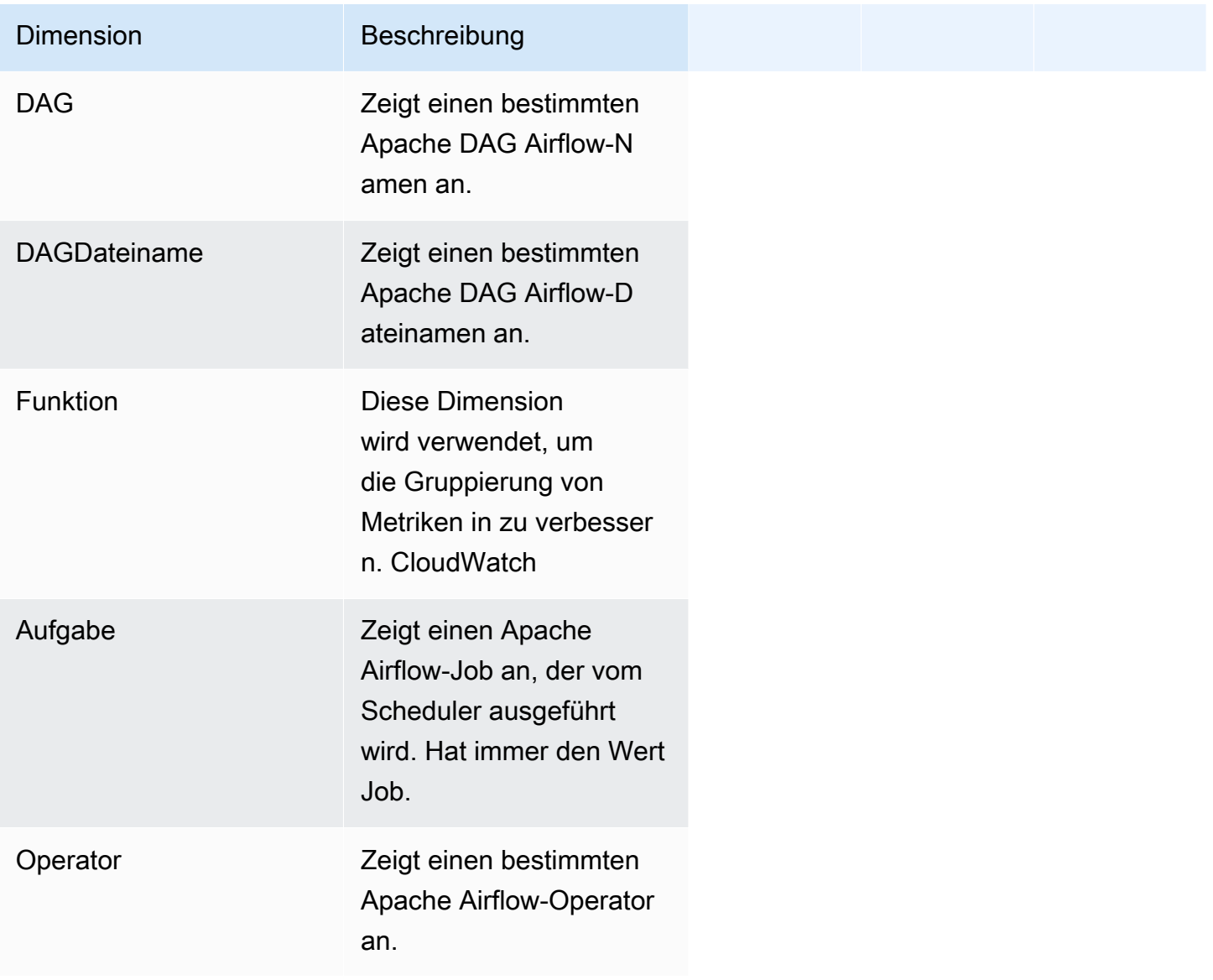

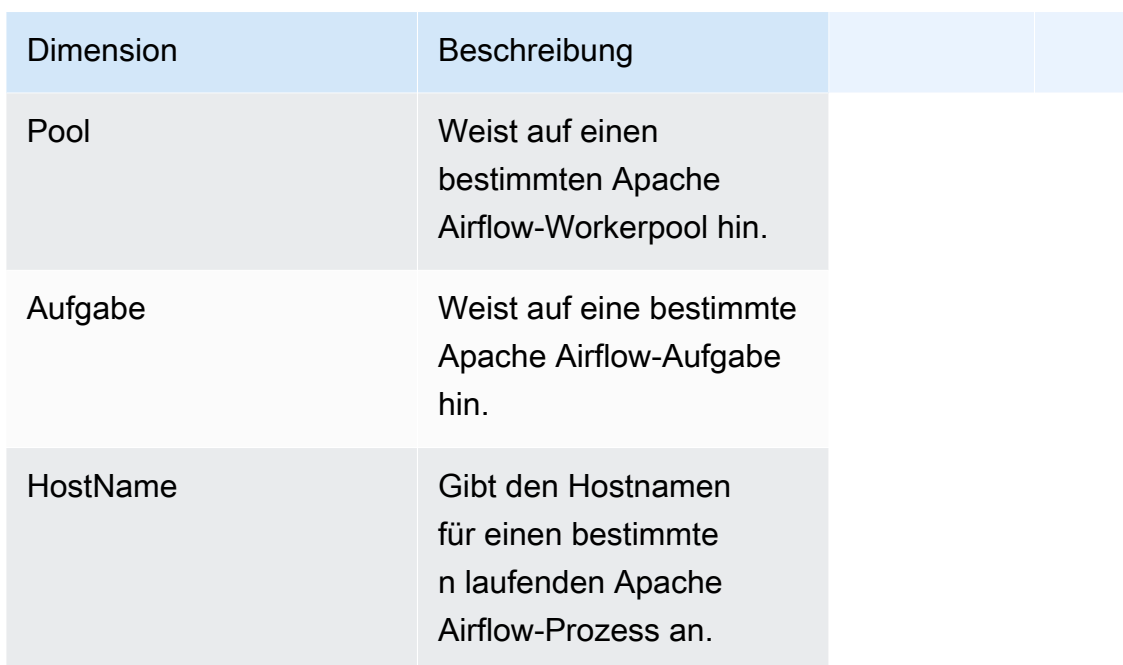

### <span id="page-450-0"></span>Zugreifen auf Metriken in der Konsole CloudWatch

In diesem Abschnitt wird beschrieben, wie Sie auf Leistungsmetriken CloudWatch für einen bestimmten Bereich zugreifen könnenDAG.

So zeigen Sie Leistungskennzahlen für eine Dimension an

- 1. Öffnen Sie die [Seite "Metriken"](https://console.aws.amazon.com/cloudwatch/home#metricsV2:graph=~()) in der CloudWatch Konsole.
- 2. Verwenden Sie die AWS Regionsauswahl, um Ihre Region auszuwählen.
- 3. Wählen Sie den MWAAAmazon-Namespace.
- 4. Wählen Sie auf der Registerkarte Alle Metriken eine Dimension aus. Zum DAGBeispiel Umwelt.
- 5. Wählen Sie eine CloudWatch Metrik für eine Dimension aus. Zum Beispiel, TaskInstanceSuccessesoder TaskInstanceDuration. Wählen Sie Alle Suchergebnisse grafisch darstellen aus.
- 6. Wählen Sie die Registerkarte Graphische Metriken, um Leistungsstatistiken für Apache Airflow-Metriken wie Umgebung DAG und Aufgabe anzuzeigen.

### <span id="page-450-1"></span>Apache Airflow-Metriken sind verfügbar in CloudWatch

In diesem Abschnitt werden die Apache Airflow-Metriken und -Dimensionen beschrieben, die an gesendet werden. CloudWatch

#### <span id="page-451-0"></span>Apache Airflow-Zähler

Die Apache Airflow-Metriken in diesem Abschnitt enthalten Daten zu [Apache](https://airflow.apache.org/docs/apache-airflow/2.2.2/logging-monitoring/metrics.html#counters) Airflow Counters.

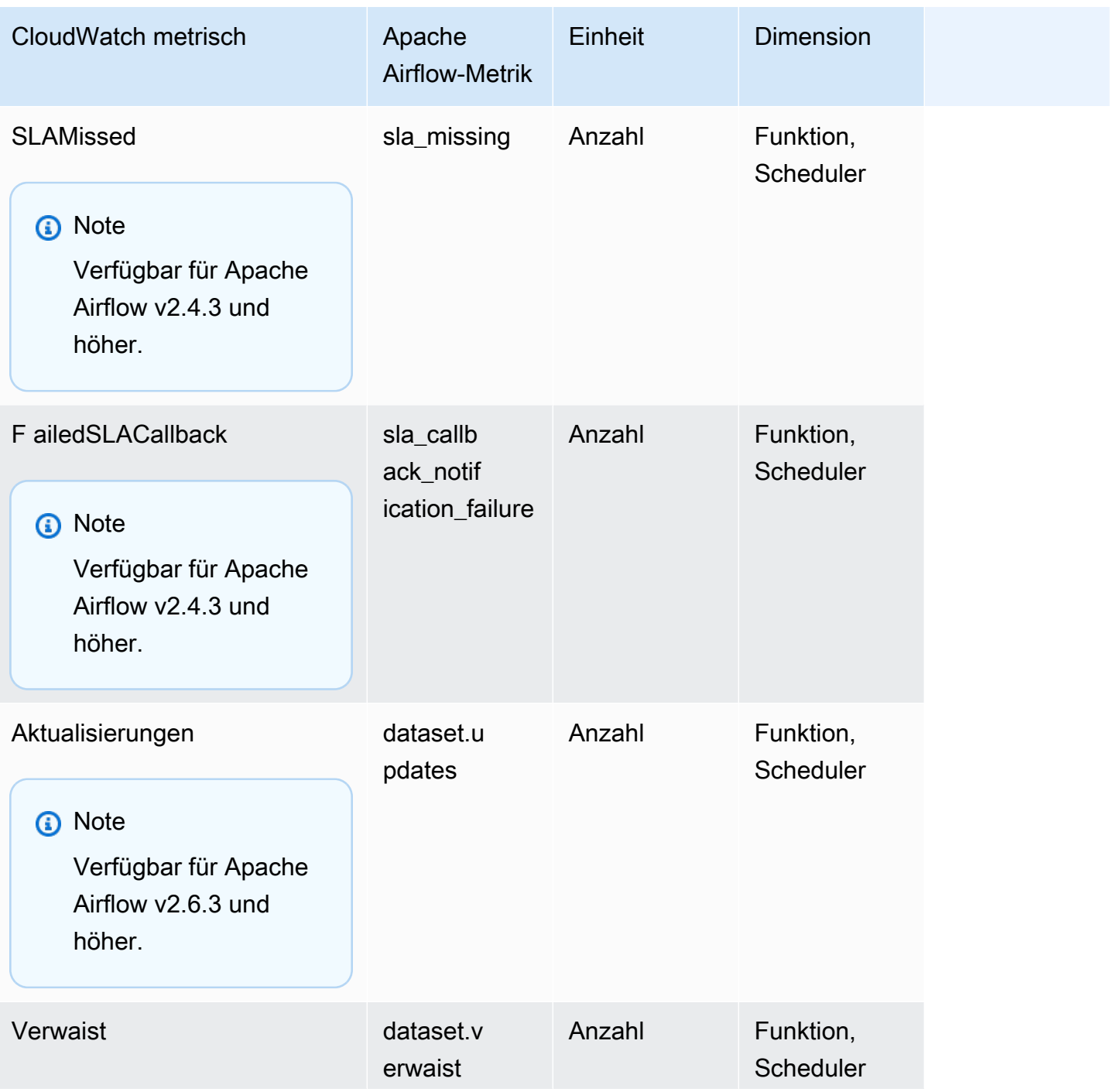

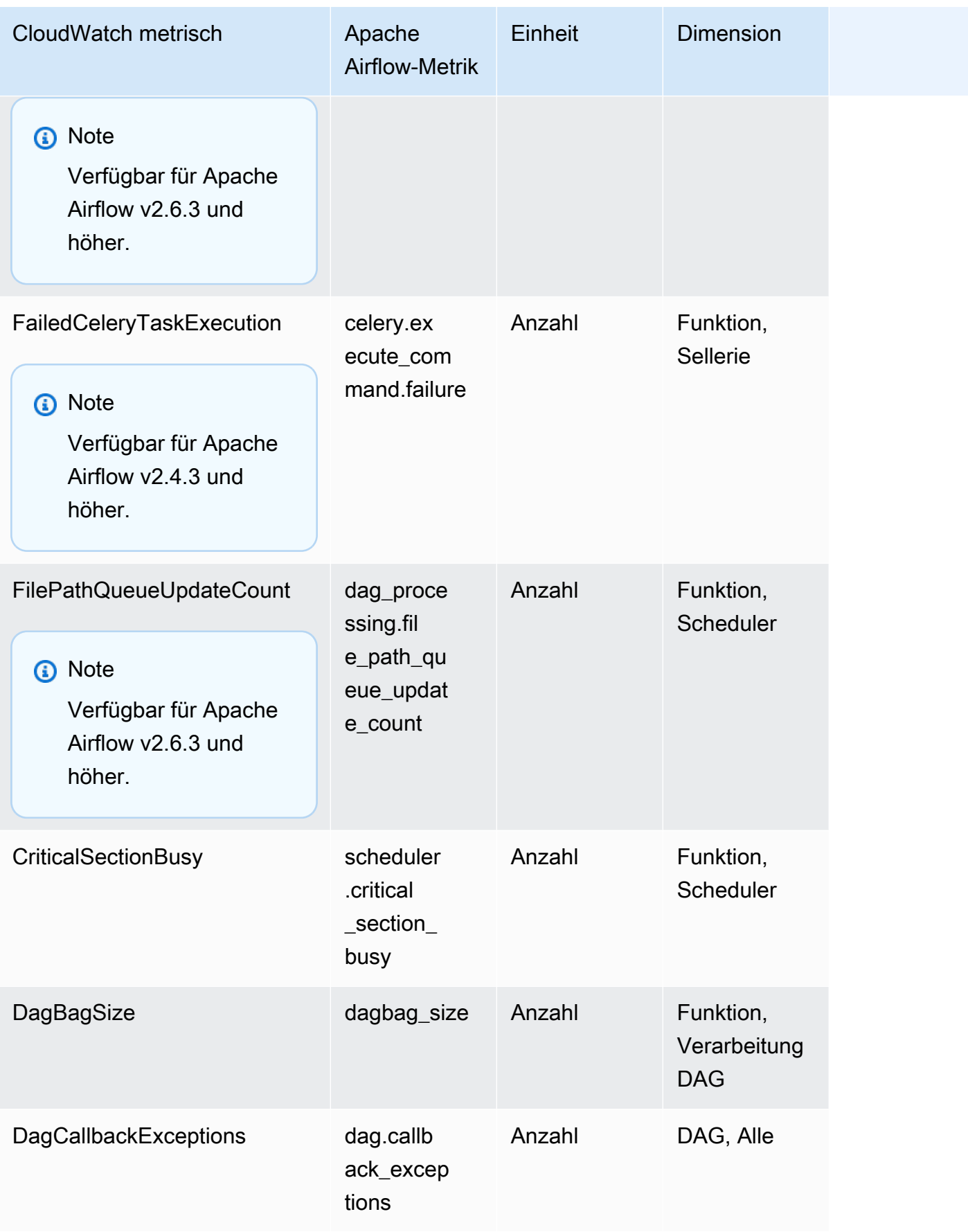

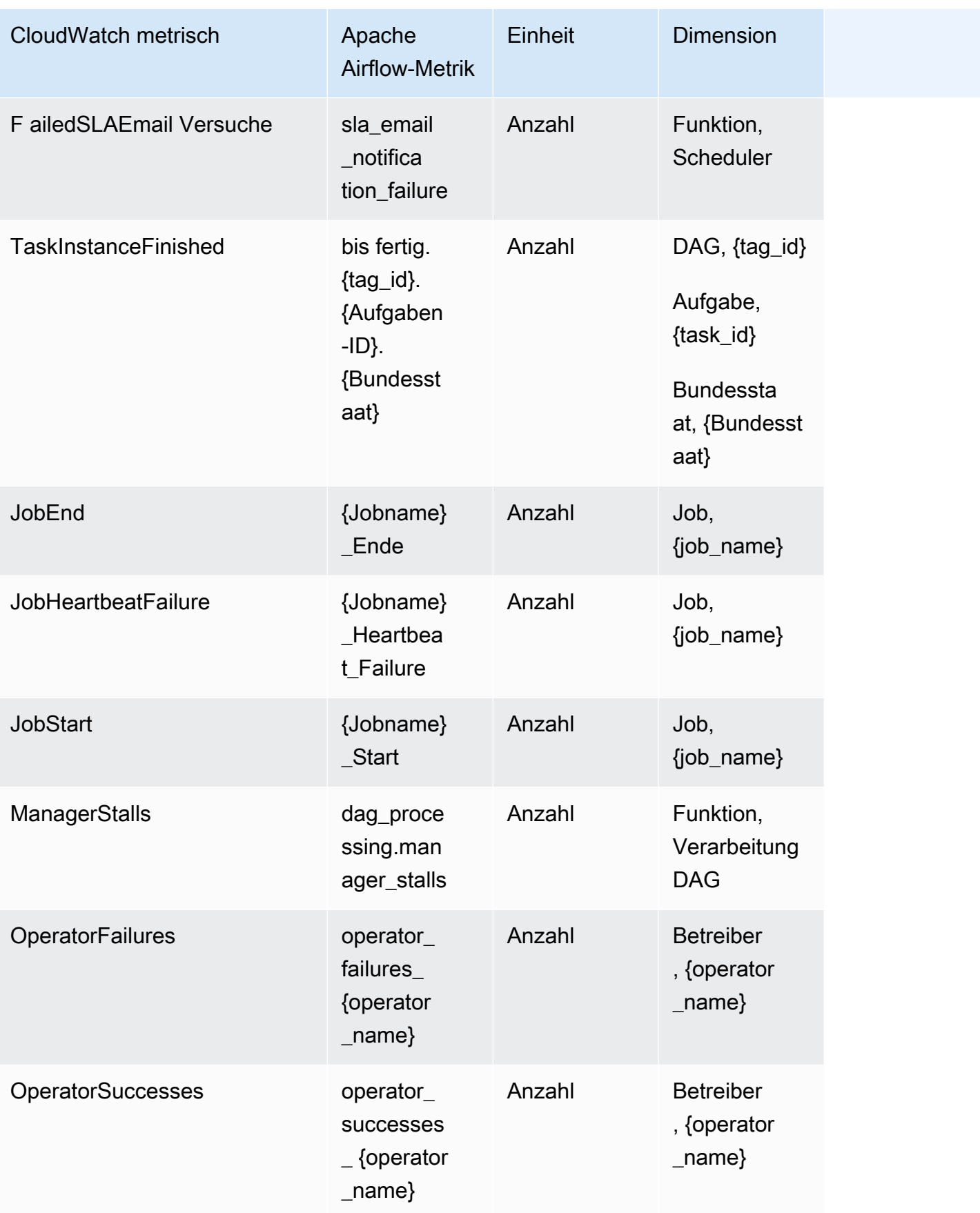

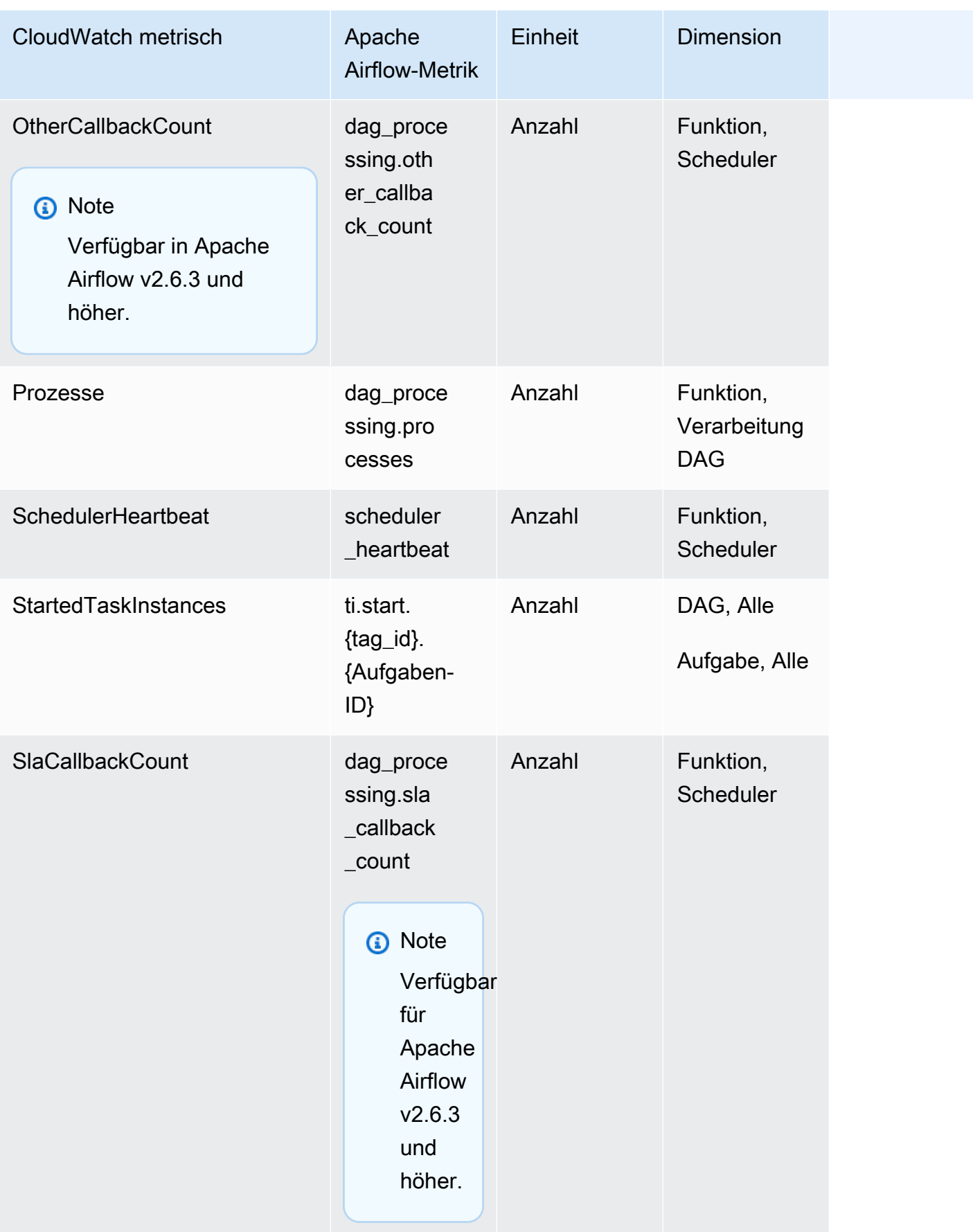

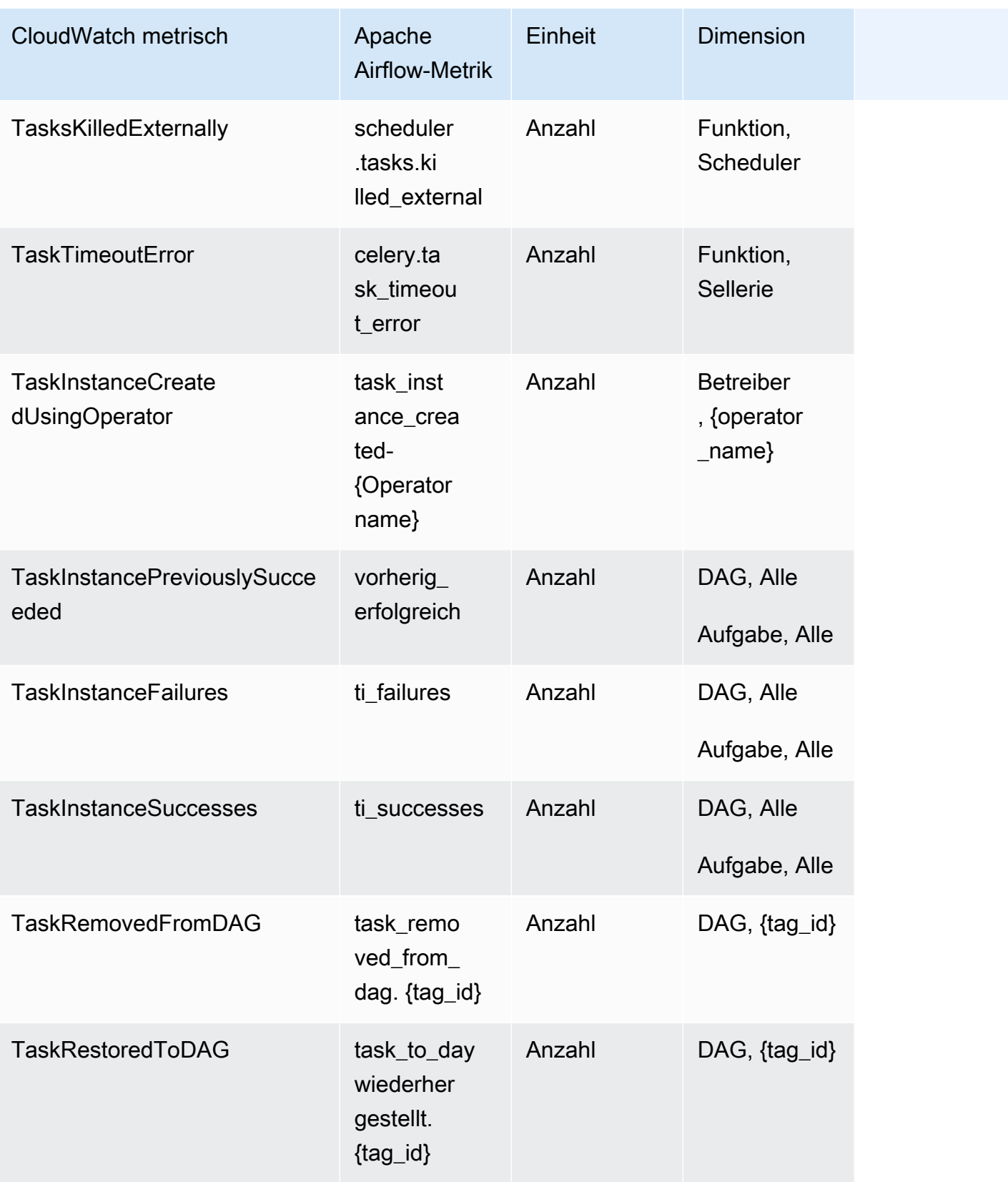

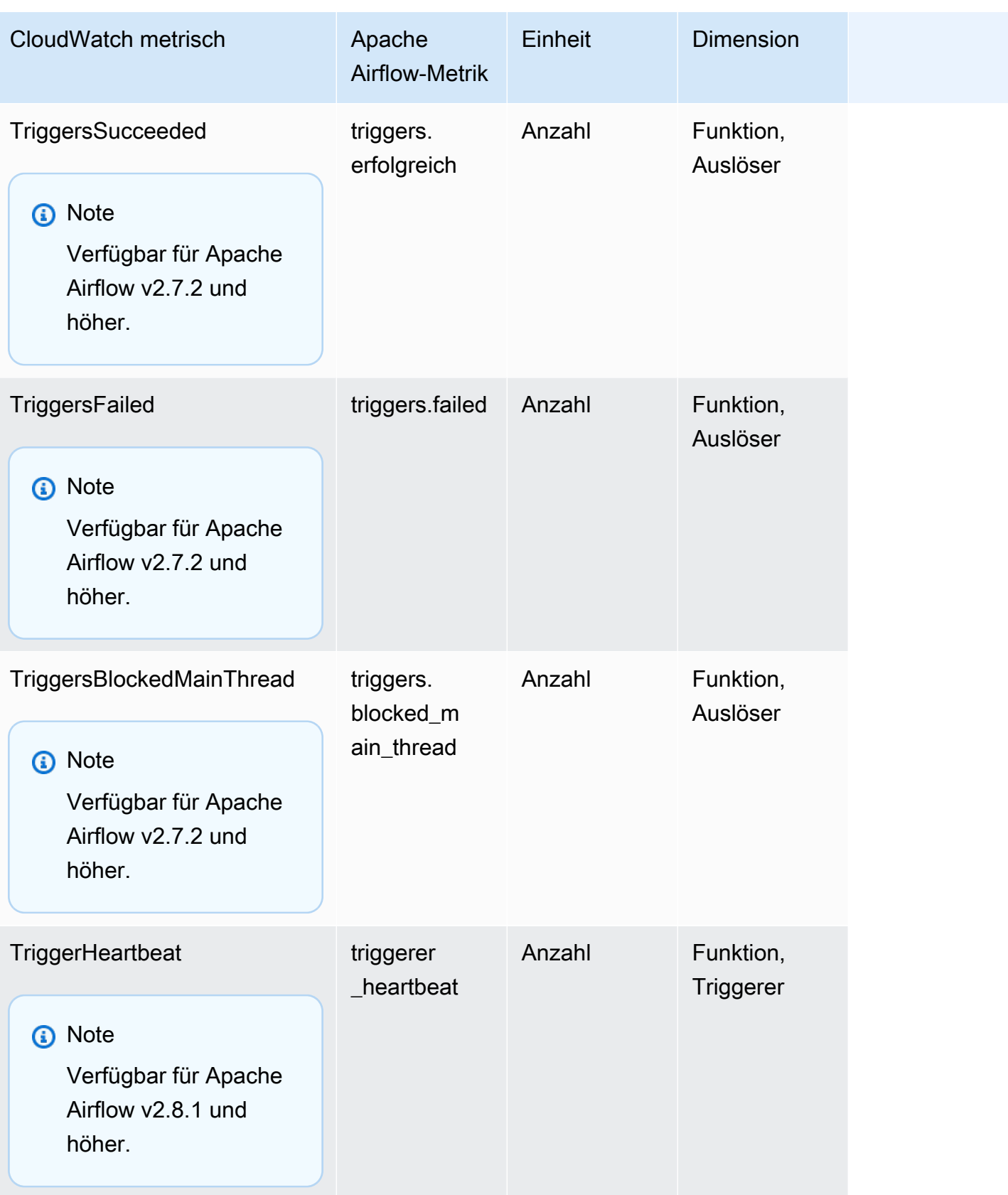

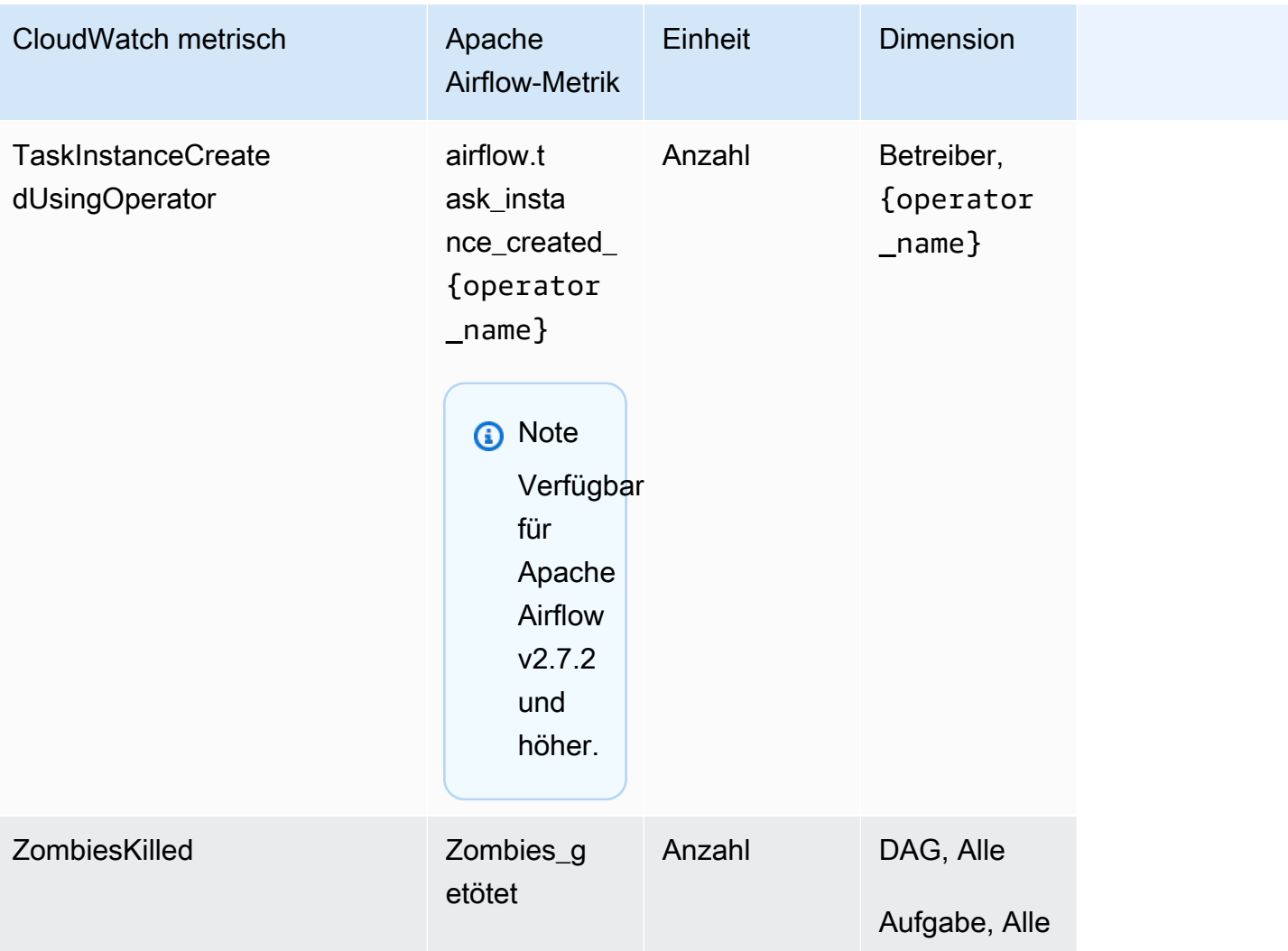

### <span id="page-457-0"></span>Apache Luftstrommessgeräte

Die Apache Airflow-Metriken in diesem Abschnitt enthalten Daten zu [Apache](https://airflow.apache.org/docs/apache-airflow/2.2.2/logging-monitoring/metrics.html#gauges) Airflow Gauges.

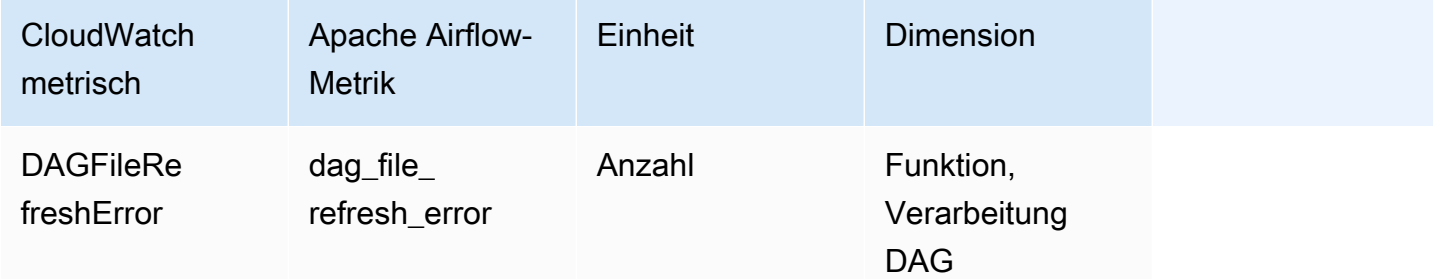

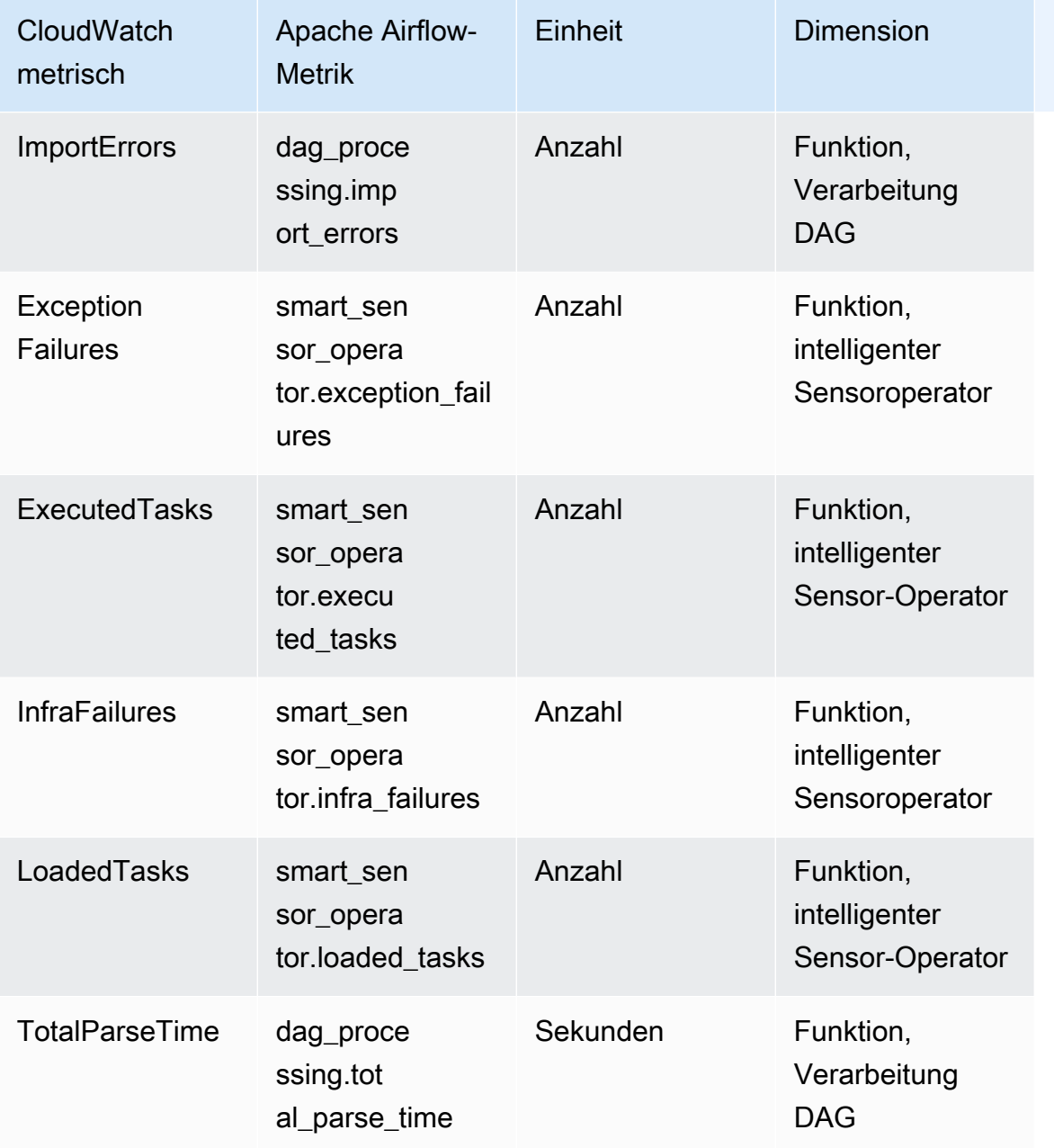

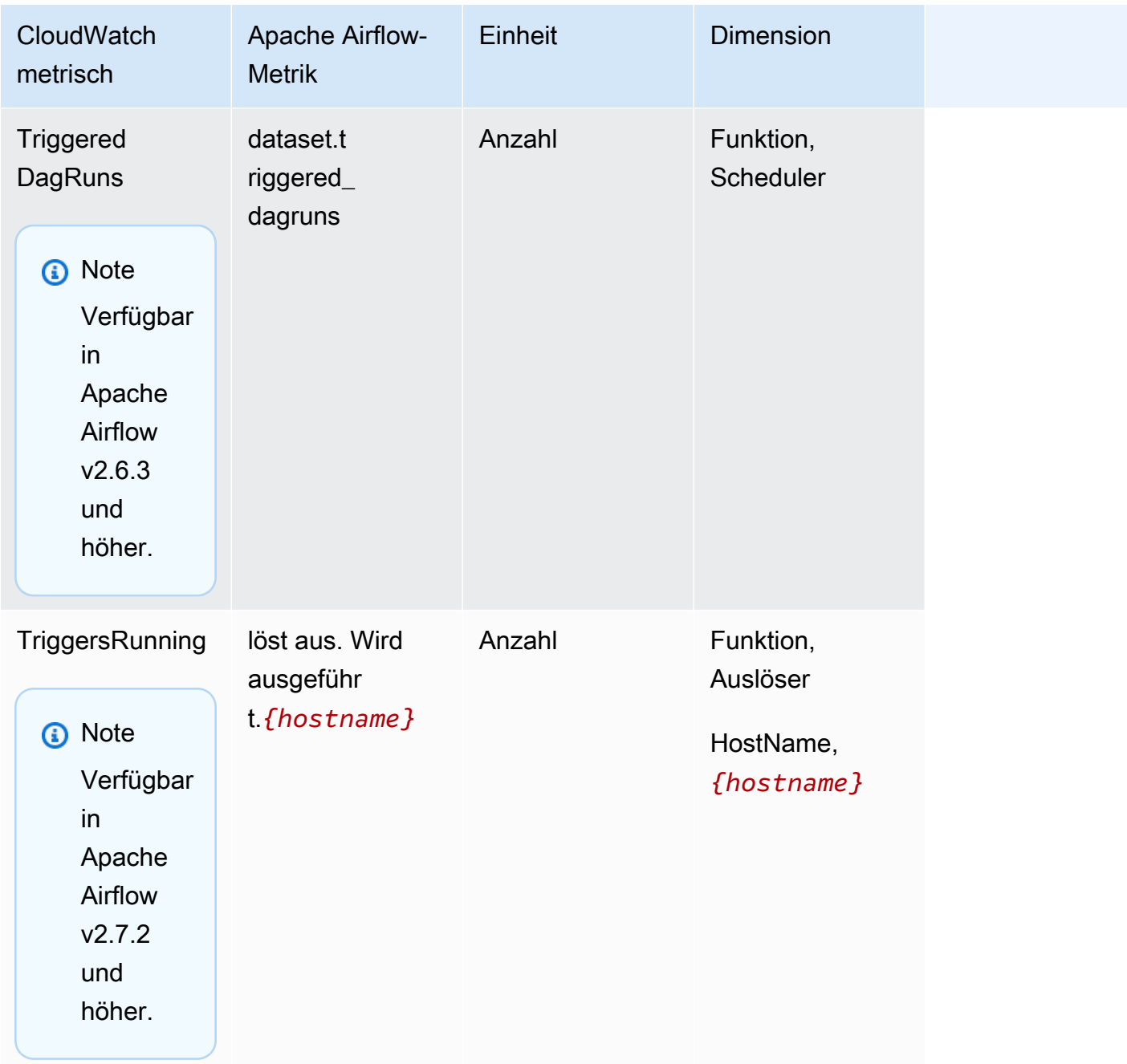

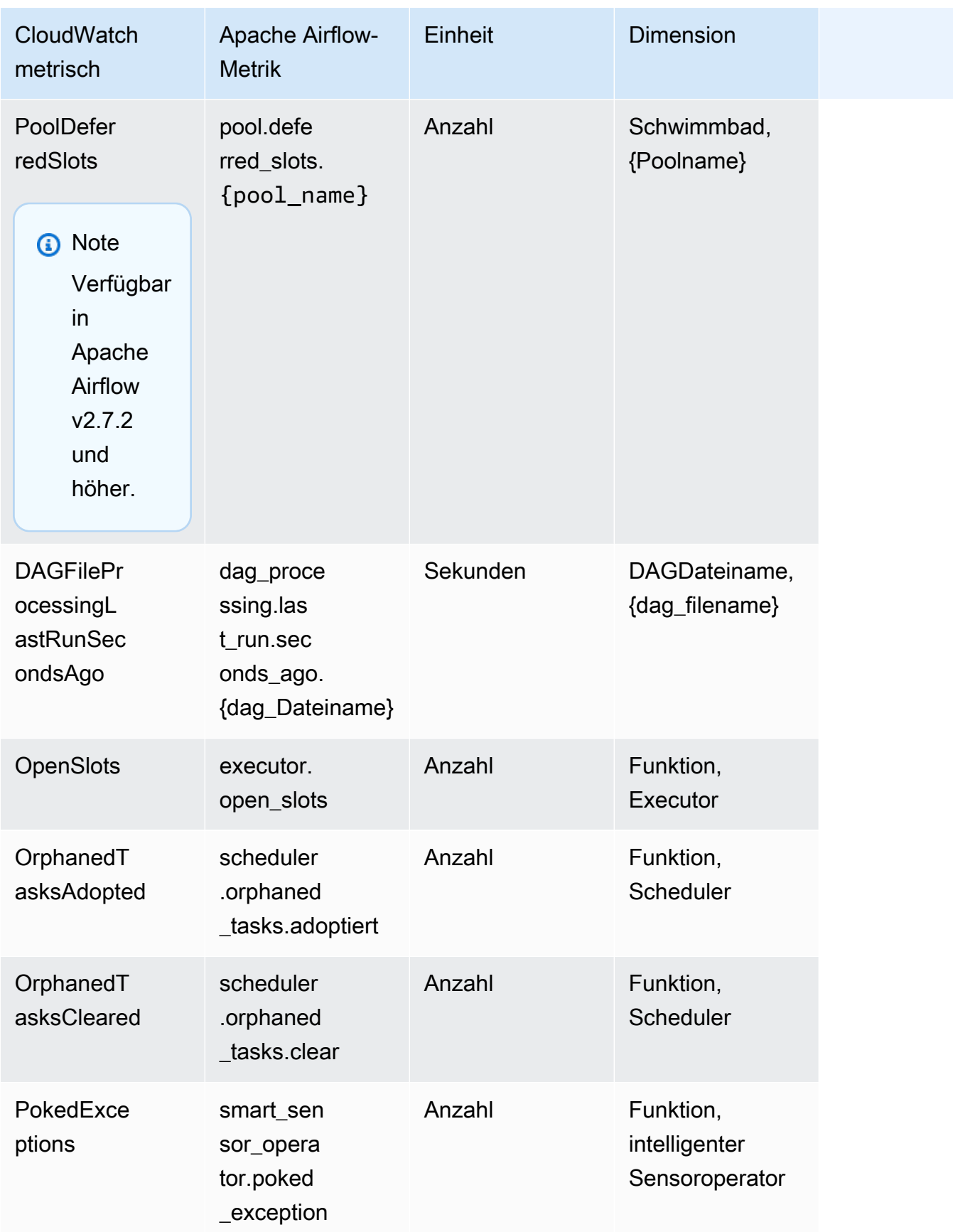

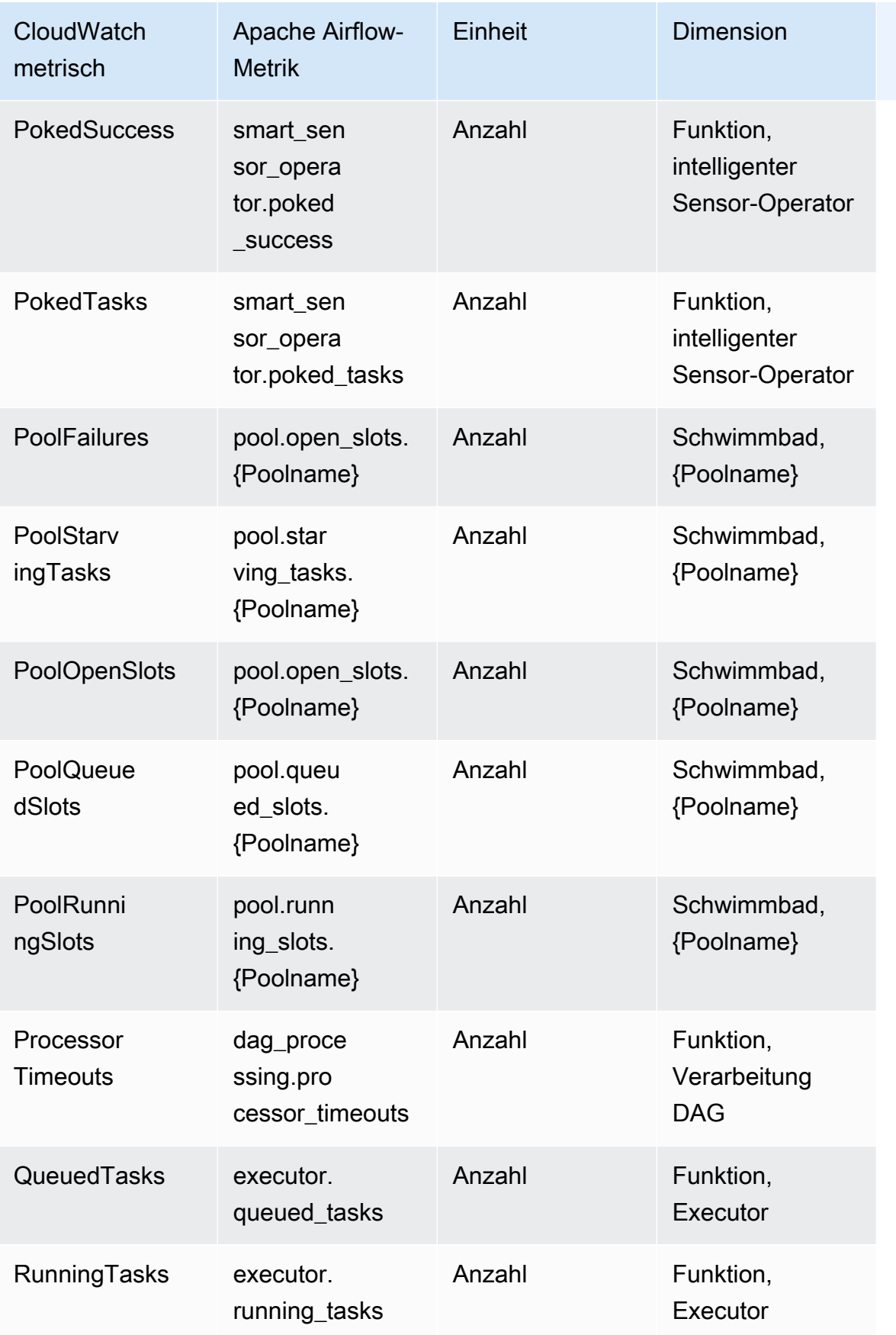

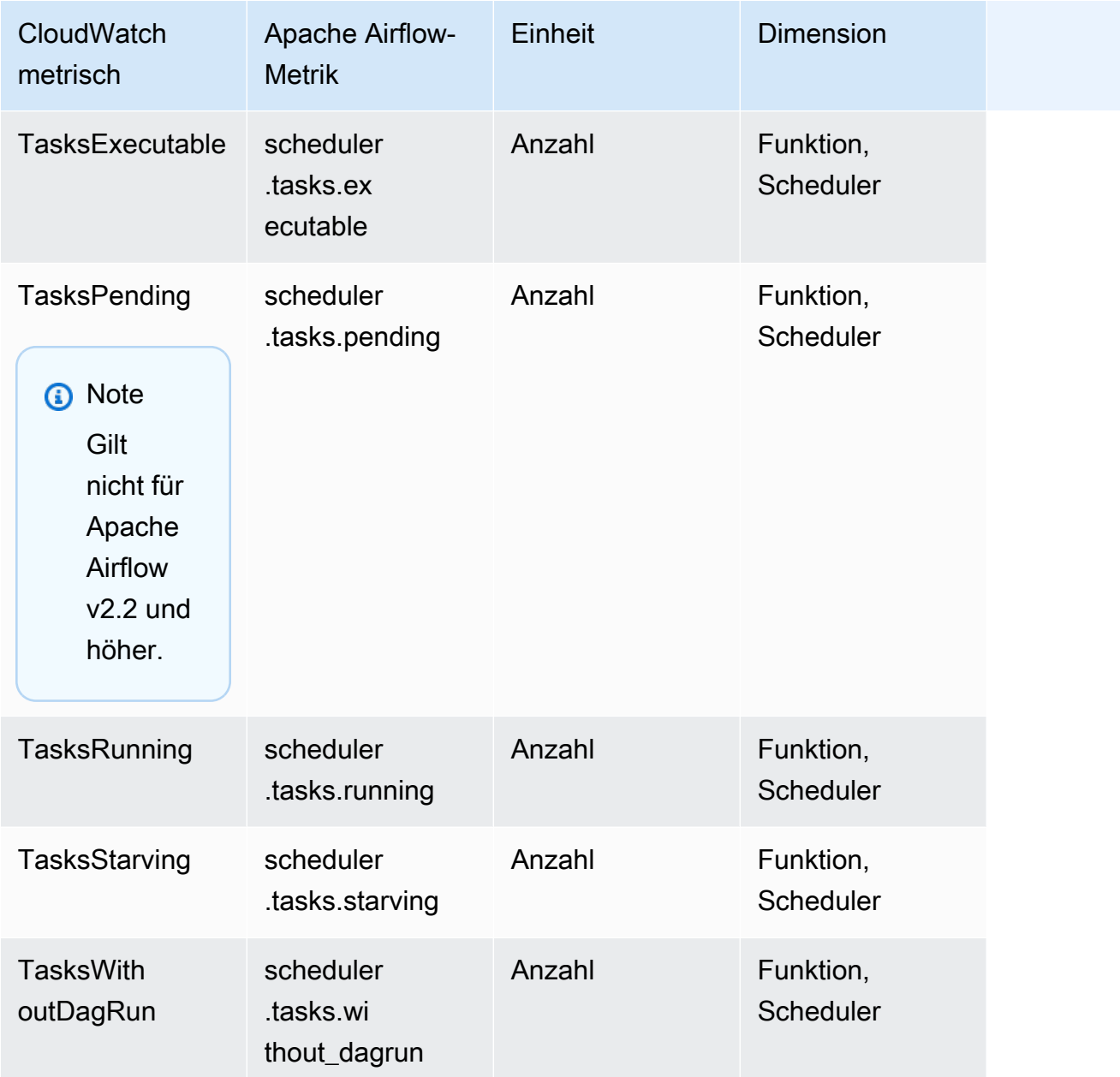

### <span id="page-462-0"></span>Apache Airflow Timer

Die Apache Airflow-Metriken in diesem Abschnitt enthalten Daten über [Apache](https://airflow.apache.org/docs/apache-airflow/2.2.2/logging-monitoring/metrics.html#timers) Airflow Timer.

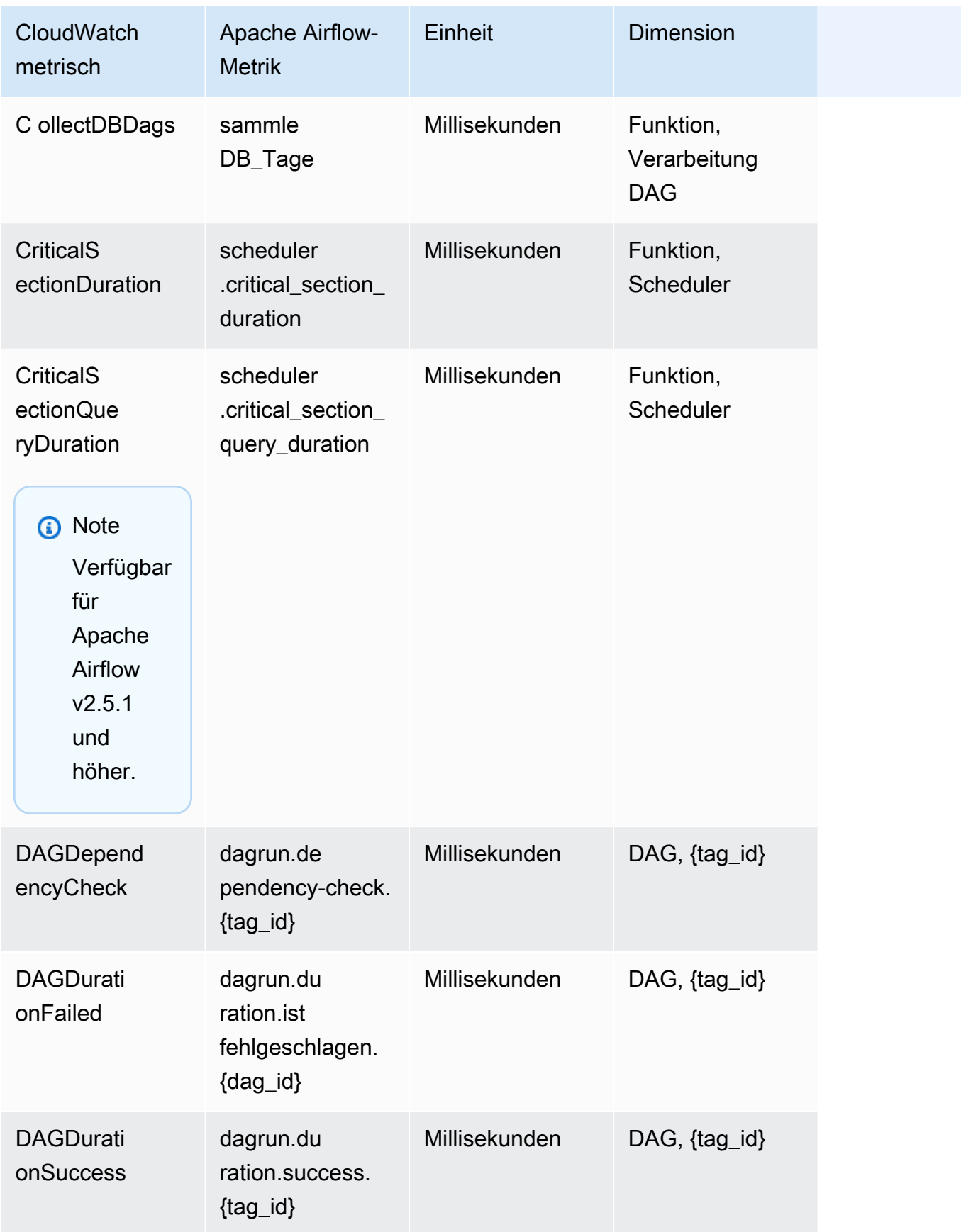

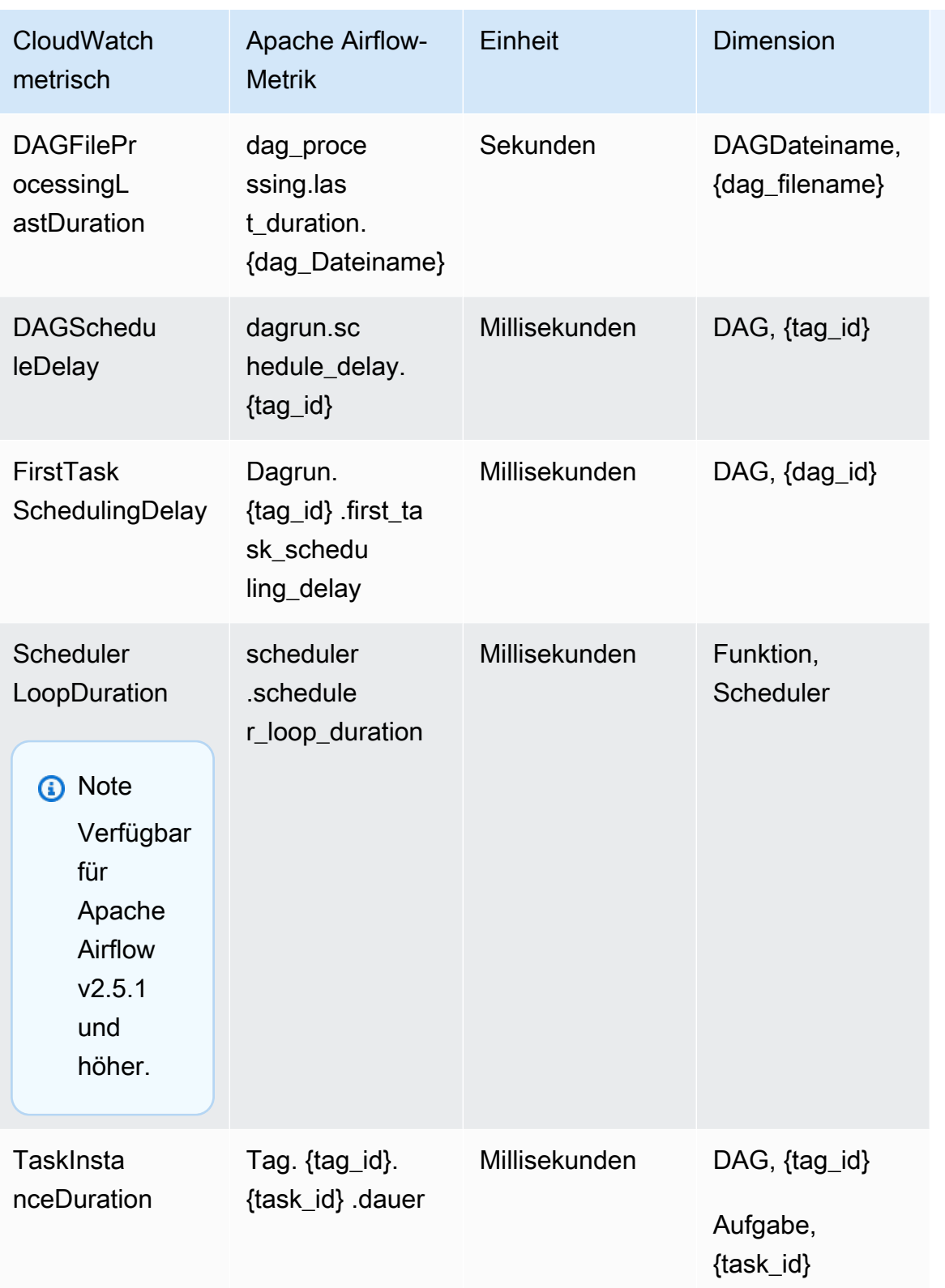

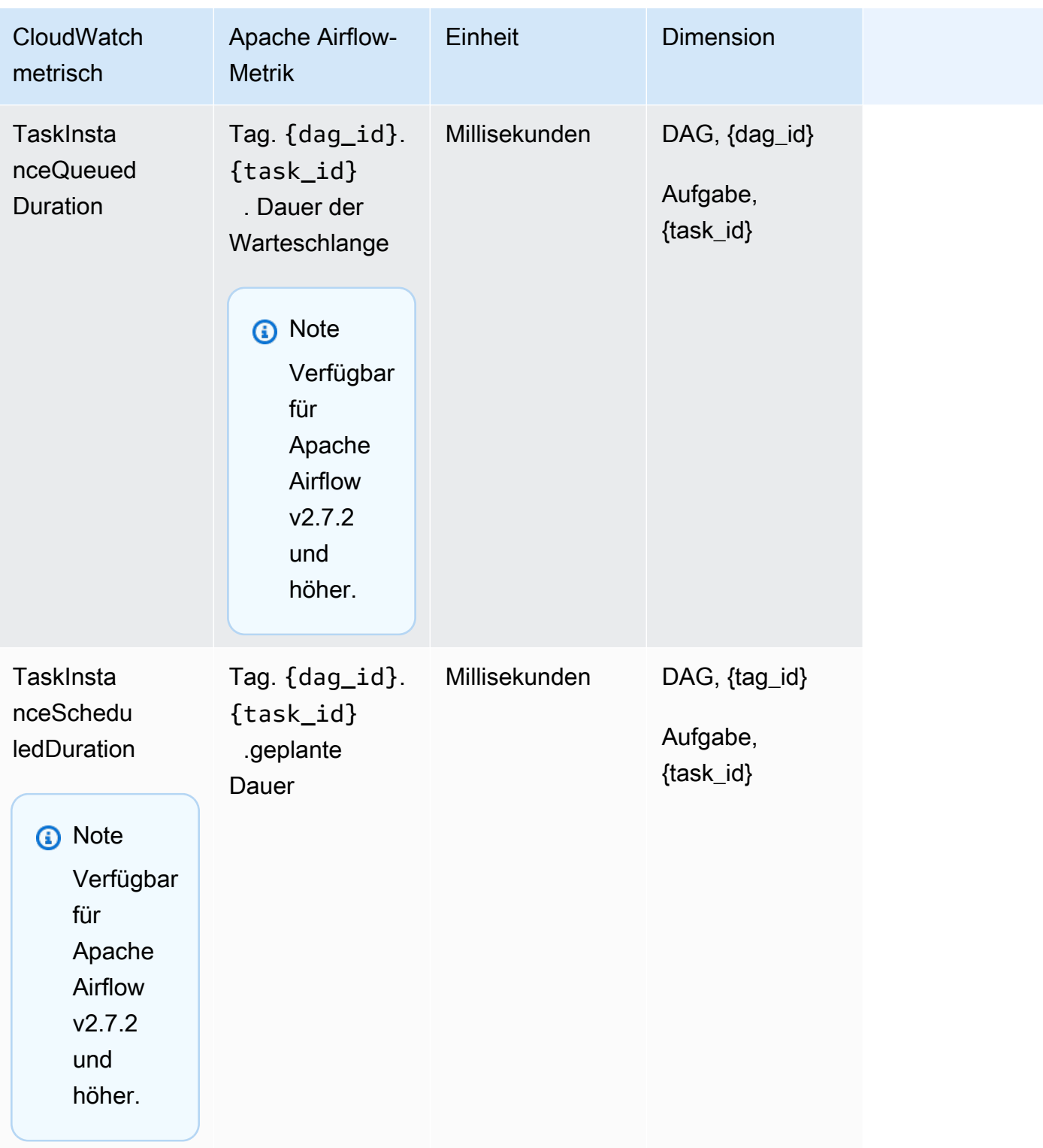

## <span id="page-466-0"></span>Auswahl der Metriken, die gemeldet werden

Mithilfe der folgenden MWAA [Amazon-Konfigurationsoptionen](#page-172-0) können Sie wählen CloudWatch, welche Apache Airflow-Metriken an Apache Airflow gesendet oder von Apache Airflow blockiert werden:

- **metrics.metrics\_allow\_list** Eine Liste von kommagetrennten Präfixen, anhand derer Sie auswählen können, an welche Metriken von Ihrer Umgebung ausgegeben werden. CloudWatch Verwenden Sie diese Option, wenn Sie möchten, dass Apache Airflow nicht alle verfügbaren Metriken sendet und stattdessen eine Teilmenge von Elementen auswählt. Beispiel, scheduler,executor,dagrun.
- **metrics.metrics\_block\_list** Eine Liste von kommagetrennten Präfixen, um Metriken herauszufiltern, die mit den Elementen der Liste beginnen. Beispiel, scheduler,executor,dagrun.

Wenn Sie sowohl als auch metrics.metrics\_allow\_list konfigurieren, ignoriert Apache metrics.metrics\_block\_list Airflow.metrics.metrics\_block\_list Wenn Sie konfigurieren, metrics.metrics\_block\_list aber nichtmetrics.metrics\_allow\_list, filtert Apache Airflow die Elemente heraus, die Sie angeben. metrics.metrics\_block\_list

#### **a** Note

Die Optionen metrics.metrics\_allow\_list und die metrics.metrics\_block\_list Konfigurationsoptionen gelten nur für Apache Airflow v2.6.3 und höher. Verwenden Sie für frühere Versionen von Apache Airflow stattdessen und. metrics.statsd\_allow\_list metrics.statsd\_block\_list

### <span id="page-466-1"></span>Als nächstes

• Erkunden Sie den MWAA API Amazon-Betrieb, der zur Veröffentlichung von Umweltgesundheitskennzahlen verwendet wurde, unter [PublishMetrics](https://docs.aws.amazon.com/mwaa/latest/API/API_PublishMetrics.html).

# <span id="page-467-0"></span>Container-, Warteschlangen- und Datenbankmetriken für Amazon MWAA

Zusätzlich zu den Apache Airflow-Metriken können Sie die zugrunde liegenden Komponenten Ihrer Amazon Managed Workflows für Apache Airflow-Umgebungen mithilfe CloudWatch von Amazon überwachen. Dabei werden Rohdaten gesammelt und Daten zu lesbaren, nahezu in Echtzeit verfügbaren Metriken verarbeitet. Mit diesen Umgebungsmetriken erhalten Sie einen besseren Einblick in wichtige Leistungsindikatoren, sodass Sie Ihre Umgebungen entsprechend dimensionieren und Probleme mit Ihren Workflows beheben können. Diese Metriken gelten für alle unterstützten Apache Airflow-Versionen bei AmazonMWAA.

Amazon MWAA stellt CPU die Speichernutzung für jeden Amazon Elastic Container Service (AmazonECS) -Container und jede Amazon Aurora SQL Postgre-Instance sowie Amazon Simple Queue Service (AmazonSQS) -Metriken für die Anzahl der Nachrichten und das Alter der ältesten Nachricht, Amazon Relational Database Service (AmazonRDS) -Metriken für Datenbankverbindungen, Tiefe der Festplattenwarteschlange, Schreibvorgänge, Latenz und Durchsatz sowie Amazon RDS Proxy-Metriken bereit. Zu diesen Metriken gehören auch die Anzahl der Basisarbeiter, zusätzlichen Worker, Scheduler und Webserver.

Diese Statistiken werden 15 Monate lang aufbewahrt, sodass Sie auf historische Informationen zugreifen und einen besseren Überblick darüber erhalten, warum ein Zeitplan ausfällt, und die zugrunde liegenden Probleme beheben können. Sie können auch Alarme einrichten, die auf bestimmte Grenzwerte achten und Benachrichtigungen senden oder Aktivitäten auslösen, wenn diese Grenzwerte erreicht werden. Weitere Informationen finden Sie im [CloudWatch Amazon-](https://docs.aws.amazon.com/AmazonCloudWatch/latest/monitoring/)[Benutzerhandbuch.](https://docs.aws.amazon.com/AmazonCloudWatch/latest/monitoring/)

#### Themen

- **[Bedingungen](#page-468-0)**
- [Dimensionen](#page-468-1)
- [Zugreifen auf Metriken in der CloudWatch Konsole](#page-469-0)
- [Liste der Metriken](#page-469-1)
### Bedingungen

Namespace

Ein Namespace ist ein Container für die CloudWatch Metriken eines AWS Dienstes. Für Amazon MWAA lautet AWS/MWAA der Namespace.

CloudWatch Metriken

Eine CloudWatch Metrik stellt einen nach der Zeit geordneten Satz von Datenpunkten dar, die spezifisch für sind. CloudWatch

Dimension

Eine Dimension ist ein Name-Wert-Paar, das zur Identifizierung einer Metrik beiträgt.

Einheit

Eine Statistik hat eine Maßeinheit. Bei Amazon MWAA enthalten Einheiten die Anzahl.

### Dimensionen

In diesem Abschnitt wird die Gruppierung der CloudWatch Dimensionen für MWAA Amazon-Metriken beschrieben CloudWatch.

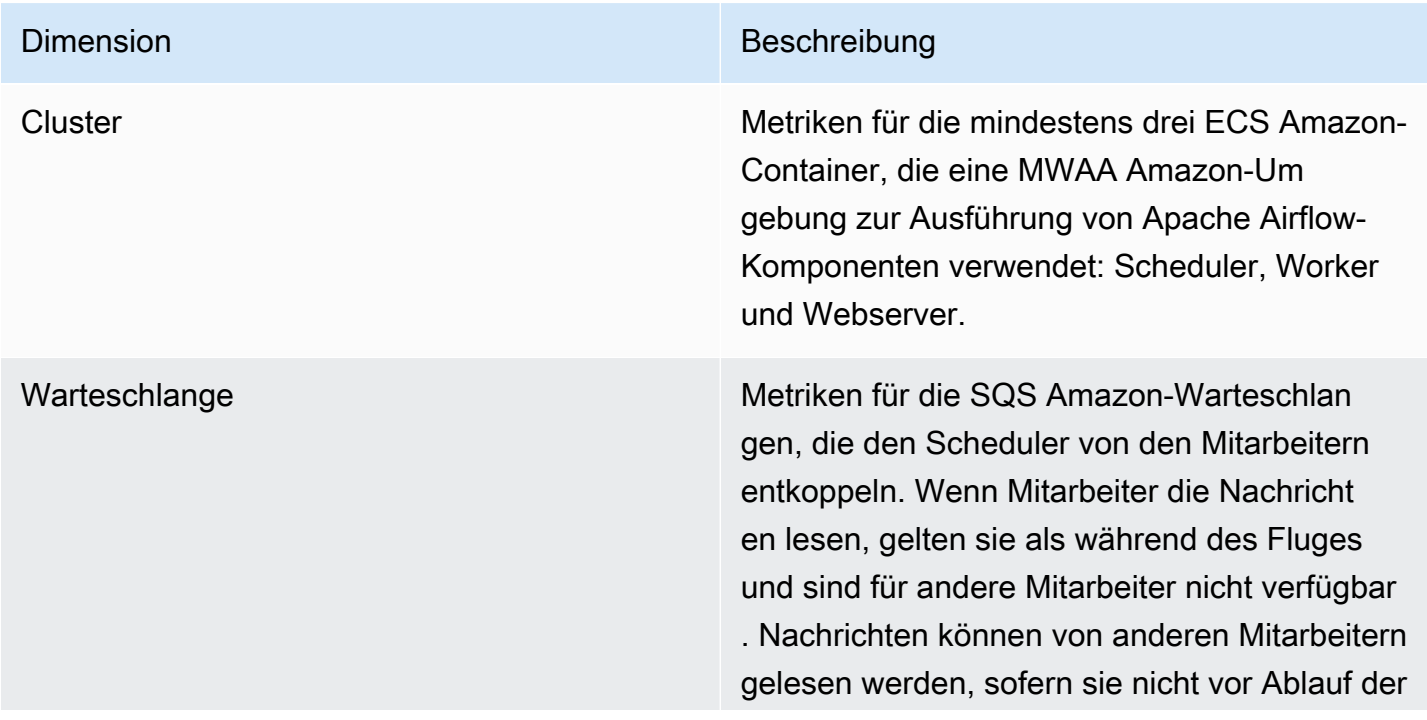

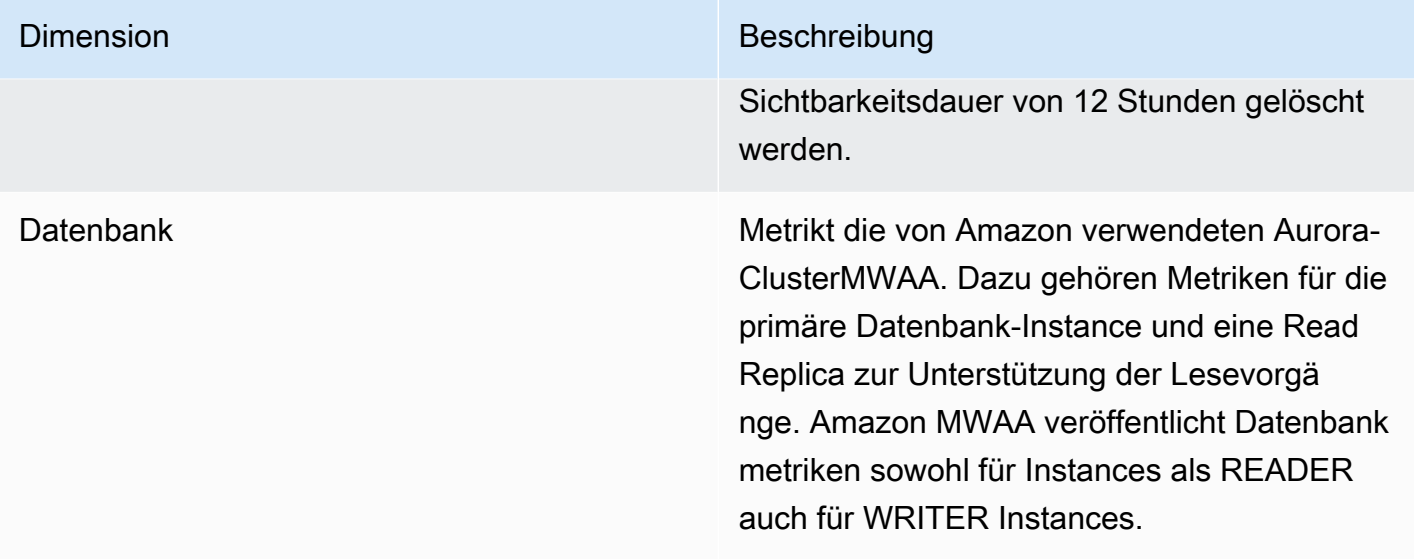

## Zugreifen auf Metriken in der CloudWatch Konsole

In diesem Abschnitt wird beschrieben, wie Sie in auf Ihre MWAA Amazon-Metriken zugreifen können CloudWatch.

Um Leistungskennzahlen für eine Dimension anzuzeigen

- 1. Öffnen Sie die [Seite "Metriken"](https://console.aws.amazon.com/cloudwatch/home#metricsV2:graph=~()) in der CloudWatch Konsole.
- 2. Verwenden Sie die AWS Regionsauswahl, um Ihre Region auszuwählen.
- 3. Wählen Sie den AWSMWAANamespace/.
- 4. Wählen Sie auf der Registerkarte Alle Metriken eine Dimension aus. Zum Beispiel Cluster.
- 5. Wählen Sie eine CloudWatch Metrik für eine Dimension aus. Zum Beispiel, NumSchedulersoder CPUUtilization. Wählen Sie dann Alle Suchergebnisse grafisch darstellen aus.
- 6. Wählen Sie den Tab Graphische Metriken, um die Leistungskennzahlen anzuzeigen.

### Liste der Metriken

In den folgenden Tabellen sind die Cluster-, Warteschlangen- und Datenbankservice-Metriken für Amazon aufgeführtMWAA. Um Beschreibungen für Metriken anzuzeigen, die direkt von Amazon ECSSQS, Amazon oder Amazon stammenRDS, wählen Sie den entsprechenden Dokumentationslink.

#### Themen

- [Cluster-Metriken](#page-470-0)
- [Datenbankmetriken](#page-471-0)
- [Warteschlangenmetriken](#page-472-0)
- [Application-Load-Balancer-Metriken](#page-472-1)

#### <span id="page-470-0"></span>Cluster-Metriken

Die folgenden Metriken gelten für jeden Scheduler, Basisworker, zusätzlichen Worker und Webserver. Weitere Informationen und Beschreibungen der einzelnen Cluster-Metriken finden Sie unter [Verfügbare Metriken und Dimensionen](https://docs.aws.amazon.com/AmazonECS/latest/developerguide/cloudwatch-metrics.html#available_cloudwatch_metrics) im Amazon ECS Developer Guide.

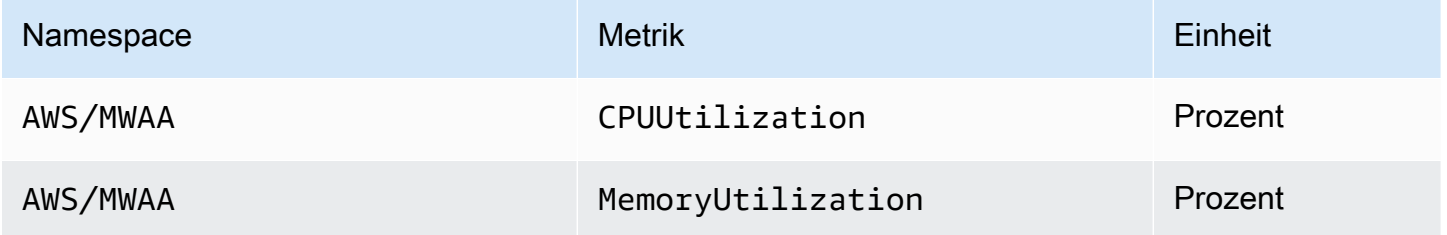

Bewertung der Anzahl zusätzlicher Worker- und Webserver-Container

Sie können die in der Cluster-Dimension bereitgestellten Komponentenmetriken verwenden, wie im folgenden Verfahren beschrieben, um zu beurteilen, wie viele zusätzliche Worker oder Webserver eine Umgebung zu einem bestimmten Zeitpunkt verwendet. Sie können dies tun, indem Sie entweder die Metrik CPUUtilizationoder die MemoryUtilizationMetrik grafisch darstellen und den Statistiktyp auf Stichprobenanzahl festlegen. Der resultierende Wert ist die Gesamtzahl der RUNNING Aufgaben für die AdditionalWorker Komponente. Wenn Sie die Anzahl der zusätzlichen Worker-Instanzen kennen, die von Ihrer Umgebung genutzt werden, können Sie besser einschätzen, wie Ihre Umgebung skaliert, und Sie können die Anzahl der zusätzlichen Worker optimieren.

#### **Workers**

Um die Anzahl der zusätzlichen Mitarbeiter zu ermitteln, die AWS Management Console

- 1. Wählen Sie den MWAA Namespace AWS/.
- 2. Wählen Sie auf der Registerkarte Alle Metriken die Cluster-Dimension aus.
- 3. Wählen Sie unter der Cluster-Dimension für entweder die CPUUtilizationoder die MemoryUtilizationMetrik aus. AdditionalWorker

4. Stellen Sie auf der Registerkarte Graphische Metriken die Option Zeitraum auf 1 Minute und Statistik auf Stichprobenanzahl ein.

#### Web servers

Um die Anzahl der zusätzlichen Webserver zu ermitteln, verwenden Sie AWS Management **Console** 

- 1. Wählen Sie den MWAA Namespace AWS/.
- 2. Wählen Sie auf der Registerkarte Alle Metriken die Cluster-Dimension aus.
- 3. Wählen Sie unter der Cluster-Dimension für entweder die CPUUtilizationoder die MemoryUtilizationMetrik aus. AdditionalWebservers
- 4. Stellen Sie auf der Registerkarte Graphische Metriken die Option Zeitraum auf 1 Minute und Statistik auf Stichprobenanzahl ein.

Weitere Informationen finden Sie unter Anzahl der RUNNING [Serviceaufgaben](https://docs.aws.amazon.com/AmazonECS/latest/developerguide/cloudwatch-metrics.html#cw_running_task_count) im Amazon Elastic Container Service Developer Guide.

#### <span id="page-471-0"></span>Datenbankmetriken

Die folgenden Metriken gelten für jede Datenbank-Instance, die der MWAA Amazon-Umgebung zugeordnet ist.

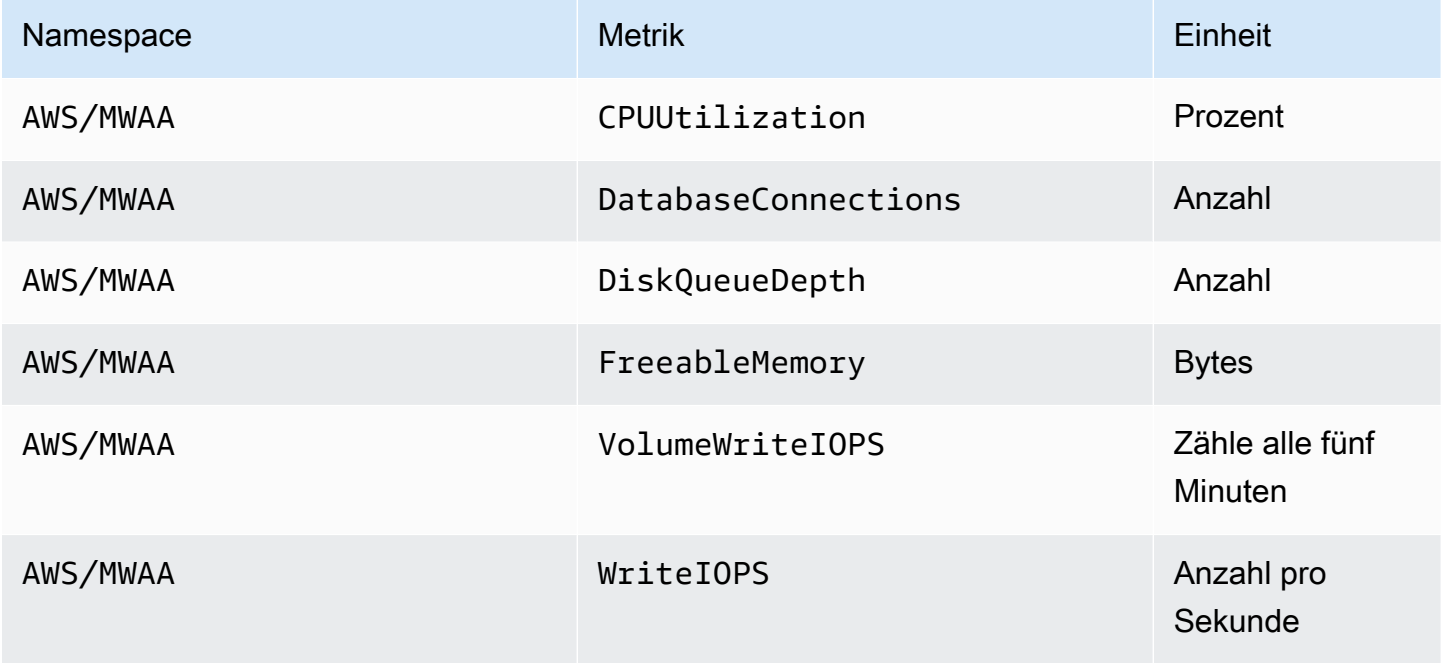

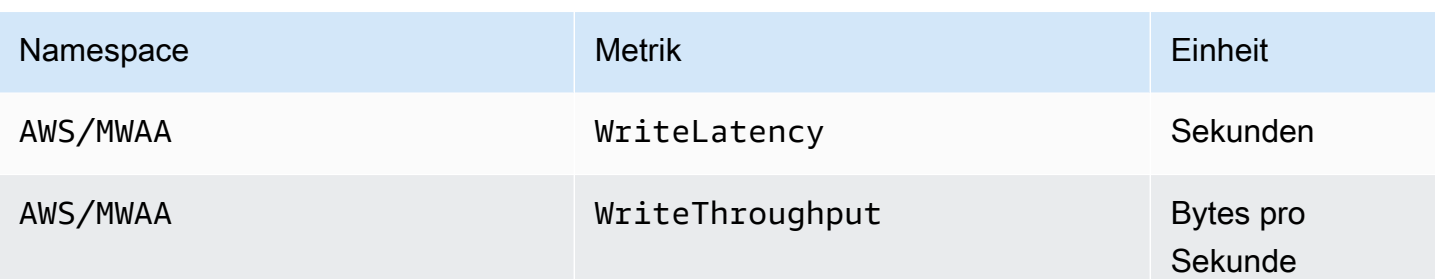

#### <span id="page-472-0"></span>Warteschlangenmetriken

Weitere Informationen zu Einheiten und Beschreibungen für die folgenden Warteschlangenmetriken finden Sie unter [Verfügbare CloudWatch Metriken für Amazon SQS](https://docs.aws.amazon.com/AWSSimpleQueueService/latest/SQSDeveloperGuide/sqs-available-cloudwatch-metrics.html) im Amazon Simple Queue Service Developer Guide.

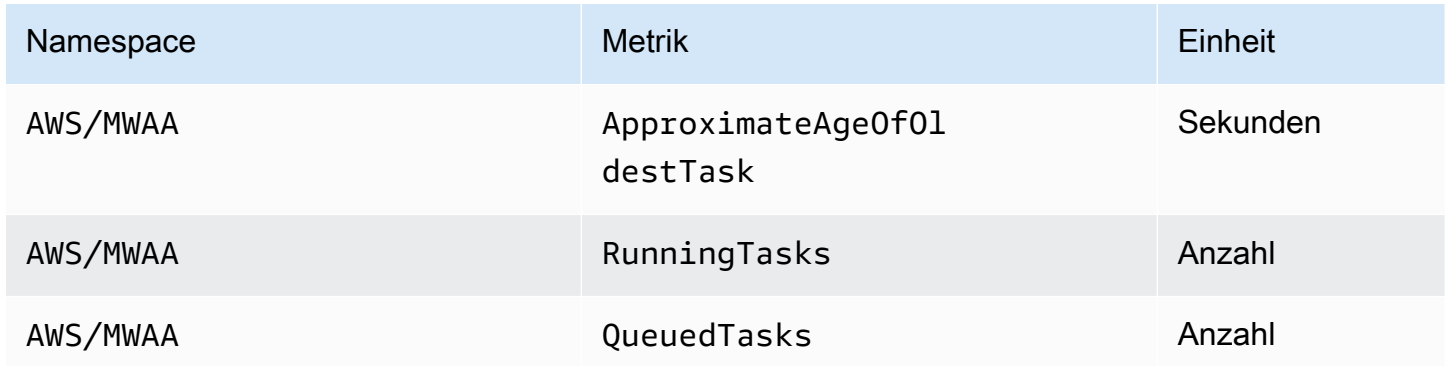

#### <span id="page-472-1"></span>Application-Load-Balancer-Metriken

Die Application Load Balancer Balancer-Metriken gelten für die Webserver, die in Ihrer Umgebung ausgeführt werden. Amazon MWAA verwendet diese Metriken, um Ihre Webserver basierend auf der Menge des Datenverkehrs zu skalieren. Weitere Informationen zu Einheiten und Beschreibungen der folgenden Load Balancer-Metriken finden Sie unter [CloudWatch Metriken für Ihren Application Load](https://docs.aws.amazon.com/elasticloadbalancing/latest/application/load-balancer-cloudwatch-metrics.html)  [Balancer](https://docs.aws.amazon.com/elasticloadbalancing/latest/application/load-balancer-cloudwatch-metrics.html) im Application Load Balancers User Guide.

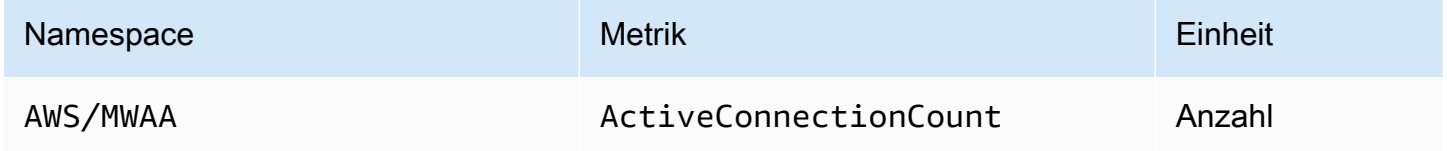

# Sicherheit in Amazon Managed Workflows für Apache Airflow

Cloud-Sicherheit AWS hat höchste Priorität. Als AWS Kunde profitieren Sie von einer Rechenzentrums- und Netzwerkarchitektur, die darauf ausgelegt sind, die Anforderungen der sicherheitssensibelsten Unternehmen zu erfüllen.

Sicherheit ist eine gemeinsame Verantwortung zwischen Ihnen AWS und Ihnen (dem Kunden). Das [Modell der geteilten Verantwortung](https://aws.amazon.com/compliance/shared-responsibility-model/) beschreibt dies als Sicherheit der Cloud selbst und Sicherheit in der Cloud:

- Sicherheit der Cloud AWS ist verantwortlich für den Schutz der Infrastruktur, die AWS Dienste in der AWS Cloud ausführt. AWS bietet Ihnen auch Dienste, die Sie sicher nutzen können. Externe Prüfer testen und verifizieren regelmäßig die Wirksamkeit unserer Sicherheitsmaßnahmen im Rahmen der [AWS](https://aws.amazon.com/compliance/programs/) . Weitere Informationen zu den Compliance-Programmen, die für Amazon geltenMWAA, finden Sie unter [AWS Services im Bereich nach Compliance-Programm AWS](https://aws.amazon.com/compliance/services-in-scope/) .
- Sicherheit in der Cloud Ihre Verantwortung richtet sich nach dem AWS Service, den Sie nutzen. Sie sind auch für andere Faktoren verantwortlich, etwa für die Vertraulichkeit Ihrer Daten, für die Anforderungen Ihres Unternehmens und für die geltenden Gesetze und Vorschriften.

Diese Dokumentation hilft Ihnen zu verstehen, wie Sie das Modell der gemeinsamen Verantwortung bei der Verwendung von Amazon Managed Workflows für Apache Airflow anwenden können. Es zeigt Ihnen, wie Sie Amazon konfigurierenMWAA, um Ihre Sicherheits- und Compliance-Ziele zu erreichen. Sie erfahren auch, wie Sie andere AWS Dienste nutzen können, mit denen Sie Ihre MWAA Amazon-Ressourcen überwachen und sichern können.

In diesem Abschnitt:

- [Datenschutz in Amazon Managed Workflows für Apache Airflow](#page-474-0)
- [AWS Identity and Access Management](#page-481-0)
- [Konformitätsprüfung für Amazon Managed Workflows für Apache Airflow](#page-496-0)
- [Resilienz in Amazon Managed Workflows für Apache Airflow](#page-498-0)
- [Infrastruktursicherheit bei Amazon MWAA](#page-498-1)
- [Konfiguration und Schwachstellenanalyse in Amazon MWAA](#page-499-0)
- [Bewährte Sicherheitsmethoden bei Amazon MWAA](#page-499-1)

## <span id="page-474-0"></span>Datenschutz in Amazon Managed Workflows für Apache Airflow

Das [Modell der AWS gemeinsamen Verantwortung](https://aws.amazon.com/compliance/shared-responsibility-model/) gilt für den Datenschutz in Amazon Managed Workflows for Apache Airflow. Wie in diesem Modell beschrieben, AWS ist verantwortlich für den Schutz der globalen Infrastruktur, auf der AWS Cloud alle Systeme laufen. Sie sind dafür verantwortlich, die Kontrolle über Ihre in dieser Infrastruktur gehosteten Inhalte zu behalten. Dieser Inhalt enthält die Sicherheitskonfigurations- und Verwaltungsaufgaben für die von Ihnen verwendeten AWS-Services . Weitere Informationen zum Datenschutz finden Sie im [Abschnitt Datenschutz FAQ](https://aws.amazon.com/compliance/data-privacy-faq). Informationen zum Datenschutz in Europa finden Sie im [AWS Shared Responsibility Model und](https://aws.amazon.com/blogs/security/the-aws-shared-responsibility-model-and-gdpr/) im GDPR Blogbeitrag auf dem AWS Security Blog.

Aus Datenschutzgründen empfehlen wir Ihnen, Ihre AWS-Konto Anmeldeinformationen zu schützen und individuelle Benutzerkonten mit AWS Identity and Access Management (IAM) einzurichten. So erhält jeder Benutzer nur die Berechtigungen, die zum Durchführen seiner Aufgaben erforderlich sind. Außerdem sollten Sie die Daten mit folgenden Methoden schützen:

- Verwenden Sie für jedes Konto eine Multi-Faktor-Authentifizierung (MFA).
- Verwenden SieSSL/TLS, um mit AWS Ressourcen zu kommunizieren. Wir empfehlen TLS 1.2 oder höher.
- Einrichtung API und Protokollierung von Benutzeraktivitäten mit AWS CloudTrail.
- Verwenden Sie AWS Verschlüsselungslösungen zusammen mit allen Standardsicherheitskontrollen innerhalb der AWS Dienste.
- Verwenden Sie erweiterte verwaltete Sicherheitsservices wie Amazon Macie, die dabei helfen, in Amazon S3 gespeicherte persönliche Daten zu erkennen und zu sichern.

Wir empfehlen dringend, in Freitextfeldern wie z. B. im Feld Name keine vertraulichen oder sensiblen Informationen wie die E-Mail-Adressen Ihrer Kunden einzugeben. Dies gilt auch, wenn Sie mit Amazon MWAA oder anderen AWS Diensten über die Konsole, API AWS CLI, oder arbeiten AWS SDKs. Alle Daten, die Sie in Tags (Markierungen) oder Freiformfelder eingeben, die für Namen verwendet werden, können für Abrechnungs- oder Diagnoseprotokolle verwendet werden. Wenn Sie einem externen Server eine URL zur Verfügung stellen, empfehlen wir dringend, dass Sie keine Anmeldeinformationen angeben, URL um Ihre Anfrage an diesen Server zu validieren.

## Verschlüsselung bei Amazon MWAA

In den folgenden Themen wird beschrieben, wie Amazon Ihre Daten im Speicher und bei der Übertragung MWAA schützt. Verwenden Sie diese Informationen, um zu erfahren, wie Amazon

MWAA integriert, AWS KMS um Daten im Ruhezustand zu verschlüsseln und wie Daten bei der Übertragung mithilfe des Transport Layer Security (TLS) -Protokolls verschlüsselt werden.

#### Themen

- [Verschlüsselung im Ruhezustand](#page-475-0)
- [Verschlüsselung während der Übertragung](#page-477-0)

#### <span id="page-475-0"></span>Verschlüsselung im Ruhezustand

Bei Amazon handelt MWAA es sich bei Daten im Ruhezustand um Daten, die der Service auf persistenten Medien speichert.

Sie können einen [AWS eigenen Schlüssel](https://docs.aws.amazon.com/kms/latest/developerguide/concepts.html#aws-owned-cmk) für die Verschlüsselung von Daten im Ruhezustand verwenden oder optional einen vom [Kunden verwalteten Schlüssel](https://docs.aws.amazon.com/kms/latest/developerguide/concepts.html#customer-cmk) für zusätzliche Verschlüsselung bereitstellen, wenn Sie eine Umgebung erstellen. Wenn Sie sich dafür entscheiden, einen vom Kunden verwalteten KMS Schlüssel zu verwenden, muss sich dieser in demselben Konto befinden wie die anderen AWS Ressourcen und Dienste, die Sie in Ihrer Umgebung verwenden.

Um einen vom Kunden verwalteten KMS Schlüssel verwenden zu können, müssen Sie die erforderliche Richtlinienerklärung für den CloudWatch Zugriff auf Ihre Schlüsselrichtlinie beifügen. Wenn Sie einen vom Kunden verwalteten KMS Schlüssel für Ihre Umgebung verwenden, MWAA fügt Amazon in Ihrem Namen vier [Zuschüsse](https://docs.aws.amazon.com/kms/latest/developerguide/grants.html) hinzu. Weitere Informationen zu den Zuschüssen, die Amazon einem MWAA vom Kunden verwalteten KMS Schlüssel zuweist, finden Sie unter Vom [Kunden verwaltete Schlüssel für die Datenverschlüsselung](#page-477-1).

Wenn Sie keinen vom Kunden verwalteten KMS Schlüssel angeben, MWAA verwendet Amazon standardmäßig einen AWS eigenen KMS Schlüssel zum Verschlüsseln und Entschlüsseln Ihrer Daten. Wir empfehlen die Verwendung eines AWS eigenen KMS Schlüssels zur Verwaltung der Datenverschlüsselung bei AmazonMWAA.

**a** Note

Sie zahlen für die Aufbewahrung und Nutzung von AWS eigenen oder von Kunden verwalteten KMS Schlüsseln bei AmazonMWAA. Weitere Informationen finden Sie unter [AWS KMS -Preisgestaltung.](https://aws.amazon.com/kms/pricing/)

#### Verschlüsselungsartefakte

Sie geben die Verschlüsselungsartefakte an, die für die Verschlüsselung im Ruhezustand verwendet werden, indem Sie bei der Erstellung Ihrer MWAA Amazon-Umgebung einen [AWS eigenen Schlüssel](https://docs.aws.amazon.com/kms/latest/developerguide/concepts.html#aws-owned-cmk) [oder einen vom Kunden verwalteten Schlüssel](https://docs.aws.amazon.com/kms/latest/developerguide/concepts.html#customer-cmk) angeben. Amazon MWAA fügt die benötigten [Zuschüsse](https://docs.aws.amazon.com/kms/latest/developerguide/grants.html) zu Ihrem angegebenen Schlüssel hinzu.

Amazon S3 — Amazon S3 S3-Daten werden auf Objektebene mit serverseitiger Verschlüsselung () verschlüsselt. SSE Die Amazon S3 S3-Verschlüsselung und Entschlüsselung erfolgt im Amazon S3 S3-Bucket, in dem Ihr DAG Code und die unterstützenden Dateien gespeichert sind. Objekte werden verschlüsselt, wenn sie auf Amazon S3 hochgeladen werden, und entschlüsselt, wenn sie in Ihre MWAA Amazon-Umgebung heruntergeladen werden. Wenn Sie einen vom Kunden verwalteten KMS Schlüssel verwenden, MWAA verwendet Amazon ihn standardmäßig, um die Daten in Ihrem Amazon S3 S3-Bucket zu lesen und zu entschlüsseln.

CloudWatch Protokolle — Wenn Sie einen AWS eigenen KMS Schlüssel verwenden, werden die an Logs gesendeten Apache Airflow-Protokolle mithilfe der serverseitigen Verschlüsselung (SSE) mit dem eigenen Schlüssel von CloudWatch AWS Logs verschlüsselt. CloudWatch KMS Wenn Sie einen vom Kunden verwalteten KMS Schlüssel verwenden, müssen Sie Ihrem [Schlüssel eine](https://docs.aws.amazon.com/kms/latest/developerguide/key-policies.html) [Schlüsselrichtlinie](https://docs.aws.amazon.com/kms/latest/developerguide/key-policies.html) hinzufügen, damit CloudWatch Logs Ihren KMS Schlüssel verwenden kann.

Amazon SQS — Amazon MWAA erstellt eine SQS Amazon-Warteschlange für Ihre Umgebung. Amazon verschlüsselt MWAA Daten, die an und aus der Warteschlange übergeben werden, mithilfe der serverseitigen Verschlüsselung (SSE) entweder mit einem AWS eigenen KMS Schlüssel oder einem von Ihnen angegebenen, vom Kunden verwalteten KMS Schlüssel. Sie müssen Ihrer Ausführungsrolle SQS Amazon-Berechtigungen hinzufügen, unabhängig davon, ob Sie einen AWS eigenen oder einen vom Kunden verwalteten KMS Schlüssel verwenden.

Aurora Postgre SQL — Amazon MWAA erstellt einen SQL Postgre-Cluster für Ihre Umgebung. Aurora Postgre SQL verschlüsselt den Inhalt entweder mit einem AWS eigenen oder einem vom Kunden verwalteten KMS Schlüssel mithilfe serverseitiger Verschlüsselung (). SSE Wenn Sie einen vom Kunden verwalteten KMS Schlüssel verwenden, RDS fügt Amazon dem Schlüssel mindestens zwei Grants hinzu: eine für den Cluster und eine für die Datenbank-Instance. Amazon RDS kann zusätzliche Zuschüsse gewähren, wenn Sie Ihren vom Kunden verwalteten KMS Schlüssel in mehreren Umgebungen verwenden möchten. Weitere Informationen finden Sie unter [Datenschutz bei](https://docs.aws.amazon.com/AmazonRDS/latest/UserGuide/DataDurability.html) [Amazon RDS.](https://docs.aws.amazon.com/AmazonRDS/latest/UserGuide/DataDurability.html)

### <span id="page-477-0"></span>Verschlüsselung während der Übertragung

Daten, die übertragen werden, werden als Daten bezeichnet, die auf ihrem Weg durch das Netzwerk abgefangen werden können.

Transport Layer Security (TLS) verschlüsselt die MWAA Amazon-Objekte, die zwischen den Apache Airflow-Komponenten Ihrer Umgebung und anderen AWS Diensten, die in Amazon integriert sind, wie Amazon MWAA S3, übertragen werden. Weitere Informationen zur Amazon S3 S3-Verschlüsselung finden Sie unter [Schutz von Daten durch Verschlüsselung.](https://docs.aws.amazon.com/AmazonS3/latest/dev/UsingEncryption.html)

### <span id="page-477-1"></span>Verwendung von vom Kunden verwalteten Schlüsseln zur Verschlüsselung

Sie können optional einen vom [Kunden verwalteten Schlüssel](https://docs.aws.amazon.com/kms/latest/developerguide/concepts.html#customer-cmk) für die Datenverschlüsselung in Ihrer Umgebung bereitstellen. Sie müssen den vom Kunden verwalteten KMS Schlüssel in derselben Region wie Ihre MWAA Amazon-Umgebungsinstanz und Ihr Amazon S3-Bucket erstellen, in dem Sie Ressourcen für Ihre Workflows speichern. Wenn sich der von Ihnen angegebene vom Kunden verwaltete KMS Schlüssel in einem anderen Konto befindet als dem, mit dem Sie eine Umgebung konfiguriert haben, müssen Sie den Schlüssel angeben, indem Sie ihn ARN für den kontoübergreifenden Zugriff verwenden. Weitere Informationen zum Erstellen von Schlüsseln finden Sie unter [Creating Keys](https://docs.aws.amazon.com/kms/latest/developerguide/create-keys.html) im AWS Key Management Service Developer Guide.

#### Was wird unterstützt

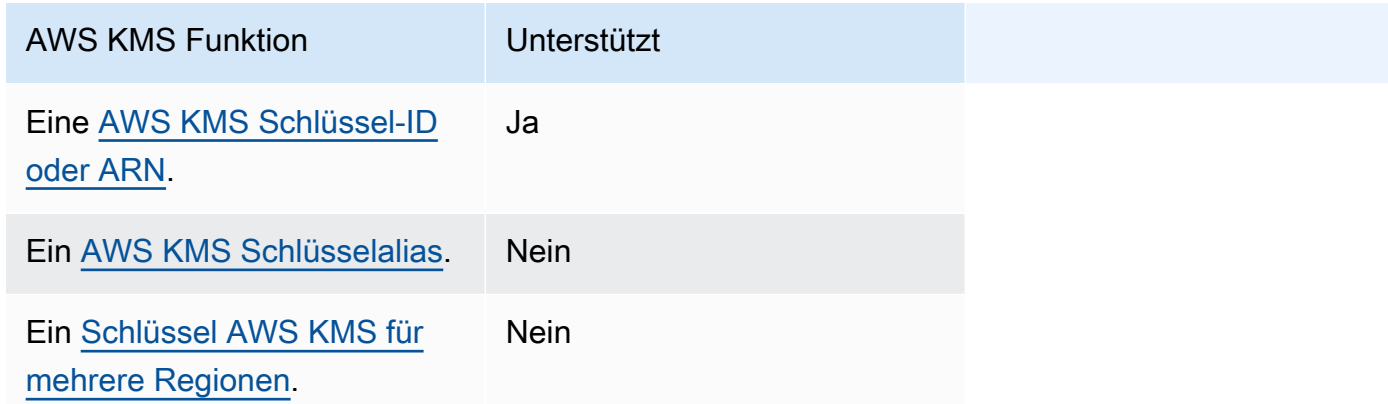

#### Zuschüsse für die Verschlüsselung verwenden

In diesem Thema werden die Zuschüsse beschrieben, MWAA die Amazon in Ihrem Namen an einen vom Kunden verwalteten KMS Schlüssel anhängt, um Ihre Daten zu ver- und entschlüsseln.

#### Funktionsweise

[Es gibt zwei ressourcenbasierte Zugriffskontrollmechanismen, die von einem vom AWS KMS Kunden](https://docs.aws.amazon.com/kms/latest/developerguide/grants.html)  [verwalteten KMS Schlüssel unterstützt werden: eine Schlüsselrichtlinie und eine Gewährung.](https://docs.aws.amazon.com/kms/latest/developerguide/grants.html)

Eine Schlüsselrichtlinie wird verwendet, wenn die Berechtigung größtenteils statisch ist und im synchronen Servicemodus verwendet wird. Eine Erteilung wird verwendet, wenn dynamischere und detailliertere Berechtigungen erforderlich sind, z. B. wenn ein Dienst unterschiedliche Zugriffsberechtigungen für sich selbst oder andere Konten definieren muss.

Amazon MWAA verwendet vier Zuschussrichtlinien und fügt sie Ihrem vom Kunden verwalteten KMS Schlüssel hinzu. Dies ist auf die detaillierten Berechtigungen zurückzuführen, die für eine Umgebung erforderlich sind, um ruhende Daten aus CloudWatch Logs, SQS Amazon-Warteschlangen, Aurora SQL Postgre-Datenbankdatenbank, Secrets Manager, Amazon S3-Bucket und DynamoDB-Tabellen zu verschlüsseln.

Wenn Sie eine MWAA Amazon-Umgebung erstellen und einen vom Kunden verwalteten KMS Schlüssel angeben, MWAA fügt Amazon die Gewährungsrichtlinien Ihrem vom Kunden verwalteten KMS Schlüssel hinzu. Diese Richtlinien ermöglichen es Amazon, Ihren vom Kunden verwalteten KMS Schlüssel airflow.*region*}.amazonaws.com zu verwenden, um MWAA in Ihrem Namen Ressourcen zu verschlüsseln, die Amazon MWAA gehören.

Amazon MWAA erstellt in Ihrem Namen zusätzliche Zuschüsse und fügt diese einem bestimmten KMS Schlüssel hinzu. Dazu gehören Richtlinien zur Einstellung eines Zuschusses, wenn Sie Ihre Umgebung löschen, zur Verwendung Ihres vom Kunden verwalteten KMS Schlüssels für die clientseitige Verschlüsselung (CSE) und für die AWS Fargate Ausführungsrolle, die auf Geheimnisse zugreifen muss, die durch Ihren vom Kunden verwalteten Schlüssel in Secrets Manager geschützt sind.

#### Richtlinien für Zuschüsse

{

Amazon MWAA fügt in Ihrem Namen einem vom Kunden verwalteten KMS Schlüssel die folgenden [ressourcenbasierten Policy-Zuschüsse](https://docs.aws.amazon.com/IAM/latest/UserGuide/access_policies_identity-vs-resource.html) hinzu. Diese Richtlinien ermöglichen es dem Stipendiaten und dem Auftraggeber (AmazonMWAA), die in der Richtlinie definierten Aktionen durchzuführen.

Zuschuss 1: Wird zur Erstellung von Ressourcen auf Datenebene verwendet

 "Name": "mwaa-grant-for-env-mgmt-role-*environment name*", "GranteePrincipal": "airflow.*region*.amazonaws.com",

{

```
 "RetiringPrincipal": "airflow.region.amazonaws.com", 
   "Operations": [ 
     "kms:Encrypt", 
     "kms:Decrypt", 
     "kms:ReEncrypt*", 
     "kms:GenerateDataKey*", 
     "kms:CreateGrant", 
     "kms:DescribeKey", 
     "kms:RetireGrant" 
   ] 
 }
```
Grant 2: wird für den **ControllerLambdaExecutionRole** Zugriff verwendet

```
 "Name": "mwaa-grant-for-lambda-exec-environment name", 
   "GranteePrincipal": "airflow.region.amazonaws.com", 
   "RetiringPrincipal": "airflow.region.amazonaws.com", 
   "Operations": [ 
     "kms:Encrypt", 
     "kms:Decrypt", 
     "kms:ReEncrypt*", 
     "kms:GenerateDataKey*", 
     "kms:DescribeKey", 
     "kms:RetireGrant" 
   ] 
 }
```
Grant 3: wird für den **CfnManagementLambdaExecutionRole** Zugriff verwendet

```
{ 
                 "Name": " mwaa-grant-for-cfn-mgmt-environment name", 
                 "GranteePrincipal": "airflow.region.amazonaws.com", 
                 "RetiringPrincipal": "airflow.region.amazonaws.com", 
                 "Operations": [ 
                    "kms:Encrypt", 
                    "kms:Decrypt", 
                    "kms:ReEncrypt*", 
                    "kms:GenerateDataKey*", 
                    "kms:DescribeKey" 
. . . . . . . . . . . . . . . . <u>]</u>
```
}

Grant 4: Wird für die Fargate-Ausführungsrolle verwendet, um auf Backend-Geheimnisse zuzugreifen

```
{ 
                 "Name": "mwaa-fargate-access-for-environment name", 
                 "GranteePrincipal": "airflow.region.amazonaws.com", 
                 "RetiringPrincipal": "airflow.region.amazonaws.com", 
                 "Operations": [ 
                   "kms:Encrypt", 
                   "kms:Decrypt", 
                   "kms:ReEncrypt*", 
                   "kms:GenerateDataKey*", 
                   "kms:DescribeKey", 
                   "kms:RetireGrant" 
 ] 
 }
```
Anhängen wichtiger Richtlinien an einen vom Kunden verwalteten Schlüssel

Wenn Sie sich dafür entscheiden, Ihren eigenen kundenverwalteten KMS Schlüssel bei Amazon zu verwendenMWAA, müssen Sie dem Schlüssel die folgende Richtlinie beifügen, damit Amazon MWAA ihn zur Verschlüsselung Ihrer Daten verwenden kann.

Wenn der vom Kunden verwaltete KMS Schlüssel, den Sie für Ihre MWAA Amazon-Umgebung verwendet haben, noch nicht für die Verwendung konfiguriert ist CloudWatch, müssen Sie die [Schlüsselrichtlinie](https://docs.aws.amazon.com/kms/latest/developerguide/key-policies.html) aktualisieren, um verschlüsselte CloudWatch Protokolle zu ermöglichen. Weitere Informationen finden Sie im [AWS Key Management Service Service "Protokolldaten verschlüsseln"](https://docs.aws.amazon.com/AmazonCloudWatch/latest/logs/encrypt-log-data-kms.html). **CloudWatch** 

Das folgende Beispiel stellt eine wichtige Richtlinie für CloudWatch Logs dar. Ersetzen Sie die für die Region bereitgestellten Beispielwerte.

```
{ 
             "Effect": "Allow", 
            "Principal": { 
            "Service": "logs.us-west-2.amazonaws.com" 
          }, 
          "Action": [
```

```
 "kms:Encrypt*", 
           "kms:Decrypt*", 
            "kms:ReEncrypt*", 
            "kms:GenerateDataKey*", 
            "kms:Describe*" 
         ], 
         "Resource": "*", 
         "Condition": { 
           "ArnLike": { 
              "kms:EncryptionContext:aws:logs:arn": "arn:aws:logs:us-west-2:*:*" 
 } 
           } 
         }
```
## <span id="page-481-0"></span>AWS Identity and Access Management

AWS Identity and Access Management (IAM) ist ein AWS Service, der einem Administrator hilft, den Zugriff auf AWS Ressourcen sicher zu kontrollieren. IAMAdministratoren kontrollieren, wer authentifiziert (angemeldet) und autorisiert werden kann (über Berechtigungen verfügt), um Amazon Managed Workflows for Apache Airflow-Ressourcen zu verwenden. IAMist ein AWS Service, den Sie ohne zusätzliche Kosten nutzen können.

Dieses Thema bietet einen grundlegenden Überblick darüber, wie Amazon AWS Identity and Access Management (IAM) MWAA verwendet. Weitere Informationen zur Verwaltung des Zugriffs auf Amazon MWAA finden Sie unter[Verwaltung des Zugriffs auf eine MWAA Amazon-Umgebung.](#page-64-0)

Inhalt

- [Zielgruppe](#page-481-1)
- [Authentifizierung mit Identitäten](#page-482-0)
- [Verwalten des Zugriffs mit Richtlinien](#page-486-0)
- [Benutzern die Berechtigung zur Anzeige eigener Berechtigungen erteilen](#page-488-0)
- [Fehlerbehebung bei Amazon Managed Workflows für Identität und Zugriff auf Apache Airflow](#page-489-0)
- [So MWAA arbeitet Amazon mit IAM](#page-491-0)

## <span id="page-481-1"></span>Zielgruppe

Wie Sie AWS Identity and Access Management (IAM) verwenden, hängt von der Arbeit ab, die Sie bei Amazon erledigenMWAA.

Servicebenutzer — Wenn Sie den MWAA Amazon-Service für Ihre Arbeit verwenden, stellt Ihnen Ihr Administrator die Anmeldeinformationen und Berechtigungen zur Verfügung, die Sie benötigen. Da Sie für Ihre Arbeit mehr MWAA Amazon-Funktionen verwenden, benötigen Sie möglicherweise zusätzliche Berechtigungen. Wenn Sie die Fuktionsweise der Zugriffskontrolle nachvollziehen, wissen Sie bereits, welche Berechtigungen Sie von Ihrem Administrator anzufordern müssen. Wenn Sie auf eine Funktion in Amazon nicht zugreifen könnenMWAA, finden Sie weitere Informationen unte[rFehlerbehebung bei Amazon Managed Workflows für Identität und Zugriff auf Apache Airflow.](#page-489-0)

Service-Administrator — Wenn Sie in Ihrem Unternehmen für die MWAA Amazon-Ressourcen verantwortlich sind, haben Sie wahrscheinlich vollen Zugriff auf AmazonMWAA. Es ist Ihre Aufgabe, zu bestimmen, auf welche MWAA Amazon-Funktionen und -Ressourcen Ihre Servicebenutzer zugreifen sollen. Anschließend müssen Sie Anfragen an Ihren IAM Administrator richten, um die Berechtigungen Ihrer Servicebenutzer zu ändern. Lesen Sie die Informationen auf dieser Seite, um die grundlegenden Konzepte von zu verstehenIAM. Weitere Informationen darüber, wie Ihr Unternehmen Amazon nutzen IAM kannMWAA, finden Sie unte[rSo MWAA arbeitet Amazon mit IAM](#page-491-0).

IAMAdministrator — Wenn Sie ein IAM Administrator sind, möchten Sie vielleicht mehr darüber erfahren, wie Sie Richtlinien schreiben können, um den Zugriff auf Amazon zu verwaltenMWAA. Beispiele für MWAA identitätsbasierte Amazon-Richtlinien, die Sie in verwenden könnenIAM, finden Sie unter. [Beispiele für MWAA identitätsbasierte Richtlinien von Amazon](#page-493-0)

### <span id="page-482-0"></span>Authentifizierung mit Identitäten

Authentifizierung ist die Art und Weise, wie Sie sich AWS mit Ihren Identitätsdaten anmelden. Sie müssen als IAM Benutzer authentifiziert (angemeldet AWS) sein oder eine IAM Rolle übernehmen. Root-Benutzer des AWS-Kontos

Sie können sich AWS als föderierte Identität anmelden, indem Sie Anmeldeinformationen verwenden, die über eine Identitätsquelle bereitgestellt wurden. AWS IAM Identity Center (IAMIdentity Center-) Nutzer, die Single-Sign-On-Authentifizierung Ihres Unternehmens und Ihre Google- oder Facebook-Anmeldeinformationen sind Beispiele für föderierte Identitäten. Wenn Sie sich als föderierte Identität anmelden, hat Ihr Administrator zuvor einen Identitätsverbund mithilfe von Rollen eingerichtet. IAM Wenn Sie AWS mithilfe eines Verbunds darauf zugreifen, übernehmen Sie indirekt eine Rolle.

Je nachdem, welcher Benutzertyp Sie sind, können Sie sich beim AWS Management Console oder beim AWS Zugangsportal anmelden. Weitere Informationen zur Anmeldung finden Sie AWS unter [So](https://docs.aws.amazon.com/signin/latest/userguide/how-to-sign-in.html) [melden Sie sich bei Ihrem an AWS-Konto](https://docs.aws.amazon.com/signin/latest/userguide/how-to-sign-in.html) im AWS-Anmeldung Benutzerhandbuch.

Wenn Sie AWS programmgesteuert darauf zugreifen, AWS stellt es ein Software Development Kit (SDK) und eine Befehlszeilenschnittstelle (CLI) bereit, mit der Sie Ihre Anfragen mithilfe Ihrer Anmeldeinformationen kryptografisch signieren können. Wenn Sie keine AWS Tools verwenden, müssen Sie Anfragen selbst signieren. Weitere Informationen zur Verwendung der empfohlenen Methode, um Anfragen selbst zu [signieren, finden Sie im IAMBenutzerhandbuch unter AWS API](https://docs.aws.amazon.com/IAM/latest/UserGuide/reference_aws-signing.html)  [Anfragen signieren.](https://docs.aws.amazon.com/IAM/latest/UserGuide/reference_aws-signing.html)

Unabhängig von der verwendeten Authentifizierungsmethode müssen Sie möglicherweise zusätzliche Sicherheitsinformationen angeben. AWS Empfiehlt beispielsweise, die Multi-Faktor-Authentifizierung (MFA) zu verwenden, um die Sicherheit Ihres Kontos zu erhöhen. Weitere Informationen finden Sie unter [Multi-Faktor-Authentifizierung](https://docs.aws.amazon.com/singlesignon/latest/userguide/enable-mfa.html) im AWS IAM Identity Center Benutzerhandbuch und [Verwenden der Multi-Faktor-Authentifizierung \(MFA\) AWS im](https://docs.aws.amazon.com/IAM/latest/UserGuide/id_credentials_mfa.html) IAM Benutzerhandbuch.

### AWS-Konto Root-Benutzer

Wenn Sie einen erstellen AWS-Konto, beginnen Sie mit einer Anmeldeidentität, die vollständigen Zugriff auf alle AWS-Services Ressourcen im Konto hat. Diese Identität wird als AWS-Konto Root-Benutzer bezeichnet. Sie können darauf zugreifen, indem Sie sich mit der E-Mail-Adresse und dem Passwort anmelden, mit denen Sie das Konto erstellt haben. Wir raten ausdrücklich davon ab, den Root-Benutzer für Alltagsaufgaben zu verwenden. Schützen Sie Ihre Root-Benutzer-Anmeldeinformationen und verwenden Sie diese, um die Aufgaben auszuführen, die nur der Root-Benutzer ausführen kann. Eine vollständige Liste der Aufgaben, für die Sie sich als Root-Benutzer anmelden müssen, finden Sie im Benutzerhandbuch unter [Aufgaben, für die Root-](https://docs.aws.amazon.com/IAM/latest/UserGuide/root-user-tasks.html)[Benutzeranmeldedaten erforderlich](https://docs.aws.amazon.com/IAM/latest/UserGuide/root-user-tasks.html) sind. IAM

### IAM-Benutzer und -Gruppen

Ein [IAMBenutzer](https://docs.aws.amazon.com/IAM/latest/UserGuide/id_users.html) ist eine Identität innerhalb Ihres Unternehmens AWS-Konto , die über spezifische Berechtigungen für eine einzelne Person oder Anwendung verfügt. Wir empfehlen, sich nach Möglichkeit auf temporäre Anmeldeinformationen zu verlassen, anstatt IAM Benutzer mit langfristigen Anmeldeinformationen wie Passwörtern und Zugriffsschlüsseln zu erstellen. Wenn Sie jedoch spezielle Anwendungsfälle haben, für die langfristige Anmeldeinformationen von IAM Benutzern erforderlich sind, empfehlen wir, die Zugriffsschlüssel abwechselnd zu verwenden. Weitere Informationen finden Sie im Benutzerhandbuch unter [Regelmäßiges Rotieren von Zugriffsschlüsseln](https://docs.aws.amazon.com/IAM/latest/UserGuide/best-practices.html#rotate-credentials)  [für Anwendungsfälle, für die IAM langfristige Anmeldeinformationen erforderlich](https://docs.aws.amazon.com/IAM/latest/UserGuide/best-practices.html#rotate-credentials) sind.

Eine [IAMGruppe](https://docs.aws.amazon.com/IAM/latest/UserGuide/id_groups.html) ist eine Identität, die eine Sammlung von IAM Benutzern spezifiziert. Sie können sich nicht als Gruppe anmelden. Mithilfe von Gruppen können Sie Berechtigungen für mehrere

Benutzer gleichzeitig angeben. Gruppen vereinfachen die Verwaltung von Berechtigungen, wenn es zahlreiche Benutzer gibt. Sie könnten beispielsweise eine Gruppe benennen IAMAdminsund dieser Gruppe Berechtigungen zur Verwaltung von IAM Ressourcen erteilen.

Benutzer unterscheiden sich von Rollen. Ein Benutzer ist einer einzigen Person oder Anwendung eindeutig zugeordnet. Eine Rolle kann von allen Personen angenommen werden, die sie benötigen. Benutzer besitzen dauerhafte Anmeldeinformationen. Rollen stellen temporäre Anmeldeinformationen bereit. Weitere Informationen finden Sie unter [Wann sollte ein IAM Benutzer \(statt einer Rolle\) erstellt](https://docs.aws.amazon.com/IAM/latest/UserGuide/id.html#id_which-to-choose) werden? im IAMBenutzerhandbuch.

#### IAMRollen

Eine [IAMRolle](https://docs.aws.amazon.com/IAM/latest/UserGuide/id_roles.html) ist eine Identität innerhalb von Ihnen AWS-Konto , für die bestimmte Berechtigungen gelten. Sie ähnelt einem IAM Benutzer, ist jedoch keiner bestimmten Person zugeordnet. Sie können vorübergehend eine IAM Rolle in der übernehmen, AWS Management Console indem Sie die [Rollen](https://docs.aws.amazon.com/IAM/latest/UserGuide/id_roles_use_switch-role-console.html)  [wechseln](https://docs.aws.amazon.com/IAM/latest/UserGuide/id_roles_use_switch-role-console.html). Sie können eine Rolle übernehmen, indem Sie eine AWS CLI AWS API OR-Operation aufrufen oder eine benutzerdefinierte Operation verwendenURL. Weitere Informationen zu Methoden zur Verwendung von Rollen finden Sie [unter Verwenden von IAM Rollen](https://docs.aws.amazon.com/IAM/latest/UserGuide/id_roles_use.html) im IAMBenutzerhandbuch.

IAMRollen mit temporären Anmeldeinformationen sind in den folgenden Situationen nützlich:

- Verbundbenutzerzugriff Um einer Verbundidentität Berechtigungen zuzuweisen, erstellen Sie eine Rolle und definieren Berechtigungen für die Rolle. Wird eine Verbundidentität authentifiziert, so wird die Identität der Rolle zugeordnet und erhält die von der Rolle definierten Berechtigungen. Informationen zu Rollen für den Verbund finden Sie im IAMBenutzerhandbuch unter [Erstellen](https://docs.aws.amazon.com/IAM/latest/UserGuide/id_roles_create_for-idp.html)  [einer Rolle für einen externen Identitätsanbieter.](https://docs.aws.amazon.com/IAM/latest/UserGuide/id_roles_create_for-idp.html) Wenn Sie IAM Identity Center verwenden, konfigurieren Sie einen Berechtigungssatz. Um zu kontrollieren, worauf Ihre Identitäten nach der Authentifizierung zugreifen können, korreliert IAM Identity Center den Berechtigungssatz mit einer Rolle in. IAM Informationen zu Berechtigungssätzen finden Sie unter [Berechtigungssätze](https://docs.aws.amazon.com/singlesignon/latest/userguide/permissionsetsconcept.html) im AWS IAM Identity Center -Benutzerhandbuch.
- Temporäre IAM Benutzerberechtigungen Ein IAM Benutzer oder eine Rolle kann eine IAM Rolle übernehmen, um vorübergehend verschiedene Berechtigungen für eine bestimmte Aufgabe zu übernehmen.
- Kontoübergreifender Zugriff Sie können eine IAM Rolle verwenden, um jemandem (einem vertrauenswürdigen Principal) in einem anderen Konto den Zugriff auf Ressourcen in Ihrem Konto zu ermöglichen. Rollen stellen die primäre Möglichkeit dar, um kontoübergreifendem Zugriff zu gewähren. Bei einigen können Sie AWS-Services jedoch eine Richtlinie direkt an eine Ressource anhängen (anstatt eine Rolle als Proxy zu verwenden). Informationen zum Unterschied zwischen

Rollen und ressourcenbasierten Richtlinien für den kontenübergreifenden Zugriff finden Sie [IAMim](https://docs.aws.amazon.com/IAM/latest/UserGuide/access_policies-cross-account-resource-access.html)  [Benutzerhandbuch unter Kontoübergreifender Ressourcenzugriff](https://docs.aws.amazon.com/IAM/latest/UserGuide/access_policies-cross-account-resource-access.html). IAM

- Serviceübergreifender Zugriff Einige AWS-Services verwenden Funktionen in anderen. AWS-Services Wenn Sie beispielsweise in einem Service einen Anruf tätigen, ist es üblich, dass dieser Service Anwendungen in Amazon ausführt EC2 oder Objekte in Amazon S3 speichert. Ein Dienst kann dies mit den Berechtigungen des aufrufenden Prinzipals mit einer Servicerolle oder mit einer serviceverknüpften Rolle tun.
	- Zugriffssitzungen weiterleiten (FAS) Wenn Sie einen IAM Benutzer oder eine Rolle verwenden, um Aktionen auszuführen AWS, gelten Sie als Principal. Bei einigen Services könnte es Aktionen geben, die dann eine andere Aktion in einem anderen Service initiieren. FASverwendet die Berechtigungen des Prinzipals, der an aufruft AWS-Service, kombiniert mit der Anforderung, Anfragen AWS-Service an nachgelagerte Dienste zu stellen. FASAnfragen werden nur gestellt, wenn ein Dienst eine Anfrage erhält, für deren Abschluss Interaktionen mit anderen AWS-Services oder Ressourcen erforderlich sind. In diesem Fall müssen Sie über Berechtigungen zum Ausführen beider Aktionen verfügen. Einzelheiten zu den Richtlinien beim Stellen von FAS Anfragen finden Sie unter [Zugriffssitzungen weiterleiten.](https://docs.aws.amazon.com/IAM/latest/UserGuide/access_forward_access_sessions.html)
	- Servicerolle Eine Servicerolle ist eine [IAMRolle,](https://docs.aws.amazon.com/IAM/latest/UserGuide/id_roles.html) die ein Dienst übernimmt, um Aktionen in Ihrem Namen auszuführen. Ein IAM Administrator kann eine Servicerolle von innen heraus erstellen, ändern und löschenIAM. Weitere Informationen finden Sie im IAMBenutzerhandbuch unter [Erstellen einer Rolle zum Delegieren von Berechtigungen AWS-Service an eine.](https://docs.aws.amazon.com/IAM/latest/UserGuide/id_roles_create_for-service.html)
	- Dienstbezogene Rolle Eine dienstverknüpfte Rolle ist eine Art von Servicerolle, die mit einer verknüpft ist. AWS-Service Der Service kann die Rolle übernehmen, um eine Aktion in Ihrem Namen auszuführen. Servicebezogene Rollen erscheinen in Ihrem Dienst AWS-Konto und gehören dem Dienst. Ein IAM Administrator kann die Berechtigungen für dienstbezogene Rollen anzeigen, aber nicht bearbeiten.
- Auf Amazon ausgeführte Anwendungen EC2 Sie können eine IAM Rolle verwenden, um temporäre Anmeldeinformationen für Anwendungen zu verwalten, die auf einer EC2 Instance ausgeführt werden und AWS API Anfragen stellen AWS CLI . Dies ist dem Speichern von Zugriffsschlüsseln innerhalb der EC2 Instance vorzuziehen. Um einer EC2 Instanz eine AWS Rolle zuzuweisen und sie allen ihren Anwendungen zur Verfügung zu stellen, erstellen Sie ein Instanzprofil, das an die Instanz angehängt ist. Ein Instanzprofil enthält die Rolle und ermöglicht Programmen, die auf der EC2 Instanz ausgeführt werden, temporäre Anmeldeinformationen abzurufen. Weitere Informationen finden Sie im IAMBenutzerhandbuch unter [Verwenden einer](https://docs.aws.amazon.com/IAM/latest/UserGuide/id_roles_use_switch-role-ec2.html)  [IAM Rolle zur Erteilung von Berechtigungen für Anwendungen, die auf EC2 Amazon-Instances](https://docs.aws.amazon.com/IAM/latest/UserGuide/id_roles_use_switch-role-ec2.html)  [ausgeführt](https://docs.aws.amazon.com/IAM/latest/UserGuide/id_roles_use_switch-role-ec2.html) werden.

Informationen darüber, ob Sie IAM Rollen oder IAM Benutzer verwenden sollten, finden [Sie im](https://docs.aws.amazon.com/IAM/latest/UserGuide/id.html#id_which-to-choose_role) [Benutzerhandbuch unter Wann sollte eine IAM Rolle \(anstelle eines IAM Benutzers\) erstellt](https://docs.aws.amazon.com/IAM/latest/UserGuide/id.html#id_which-to-choose_role) werden.

## <span id="page-486-0"></span>Verwalten des Zugriffs mit Richtlinien

Sie steuern den Zugriff, AWS indem Sie Richtlinien erstellen und diese an AWS Identitäten oder Ressourcen anhängen. Eine Richtlinie ist ein Objekt, AWS das, wenn es einer Identität oder Ressource zugeordnet ist, deren Berechtigungen definiert. AWS wertet diese Richtlinien aus, wenn ein Prinzipal (Benutzer, Root-Benutzer oder Rollensitzung) eine Anfrage stellt. Berechtigungen in den Richtlinien bestimmen, ob die Anforderung zugelassen oder abgelehnt wird. Die meisten Richtlinien werden in AWS Form von JSON Dokumenten gespeichert. Weitere Informationen zur Struktur und zum Inhalt von JSON Richtliniendokumenten finden Sie im IAMBenutzerhandbuch unter [Überblick](https://docs.aws.amazon.com/IAM/latest/UserGuide/access_policies.html#access_policies-json)  [über JSON Richtlinien.](https://docs.aws.amazon.com/IAM/latest/UserGuide/access_policies.html#access_policies-json)

Administratoren können mithilfe von AWS JSON Richtlinien festlegen, wer Zugriff auf was hat. Das bedeutet, welcher Prinzipal kann Aktionen für welche Ressourcen und unter welchen Bedingungen ausführen.

Standardmäßig haben Benutzer, Gruppen und Rollen keine Berechtigungen. Um Benutzern die Erlaubnis zu erteilen, Aktionen mit den Ressourcen durchzuführen, die sie benötigen, kann ein IAM Administrator IAM Richtlinien erstellen. Der Administrator kann dann die IAM Richtlinien zu Rollen hinzufügen, und Benutzer können die Rollen übernehmen.

IAMRichtlinien definieren Berechtigungen für eine Aktion, unabhängig von der Methode, mit der Sie den Vorgang ausführen. Angenommen, es gibt eine Richtlinie, die Berechtigungen für die iam:GetRole-Aktion erteilt. Ein Benutzer mit dieser Richtlinie kann Rolleninformationen aus dem AWS Management Console AWS CLI, dem oder dem abrufen AWS API.

#### Identitätsbasierte Richtlinien

Identitätsbasierte Richtlinien sind Dokumente mit JSON Berechtigungsrichtlinien, die Sie an eine Identität anhängen können, z. B. an einen IAM Benutzer, eine Benutzergruppe oder eine Rolle. Diese Richtlinien steuern, welche Aktionen die Benutzer und Rollen für welche Ressourcen und unter welchen Bedingungen ausführen können. Informationen zum Erstellen einer identitätsbasierten Richtlinie finden Sie unter [IAMRichtlinien erstellen im Benutzerhandbuch.](https://docs.aws.amazon.com/IAM/latest/UserGuide/access_policies_create.html) IAM

Identitätsbasierte Richtlinien können weiter als Inline-Richtlinien oder verwaltete Richtlinien kategorisiert werden. Inline-Richtlinien sind direkt in einen einzelnen Benutzer, eine einzelne Gruppe oder eine einzelne Rolle eingebettet. Verwaltete Richtlinien sind eigenständige Richtlinien, die Sie mehreren Benutzern, Gruppen und Rollen in Ihrem System zuordnen können. AWS-Konto Zu den

verwalteten Richtlinien gehören AWS verwaltete Richtlinien und vom Kunden verwaltete Richtlinien. Informationen dazu, wie Sie zwischen einer verwalteten Richtlinie oder einer Inline-Richtlinie wählen können, finden Sie im IAMBenutzerhandbuch unter [Auswahl zwischen verwalteten Richtlinien und](https://docs.aws.amazon.com/IAM/latest/UserGuide/access_policies_managed-vs-inline.html#choosing-managed-or-inline) [Inline-Richtlinien.](https://docs.aws.amazon.com/IAM/latest/UserGuide/access_policies_managed-vs-inline.html#choosing-managed-or-inline)

#### Ressourcenbasierte Richtlinien

Ressourcenbasierte Richtlinien sind JSON Richtliniendokumente, die Sie an eine Ressource anhängen. Beispiele für ressourcenbasierte Richtlinien sind IAM Rollenvertrauensrichtlinien und Amazon S3 S3-Bucket-Richtlinien. In Services, die ressourcenbasierte Richtlinien unterstützen, können Service-Administratoren sie verwenden, um den Zugriff auf eine bestimmte Ressource zu steuern. Für die Ressource, an welche die Richtlinie angehängt ist, legt die Richtlinie fest, welche Aktionen ein bestimmter Prinzipal unter welchen Bedingungen für diese Ressource ausführen kann. Sie müssen in einer ressourcenbasierten Richtlinie [einen Prinzipal angeben](https://docs.aws.amazon.com/IAM/latest/UserGuide/reference_policies_elements_principal.html). Zu den Prinzipalen können Konten, Benutzer, Rollen, Verbundbenutzer oder gehören. AWS-Services

Ressourcenbasierte Richtlinien sind Richtlinien innerhalb dieses Diensts. Sie können AWS verwaltete Richtlinien nicht IAM in einer ressourcenbasierten Richtlinie verwenden.

#### Zugriffskontrolllisten () ACLs

Zugriffskontrolllisten (ACLs) steuern, welche Principals (Kontomitglieder, Benutzer oder Rollen) über Zugriffsberechtigungen für eine Ressource verfügen. ACLsähneln ressourcenbasierten Richtlinien, verwenden jedoch nicht das JSON Richtliniendokumentformat.

Amazon S3 und AWS WAF Amazon VPC sind Beispiele für Dienste, die Unterstützung bietenACLs. Weitere Informationen finden Sie unter [Übersicht über ACLs die Zugriffskontrollliste \(ACL\)](https://docs.aws.amazon.com/AmazonS3/latest/userguide/acl-overview.html) im Amazon Simple Storage Service Developer Guide.

#### Weitere Richtlinientypen

AWS unterstützt zusätzliche, weniger verbreitete Richtlinientypen. Diese Richtlinientypen können die maximalen Berechtigungen festlegen, die Ihnen von den häufiger verwendeten Richtlinientypen erteilt werden können.

• Berechtigungsgrenzen — Eine Berechtigungsgrenze ist eine erweiterte Funktion, mit der Sie die maximalen Berechtigungen festlegen, die eine identitätsbasierte Richtlinie einer IAM Entität (IAMBenutzer oder Rolle) gewähren kann. Sie können eine Berechtigungsgrenze für eine Entität festlegen. Die daraus resultierenden Berechtigungen sind der Schnittpunkt der identitätsbasierten Richtlinien einer Entität und ihrer Berechtigungsgrenzen. Ressourcenbasierte Richtlinien, die den Benutzer oder die Rolle im Feld Principal angeben, werden nicht durch Berechtigungsgrenzen eingeschränkt. Eine explizite Zugriffsverweigerung in einer dieser Richtlinien setzt eine Zugriffserlaubnis außer Kraft. Weitere Informationen zu Berechtigungsgrenzen finden Sie im IAMBenutzerhandbuch unter [Berechtigungsgrenzen für IAM Entitäten.](https://docs.aws.amazon.com/IAM/latest/UserGuide/access_policies_boundaries.html)

- Dienststeuerungsrichtlinien (SCPs) SCPs sind JSON Richtlinien, die die maximalen Berechtigungen für eine Organisation oder Organisationseinheit (OU) in festlegen AWS Organizations. AWS Organizations ist ein Dienst zur Gruppierung und zentralen Verwaltung mehrerer Geräte AWS-Konten , die Ihrem Unternehmen gehören. Wenn Sie alle Funktionen in einer Organisation aktivieren, können Sie Richtlinien zur Servicesteuerung (SCPs) auf einige oder alle Ihre Konten anwenden. Das SCP schränkt die Berechtigungen für Entitäten in Mitgliedskonten ein, einschließlich der einzelnen Root-Benutzer des AWS-Kontos. Weitere Informationen zu Organizations und SCPs finden Sie unter [Richtlinien zur Servicesteuerung](https://docs.aws.amazon.com/organizations/latest/userguide/orgs_manage_policies_scps.html) im AWS Organizations Benutzerhandbuch.
- Sitzungsrichtlinien Sitzungsrichtlinien sind erweiterte Richtlinien, die Sie als Parameter übergeben, wenn Sie eine temporäre Sitzung für eine Rolle oder einen verbundenen Benutzer programmgesteuert erstellen. Die resultierenden Sitzungsberechtigungen sind eine Schnittmenge der auf der Identität des Benutzers oder der Rolle basierenden Richtlinien und der Sitzungsrichtlinien. Berechtigungen können auch aus einer ressourcenbasierten Richtlinie stammen. Eine explizite Zugriffsverweigerung in einer dieser Richtlinien setzt eine Zugriffserlaubnis außer Kraft. Weitere Informationen finden Sie im IAMBenutzerhandbuch unter [Sitzungsrichtlinien](https://docs.aws.amazon.com/IAM/latest/UserGuide/access_policies.html#policies_session).

#### Mehrere Richtlinientypen

Wenn mehrere auf eine Anforderung mehrere Richtlinientypen angewendet werden können, sind die entsprechenden Berechtigungen komplizierter. Informationen darüber, wie AWS bestimmt wird, ob eine Anfrage zulässig ist, wenn mehrere Richtlinientypen betroffen sind, finden Sie im IAMBenutzerhandbuch unter [Bewertungslogik für Richtlinien.](https://docs.aws.amazon.com/IAM/latest/UserGuide/reference_policies_evaluation-logic.html)

### <span id="page-488-0"></span>Benutzern die Berechtigung zur Anzeige eigener Berechtigungen erteilen

Dieses Beispiel zeigt, wie Sie eine Richtlinie erstellen könnten, die es IAM Benutzern ermöglicht, die internen und verwalteten Richtlinien einzusehen, die mit ihrer Benutzeridentität verknüpft sind. Diese Richtlinie umfasst Berechtigungen zum Ausführen dieser Aktion auf der Konsole oder programmgesteuert mithilfe von oder. AWS CLI AWS API

```
 "Version": "2012-10-17",
```
{

```
 "Statement": [ 
          { 
               "Sid": "ViewOwnUserInfo", 
               "Effect": "Allow", 
               "Action": [ 
                   "iam:GetUserPolicy", 
                   "iam:ListGroupsForUser", 
                   "iam:ListAttachedUserPolicies", 
                   "iam:ListUserPolicies", 
                   "iam:GetUser" 
              ], 
               "Resource": ["arn:aws:iam::*:user/${aws:username}"] 
          }, 
          { 
               "Sid": "NavigateInConsole", 
               "Effect": "Allow", 
               "Action": [ 
                   "iam:GetGroupPolicy", 
                   "iam:GetPolicyVersion", 
                   "iam:GetPolicy", 
                   "iam:ListAttachedGroupPolicies", 
                   "iam:ListGroupPolicies", 
                   "iam:ListPolicyVersions", 
                   "iam:ListPolicies", 
                   "iam:ListUsers" 
              ], 
               "Resource": "*" 
          } 
     ]
}
```
## <span id="page-489-0"></span>Fehlerbehebung bei Amazon Managed Workflows für Identität und Zugriff auf Apache Airflow

Verwenden Sie die folgenden Informationen, um häufig auftretende Probleme zu diagnostizieren und zu beheben, die bei der Arbeit mit Amazon MWAA und auftreten könnenIAM.

Ich bin nicht berechtigt, eine Aktion in Amazon durchzuführen MWAA

Wenn Ihnen AWS Management Console mitgeteilt wird, dass Sie nicht berechtigt sind, eine Aktion durchzuführen, müssen Sie sich an Ihren Administrator wenden, um Unterstützung zu erhalten. Ihr Administrator ist die Person, die Ihnen Ihren Benutzernamen und Ihr Passwort bereitgestellt hat.

#### Ich bin nicht berechtigt, iam auszuführen: PassRole

Wenn Sie eine Fehlermeldung erhalten, dass Sie nicht berechtigt sind, die iam:PassRole Aktion durchzuführen, müssen Ihre Richtlinien aktualisiert werden, damit Sie eine Rolle an Amazon weitergeben könnenMWAA.

Einige AWS-Services ermöglichen es Ihnen, eine bestehende Rolle an diesen Service zu übergeben, anstatt eine neue Servicerolle oder eine dienstbezogene Rolle zu erstellen. Hierzu benötigen Sie Berechtigungen für die Übergabe der Rolle an den Dienst.

Der folgende Beispielfehler tritt auf, wenn ein IAM Benutzer mit dem Namen marymajor versucht, die Konsole zu verwenden, um eine Aktion in Amazon auszuführenMWAA. Die Aktion erfordert jedoch, dass der Service über Berechtigungen verfügt, die durch eine Servicerolle gewährt werden. Mary besitzt keine Berechtigungen für die Übergabe der Rolle an den Dienst.

```
User: arn:aws:iam::123456789012:user/marymajor is not authorized to perform: 
  iam:PassRole
```
In diesem Fall müssen die Richtlinien von Mary aktualisiert werden, um die Aktion iam:PassRole ausführen zu können.

Wenn Sie Hilfe benötigen, wenden Sie sich an Ihren AWS Administrator. Ihr Administrator hat Ihnen Ihre Anmeldeinformationen zur Verfügung gestellt.

Ich möchte Personen außerhalb meines AWS Kontos den Zugriff auf meine MWAA Amazon-Ressourcen ermöglichen

Sie können eine Rolle erstellen, die Benutzer in anderen Konten oder Personen außerhalb Ihrer Organisation für den Zugriff auf Ihre Ressourcen verwenden können. Sie können festlegen, wem die Übernahme der Rolle anvertraut wird. Für Dienste, die ressourcenbasierte Richtlinien oder Zugriffskontrolllisten (ACLs) unterstützen, können Sie diese Richtlinien verwenden, um Personen Zugriff auf Ihre Ressourcen zu gewähren.

Weitere Informationen dazu finden Sie hier:

- Informationen darüber, ob Amazon diese Funktionen MWAA unterstützt, finden Sie unter[So MWAA](#page-491-0)  [arbeitet Amazon mit IAM](#page-491-0).
- Informationen dazu, wie Sie Zugriff auf Ihre Ressourcen gewähren können, AWS-Konten die Ihnen gehören, finden Sie [im IAM Benutzerhandbuch unter Gewähren des Zugriffs auf einen anderen](https://docs.aws.amazon.com/IAM/latest/UserGuide/id_roles_common-scenarios_aws-accounts.html) [IAMBenutzer AWS-Konto , den Sie besitzen.](https://docs.aws.amazon.com/IAM/latest/UserGuide/id_roles_common-scenarios_aws-accounts.html)
- Informationen dazu, wie Sie Dritten Zugriff auf Ihre Ressourcen gewähren können AWS-Konten, finden Sie [AWS-Konten im IAMBenutzerhandbuch unter Gewähren des Zugriffs für Dritte.](https://docs.aws.amazon.com/IAM/latest/UserGuide/id_roles_common-scenarios_third-party.html)
- Informationen dazu, wie Sie Zugriff über einen Identitätsverbund [gewähren, finden Sie im](https://docs.aws.amazon.com/IAM/latest/UserGuide/id_roles_common-scenarios_federated-users.html) [Benutzerhandbuch unter Zugriff für extern authentifizierte Benutzer \(Identitätsverbund\).](https://docs.aws.amazon.com/IAM/latest/UserGuide/id_roles_common-scenarios_federated-users.html) IAM
- Informationen zum Unterschied zwischen der Verwendung von Rollen und ressourcenbasierten Richtlinien für den kontenübergreifenden Zugriff finden Sie [IAMim Benutzerhandbuch unter](https://docs.aws.amazon.com/IAM/latest/UserGuide/access_policies-cross-account-resource-access.html)  [Kontoübergreifender Ressourcenzugriff](https://docs.aws.amazon.com/IAM/latest/UserGuide/access_policies-cross-account-resource-access.html). IAM

## <span id="page-491-0"></span>So MWAA arbeitet Amazon mit IAM

Amazon MWAA verwendet IAM identitätsbasierte Richtlinien, um Berechtigungen für MWAA Amazon-Aktionen und -Ressourcen zu erteilen. Empfohlene Beispiele für benutzerdefinierte IAM Richtlinien, mit denen Sie den Zugriff auf Ihre MWAA Amazon-Ressourcen kontrollieren können, finden Sie unter[the section called "Zugreifen auf eine MWAA Amazon-Umgebung"](#page-64-1).

Einen umfassenden Überblick darüber, wie Amazon MWAA und andere AWS Dienste zusammenarbeitenIAM, finden Sie IAM im IAMBenutzerhandbuch unter [AWS Services That Work](https://docs.aws.amazon.com/IAM/latest/UserGuide/reference_aws-services-that-work-with-iam.html) [with](https://docs.aws.amazon.com/IAM/latest/UserGuide/reference_aws-services-that-work-with-iam.html).

#### MWAAIdentitätsbasierte Richtlinien von Amazon

Mit IAM identitätsbasierten Richtlinien können Sie zulässige oder verweigerte Aktionen und Ressourcen sowie die Bedingungen angeben, unter denen Aktionen zugelassen oder verweigert werden. Amazon MWAA unterstützt bestimmte Aktionen, Ressourcen und Bedingungsschlüssel.

Die folgenden Schritte zeigen, wie Sie mithilfe der IAM Konsole eine neue JSON Richtlinie erstellen können. Diese Richtlinie gewährt Lesezugriff auf Ihre MWAA Amazon-Ressourcen.

Um den JSON Richtlinien-Editor zu verwenden, um eine Richtlinie zu erstellen

- 1. Melden Sie sich bei der an AWS Management Console und öffnen Sie die IAM Konsole unter [https://console.aws.amazon.com/iam/.](https://console.aws.amazon.com/iam/)
- 2. Wählen Sie im Navigationsbereich auf der linken Seite Policies (Richtlinien).

Wenn Sie zum ersten Mal Policies (Richtlinien) auswählen, erscheint die Seite Welcome to Managed Policies (Willkommen bei verwalteten Richtlinien). Wählen Sie Get Started.

3. Wählen Sie oben auf der Seite Create policy (Richtlinie erstellen) aus.

- 4. Wählen Sie im Bereich Policy-Editor die JSONOption aus.
- 5. Geben Sie das folgende JSON Richtliniendokument ein:

```
{ 
           "Version": "2012-10-17", 
           "Statement": [ 
           { 
               "Effect": "Allow", 
               "Action": [ 
                    "airflow:ListEnvironments", 
                    "airflow:GetEnvironment", 
                    "airflow:ListTagsForResource" 
               ], 
               "Resource": "*" 
          } 
    \mathbf{I}}
```
6. Wählen Sie Weiter.

#### **a** Note

Sie können jederzeit zwischen den Optionen Visual und JSONEditor wechseln. Wenn Sie jedoch Änderungen vornehmen oder im Visual Editor auf Weiter klicken, kann es IAM sein, dass Ihre Richtlinie neu strukturiert wird, um sie für den visuellen Editor zu optimieren. Weitere Informationen finden Sie im IAMBenutzerhandbuch unter [Neustrukturierung von Richtlinien.](https://docs.aws.amazon.com/IAM/latest/UserGuide/troubleshoot_policies.html#troubleshoot_viseditor-restructure)

- 7. Geben Sie auf der Seite Prüfen und erstellen unter Richtlinienname einen Namen und unter Beschreibung (optional) eine Beschreibung für die Richtlinie ein, die Sie erstellen. Überprüfen Sie Permissions defined in this policy (In dieser Richtlinie definierte Berechtigungen), um die Berechtigungen einzusehen, die von Ihrer Richtlinie gewährt werden.
- 8. Wählen Sie Create policy (Richtlinie erstellen) aus, um Ihre neue Richtlinie zu speichern.

Weitere Informationen zu allen Elementen, die Sie in einer JSON Richtlinie verwenden, finden Sie im IAMBenutzerhandbuch unter [IAMJSONPolicy Elements Reference](https://docs.aws.amazon.com/IAM/latest/UserGuide/reference_policies_elements.html).

#### Aktionen

Administratoren können mithilfe von AWS JSON Richtlinien angeben, wer Zugriff auf was hat. Das bedeutet, welcher Prinzipal kann Aktionen für welche Ressourcen und unter welchen Bedingungen ausführen.

Das Action Element einer JSON Richtlinie beschreibt die Aktionen, mit denen Sie den Zugriff in einer Richtlinie zulassen oder verweigern können. Richtlinienaktionen haben normalerweise denselben Namen wie der zugehörige AWS API Vorgang. Es gibt einige Ausnahmen, z. B. Aktionen, für die nur eine Genehmigung erforderlich ist und für die es keinen entsprechenden Vorgang gibt. API Es gibt auch einige Operationen, die mehrere Aktionen in einer Richtlinie erfordern. Diese zusätzlichen Aktionen werden als abhängige Aktionen bezeichnet.

Schließen Sie Aktionen in eine Richtlinie ein, um Berechtigungen zur Durchführung der zugeordneten Operation zu erteilen.

Richtlinienanweisungen müssen entweder ein Action- oder ein NotAction-Element enthalten. Das Element Action listet die Aktionen auf, die im Rahmen der Richtlinie zulässig sind. Das Element NotAction listet die Aktionen auf, die nicht zulässig sind.

Die für Amazon definierten Aktionen MWAA spiegeln Aufgaben wider, die Sie mit Amazon ausführen könnenMWAA. Richtlinienaktionen in Detective haben das folgende Präfix: airflow:.

Sie können Platzhalter (\*) verwenden, um mehrere Aktionen anzugeben. Anstatt diese Aktionen separat aufzulisten, können Sie beispielsweise Zugriff auf alle Aktionen gewähren, die mit dem Wort endenenvironment.

Eine Liste der MWAA [Amazon-Aktionen finden Sie im IAMBenutzerhandbuch unter Von Amazon](https://docs.aws.amazon.com/IAM/latest/UserGuide/list_mwaa.html#mwaa-actions-as-permissions)  [Managed Workflows for Apache Airflow definierte Aktionen.](https://docs.aws.amazon.com/IAM/latest/UserGuide/list_mwaa.html#mwaa-actions-as-permissions)

#### <span id="page-493-0"></span>Beispiele für MWAA identitätsbasierte Richtlinien von Amazon

Die MWAA Amazon-Richtlinien finden Sie unter[Verwaltung des Zugriffs auf eine MWAA Amazon-](#page-64-0)[Umgebung.](#page-64-0)

Standardmäßig sind IAM Benutzer und Rollen nicht berechtigt, MWAA Amazon-Ressourcen zu erstellen oder zu ändern. Sie können auch keine Aufgaben mit dem AWS Management Console AWS CLI, oder ausführen AWS API.

Ein IAM Administrator muss IAM Richtlinien erstellen, die Benutzern und Rollen die Berechtigung gewähren, bestimmte API Operationen mit den angegebenen Ressourcen auszuführen, die sie

benötigen. Der Administrator fügt diese Richtlinien dann den IAM Benutzern oder Gruppen zu, für die diese Berechtigungen erforderlich sind.

#### **A** Important

Wir empfehlen, IAM Rollen und temporäre Anmeldeinformationen zu verwenden, um Zugriff auf Ihre MWAA Amazon-Ressourcen zu gewähren. Vermeiden Sie es, Berechtigungsrichtlinien direkt an Ihre Benutzer anzuhängen. IAM

Informationen zum Erstellen einer IAM identitätsbasierten Richtlinie mithilfe dieser Beispieldokumente zu JSON Richtlinien finden Sie im Benutzerhandbuch unter [Richtlinien auf der JSON Registerkarte](https://docs.aws.amazon.com/IAM/latest/UserGuide/access_policies_create.html#access_policies_create-json-editor) [erstellen](https://docs.aws.amazon.com/IAM/latest/UserGuide/access_policies_create.html#access_policies_create-json-editor). IAM

#### Themen

- [Bewährte Methoden für Richtlinien](#page-494-0)
- [Verwenden der MWAA Amazon-Konsole](#page-495-0)
- [Benutzern die Berechtigung zur Anzeige eigener Berechtigungen erteilen](#page-488-0)

#### <span id="page-494-0"></span>Bewährte Methoden für Richtlinien

Identitätsbasierte Richtlinien legen fest, ob jemand MWAA Amazon-Ressourcen in Ihrem Konto erstellen, darauf zugreifen oder diese löschen kann. Dies kann zusätzliche Kosten für Ihr verursachen AWS-Konto. Befolgen Sie beim Erstellen oder Bearbeiten identitätsbasierter Richtlinien die folgenden Anleitungen und Empfehlungen:

- Beginnen Sie mit AWS verwalteten Richtlinien und wechseln Sie zu Berechtigungen mit den geringsten Rechten — Verwenden Sie die AWS verwalteten Richtlinien, die Berechtigungen für viele gängige Anwendungsfälle gewähren, um Ihren Benutzern und Workloads zunächst Berechtigungen zu gewähren. Sie sind in Ihrem verfügbar. AWS-Konto Wir empfehlen Ihnen, die Berechtigungen weiter zu reduzieren, indem Sie vom AWS Kunden verwaltete Richtlinien definieren, die speziell auf Ihre Anwendungsfälle zugeschnitten sind. Weitere Informationen finden Sie AWS im IAMBenutzerhandbuch unter [AWS Verwaltete R](https://docs.aws.amazon.com/IAM/latest/UserGuide/access_policies_job-functions.html)[ichtlinie](https://docs.aws.amazon.com/IAM/latest/UserGuide/access_policies_managed-vs-inline.html#aws-managed-policies)[n oder Verwaltete Richtlinien](https://docs.aws.amazon.com/IAM/latest/UserGuide/access_policies_job-functions.html) [für Jobfunktionen](https://docs.aws.amazon.com/IAM/latest/UserGuide/access_policies_job-functions.html).
- Berechtigungen mit den geringsten Rechten anwenden Wenn Sie Berechtigungen mit IAM Richtlinien festlegen, gewähren Sie nur die Berechtigungen, die für die Ausführung einer Aufgabe erforderlich sind. Sie tun dies, indem Sie die Aktionen definieren, die für bestimmte Ressourcen

unter bestimmten Bedingungen durchgeführt werden können, auch bekannt als die geringsten Berechtigungen. Weitere Informationen zur Verwendung IAM zum Anwenden von Berechtigungen finden Sie [IAMim Benutzerhandbuch unter Richtlinien und Berechtigungen.](https://docs.aws.amazon.com/IAM/latest/UserGuide/access_policies.html) IAM

- Verwenden Sie Bedingungen in IAM Richtlinien, um den Zugriff weiter einzuschränken Sie können Ihren Richtlinien eine Bedingung hinzufügen, um den Zugriff auf Aktionen und Ressourcen einzuschränken. Sie können beispielsweise eine Richtlinienbedingung schreiben, um anzugeben, dass alle Anfragen mit gesendet werden müssenSSL. Sie können auch Bedingungen verwenden, um Zugriff auf Serviceaktionen zu gewähren, wenn diese über einen bestimmten Zweck verwendet werden AWS-Service, z. AWS CloudFormation B. Weitere Informationen finden Sie im IAMBenutzerhandbuch unter [IAMJSONRichtlinienelemente: Bedingung.](https://docs.aws.amazon.com/IAM/latest/UserGuide/reference_policies_elements_condition.html)
- Verwenden Sie IAM Access Analyzer, um Ihre IAM Richtlinien zu validieren, um sichere und funktionale Berechtigungen zu gewährleisten. IAM Access Analyzer validiert neue und bestehende Richtlinien, sodass die Richtlinien der IAM Richtliniensprache (JSON) und den IAM bewährten Methoden entsprechen. IAMAccess Analyzer bietet mehr als 100 Richtlinienprüfungen und umsetzbare Empfehlungen, um Sie bei der Erstellung sicherer und funktionaler Richtlinien zu unterstützen. Weitere Informationen finden Sie unter [IAMAccess Analyzer-Richtlinienvalidierung](https://docs.aws.amazon.com/IAM/latest/UserGuide/access-analyzer-policy-validation.html) im IAMBenutzerhandbuch.
- Multi-Faktor-Authentifizierung erforderlich (MFA) Wenn Sie ein Szenario haben, in dem IAM Benutzer oder ein Root-Benutzer erforderlich sind AWS-Konto, aktivieren Sie die Option MFA für zusätzliche Sicherheit. Um festzulegen, MFA wann API Operationen aufgerufen werden, fügen Sie MFA Bedingungen zu Ihren Richtlinien hinzu. Weitere Informationen finden Sie unter [Konfiguration](https://docs.aws.amazon.com/IAM/latest/UserGuide/id_credentials_mfa_configure-api-require.html)  [des MFA -geschützten API Zugriffs](https://docs.aws.amazon.com/IAM/latest/UserGuide/id_credentials_mfa_configure-api-require.html) im IAMBenutzerhandbuch.

Weitere Informationen zu bewährten Methoden finden Sie unter [Bewährte Sicherheitsmethoden IAM](https://docs.aws.amazon.com/IAM/latest/UserGuide/best-practices.html)  [im IAM](https://docs.aws.amazon.com/IAM/latest/UserGuide/best-practices.html) Benutzerhandbuch. IAM

#### <span id="page-495-0"></span>Verwenden der MWAA Amazon-Konsole

Um die MWAA Amazon-Konsole verwenden zu können, muss der Benutzer oder die Rolle Zugriff auf die entsprechenden Aktionen haben, die den entsprechenden Aktionen in der entsprechenAPI.

Die MWAA Amazon-Richtlinien finden Sie unter[Verwaltung des Zugriffs auf eine MWAA Amazon-](#page-64-0)[Umgebung.](#page-64-0)

Benutzern die Berechtigung zur Anzeige eigener Berechtigungen erteilen

Dieses Beispiel zeigt, wie Sie eine Richtlinie erstellen könnten, die es IAM Benutzern ermöglicht, die internen und verwalteten Richtlinien einzusehen, die mit ihrer Benutzeridentität verknüpft

sind. Diese Richtlinie umfasst Berechtigungen zum Ausführen dieser Aktion auf der Konsole oder programmgesteuert mithilfe von oder. AWS CLI AWS API

```
{ 
     "Version": "2012-10-17", 
     "Statement": [ 
          { 
               "Sid": "ViewOwnUserInfo", 
               "Effect": "Allow", 
               "Action": [ 
                   "iam:GetUserPolicy", 
                   "iam:ListGroupsForUser", 
                   "iam:ListAttachedUserPolicies", 
                   "iam:ListUserPolicies", 
                   "iam:GetUser" 
              ], 
               "Resource": ["arn:aws:iam::*:user/${aws:username}"] 
          }, 
          { 
               "Sid": "NavigateInConsole", 
               "Effect": "Allow", 
               "Action": [ 
                   "iam:GetGroupPolicy", 
                   "iam:GetPolicyVersion", 
                   "iam:GetPolicy", 
                   "iam:ListAttachedGroupPolicies", 
                   "iam:ListGroupPolicies", 
                   "iam:ListPolicyVersions", 
                   "iam:ListPolicies", 
                   "iam:ListUsers" 
              ], 
               "Resource": "*" 
          } 
     ]
}
```
# <span id="page-496-0"></span>Konformitätsprüfung für Amazon Managed Workflows für Apache Airflow

Informationen darüber, ob AWS-Service ein [AWS-Services in den Geltungsbereich bestimmter](https://aws.amazon.com/compliance/services-in-scope/)  [Compliance-Programme fällt, finden Sie unter Umfang nach Compliance-Programm AWS-Services](https://aws.amazon.com/compliance/services-in-scope/) 

[unter](https://aws.amazon.com/compliance/services-in-scope/) . Wählen Sie dort das Compliance-Programm aus, an dem Sie interessiert sind. Allgemeine Informationen finden Sie unter [AWS Compliance-Programme AWS](https://aws.amazon.com/compliance/programs/) .

Sie können Prüfberichte von Drittanbietern unter herunterladen AWS Artifact. Weitere Informationen finden Sie unter [Berichte herunterladen unter .](https://docs.aws.amazon.com/artifact/latest/ug/downloading-documents.html)

Ihre Verantwortung für die Einhaltung der Vorschriften bei der Nutzung AWS-Services hängt von der Vertraulichkeit Ihrer Daten, den Compliance-Zielen Ihres Unternehmens und den geltenden Gesetzen und Vorschriften ab. AWS stellt die folgenden Ressourcen zur Verfügung, die Sie bei der Einhaltung der Vorschriften unterstützen:

- [Schnellstartanleitungen zu Sicherheit und Compliance](https://aws.amazon.com/quickstart/?awsf.filter-tech-category=tech-category%23security-identity-compliance) In diesen Bereitstellungsleitfäden werden architektonische Überlegungen erörtert und Schritte für die Implementierung von Basisumgebungen beschrieben AWS , bei denen Sicherheit und Compliance im Mittelpunkt stehen.
- [Architecting for HIPAA Security and Compliance on Amazon Web Services](https://docs.aws.amazon.com/whitepapers/latest/architecting-hipaa-security-and-compliance-on-aws/architecting-hipaa-security-and-compliance-on-aws.html) In diesem Whitepaper wird beschrieben, wie Unternehmen Anwendungen erstellen HIPAA können, die AWS für sie in Frage kommen.

#### **a** Note

Nicht alle sind berechtigt AWS-Services . HIPAA Weitere Informationen finden Sie in der [Referenz für HIPAA qualifizierte Dienste](https://aws.amazon.com/compliance/hipaa-eligible-services-reference/).

- [AWS Ressourcen zur AWS](https://aws.amazon.com/compliance/resources/) von Vorschriften Diese Sammlung von Arbeitsmappen und Leitfäden kann auf Ihre Branche und Ihren Standort zutreffen.
- [AWS Leitfäden zur Einhaltung von Vorschriften für Kunden](https://d1.awsstatic.com/whitepapers/compliance/AWS_Customer_Compliance_Guides.pdf)  Verstehen Sie das Modell der gemeinsamen Verantwortung aus dem Blickwinkel der Einhaltung von Vorschriften. In den Leitfäden werden die bewährten Verfahren zur Sicherung zusammengefasst AWS-Services und die Leitlinien für Sicherheitskontrollen in verschiedenen Frameworks (einschließlich des National Institute of Standards and Technology (NIST), des Payment Card Industry Security Standards Council (PCI) und der International Organization for Standardization (ISO)) zusammengefasst.
- [Evaluierung von Ressourcen anhand von Regeln](https://docs.aws.amazon.com/config/latest/developerguide/evaluate-config.html) im AWS Config Entwicklerhandbuch Der AWS Config Service bewertet, wie gut Ihre Ressourcenkonfigurationen den internen Praktiken, Branchenrichtlinien und Vorschriften entsprechen.
- [AWS Security Hub](https://docs.aws.amazon.com/securityhub/latest/userguide/what-is-securityhub.html) Auf diese AWS-Service Weise erhalten Sie einen umfassenden Überblick über Ihren internen Sicherheitsstatus. AWS Security Hub verwendet Sicherheitskontrollen, um Ihre AWS -Ressourcen zu bewerten und Ihre Einhaltung von Sicherheitsstandards und bewährten

Methoden zu überprüfen. Eine Liste der unterstützten Services und Kontrollen finden Sie in der [Security-Hub-Steuerungsreferenz.](https://docs.aws.amazon.com/securityhub/latest/userguide/securityhub-controls-reference.html)

- [Amazon GuardDuty](https://docs.aws.amazon.com/guardduty/latest/ug/what-is-guardduty.html) Dies AWS-Service erkennt potenzielle Bedrohungen für Ihre Workloads AWS-Konten, Container und Daten, indem es Ihre Umgebung auf verdächtige und böswillige Aktivitäten überwacht. GuardDuty kann Ihnen helfen, verschiedene Compliance-Anforderungen zu erfüllen PCIDSS, z. B. durch die Erfüllung der Anforderungen zur Erkennung von Eindringlingen, die in bestimmten Compliance-Frameworks vorgeschrieben sind.
- [AWS Audit Manager—](https://docs.aws.amazon.com/audit-manager/latest/userguide/what-is.html) Auf diese AWS-Service Weise können Sie Ihre AWS Nutzung kontinuierlich überprüfen, um das Risikomanagement und die Einhaltung von Vorschriften und Industriestandards zu vereinfachen.

## <span id="page-498-0"></span>Resilienz in Amazon Managed Workflows für Apache Airflow

Die AWS globale Infrastruktur basiert auf AWS Regionen und Availability Zones. Regionen stellen mehrere physisch getrennte und isolierte Availability Zones bereit, die über hoch redundante Netzwerke mit niedriger Latenz und hohen Durchsätzen verbunden sind. Mithilfe von Availability Zones können Sie Anwendungen und Datenbanken erstellen und ausführen, die automatisch Failover zwischen Zonen ausführen, ohne dass es zu Unterbrechungen kommt. Availability Zones sind besser verfügbar, fehlertoleranter und skalierbarer als herkömmliche Infrastrukturen mit einem oder mehreren Rechenzentren.

Weitere Informationen zu AWS Regionen und Availability Zones finden Sie unter [AWS Globale](https://aws.amazon.com/about-aws/global-infrastructure/)  [Infrastruktur.](https://aws.amazon.com/about-aws/global-infrastructure/)

## <span id="page-498-1"></span>Infrastruktursicherheit bei Amazon MWAA

Als verwalteter Service ist Amazon Managed Workflows for Apache Airflow durch AWS globale Netzwerksicherheit geschützt. Informationen zu AWS Sicherheitsdiensten und zum AWS Schutz der Infrastruktur finden Sie unter [AWS Cloud-Sicherheit.](https://aws.amazon.com/security/) Informationen zum Entwerfen Ihrer AWS Umgebung unter Verwendung der bewährten Methoden für die Infrastruktursicherheit finden Sie unter [Infrastructure Protection](https://docs.aws.amazon.com/wellarchitected/latest/security-pillar/infrastructure-protection.html) in Security Pillar AWS Well‐Architected Framework.

Sie verwenden AWS veröffentlichte API Anrufe, um MWAA über das Netzwerk auf Amazon zuzugreifen. Kunden müssen Folgendes unterstützen:

• Sicherheit auf Transportschicht (TLS). Wir benötigen TLS 1.2 und empfehlen TLS 1.3.

• Cipher-Suites mit perfekter Vorwärtsgeheimhaltung (PFS) wie (Ephemeral Diffie-Hellman) oder DHE (Elliptic Curve Ephemeral Diffie-Hellman). ECDHE Die meisten modernen Systeme wie Java 7 und höher unterstützen diese Modi.

Darüber hinaus müssen Anfragen mithilfe einer Zugriffsschlüssel-ID und eines geheimen Zugriffsschlüssels, der einem Prinzipal zugeordnet ist, signiert werden. IAM Alternativ können Sie mit [AWS Security Token Service](https://docs.aws.amazon.com/STS/latest/APIReference/welcome.html) (AWS STS) temporäre Sicherheitsanmeldeinformationen erstellen, um die Anforderungen zu signieren.

## <span id="page-499-0"></span>Konfiguration und Schwachstellenanalyse in Amazon MWAA

Konfiguration und IT-Steuerung liegen in der gemeinsamen Verantwortung AWS von Ihnen, unserem Kunden.

Amazon Managed Workflows for Apache Airflow patcht und aktualisiert Apache Airflow regelmäßig in Ihren Umgebungen. Sie sollten sicherstellen, dass die entsprechenden Zugriffsrichtlinien für Ihre verwendet werden. VPCs

Weitere Informationen finden Sie in den folgenden Ressourcen:

- [Konformitätsprüfung für Amazon Managed Workflows für Apache Airflow](#page-496-0)
- [Modell der übergreifenden Verantwortlichkeit](https://aws.amazon.com/compliance/shared-responsibility-model/)
- [Amazon Web Services Übersicht über Sicherheitsverfahren](https://d0.awsstatic.com/whitepapers/Security/AWS_Security_Whitepaper.pdf)
- [Infrastruktursicherheit bei Amazon MWAA](#page-498-1)
- [Bewährte Sicherheitsmethoden bei Amazon MWAA](#page-499-1)

## <span id="page-499-1"></span>Bewährte Sicherheitsmethoden bei Amazon MWAA

Amazon MWAA bietet eine Reihe von Sicherheitsfunktionen, die Sie bei der Entwicklung und Implementierung Ihrer eigenen Sicherheitsrichtlinien berücksichtigen sollten. Die folgenden bewährten Methoden sind allgemeine Richtlinien und keine vollständige Sicherheitslösung. Da diese bewährten Methoden für Ihre Umgebung möglicherweise nicht angemessen oder ausreichend sind, sollten Sie sie als hilfreiche Überlegungen und nicht als bindend ansehen.

• Verwenden Sie Richtlinien für Berechtigungen, die am wenigsten zulässig sind. Erteilen Sie Berechtigungen nur für die Ressourcen oder Aktionen, die Benutzer zur Ausführung von Aufgaben benötigen.

- Wird verwendet AWS CloudTrail , um die Benutzeraktivitäten in Ihrem Konto zu überwachen.
- Stellen Sie sicher, dass die Amazon S3 S3-Bucket-Richtlinie und das Objekt den Benutzern aus der zugehörigen MWAA Amazon-Umgebung Berechtigungen zum Ablegen von Objekten in den Bucket ACLs gewähren. Dadurch wird sichergestellt, dass Benutzer mit der Berechtigung, Workflows zum Bucket hinzuzufügen, auch berechtigt sind, die Workflows in Airflow auszuführen.
- Verwenden Sie die Amazon S3 S3-Buckets, die mit MWAA Amazon-Umgebungen verknüpft sind. Ihr Amazon S3 S3-Bucket kann einen beliebigen Namen haben. Speichern Sie keine anderen Objekte im Bucket und verwenden Sie den Bucket nicht mit einem anderen Service.

### Bewährte Sicherheitsmethoden in Apache Airflow

Apache Airflow ist nicht mandantenfähig. Es gibt zwar [Maßnahmen zur Zugriffskontrolle,](https://airflow.apache.org/docs/apache-airflow/2.0.2/security/access-control.html) um einige Funktionen auf bestimmte Benutzer zu beschränken, die [Amazon MWAA implementiert](#page-78-0), aber DAG Entwickler haben die Möglichkeit, Apache Airflow-Benutzerrechte zu ändern und mit der zugrunde liegenden Metadatenbank zu interagieren. DAGs

Wir empfehlen die folgenden Schritte, wenn Sie mit Apache Airflow auf Amazon arbeitenMWAA, um sicherzustellen, dass die Metadaten Ihrer Umgebung sicher sind und DAGs sicher sind.

- Verwenden Sie separate Umgebungen für separate Teams mit DAG Schreibzugriff oder der Möglichkeit, Dateien zu Ihrem Amazon S3 /dags S3-Ordner hinzuzufügen, vorausgesetzt, alles, auf das über die [Amazon MWAA Execution Role](#page-88-0) oder [Apache Airflow-Verbindungen](https://airflow.apache.org/docs/apache-airflow/2.0.2/howto/connection.html) zugegriffen werden kann, ist auch für Benutzer zugänglich, die in die Umgebung schreiben können.
- Bieten Sie keinen direkten Zugriff auf Amazon S3 DAGs S3-Ordner. Verwenden Sie stattdessen CI/ CD-Tools, um in Amazon S3 DAGs zu schreiben, wobei ein Validierungsschritt sicherstellt, dass der DAG Code den Sicherheitsrichtlinien Ihres Teams entspricht.
- Verhindern Sie den Benutzerzugriff auf den Amazon S3 S3-Bucket Ihrer Umgebung. Verwenden Sie stattdessen eine DAG Factory, die auf der DAGs Grundlage einerYAML, oder einer anderen Definitionsdatei generiertJSON, die an einem anderen Ort als Ihrem Amazon MWAA Amazon S3 S3-Bucket gespeichert ist, in dem Sie speichernDAGs.
- Speichern Sie Geheimnisse im [Secrets Manager.](#page-153-0) Dadurch werden Benutzer, die schreiben DAGs können, zwar nicht daran gehindert, Secrets zu lesen, sie werden jedoch daran gehindert, die von Ihrer Umgebung verwendeten Secrets zu ändern.

#### Erkennung von Änderungen an den Benutzerrechten von Apache Airflow

Sie können CloudWatch Logs Insights verwenden, um zu erkennen, ob sich die Benutzerrechte von Apache Airflow DAGs ändern. Zu diesem Zweck können Sie eine EventBridge geplante Regel, eine Lambda-Funktion und CloudWatch Logs Insights verwenden, um Benachrichtigungen an CloudWatch Metriken zu senden, wenn eine Ihrer Apache Airflow-Benutzerberechtigungen DAGs ändert.

#### Voraussetzungen

Um die folgenden Schritte durchzuführen, benötigen Sie Folgendes:

• Eine MWAA Amazon-Umgebung, in der alle Apache Airflow-Protokolltypen auf INFO Protokollebene aktiviert sind. Weitere Informationen finden Sie unter [the section called "Airflow-](#page-436-0)[Protokolle anzeigen"](#page-436-0).

Um Benachrichtigungen für Änderungen der Apache Airflow-Benutzerrechte zu konfigurieren

1. [Erstellen Sie eine Lambda-Funktion,](https://docs.aws.amazon.com/lambda/latest/dg/getting-started-create-function.html) die die folgende CloudWatch Logs Insights-Abfragezeichenfolge für die fünf Protokollgruppen der MWAA Amazon-Umgebung (DAGProcessing,Scheduler, TaskWebServer, undWorker) ausführt.

```
fields @log, @timestamp, @message | filter @message like "add-role" | stats count() 
  by @log
```
2. [Erstellen Sie eine EventBridge Regel, die nach einem Zeitplan ausgeführt wird,](https://docs.aws.amazon.com/eventbridge/latest/userguide/eb-create-rule-schedule.html) wobei die Lambda-Funktion, die Sie im vorherigen Schritt erstellt haben, das Ziel der Regel ist. Konfigurieren Sie Ihren Zeitplan mithilfe eines Cron- oder Rate-Ausdrucks so, dass er in regelmäßigen Intervallen ausgeführt wird.

# Apache Airflow-Versionen auf Amazon Managed Workflows für Apache Airflow

Auf dieser Seite werden die Apache Airflow-Versionen beschrieben, die Amazon Managed Workflows for Apache Airflow unterstützt, und die Strategien, die wir für ein Upgrade auf die neueste Version empfehlen.

Themen

- [Über Amazon MWAA-Versionen](#page-502-0)
- [Aktuelle Version](#page-502-1)
- [Apache Airflow-Versionen](#page-502-2)
- [Apache Airflow-Komponenten](#page-504-0)
- [Aktualisierung der Apache Airflow-Version](#page-505-0)
- [Apache Airflow: veraltete Versionen](#page-505-1)
- [Apache Airflow-Versionsunterstützung und häufig gestellte Fragen](#page-506-0)

## <span id="page-502-0"></span>Über Amazon MWAA-Versionen

Amazon MWAA erstellt Container-Images, die Apache Airflow-Versionen mit anderen gängigen Binärdateien und Python-Bibliotheken bündeln. Das Image verwendet die Apache Airflow-Basisinstallation für die von Ihnen angegebene Version. Wenn Sie eine Umgebung erstellen, geben Sie eine zu verwendende Image-Version an. Sobald eine Umgebung erstellt wurde, verwendet sie weiterhin die angegebene Image-Version, bis Sie sie auf eine neuere Version aktualisieren.

## <span id="page-502-1"></span>Aktuelle Version

Amazon MWAA unterstützt mehr als eine Apache Airflow-Version. Wenn Sie beim Erstellen einer Umgebung keine Image-Version angeben, erstellt Amazon MWAA eine Umgebung mit der neuesten unterstützten Version von Apache Airflow.

## <span id="page-502-2"></span>Apache Airflow-Versionen

Die folgenden Apache Airflow-Versionen werden von Amazon Managed Workflows for Apache Airflow unterstützt.

#### **a** Note

- Ab Apache Airflow v2.2.2 unterstützt Amazon MWAA die Installation von Python-Anforderungen, Provider-Paketen und benutzerdefinierten Plugins direkt auf dem Apache Airflow-Webserver.
- Ab Apache Airflow v2.7.2 muss Ihre Anforderungsdatei eine Erklärung enthalten. constraint Wenn Sie keine Einschränkung angeben, gibt Amazon MWAA eine für Sie an, um sicherzustellen, dass die in Ihren Anforderungen aufgeführten Pakete mit der Version von Apache Airflow kompatibel sind, die Sie verwenden.

Weitere Informationen zum Einrichten von Einschränkungen in Ihrer Anforderungsdatei finden Sie unter [Python-Abhängigkeiten installieren.](#page-222-0)

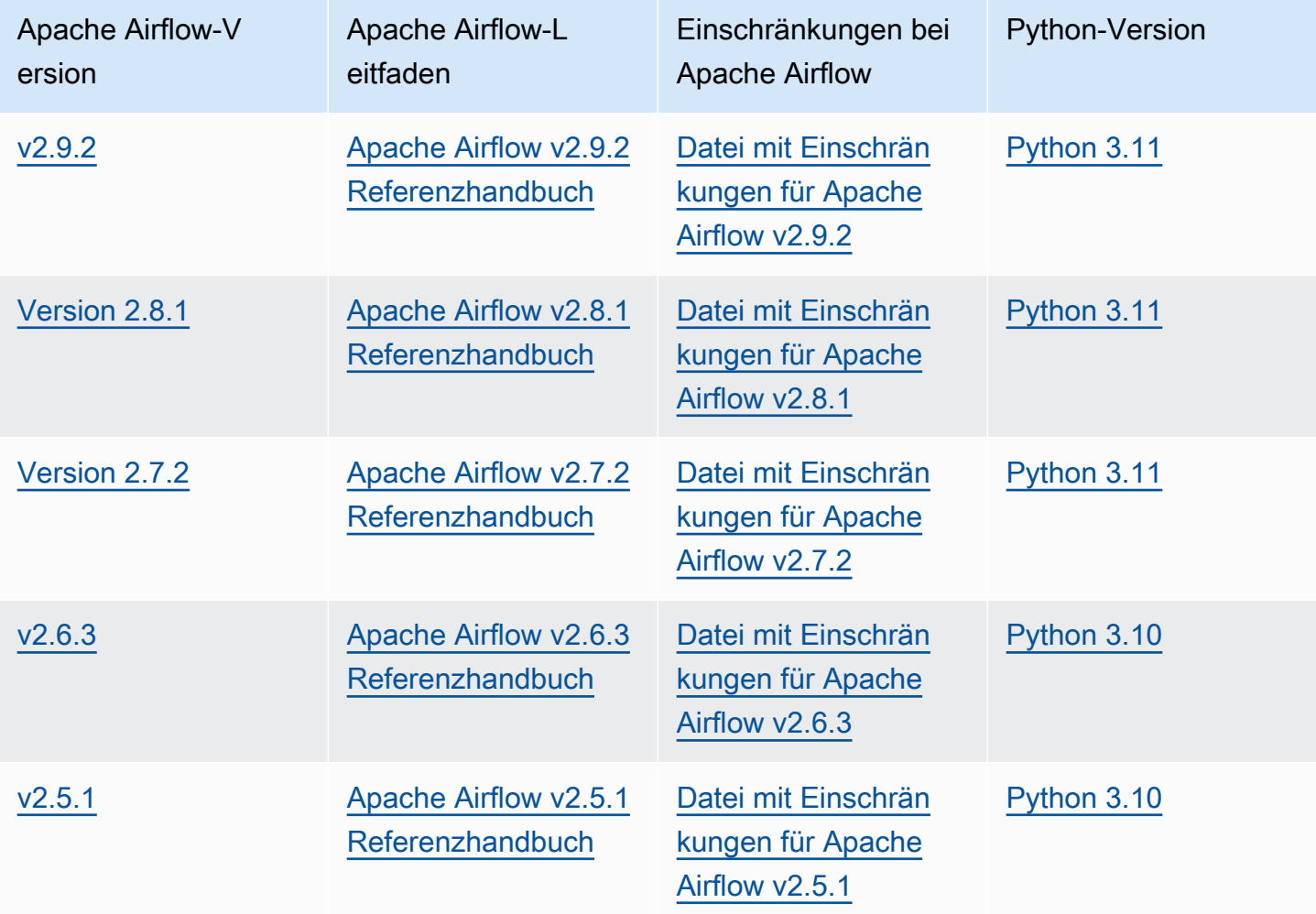
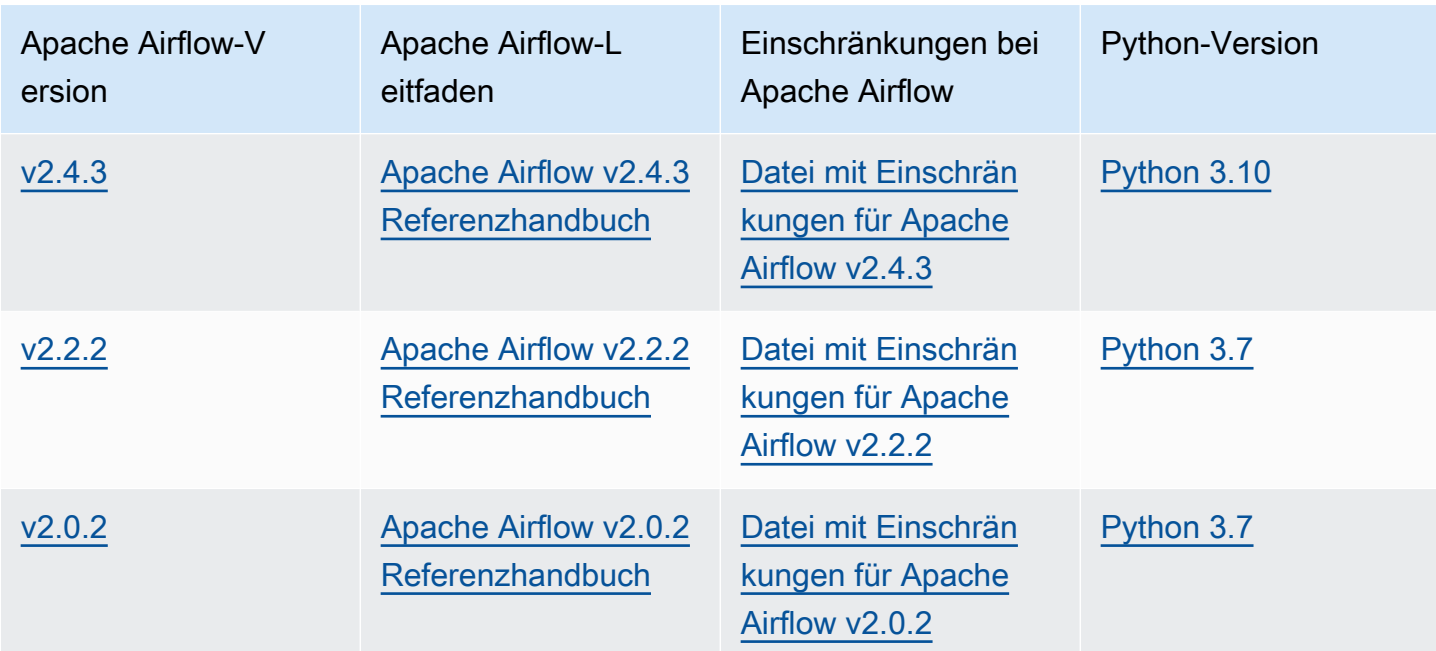

[Weitere Informationen zur Migration Ihrer selbstverwalteten Apache Airflow-Bereitstellungen oder zur](https://docs.aws.amazon.com/mwaa/latest/migrationguide/index.html) [Migration einer vorhandenen Amazon MWAA-Umgebung, einschließlich Anweisungen zur Sicherung](https://docs.aws.amazon.com/mwaa/latest/migrationguide/index.html)  [Ihrer Metadatendatenbank, finden Sie im Amazon MWAA-Migrationsleitfaden.](https://docs.aws.amazon.com/mwaa/latest/migrationguide/index.html)

# Apache Airflow-Komponenten

Dieser Abschnitt beschreibt die Anzahl der Apache Airflow-Scheduler und Worker, die für jede Apache Airflow-Version auf Amazon MWAA verfügbar sind, und enthält eine Liste der wichtigsten Apache Airflow-Funktionen mit Angabe der Version, die die einzelnen Funktionen unterstützt.

## **Schedulers**

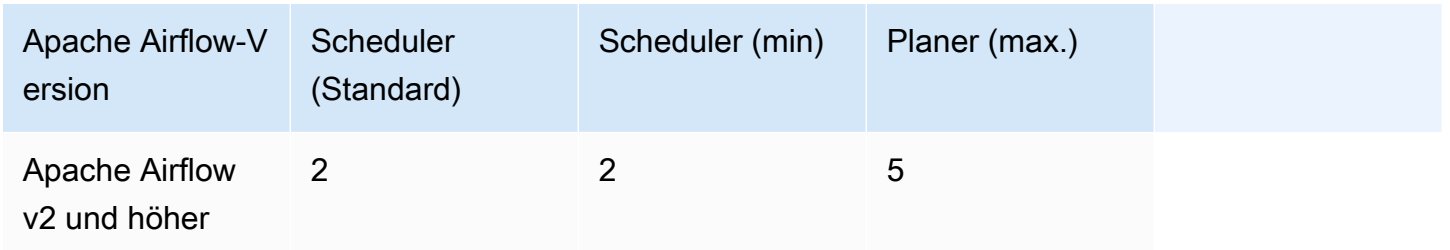

#### **Worker**

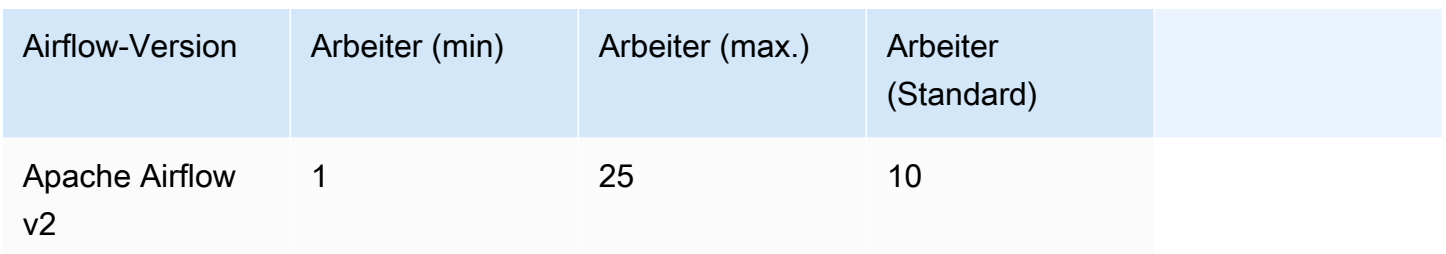

## Aktualisierung der Apache Airflow-Version

Amazon MWAA unterstützt kleinere Versions-Upgrades. Das bedeutet, dass Sie Ihre Umgebung von Version x.**1**.z aufx.**2**.z, aber nicht auf eine neue Hauptversion aktualisieren können, z. B. von bis**1**.y.z. **2**.y.z

#### **a** Note

Sie können die Apache Airflow-Version für Ihre Umgebung nicht herunterstufen.

Weitere Informationen und detaillierte Anweisungen zur Aktualisierung Ihrer Workflow-Ressourcen und zur Aktualisierung der Umgebung auf eine neue Version finden Sie unter. [the section called](#page-184-0)  ["Aktualisierung der Version"](#page-184-0)

## Apache Airflow: veraltete Versionen

In der folgenden Tabelle sind die veralteten Versionen von Apache Airflow in Amazon MWAA zusammen mit den Daten für die erste Veröffentlichung und das Ende des Supports für jede Version aufgeführt. Weitere Informationen zur Migration auf eine neuere Version finden Sie im [Amazon](https://docs.aws.amazon.com/mwaa/latest/migrationguide/about-mwaa-migration.html)  [MWAA-Migrationshandbuch](https://docs.aws.amazon.com/mwaa/latest/migrationguide/about-mwaa-migration.html).

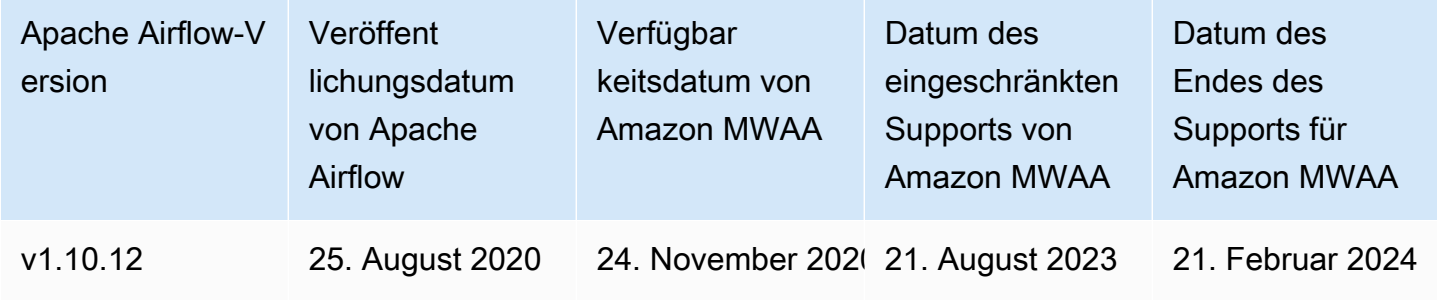

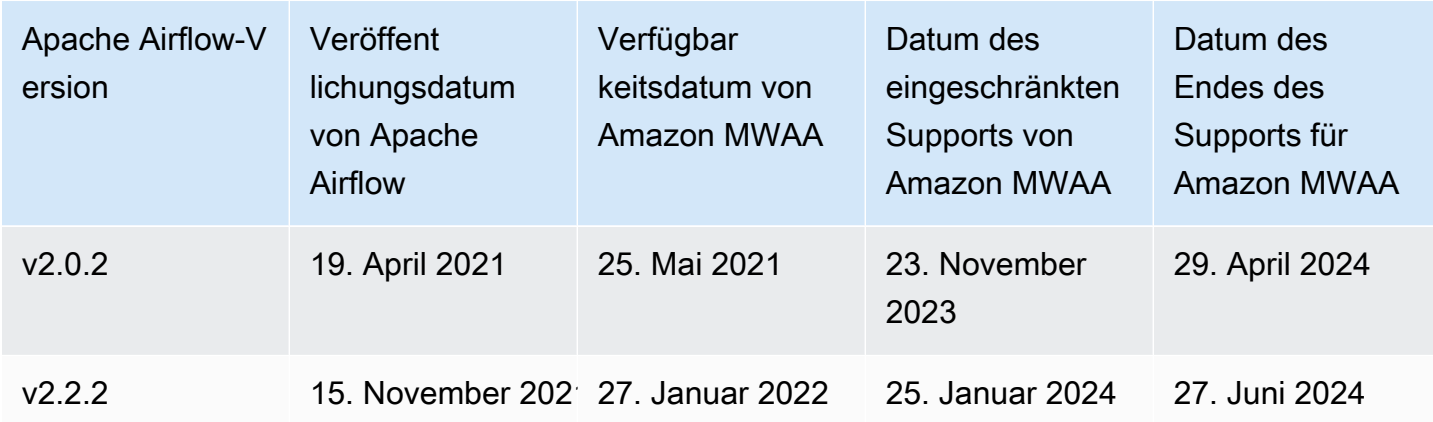

## Apache Airflow-Versionsunterstützung und häufig gestellte Fragen

Gemäß dem [Veröffentlichungsprozess und den Versionsrichtlinien](https://airflow.apache.org/docs/apache-airflow/stable/release-process.html) der Apache Airflow-Community verpflichtet sich Amazon MWAA, mindestens drei Nebenversionen von Apache Airflow gleichzeitig zu unterstützen. Wir werden das Ende des Supports für eine bestimmte Apache Airflow-Nebenversion mindestens 90 Tage vor dem Ende des Supports bekannt geben.

### Häufig gestellte Fragen

F: Wie lange unterstützt Amazon MWAA eine Apache Airflow-Version?

A: Amazon MWAA unterstützt eine Apache Airflow-Nebenversion für mindestens 12 Monate nach ihrer ersten Verfügbarkeit.

F: Werde ich benachrichtigt, wenn der Support für eine Apache Airflow-Version auf Amazon MWAA endet?

A: Ja. Wenn in einer Amazon MWAA-Umgebung in Ihrem Konto die Version ausgeführt wird, die sich dem Ende des Supports nähert, sendet Amazon MWAA bis zum Ende des Supports eine Benachrichtigung AWS Health Dashboard mit dem Ende des Supports.

F: Was passiert am Tag des eingeschränkten Supports?

A: Am Tag des begrenzten Supports können Sie keine neuen Amazon MWAA-Umgebungen mehr mit der zugehörigen Version erstellen. Ihre bestehenden Umgebungen werden bis zum Ende des Support-Datums weiterhin verfügbar sein.

F: Was passiert am Datum des Support-Laufzeitendes?

A: Am Ende des Support-Datums können Sie auf eigenes Risiko weiterhin auf Ihre bestehenden Amazon MWAA-Umgebungen zugreifen, in denen die zugehörige, veraltete Version von Apache Airflow ausgeführt wird. Anweisungen zum Upgrade auf eine neuere Version von Apache Airflow auf Amazon MWAA finden Sie im Amazon [MWAA-Migrationshandbuch](https://docs.aws.amazon.com/mwaa/latest/migrationguide/index.html).

#### **A** Important

Sie sind dafür verantwortlich, Ihre Amazon MWAA-Versionen auf dem neuesten Stand zu halten. AWS fordert alle Kunden nachdrücklich auf, ihre Amazon MWAA-Umgebungen auf die neueste Version zu aktualisieren, um von den aktuellsten Sicherheits-, Datenschutzund Verfügbarkeitsvorkehrungen zu profitieren. Wenn Sie Ihre Umgebung mit einer Version oder Software betreiben, die nach dem Verfallsdatum nicht mehr unterstützt wird (die so genannte Legacy-Version), ist die Wahrscheinlichkeit von Sicherheits-, Datenschutzund Betriebsrisiken, einschließlich Ausfallzeiten, höher. Indem Sie Ihre Amazon MWAA-Umgebung auf einer älteren Version betreiben, bestätigen Sie, dass Sie diese Risiken verstehen und wissentlich übernehmen, und Sie erklären sich damit einverstanden, Ihr Upgrade auf die neueste Version so schnell wie möglich abzuschließen. Der weitere Betrieb Ihrer Umgebung auf einer älteren Version unterliegt der Vereinbarung, die Ihre Nutzung der Dienste regelt. AWS

Ältere Versionen gelten nicht als allgemein verfügbar und bieten AWS keine Unterstützung mehr für die ältere Version. Daher AWS kann der Zugriff auf oder die Nutzung einer älteren Version jederzeit eingeschränkt werden, wenn AWS festgestellt wird, dass die ältere Version ein Sicherheits- oder Haftungsrisiko oder ein Schadensrisiko für die Dienste AWS, ihre verbundenen Unternehmen oder andere Dritte darstellt. Ihre Entscheidung, Ihre Workloads weiterhin auf einer älteren Version auszuführen, kann dazu führen, dass Ihre Inhalte nicht mehr verfügbar, beschädigt oder nicht wiederherstellbar sind. Für Umgebungen, die auf einer älteren Version ausgeführt werden, gelten Ausnahmen für Service Level Agreements (SLA). Umgebungen und zugehörige Software, die auf einer älteren Version ausgeführt werden, können Bugs, Fehler, Defekte und schädliche Komponenten enthalten. Dementsprechend und ungeachtet gegenteiliger Informationen in der Vereinbarung oder den Nutzungsbedingungen wird die ältere Version so AWS bereitgestellt, wie sie ist. Weitere Informationen zum Modell AWS der gemeinsamen Verantwortung finden Sie unter [Geteilte Verantwortung](https://docs.aws.amazon.com/wellarchitected/latest/security-pillar/shared-responsibility.html) im AWS Well-Architected Framework.

# Amazon Managed Workflows für Apache Airflow Service-Endpunkte und Kontingente

Amazon Managed Workflows for Apache Airflow hat die folgenden Servicequoten und Endpunkte. Servicekontingenten, auch Limits genannt, sind die maximale Anzahl von Serviceressourcen oder Vorgängen für Ihr AWS Konto.

Inhalt

- [Service-Endpunkte](#page-508-0)
- **[Servicekontingente](#page-508-1)**
- [Steigende Quoten](#page-509-0)

# <span id="page-508-0"></span>Service-Endpunkte

Eine Liste der Endpunkte für Amazon MWAA finden Sie unter [Amazon Managed Workflows for](https://docs.aws.amazon.com/general/latest/gr/mwaa.html) [Apache Airflow](https://docs.aws.amazon.com/general/latest/gr/mwaa.html) Endpoints and Quotas.

## <span id="page-508-1"></span>**Servicekontingente**

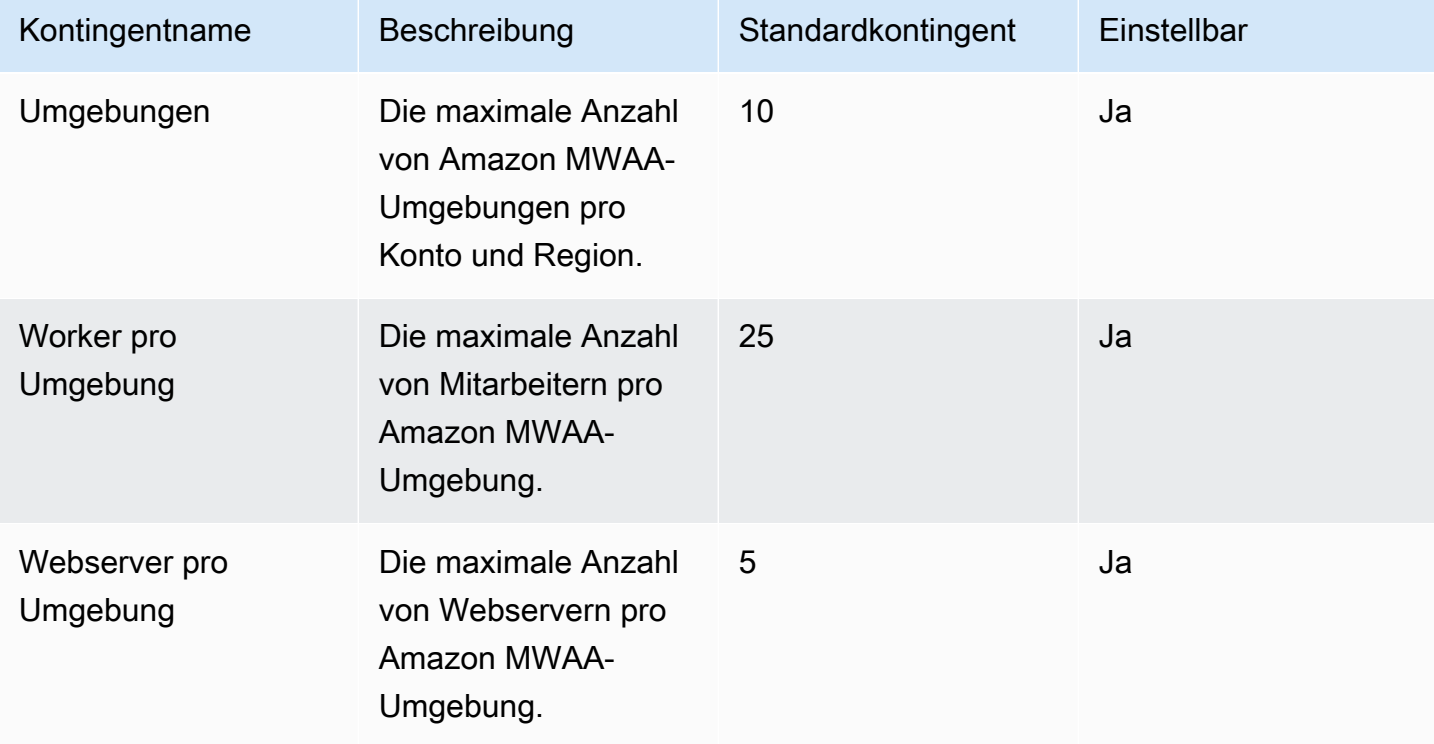

# <span id="page-509-0"></span>Steigende Quoten

Sie können eine Erhöhung eines einstellbaren Kontingents beantragen, indem Sie einen Antrag auf [Erhöhung des Kontingents stellen](https://console.aws.amazon.com/servicequotas/home?region=us-east-1#!/services/).

# MWAAHäufig gestellte Fragen von Amazon

Auf dieser Seite werden häufig gestellte Fragen beschrieben, auf die Sie bei der Verwendung von Amazon Managed Workflows für Apache Airflow stoßen können.

#### Inhalt

- [Unterstützte Versionen](#page-511-0)
	- [Was MWAA unterstützt Amazon für Apache Airflow v2?](#page-511-1)
	- [Warum werden ältere Versionen von Apache Airflow nicht unterstützt?](#page-511-2)
	- [Welche Python-Version sollte ich verwenden?](#page-511-3)
	- [Welche Version von pip MWAA verwendet Amazon?](#page-513-0)
- [Anwendungsfälle](#page-513-1)
	- [Wann sollte ich vs. verwenden AWS Step Functions AmazonMWAA?](#page-513-2)
- [Spezifikationen für die Umgebung](#page-513-3)
	- [Wie viel Aufgabenspeicher steht jeder Umgebung zur Verfügung?](#page-513-4)
	- [Welches Standardbetriebssystem wird für MWAA Amazon-Umgebungen verwendet?](#page-514-0)
	- [Kann ich ein benutzerdefiniertes Image für meine MWAA Amazon-Umgebung verwenden?](#page-514-1)
	- [Ist Amazon MWAA HIPAA konform?](#page-514-2)
	- [MWAAUnterstützt Amazon Spot-Instances?](#page-514-3)
	- [MWAAUnterstützt Amazon eine benutzerdefinierte Domain?](#page-514-4)
	- [Kann ich auf SSH meine Umgebung zugreifen?](#page-515-0)
	- [Warum ist eine selbstreferenzierende Regel für die VPC Sicherheitsgruppe erforderlich?](#page-515-1)
	- [Kann ich Umgebungen vor verschiedenen Gruppen verstecken in? IAM](#page-515-2)
	- [Kann ich temporäre Daten auf dem Apache Airflow Worker speichern?](#page-516-0)
	- [Kann ich mehr als 25 Apache Airflow Workers angeben?](#page-516-1)
	- [MWAAUnterstützt Amazon Shared Amazon VPCs oder Shared Subnets?](#page-516-2)
- [Metriken](#page-516-3)
	- [Welche Metriken werden verwendet, um zu bestimmen, ob Workers skaliert werden sollte?](#page-516-4)
	- [Kann ich benutzerdefinierte Metriken in CloudWatch erstellen?](#page-517-0)
- [DAGs, Operatoren, Verbindungen und andere Fragen](#page-517-1)
	- [Kann ich das benutzenPythonVirtualenvOperator?](#page-517-2)
- [Wie lange dauert esMWAA, bis Amazon eine neue DAG Datei erkennt?](#page-517-3)
- [Warum wird meine DAG Datei nicht von Apache Airflow abgerufen?](#page-517-4)
- [Kann ich ein plugins.zip oder requirements.txt aus einer Umgebung entfernen?](#page-518-0)
- [Warum sehe ich meine Plugins nicht im Admin-Plugins-Menü von Apache Airflow v2.0.2?](#page-518-1)
- [Kann ich AWS Database Migration Service \(DMS\) -Operatoren verwenden?](#page-518-2)

## <span id="page-511-0"></span>Unterstützte Versionen

### <span id="page-511-1"></span>Was MWAA unterstützt Amazon für Apache Airflow v2?

Informationen darüber, was Amazon MWAA unterstützt, finden Sie unter[Apache Airflow-Versionen](#page-502-0)  [auf Amazon Managed Workflows für Apache Airflow.](#page-502-0)

#### <span id="page-511-2"></span>Warum werden ältere Versionen von Apache Airflow nicht unterstützt?

Aus Sicherheitsgründen bei älteren Versionen unterstützen wir nur die neueste Apache Airflow-Version Apache Airflow v1.10.12.

#### <span id="page-511-3"></span>Welche Python-Version sollte ich verwenden?

Die folgenden Apache Airflow-Versionen werden von Amazon Managed Workflows for Apache Airflow unterstützt.

#### **a** Note

- Ab Apache Airflow v2.2.2 MWAA unterstützt Amazon die Installation von Python-Anforderungen, Provider-Paketen und benutzerdefinierten Plugins direkt auf dem Apache Airflow-Webserver.
- Ab Apache Airflow v2.7.2 muss Ihre Anforderungsdatei eine Erklärung enthalten. constraint Wenn Sie keine Einschränkung angeben, gibt Amazon MWAA eine für Sie an, um sicherzustellen, dass die in Ihren Anforderungen aufgeführten Pakete mit der Version von Apache Airflow, die Sie verwenden, kompatibel sind.

Weitere Informationen zum Einrichten von Einschränkungen in Ihrer Anforderungsdatei finden Sie unter [Python-Abhängigkeiten installieren.](#page-222-0)

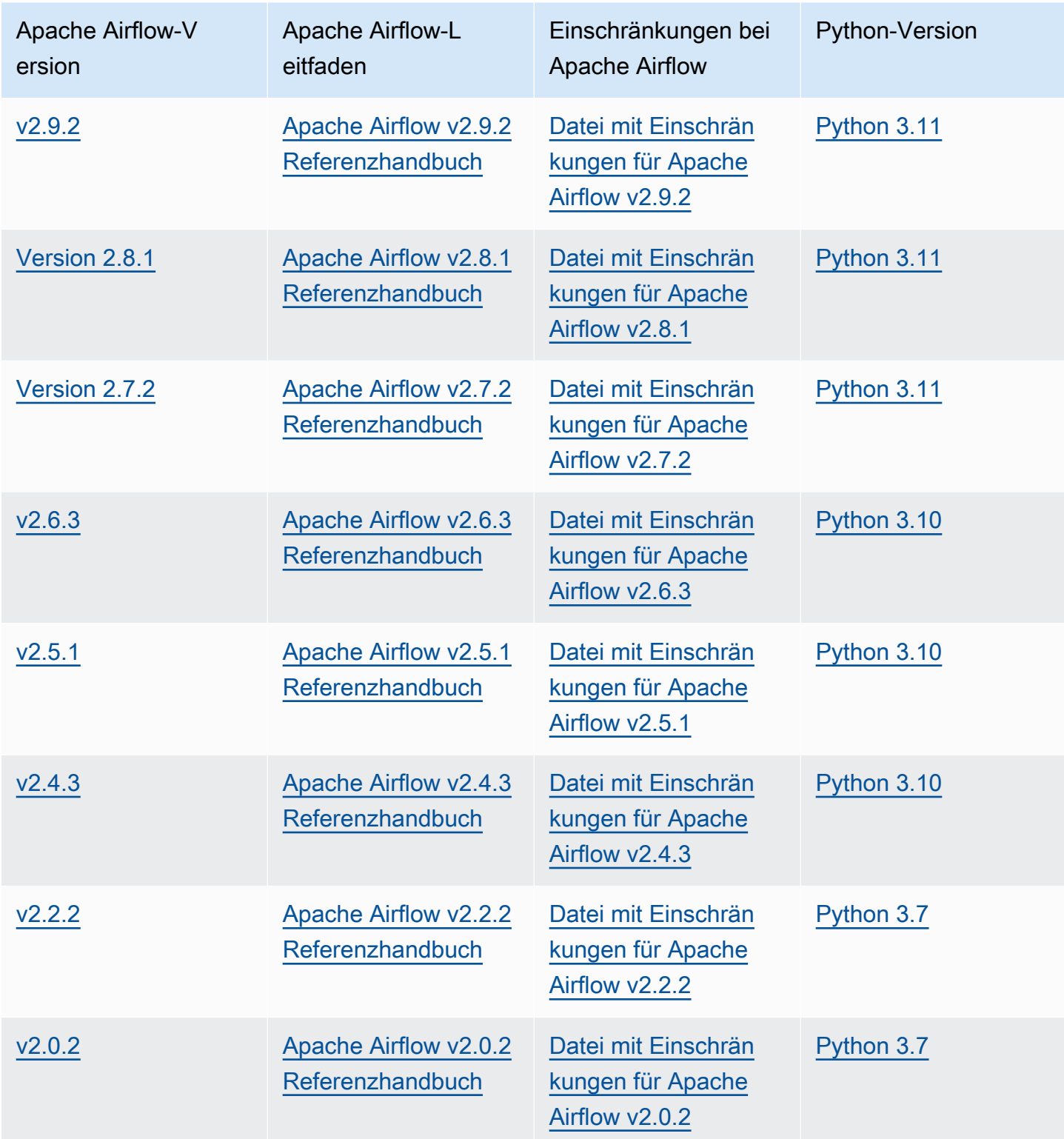

[Weitere Informationen zur Migration Ihrer selbstverwalteten Apache Airflow-Bereitstellungen oder zur](https://docs.aws.amazon.com/mwaa/latest/migrationguide/index.html) [Migration einer vorhandenen MWAA Amazon-Umgebung, einschließlich Anweisungen zur Sicherung](https://docs.aws.amazon.com/mwaa/latest/migrationguide/index.html)  [Ihrer Metadatendatenbank, finden Sie im Amazon Migration Guide. MWAA](https://docs.aws.amazon.com/mwaa/latest/migrationguide/index.html)

### <span id="page-513-0"></span>Welche Version von **pip** MWAA verwendet Amazon?

Für Umgebungen, in denen Apache Airflow v1.10.12 ausgeführt wird, MWAA installiert pip Amazon Version 21.1.2.

#### **a** Note

Amazon MWAA führt kein Upgrade pip für Apache Airflow v1.10.12-Umgebungen durch.

Für Umgebungen, in denen Apache Airflow v2 und höher ausgeführt wird, MWAA installiert Amazon pip Version 21.3.1.

## <span id="page-513-1"></span>Anwendungsfälle

### <span id="page-513-2"></span>Wann sollte ich vs. verwenden AWS Step Functions AmazonMWAA?

- 1. Sie können Step Functions verwenden, um einzelne Kundenbestellungen zu bearbeiten, da Step Functions skaliert werden kann, um die Nachfrage nach einer Bestellung oder einer Million Bestellungen zu decken.
- 2. Wenn Sie über Nacht einen Workflow ausführen, der die Bestellungen des Vortages verarbeitet, können Sie Step Functions oder Amazon verwendenMWAA. Amazon MWAA bietet Ihnen eine Open-Source-Option, mit der Sie den Workflow von den von Ihnen verwendeten AWS Ressourcen abstrahieren können.

# <span id="page-513-3"></span>Spezifikationen für die Umgebung

### <span id="page-513-4"></span>Wie viel Aufgabenspeicher steht jeder Umgebung zur Verfügung?

Der Aufgabenspeicher ist auf 20 GB begrenzt und wird von [Amazon ECS Fargate 1.4](https://docs.aws.amazon.com/AmazonECS/latest/developerguide/fargate-task-storage.html#fargate-task-storage-linux-pv) spezifiziert. Die Menge von RAM wird durch die von Ihnen angegebene Umgebungsklasse bestimmt. Weitere Hinweise zu Umgebungsklassen finden Sie unte[rKonfiguration der MWAA Amazon-](#page-164-0)[Umgebungsklasse.](#page-164-0)

# <span id="page-514-0"></span>Welches Standardbetriebssystem wird für MWAA Amazon-Umgebungen verwendet?

MWAAAmazon-Umgebungen werden auf Instances erstellt, auf denen Amazon Linux 2 für Versionen 2.6 und älter ausgeführt wird, und auf Instances, auf denen Amazon Linux 2023 für Versionen 2.7 und neuer ausgeführt wird.

# <span id="page-514-1"></span>Kann ich ein benutzerdefiniertes Image für meine MWAA Amazon-Umgebung verwenden?

Benutzerdefinierte Bilder werden nicht unterstützt. Amazon MWAA verwendet Images, die auf Amazon Linux basierenAMI. Amazon MWAA installiert die zusätzlichen Anforderungen, indem es die pip3 -r install Anforderungen erfüllt, die in der Datei requirements.txt angegeben sind, die Sie dem Amazon S3 S3-Bucket für die Umgebung hinzufügen.

## <span id="page-514-2"></span>Ist Amazon MWAA HIPAA konform?

Amazon MWAA ist nach dem [Health Insurance Portability and Accountability Act \(HIPAA\)](https://aws.amazon.com/compliance/hipaa-compliance/) berechtigt. Wenn Sie über ein HIPAA Business Associate Addendum (BAA) verfügen AWS, können Sie Amazon MWAA für Workflows verwenden, die geschützte Gesundheitsinformationen (PHI) in Umgebungen verarbeiten, die am oder nach dem 14. November 2022 erstellt wurden.

## <span id="page-514-3"></span>MWAAUnterstützt Amazon Spot-Instances?

Amazon unterstützt derzeit MWAA keine On-Demand-Instance-Typen von Amazon EC2 Spot für Apache Airflow. Eine MWAA Amazon-Umgebung kann jedoch Spot-Instances beispielsweise auf Amazon EMR und Amazon auslösenEC2.

## <span id="page-514-4"></span>MWAAUnterstützt Amazon eine benutzerdefinierte Domain?

Um eine benutzerdefinierte Domain für Ihren MWAA Amazon-Hostnamen verwenden zu können, gehen Sie wie folgt vor:

• Für MWAA Amazon-Bereitstellungen mit Zugriff auf öffentliche Webserver können Sie Amazon CloudFront mit Lambda @Edge verwenden, um den Datenverkehr in Ihre Umgebung zu leiten und einen benutzerdefinierten Domainnamen zuzuordnen. CloudFront Weitere Informationen und ein Beispiel für die Einrichtung einer benutzerdefinierten Domain für eine öffentliche Umgebung

finden Sie im Beispiel [Amazon MWAA Custom Domain for Public Web Server](https://github.com/aws-samples/amazon-mwaa-examples/tree/main/usecases/mwaa-public-webserver-custom-domain) im Amazon MWAA Examples GitHub Repository.

• Informationen zu MWAA Amazon-Bereitstellungen mit privatem Webserverzugriff finden Sie unte[rthe section called "Einrichtung einer benutzerdefinierten Domain".](#page-114-0)

#### <span id="page-515-0"></span>Kann ich auf SSH meine Umgebung zugreifen?

SSHWird in einer MWAA Amazon-Umgebung zwar nicht unterstützt, aber es ist möglich, a zu verwenden, DAG um Bash-Befehle mit dem BashOperator auszuführen. Beispielsweise:

```
from airflow import DAG
from airflow.operators.bash_operator import BashOperator
from airflow.utils.dates import days_ago
with DAG(dag_id="any_bash_command_dag", schedule_interval=None, catchup=False, 
  start_date=days_ago(1)) as dag: 
       cli_command = BashOperator( 
           task_id="bash_command", 
           bash_command="{{ dag_run.conf['command'] }}" 
       )
```
Um das DAG in der Apache Airflow-Benutzeroberfläche auszulösen, verwenden Sie:

```
{ "command" : "your bash command"}
```
## <span id="page-515-1"></span>Warum ist eine selbstreferenzierende Regel für die VPC Sicherheitsgruppe erforderlich?

Wenn Sie eine Regel mit Selbstreferenzierung erstellen, beschränken Sie die Quelle auf dieselbe Sicherheitsgruppe in derVPC, und diese ist nicht für alle Netzwerke verfügbar. Weitere Informationen hierzu finden Sie unter [the section called "Sicherheit in Ihrer VPC"](#page-241-0).

### <span id="page-515-2"></span>Kann ich Umgebungen vor verschiedenen Gruppen verstecken in? IAM

Sie können den Zugriff einschränken AWS Identity and Access Management, indem Sie unter einen Umgebungsnamen angeben. Die Sichtbarkeitsfilterung ist in der AWS Konsole jedoch nicht verfügbar. Wenn ein Benutzer eine Umgebung sehen kann, kann er alle Umgebungen sehen.

### <span id="page-516-0"></span>Kann ich temporäre Daten auf dem Apache Airflow Worker speichern?

Ihre Apache Airflow Operators können temporäre Daten auf den Workers speichern. Apache Airflow Workers können auf temporäre Dateien in den /tmp Fargate-Containern für Ihre Umgebung zugreifen.

#### **a** Note

Der gesamte Aufgabenspeicher ist laut [Amazon ECS Fargate 1.3](https://docs.aws.amazon.com/AmazonECS/latest/developerguide/fargate-task-storage.html#fargate-task-storage-pv13) auf 10 GB begrenzt. Es gibt keine Garantie dafür, dass nachfolgende Aufgaben auf derselben Fargate-Container-Instance ausgeführt werden, die möglicherweise einen anderen /tmp Ordner verwendet.

### <span id="page-516-1"></span>Kann ich mehr als 25 Apache Airflow Workers angeben?

Ja. Sie können zwar bis zu 25 Apache Airflow-Worker auf der MWAA Amazon-Konsole angeben, aber Sie können bis zu 50 in einer Umgebung konfigurieren, indem Sie eine Kontingenterhöhung beantragen. Weitere Informationen finden Sie unter [Anfordern einer Kontingenterhöhung.](https://docs.aws.amazon.com/servicequotas/latest/userguide/request-quota-increase.html)

#### <span id="page-516-2"></span>MWAAUnterstützt Amazon Shared Amazon VPCs oder Shared Subnets?

Amazon unterstützt MWAA weder gemeinsam genutzte Amazon VPCs - noch gemeinsame Subnetze. Das AmazonVPC, das Sie beim Erstellen einer Umgebung auswählen, sollte dem Konto gehören, das versucht, die Umgebung zu erstellen. Sie können jedoch Traffic von einem Amazon-Konto VPC auf ein geteiltes MWAA Konto weiterleitenVPC. Weitere Informationen und ein Beispiel für die Weiterleitung von Datenverkehr zu einem gemeinsam genutzten Amazon VPC finden Sie unter [Zentralisiertes ausgehendes Routing ins Internet im](https://docs.aws.amazon.com/vpc/latest/tgw/transit-gateway-nat-igw.html) Amazon VPC Transit Gateways Guide.

## <span id="page-516-3"></span>Metriken

<span id="page-516-4"></span>Welche Metriken werden verwendet, um zu bestimmen, ob Workers skaliert werden sollte?

Amazon MWAA überwacht den QueuedTasksund RunningTasksin CloudWatch , um festzustellen, ob Apache Airflow Workers in Ihrer Umgebung skaliert werden sollte. Weitere Informationen hierzu finden Sie unter [Überwachung und Metriken](#page-432-0).

### <span id="page-517-0"></span>Kann ich benutzerdefinierte Metriken in CloudWatch erstellen?

Nicht auf der CloudWatch Konsole. Sie können jedoch eine erstellen, in DAG die benutzerdefinierte Messwerte geschrieben CloudWatch werden. Weitere Informationen finden Sie unter [the section](#page-314-0) [called "Verwenden von a DAG zum Schreiben benutzerdefinierter Metriken"](#page-314-0).

# <span id="page-517-1"></span>DAGs, Operatoren, Verbindungen und andere Fragen

## <span id="page-517-2"></span>Kann ich das benutzen**PythonVirtualenvOperator**?

Das PythonVirtualenvOperator wird von Amazon nicht ausdrücklich unterstütztMWAA, aber Sie können ein benutzerdefiniertes Plugin erstellen, das das verwendetPythonVirtualenvOperator. Einen Beispiel-Code finden Sie unter [the section called "Benutzerdefiniertes Plugin zum Patchen](#page-354-0)  [PythonVirtualenvOperator "](#page-354-0).

## <span id="page-517-3"></span>Wie lange dauert esMWAA, bis Amazon eine neue DAG Datei erkennt?

DAGswerden regelmäßig vom Amazon S3 S3-Bucket mit Ihrer Umgebung synchronisiert. Wenn Sie eine neue DAG Datei hinzufügen, dauert es etwa 300 SekundenMWAA, bis Amazon die neue Datei verwendet. Wenn Sie ein vorhandenes aktualisierenDAG, benötigt Amazon MWAA etwa 30 Sekunden, um Ihre Updates zu erkennen.

Diese Werte, 300 Sekunden für neue DAGs und 30 Sekunden für Aktualisierungen vorhandenerDAGs, entsprechen den Apache Airflow-Konfigurationsoptionen [dag\\_dir\\_list\\_interval](https://airflow.apache.org/docs/apache-airflow/stable/configurations-ref.html#dag-dir-list-interval)[min\\_file\\_process\\_interval](https://airflow.apache.org/docs/apache-airflow/stable/configurations-ref.html#min-file-process-interval)bzw.

### <span id="page-517-4"></span>Warum wird meine DAG Datei nicht von Apache Airflow abgerufen?

Im Folgenden finden Sie mögliche Lösungen für dieses Problem:

- 1. Vergewissern Sie sich, dass Ihre Ausführungsrolle über ausreichende Berechtigungen für Ihren Amazon S3 S3-Bucket verfügt. Weitere Informationen hierzu finden Sie unter [MWAAAmazon-](#page-88-0)[Ausführungsrolle](#page-88-0).
- 2. Vergewissern Sie sich, dass für den Amazon S3 S3-Bucket Block Public Access konfiguriert und Versioning aktiviert ist. Weitere Informationen hierzu finden Sie unter [Erstellen eines Amazon S3](#page-39-0)  [cket cket erstellen.](#page-39-0)
- 3. Überprüfen Sie die DAG Datei selbst. Stellen Sie beispielsweise sicher, dass jede Datei eine eindeutige DAG ID DAG hat.

# <span id="page-518-0"></span>Kann ich ein **plugins.zip** oder **requirements.txt** aus einer Umgebung entfernen?

Derzeit gibt es keine Möglichkeit, plugins.zip oder requirements.txt aus einer Umgebung zu entfernen, nachdem sie hinzugefügt wurden, aber wir arbeiten an dem Problem. In der Zwischenzeit können Sie das Problem umgehen, indem Sie auf eine leere Text- bzw. ZIP-Datei verweisen. Weitere Informationen hierzu finden Sie unter [Löschen von Dateien auf Amazon S3.](#page-229-0)

# <span id="page-518-1"></span>Warum sehe ich meine Plugins nicht im Admin-Plugins-Menü von Apache Airflow v2.0.2?

Aus Sicherheitsgründen MWAA hat der Apache Airflow-Webserver auf Amazon einen begrenzten Netzwerkausgang und installiert weder Plugins noch Python-Abhängigkeiten direkt auf dem Apache Airflow-Webserver für Umgebungen der Version 2.0.2. Das abgebildete Plugin ermöglicht es Amazon, Ihre Apache Airflow-Benutzer in AWS Identity and Access Management () MWAA IAM zu authentifizieren.

Um Plugins und Python-Abhängigkeiten direkt auf dem Webserver installieren zu können, empfehlen wir, eine neue Umgebung mit Apache Airflow v2.2 und höher zu erstellen. Amazon MWAA installiert Python-Abhängigkeiten und benutzerdefinierte Plugins direkt auf dem Webserver für Apache Airflow v2.2 und höher.

## <span id="page-518-2"></span>Kann ich AWS Database Migration Service (DMS) -Operatoren verwenden?

Amazon MWAA unterstützt [DMSBetreiber.](https://airflow.apache.org/docs/apache-airflow-providers-amazon/stable/operators/dms.html) Dieser Operator kann jedoch nicht verwendet werden, um Aktionen in der Amazon Aurora SQL Postgre-Metadatendatenbank durchzuführen, die mit einer MWAA Amazon-Umgebung verknüpft ist.

# Amazon Managed Workflows for Apache Airflow

In diesem Thema werden häufig auftretende Probleme und Fehler beschrieben, die bei der Verwendung von Apache Airflow in Amazon Managed Workflows for Apache Airflow auftreten können, sowie empfohlene Schritte zur Behebung dieser Fehler.

Inhalt

- [Fehlerbehebung: DAGs, Operatoren, Verbindungen und andere Probleme in Apache Airflow v2](#page-522-0)
	- [Verbindungen](#page-523-0)
		- [Ich kann keine Verbindung zu Secrets Manager herstellen](#page-523-1)
		- [Wie konfiguriere ich die Bedingungen für densecretsmanager:ResourceTag/<tag-key>](#page-523-2) [Secrets Manager oder eine Ressourcenbeschränkung in meiner Ausführungsrollenrichtlinie?](#page-523-2)
		- [Ich kann keine Verbindung zu Snowflake herstellen](#page-523-3)
		- [Ich kann meine Verbindung in der Airflow-Benutzeroberfläche nicht sehen](#page-525-0)
	- **[Webserver](#page-525-1)** 
		- [Ich sehe einen 5xx-Fehler beim Zugriff auf den Webserver](#page-525-2)
		- [Ich sehe den Fehler "Der Scheduler scheint nicht zu laufen"](#page-526-0)
	- [Aufgaben](#page-526-1)
		- [Ich sehe, dass meine Aufgaben hängen bleiben oder nicht abgeschlossen werden](#page-527-0)
	- [CLI](#page-529-0)
		- [Ich sehe einen '503'-Fehler, wenn ich eine DAG in der CLI auslöse](#page-530-0)
		- [Warum schlägt derdags backfill Apache Airflow CLI-Befehl fehl? Gibt es eine](#page-530-1)  [Problemumgehung?](#page-530-1)
	- [Operatoren](#page-531-0)
		- [Ich habe einenPermissionError: \[Errno 13\] Permission denied Fehler bei der Verwendung](#page-531-1)  [des S3Transform-Operators erhalten](#page-531-1)
- [Fehlerbehebung: DAGs, Operatoren, Verbindungen und andere Probleme in Apache Airflow v1](#page-532-0)
	- [requirements.txt wird aktualisiert](#page-533-0)
		- [Das Hinzufügenapache-airflow-providers-amazon führt dazu, dass meine Umgebung ausfällt](#page-533-1)
	- [Defekte DAG](#page-533-2)
		- [Ich habe bei der Verwendung von Amazon DynamoDB DynamoDB-Operatoren die](#page-533-3)  [Fehlermeldung "Broken DAG" erhalten](#page-533-3)
- [Ich habe den Fehler "Broken DAG: Kein Modul namens psycopg2" erhalten](#page-534-0)
- Ich habe bei der Verwendung der Slack-Operatoren die Fehlermeldung "Broken DAG" [erhalten](#page-534-1)
- [Ich habe verschiedene Fehler bei der Installation von Google/GCP/ erhaltenBigQuery](#page-534-2)
- [Ich habe den Fehler "Broken DAG: Kein Modul namens Cython" erhalten](#page-535-0)
- [Operatoren](#page-536-0)
	- Ich habe einen Fehler bei der Verwendung des BigQuery Operators erhalten
- [Verbindungen](#page-536-2)
	- [Ich kann keine Verbindung zu Snowflake herstellen](#page-523-3)
	- [Ich kann keine Verbindung zu Secrets Manager herstellen](#page-538-0)
	- [Ich kann auf '<DB-identifier-name>.cluster-id keine Verbindung zu meinem MySQL-Server](#page-538-1) [herstellen. <region>.rds.amazonaws.com'](#page-538-1)
- **[Webserver](#page-539-0)** 
	- [Ich benutze dasBigQueryOperator und es führt zum Absturz meines Webservers](#page-539-1)
	- [Ich sehe einen 5xx-Fehler beim Zugriff auf den Webserver](#page-539-2)
	- [Ich sehe den Fehler "Der Scheduler scheint nicht zu laufen"](#page-540-0)
- [Aufgaben](#page-540-1)
	- [Ich sehe, dass meine Aufgaben hängen bleiben oder nicht abgeschlossen werden](#page-540-2)
- [CLI](#page-543-0)
	- [Ich sehe einen '503'-Fehler, wenn ich eine DAG in der CLI auslöse](#page-543-1)
- [Fehlerbehebung: MWAA Amazon-Umgebung erstellen und aktualisieren](#page-544-0)
	- [Aktualisieren von requirements.txt](#page-545-0)
		- Ich habe eine neue Version von meinem angegeben requirements txt und die Aktualisierung [meiner Umgebung dauert mehr als 20 Minuten](#page-533-1)
	- [Plug-ins](#page-546-0)
		- [MWAAUnterstützt Amazon die Implementierung einer benutzerdefinierten](#page-546-1)  [Benutzeroberfläche?](#page-546-1)
		- [Ich kann benutzerdefinierte UI-Änderungen auf dem Amazon MWAA Local Runner über](#page-546-2)  [Plugins implementieren, aber wenn ich versuche, dasselbe auf Amazon zu tunMWAA, sehe](#page-546-2)  [ich weder meine Änderungen noch irgendwelche Fehler. Warum passiert das?](#page-546-2)
	- [Bucket erstellen](#page-546-3) <sup>503</sup>
- [Ich kann die Option für die Einstellungen "S3 Block Public Access" nicht auswählen](#page-546-4)
- [Erstellen der -Umgebung](#page-547-0)
	- Ich habe versucht, eine Umgebung zu erstellen, aber sie ist im Status "Erstellen" hängen [geblieben](#page-547-1)
	- Ich habe versucht, eine Umgebung zu erstellen, aber es wird der Status "Create failed" [angezeigt](#page-548-0)
	- Ich habe versucht, einen auszuwählen, VPC und habe die Fehlermeldung "Netzwerkfehler" [erhalten](#page-549-0)
	- [Ich habe versucht, eine Umgebung zu erstellen, und habe die Fehlermeldung "Muss](#page-549-1) [übergeben werden" für einen Dienst, eine Partition oder eine Ressource erhalten](#page-549-1)
	- [Ich habe versucht, eine Umgebung zu erstellen, und der Status wird als "Verfügbar"](#page-550-0) [angezeigt, aber wenn ich versuche, auf die Airflow-Benutzeroberfläche zuzugreifen, wird der](#page-550-0)  [Fehler "Empty Reply from Server" oder "502 Bad Gateway" angezeigt](#page-550-0)
	- [Ich habe versucht, eine Umgebung zu erstellen, und mein Benutzername besteht aus einer](#page-550-1) [Reihe zufälliger Zeichennamen](#page-550-1)
- [Umgebung aktualisieren](#page-550-2)
	- [Ich habe versucht, die Umgebungsklasse zu ändern, aber das Update ist fehlgeschlagen](#page-550-3)
- [Zugriffsumgebung](#page-551-0)
	- [Ich kann nicht auf die Apache Airflow-Benutzeroberfläche zugreifen](#page-551-1)
- [Problembehandlung: CloudWatch Protokolle und CloudTrail Fehler](#page-551-2)
	- [Logs \(Protokolle\)](#page-552-0)
		- [Ich kann meine Aufgabenprotokolle nicht sehen, oder ich habe die Fehlermeldung "Remote-](#page-552-1)[Protokoll aus Cloudwatch log\\_group lesen" erhalten](#page-552-1)
		- [Aufgaben schlagen fehl, wenn keine Protokolle vorhanden sind](#page-553-0)
		- [Ich sehe einen Fehler '' in ResourceAlreadyExistsException CloudTrail](#page-553-1)
		- [Ich sehe den Fehler "Ungültige Anfrage" in CloudTrail](#page-554-0)
		- In den Apache Airflow-Protokollen wird die Meldung "Eine 64-Bit-Oracle-Client-Bibliothek kann nicht gefunden werden: "libclntsh.so: cannot open shared object file: No such file or [directory" angezeigt](#page-555-0)
		- [Ich sehe in meinen Scheduler-Protokollen die Meldung psycopg2, dass der Server die](#page-555-1) [Verbindung unerwartet geschlossen hat](#page-555-1)
- Ich sehe in meinen DAG-Verarbeitungsprotokollen die Meldung "Der Executor meldet die [Aufgabeninstanz %s als abgeschlossen \(%s\), obwohl für die Aufgabe angegeben ist, dass](#page-556-0) [sie %s ist"](#page-556-0)
- Ich erhalte die Meldung "Konnten keine Remote-Protokolle von log\_group lesen: airflow-\* [{\\*environmentName} -Task log\\_stream: \\* {\\*DAG\\_ID} /\\* {\\*TASK\\_ID} /\\* {\\*time} /\\* {\\*n} .log." in](#page-556-1) [meinen Aufgabenprotokollen](#page-556-1)

# <span id="page-522-0"></span>Fehlerbehebung: DAGs, Operatoren, Verbindungen und andere Probleme in Apache Airflow v2

Die Themen auf dieser Seite beschreiben Lösungen für Apache Airflow v2 Python-Abhängigkeiten, benutzerdefinierte Plugins, DAGs, Operatoren, Verbindungen, Aufgaben und Webserverprobleme, die in einer Amazon Managed Workflows for Apache Airflow-Umgebung auftreten können.

#### Inhalt

- [Verbindungen](#page-523-0)
	- [Ich kann keine Verbindung zu Secrets Manager herstellen](#page-523-1)
	- [Wie konfiguriere ich die Bedingungen für densecretsmanager:ResourceTag/<tag-key> Secrets](#page-523-2) [Manager oder eine Ressourcenbeschränkung in meiner Ausführungsrollenrichtlinie?](#page-523-2)
	- [Ich kann keine Verbindung zu Snowflake herstellen](#page-523-3)
	- [Ich kann meine Verbindung in der Airflow-Benutzeroberfläche nicht sehen](#page-525-0)
- [Webserver](#page-525-1)
	- [Ich sehe einen 5xx-Fehler beim Zugriff auf den Webserver](#page-525-2)
	- [Ich sehe den Fehler "Der Scheduler scheint nicht zu laufen"](#page-526-0)
- [Aufgaben](#page-526-1)
	- [Ich sehe, dass meine Aufgaben hängen bleiben oder nicht abgeschlossen werden](#page-527-0)
- [CLI](#page-529-0)
	- [Ich sehe einen '503'-Fehler, wenn ich eine DAG in der CLI auslöse](#page-530-0)
	- [Warum schlägt derdags backfill Apache Airflow CLI-Befehl fehl? Gibt es eine](#page-530-1)  [Problemumgehung?](#page-530-1)
- [Operatoren](#page-531-0)
	- [Ich habe einenPermissionError: \[Errno 13\] Permission denied Fehler bei der Verwendung des](#page-531-1)  [S3Transform-Operators erhalten](#page-531-1)

### <span id="page-523-0"></span>Verbindungen

Das folgende Thema beschreibt die Fehler, die auftreten können, wenn Sie eine Apache Airflow-Verbindung oder eine andereAWS Datenbank verwenden.

<span id="page-523-1"></span>Ich kann keine Verbindung zu Secrets Manager herstellen

Wir empfehlen die folgende Schritte:

- 1. Erfahren Sie, wie Sie geheime Schlüssel für Ihre Apache Airflow-Verbindung und Variablen in erstelle[nthe section called "Secrets Manager konfigurieren"](#page-153-0).
- 2. Erfahren Sie, wie Sie den geheimen Schlüssel für eine Apache Airflow-Variable (testvariable) in verwende[nVerwendung eines geheimen Schlüssels AWS Secrets Manager für](#page-326-0)  [eine Apache Airflow-Variable.](#page-326-0)
- 3. Erfahren Sie, wie Sie den geheimen Schlüssel für eine Apache Airflow-Verbindung (myconn) in verwende[nVerwendung eines geheimen Schlüssels AWS Secrets Manager für eine Apache](#page-329-0)  [Airflow-Verbindung](#page-329-0).

<span id="page-523-2"></span>Wie konfiguriere ich die Bedingungen für den**secretsmanager:ResourceTag/ <tag-key>** Secrets Manager oder eine Ressourcenbeschränkung in meiner Ausführungsrollenrichtlinie?

**a** Note Gilt für Apache Airflow Version 2.0 und früher.

Aufgrund eines bekannten Problems in Apache Airflow können Sie den Zugriff auf Secrets Manager-Geheimnisse derzeit nicht einschränken, indem Sie Bedingungsschlüssel oder andere Ressourceneinschränkungen in der Ausführungsrolle Ihrer Umgebung verwenden.

<span id="page-523-3"></span>Ich kann keine Verbindung zu Snowflake herstellen

Wir empfehlen die folgende Schritte:

1. Testen Sie Ihre DAGs, benutzerdefinierten Plugins und Python-Abhängigkeiten lokal mit dem [aws-mwaa-local-runnero](https://github.com/aws/aws-mwaa-local-runner)nGitHub.

2. Fügen Sie der Datei requirements.txt für Ihre Umgebung die folgenden Einträge hinzu.

```
apache-airflow-providers-snowflake==1.3.0
```
3. Fügen Sie Ihrer DAG die folgenden Importe hinzu:

from airflow.providers.snowflake.operators.snowflake import SnowflakeOperator

Stellen Sie sicher, dass das Apache Airflow-Verbindungsobjekt die folgenden Schlüssel-Wert-Paare enthält:

- 1. Conn-ID: snowflake\_conn
- 2. Verbindungstyp: Schneeflocke
- 3. Gastgeber:<my account>. <my region if not us-west-2>.snowflakecomputing.com
- 4. Schema: <my schema>
- 5. Einloggen: <my user name>
- 6. Passwort: \*\*\*\*\*\*\*\*
- 7. Hafen: <port, if any>
- 8. Zusätzlich:

```
{ 
     "account": "<my account>", 
     "warehouse": "<my warehouse>", 
     "database": "<my database>", 
     "region": "<my region if not using us-west-2 otherwise omit this line>"
}
```
Beispiel:

```
>>> import json
>>> from airflow.models.connection import Connection
>>> myconn = Connection(
... conn_id='snowflake_conn',
... conn_type='Snowflake',
... host='YOUR_ACCOUNT.YOUR_REGION.snowflakecomputing.com',
... schema='YOUR_SCHEMA'
... login='YOUR_USERNAME',
```

```
... password='YOUR_PASSWORD',
... port='YOUR_PORT'
... extra=json.dumps(dict(account='YOUR_ACCOUNT', warehouse='YOUR_WAREHOUSE', 
 database='YOUR_DB_OPTION', region='YOUR_REGION')),
... )
```
<span id="page-525-0"></span>Ich kann meine Verbindung in der Airflow-Benutzeroberfläche nicht sehen

Apache Airflow stellt Verbindungsvorlagen in der Apache Airflow-Benutzeroberfläche bereit. Es verwendet dies, um die Verbindungs-URI-Zeichenfolge zu generieren, unabhängig vom Verbindungstyp. Wenn eine Verbindungsvorlage in der Apache Airflow-Benutzeroberfläche nicht verfügbar ist, kann eine alternative Verbindungsvorlage verwendet werden, um eine Verbindungs-URI-Zeichenfolge zu generieren, z. B. mithilfe der HTTP-Verbindungsvorlage.

Wir empfehlen die folgende Schritte:

- 1. Sehen Sie sich die von Amazon MWAA bereitgestellten Verbindungstypen in der Apache Airflow-Benutzeroberfläche unter a[nApache Airflow-Provider-Pakete, die in Amazon MWAA-](#page-141-0)[Umgebungen installiert sind](#page-141-0).
- 2. Sehen Sie sich die Befehle zum Erstellen einer Apache Airflow-Verbindung in der CLI unter a[nBefehlsreferenz für Apache Airflow CLI.](#page-132-0)
- 3. Erfahren Sie, wie Sie Verbindungsvorlagen in der Apache Airflow-Benutzeroberfläche synonym für Verbindungstypen verwenden, die in der Apache Airflow-Benutzeroberfläche auf Amazon MWAA nicht verfügbar sind, unte[rÜbersicht über Verbindungsarten](#page-148-0).

#### <span id="page-525-1"></span>**Webserver**

Das folgende Thema beschreibt die Fehler, die Sie für Ihren Apache Airflow-Webserver auf Amazon MWAA erhalten können.

<span id="page-525-2"></span>Ich sehe einen 5xx-Fehler beim Zugriff auf den Webserver

Wir empfehlen die folgende Schritte:

1. Überprüfen Sie die Konfigurationsoptionen von Apache Airflow. Stellen Sie sicher, dass die Schlüssel-Wert-Paare, die Sie als Apache Airflow-Konfigurationsoption angegeben habenAWS Secrets Manager, korrekt konfiguriert wurden. Weitere Informationen hierzu finden Sie unter [the](#page-538-0)  [section called "Ich kann keine Verbindung zu Secrets Manager herstellen".](#page-538-0)

- 2. Überprüfe dierequirements.txt. Stellen Sie sicher, dass das Airflow-Paket "Extras" und andere in Ihrem Paket aufgelistete Bibliotheken mit Ihrer Apache Airflow-Version kompatibelrequirements.txt sind.
- 3. Weitere Möglichkeiten zum Angeben von Python-Abhängigkeiten in einerrequirements.txt Datei finden Sie unte[rVerwaltung von Python-Abhängigkeiten in requirements.txt](#page-420-0).

#### <span id="page-526-0"></span>Ich sehe den Fehler "Der Scheduler scheint nicht zu laufen"

Wenn der Scheduler nicht zu laufen scheint oder der letzte "Herzschlag" vor mehreren Stunden empfangen wurde, werden Ihre DAGs möglicherweise nicht in Apache Airflow angezeigt und neue Aufgaben werden nicht geplant.

Wir empfehlen die folgende Schritte:

1. Vergewissern Sie sich, dass Ihre VPC-Sicherheitsgruppe eingehenden Zugriff auf den Port zulässt5432. Dieser Port wird benötigt, um eine Verbindung zur Amazon Aurora PostgreSQL-Metadatendatenbank für Ihre Umgebung herzustellen. Nachdem diese Regel hinzugefügt wurde, geben Sie Amazon MWAA ein paar Minuten, und der Fehler sollte verschwinden. Weitere Informationen hierzu finden Sie unter [the section called "Sicherheit in Ihrer VPC".](#page-241-0)

#### **a** Note

- Die Aurora PostgreSQL-Metadatenbank ist Teil der [Amazon MWAA-Servicearchitektur](#page-19-0) und in Ihrer nicht sichtbarAWS-Konto.
- Datenbankfehler sind in der Regel ein Symptom für einen Schedulerausfall und nicht die Hauptursache.
- 2. Wenn der Scheduler nicht läuft, kann dies an einer Reihe von Faktoren liegen, z. B. an [Fehlern](#page-420-0) [bei der Installation von Abhängigkeiten](#page-420-0) oder einem [überlasteten Scheduler](#page-401-0). Vergewissern Sie sich, dass Ihre DAGs, Plugins und Anforderungen ordnungsgemäß funktionieren, indem Sie sich die entsprechenden Protokollgruppen unterCloudWatch Logs ansehen. Weitere Informationen hierzu finden Sie unter [Überwachung und Metriken](#page-432-0).

### <span id="page-526-1"></span>Aufgaben

Das folgende Thema beschreibt die Fehler, die Sie bei Apache Airflow-Aufgaben in einer Umgebung erhalten können.

#### <span id="page-527-0"></span>Ich sehe, dass meine Aufgaben hängen bleiben oder nicht abgeschlossen werden

Wenn Ihre Apache Airflow-Aufgaben "hängen" oder nicht abgeschlossen werden, empfehlen wir die folgenden Schritte:

- 1. Es kann eine große Anzahl von DAGs definiert sein. Reduzieren Sie die Anzahl der DAGs und führen Sie ein Update der Umgebung durch (z. B. das Ändern eines Log-Levels), um einen Reset zu erzwingen.
	- a. Airflow analysiert DAGs, unabhängig davon, ob sie aktiviert sind oder nicht. Wenn Sie mehr als 50% der Kapazität Ihrer Umgebung nutzen, können Sie den Apache Airflow Scheduler überfordern. Dies führt zu einer hohen Gesamtanalyse inCloudWatch Metriken oder zu langen DAG-Verarbeitungszeiten inCloudWatch Protokollen. Es gibt andere Möglichkeiten zur Optimierung von Apache Airflow-Konfigurationen, die in dieser Anleitung jedoch nicht behandelt werden.
	- b. Weitere Informationen zu den bewährten Methoden, die wir empfehlen, um die Leistung Ihrer Umgebung zu optimieren, finden Sie unter[the section called "Leistungsoptimierung für](#page-401-0)  [Apache Airflow".](#page-401-0)
- 2. Möglicherweise befindet sich eine große Anzahl von Aufgaben in der Warteschlange. Dies wird häufig als eine große — und wachsende — Anzahl von Aufgaben im Status "Keine" oder als große Anzahl unter Aufgaben in der Warteschlange und/oder Aufgaben, die noch ausstehen, angezeigtCloudWatch. Dies kann aus folgenden Gründen geschehen:
	- a. Wenn mehr Aufgaben ausgeführt werden müssen, als die Umgebung ausführen kann, und/ oder wenn eine große Anzahl von Aufgaben, die vor der automatischen Skalierung in die Warteschlange gestellt wurden, Zeit hat, die Aufgaben zu erkennen und zusätzliche Worker bereitzustellen.
	- b. Wenn mehr Aufgaben ausgeführt werden müssen, als eine Umgebung ausführen kann, empfehlen wir, die Anzahl der Aufgaben, die Ihre DAGs gleichzeitig ausführen, zu reduzieren und/oder die Mindestanzahl der Apache Airflow Worker zu erhöhen.
	- c. Wenn es eine große Anzahl von Aufgaben gibt, die in der Warteschlange standen, bevor Autoscaling Zeit hatte, zusätzliche Worker zu erkennen und bereitzustellen, empfehlen wir, die Taskbereitstellung zu staffeln und/oder die Mindestanzahl der Apache Airflow Worker zu erhöhen.
	- d. Sie können den Befehl [update-environment](https://docs.aws.amazon.com/cli/latest/reference/mwaa/update-environment.html) in derAWS Command Line Interface (AWS CLI) verwenden, um die minimale oder maximale Anzahl von Workern zu ändern, die in Ihrer Umgebung ausgeführt werden.

aws mwaa update-environment --name MyEnvironmentName --min-workers 2 --maxworkers 10

- e. Weitere Informationen zu den bewährten Methoden, die wir empfehlen, um die Leistung Ihrer Umgebung zu optimieren, finden Sie unter[the section called "Leistungsoptimierung für](#page-401-0)  [Apache Airflow".](#page-401-0)
- 3. Möglicherweise werden während der Ausführung Aufgaben gelöscht, die als Aufgabenprotokolle angezeigt werden, die ohne weitere Angabe in Apache Airflow beendet werden. Dies kann aus folgenden Gründen geschehen:
	- a. Wenn es einen kurzen Moment gibt, in dem 1) die aktuellen Aufgaben die aktuelle Umgebungskapazität überschreiten, gefolgt von 2) einigen Minuten, in denen keine Aufgaben ausgeführt werden oder in die Warteschlange gestellt werden, dann 3) neue Aufgaben in die Warteschlange gestellt werden.
	- b. Amazon MWAA Autoscaling reagiert auf das erste Szenario, indem zusätzliche Mitarbeiter hinzugefügt werden. Im zweiten Szenario werden die zusätzlichen Arbeiter entfernt. Einige der Aufgaben, die sich in der Warteschlange befinden, können dazu führen, dass die Worker gerade entfernt werden und enden, wenn der Container gelöscht wird.
	- c. Wir empfehlen, die Mindestanzahl an Mitarbeitern in Ihrer Umgebung zu erhöhen. Eine weitere Möglichkeit besteht darin, das Timing Ihrer DAGs und Aufgaben anzupassen, um sicherzustellen, dass diese Szenarien nicht eintreten.
	- d. Sie können auch festlegen, dass die Mindestanzahl an Mitarbeitern der maximalen Anzahl an Mitarbeitern in Ihrer Umgebung entspricht, wodurch die automatische Skalierung effektiv deaktiviert wird. Verwenden Sie den Befehl [update-environment](https://docs.aws.amazon.com/cli/latest/reference/mwaa/update-environment.html) in derAWS Command Line Interface (AWS CLI), um die automatische Skalierung zu deaktivieren, indem Sie die Mindest- und Höchstanzahl von Workern auf die gleiche setzen.

```
aws mwaa update-environment --name MyEnvironmentName --min-workers 5 --max-
workers 5
```
- e. Weitere Informationen zu den bewährten Methoden, die wir empfehlen, um die Leistung Ihrer Umgebung zu optimieren, finden Sie unter[the section called "Leistungsoptimierung für](#page-401-0)  [Apache Airflow".](#page-401-0)
- 4. Wenn Ihre Aufgaben im Status "Wird ausgeführt" stecken, können Sie die Aufgaben auch löschen oder sie als erfolgreich oder fehlgeschlagen markieren. Dadurch kann die Autoscaling-

Komponente für Ihre Umgebung die Anzahl der Worker, die in Ihrer Umgebung ausgeführt werden, reduzieren. Die folgende Abbildung zeigt ein Beispiel für eine gestrandete Aufgabe.

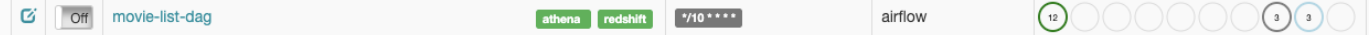

• Wählen Sie den Kreis für die gestrandete Aufgabe und klicken Sie dann auf Löschen (wie abgebildet). Dadurch kann Amazon MWAA Mitarbeiter verkleinern. Andernfalls kann Amazon MWAA nicht feststellen, welche DAGs aktiviert oder deaktiviert sind, und kann nicht herunterskalieren, wenn es noch Aufgaben in der Warteschlange gibt.

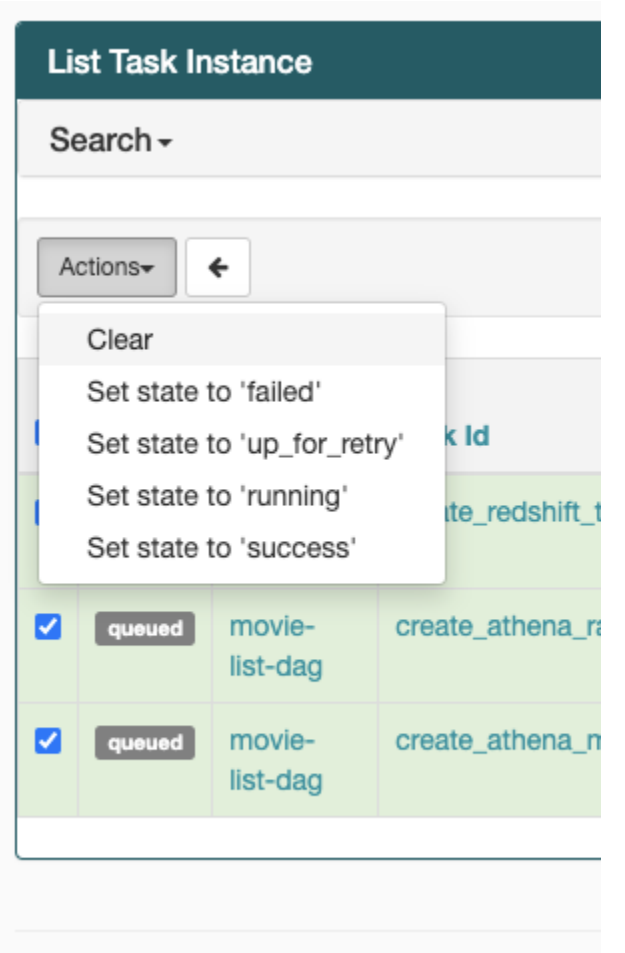

5. Weitere Informationen zum Apache Airflow-Aufgabenlebenszyklus finden Sie unter [Konzepte](https://airflow.apache.org/docs/apache-airflow/stable/concepts.html#task-lifecycle) im Apache Airflow-Referenzleitfaden.

### <span id="page-529-0"></span>CLI

Im folgenden Thema werden die Fehler beschrieben, die beim Ausführen von Airflow-CLI-Befehlen in der auftreten könnenAWS Command Line Interface.

#### <span id="page-530-0"></span>Ich sehe einen '503'-Fehler, wenn ich eine DAG in der CLI auslöse

Die Airflow-CLI wird auf dem Apache Airflow-Webserver ausgeführt, der über eine eingeschränkte Parallelität verfügt. In der Regel können maximal 4 CLI-Befehle gleichzeitig ausgeführt werden.

<span id="page-530-1"></span>Warum schlägt der**dags backfill** Apache Airflow CLI-Befehl fehl? Gibt es eine Problemumgehung?

**a** Note

Das Folgende gilt nur für Apache Airflow v2.0.2-Umgebungen.

Derbackfill Befehl analysiert, wie andere Apache Airflow CLI-Befehle, alle DAGs lokal, bevor irgendwelche DAGs verarbeitet werden, unabhängig davon, für welche DAG die CLI-Operation gilt. In Amazon MWAA-Umgebungen, in denen Apache Airflow v2.0.2 verwendet wird, schlägt der Analysevorgang fehl und der Vorgang wird nicht aufgerufen, da Plugins und Anforderungen zum Zeitpunkt der Ausführung des CLI-Befehls noch nicht auf dembackfill Webserver installiert sind. Wenn Sie in Ihrer Umgebung keine Anforderungen oder Plugins hätten, wäre derbackfill Vorgang erfolgreich.

Um denbackfill CLI-Befehl ausführen zu können, empfehlen wir, ihn in einem Bash-Operator aufzurufen. Wird in einem Bash-Operator vom Worker initiiert, sodass die DAGs erfolgreich parsen können, da alle notwendigen Anforderungen und Plugins verfügbar und installiert sind.backfill Das folgende Beispiel zeigt, wie Sie eine DAG mit einerBashOperator zu ausführenden erstellen könnenbackfill.

```
from airflow import DAG
from airflow.operators.bash_operator import BashOperator
from airflow.utils.dates import days_ago
with DAG(dag_id="backfill_dag", schedule_interval=None, catchup=False,
  start_date=days_ago(1)) as dag: 
     cli_command = BashOperator( 
         task_id="bash_command", 
         bash_command="airflow dags backfill my_dag_id" 
     )
```
#### <span id="page-531-0"></span>Operatoren

Im folgenden Thema werden die Fehler beschrieben, die bei der Verwendung von Operatoren auftreten können.

<span id="page-531-1"></span>Ich habe einen**PermissionError: [Errno 13] Permission denied** Fehler bei der Verwendung des S3Transform-Operators erhalten

Wir empfehlen die folgenden Schritte, wenn Sie versuchen, ein Shell-Skript mit dem S3Transform-Operator auszuführen und einePermissionError: [Errno 13] Permission denied Fehlermeldung erhalten. Die folgenden Schritte setzen voraus, dass Sie über eine vorhandene Datei plugins.zip verfügen. Informationen zum Erstellen einer neuen Datei plugins.zip finden Sie unte[rInstallation benutzerdefinierter Plugins.](#page-203-0)

- 1. Testen Sie Ihre DAGs, benutzerdefinierten Plugins und Python-Abhängigkeiten lokal mit dem [aws-mwaa-local-runnero](https://github.com/aws/aws-mwaa-local-runner)nGitHub.
- 2. Erstellen Sie Ihr "Transform" Skript.

```
#!/bin/bash
cp $1 $2
```
3. (optional) macOS- und Linux-Benutzer müssen möglicherweise den folgenden Befehl ausführen, um sicherzustellen, dass das Skript ausführbar ist.

chmod 777 transform\_test.sh

4. Fügen Sie das Skript zu Ihrer plugins.zip hinzu.

zip plugins.zip transform\_test.sh

- 5. Folgen Sie den Schritten [unter plugins.zip auf Amazon S3 hochladen.](#page-216-0)
- 6. Folgen Sie den Schritten [unter Angabe der Version plugins.zip auf der Amazon MWAA-Konsole](#page-218-0).
- 7. Erstellen Sie die folgende DAG.

```
from airflow import DAG
from airflow.providers.amazon.aws.operators.s3_file_transform import 
 S3FileTransformOperator
from airflow.utils.dates import days_ago
import os
```

```
DAG_ID = os.path.basename(__file__).replace(".py", "")
with DAG (dag_id=DAG_ID, schedule_interval=None, catchup=False, 
  start_date=days_ago(1)) as dag: 
    file transform = S3FileTransformOperator(
         task_id='file_transform', 
         transform_script='/usr/local/airflow/plugins/transform_test.sh', 
         source_s3_key='s3://YOUR_S3_BUCKET/files/input.txt', 
         dest_s3_key='s3://YOUR_S3_BUCKET/files/output.txt' 
     )
```
8. Folgen Sie den Schritten [unter DAG-Code auf Amazon S3 hochladen.](#page-200-0)

# <span id="page-532-0"></span>Fehlerbehebung: DAGs, Operatoren, Verbindungen und andere Probleme in Apache Airflow v1

Die Themen auf dieser Seite enthalten Lösungen für Apache Airflow v1.10.12 Python-Abhängigkeiten, benutzerdefinierte Plugins, DAGs, Operatoren, Verbindungen, Aufgaben und Webserverprobleme, die in einer Amazon Managed Workflows for Apache Airflow-Umgebung auftreten können.

Inhalt

- [requirements.txt wird aktualisiert](#page-533-0)
	- [Das Hinzufügenapache-airflow-providers-amazon führt dazu, dass meine Umgebung ausfällt](#page-533-1)
- [Defekte DAG](#page-533-2)
	- [Ich habe bei der Verwendung von Amazon DynamoDB DynamoDB-Operatoren die](#page-533-3)  [Fehlermeldung "Broken DAG" erhalten](#page-533-3)
	- [Ich habe den Fehler "Broken DAG: Kein Modul namens psycopg2" erhalten](#page-534-0)
	- [Ich habe bei der Verwendung der Slack-Operatoren die Fehlermeldung "Broken DAG" erhalten](#page-534-1)
	- [Ich habe verschiedene Fehler bei der Installation von Google/GCP/ erhaltenBigQuery](#page-534-2)
	- [Ich habe den Fehler "Broken DAG: Kein Modul namens Cython" erhalten](#page-535-0)
- [Operatoren](#page-536-0)
	- [Ich habe einen Fehler bei der Verwendung desBigQuery Operators erhalten](#page-536-1)
- [Verbindungen](#page-536-2)
	- [Ich kann keine Verbindung zu Snowflake herstellen](#page-523-3)
- [Ich kann keine Verbindung zu Secrets Manager herstellen](#page-538-0)
- [Ich kann auf '<DB-identifier-name>.cluster-id keine Verbindung zu meinem MySQL-Server](#page-538-1) [herstellen. <region>.rds.amazonaws.com'](#page-538-1)
- [Webserver](#page-539-0)
	- [Ich benutze dasBigQueryOperator und es führt zum Absturz meines Webservers](#page-539-1)
	- [Ich sehe einen 5xx-Fehler beim Zugriff auf den Webserver](#page-539-2)
	- [Ich sehe den Fehler "Der Scheduler scheint nicht zu laufen"](#page-540-0)
- [Aufgaben](#page-540-1)
	- [Ich sehe, dass meine Aufgaben hängen bleiben oder nicht abgeschlossen werden](#page-540-2)
- [CLI](#page-543-0)
	- [Ich sehe einen '503'-Fehler, wenn ich eine DAG in der CLI auslöse](#page-543-1)

#### <span id="page-533-0"></span>requirements.txt wird aktualisiert

Im folgenden Thema werden die Fehler beschrieben, die bei der Aktualisierung Ihres auftreten könnenrequirements.txt.

#### <span id="page-533-1"></span>Das Hinzufügen**apache-airflow-providers-amazon** führt dazu, dass meine Umgebung ausfällt

apache-airflow-providers-**xyz**ist nur mit Apache Airflow v2 kompatibel. apache-airflowbackport-providers-**xyz**ist kompatibel mit Apache Airflow 1.10.12.

### <span id="page-533-2"></span>Defekte DAG

Im folgenden Thema werden die Fehler beschrieben, die beim Ausführen von DAGs auftreten können.

<span id="page-533-3"></span>Ich habe bei der Verwendung von Amazon DynamoDB DynamoDB-Operatoren die Fehlermeldung "Broken DAG" erhalten

Wir empfehlen die folgende Schritte:

- 1. Testen Sie Ihre DAGs, benutzerdefinierten Plugins und Python-Abhängigkeiten lokal mit dem [aws-mwaa-local-runnero](https://github.com/aws/aws-mwaa-local-runner)nGitHub.
- 2. Fügen Sie das folgende Paket zu Ihrem hinzurequirements.txt.

boto

3. Weitere Möglichkeiten zum Angeben von Python-Abhängigkeiten in einerrequirements.txt Datei finden Sie unte[rVerwaltung von Python-Abhängigkeiten in requirements.txt](#page-420-0).

<span id="page-534-0"></span>Ich habe den Fehler "Broken DAG: Kein Modul namens psycopg2" erhalten

Wir empfehlen die folgende Schritte:

- 1. Testen Sie Ihre DAGs, benutzerdefinierten Plugins und Python-Abhängigkeiten lokal mit dem [aws-mwaa-local-runnero](https://github.com/aws/aws-mwaa-local-runner)nGitHub.
- 2. Fügen Sie Folgendes zu Ihrerrequirements.txt Apache Airflow-Version hinzu. Beispiel:

```
apache-airflow[postgres]==1.10.12
```
3. Weitere Möglichkeiten zum Angeben von Python-Abhängigkeiten in einerrequirements.txt Datei finden Sie unte[rVerwaltung von Python-Abhängigkeiten in requirements.txt](#page-420-0).

<span id="page-534-1"></span>Ich habe bei der Verwendung der Slack-Operatoren die Fehlermeldung "Broken DAG" erhalten

Wir empfehlen die folgende Schritte:

- 1. Testen Sie Ihre DAGs, benutzerdefinierten Plugins und Python-Abhängigkeiten lokal mit dem [aws-mwaa-local-runnero](https://github.com/aws/aws-mwaa-local-runner)nGitHub.
- 2. Fügen Sie das folgende Paket zu Ihrer Apache Airflow-Version hinzurequirements.txt und geben Sie Ihre Apache Airflow-Version an. Beispiel:

```
apache-airflow[slack]==1.10.12
```
3. Weitere Möglichkeiten zum Angeben von Python-Abhängigkeiten in einerrequirements.txt Datei finden Sie unte[rVerwaltung von Python-Abhängigkeiten in requirements.txt](#page-420-0).

<span id="page-534-2"></span>Ich habe verschiedene Fehler bei der Installation von Google/GCP/ erhaltenBigQuery

Amazon MWAA verwendet Amazon Linux, für das eine bestimmte Version der Cython- und Kryptografiebibliotheken erforderlich ist. Wir empfehlen die folgende Schritte:

- 1. Testen Sie Ihre DAGs, benutzerdefinierten Plugins und Python-Abhängigkeiten lokal mit dem [aws-mwaa-local-runnero](https://github.com/aws/aws-mwaa-local-runner)nGitHub.
- 2. Fügen Sie das folgende Paket zu Ihrem hinzurequirements.txt.

```
grpcio==1.27.2
cython==0.29.21
pandas-gbq==0.13.3
cryptography==3.3.2
apache-airflow-backport-providers-amazon[google]
```
3. Wenn Sie keine Backport-Anbieter verwenden, können Sie Folgendes verwenden:

```
grpcio==1.27.2
cython==0.29.21
pandas-gbq==0.13.3
cryptography==3.3.2
apache-airflow[gcp]==1.10.12
```
4. Weitere Möglichkeiten zum Angeben von Python-Abhängigkeiten in einerrequirements.txt Datei finden Sie unte[rVerwaltung von Python-Abhängigkeiten in requirements.txt](#page-420-0).

<span id="page-535-0"></span>Ich habe den Fehler "Broken DAG: Kein Modul namens Cython" erhalten

Amazon MWAA verwendet Amazon Linux, für das eine bestimmte Version von Cython erforderlich ist. Wir empfehlen die folgende Schritte:

- 1. Testen Sie Ihre DAGs, benutzerdefinierten Plugins und Python-Abhängigkeiten lokal mit dem [aws-mwaa-local-runnero](https://github.com/aws/aws-mwaa-local-runner)nGitHub.
- 2. Fügen Sie das folgende Paket zu Ihrem hinzurequirements.txt.

cython==0.29.21

3. Cython-Bibliotheken haben verschiedene erforderliche Pip-Abhängigkeitsversionen. Verwenden Sie beispielsweiseawswrangler==2.4.0 requirespyarrow<3.1.0, >=2.0.0, sodass pip3 versucht, es zu installieren,pyarrow==3.0.0 was zu einem defekten DAG-Fehler führt. Wir empfehlen, die älteste akzeptable Version explizit anzugeben. Wenn Sie beispielsweise den Mindestwertpyarrow==2.0.0 vorher angeben,awswrangler==2.4.0 verschwindet der Fehler und dierequirements.txt Installation wird korrekt durchgeführt. Die endgültigen Anforderungen sollten wie folgt aussehen:

cython==0.29.21 pyarrow==2.0.0 awswrangler==2.4.0

4. Weitere Möglichkeiten zum Angeben von Python-Abhängigkeiten in einerrequirements.txt Datei finden Sie unte[rVerwaltung von Python-Abhängigkeiten in requirements.txt](#page-420-0).

#### <span id="page-536-0"></span>Operatoren

Im folgenden Thema werden die Fehler beschrieben, die bei der Verwendung von Operatoren auftreten können.

<span id="page-536-1"></span>Ich habe einen Fehler bei der Verwendung desBigQuery Operators erhalten

Amazon MWAA unterstützt keine Operatoren mit Benutzeroberflächenerweiterungen. Wir empfehlen die folgende Schritte:

- 1. Testen Sie Ihre DAGs, benutzerdefinierten Plugins und Python-Abhängigkeiten lokal mit dem [aws-mwaa-local-runnero](https://github.com/aws/aws-mwaa-local-runner)nGitHub.
- 2. Eine Problemumgehung besteht darin, die Erweiterung zu überschreiben, indem Sie der DAG eine Zeile hinzufügen, die<operator name>.operator extra links = None nach dem Import der problematischen Operatoren festgelegt werden soll. Beispiel:

from airflow.contrib.operators.bigquery\_operator import BigQueryOperator BigQueryOperator.operator\_extra\_links = None

3. Sie können diesen Ansatz für alle DAGs verwenden, indem Sie den oben genannten Ansatz zu einem Plugin hinzufügen. Ein Beispiel finden Sie unter [the section called "Benutzerdefiniertes](#page-354-0)  [Plugin zum Patchen PythonVirtualenvOperator "](#page-354-0).

#### <span id="page-536-2"></span>Verbindungen

Das folgende Thema beschreibt die Fehler, die auftreten können, wenn Sie eine Apache Airflow-Verbindung oder eine andereAWS Datenbank verwenden.

Ich kann keine Verbindung zu Snowflake herstellen

Wir empfehlen die folgende Schritte:

- 1. Testen Sie Ihre DAGs, benutzerdefinierten Plugins und Python-Abhängigkeiten lokal mit dem [aws-mwaa-local-runnero](https://github.com/aws/aws-mwaa-local-runner)nGitHub.
- 2. Fügen Sie der Datei requirements.txt für Ihre Umgebung die folgenden Einträge hinzu.

```
asn1crypto == 0.24.0snowflake-connector-python == 1.7.2
```
3. Fügen Sie Ihrer DAG die folgenden Importe hinzu:

```
from airflow.contrib.hooks.snowflake_hook import SnowflakeHook
from airflow.contrib.operators.snowflake_operator import SnowflakeOperator
```
Stellen Sie sicher, dass das Apache Airflow-Verbindungsobjekt die folgenden Schlüssel-Wert-Paare enthält:

- 1. Conn-ID: snowflake\_conn
- 2. Verbindungstyp: Schneeflocke
- 3. Gastgeber:<my account>. <my region if not us-west-2>.snowflakecomputing.com
- 4. Schema: <my schema>
- 5. Einloggen: <my user name>
- 6. Passwort: \*\*\*\*\*\*\*\*
- 7. Hafen: <port, if any>
- 8. Zusätzlich:

```
{ 
     "account": "<my account>", 
     "warehouse": "<my warehouse>", 
     "database": "<my database>", 
     "region": "<my region if not using us-west-2 otherwise omit this line>"
}
```
Beispiel:

```
>>> import json
>>> from airflow.models.connection import Connection
>>> myconn = Connection(
```
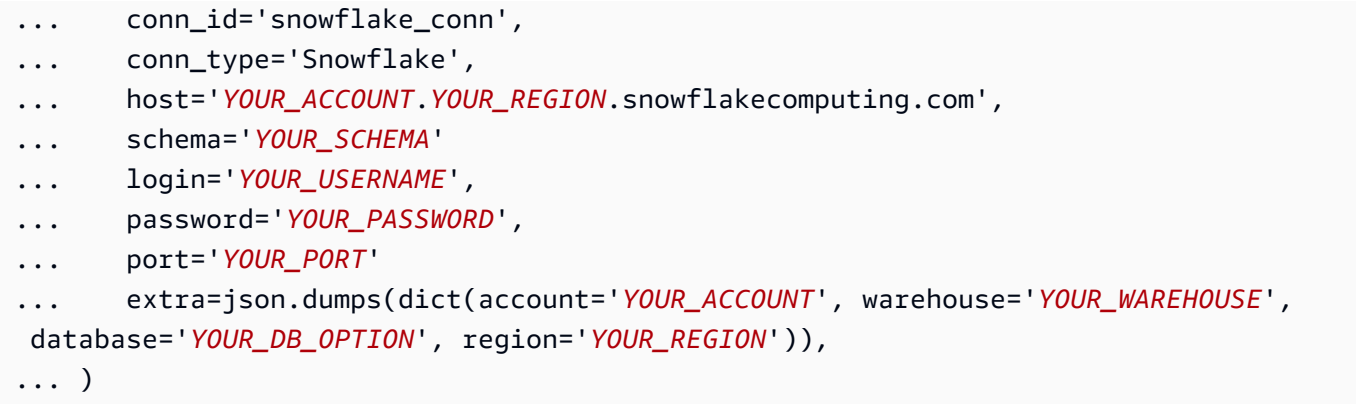

#### <span id="page-538-0"></span>Ich kann keine Verbindung zu Secrets Manager herstellen

Wir empfehlen die folgende Schritte:

- 1. Erfahren Sie, wie Sie geheime Schlüssel für Ihre Apache Airflow-Verbindung und Variablen in erstelle[nthe section called "Secrets Manager konfigurieren"](#page-153-0).
- 2. Erfahren Sie, wie Sie den geheimen Schlüssel für eine Apache Airflow-Variable (testvariable) in verwende[nVerwendung eines geheimen Schlüssels AWS Secrets Manager für](#page-326-0)  [eine Apache Airflow-Variable.](#page-326-0)
- 3. Erfahren Sie, wie Sie den geheimen Schlüssel für eine Apache Airflow-Verbindung (myconn) in verwende[nVerwendung eines geheimen Schlüssels AWS Secrets Manager für eine Apache](#page-329-0)  [Airflow-Verbindung](#page-329-0).

<span id="page-538-1"></span>Ich kann auf '<DB-identifier-name>.cluster-id keine Verbindung zu meinem MySQL-Server herstellen. <region>.rds.amazonaws.com'

Die Sicherheitsgruppe von Amazon MWAA und die RDS-Sicherheitsgruppe benötigen eine Eingangsregel, um Datenverkehr zu und von einander zuzulassen. Wir empfehlen die folgende Schritte:

- 1. Ändern Sie die RDS-Sicherheitsgruppe, um den gesamten Datenverkehr von der VPC-Sicherheitsgruppe von Amazon MWAA zuzulassen.
- 2. Ändern Sie die VPC-Sicherheitsgruppe von Amazon MWAA, um den gesamten Datenverkehr von der RDS-Sicherheitsgruppe zuzulassen.
- 3. Führen Sie Ihre Aufgaben erneut aus und überprüfen Sie, ob die SQL-Abfrage erfolgreich war, indem Sie die ApacheCloudWatch Airflow-Protokolle in den Protokollen überprüfen.

#### <span id="page-539-0"></span>**Webserver**

Das folgende Thema beschreibt die Fehler, die Sie für Ihren Apache Airflow-Webserver auf Amazon MWAA erhalten können.

<span id="page-539-1"></span>Ich benutze dasBigQueryOperator und es führt zum Absturz meines Webservers

Wir empfehlen die folgende Schritte:

1. Apache Airflow-Operatoren wie dieBigQueryOperator undQuboleOperator die enthaltenoperator\_extra\_links können zum Absturz Ihres Apache Airflow-Webservers führen. Diese Operatoren versuchen, Code auf Ihren Webserver zu laden, was aus Sicherheitsgründen nicht zulässig ist. Wir empfehlen, die Operatoren in Ihrer DAG zu patchen, indem Sie nach Ihren Importanweisungen den folgenden Code hinzufügen:

BigQueryOperator.operator\_extra\_links = None

2. Testen Sie Ihre DAGs, benutzerdefinierten Plugins und Python-Abhängigkeiten lokal mit dem [aws-mwaa-local-runnero](https://github.com/aws/aws-mwaa-local-runner)nGitHub.

<span id="page-539-2"></span>Ich sehe einen 5xx-Fehler beim Zugriff auf den Webserver

Wir empfehlen die folgende Schritte:

- 1. Überprüfen Sie die Konfigurationsoptionen von Apache Airflow. Stellen Sie sicher, dass die Schlüssel-Wert-Paare, die Sie als Apache Airflow-Konfigurationsoption angegeben haben, wie z. B.AWS Secrets Manager, korrekt konfiguriert wurden. Weitere Informationen hierzu finden Sie unter [the section called "Ich kann keine Verbindung zu Secrets Manager herstellen".](#page-538-0)
- 2. Überprüfe dierequirements.txt. Stellen Sie sicher, dass das Airflow-Paket "Extras" und andere in Ihrem Paket aufgelistete Bibliotheken mit Ihrer Apache Airflow-Version kompatibelrequirements.txt sind.
- 3. Weitere Möglichkeiten zum Angeben von Python-Abhängigkeiten in einerrequirements.txt Datei finden Sie unte[rVerwaltung von Python-Abhängigkeiten in requirements.txt](#page-420-0).
#### Ich sehe den Fehler "Der Scheduler scheint nicht zu laufen"

Wenn der Scheduler nicht zu laufen scheint oder der letzte "Herzschlag" vor mehreren Stunden empfangen wurde, werden Ihre DAGs möglicherweise nicht in Apache Airflow angezeigt und neue Aufgaben werden nicht geplant.

Wir empfehlen die folgende Schritte:

1. Vergewissern Sie sich, dass Ihre VPC-Sicherheitsgruppe eingehenden Zugriff auf den Port zulässt5432. Dieser Port wird benötigt, um eine Verbindung zur Amazon Aurora PostgreSQL-Metadatendatenbank für Ihre Umgebung herzustellen. Nachdem diese Regel hinzugefügt wurde, geben Sie Amazon MWAA ein paar Minuten, und der Fehler sollte verschwinden. Weitere Informationen hierzu finden Sie unter [the section called "Sicherheit in Ihrer VPC".](#page-241-0)

**a** Note

- Die Aurora PostgreSQL-Metadatenbank ist Teil der [Amazon MWAA-Servicearchitektur](#page-19-0) und in Ihrer nicht sichtbarAWS-Konto.
- Datenbankfehler sind in der Regel ein Symptom für einen Schedulerausfall und nicht die Hauptursache.
- 2. Wenn der Scheduler nicht läuft, kann dies an einer Reihe von Faktoren liegen, z. B. an [Fehlern](#page-420-0) [bei der Installation von Abhängigkeiten](#page-420-0) oder einem [überlasteten Scheduler](#page-401-0). Vergewissern Sie sich, dass Ihre DAGs, Plugins und Anforderungen ordnungsgemäß funktionieren, indem Sie sich die entsprechenden Protokollgruppen unterCloudWatch Logs ansehen. Weitere Informationen hierzu finden Sie unter [Überwachung und Metriken](#page-432-0).

### Aufgaben

Das folgende Thema beschreibt die Fehler, die Sie bei Apache Airflow-Aufgaben in einer Umgebung erhalten können.

Ich sehe, dass meine Aufgaben hängen bleiben oder nicht abgeschlossen werden

Wenn Ihre Apache Airflow-Aufgaben "hängen" oder nicht abgeschlossen werden, empfehlen wir die folgenden Schritte:

- 1. Es kann eine große Anzahl von DAGs definiert sein. Reduzieren Sie die Anzahl der DAGs und führen Sie ein Update der Umgebung durch (z. B. das Ändern eines Log-Levels), um einen Reset zu erzwingen.
	- a. Airflow analysiert DAGs, unabhängig davon, ob sie aktiviert sind oder nicht. Wenn Sie mehr als 50% der Kapazität Ihrer Umgebung nutzen, können Sie den Apache Airflow Scheduler überfordern. Dies führt zu einer hohen Gesamtanalysezeit inCloudWatch Metriken oder zu langen DAG-Verarbeitungszeiten inCloudWatch Protokollen. Es gibt jedoch nicht behandelt. Sie werden in dieser Anleitung jedoch nicht behandelt.
	- b. Weitere Informationen zu den bewährten Methoden, die wir empfehlen, um die Leistung Ihrer Umgebung zu optimieren, finden Sie unter[the section called "Leistungsoptimierung für](#page-401-0)  [Apache Airflow".](#page-401-0)
- 2. Möglicherweise befindet sich eine große Anzahl von Aufgaben in der Warteschlange. Dies wird häufig als eine große - und wachsende - Anzahl von Aufgaben im Status "Keine" oder als große Anzahl unter Aufgaben in der Warteschlange und/oder Aufgaben, die noch ausstehen, angezeigtCloudWatch. Dies kann aus folgenden Gründen geschehen:
	- a. Wenn mehr Aufgaben ausgeführt werden müssen, als die Umgebung ausführen kann, und/ oder wenn eine große Anzahl von Aufgaben, die vor der automatischen Skalierung in die Warteschlange gestellt wurden, Zeit hat, die Aufgaben zu erkennen und zusätzliche Worker bereitzustellen.
	- b. Wenn mehr Aufgaben ausgeführt werden müssen, als eine Umgebung ausführen kann, empfehlen wir, die Anzahl der Aufgaben, die Ihre DAGs gleichzeitig ausführen, zu reduzieren und/oder die Mindestanzahl der Apache Airflow Worker zu erhöhen.
	- c. Wenn es eine große Anzahl von Aufgaben gibt, die in der Warteschlange standen, bevor Autoscaling Zeit hatte, zusätzliche Worker zu erkennen und bereitzustellen, empfehlen wir, die Taskbereitstellung zu staffeln und/oder die Mindestanzahl der Apache Airflow Worker zu erhöhen.
	- d. Sie können den Befehl [update-environment](https://docs.aws.amazon.com/cli/latest/reference/mwaa/update-environment.html) in derAWS Command Line Interface (AWS CLI) verwenden, um die minimale oder maximale Anzahl von Workern zu ändern, die in Ihrer Umgebung ausgeführt werden.

```
aws mwaa update-environment --name MyEnvironmentName --min-workers 2 --max-
workers 10
```
- e. Weitere Informationen zu den bewährten Methoden, die wir empfehlen, um die Leistung Ihrer Umgebung zu optimieren, finden Sie unter[the section called "Leistungsoptimierung für](#page-401-0)  [Apache Airflow".](#page-401-0)
- 3. Möglicherweise werden während der Ausführung Aufgaben gelöscht, die als Aufgabenprotokolle angezeigt werden, die ohne weitere Angabe in Apache Airflow beendet werden. Dies kann aus folgenden Gründen geschehen:
	- a. Wenn es einen kurzen Moment gibt, in dem 1) die aktuellen Aufgaben die aktuelle Umgebungskapazität überschreiten, gefolgt von 2) einigen Minuten, in denen keine Aufgaben ausgeführt werden oder in die Warteschlange gestellt werden, dann 3) neue Aufgaben in die Warteschlange gestellt werden.
	- b. Amazon MWAA Autoscaling reagiert auf das erste Szenario, indem zusätzliche Mitarbeiter hinzugefügt werden. Im zweiten Szenario werden die zusätzlichen Arbeiter entfernt. Einige der Aufgaben, die sich in der Warteschlange befinden, können dazu führen, dass die Worker gerade entfernt werden und enden, wenn der Container gelöscht wird.
	- c. Wir empfehlen, die Mindestanzahl an Mitarbeitern in Ihrer Umgebung zu erhöhen. Eine weitere Möglichkeit besteht darin, das Timing Ihrer DAGs und Aufgaben anzupassen, um sicherzustellen, dass diese Szenarien nicht eintreten.
	- d. Sie können auch festlegen, dass die Mindestanzahl an Mitarbeitern der maximalen Anzahl an Mitarbeitern in Ihrer Umgebung entspricht, wodurch die automatische Skalierung effektiv deaktiviert wird. Verwenden Sie den Befehl [update-environment](https://docs.aws.amazon.com/cli/latest/reference/mwaa/update-environment.html) in derAWS Command Line Interface (AWS CLI), um die automatische Skalierung zu deaktivieren, indem Sie die Mindest- und Höchstanzahl von Workern auf die gleiche setzen.

```
aws mwaa update-environment --name MyEnvironmentName --min-workers 5 --max-
workers 5
```
- e. Weitere Informationen zu den bewährten Methoden, die wir empfehlen, um die Leistung Ihrer Umgebung zu optimieren, finden Sie unter[the section called "Leistungsoptimierung für](#page-401-0)  [Apache Airflow".](#page-401-0)
- 4. Wenn Ihre Aufgaben im Status "Wird ausgeführt" stecken, können Sie die Aufgaben auch löschen oder sie als erfolgreich oder fehlgeschlagen markieren. Dadurch kann die Autoscaling-Komponente für Ihre Umgebung die Anzahl der Worker, die in Ihrer Umgebung ausgeführt werden, reduzieren. Die folgende Abbildung zeigt ein Beispiel für eine nicht behandelt.

• Wählen Sie den Kreis für die gestrandete Aufgabe und klicken Sie dann auf Löschen (wie abgebildet). Dadurch kann Amazon MWAA Mitarbeiter verkleinern. Andernfalls kann Amazon MWAA nicht feststellen, welche DAGs aktiviert oder deaktiviert sind, und kann nicht herunterskalieren, wenn es noch Aufgaben in der Warteschlange gibt.

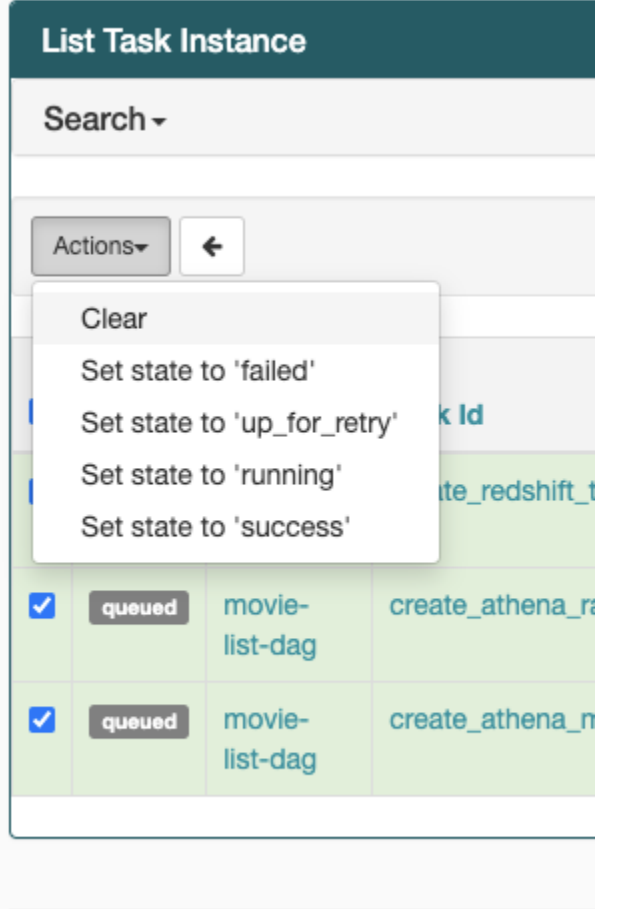

5. Weitere Informationen zum Apache Airflow-Aufgabenlebenszyklus finden Sie unter [Konzepte](https://airflow.apache.org/docs/apache-airflow/stable/concepts.html#task-lifecycle) im Apache Airflow-Referenzleitfaden.

#### CLI

Im folgenden Thema werden die Fehler beschrieben, die beim Ausführen von Airflow-CLI-Befehlen in der auftreten könnenAWS Command Line Interface.

Ich sehe einen '503'-Fehler, wenn ich eine DAG in der CLI auslöse

Die Airflow-CLI wird auf dem Apache Airflow-Webserver ausgeführt, der über eine eingeschränkte Parallelität verfügt. In der Regel können maximal 4 CLI-Befehle gleichzeitig ausgeführt werden.

# Fehlerbehebung: MWAA Amazon-Umgebung erstellen und aktualisieren

Die Themen auf dieser Seite enthalten Fehler, die beim Erstellen und Aktualisieren einer Amazon Managed Workflows for Apache Airflow-Umgebung auftreten können, und erläutern, wie Sie diese Fehler beheben können.

Inhalt

- [Aktualisieren von requirements.txt](#page-545-0)
	- Ich habe eine neue Version von meinem angegeben requirements.txt und die Aktualisierung [meiner Umgebung dauert mehr als 20 Minuten](#page-533-0)
- [Plug-ins](#page-546-0)
	- [MWAAUnterstützt Amazon die Implementierung einer benutzerdefinierten Benutzeroberfläche?](#page-546-1)
	- [Ich kann benutzerdefinierte UI-Änderungen auf dem Amazon MWAA Local Runner über Plugins](#page-546-2)  [implementieren, aber wenn ich versuche, dasselbe auf Amazon zu tunMWAA, sehe ich weder](#page-546-2)  [meine Änderungen noch irgendwelche Fehler. Warum passiert das?](#page-546-2)
- [Bucket erstellen](#page-546-3)
	- [Ich kann die Option für die Einstellungen "S3 Block Public Access" nicht auswählen](#page-546-4)
- [Erstellen der -Umgebung](#page-547-0)
	- Ich habe versucht, eine Umgebung zu erstellen, aber sie ist im Status "Erstellen" hängen [geblieben](#page-547-1)
	- [Ich habe versucht, eine Umgebung zu erstellen, aber es wird der Status "Create failed" angezeigt](#page-548-0)
	- Ich habe versucht, einen auszuwählen, VPC und habe die Fehlermeldung "Netzwerkfehler" [erhalten](#page-549-0)
	- Ich habe versucht, eine Umgebung zu erstellen, und habe die Fehlermeldung "Muss übergeben [werden" für einen Dienst, eine Partition oder eine Ressource erhalten](#page-549-1)
	- Ich habe versucht, eine Umgebung zu erstellen, und der Status wird als "Verfügbar" angezeigt, aber wenn ich versuche, auf die Airflow-Benutzeroberfläche zuzugreifen, wird der Fehler "Empty [Reply from Server" oder "502 Bad Gateway" angezeigt](#page-550-0)
	- [Ich habe versucht, eine Umgebung zu erstellen, und mein Benutzername besteht aus einer](#page-550-1) [Reihe zufälliger Zeichennamen](#page-550-1)
- [Umgebung aktualisieren](#page-550-2)
	- [Ich habe versucht, die Umgebungsklasse zu ändern, aber das Update ist fehlgeschlagen](#page-550-3)

Amazon MWAA erstellen/aktualisieren 527

- [Zugriffsumgebung](#page-551-0)
	- [Ich kann nicht auf die Apache Airflow-Benutzeroberfläche zugreifen](#page-551-1)

## <span id="page-545-0"></span>Aktualisieren von **requirements.txt**

Im folgenden Thema werden die Fehler beschrieben, die bei der Aktualisierung Ihres requirements.txt möglicherweise auftreten.

Ich habe eine neue Version von meinem angegeben **requirements.txt** und die Aktualisierung meiner Umgebung dauert mehr als 20 Minuten

Wenn es mehr als zwanzig Minuten dauert, bis Ihre Umgebung eine neue Version einer requirements.txt Datei installiert hat, MWAA ist das Umgebungsupdate fehlgeschlagen und Amazon führt ein Rollback zur letzten stabilen Version des Container-Images durch.

- 1. Überprüfen Sie die Paketversionen. Wir empfehlen, immer entweder eine bestimmte Version (==) oder eine maximale Version (<=) für die Python-Abhängigkeiten in Ihrem anzugebenrequirements.txt.
- 2. Überprüfen Sie die Apache Airflow-Protokolle. Wenn Sie Apache Airflow-Protokolle aktiviert haben, überprüfen Sie auf der [Seite Logs-Gruppen in der Konsole, ob Ihre Protokollgruppen](https://console.aws.amazon.com/cloudwatch/home#logsV2:log-groups) erfolgreich erstellt wurden. CloudWatch Wenn Sie leere Protokolle sehen, liegt dies meistens an fehlenden Berechtigungen in Ihrer Ausführungsrolle für CloudWatch oder Amazon S3, wo Protokolle geschrieben werden. Weitere Informationen hierzu finden Sie unter [Ausführungsrolle.](#page-88-0)
- 3. Überprüfen Sie die Apache Airflow-Konfigurationsoptionen. Wenn Sie Secrets Manager verwenden, stellen Sie sicher, dass die Schlüssel-Wert-Paare, die Sie als Apache Airflow-Konfigurationsoption angegeben haben, korrekt konfiguriert wurden. Weitere Informationen hierzu finden Sie unter [the section called "Secrets Manager konfigurieren"](#page-153-0).
- 4. Überprüfen Sie die NetzwerkkonfigurationVPC. Weitere Informationen hierzu finden Sie unter [the](#page-547-1)  [section called "Die Umgebung steckt fest"](#page-547-1).
- 5. Überprüfen Sie die Berechtigungen für die Ausführungsrolle. Eine Ausführungsrolle ist eine AWS Identity and Access Management (IAM) -Rolle mit einer Berechtigungsrichtlinie, die Amazon die MWAA Erlaubnis erteilt, die Ressourcen anderer AWS Dienste (wie Amazon S3, Amazon CloudWatchSQS, AmazonECR) in Ihrem Namen aufzurufen. Ihr vom [Kunden verwalteter](https://docs.aws.amazon.com/kms/latest/developerguide/concepts.html#customer-cmk)  [Schlüssel](https://docs.aws.amazon.com/kms/latest/developerguide/concepts.html#customer-cmk) oder Ihr [AWS eigener Schlüssel](https://docs.aws.amazon.com/kms/latest/developerguide/concepts.html#aws-owned-cmk) muss ebenfalls über eine Zugriffsberechtigung verfügen. Weitere Informationen hierzu finden Sie unter [Ausführungsrolle.](#page-88-0)

6. Informationen zum Ausführen eines Fehlerbehebungsskripts, das die Einrichtung und Konfiguration des VPC Amazon-Netzwerks für Ihre MWAA Amazon-Umgebung überprüft, finden Sie im Skript "[Umgebung überprüfen"](https://github.com/awslabs/aws-support-tools/tree/master/MWAA) unter AWS Support-Tools unter GitHub.

## <span id="page-546-0"></span>Plug-ins

Im folgenden Thema werden Probleme beschrieben, die bei der Konfiguration oder Aktualisierung von Apache Airflow-Plugins auftreten können.

## <span id="page-546-1"></span>MWAAUnterstützt Amazon die Implementierung einer benutzerdefinierten Benutzeroberfläche?

Ab Apache Airflow v2.2.2 MWAA unterstützt Amazon die Installation von Plugins auf dem Apache Airflow-Webserver und die Implementierung einer benutzerdefinierten Benutzeroberfläche. Wenn in Ihrer MWAA Amazon-Umgebung Apache Airflow v2.0.2 oder älter ausgeführt wird, können Sie keine benutzerdefinierte Benutzeroberfläche implementieren.

Weitere Informationen zur Versionsverwaltung und zur Aktualisierung Ihrer vorhandenen Umgebungen finden Sie unter. [Versionen](#page-502-0)

<span id="page-546-2"></span>Ich kann benutzerdefinierte UI-Änderungen auf dem [Amazon MWAA Local Runner](https://github.com/aws/aws-mwaa-local-runner) über Plugins implementieren, aber wenn ich versuche, dasselbe auf Amazon zu tunMWAA, sehe ich weder meine Änderungen noch irgendwelche Fehler. Warum passiert das?

Der Amazon MWAA Local Runner hat alle Apache Airflow-Komponenten in einem Image gebündelt, sodass Sie benutzerdefinierte UI-Plugin-Änderungen vornehmen können.

## <span id="page-546-3"></span>Bucket erstellen

Im folgenden Thema werden die Fehler beschrieben, die beim Erstellen eines Amazon S3 S3- Buckets auftreten können.

<span id="page-546-4"></span>Ich kann die Option für die Einstellungen "S3 Block Public Access" nicht auswählen

Die [Ausführungsrolle](#page-88-0) für Ihre MWAA Amazon-Umgebung benötigt die Genehmigung für die GetBucketPublicAccessBlock Aktion im Amazon S3-Bucket, um zu überprüfen, ob der Bucket den öffentlichen Zugriff blockiert hat. Wir empfehlen die folgenden Schritte:

- 1. Folgen Sie den Schritten, um [Ihrer Ausführungsrolle eine JSON Richtlinie anzuhängen.](#page-88-0)
- 2. Hängen Sie die folgende JSON Richtlinie an:

```
{ 
    "Effect":"Allow", 
    "Action":[ 
        "s3:GetObject*", 
        "s3:GetBucket*", 
        "s3:List*" 
    ], 
    "Resource":[ 
        "arn:aws:s3:::YOUR_S3_BUCKET_NAME", 
        "arn:aws:s3:::YOUR_S3_BUCKET_NAME/*" 
   \mathbf{I}}
```
Ersetzen Sie die Beispiel-Platzhalter durch *YOUR\_S3\_BUCKET\_NAME* mit Ihrem Amazon S3 S3- Bucket-Namen, wie *my-mwaa-unique-s3-bucket-name*.

3. Informationen zum Ausführen eines Fehlerbehebungsskripts, das die Einrichtung und Konfiguration des VPC Amazon-Netzwerks für Ihre MWAA Amazon-Umgebung überprüft, finden Sie im Skript "[Umgebung überprüfen"](https://github.com/awslabs/aws-support-tools/tree/master/MWAA) unter AWS Support-Tools unter GitHub.

#### <span id="page-547-0"></span>Erstellen der -Umgebung

Im folgenden Thema werden die Fehler beschrieben, die beim Erstellen einer Umgebung auftreten können.

<span id="page-547-1"></span>Ich habe versucht, eine Umgebung zu erstellen, aber sie ist im Status "Erstellen" hängen geblieben

Wir empfehlen die folgenden Schritte:

- 1. Überprüfen Sie VPC das Netzwerk mit öffentlichem Routing. Wenn Sie ein Amazon VPC mit Internetzugang verwenden, überprüfen Sie Folgendes:
	- Dass Ihr Amazon so konfiguriert VPC ist, dass Netzwerkverkehr zwischen den verschiedenen AWS Ressourcen, die von Ihrer MWAA Amazon-Umgebung verwendet werden, zugelassen wird, wie unter definier[tthe section called "Über Netzwerke"](#page-234-0). Beispielsweise muss Ihre VPC Sicherheitsgruppe entweder den gesamten Datenverkehr

in einer selbstreferenzierenden Regel zulassen oder optional den Portbereich für den Portbereich 443 und den HTTPS Portbereich 5432 TCP angeben.

- 2. Überprüfen Sie das VPC Netzwerk mit privatem Routing. Wenn Sie Amazon VPC ohne Internetzugang verwenden, überprüfen Sie Folgendes:
	- Dass Ihr Amazon so konfiguriert VPC ist, dass Netzwerkverkehr zwischen den verschiedenen AWS Ressourcen für Ihre MWAA Amazon-Umgebung zugelassen wird, wie unter definiert[the section called "Über Netzwerke".](#page-234-0) Beispielsweise dürfen Ihre beiden privaten Subnetze weder über eine Routing-Tabelle zu einem NAT Gateway (oder einer NAT Instance) noch über ein Internet-Gateway verfügen.
- 3. Informationen zum Ausführen eines Fehlerbehebungsskripts, das die Einrichtung und Konfiguration des VPC Amazon-Netzwerks für Ihre MWAA Amazon-Umgebung überprüft, finden Sie im Skript "[Umgebung überprüfen"](https://github.com/awslabs/aws-support-tools/tree/master/MWAA) unter AWS Support-Tools unter GitHub.

<span id="page-548-0"></span>Ich habe versucht, eine Umgebung zu erstellen, aber es wird der Status "Create failed" angezeigt

Wir empfehlen die folgenden Schritte:

- 1. Überprüfen Sie die VPC Netzwerkkonfiguration. Weitere Informationen hierzu finden Sie unter [the section called "Die Umgebung steckt fest"](#page-547-1).
- 2. Überprüfen Sie die Benutzerberechtigungen. Amazon MWAA führt vor dem Erstellen einer Umgebung einen Probelauf mit den Anmeldeinformationen eines Benutzers durch. Ihr AWS Konto verfügt möglicherweise nicht über die Berechtigung in AWS Identity and Access Management (IAM), einige Ressourcen für eine Umgebung zu erstellen. [Wenn Sie](#page-67-0) [beispielsweise den Apache Airflow-Zugriffsmodus](#page-67-0) Privates Netzwerk gewählt haben, muss [Ihrem AWS Konto von Ihrem Administrator Zugriff auf die mazonMWAAFull ConsoleAccess A-](#page-67-0)[Zugriffskontrollrichtlinie für Ihre Umgebung gewährt worden sein, die es Ihrem Konto ermöglicht,](#page-67-0) [VPC Endpunkte zu erstellen.](#page-67-0)
- 3. Überprüfen Sie die Berechtigungen für die Ausführungsrolle. Eine Ausführungsrolle ist eine AWS Identity and Access Management (IAM) -Rolle mit einer Berechtigungsrichtlinie, die Amazon die MWAA Erlaubnis erteilt, die Ressourcen anderer AWS Dienste (wie Amazon S3, Amazon CloudWatchSQS, AmazonECR) in Ihrem Namen aufzurufen. Ihr vom [Kunden verwalteter](https://docs.aws.amazon.com/kms/latest/developerguide/concepts.html#customer-cmk)  [Schlüssel](https://docs.aws.amazon.com/kms/latest/developerguide/concepts.html#customer-cmk) oder Ihr [AWS eigener Schlüssel](https://docs.aws.amazon.com/kms/latest/developerguide/concepts.html#aws-owned-cmk) muss ebenfalls über eine Zugriffsberechtigung verfügen. Weitere Informationen hierzu finden Sie unter [Ausführungsrolle.](#page-88-0)
- 4. Überprüfen Sie die Apache Airflow-Protokolle. Wenn Sie Apache Airflow-Protokolle aktiviert haben, überprüfen Sie auf der [Seite Logs-Gruppen in der Konsole, ob Ihre Protokollgruppen](https://console.aws.amazon.com/cloudwatch/home#logsV2:log-groups) erfolgreich erstellt wurden. CloudWatch Wenn Sie leere Protokolle sehen, liegt dies meistens an fehlenden Berechtigungen in Ihrer Ausführungsrolle für CloudWatch oder Amazon S3, wo Protokolle geschrieben werden. Weitere Informationen hierzu finden Sie unter [Ausführungsrolle.](#page-88-0)
- 5. Informationen zum Ausführen eines Fehlerbehebungsskripts, das die Einrichtung und Konfiguration des VPC Amazon-Netzwerks für Ihre MWAA Amazon-Umgebung überprüft, finden Sie im Skript "[Umgebung überprüfen"](https://github.com/awslabs/aws-support-tools/tree/master/MWAA) unter AWS Support-Tools unter GitHub.
- 6. Wenn Sie Amazon VPC ohne Internetzugang verwenden, stellen Sie sicher, dass Sie einen Amazon S3-Gateway-Endpunkt erstellt und Amazon die erforderlichen Mindestberechtigungen für den ECR Zugriff auf Amazon S3 erteilt haben. Weitere Informationen zum Erstellen eines Amazon S3 S3-Gateway-Endpunkts finden Sie im Folgenden:
	- [Erstellen eines VPC Amazon-Netzwerks ohne Internetzugang](#page-51-0)
	- [Erstellen Sie den Amazon S3 S3-Gateway-Endpunkt](https://docs.aws.amazon.com/AmazonECR/latest/userguide/vpc-endpoints.html#ecr-setting-up-s3-gateway) im Amazon Elastic Container Registry-Benutzerhandbuch

<span id="page-549-0"></span>Ich habe versucht, einen auszuwählen, VPC und habe die Fehlermeldung "Netzwerkfehler" erhalten

Wir empfehlen die folgenden Schritte:

• Wenn Sie VPC beim Erstellen Ihrer Umgebung versuchen, Amazon auszuwählen, die Fehlermeldung "Netzwerkfehler" angezeigt wird, schalten Sie alle laufenden In-Browser-Proxys aus, und versuchen Sie es erneut.

<span id="page-549-1"></span>Ich habe versucht, eine Umgebung zu erstellen, und habe die Fehlermeldung "Muss übergeben werden" für einen Dienst, eine Partition oder eine Ressource erhalten

Wir empfehlen die folgenden Schritte:

• Möglicherweise erhalten Sie diesen Fehler, weil das, was URI Sie für Ihren Amazon S3 S3- Bucket angegeben haben, ein '/' am Ende von enthältURI. Wir empfehlen, das '/' im Pfad zu entfernen. Der Wert sollte das folgende Format haben:

```
s3://your-bucket-name
```
<span id="page-550-0"></span>Ich habe versucht, eine Umgebung zu erstellen, und der Status wird als "Verfügbar" angezeigt, aber wenn ich versuche, auf die Airflow-Benutzeroberfläche zuzugreifen, wird der Fehler "Empty Reply from Server" oder "502 Bad Gateway" angezeigt

Wir empfehlen die folgenden Schritte:

- 1. Überprüfen Sie die Konfiguration der VPC Sicherheitsgruppe. Weitere Informationen hierzu finden Sie unter [the section called "Die Umgebung steckt fest".](#page-547-1)
- 2. Vergewissern Sie sich, dass alle Apache Airflow-Pakete, in denen Sie aufgeführt haben, der Apache Airflow-Version requirements.txt entsprechen, die Sie bei Amazon ausführen. MWAA Weitere Informationen hierzu finden Sie unter [Python-Abhängigkeiten installieren.](#page-219-0)
- 3. Informationen zum Ausführen eines Fehlerbehebungsskripts, das die Einrichtung und Konfiguration des VPC Amazon-Netzwerks für Ihre MWAA Amazon-Umgebung überprüft, finden Sie im Skript "[Umgebung überprüfen"](https://github.com/awslabs/aws-support-tools/tree/master/MWAA) unter AWS Support-Tools unter GitHub.

<span id="page-550-1"></span>Ich habe versucht, eine Umgebung zu erstellen, und mein Benutzername besteht aus einer Reihe zufälliger Zeichennamen

• Apache Airflow hat maximal 64 Zeichen für Benutzernamen. Wenn Ihre Rolle AWS Identity and Access Management (IAM) diese Länge überschreitet, wird ein Hash-Algorithmus verwendet, um sie zu reduzieren und gleichzeitig eindeutig zu bleiben.

## <span id="page-550-2"></span>Umgebung aktualisieren

Im folgenden Thema werden die Fehler beschrieben, die beim Aktualisieren einer Umgebung auftreten können.

<span id="page-550-3"></span>Ich habe versucht, die Umgebungsklasse zu ändern, aber das Update ist fehlgeschlagen

Wenn Sie Ihre Umgebung auf eine andere Umgebungsklasse aktualisieren (z. B. eine mw1.medium zu einer ändernmw1.small) und die Anforderung zur Aktualisierung Ihrer Umgebung fehlschlägt, wechselt der Umgebungsstatus in einen UPDATE\_FAILED Status und die Umgebung wird auf die vorherige stabile Version einer Umgebung zurückgesetzt und entsprechend abgerechnet.

Wir empfehlen die folgenden Schritte:

- 1. Testen Sie Ihre DAGs benutzerdefinierten Plugins und Python-Abhängigkeiten lokal mit dem [aws-mwaa-local-runnero](https://github.com/aws/aws-mwaa-local-runner)n GitHub.
- 2. Informationen zum Ausführen eines Fehlerbehebungsskripts, das die Einrichtung und Konfiguration des VPC Amazon-Netzwerks für Ihre MWAA Amazon-Umgebung überprüft, finden Sie im Skript "[Umgebung überprüfen"](https://github.com/awslabs/aws-support-tools/tree/master/MWAA) unter AWS Support-Tools unter GitHub.

## <span id="page-551-0"></span>Zugriffsumgebung

Im folgenden Thema werden die Fehler beschrieben, die beim Zugriff auf eine Umgebung auftreten können.

<span id="page-551-1"></span>Ich kann nicht auf die Apache Airflow-Benutzeroberfläche zugreifen

Wir empfehlen die folgenden Schritte:

- 1. Überprüfen Sie die Benutzerberechtigungen. Möglicherweise wurde Ihnen kein Zugriff auf eine Berechtigungsrichtlinie gewährt, die es Ihnen ermöglicht, die Apache Airflow-Benutzeroberfläche anzuzeigen. Weitere Informationen hierzu finden Sie unter [the section called "Zugreifen auf eine](#page-64-0) [MWAA Amazon-Umgebung"](#page-64-0).
- 2. Überprüfen Sie den Netzwerkzugriff. Dies kann daran liegen, dass Sie den privaten Netzwerkzugriffsmodus ausgewählt haben. Wenn Ihre Apache Airflow-Benutzeroberfläche das folgende Format hat, bedeutet dies387fbcn-8dh4-9hfj-0dnd-834jhdfb-vpce.c10.uswest-2.airflow.amazonaws.com, dass Sie privates Routing für Ihren Apache Airflow-Webserver verwenden. URL Sie können entweder den Apache Airflow-Zugriffsmodus auf den öffentlichen Netzwerkzugriffsmodus aktualisieren oder einen Mechanismus für den Zugriff auf den VPC Endpunkt für Ihren Apache Airflow-Webserver erstellen. Weitere Informationen hierzu finden Sie unter [the section called "Verwaltung des Zugriffs auf VPC-Endpunkte".](#page-247-0)

# Problembehandlung: CloudWatch Protokolle und CloudTrail Fehler

Die Themen auf dieser Seite enthalten Lösungen für Amazon CloudWatch Logs und AWS CloudTrail Fehler, die in einer Umgebung mit Amazon Managed Workflows für Apache Airflow auftreten können.

#### Inhalt

- [Logs \(Protokolle\)](#page-552-0)
	- [Ich kann meine Aufgabenprotokolle nicht sehen, oder ich habe die Fehlermeldung "Remote-](#page-552-1)[Protokoll aus Cloudwatch log\\_group lesen" erhalten](#page-552-1)
- [Aufgaben schlagen fehl, wenn keine Protokolle vorhanden sind](#page-553-0)
- [Ich sehe einen Fehler '' in ResourceAlreadyExistsException CloudTrail](#page-553-1)
- [Ich sehe den Fehler "Ungültige Anfrage" in CloudTrail](#page-554-0)
- In den Apache Airflow-Protokollen wird die Meldung "Eine 64-Bit-Oracle-Client-Bibliothek kann nicht gefunden werden: "libclntsh.so: cannot open shared object file: No such file or directory" [angezeigt](#page-555-0)
- [Ich sehe in meinen Scheduler-Protokollen die Meldung psycopg2, dass der Server die](#page-555-1) [Verbindung unerwartet geschlossen hat](#page-555-1)
- Ich sehe in meinen DAG-Verarbeitungsprotokollen die Meldung "Der Executor meldet die [Aufgabeninstanz %s als abgeschlossen \(%s\), obwohl für die Aufgabe angegeben ist, dass sie](#page-556-0) [%s ist"](#page-556-0)
- Ich erhalte die Meldung "Konnten keine Remote-Protokolle von log\_group lesen: airflow-\*  ${\phi}$  /\* environmentName} -Task log\_stream: \*  ${\phi}$  /\*  ${\phi}$  /D} /\*  ${\phi}$  /TASK\_ID} /\*  ${\phi}$  /\*  ${\phi}$  /\*  ${\phi}$  /\*  ${\phi}$  /\*  ${\phi}$  /\*  ${\phi}$  /\*  ${\phi}$  /\*  ${\phi}$  /\*  ${\phi}$  /\*  ${\phi}$  /\*  ${\phi}$  /\*  ${\phi}$  /\*  ${\phi}$  /\*  ${\phi}$  /\*  ${\phi}$  /\* [meinen Aufgabenprotokollen](#page-556-1)

## <span id="page-552-0"></span>Logs (Protokolle)

Im folgenden Thema werden die Fehler beschrieben, die beim Anzeigen von Apache Airflow-Protokollen auftreten können.

<span id="page-552-1"></span>Ich kann meine Aufgabenprotokolle nicht sehen, oder ich habe die Fehlermeldung "Remote-Protokoll aus Cloudwatch log\_group lesen" erhalten

Amazon MWAA hat Apache Airflow so konfiguriert, dass Protokolle direkt von und nach Amazon Logs gelesen und geschrieben werden. CloudWatch Wenn ein Worker eine Aufgabe nicht startet oder keine Protokolle schreibt, wird der folgende Fehler angezeigt:

\*\*\* Reading remote log from Cloudwatch log\_group: airflow-*environmentName*-Task log\_stream: *DAG\_ID*/*TASK\_ID*/*timestamp*/*n*.log.Could not read remote logs from log\_group: airflow-*environmentName*-Task log\_stream: *DAG\_ID*/*TASK\_ID*/*time*/*n*.log.

- Wir empfehlen die folgende Schritte:
	- a. Stellen Sie sicher, dass Sie Aufgabenprotokolle auf der INFO Ebene für Ihre Umgebung aktiviert haben. Weitere Informationen finden Sie unter [Airflow-Protokolle in Amazon](#page-436-0)  [anzeigen CloudWatch](#page-436-0).
- b. Stellen Sie sicher, dass die [Umgebungsausführungsrolle](#page-88-0) über die richtigen Berechtigungsrichtlinien verfügt.
- c. Stellen Sie sicher, dass Ihr Operator oder Ihre Aufgabe ordnungsgemäß funktioniert, über ausreichende Ressourcen zum Parsen der DAG verfügt und über die entsprechenden Python-Bibliotheken zum Laden verfügt. Um zu überprüfen, ob Sie über die richtigen Abhängigkeiten verfügen, versuchen Sie, Importe zu entfernen, bis Sie den gefunden haben, der das Problem verursacht. Wir empfehlen, Ihre Python-Abhängigkeiten mit dem [Amazon](https://github.com/aws/aws-mwaa-local-runner) [MWAA Local-Runner-Tool](https://github.com/aws/aws-mwaa-local-runner) zu testen.

#### <span id="page-553-0"></span>Aufgaben schlagen fehl, wenn keine Protokolle vorhanden sind

Wenn Aufgaben in einem Workflow fehlschlagen und Sie keine Protokolle für die fehlgeschlagenen Aufgaben finden können, überprüfen Sie, ob Sie den queue Parameter in Ihren Standardargumenten festlegen, wie im Folgenden gezeigt.

```
from airflow import DAG
from airflow.operators.bash_operator import BashOperator
from airflow.utils.dates import days_ago
# Setting queue argument to default.
default_{args} = { "start_date": days_ago(1), 
  "queue": "default"
}
with DAG(dag_id="any_command_dag", schedule_interval=None, catchup=False,
  default_args=default_args) as dag: 
     cli_command = BashOperator( 
         task_id="bash_command", 
         bash_command="{{ dag_run.conf['command'] }}" 
     )
```
Um das Problem zu beheben, entfernen Sie es queue aus Ihrem Code und rufen Sie die DAG erneut auf.

<span id="page-553-1"></span>Ich sehe einen Fehler '' in ResourceAlreadyExistsException CloudTrail

```
"errorCode": "ResourceAlreadyExistsException", 
     "errorMessage": "The specified log stream already exists",
```

```
 "requestParameters": { 
     "logGroupName": "airflow-MyAirflowEnvironment-DAGProcessing", 
     "logStreamName": "scheduler_cross-account-eks.py.log" 
 }
```
Bestimmte Python-Anforderungen, z. B. ein apache-airflow-backport-providers-amazon Rollback der watchtower Bibliothek, mit der Amazon MWAA kommuniziert, CloudWatch auf eine ältere Version. Wir empfehlen die folgende Schritte:

Fügen Sie die folgende Bibliothek zu Ihrer hinzu requirements.txt

watchtower==1.0.6

<span id="page-554-0"></span>Ich sehe den Fehler "Ungültige Anfrage" in CloudTrail

```
Invalid request provided: Provided role does not have sufficient permissions for s3 
  location airflow-xxx-xxx/dags
```
Wenn Sie eine Amazon MWAA-Umgebung und einen Amazon S3 S3-Bucket mit derselben AWS CloudFormation Vorlage erstellen, müssen Sie Ihrer AWS CloudFormation Vorlage einen DependsOn Abschnitt hinzufügen. Die beiden Ressourcen (MWAA-Umgebung und MWAA-Ausführungsrichtlinie) haben eine Abhängigkeit von. AWS CloudFormation Wir empfehlen die folgende Schritte:

• Fügen Sie Ihrer Vorlage die folgende **DependsOn** Anweisung hinzu. AWS CloudFormation

```
... 
       MaxWorkers: 5 
       NetworkConfiguration: 
         SecurityGroupIds: 
            - !GetAtt SecurityGroup.GroupId 
         SubnetIds: !Ref subnetIds 
       WebserverAccessMode: PUBLIC_ONLY 
     DependsOn: MwaaExecutionPolicy
     MwaaExecutionPolicy: 
    Type: AWS::IAM::ManagedPolicy
     Properties: 
       Roles: 
         - !Ref MwaaExecutionRole
```

```
 PolicyDocument: 
          Version: 2012-10-17 
          Statement: 
            - Effect: Allow 
              Action: airflow:PublishMetrics 
              Resource:
...
```
Ein Beispiel finden Sie unter [Schnellstartanleitung für Amazon Managed Workflows für Apache](#page-22-0)  [Airflow.](#page-22-0)

<span id="page-555-0"></span>In den Apache Airflow-Protokollen wird die Meldung "Eine 64-Bit-Oracle-Client-Bibliothek kann nicht gefunden werden: "libclntsh.so: cannot open shared object file: No such file or directory" angezeigt

- Wir empfehlen die folgende Schritte:
	- Wenn Sie Apache Airflow v2 verwenden, fügen Sie es core.lazy\_load\_plugins : False als Apache Airflow-Konfigurationsoption hinzu. Weitere Informationen finden Sie unter [Verwenden von Konfigurationsoptionen zum Laden von Plugins in 2.](#page-174-0)

<span id="page-555-1"></span>Ich sehe in meinen Scheduler-Protokollen die Meldung psycopg2, dass der Server die Verbindung unerwartet geschlossen hat

Wenn Sie einen Fehler wie den folgenden sehen, sind Ihrem Apache Airflow Scheduler möglicherweise die Ressourcen ausgegangen.

2021-06-14T10:20:24.581-05:00 sqlalchemy.exc.OperationalError: (psycopg2.OperationalError) server closed the connection unexpectedly 2021-06-14T10:20:24.633-05:00 This probably means the server terminated abnormally 2021-06-14T10:20:24.686-05:00 before or while processing the request.

Wir empfehlen die folgende Schritte:

• Erwägen Sie ein Upgrade auf Apache Airflow v2.0.2, mit dem Sie bis zu 5 Scheduler angeben können.

<span id="page-556-0"></span>Ich sehe in meinen DAG-Verarbeitungsprotokollen die Meldung "Der Executor meldet die Aufgabeninstanz %s als abgeschlossen (%s), obwohl für die Aufgabe angegeben ist, dass sie %s ist"

Wenn Sie einen Fehler wie den folgenden sehen, haben Ihre lang andauernden Aufgaben möglicherweise das Zeitlimit für Aufgaben auf Amazon MWAA erreicht. Amazon MWAA hat für jede einzelne Airflow-Aufgabe ein Limit von 12 Stunden festgelegt, um zu verhindern, dass Aufgaben in der Warteschlange hängen bleiben und Aktivitäten wie Autoscaling blockiert werden.

```
Executor reports task instance %s finished (%s) although the task says its %s. (Info: 
 %s) Was the task killed externally
```
Wir empfehlen die folgende Schritte:

• Erwägen Sie, die Aufgabe in mehrere, kürzer laufende Aufgaben aufzuteilen. Airflow verwendet in der Regel ein Modell, bei dem die Bediener asynchron arbeiten. Es ruft Aktivitäten auf externen Systemen auf, und Apache Airflow Sensors fragt ab, wann der Vorgang abgeschlossen ist. Wenn ein Sensor ausfällt, kann er sicher erneut versucht werden, ohne dass die Funktionalität des Bedieners beeinträchtigt wird.

<span id="page-556-1"></span>Ich erhalte die Meldung "Konnten keine Remote-Protokolle von log\_group lesen: airflow-\* {\*environmentName} -Task log\_stream: \* {\*DAG\_ID} /\* {\*TASK\_ID} /\* {\*time} /\* {\*n} .log." in meinen Aufgabenprotokollen

Wenn Sie einen Fehler wie den folgenden sehen, enthält die Ausführungsrolle für Ihre Umgebung möglicherweise keine Berechtigungsrichtlinie zum Erstellen von Protokollstreams für Aufgabenprotokolle.

```
Could not read remote logs from log_group: airflow-*{*environmentName}-Task 
  log_stream:* {*DAG_ID}/*{*TASK_ID}/*{*time}/*{*n}.log.
```
Wir empfehlen die folgende Schritte:

• Ändern Sie die Ausführungsrolle für Ihre Umgebung mithilfe einer der Beispielrichtlinien unter[the](#page-88-0)  [section called "Ausführungsrolle"](#page-88-0).

Möglicherweise haben Sie in Ihrer requirements.txt Datei auch ein Provider-Paket angegeben, das mit Ihrer Apache Airflow-Version nicht kompatibel ist. Wenn Sie beispielsweise Apache Airflow v2.0.2 verwenden, haben Sie möglicherweise ein Paket angegeben, z. B. das [apache-airflow](https://airflow.apache.org/docs/apache-airflow-providers-databricks/stable/index.html)[providers-databricks](https://airflow.apache.org/docs/apache-airflow-providers-databricks/stable/index.html)Paket, das nur mit Airflow 2.1+ kompatibel ist.

Wir empfehlen die folgende Schritte:

- 1. Wenn Sie Apache Airflow v2.0.2 verwenden, ändern Sie die Datei und fügen Sie sie hinzu. requirements.txt apache-airflow[databricks] Dadurch wird die richtige Version des Databricks-Pakets installiert, die mit Apache Airflow v2.0.2 kompatibel ist.
- 2. Testen Sie Ihre DAGs, benutzerdefinierten Plugins und Python-Abhängigkeiten lokal mit dem [aws-mwaa-local-runnero](https://github.com/aws/aws-mwaa-local-runner)n GitHub.

# <span id="page-558-0"></span>Amazon MWAA-Dokumentenverlauf

In der folgenden Tabelle werden wichtige Ergänzungen der Amazon MWAA-Servicedokumentation beschrieben, die im November 2020 beginnen. Abonnieren Sie den RSS-Feed, um Benachrichtigungen über Aktualisierungen dieser Dokumentation zu erhalten.

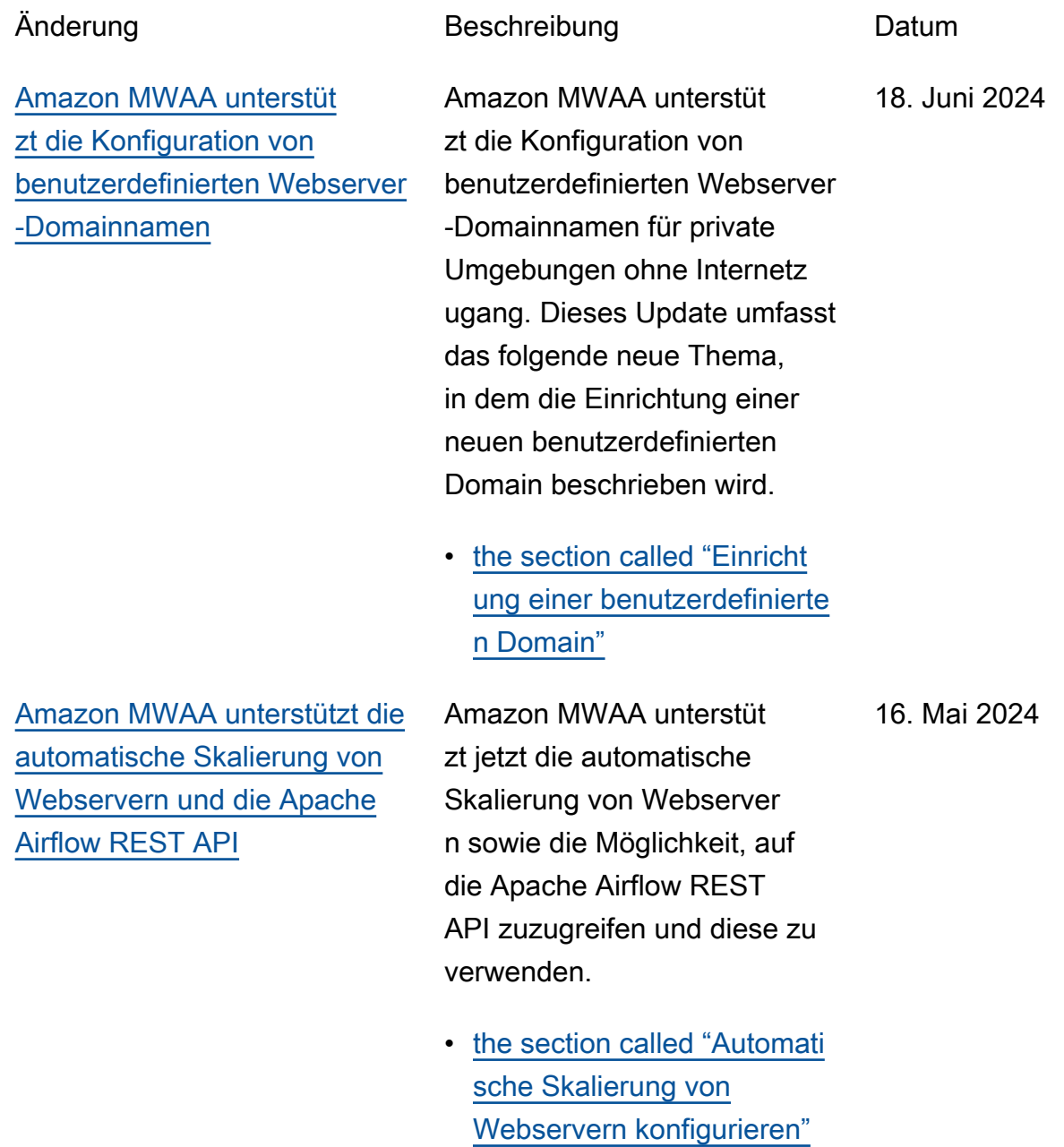

• [the section called "Den](#page-128-0) [Apache Airflow verwenden](#page-128-0) [REST API"](#page-128-0)

Das folgende Thema wurde aktualisiert, um das neue

[Die Beschreibung des](#page-558-0) [Verhaltens der automatischen](#page-558-0) [Skalierung wurde verbessert](#page-558-0)

[Größen](#page-558-0)

automatische Skalierun gsverhalten von Amazon MWAA widerzuspiegeln, wenn Mitarbeiter neue Aufgaben übernehmen, während Fargate-Mitarbeiter nach unten skalieren.

• [the section called "Konfigur](#page-167-0) [ation von Worker Auto](#page-167-0) [Scaling"](#page-167-0)

[Support für größere Instance-](#page-558-0)Amazon MWAA unterstüt zt jetzt zwei Optionen mit größerer Instance-Größe für größere Workloads: und mw1.xlarge mw1.2xlar ge 16. April 2024

> • [the section called "Funktion](#page-165-0) [en der Umgebung"](#page-165-0)

10. Mai 2024

15. November 2023

### [Neue Apache Airflow-Version](#page-558-0) Amazon MWAA unterstützt jetzt Apache Airflow v2.8.1. Dieses Update enthält Informationen zu aktualisierten Anbieterpaketen und Details zur Verwendung von Apache Airflow v2.8.1 auf Amazon MWAA. • [Versionen](#page-502-0) • [the section called "Provider](#page-142-0) [-Pakete für Apache Airflow](#page-142-0) 22. Februar 2024

[v2.8.1-Verbindungen"](#page-142-0)

#### [Support für gemeinsam](#page-558-0) [genutzte Amazon VPC](#page-558-0)

Amazon MWAA unterstützt die Erstellung einer kontoüber greifenden Umgebung für Organisationen, die Amazon OpenSearch Service zur Verwaltung von Amazon MWAA-Ressourcen mithilfe einer zentralen gemeinsam en Amazon VPC in einem Eigentümerkonto verwenden . Im Rahmen dieser Markteinf ührung können Sie mit Amazon MWAA wählen, ob Sie Ihre eigenen Amazon VPC-Endpoints erstellen und verwalten möchten.

• [the section called "Verwalte](#page-260-0) [n Ihrer eigenen Amazon-VP](#page-260-0) [C-Endpunkte"](#page-260-0)

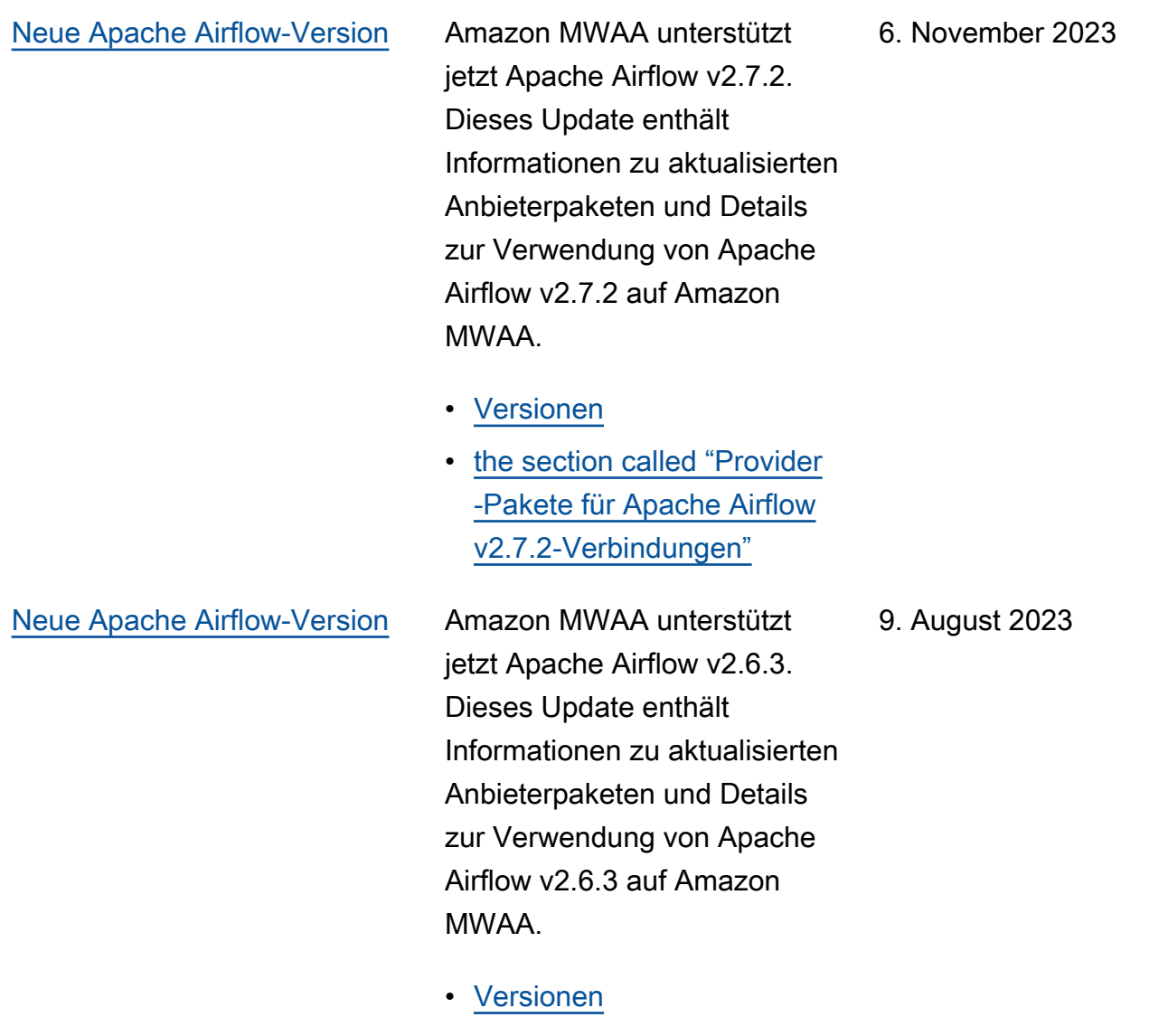

• [the section called "Provider](#page-144-0) [-Pakete für Apache Airflow](#page-144-0) [v2.6.3-Verbindungen"](#page-144-0)

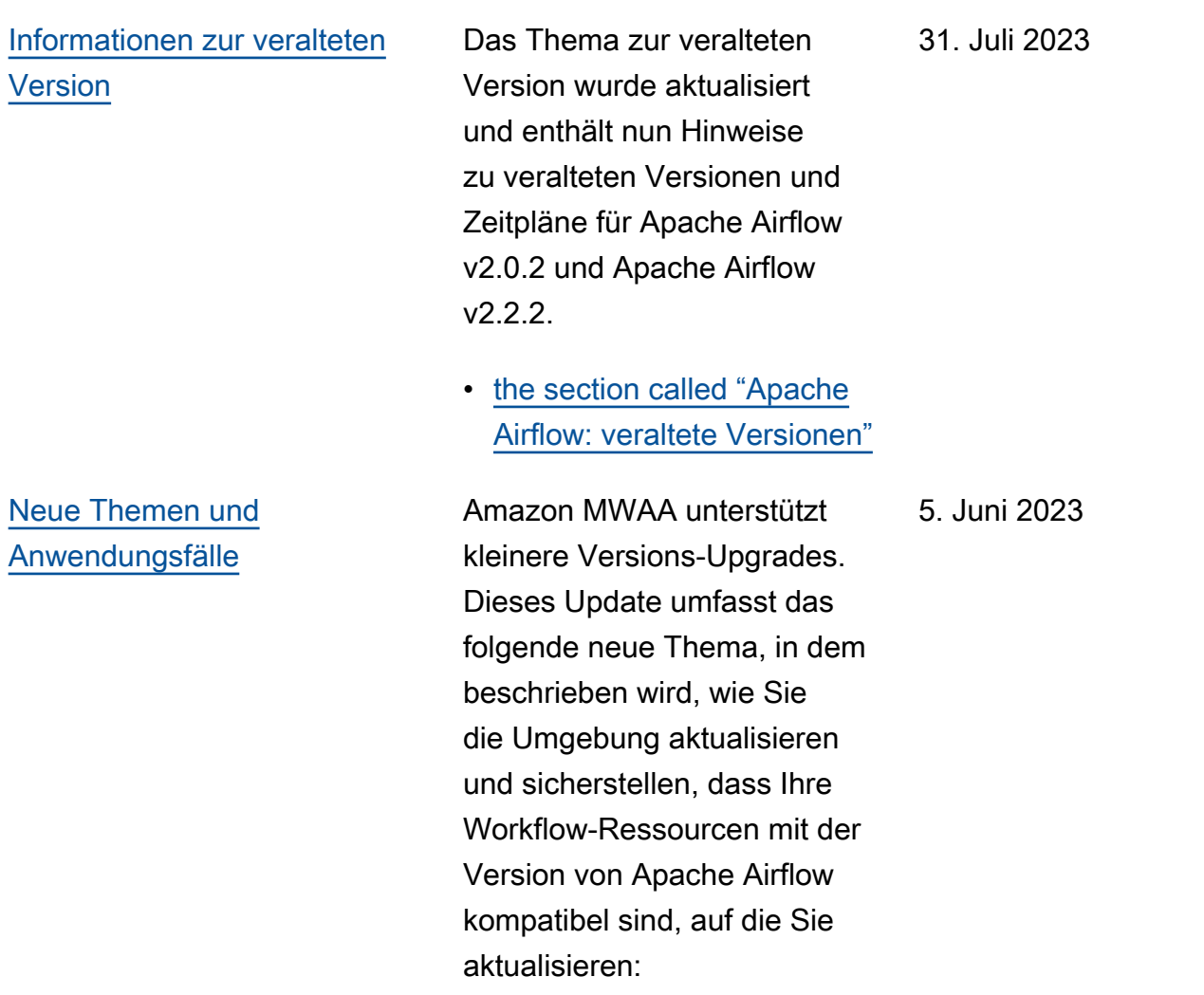

• [the section called "Aktualis](#page-184-0) [ierung der Version"](#page-184-0)

#### [Das Thema wurde aktualisiert](#page-558-0) Aktualisierte, vom Kunden

verwaltete IAM-Richtlinien, die einem Benutzer vollen Konsolen- und API-Zugriff auf Amazon MWAA gewähren. Das Update beschreibt, warum Sie die Erlaubnis für iam:PassRole erteilen müssen, damit ein Benutzer Rollen an Amazon MWAA weitergeben kann. Amazon MWAA verwendet diese Berechtigungen, um Aktionen im Namen eines Benutzers durchzuführen.

• [the section called "Zugreife](#page-64-0) [n auf eine MWAA Amazon-](#page-64-0)[Umgebung"](#page-64-0)

12. April 2023

[Neue Leitlinien](#page-558-0) Das Thema zur Konfigura tion AWS Secrets Manager als Backend für Amazon MWAA wurde aktualisiert, um Anleitungen zur Verwendun g von Suchmustern bereitzus tellen. Mithilfe von Suchmuste rn können Sie die Geheimnis se, nach denen Apache Airflow sucht, einschränken und die Anzahl der API-Aufru fe reduzieren, die Amazon MWAA an Secrets Manager durchführt, um Verbindun gen und Variablen abzurufen . Dies reduziert die Kosten, die mit der Verwendung von Secrets Manager als Backend verbunden sind.

> • [Erstellen Sie das Secrets](#page-155-0) [Manager Manager-Backend](#page-155-0) [als Apache Airflow-K](#page-155-0) [onfigurationsoption](#page-155-0)

12. April 2023

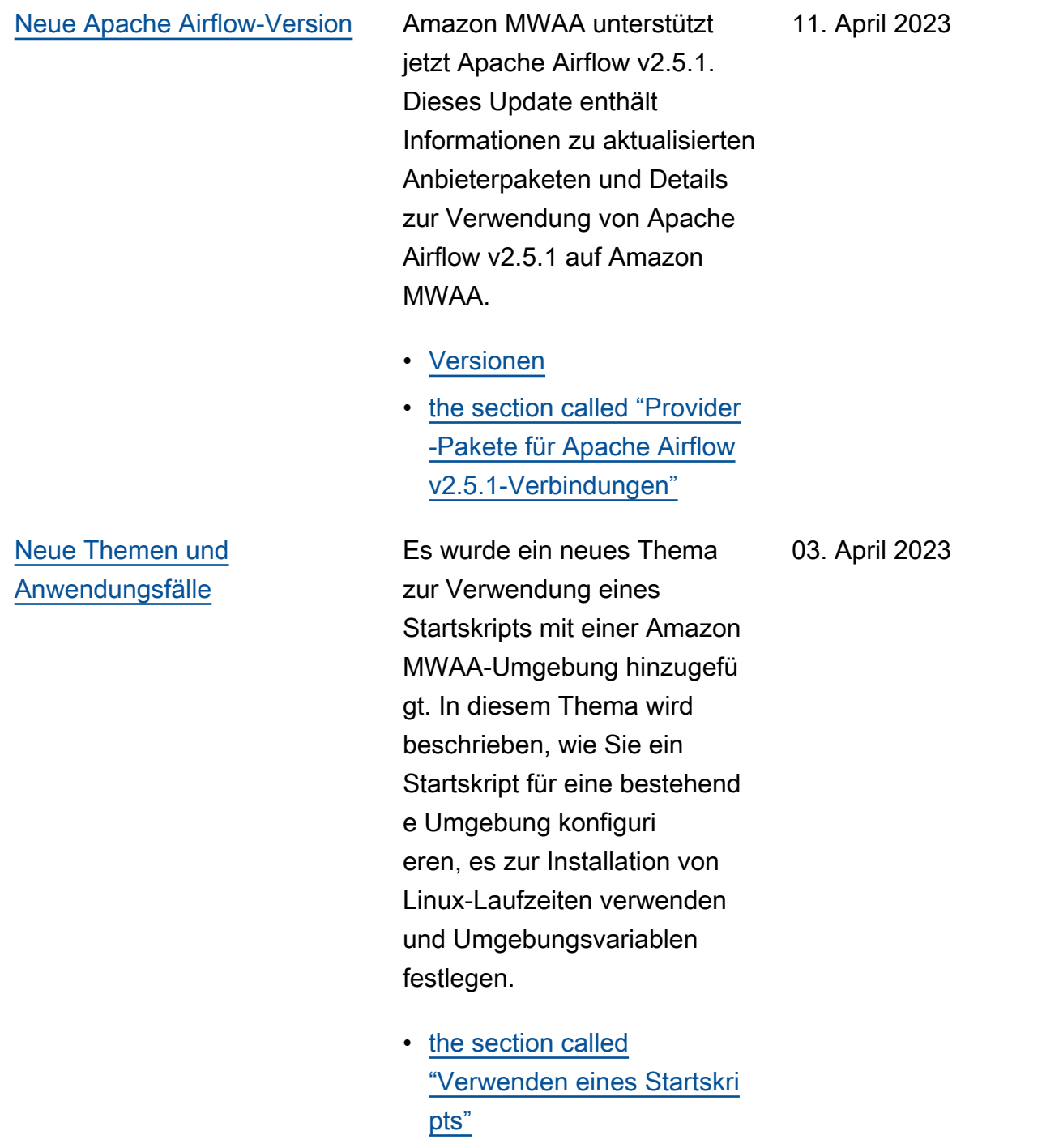

[Der Abschnitt über den Zugriff](#page-558-0)  [auf private Webserver wurde](#page-558-0) [aktualisiert](#page-558-0)

Das folgende Thema zum Zugriff auf private Webserver wurde aktualisiert. Das Update stellt klar, dass Sie in Umgebungen mit privatem Webserverzugriff ein Python-Wheel-Archiv (.whl) verwenden müssen, um Abhängigkeiten zu packen und zu installieren.

• [Zugriffsmodus für private](#page-104-0) [Webserver](#page-104-0)

24. Februar 2023

[Es wurden Informationen zu](#page-558-0) [veralteten Apache Airflow-V](#page-558-0)  [ersionen hinzugefügt](#page-558-0)

Das Thema [Versionen](https://docs.aws.amazon.com/mwaa/latest/userguide/airflow-versions.html) wurde mit neuen Informationen darüber aktualisiert, wie Amazon MWAA mit veraltete n Apache Airflow-Versionen umgegangen ist. Ein Abschnitt über das Upgrade auf eine neuere Version von Apache Airflow und ein Abschnitt , in dem die Änderungen zwischen Apache Airflow v1 und Apache Airflow v2 beschrieben wurden, wurden entfernt. Weitere Informati onen zur Migration auf eine neue Version von Apache Airflow finden Sie im [Amazon](https://docs.aws.amazon.com/mwaa/latest/migrationguide/index.html) [MWAA-Migrationshandbuch.](https://docs.aws.amazon.com/mwaa/latest/migrationguide/index.html)

- [the section called "Apache](#page-505-0) [Airflow: veraltete Versionen"](#page-505-0)
- [the section called "Apache](#page-506-0) [Airflow-Versionsunterstützu](#page-506-0) [ng und häufig gestellte](#page-506-0) [Fragen"](#page-506-0)

#### 17. Februar 2023

Das Thema Container-Metriken wurde aktualisiert und eine Reihe fehlerhafter Metriken entfernt, die in der Dimension nicht vorhanden waren. Cluster Es wurde ein zusätzlicher Abschnitt hinzugefügt, in dem beschrieb en wird, wie Sie die Anzahl der zusätzlichen Worker, die eine Umgebung zu einem bestimmten Zeitpunkt nutzt, auswerten können, indem Sie die CPUUtilization oder die MemoryUtilization Metrik für die Additiona lWorker Komponente grafisch darstellen und den Statistiktyp auf festlegen. Sample Count

• [the section called "Bewertun](#page-470-0) [g der Anzahl zusätzlicher](#page-470-0) [Worker- und Webserver-](#page-470-0)[Container"](#page-470-0)

20. Januar 2023

#### [Neue Apache Airflow-Version](#page-558-0) Amazon MWAA unterstützt

jetzt Apache Airflow v2.4.3. Dieses Update enthält Informationen zu aktualisi erten Anbieterpaketen, Details zur Verwendung von Apache Airflow v2.4.3 auf Amazon MWAA und konsolidierte Informationen darüber, welche Funktionen in jeder Apache Airflow-Version auf Amazon MWAA unterstützt werden.

- [Versionen](#page-502-0)
- [the section called "Provider](#page-146-0) [-Pakete für Apache Airflow](#page-146-0) [v2.4.3-Verbindungen"](#page-146-0)

5. Januar 2023

#### [Das Thema zur serviceve](#page-558-0)  [rknüpften Rolle wurde aktualisi](#page-558-0) [ert](#page-558-0)

Aktualisierte Informati onen über die serviceve rknüpfte Rolle, die Amazon MWAA verwendet, um AWS Ressourcen in Ihrem Namen zu erstellen und zu verwalten , einschließlich Informationen darüber, wie Sie die serviceve rknüpfte Rolle löschen können, wenn Sie sie nicht mehr benötigen. Dazu gehört eine aktualisierte Berechtig ungsrichtlinie für dienstbez ogene Rollen, die es Amazon MWAA ermöglicht, zusätzlic he CloudWatch Metriken unter dem Namespace zu veröffent lichen. AWS/MWAA

• [the section called "Serviceg](#page-82-0) [ebundene Rolle"](#page-82-0)

18. November 2022

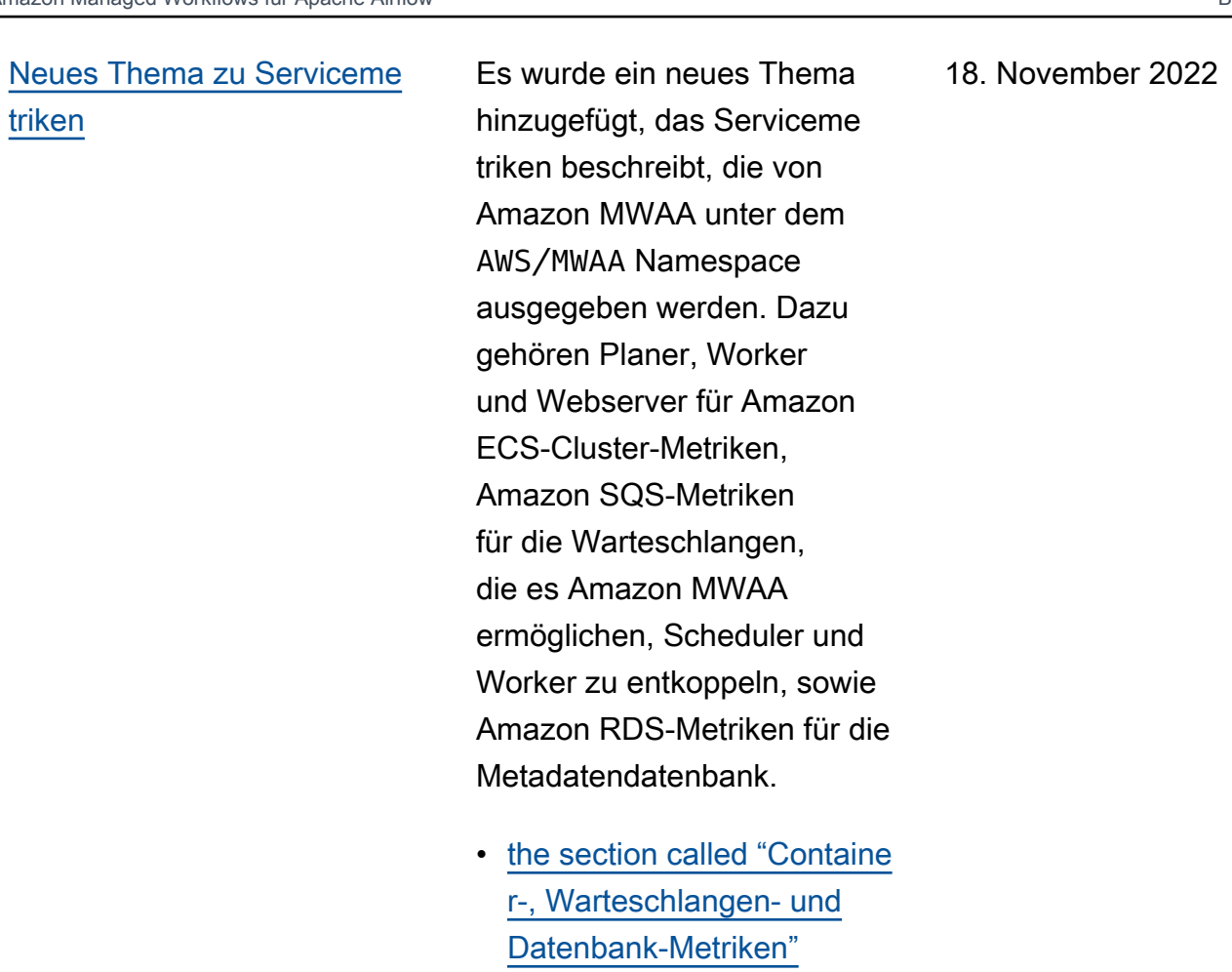

[Neues Thema](#page-558-0) **Es wurde eine neue Anleitung** zum Ändern einer Einschrän kungsdatei hinzugefügt, um neue Versionen von Anbieterp aketen zur Verwendung mit Ihrer Amazon MWAA-Umge bung anzugeben.

18. November 2022

• [the section called "Spezifiz](#page-148-0) [ierung neuerer Provider-](#page-148-0)[Pakete"](#page-148-0)

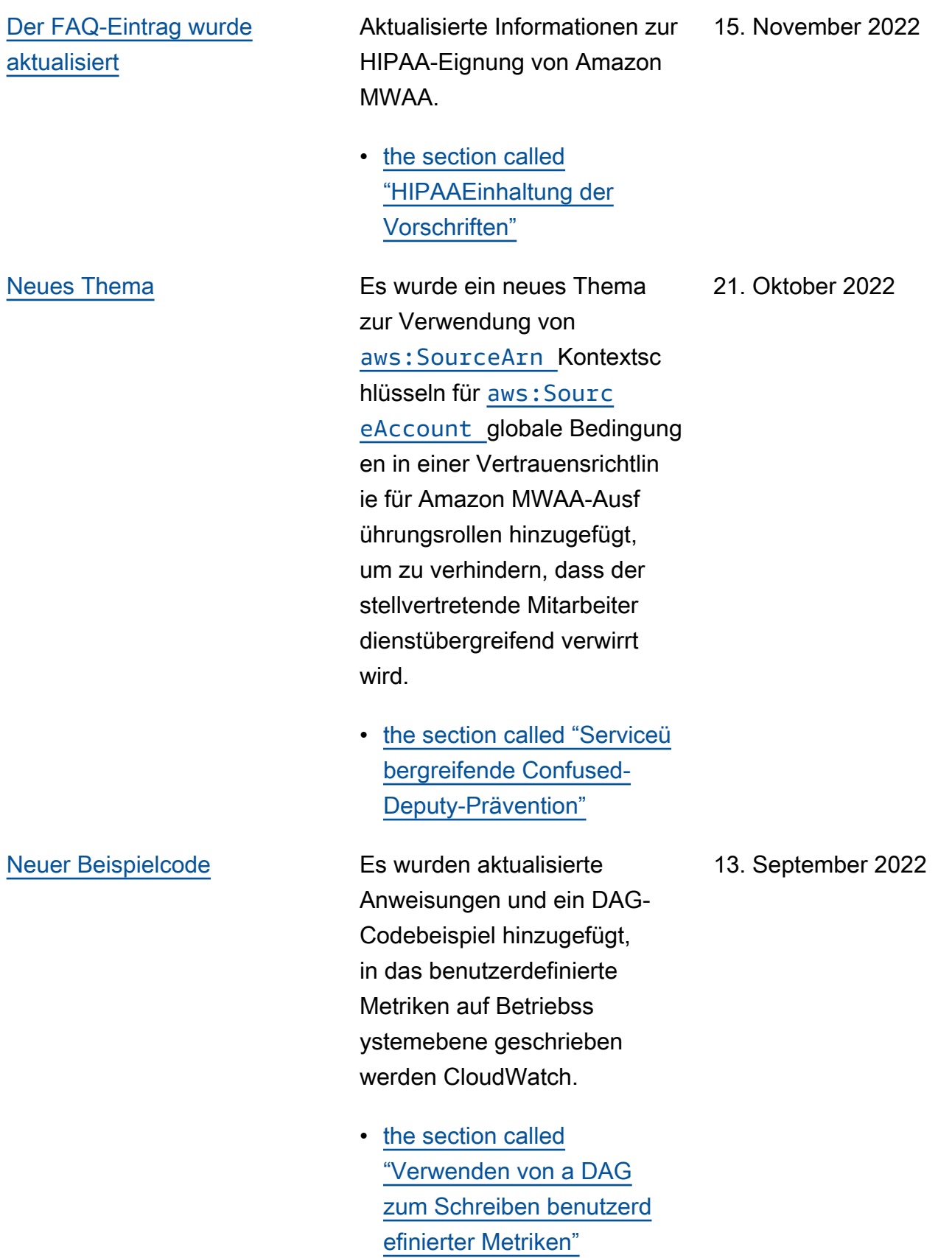

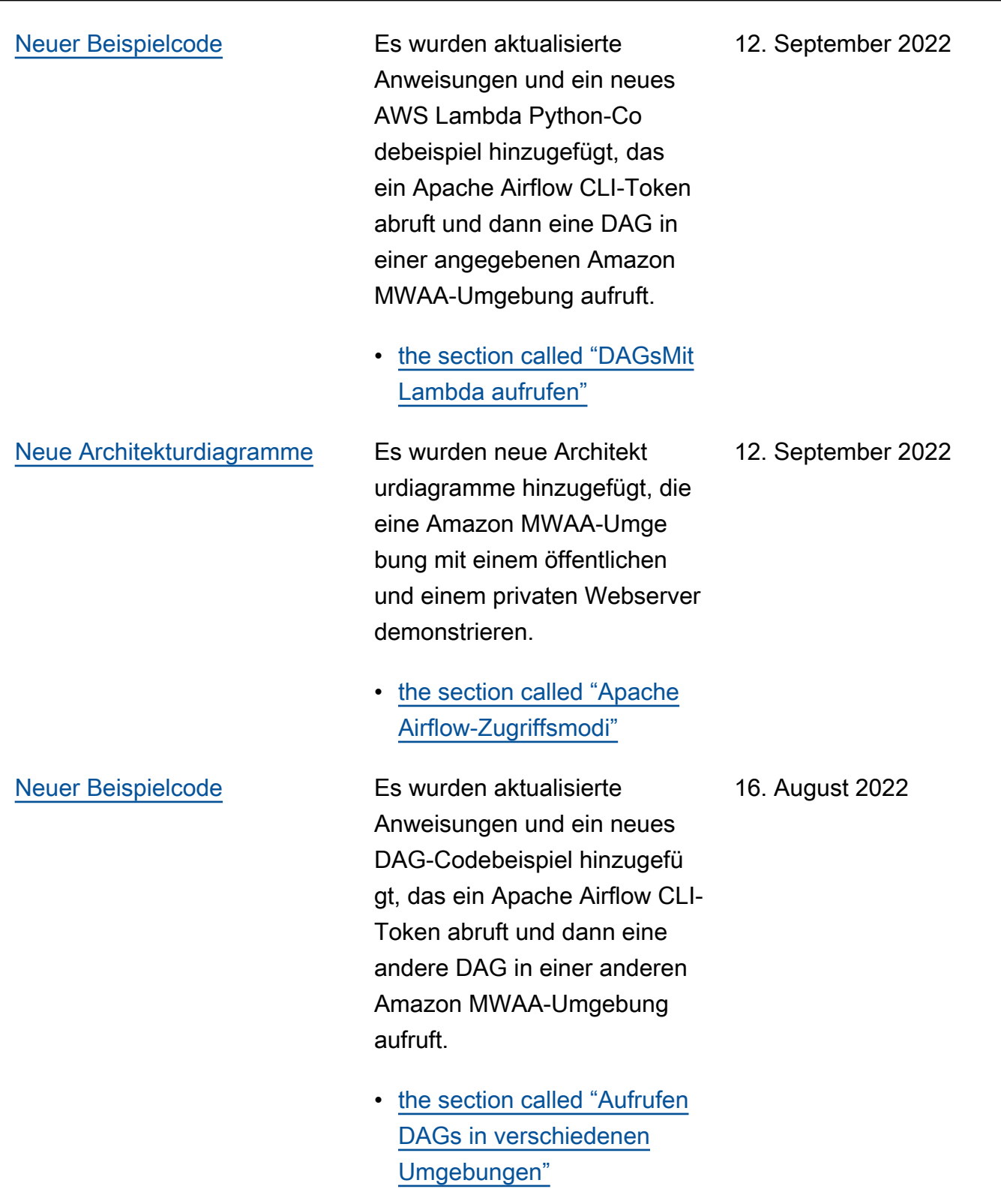

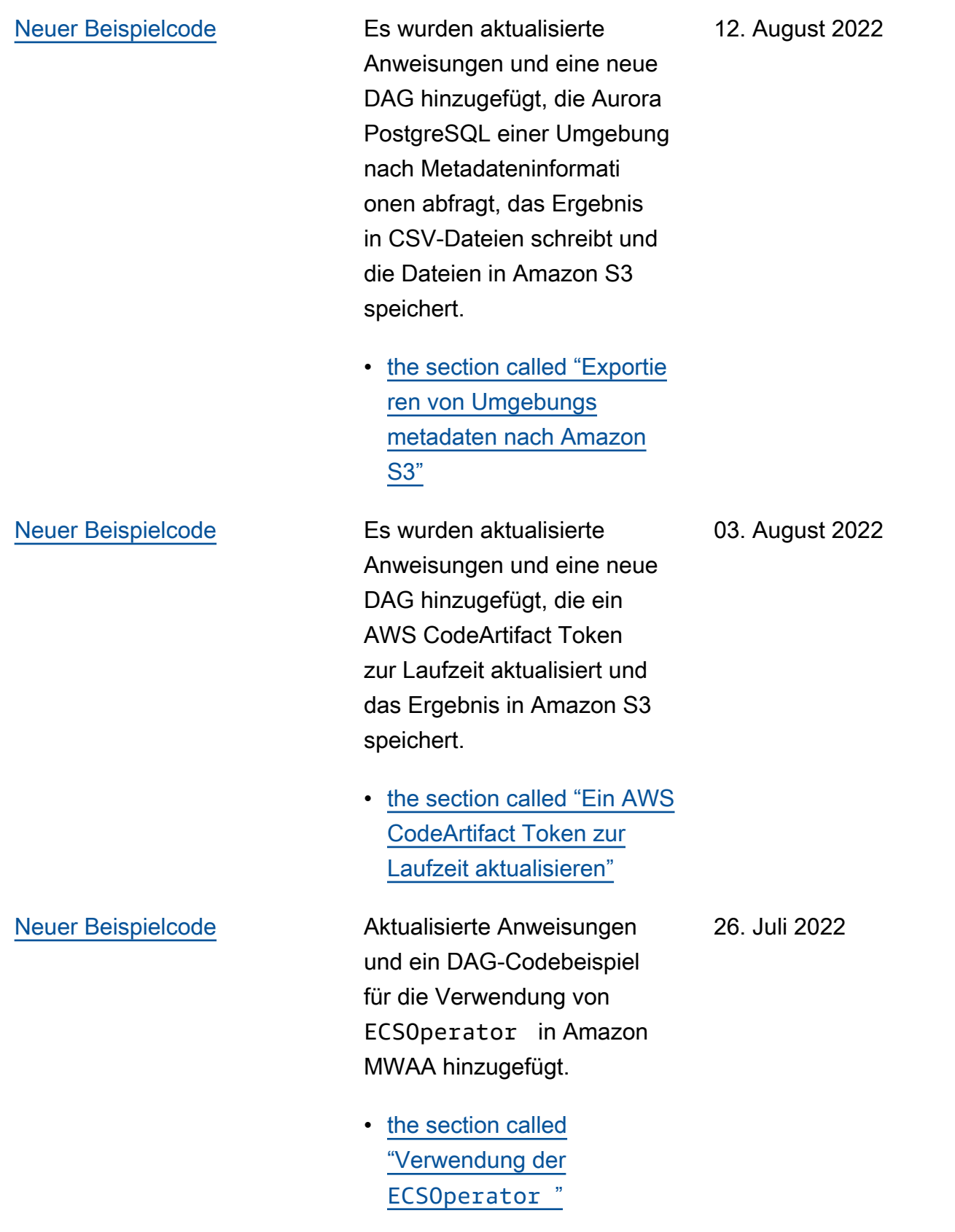

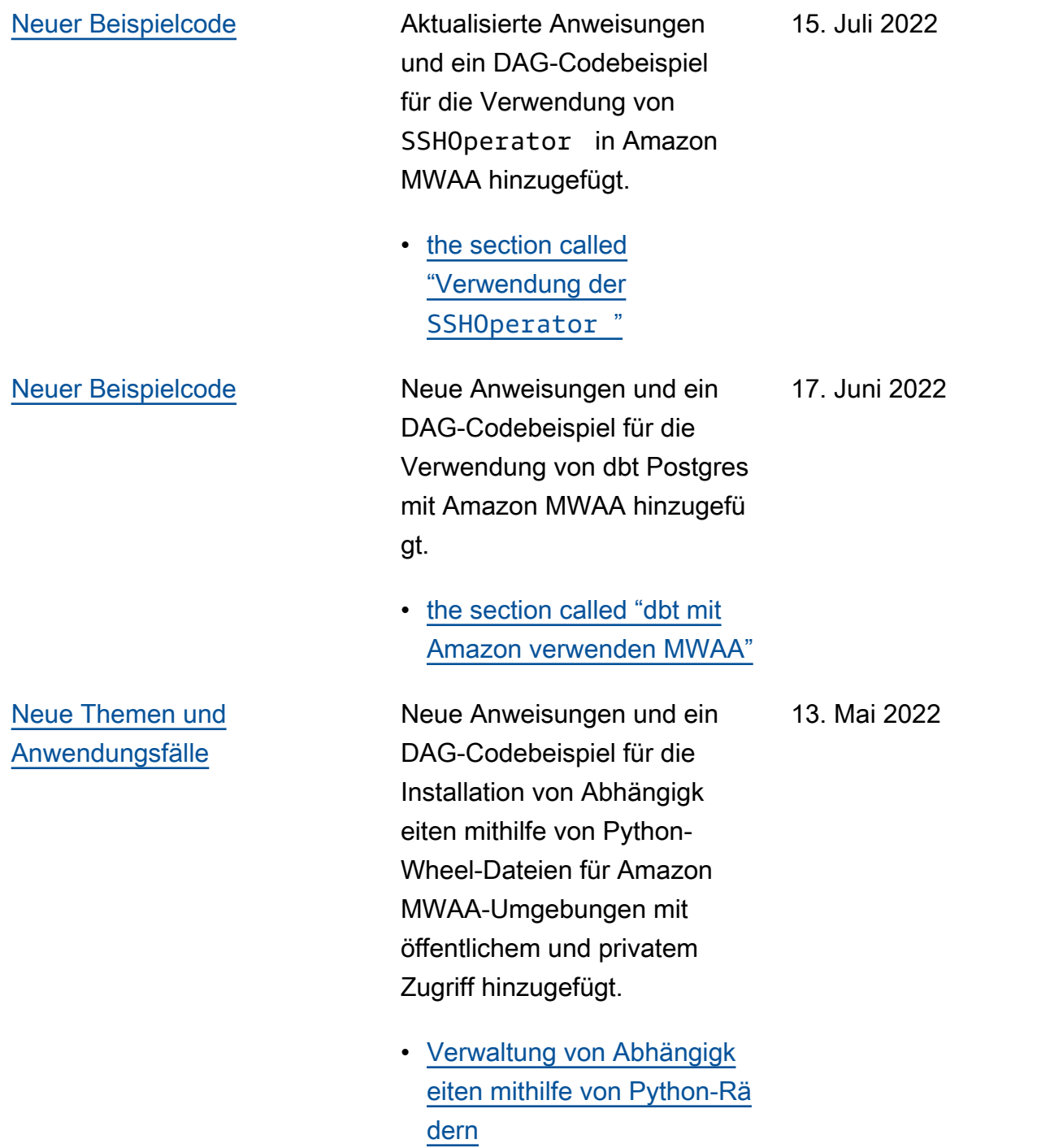
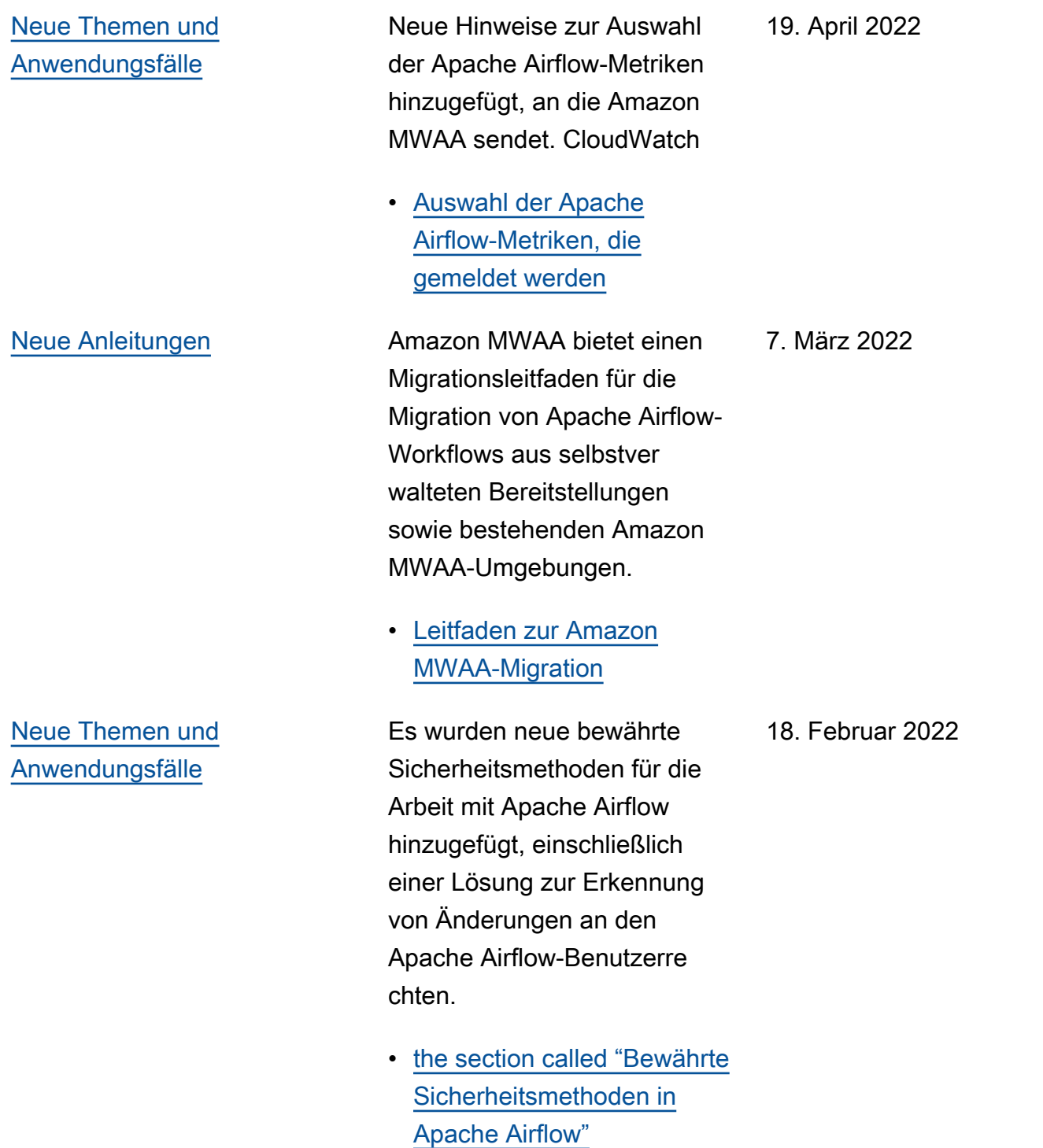

### [Neuer Beispielcode](#page-558-0) Es wurde ein neues

Codebeispiel für die Erstellun g zeitzonenabhängiger DAGs mit [Pendulum](https://pypi.org/project/pendulum/) hinzugefügt und es wurde klargestellt, wie ein benutzerdefiniertes Plugin verwendet wird, um die Zeitzone zu ändern, in der Apache Airflow-Protokolle erstellt werden.

• [the section called "Die](#page-342-0) [Zeitzone DAG von a ändern"](#page-342-0) 11. Februar 2022

## [Start von Apache Airflow](#page-558-0) [v2.2.2](#page-558-0)

Amazon Managed Workflows für Apache Airflow unterstüt zt jetzt Apache Airflow v2.2.2. Ab Version 2.2 installiert Amazon MWAA Python-Pa kete und benutzerdefinierte Plugins direkt auf dem Apache Airflow-Webserver, sodass Sie Ihre Umgebungen flexibler verwalten können. Weitere Informationen finden Sie unter den folgenden Topics.

- [Apache Airflow-Versionen](#page-502-0) [auf Amazon Managed](#page-502-0)  [Workflows für Apache](#page-502-0) [Airflow](#page-502-0).
- [the section called "Provider](#page-146-0) [-Pakete für Apache Airflow](#page-146-0) [v2.2.2-Verbindungen".](#page-146-0)
- [Apache Airflow v2.2.2](https://airflow.apache.org/docs/apache-airflow/stable/changelog.html#airflow-2-2-2-2021-11-15) [Changelog](https://airflow.apache.org/docs/apache-airflow/stable/changelog.html#airflow-2-2-2-2021-11-15) auf der Apache Airflow-Dokumentat ionswebsite.

27. Januar 2022

[Neue Tutorials](#page-558-0) Es wurde ein neues Tutorial hinzugefügt, das zeigt, wie eine neue benutzerdefinierte Apache Airflow-Rolle erstellt und die Rolle einem Apache Airflow-Benutzer zugewiesen wird, der über IAM zugewiese n wurde, um den Zugriff des Benutzers auf eine Teilmenge der angegebenen DAGs zu beschränken.

> • [the section called "Tutorial](#page-293-0) [: Benutzer auf eine](#page-293-0) [Teilmenge von DAGs](#page-293-0) [beschränken"](#page-293-0)

8. Dezember 2021

[Behobene Probleme](#page-558-0) **Es wurde eine Empfehlun** g mit bewährten Methoden zur Einstellung des Werts von behoben, um die CPU-Auslastung zu optimiere nscheduler.min\_file \_process\_interval . Es wurde ein Beispiel für eine IAM-Richtlinie hinzugefü gt, das Zugriff auf Secrets Manager Manager-R essourcen in der Ausführun gsrolle gewährt. Es wurde ein Thema zur Fehlerbeh ebung zur Verwendung von Secrets Manager Manager-Bedingungsschlüsseln hinzugefügt.

- [Leistungsoptimierung der](#page-408-0) [Art und Weise, wie der](#page-408-0) [Scheduler DAGs analysiert](#page-408-0)
- [Erteilen Sie Amazon MWAA](#page-154-0)  [die Erlaubnis, auf geheime](#page-154-0) [Schlüssel von Secrets](#page-154-0) [Manager zuzugreifen](#page-154-0)
- [Konfiguration von](#page-523-0)  [Bedingungsschlüsseln in](#page-523-0)  [der Amazon MWAA-Ausf](#page-523-0)  [ührungsrolle für Secrets](#page-523-0)  **[Manager](#page-523-0)**

22. November 2021

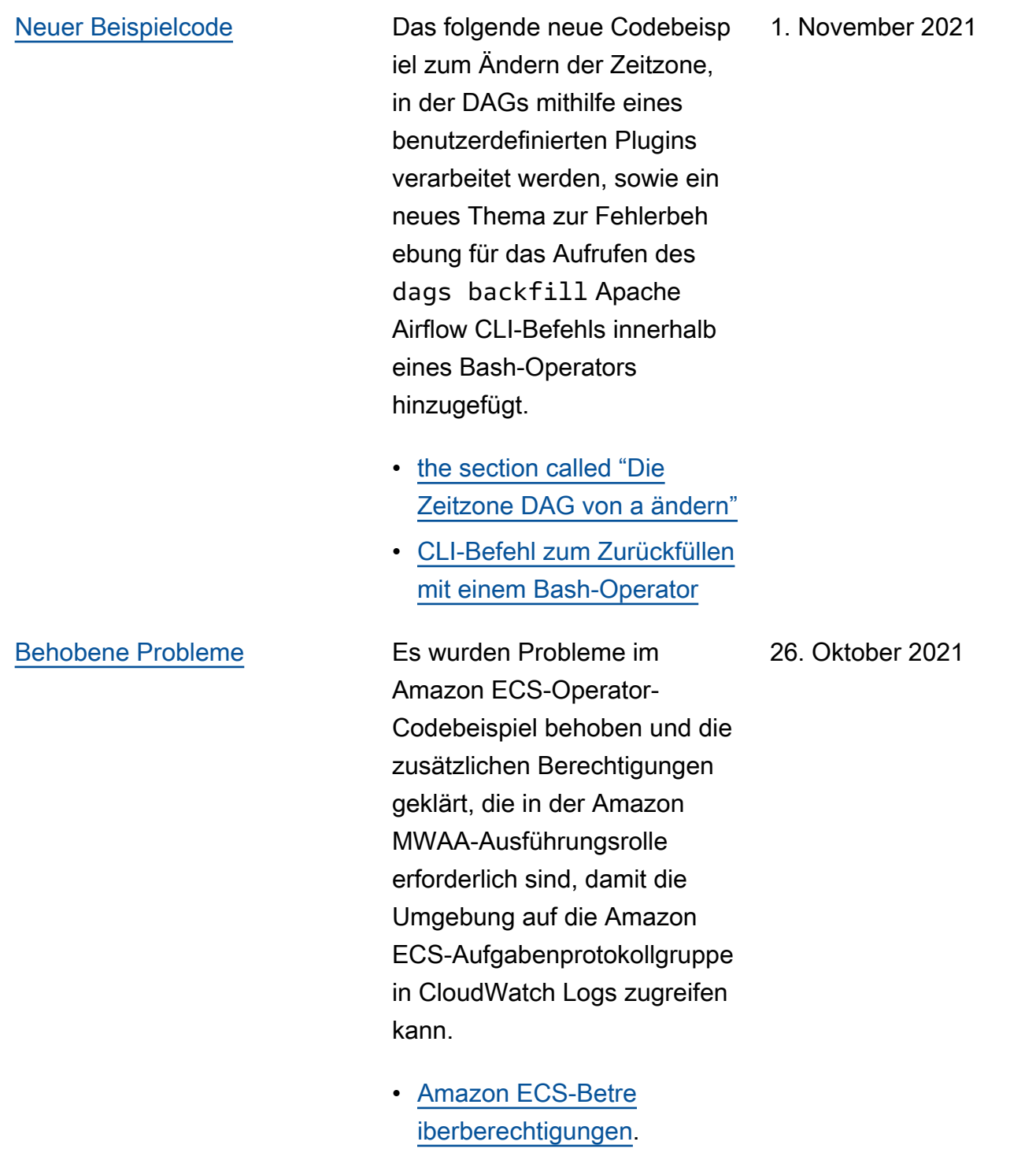

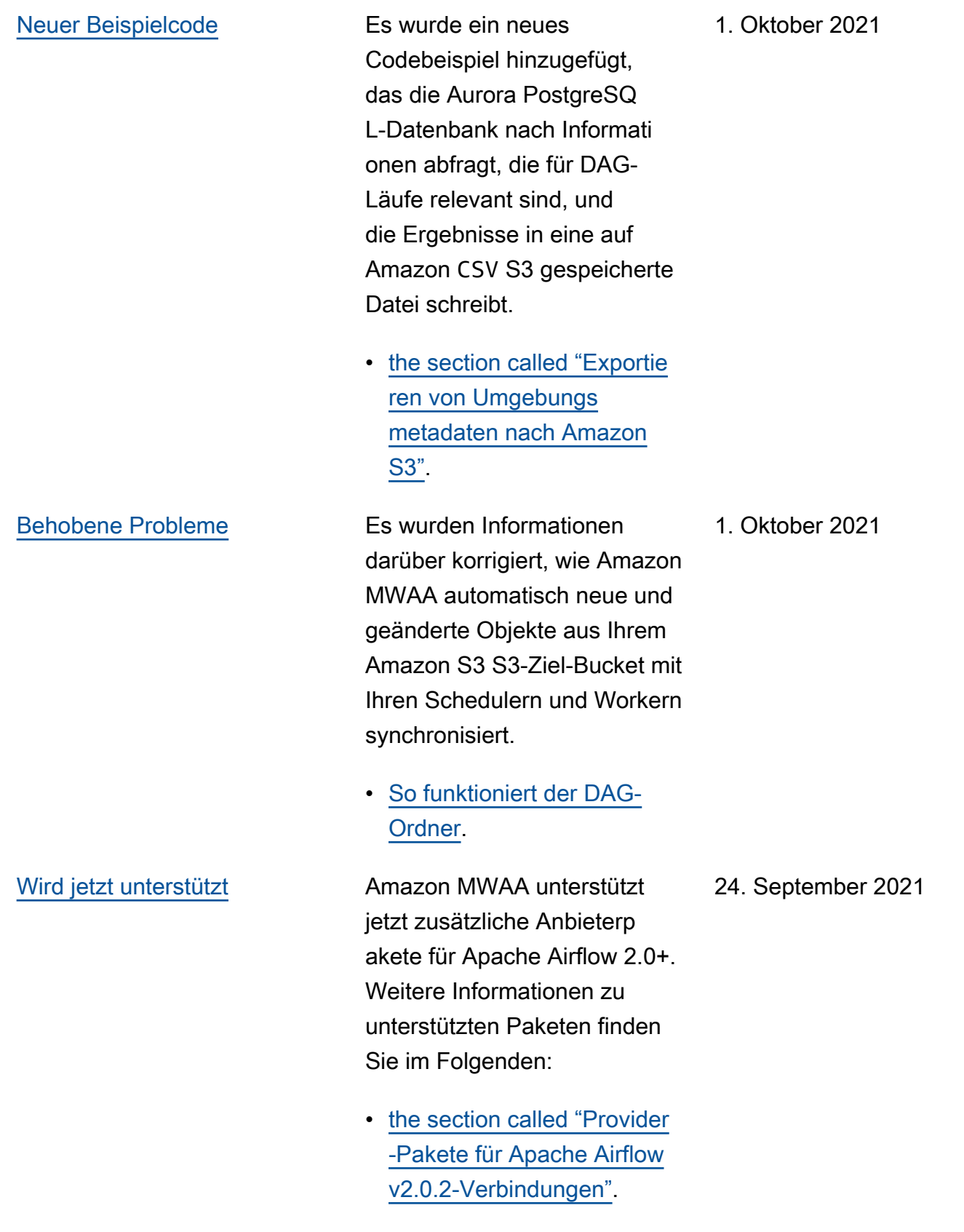

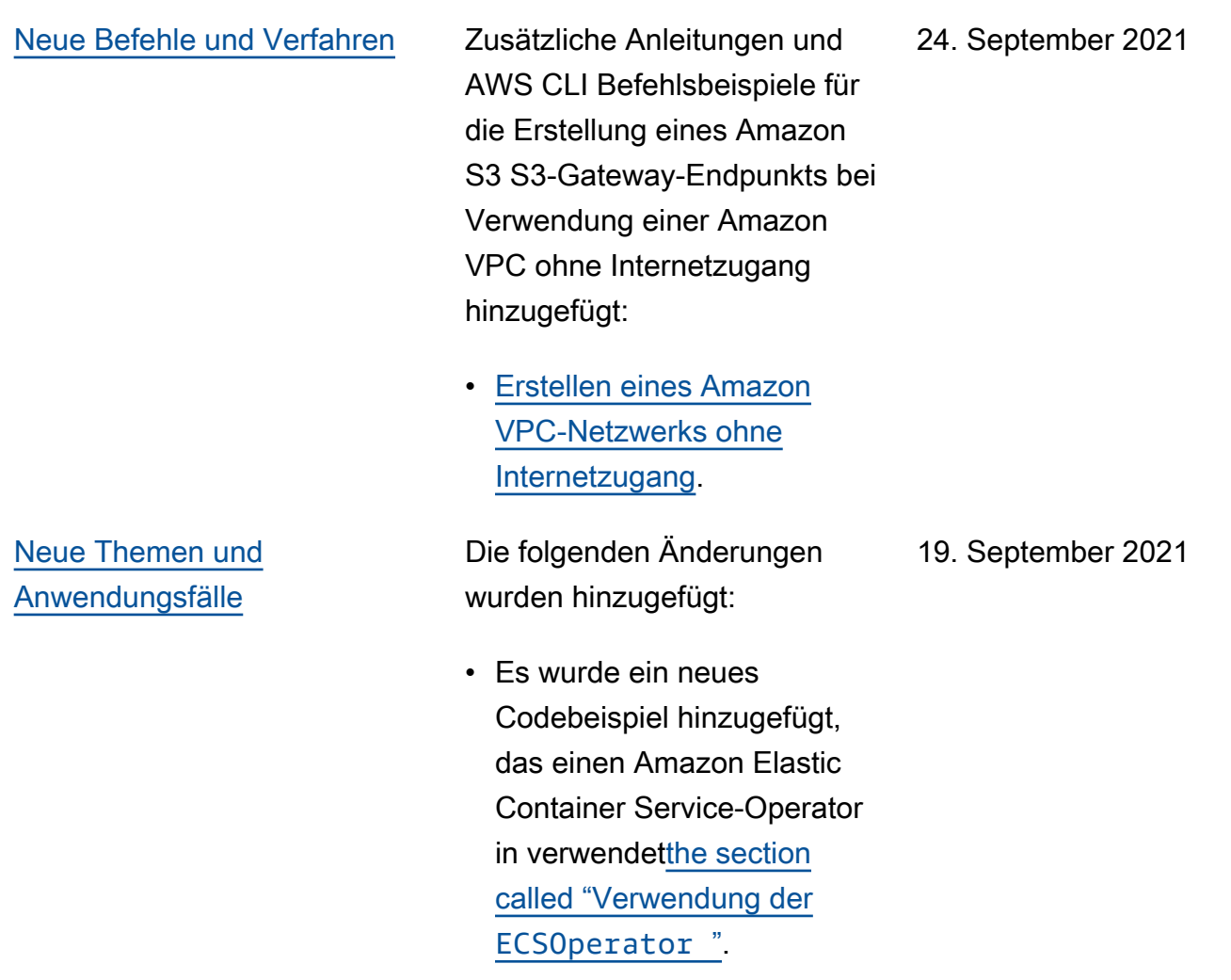

• Es wurden neue Themen zur Fehlerbehebung für Probleme bei der Konfigura tion von Apache Airflow-P lugins in [the section called](#page-546-0) ["Plug-ins"](#page-546-0) hinzugefügt.

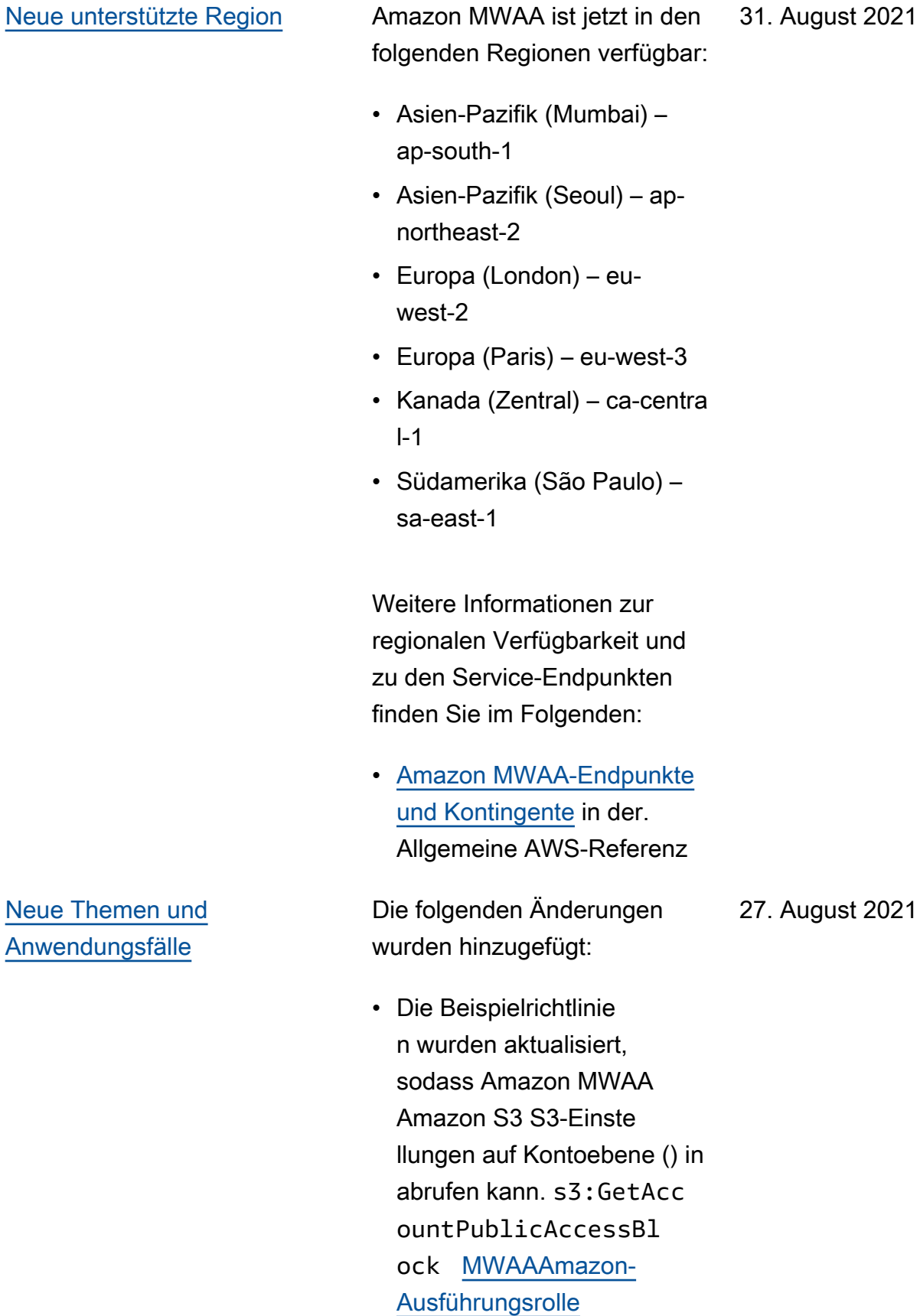

567

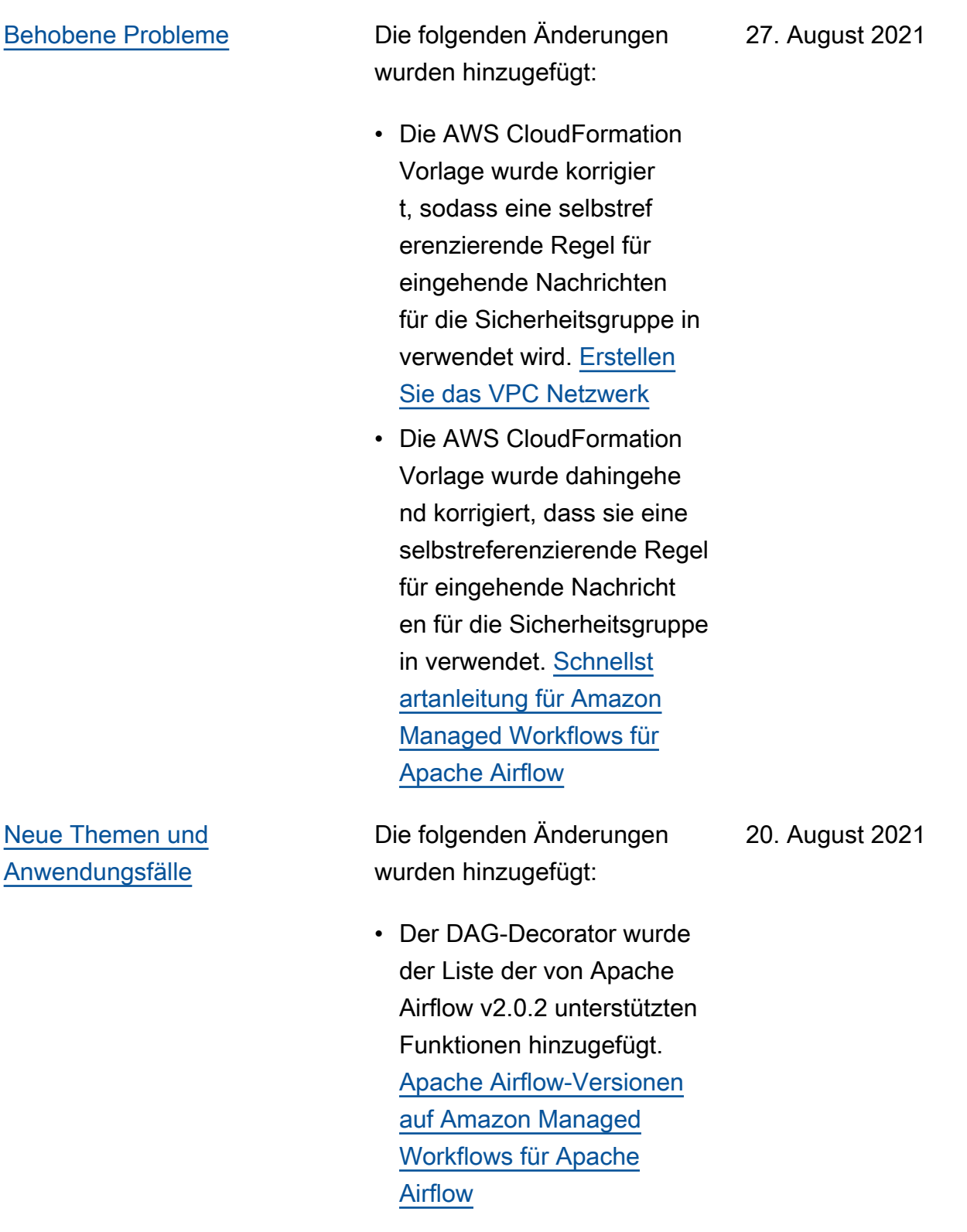

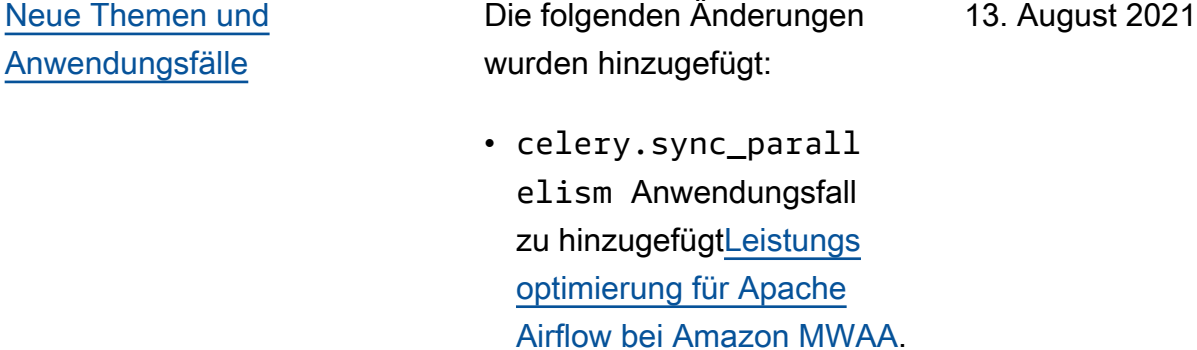

- Dienstendpunkte wurden zur Kontingentseite hinzugefü gt und der Name in [Amazon](#page-508-0)  [Managed Workflows für](#page-508-0) [Apache Airflow Service-E](#page-508-0)  [ndpunkte und Kontingente](#page-508-0) geändert.
- Die Netzwerkvoraussetz ungen wurden auf der Grundlage von Benutzerf eedback unter [Beginnen](#page-37-0)  [Sie mit Amazon Managed](#page-37-0)  [Workflows for Apache](#page-37-0) [Airflow](#page-37-0) geklärt.
- In Airflow CLI-Befehle verschoben dags listruns und dags nextexecution zu nicht unterstützten Airflow CLI-Befehlen hinzugefügt. [Befehlsreferenz für Apache](#page-132-0)  [Airflow CLI](#page-132-0)

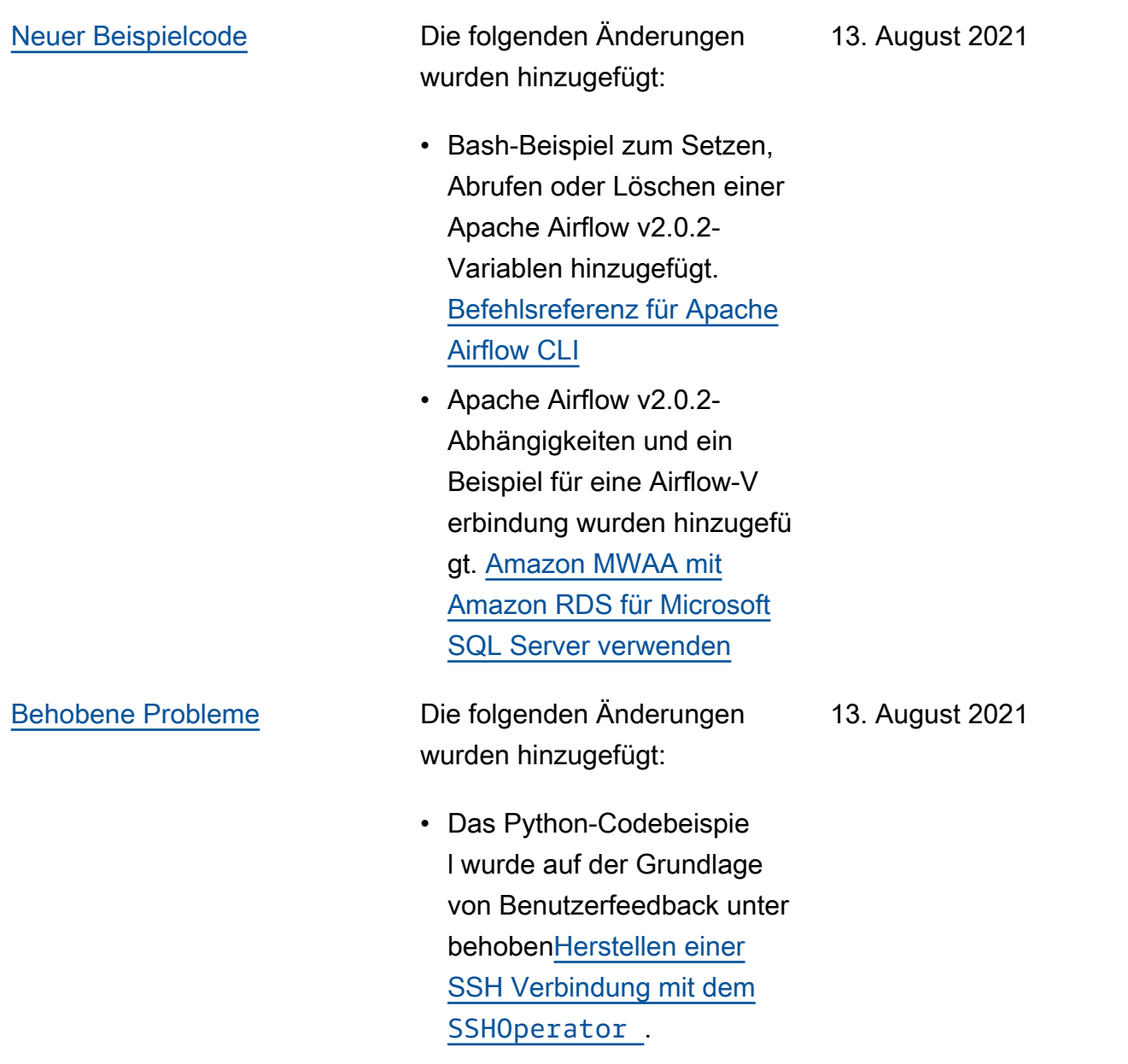

# [Neue Themen und](#page-558-0) [Anwendungsfälle](#page-558-0)

- Die folgenden Änderungen wurden hinzugefügt:
- Zu variables set den unterstützten Airflow CLI-Befehlen in [Befehlsreferenz](#page-132-0)  [für Apache Airflow CLI](#page-132-0) verschoben.
- Die Zusammenfassung der Änderungen in Version 2.0.2 wurde von der Airflow-V ersionsseite zu "[Python-](#page-219-0)[Abhängigkeiten installie](#page-219-0)  [renB](#page-219-0)asierend auf Benutzerf eedback" hinzugefügt.
- Die Zusammenfassung der Änderungen in Version 2.0.2 wurde von der Airflow-V ersionsseite zu "Basieren d auf Benutzerfeedback" hinzugefügt. [Befehlsreferenz](#page-132-0) [für Apache Airflow CLI](#page-132-0)
- Die Zusammenfassung der Änderungen in Version 2.0.2 wurde von der Airflow-V ersionsseite zu "Basieren d auf Benutzerfeedback" hinzugefügt. [Übersicht über](#page-148-0) [Verbindungsarten](#page-148-0)
- Die Zusammenfassung der Änderungen in Version 2.0.2 wurde von der Airflow-V ersionsseite zu "Basieren d auf Benutzerfeedback" hinzugefügt. [Installation](#page-203-0) [benutzerdefinierter Plugins](#page-203-0)

• Die Zusammenfassung der Änderungen in Version 2.0.2 wurde von der Airflow-V ersionsseite zu "Basieren d auf Benutzerfeedback" hinzugefügt. [Hinzufüge](#page-198-0) [n oder Aktualisieren von](#page-198-0) [DAGs](#page-198-0)

[Neuer Beispielcode](#page-558-0) Die folgenden Änderungen wurden hinzugefügt:

6. August 2021

- Beispielcode für Apache Airflow v2.0.2 wurde hinzugefügt. [Verwenden von](#page-304-0)  [a DAG zum Importieren von](#page-304-0) [Variablen in CLI](#page-304-0)
- Beispielcode für Apache Airflow v2.0.2 wurde hinzugefügt. [Aufrufen DAGs](#page-360-0)  [mit einer Lambda-Funktion](#page-360-0)

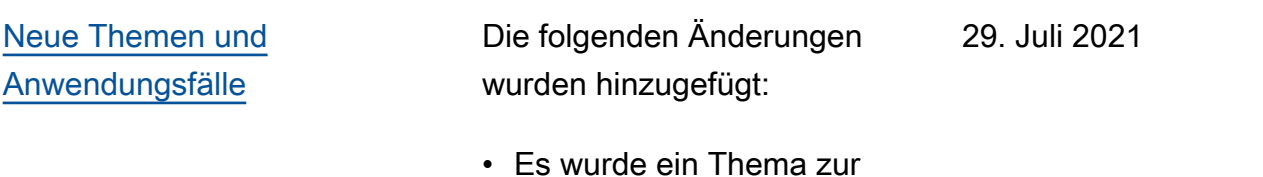

Fehlerbehebung für "Ich kann meine Verbindung in der Airflow-Benutzerob erfläche nicht sehen" unter

hinzugefügt. [Amazon](#page-519-0) [Managed Workflows for](#page-519-0)

• Es wurde eine Liste von Amazon VPCs hinzugefü gt, die Amazon MWAA

[bei Amazon MWAA](#page-234-0)

unterstützt. [Über Netzwerke](#page-234-0)

[Apache Airflow](#page-519-0)

[Behobene Probleme](#page-558-0) Die folgenden Änderungen wurden hinzugefügt: 29. Juli 2021

- Das Python-Codebeispie l wurde auf der Grundlage von Benutzerfeedback behoben, unter dem das Web-Login-Token gedruckt [Erstellen Sie ein Apache](#page-110-0) [Airflow-Webserver-Zugriffst](#page-110-0)  [oken](#page-110-0) werden konnte.
- Beim Thema Snowflake -Verbindung auf der Grundlage von Benutzerf eedback wurde nun ein einfaches Anführung szeichen für den Warehouse -Parameter bei verwendet . [Amazon Managed](#page-519-0)  [Workflows for Apache](#page-519-0) [Airflow](#page-519-0)

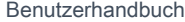

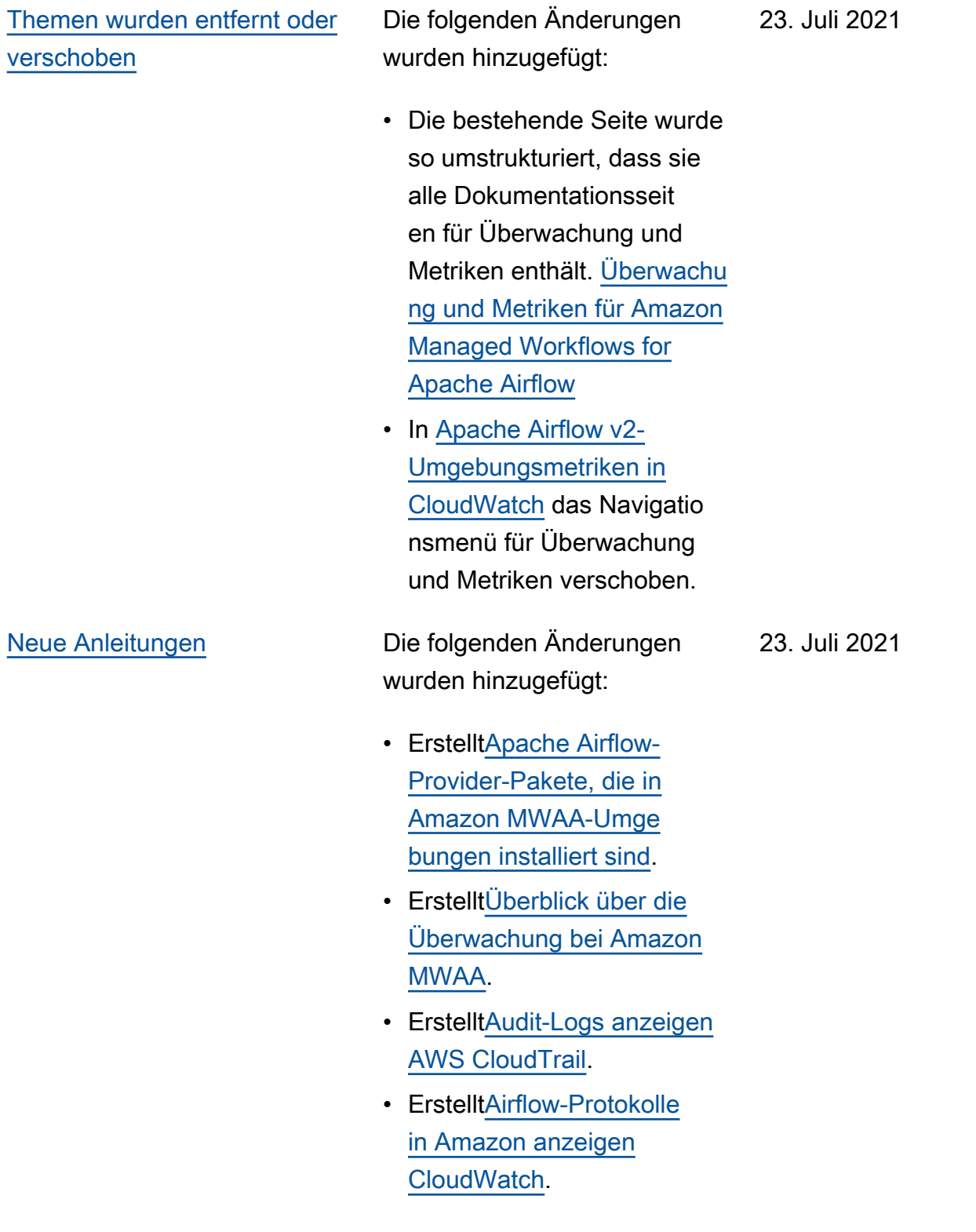

[Behobene Probleme](#page-558-0) Die folgenden Änderungen wurden hinzugefügt: 23. Juli 2021

- Das Python-Codebeispie l auf der Grundlage von Benutzerfeedback wurde korrigiert, sodass eine Airflow-Verbindungszeichenf olge in der richtigen Reihenfolge generiert wurde, und der Port-Para meter wurde hinzugefügt. [Konfiguration einer Apache](#page-153-0) [Airflow-Verbindung mithilfe](#page-153-0) [eines Geheimnisses AWS](#page-153-0) [Secrets Manager](#page-153-0)
- Es wurde ein Schritt hinzugefügt, um ein Entpackungspaket auf der Grundlage von Benutzerf eedback lokal zu installie ren. [Ein benutzerdefiniertes](#page-333-0) [Plugin mit Oracle erstellen](#page-333-0)

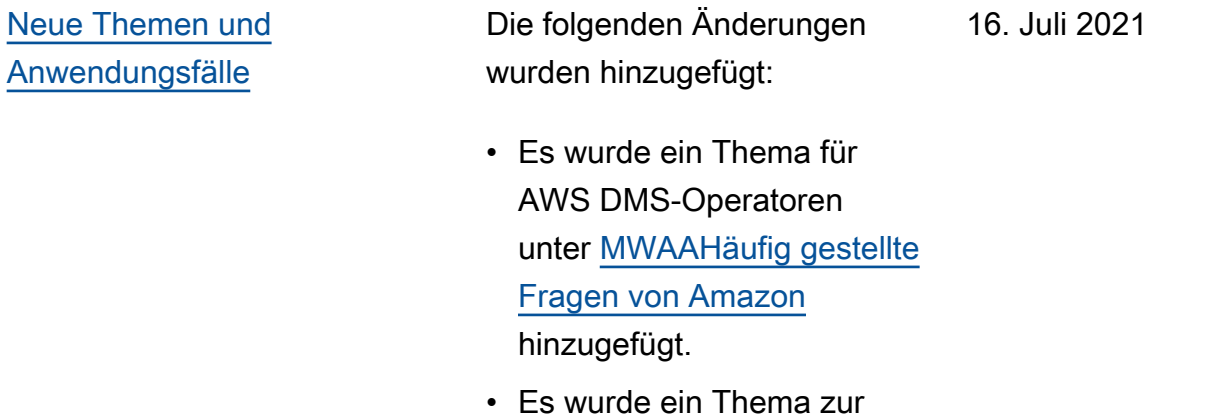

Fehlerbehebung für einen Remote-Protokollfehler zu [Amazon Managed](#page-519-0)  [Workflows for Apache](#page-519-0) [Airflow](#page-519-0) hinzugefügt.

• Zu variables set den nicht unterstützten Airflow

[Airflow CLI](#page-132-0)

CLI-Befehlen in verschoben. [Befehlsreferenz für Apache](#page-132-0) 

577

### [Neue Themen und](#page-558-0) [Anwendungsfälle](#page-558-0) Die folgenden Änderungen wurden hinzugefügt: • Es wurden sequentielle 09. Juli 2021

- Schritte hinzugefügt, um eine Datei requirements.txt auf der Grundlage von Benutzerfeedback unter zu [Python-Abhängigkeiten](#page-219-0)  [installieren](#page-219-0) erstellen.
- Es wurden sequentielle Schritte hinzugefügt, um eine Datei plugins.zip auf der Grundlage von Benutzerfeedback unter zu erstellen. [Installation](#page-203-0)  [benutzerdefinierter Plugins](#page-203-0)
- Im gesamten Benutzerh andbuch wurden Querverwe islinks zum API-Refer enzhandbuch im [Amazon](https://docs.aws.amazon.com/mwaa/latest/API/Welcome.html)  [Managed Workflows for](https://docs.aws.amazon.com/mwaa/latest/API/Welcome.html) [Apache Airflow API-Refer](https://docs.aws.amazon.com/mwaa/latest/API/Welcome.html) [enzhandbuch](https://docs.aws.amazon.com/mwaa/latest/API/Welcome.html) hinzugefügt.
- Es wurde ein Thema hinzugefügt, das erklärt, warum Plugins im Menü Airflow 2.0 Admin > Plugins nicht angezeigt werden. [MWAAHäufig gestellte](#page-510-0) [Fragen von Amazon](#page-510-0)

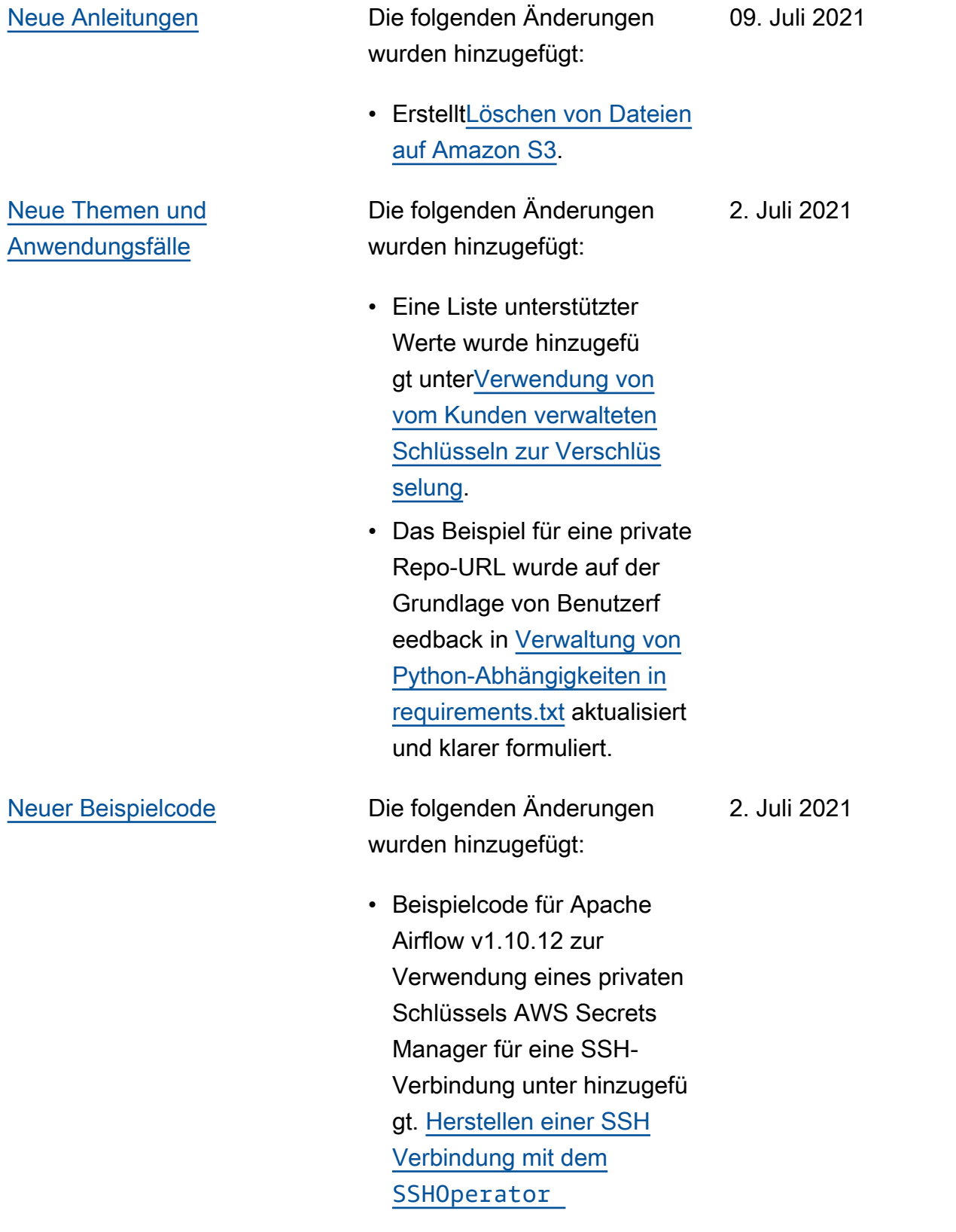

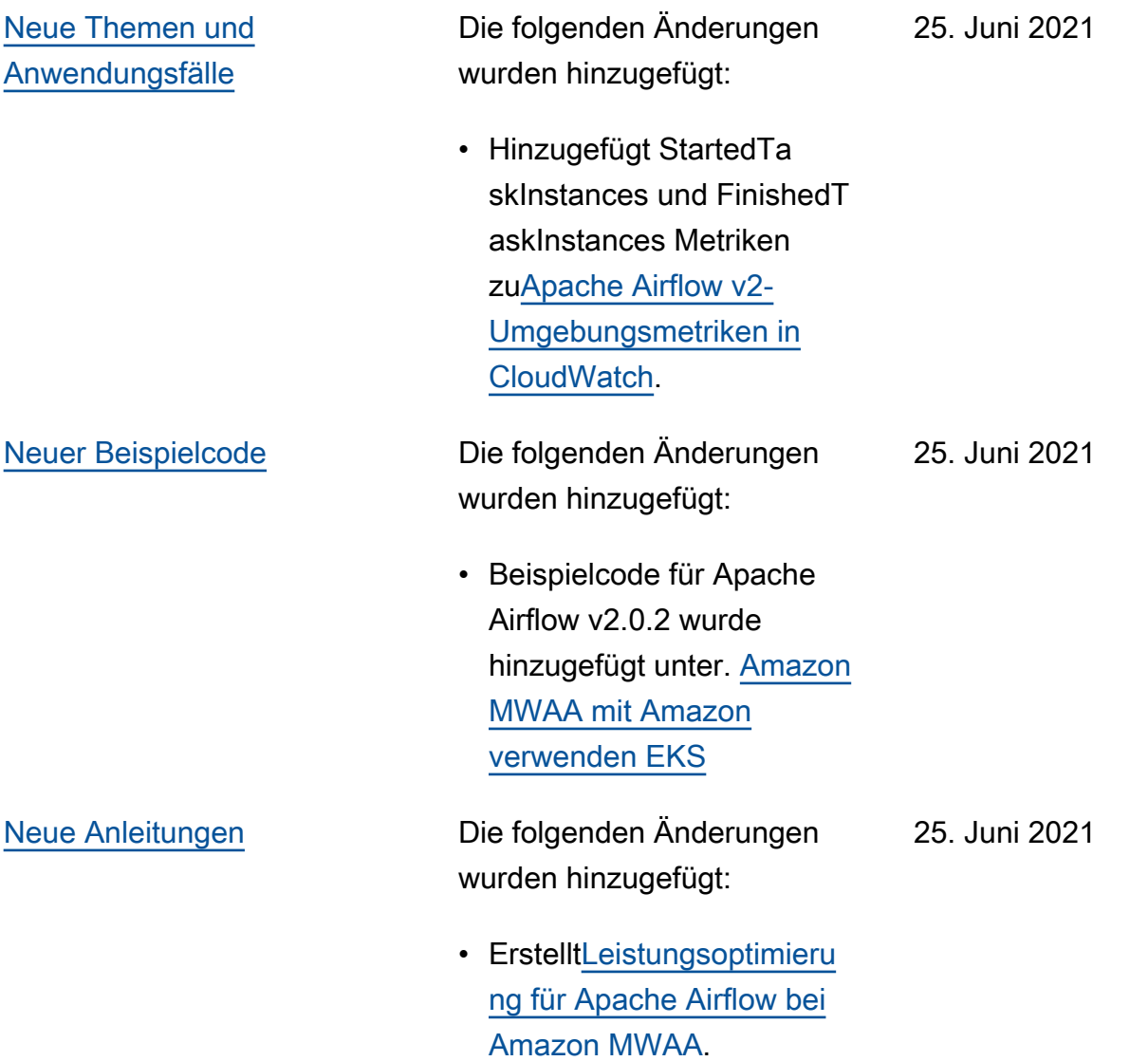

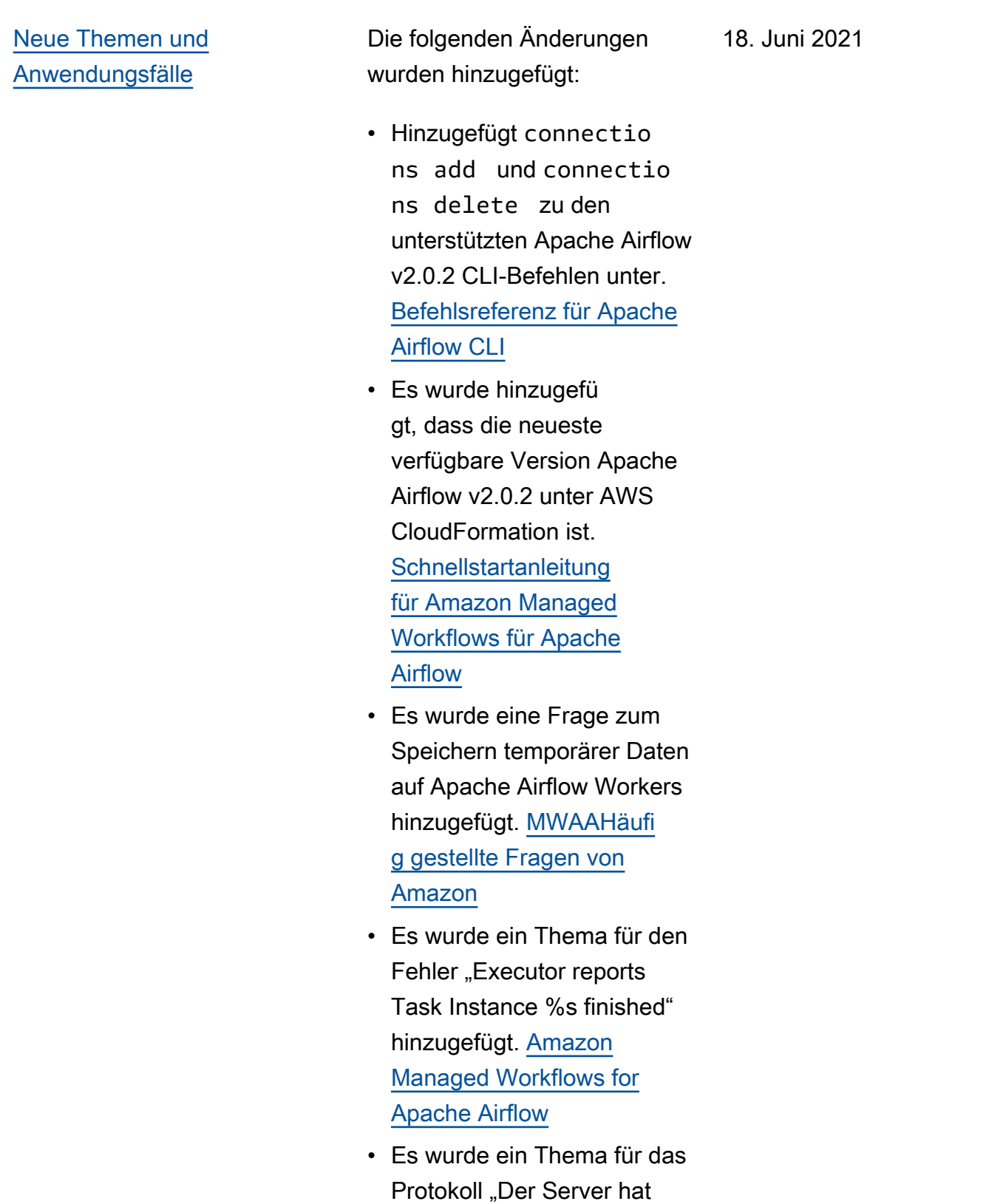

die Verbindung unerwarte t geschlossen" hinzugefü

gt. [Amazon Managed](#page-519-0) 

[Workflows for Apache](#page-519-0) [Airflow](#page-519-0)

- Es wurde ein Beispiel hinzugefügt, um CLI-Befeh le auf einem SSH-Tunne l zu einem Bastion-Host auszuführen. [Ein Apache](#page-120-0)  [Airflow CLI-Token erstellen](#page-120-0)
- Ein Thema für zufällig generierte Benutzernamen wurde hinzugefügt. [Amazon](#page-519-0) [Managed Workflows for](#page-519-0) [Apache Airflow](#page-519-0)
- Es wurde ein Thema für einen 503-Fehler beim Ausführen einer DAG in der CLI zu hinzugefüg[tAmazon](#page-519-0)  [Managed Workflows for](#page-519-0) [Apache Airflow](#page-519-0).
- Es wurde ein Thema für benutzerdefinierte Plugins in Apache Airflow v2.0.2 hinzugefügt, die eine Airflow-Konfigurationsoptio n von benötigen, um Plugins core.lazy\_load\_plu gins : False zu Beginn jedes Airflow-Prozesses zu laden, um die Standarde instellung der Version außer Kraft zu setzen. [Verwenden](#page-172-0)  [der Apache Airflow-K](#page-172-0) [onfigurationsoptionen auf](#page-172-0) [Amazon MWAA](#page-172-0)
- Der Beispielcode für Airflow-Konfigurationsoptionen für Apache Airflow v2.0.2-Pl ugins wurde unter hinzugefü gt. [Erstellen eines benutzerd](#page-349-0) [efinierten Plugins mit](#page-349-0)  [Apache Hive und Hadoop](#page-349-0)
- Der Beispielcode für Airflow-Konfigurationsoptionen für Apache Airflow v2.0.2-Pl ugins wurde unter hinzugefü gt. [Erstellen eines benutzerd](#page-340-0) [efinierten Plugins, das](#page-340-0) [Laufzeitumgebungsv](#page-340-0) [ariablen generiert](#page-340-0)
- Der Beispielcode für Airflow-Konfigurationsoptio nen für Apache Airflow v2.0.2-Plugins wurde unter hinzugefügt. [Ein benutzerd](#page-354-0) [efiniertes Plugin für Apache](#page-354-0) [Airflow erstellen PythonVir](#page-354-0) [tualenvOperator](#page-354-0)
- Der Beispielcode für Airflow-Konfigurationsoptionen für Apache Airflow v2.0.2-Pl ugins wurde unter hinzugefü gt. [Ein benutzerdefiniertes](#page-333-0)  [Plugin mit Oracle erstellen](#page-333-0)

[Neuer Beispielcode](#page-558-0) Die folgenden Änderungen wurden hinzugefügt: 18. Juni 2021

> • Beispielcode für eine Apache Airflow Snowflake-Verbindung wurde hinzugefü gt unter. [Verwenden eines](#page-311-0) [geheimen Schlüssels AWS](#page-311-0) [Secrets Manager für eine](#page-311-0) [Apache Airflow Snowflake-](#page-311-0)[Verbindung](#page-311-0)

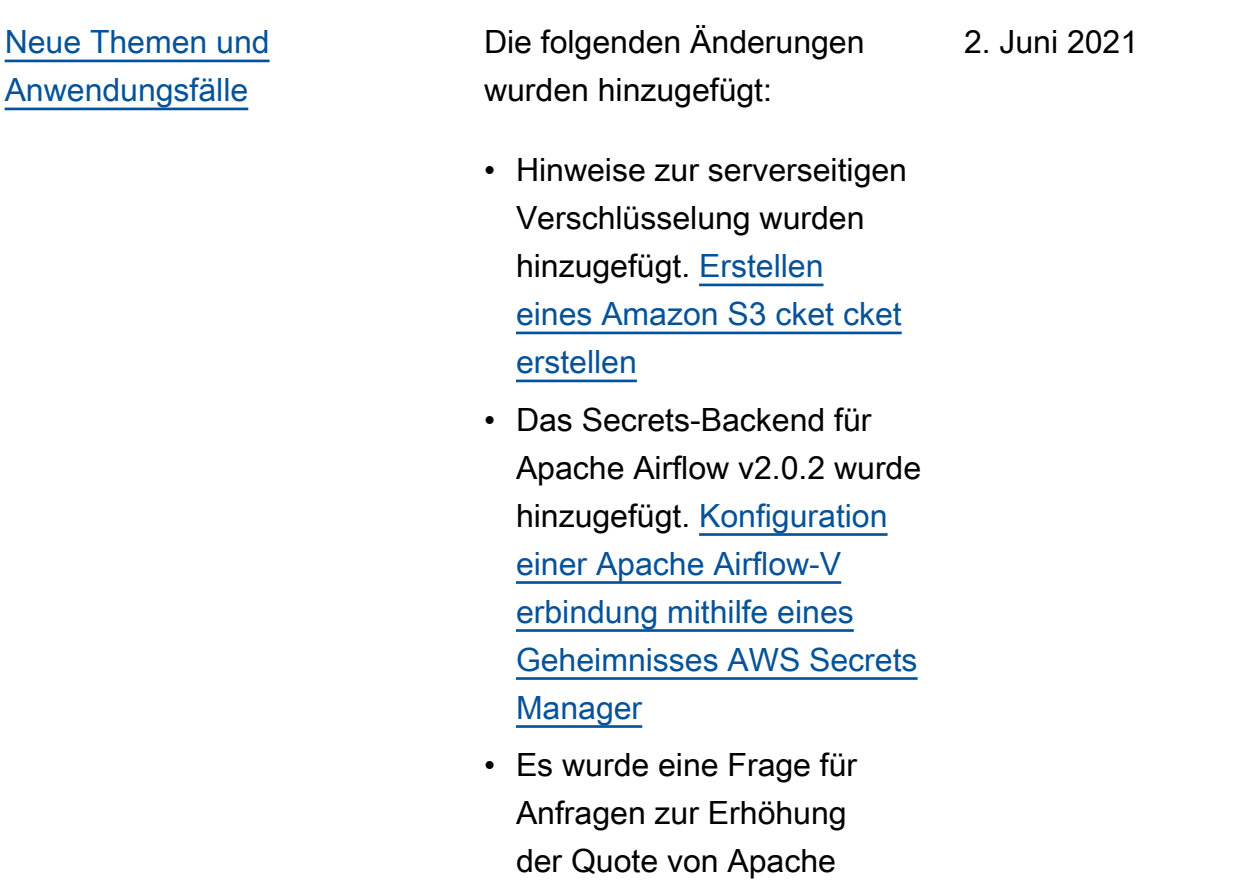

Airflow Workers hinzugefü gt. [MWAAHäufig gestellte](#page-510-0)

[Fragen von Amazon](#page-510-0)

- Es wurde eine Frage hinzugefügt, anhand derer anhand von Metriken bestimmt wird, ob Apache Airflow Workers skaliert werden soll. [MWAAHäufi](#page-510-0) [g gestellte Fragen von](#page-510-0) [Amazon](#page-510-0)
- Frage zur Erstellun g benutzerdefinierter Metriken in CloudWatch to [MWAAHäufig gestellte](#page-510-0)  [Fragen von Amazon](#page-510-0) hinzugefügt.

• Es wurden Schritte hinzugefügt, um private IP-Adressen für einen Amazon S3 S3-VPC-Schnittstel lenendpunkt für eine VPC mit privatem Routing in zu aktivieren. [Erstellung](#page-253-0)  [der erforderlichen VPC](#page-253-0) [Service-Endpunkte in einem](#page-253-0)  [Amazon VPC mit privatem](#page-253-0) [Routing](#page-253-0)

• Es wurde eine Option hinzugefügt, um einen SSH-Tunnel mithilfe der lokalen Portweiterleitung in einzurichten. [Tutorial:](#page-282-0)  [Konfiguration des privaten](#page-282-0)  [Netzwerkzugriffs mit einem](#page-282-0) [Linux Bastion Host](#page-282-0)

[Neuer Beispielcode](#page-558-0) Die folgenden Änderungen wurden hinzugefügt:

- Beispielcode für eine DAG hinzugefügt, die die Amazon Aurora PostgreSQL-Metadat endatenbank abfragt und benutzerdefinierte Metriken für Amazon CloudWatc h veröffentlicht unter. [Verwenden von a DAG](#page-314-0) [zum Schreiben benutzerd](#page-314-0) [efinierter Metriken in](#page-314-0) **[CloudWatch](#page-314-0)**
- 2. Juni 2021

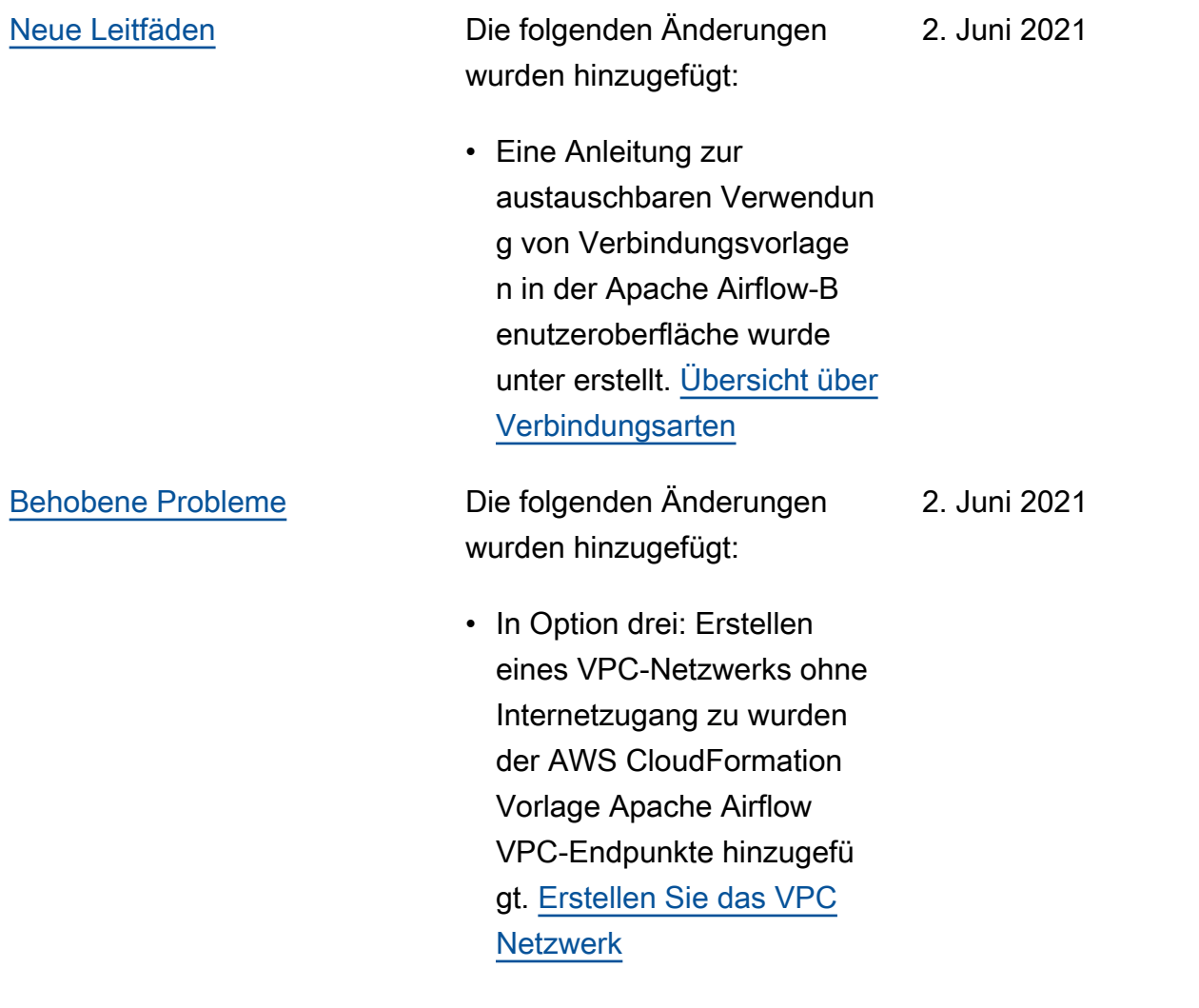

## [Start von Apache Airflow](#page-558-0) [v2.0.2](#page-558-0)

Allgemeine Verfügbarkeit von Apache Airflow v2.0.2. 26. Mai 2021

- Erstellt. [Apache Airflow-](#page-502-0)[Versionen auf Amazon](#page-502-0)  [Managed Workflows für](#page-502-0) [Apache Airflow](#page-502-0)
- Erstell[tApache Airflow v2-](#page-447-0) [Umgebungsmetriken in](#page-447-0)  [CloudWatch.](#page-447-0)
- Versionsspezifische Links für Apache Airflow v2.0.2 zu hinzugefügt. [Verwenden der](#page-172-0)  [Apache Airflow-Konfigurat](#page-172-0) [ionsoptionen auf Amazon](#page-172-0)  [MWAA](#page-172-0)
- Versionsspezifische Anleitungen für Apache Airflow v2.0.2 wurden hinzugefügt. [Python-Ab](#page-219-0) [hängigkeiten installieren](#page-219-0)
- Versionsspezifische Anleitungen für Apache Airflow v2.0.2 wurden hinzugefügt. [Verwaltung von](#page-420-0)  [Python-Abhängigkeiten in](#page-420-0) [requirements.txt](#page-420-0)
- Beispiel-Plugins für Apache Airflow v2.0.2 wurden hinzugefügt. [Installation](#page-203-0) [benutzerdefinierter Plugins](#page-203-0)
- Beispielcode für Apache Airflow v2.0.2 wurde hinzugefügt. [Säuberung](#page-318-0)  [der Aurora SQL Postgre-D](#page-318-0)

588

[atenbank in einer Amazon-](#page-318-0)[Umgebung MWAA](#page-318-0)

- Beispielcode für Apache Airflow v2.0.2 wurde hinzugefügt. [Verwendung](#page-329-0)  [eines geheimen Schlüssel](#page-329-0)  [s AWS Secrets Manager](#page-329-0)  [für eine Apache Airflow-V](#page-329-0)  [erbindung](#page-329-0)
- Beispielcode für Apache Airflow v2.0.2 wurde hinzugefügt. [Ein benutzerd](#page-354-0) [efiniertes Plugin für Apache](#page-354-0) [Airflow erstellen PythonVir](#page-354-0) [tualenvOperator](#page-354-0)
- Apache Airflow v2.0.2-Be fehle wurden hinzugefügt. [Befehlsreferenz für Apache](#page-132-0)  [Airflow CLI](#page-132-0)
- Apache Airflow v2.0.2-Sk ripte wurden hinzugefügt. [Ein Apache Airflow CLI-](#page-120-0)[Token erstellen](#page-120-0)
- Es wurde ein Hinweis hinzugefügt, dass Amazon MWAA standardmäßig die neueste Apache Airflow-V ersion verwendet. [Erstellen](#page-56-0) [Sie eine MWAA Amazon-](#page-56-0)[Umgebung](#page-56-0)

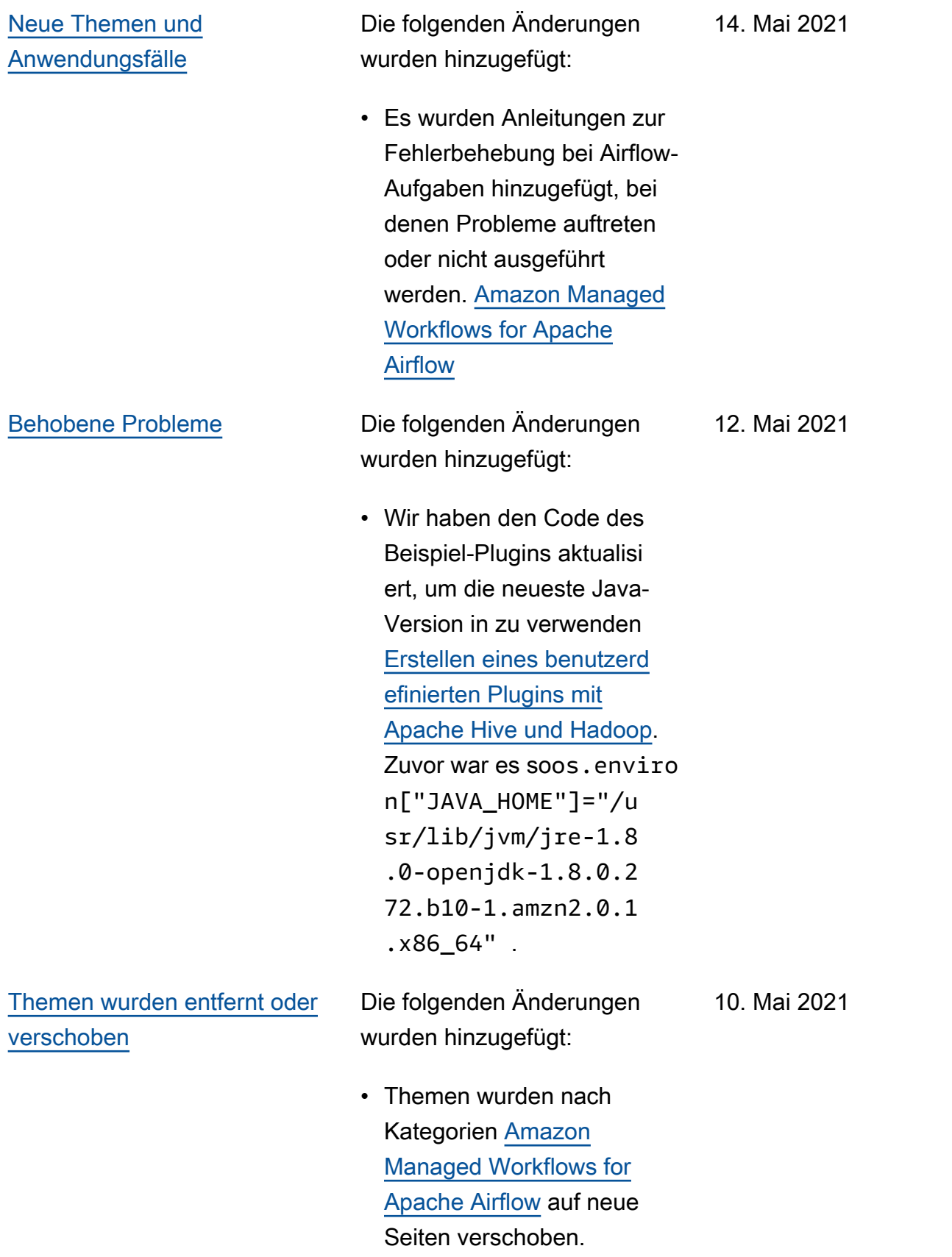

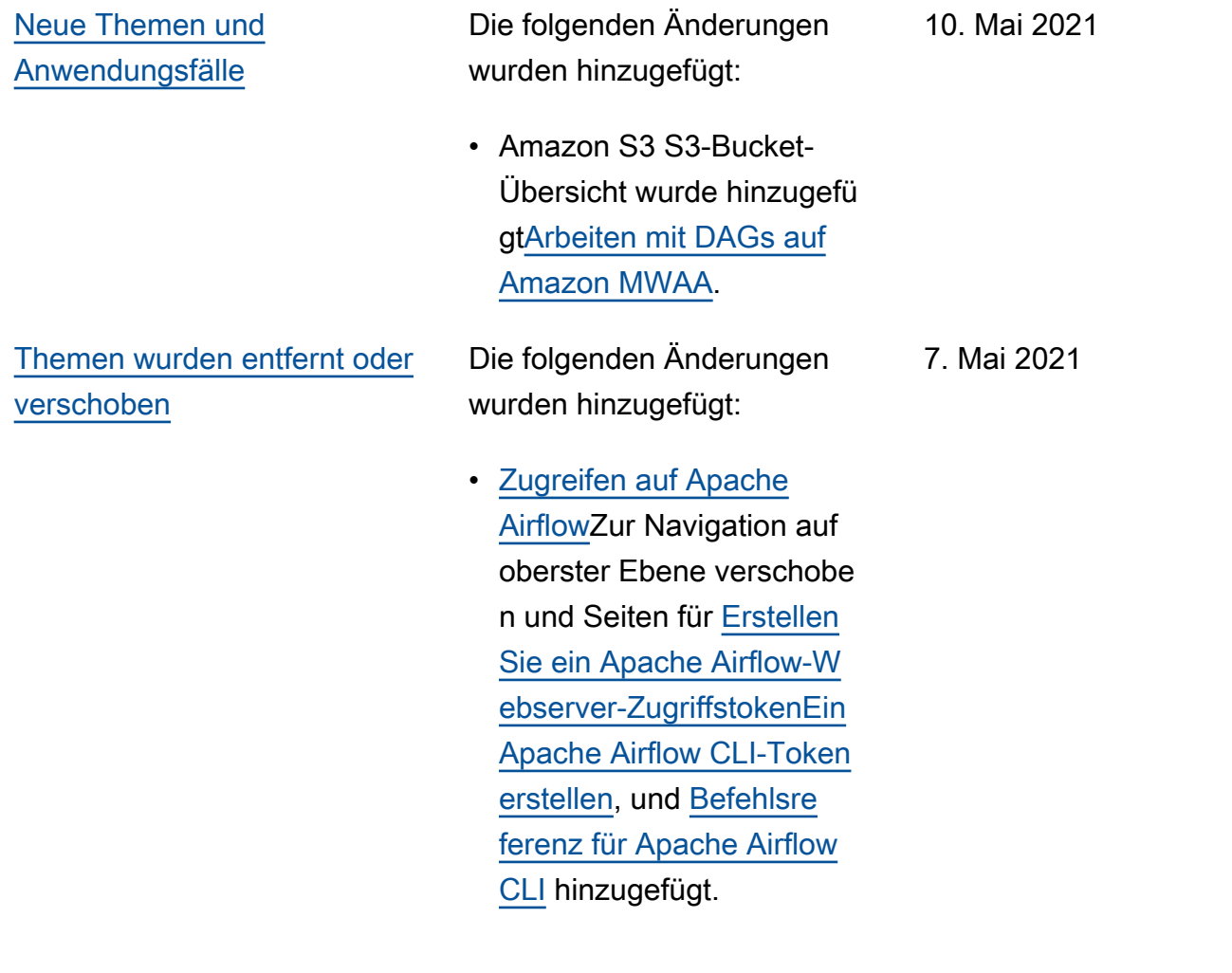

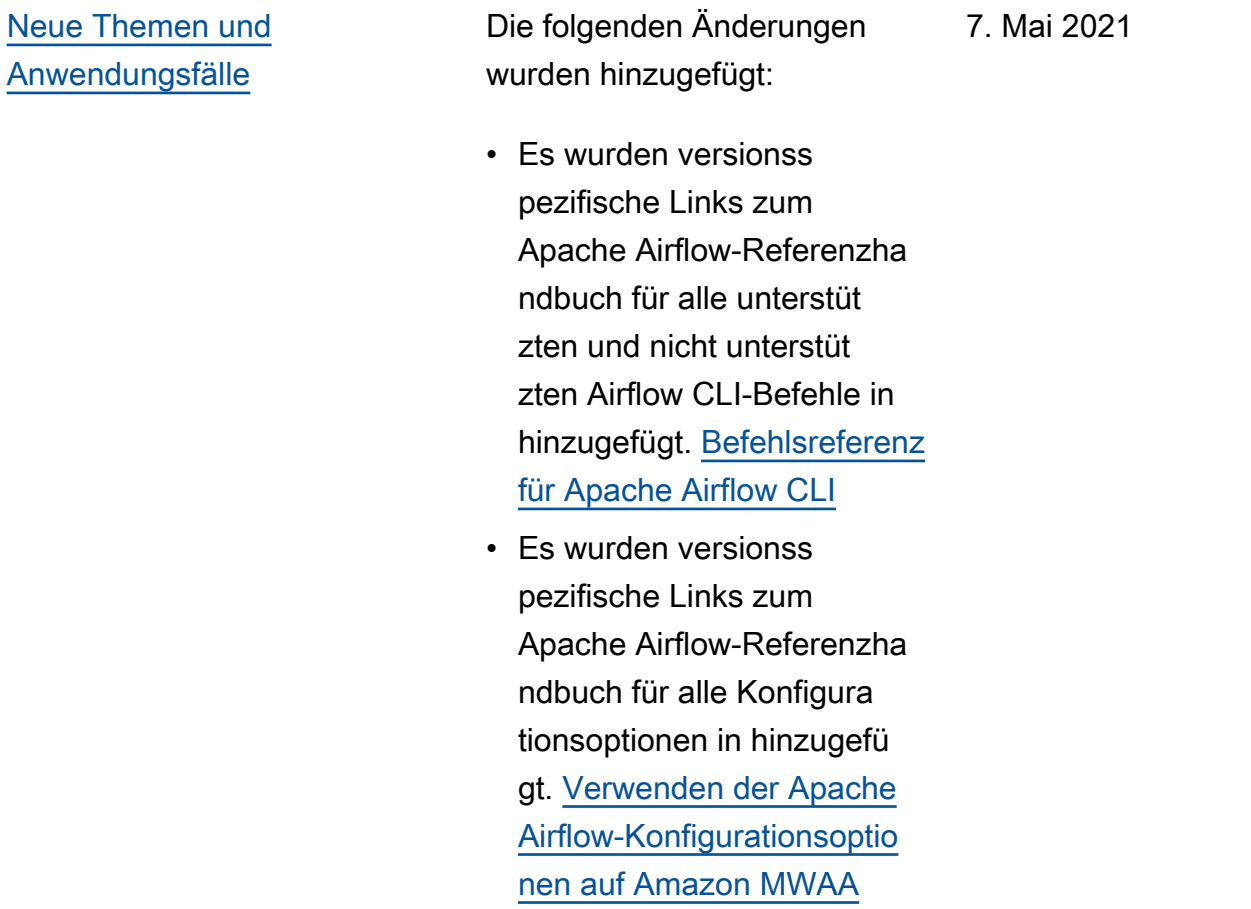

• Das Amazon MWAA-CLI-Hilfsprogramm wurde hinzugefügt. [Verwaltung von](#page-420-0)  [Python-Abhängigkeiten in](#page-420-0) [requirements.txt](#page-420-0)

# [Neue Themen und](#page-558-0) [Anwendungsfälle](#page-558-0)

Die folgenden Änderungen wurden hinzugefügt:

- Es wurden flache und verschachtelte Beispiele für die Strukturierung einer plugins.zip hinzugefügt. [Installation benutzerd](#page-203-0)  [efinierter Plugins](#page-203-0)
- Das Amazon MWAA CLI-Hilfsprogramm wurde zu den Seiten [Hinzufügen](#page-198-0)  [oder Aktualisieren von](#page-198-0) [DAGs](#page-198-0)[Installation benutzerd](#page-203-0) [efinierter Plugins,](#page-203-0) und [Python-Abhängigkeiten](#page-219-0)  [installieren](#page-219-0) hinzugefügt.
- Die Abschnitte "Übersich t", "Upload auf Amazon S3" und "Installation auf Amazon MWAA" wurden auf Grundlage von Benutzerf eedback auf den Seiten neu strukturiert. [Installation](#page-203-0) [benutzerdefinierter Plugins](#page-203-0) [Python-Abhängigkeiten](#page-219-0)  [installieren](#page-219-0)
- Es wurde ein Anwendung sbeispiel hinzugefügt, um erforderliche VPC-Endpunkte zu erstellen und an eine bestehende Amazon-VPC ohne Internetz ugang anzuhängen. [Über](#page-234-0)  [Netzwerke bei Amazon](#page-234-0)  [MWAA](#page-234-0)

30. April 2021

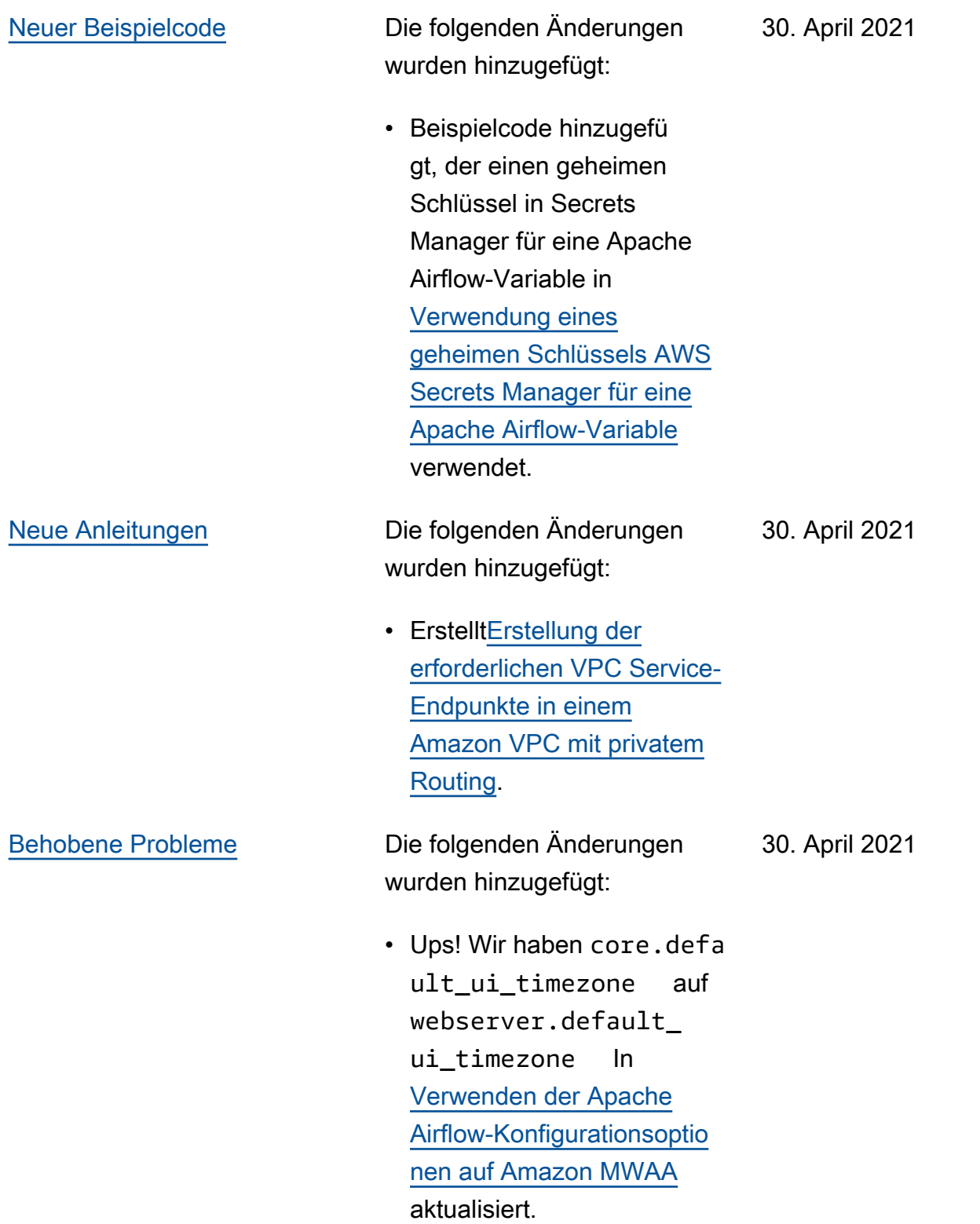
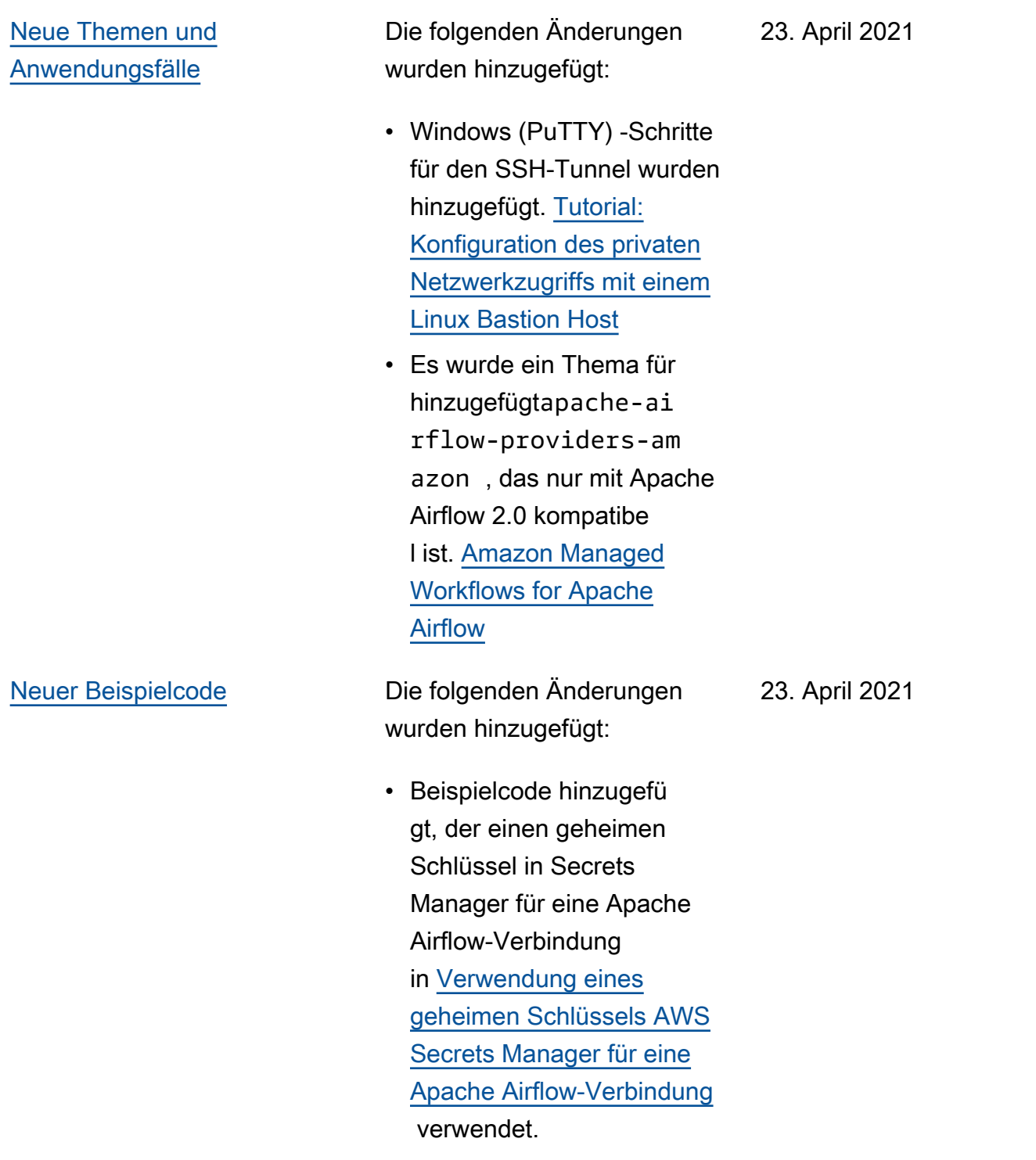

[Neue Anleitungen](#page-558-0) Die folgenden Änderungen wurden hinzugefügt:

- Erstell[tÜber Netzwerke bei](#page-234-0) [Amazon MWAA](#page-234-0).
- Erstell[tSicherheit in Ihrer](#page-241-0) [VPC auf Amazon MWAA](#page-241-0).
- Erstell[tVerwaltung des](#page-247-0)  [Zugriffs auf servicesp](#page-247-0) [ezifische Amazon VPC-](#page-247-0)[Endpunkte auf Amazon](#page-247-0) [MWAA.](#page-247-0)

23. April 2021

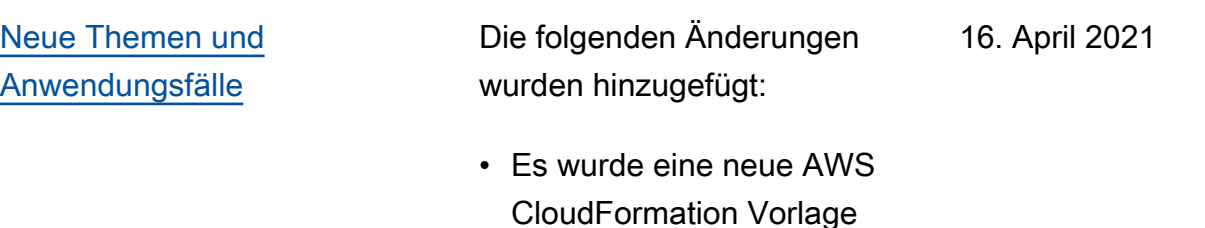

hinzugefügt, um ein Amazon

Internetzugang zu erstellen . [Erstellen Sie das VPC](#page-42-0)

VPC-Netzwerk ohne

- [Netzwerk](#page-42-0)
- Es wurde ein neues Tutorial zum Erstellen eines Ins AWS Client VPN hinzugefü gt. [Tutorial: Konfiguration](#page-271-0) [des privaten Netzwerkz](#page-271-0) [ugriffs mit einemAWS Client](#page-271-0)  [VPN](#page-271-0)
- Der Name der Netzwerkz ugriffsseite wurde aufgrund von Benutzerfeedback in Apache Airflow-Z ugriffsmodi geändert und die Dokumentation wurde optimiert. [Apache Airflow-Z](#page-102-0) [ugriffsmodi](#page-102-0)
- Die Dokumente wurden so optimiert, dass sie nur Informationen und Vorlagen für die ersten Schritte von Amazon VPC enthalten, die auf Benutzerfeedback basieren. [Erstellen Sie das](#page-42-0) [VPC Netzwerk](#page-42-0)
- Eine Problemumgehung für BigQuery Operatoren wurde hinzugefügt. [Amazon](#page-519-0)

[Managed Workflows for](#page-519-0) [Apache Airflow](#page-519-0)

• Eine Best Practice-Datei mit Einschränkungen für Apache Airflow v1.10.12 wurde hinzugefügt. [Python-](#page-219-0)[Abhängigkeiten installieren](#page-219-0)

[Neuer Beispielcode](#page-558-0) Die folgenden Änderungen wurden hinzugefügt:

- Beispielcode hinzugefügt, um ein benutzerdefinierte s Plugin mit Oracle in zu erstellen[Ein benutzerd](#page-333-0)  [efiniertes Plugin mit Oracle](#page-333-0)  [erstellen.](#page-333-0)
- Beispielcode hinzugefügt, um ein benutzerdefinierte s Plugin zu erstellen, das Laufzeitumgebungsv ariablen in generiert[Erstellen](#page-340-0) [eines benutzerdefinierte](#page-340-0)  [n Plugins, das Laufzeitu](#page-340-0)  [mgebungsvariablen](#page-340-0) [generiert.](#page-340-0)

•

16. April 2021

Die folgenden Änderungen wurden hinzugefügt:

- Es wurde ein Thema für die Anforderung einer selbstref erenzierenden Regel für eine VPC-Sicherheitsgruppe hinzugefügt. [MWAAHäufi](#page-510-0) [g gestellte Fragen von](#page-510-0) [Amazon](#page-510-0)
- Verzeichnis und Größenbes chränkungen für benutzerd efinierte Plugins wurden hinzugefügt. [Installation](#page-203-0) [benutzerdefinierter Plugins](#page-203-0)
- Anforderungsverzeichnis und Größenbeschränkung en für hinzugefügt[Python-Ab](#page-219-0) [hängigkeiten installieren](#page-219-0).
- Die Apache Airflow-K onfigurationsoptionen für foo.user und foo.pass in [Verwaltung von Python-](#page-420-0)[Abhängigkeiten in requireme](#page-420-0) [nts.txt](#page-420-0) wurden klargestellt.
- Eine Übersicht über die Konfigurationsopti onen wurde hinzugefügt. [Verwenden der Apache](#page-172-0)  [Airflow-Konfigurationsoptio](#page-172-0) [nen auf Amazon MWAA](#page-172-0)

9. April 2021

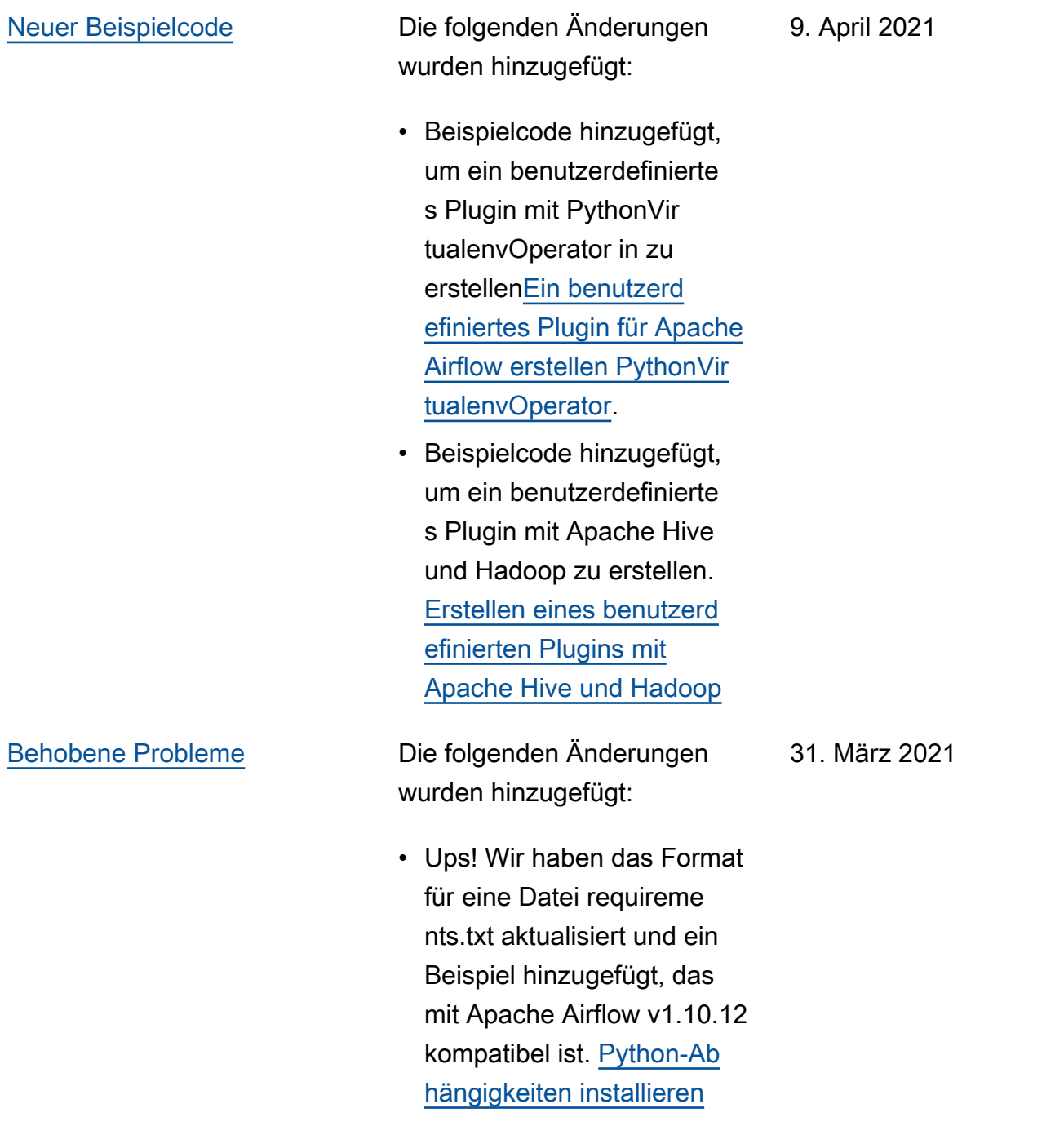

### [Neue Themen und](#page-558-0) [Anwendungsfälle](#page-558-0) Die folgenden Änderungen wurden hinzugefügt: 26. März 2021

- Es wurde ein Workaroun d für das Entfernen einer Datei requirements.txt oder plugins.zip zu [MWAAHäufi](#page-510-0)  [g gestellte Fragen von](#page-510-0) [Amazon](#page-510-0) hinzugefügt.
- Eine Bash-Problemumgehu ng für SSH in einer Umgebung wurde hinzugefü gt. [MWAAHäufig gestellte](#page-510-0) [Fragen von Amazon](#page-510-0)
- Ein Thema für CloudTrai l ResourceAlreadyExi stsException den Fehler wurde hinzugefügt. [Amazon](#page-519-0) [Managed Workflows for](#page-519-0) [Apache Airflow](#page-519-0)

Die folgenden Änderungen wurden hinzugefügt:

- Es wurde eine Liste der AWS Dienste hinzugefü gt, die verwendet wurden[MWAAAmazon-](#page-88-0)[Ausführungsrolle.](#page-88-0)
- Es wurde eine Liste der AWS Dienste hinzugefü gt, die dafür verwendet wurden[Servicebezogene](#page-82-0)  [Rolle für Amazon MWAA](#page-82-0).
- Frage für Python 3.7-Versi on für Amazon MWAA hinzugefügt. [MWAAHäufi](#page-510-0) [g gestellte Fragen von](#page-510-0) [Amazon](#page-510-0)
- Frage für PythonVir tualenvOperator zu hinzugefügt. [MWAAHäufi](#page-510-0) [g gestellte Fragen von](#page-510-0) [Amazon](#page-510-0)
- Das Fehlerbehebungsskr ipt wurde als nächste Schritte für alle Themen im Zusammenhang mit VPC und Umgebungskonfigura tion unter [Amazon Managed](#page-519-0) [Workflows for Apache](#page-519-0) [Airflow](#page-519-0) hinzugefügt.
- Es wurde klargestellt, dass sich eine Linux-Bastion in derselben Region befinden muss wie eine Umgebung

19. März 2021

in. [Tutorial: Konfiguration](#page-282-0)  [des privaten Netzwerkz](#page-282-0) [ugriffs mit einem Linux](#page-282-0) [Bastion Host](#page-282-0)

[Neue Anleitungen](#page-558-0) Die folgenden Änderungen wurden hinzugefügt:

- 19. März 2021
- Der Leitfaden für Apache Airflow-Verbindungen wurde für AWS Secrets Manager at [Konfiguration einer Apache](#page-153-0) [Airflow-Verbindung mithilfe](#page-153-0) [eines Geheimnisses AWS](#page-153-0) [Secrets Manager](#page-153-0) erstellt.
- Ein Schnellstart-Tutorial mit einer AWS CloudForm ation Vorlage zum Erstellen der Amazon VPC-Infra struktur, des Amazon S3 S3-Buckets und der Amazon MWAA-Umgebung unter erstellt. [Schnellstartanleit](#page-22-0)  [ung für Amazon Managed](#page-22-0)  [Workflows für Apache](#page-22-0) [Airflow](#page-22-0)

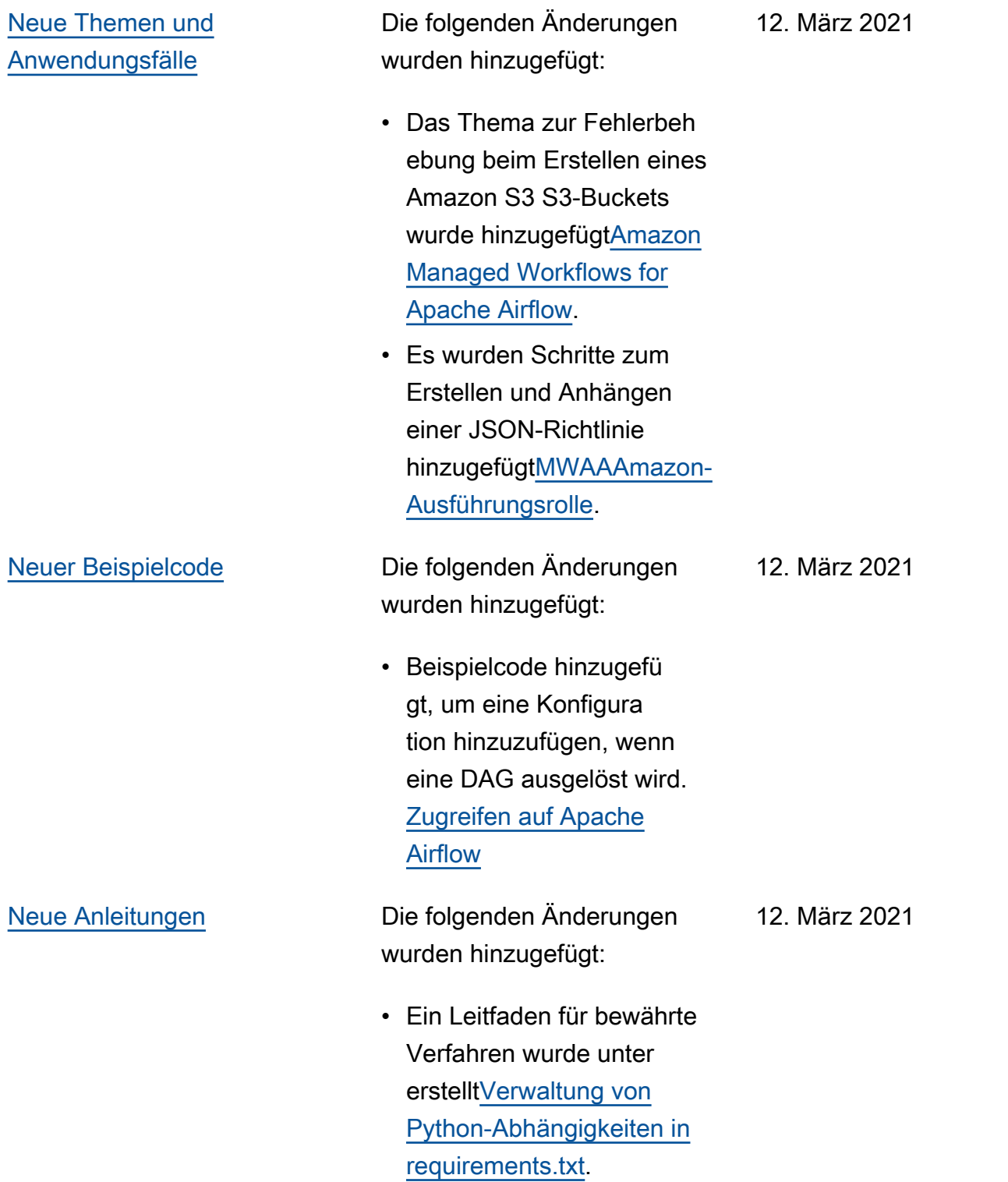

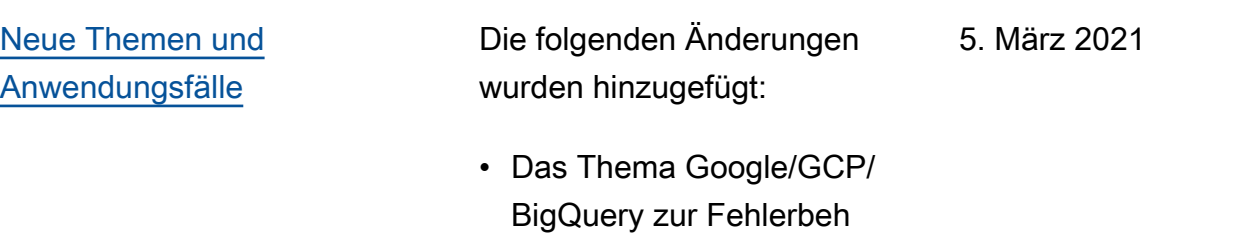

[Workflows for Apache](#page-519-0) [Airflow](#page-519-0) • Das Thema Cython-Fe hlerbehebung wurde hinzugefügt. [Amazon](#page-519-0) [Managed Workflows for](#page-519-0) [Apache Airflow](#page-519-0)

ebung wurde hinzugefü gt. [Amazon Managed](#page-519-0) 

- Das Thema MySQL-Fehlerbehebung wurde hinzugefügt[Amazon](#page-519-0)  [Managed Workflows for](#page-519-0) [Apache Airflow](#page-519-0).
- Das Thema zur Fehlerbeh ebung bei 5xx-Webse rverfehlern wurde hinzugefü gt. [Amazon Managed](#page-519-0)  [Workflows for Apache](#page-519-0) [Airflow](#page-519-0)

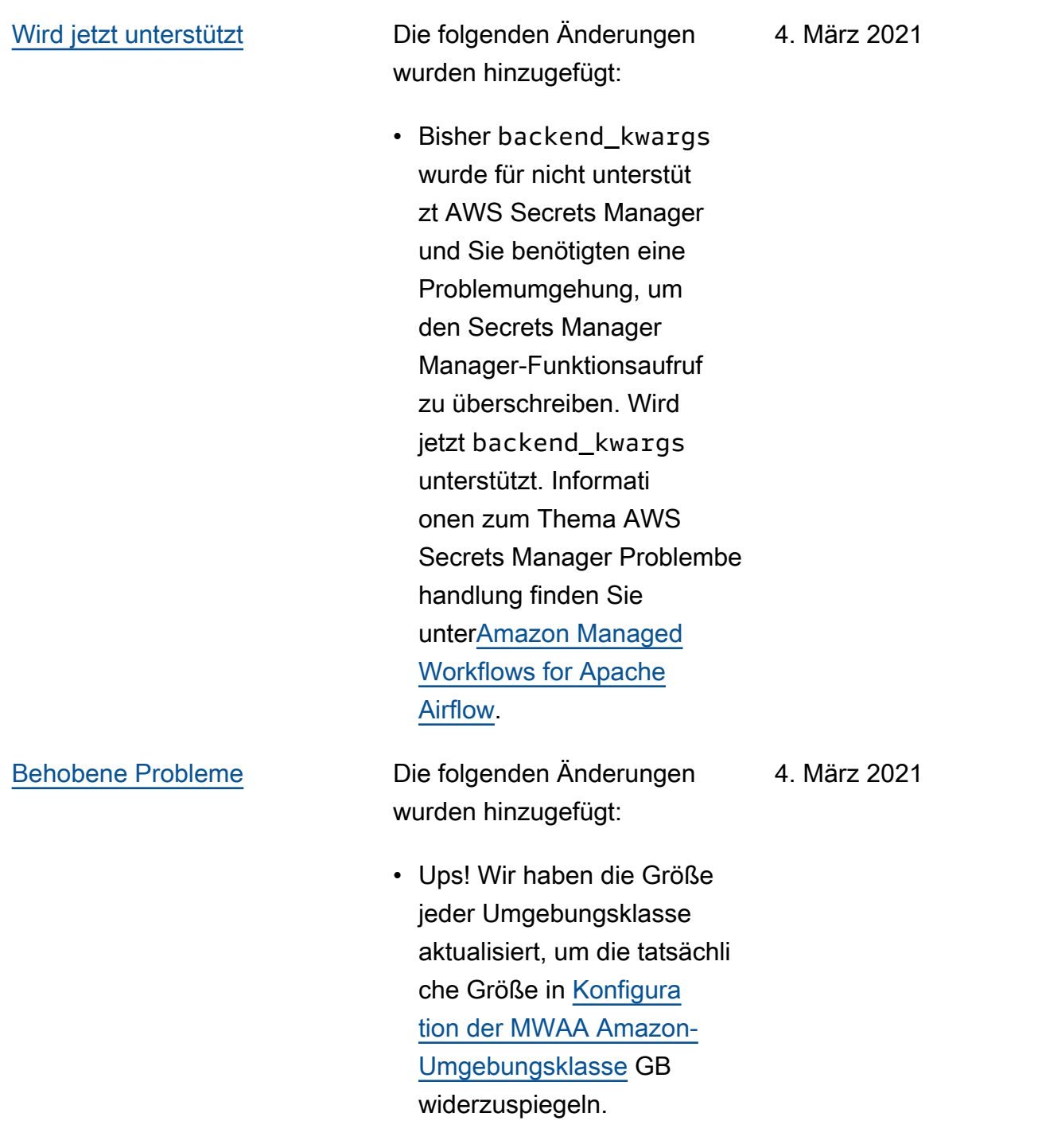

Die folgenden Änderungen wurden hinzugefügt:

- Privater Netzwerkzugriff mithilfe einer VPC-Endpu nktrichtlinie zu [Apache](#page-102-0) [Airflow-Zugriffsmodi](#page-102-0) hinzugefügt.
- Es wurden zusätzliche Prüfungen für das Thema Problembehandlung beim Erstellen einer Umgebung hinzugefügt[Amazon](#page-519-0)  [Managed Workflows for](#page-519-0) [Apache Airflow](#page-519-0).
- Es wurden Schritte zum Anzeigen von Protokollen für requirements.txt hinzugefügt[Python-Ab](#page-219-0)  [hängigkeiten installieren](#page-219-0).

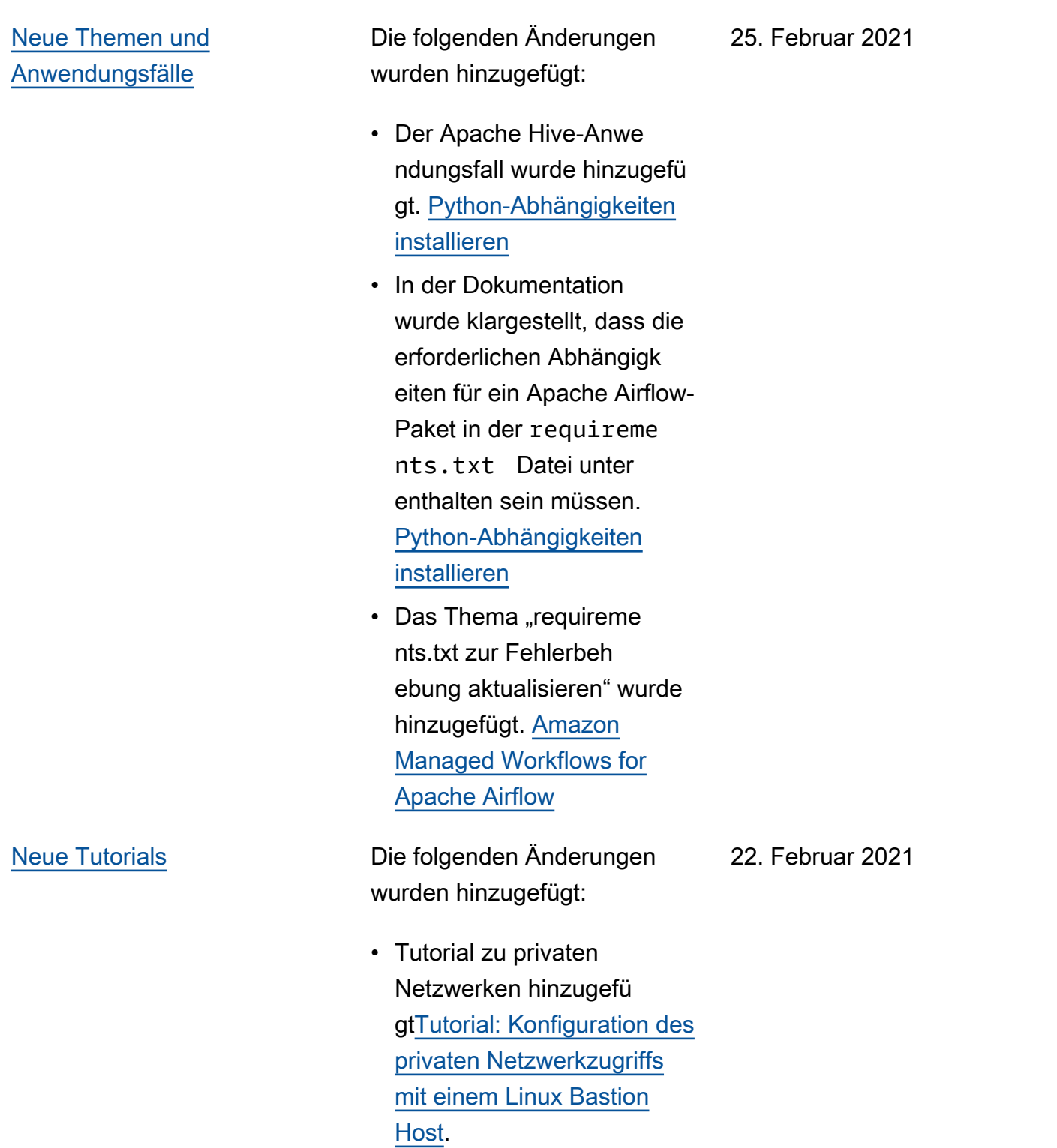

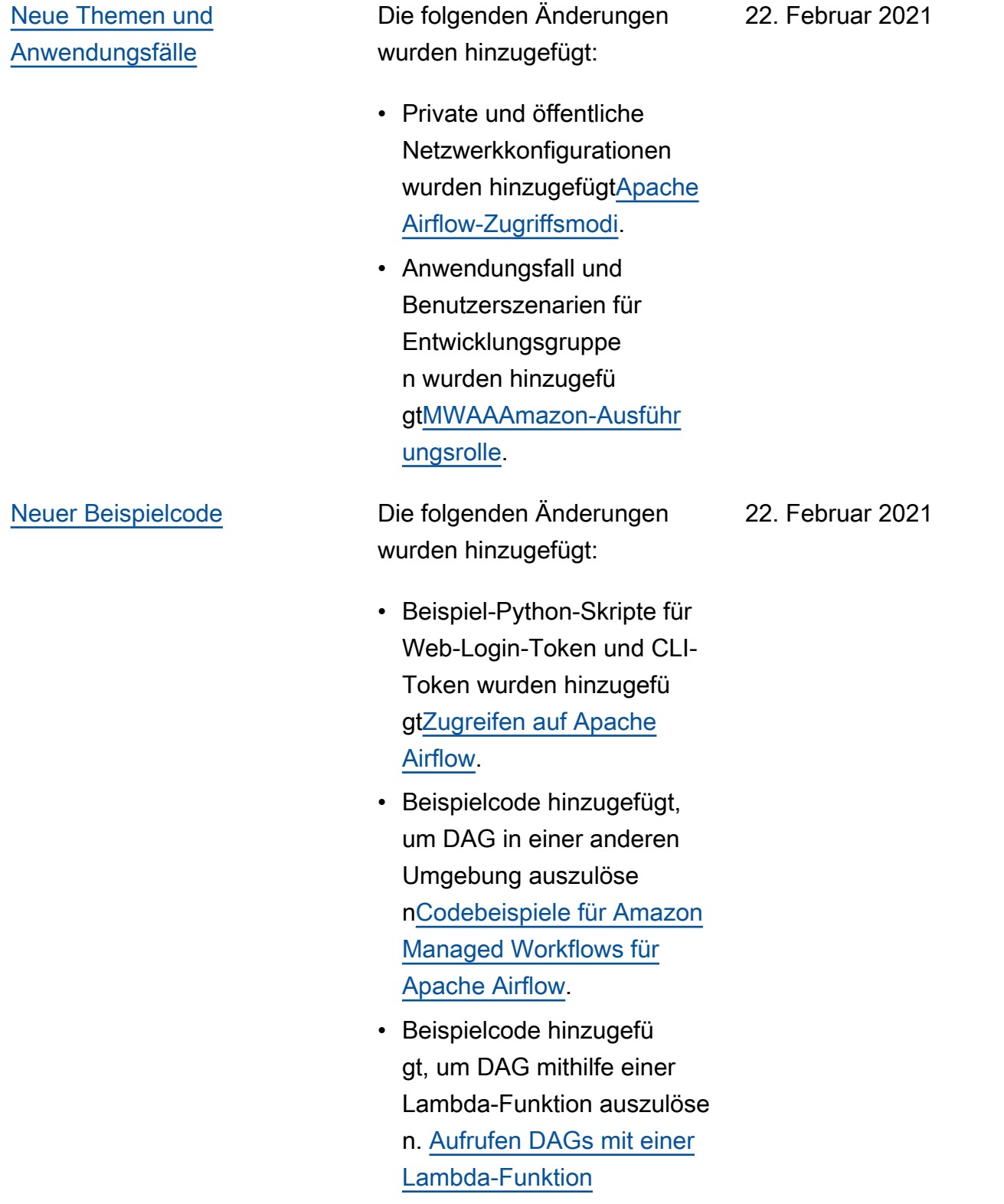

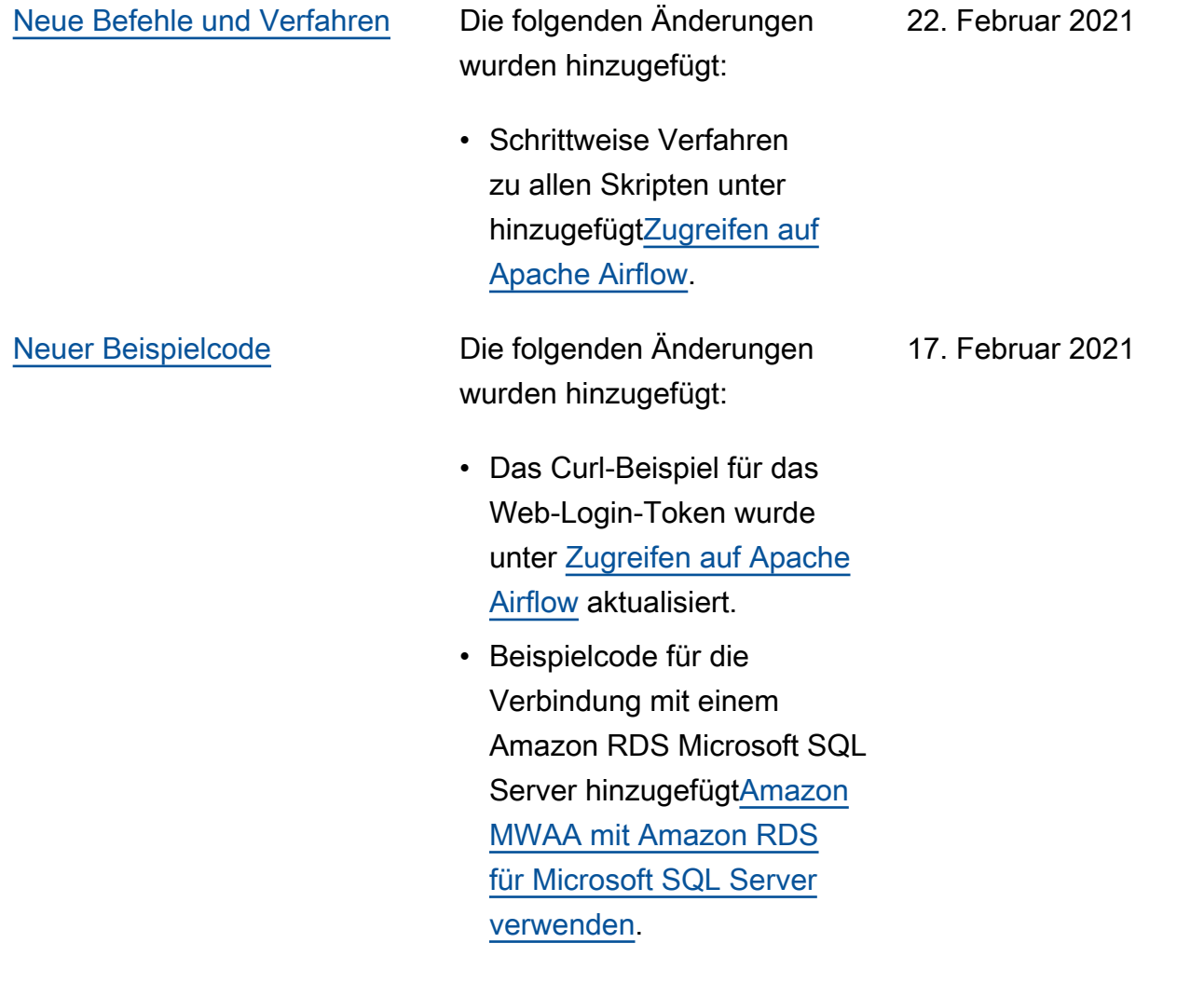

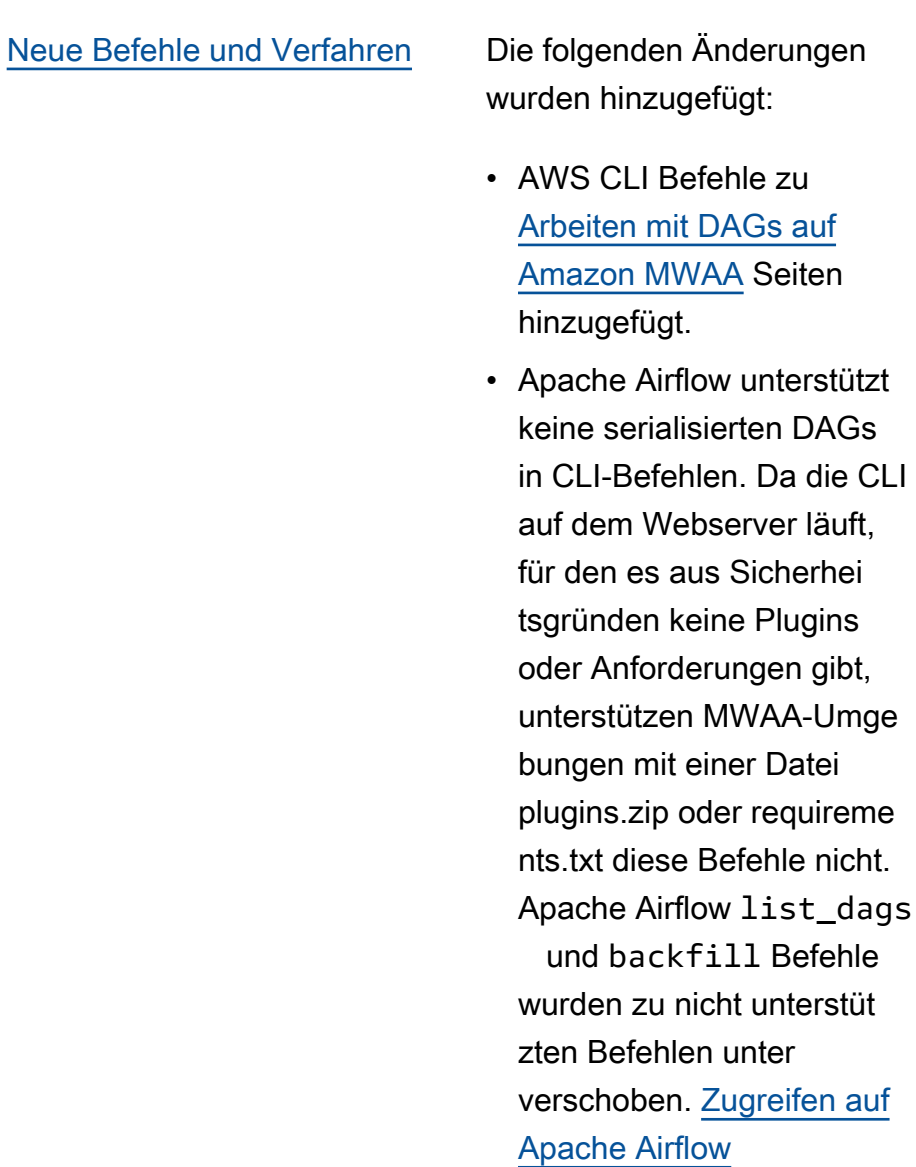

[GitHub starten](#page-558-0) Die Dokumente zum Benutzerhandbuch sind jetzt als Open Source verfügbar GitHub. Wählen Sie auf einer beliebigen Seite "Diese Seite bearbeiten auf GitHub".

gibt,

Die folgenden Änderungen wurden hinzugefügt:

- Es wurde eine Frage für den Anwendungsfall Step Functions im Vergleich zu Amazon MWAA hinzugefü gt. [Amazon Managed](#page-519-0)  [Workflows for Apache](#page-519-0) [Airflow](#page-519-0)
- CLI-Zugriffsrichtlinie zu hinzugefügt[Zugreifen auf](#page-64-0) [eine MWAA Amazon-Um](#page-64-0)  [gebung.](#page-64-0)
- Es wurde klargestellt, dass alle unterstützten Apache Airflow-Konfigurationsoptio nen unter [Verwenden der](#page-172-0)  [Apache Airflow-Konfigurat](#page-172-0) [ionsoptionen auf Amazon](#page-172-0)  [MWAA](#page-172-0) angegeben werden können.
- In den Dokumenten wurde klargestellt, dass MWAA, wenn ein Fargate-Container in einer Availability Zone ausfällt, zu dem anderen Container in einer anderen Availability Zone unter wechselt. [Erstellen Sie das](#page-42-0)  [VPC Netzwerk](#page-42-0)

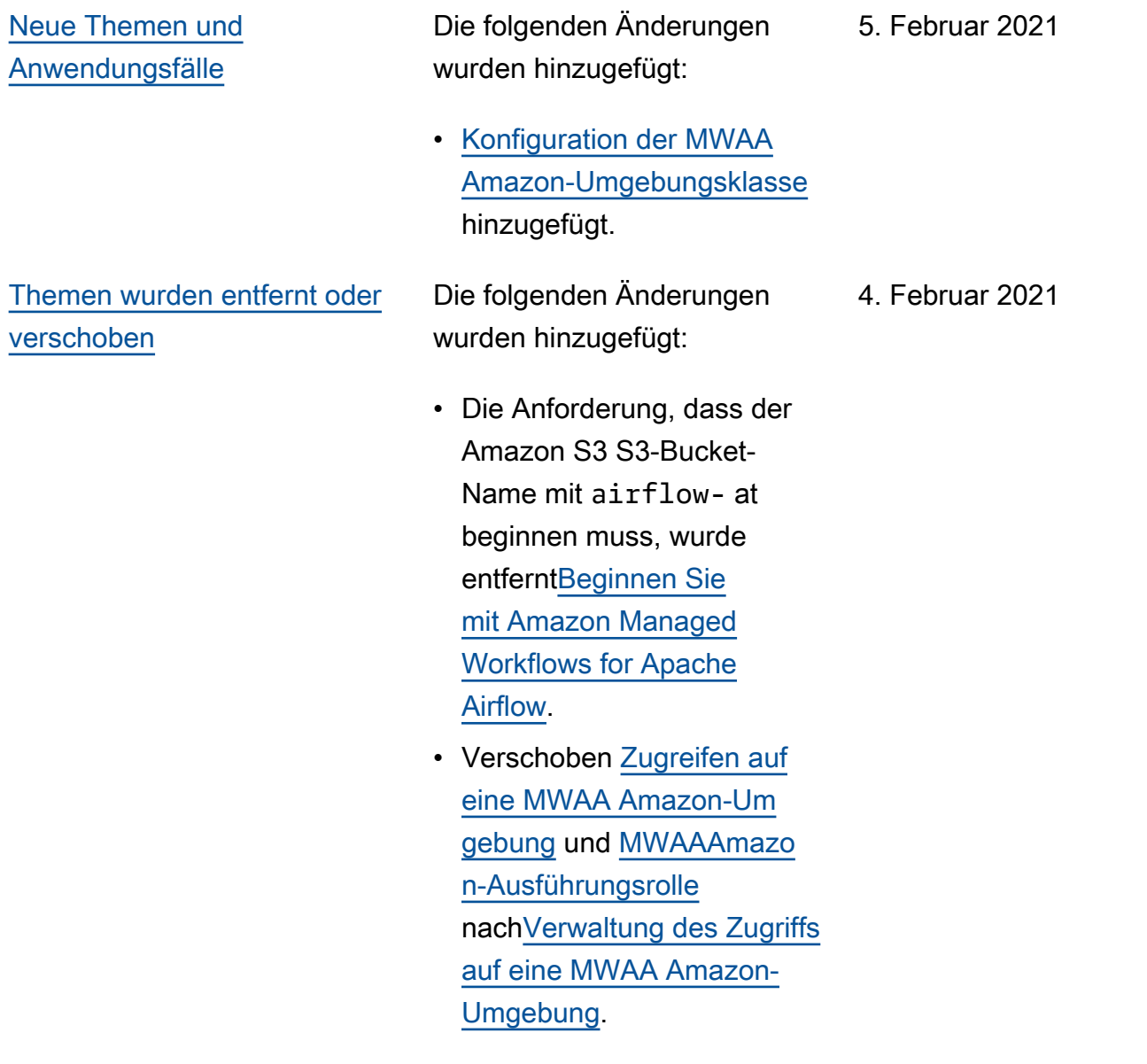

# [Amazon MWAA CloudForm](#page-558-0) [ation](#page-558-0)

Aktualisieren Sie die Parameter, um eine Umgebung bei [Amazon](https://docs.aws.amazon.com/AWSCloudFormation/latest/UserGuide/aws-resource-mwaa-environment.html)  [CloudFormation MWAA](https://docs.aws.amazon.com/AWSCloudFormation/latest/UserGuide/aws-resource-mwaa-environment.html) zu erstellen.

- Entfernen. SubnetList
- Entfernen TagList.
- Hinzufügen NetworkCo nfiguration.
- Hinzufügen TagMap.
- Fügen Sie Beispiele für Anfragen zum Erstellen einer Umgebung hinzu.

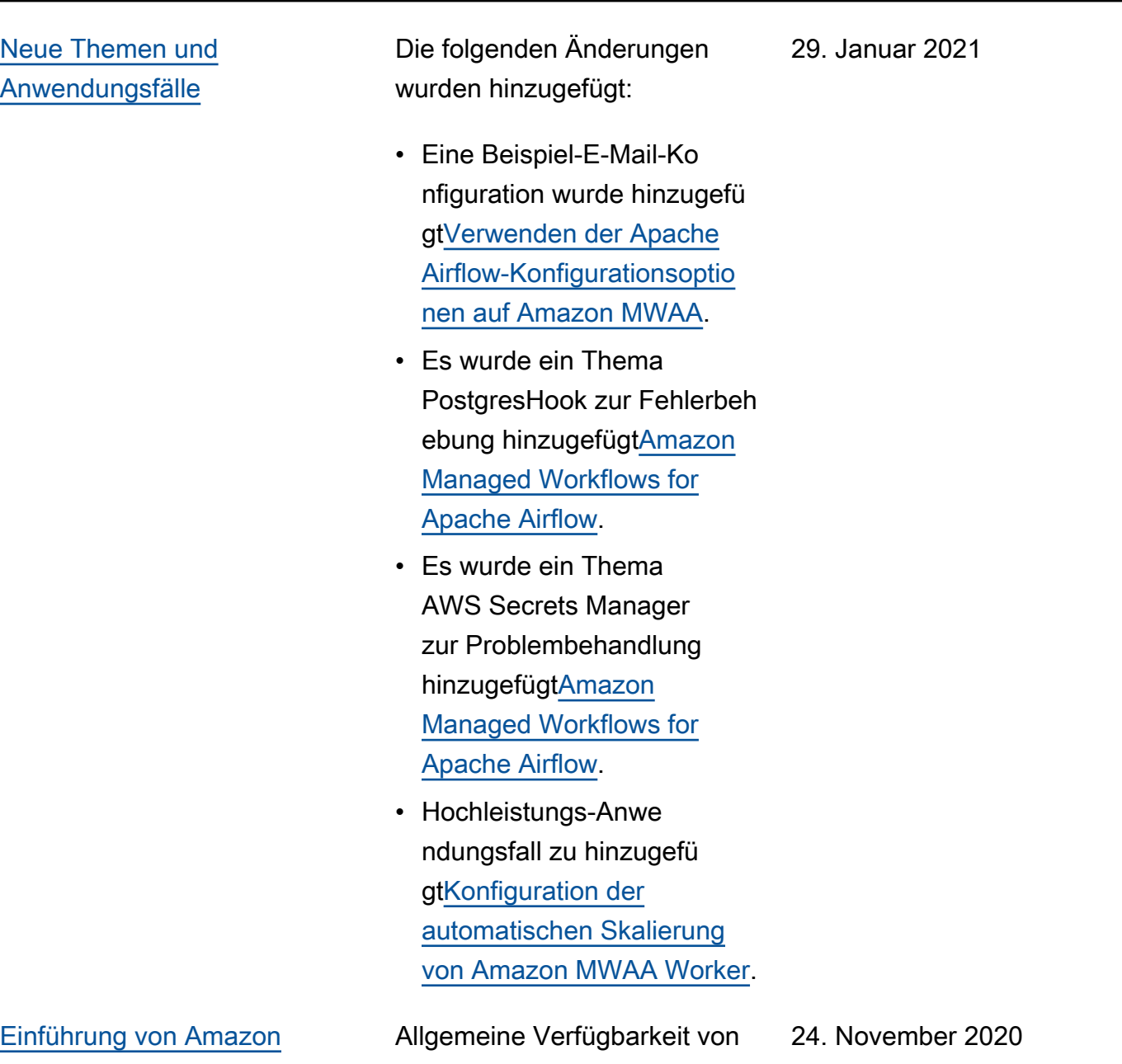

[MWAA](#page-558-0)

Amazon Managed Workflows für Apache Airflow.

- Dokumentation des Benutzerhandbuchs
- AWS CloudFormation **Dokumentation**

Die vorliegende Übersetzung wurde maschinell erstellt. Im Falle eines Konflikts oder eines Widerspruchs zwischen dieser übersetzten Fassung und der englischen Fassung (einschließlich infolge von Verzögerungen bei der Übersetzung) ist die englische Fassung maßgeblich.